**Programmer Manual**

# Tektronix

# **RSA2203A & RSA2208A 3 GHz & 8 GHz Real-Time Spectrum Analyzers 071-1336-04**

This document applies to firmware version 3.10 and above.

**www.tektronix.com**

Copyright © Tektronix, Inc. All rights reserved. Licensed software products are owned by Tektronix or its subsidiaries or suppliers, and are protected by national copyright laws and international treaty provisions.

Tektronix products are covered by U.S. and foreign patents, issued and pending. Information in this publication supercedes that in all previously published material. Specifications and price change privileges reserved.

TEKTRONIX and TEK are registered trademarks of Tektronix, Inc.

#### Contacting Tektronix

Tektronix, Inc. 14200 SW Karl Braun Drive P.O. Box 500 Beaverton, OR 97077 USA

For product information, sales, service, and technical support:

- -In North America, call 1-800-833-9200.
- -Worldwide, visit www.tektronix.com to find contacts in your area.

# **Table of Contents**

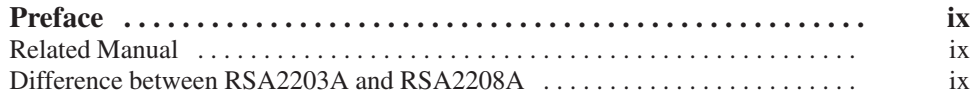

# **Getting Started**

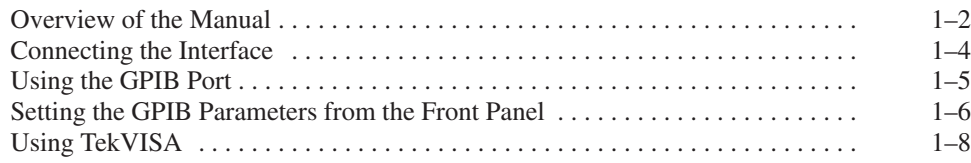

### **Syntax and Commands**

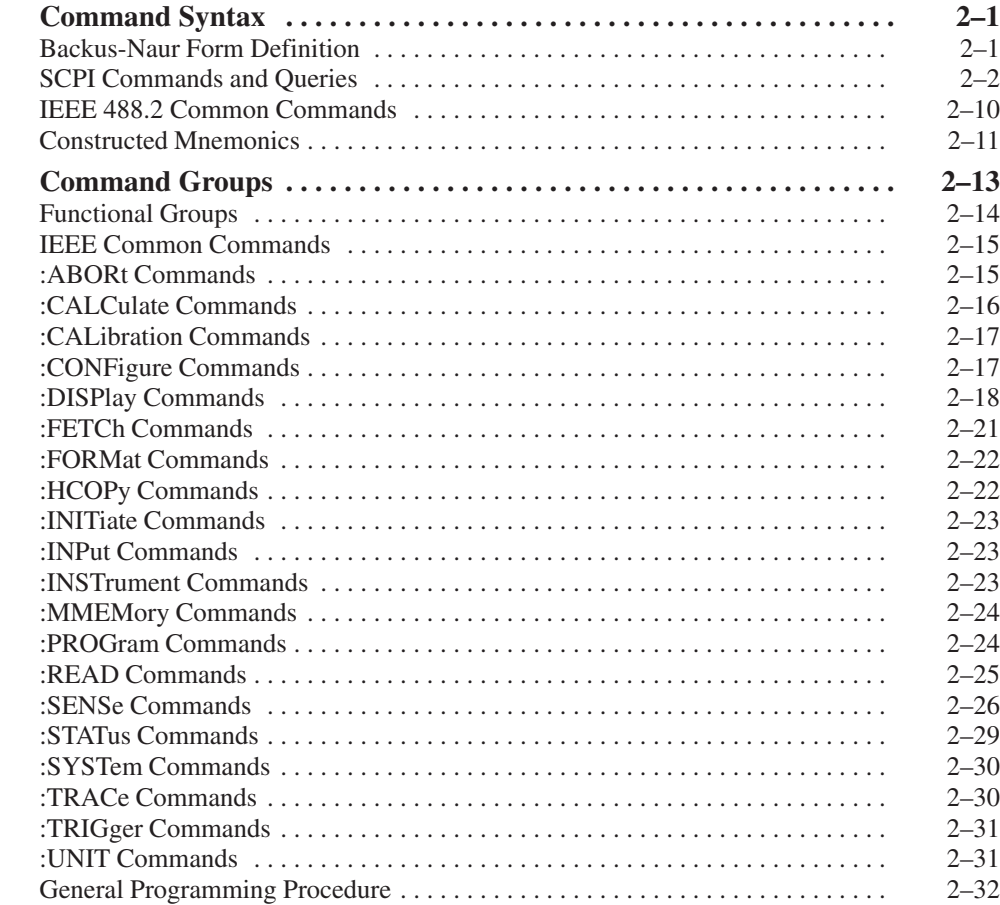

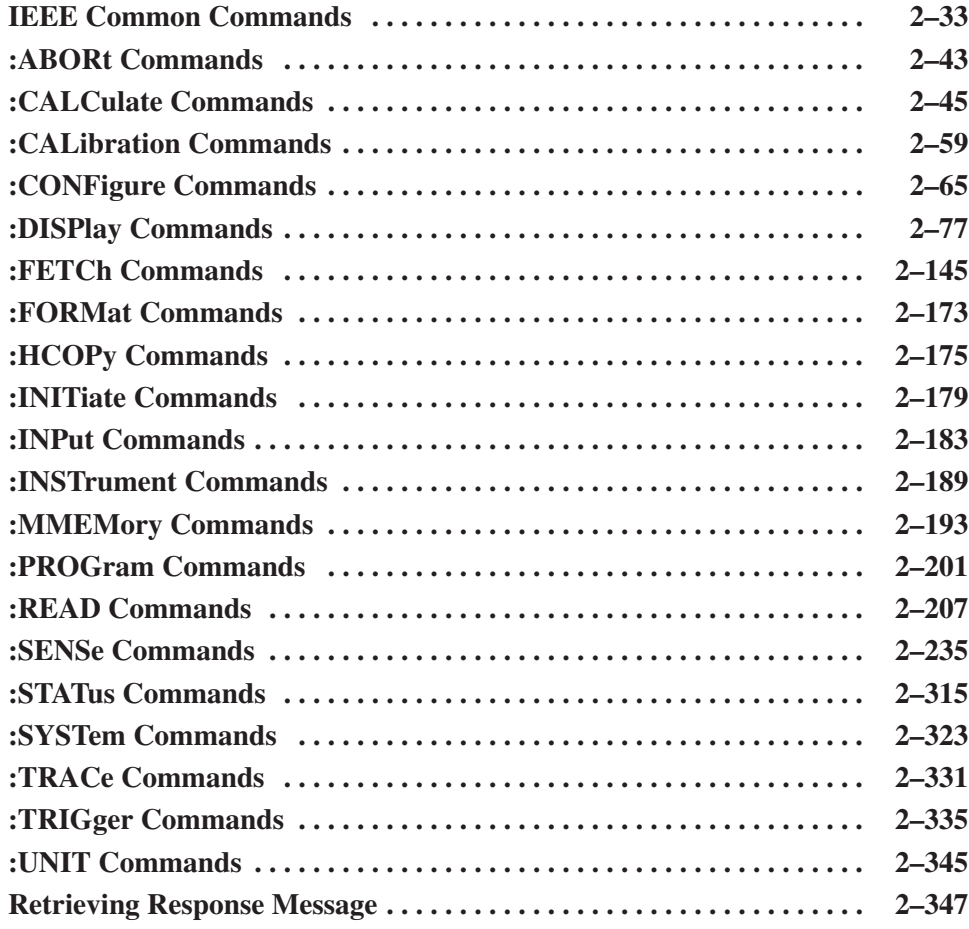

### **Status and Events**

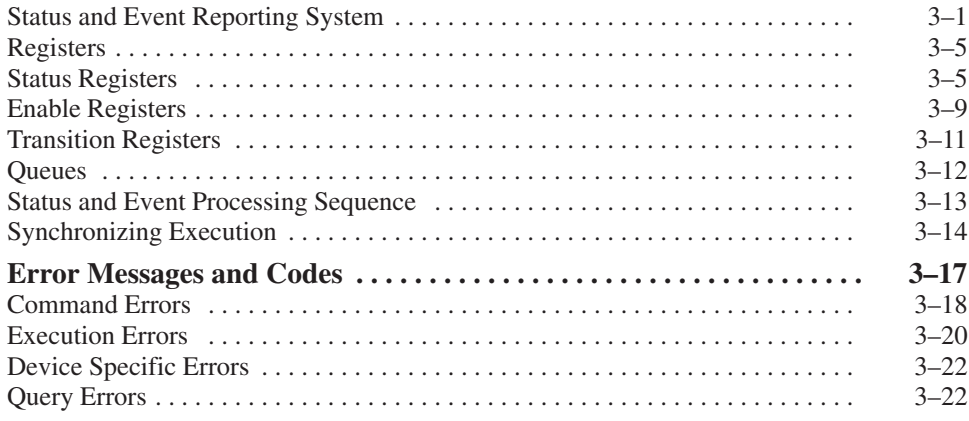

### **Programming Examples**

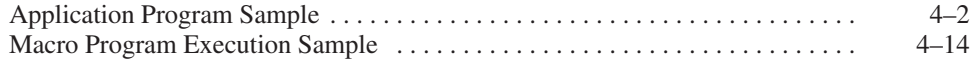

# **Appendices**

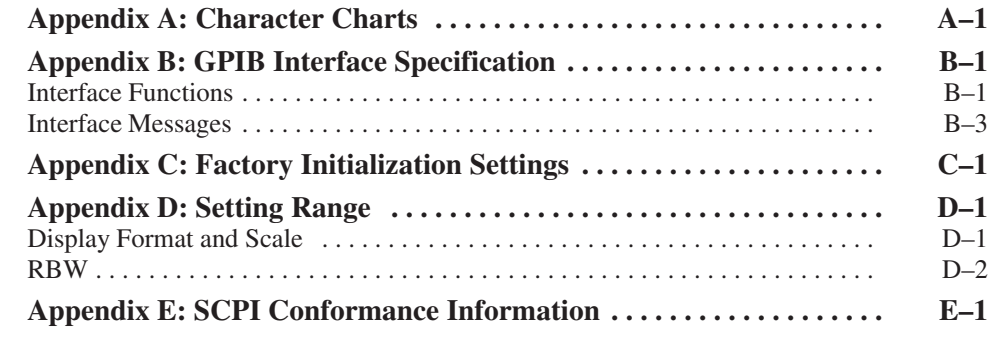

# **Glossary and Index**

# **List of Figures**

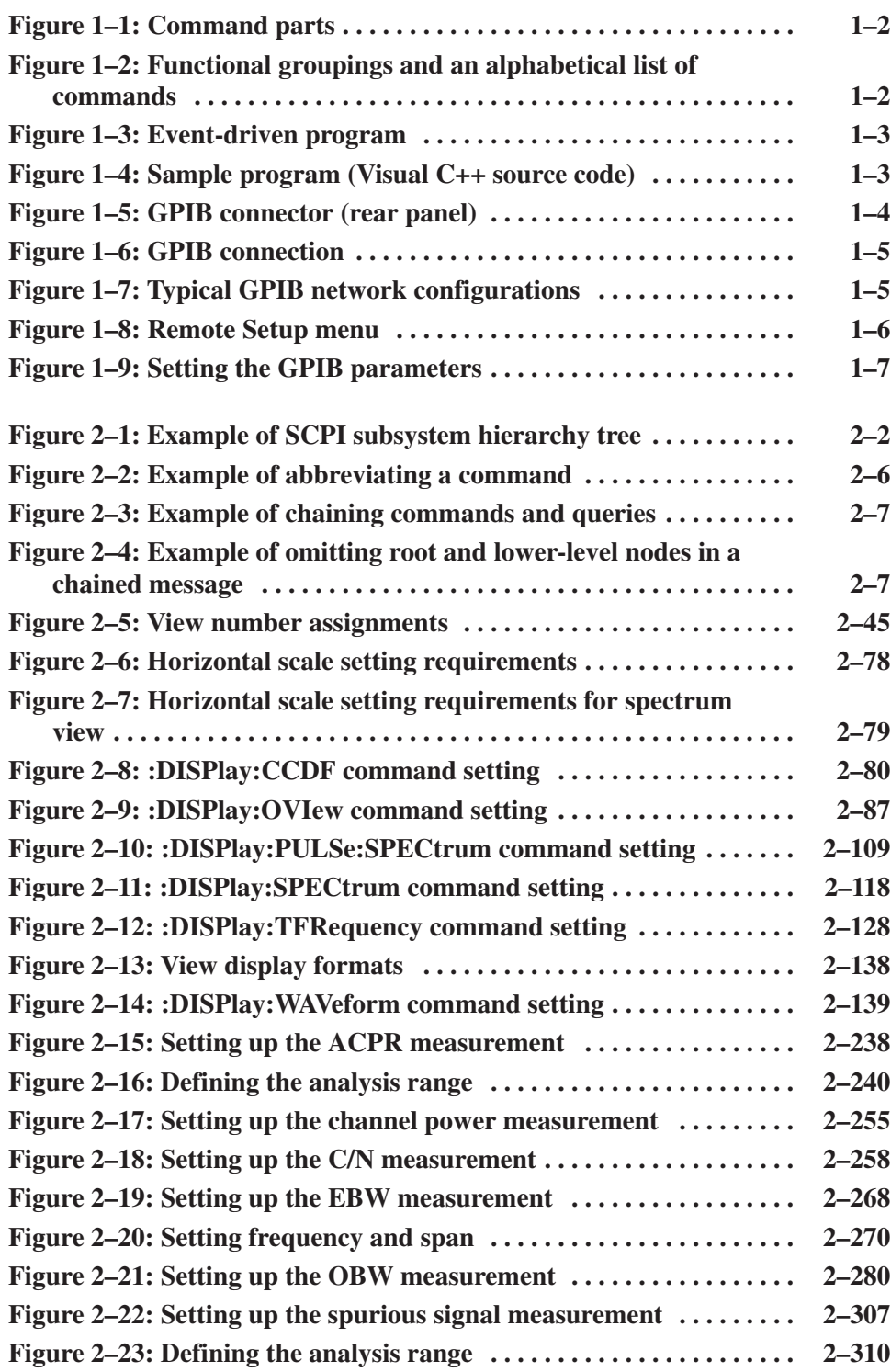

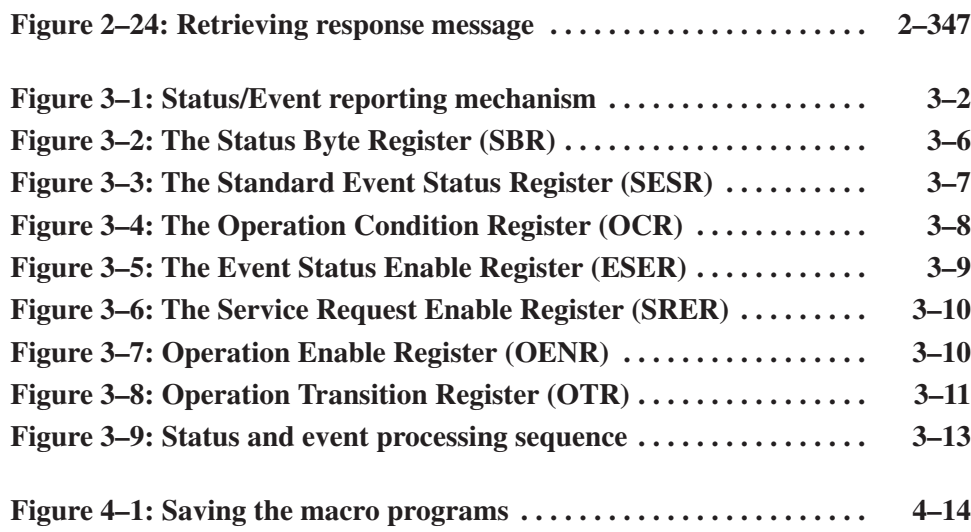

# **List of Tables**

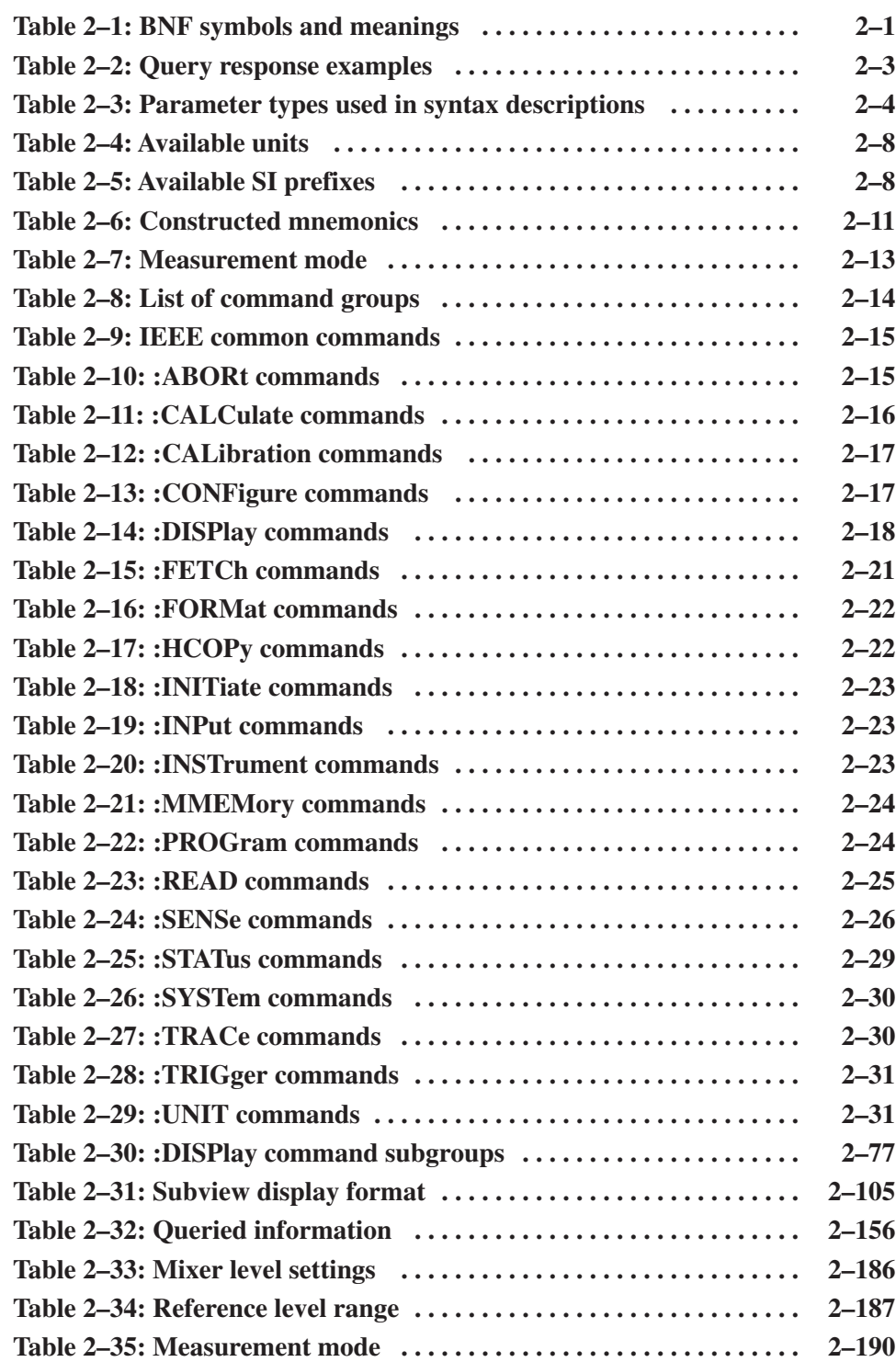

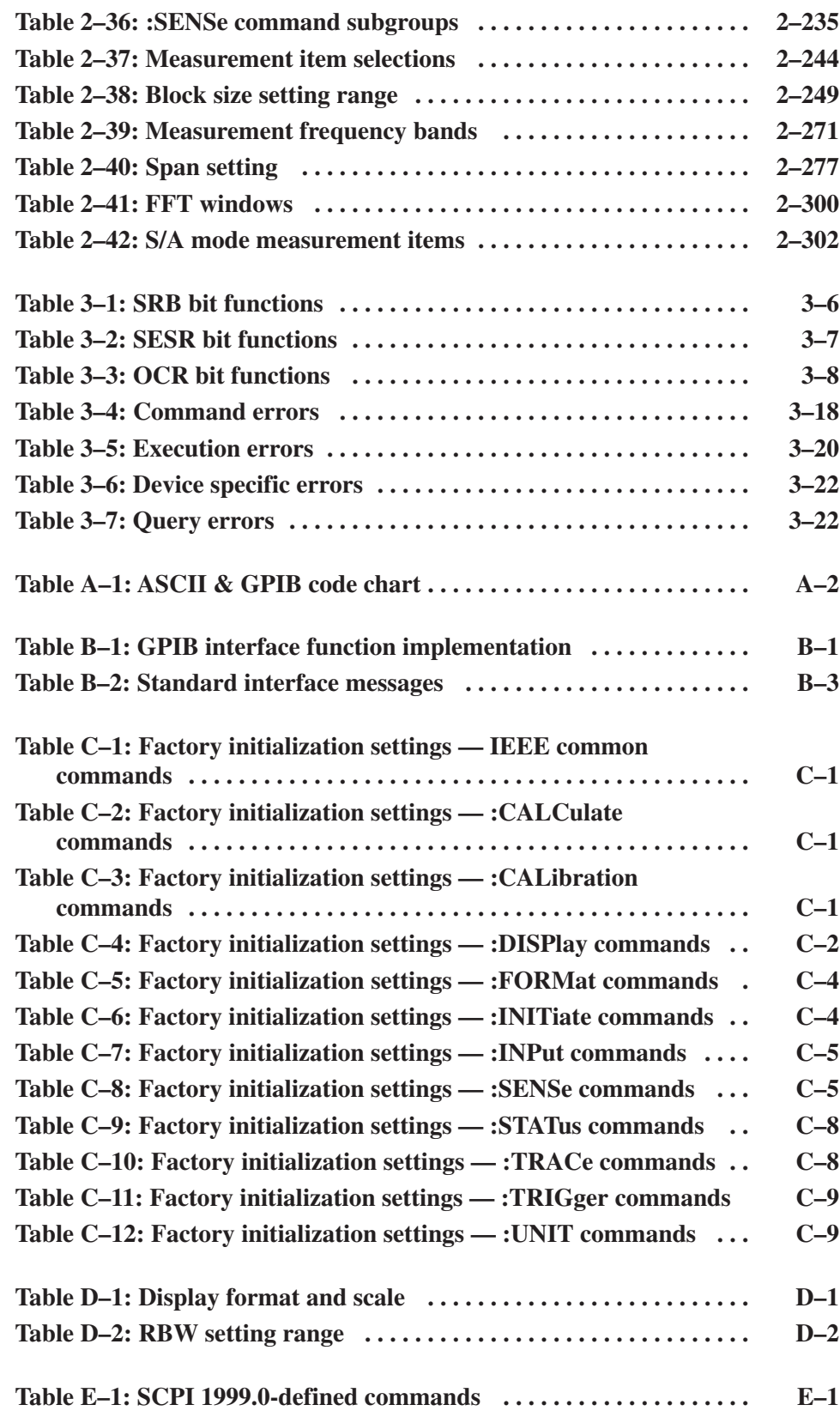

Table of Contents

# **Preface**

This programmer manual is for the RSA2203A and RSA2208A Real-Time Spectrum Analyzers. It provides information on operating your analyzer using the General Purpose Interface Bus (GPIB).

This manual is composed of the following sections:

- *Getting Started* outlines how to use the GPIB interface.
- **Syntax and Commands defines the syntax used in command descriptions,** presents a list of all command subsystems, and presents detailed descriptions of all programming commands.
- *Status and Events* describes how the status and Events Reporting system operates and presents a list of all system errors.
- **Programming Examples describes some example analyzer programs.**
- *Appendices* provides additional information including character charts, GPIB interface specification, and factory initialization settings.

### **Related Manual**

*RSA2203A and RSA2208A User Manual* (Standard accessory; Tektronix part number 071-1334-XX) Describes how to install the analyzer and how to work with the menus and details the functions.

# Difference between RSA2203A and RSA2208A

RSA2203A and RSA2208A have the same functions except for their measurement frequency ranges:

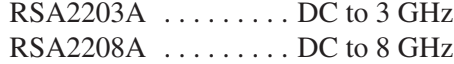

Unless otherwise noted, descriptions in this manual apply to both.

Preface

# **Getting Started**

# **Getting Started**

You can write computer programs that remotely set the analyzer front panel controls or that take measurements and read those measurements for further analysis or storage.

To help you get started with programming the analyzer, this section includes the following sections:

- *Overview of the Manual* Summarizes the type of programming information contained in each major section of this manual.
- *Connecting the Interface* Describes how to physically connect the analyzer to a controller.
- *Using GPIB Ports* Describes how to use the GPIB port.
- *Setting the GPIB Parameters from the Front Panel* Describes how to set the GPIB parameters from the front panel.
- *Using TekVISA* Describes how to use the TekVISA communication protocol.

# **Overview of the Manual**

The information contained in each major section of this manual is described below.

Section 2, *Syntax and Commands*, describes the structure and content of the messages your program sends to the analyzer. Figure 1–1 shows command parts as described in the *Command Syntax* subsection. **Syntax and Commands** 

Command parts

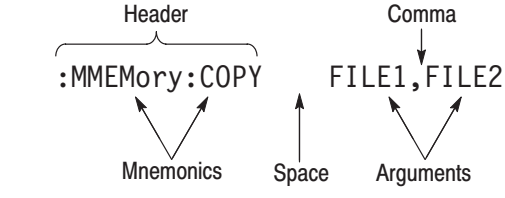

#### Figure 1-1: Command parts

Section 2 also describes the effect of each command and provides examples of how you might use it. The *Command Groups* section provides lists by functional areas. The *IEEE Common Commands* and the subsequent sections arrange commands alphabetically (Figure 1–2).

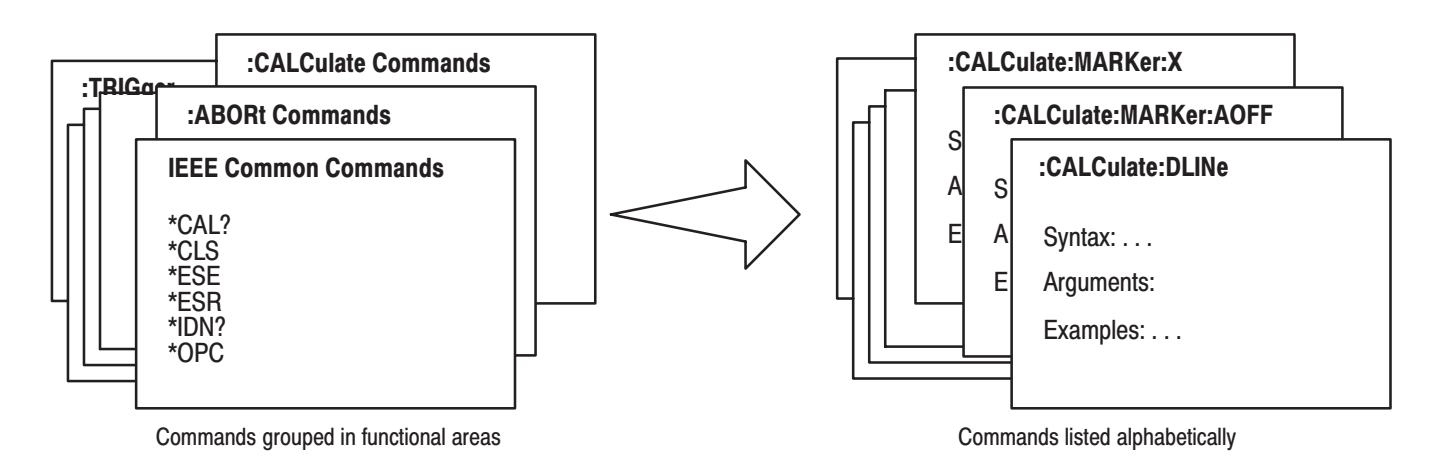

Figure 1-2: Functional groupings and an alphabetical list of commands

The program may request information from the analyzer. The analyzer provides information in the form of status and error messages. Figure 1–3 illustrates the basic operation of this system. **Status and Events** 

> Section 3, *Status and Events*, describes how to get status or event information from the program and details the event and error messages.

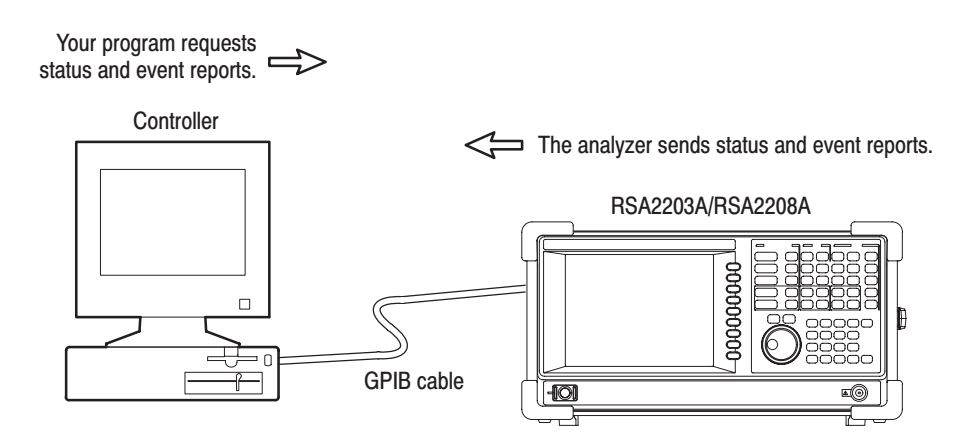

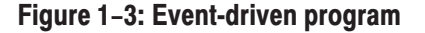

#### **Programming Examples**

Section 4, *Programming Examples*, includes Visual C++ source code as well as sample programs for running macro programs.

```
GpibWrite("INSTrument 'SANORMAL'");
GpibWrite("*RST");
GpibTimeOut(NORMAL TIME);
GpibWrite("CONFigure:SPECtrum:CHPower");
GpibWrite("FREQuency:BAND RF1B");
GpibWrite("FREQuency:CENTer 1GHz");
GpibWrite("FREQuency:SPAN 1MHz");
GpibWrite("*CAL?");
GpibRead(readBuf, MAX BUF);
printf("*CAL? result = \frac{2}{5}\n", readBuf);
GpibWrite("CHPower:BANDwidth:INTegration 300kHz");
GpibWrite("SPECtrum:AVERage ON");
```
Figure 1-4: Sample program (Visual C++ source code)

# **Connecting the Interface**

The analyzer has a 24-pin GPIB connector on its rear panel, as shown in Figure 1–5. This connector has a D-type shell and conforms to IEEE Std 488.1–1987.

Attach an IEEE Std 488.1-1987 GPIB cable (Tektronix part number 012-0991-00) to this connector.

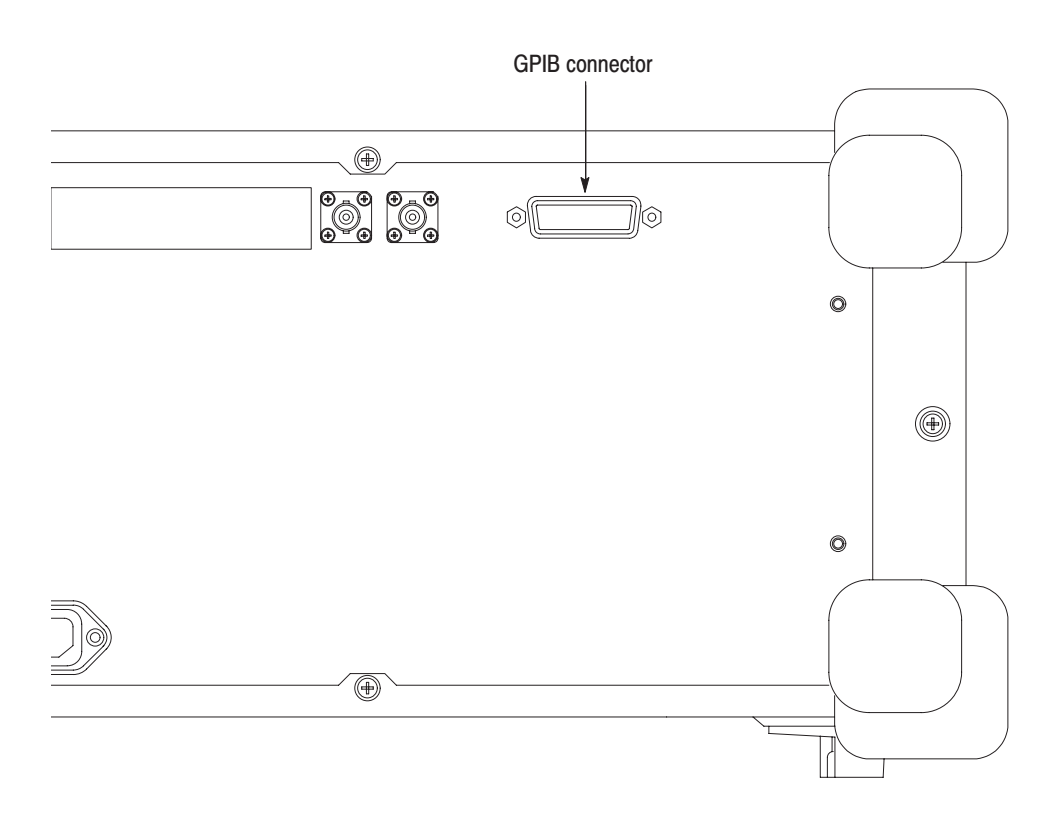

Figure 1-5: GPIB connector (rear panel)

*Appendix B: GPIB Interface Specifications* gives more information on the GPIB configuration of the analyzer.

For the other interfaces, refer to the *RSA2203A and RSA2208A User Manual*.

### Using the GPIB Port

The analyzer has Talker/Listener functions through which it can communicate with other devices, as well as the external controller, located on the bus.

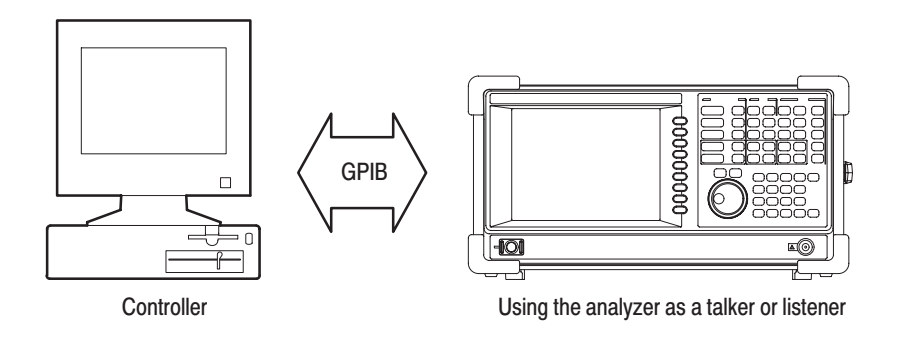

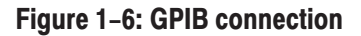

Observe these rules when you use your analyzer with a GPIB network: **GPIB Requirements** 

- $\blacksquare$  Assign a unique device address to each device on the bus. No two devices can share the same device address.
- ш Do not connect more than 15 devices to any one bus.
- $\overline{\phantom{a}}$ Connect one device for every 2 meters (6 feet) of cable used.
- $\blacksquare$  Do not use more than 20 meters (65 feet) of cable to connect devices to a bus.
- Turn on at least two-thirds of the devices on the network while using the network.
- Connect the devices on the network in a star or linear configuration as shown in Figure 1–7. Do not use loop or parallel configurations.

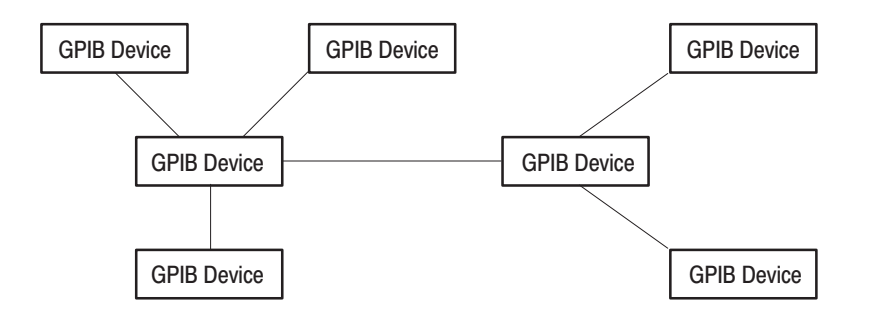

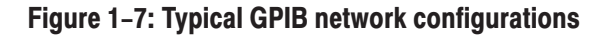

# Setting the GPIB Parameters from the Front Panel

Use the **SYSTEM**  $\rightarrow$  **Remote Setup** menu to set the GPIB parameters as required for the bus configuration. Once you have set the parameters, you can control the analyzer through the GPIB interface.

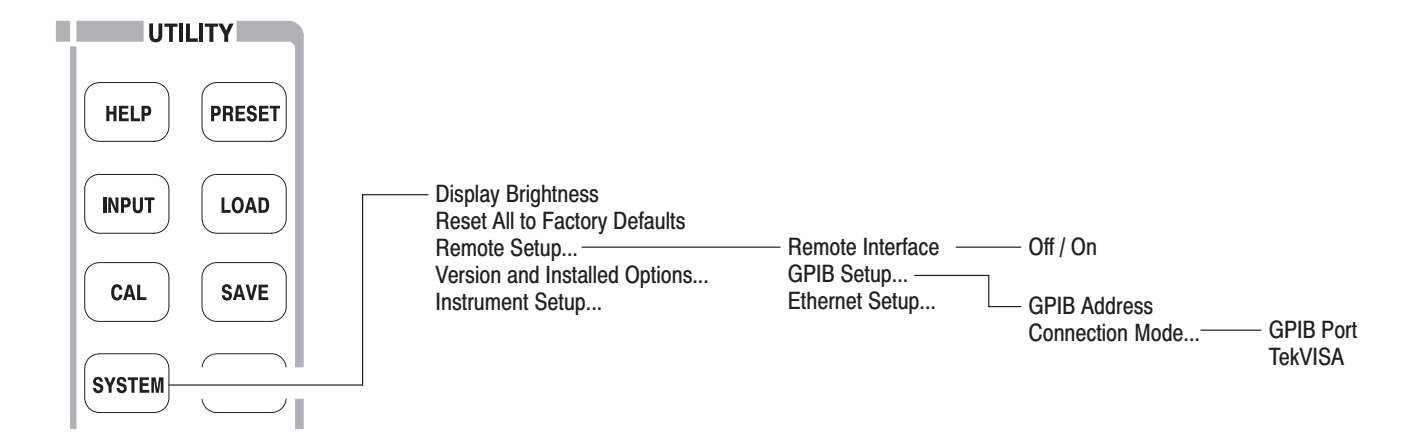

#### Figure 1-8: Remote Setup menu

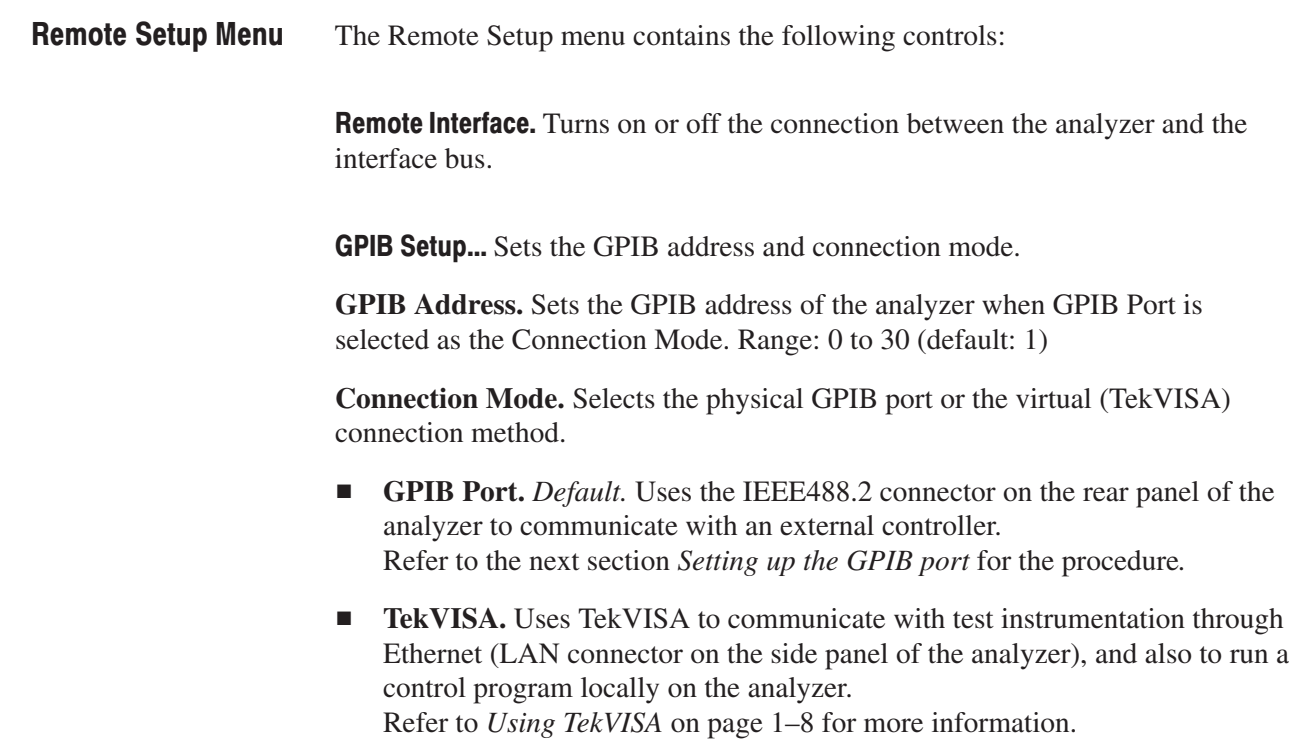

Ethernet Setup... Not available currently. Use the Windows XP Control Panel to set up networking parameters.

- When you use the GPIB port, follow these steps to set the parameters: **Setting Up the GPIB Port** 
	- **1.** Press the **SYSTEM** key in the UTILITY block on the front panel.
	- **2.** Press the side key **Remote Setup...**→ **GPIB Setup...**

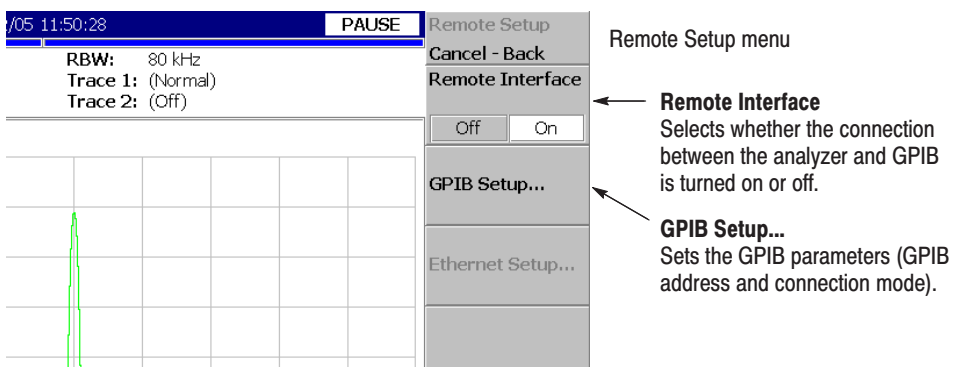

#### Figure 1-9: Setting the GPIB parameters

- **3.** Press the **Connection Mode...** side key and select **GPIB Port**.
- **4.** Press the **GPIB Address** side key and set the address using either the general purpose knob or the numeric keypad.

-*. The GPIB address cannot be initialized with* \*RST *command.*

**5.** Press the **Cancel–Back** (top) side key and then the **Remote Interface** side key to select **On**.

*To disconnect the analyzer from the bus:*

**Press the Remote Interface** side key to select Off.

When the analyzer is disconnected from the bus, all the communication processes with the controller are interrupted.

# **Using TekVISA**

TekVISA is Tektronix implementation of VISA (Virtual Instrument Software Architecture), an industry-standard communication protocol. It allows you to write programs using the WCA200A Series SCPI command set to control the instrument through interfaces besides the built-in IEEE 488.2 port. Programs are written to execute on the local or remote controller. The WCA200A Series implementation of TekVISA includes a subset of the TekVISA functionality offered on Tektronix oscilloscopes. The Virtual GPIB (GPIB8), GPIB, and LAN (VXI-11 protocol) interfaces are supported, but not the ASRL interface.

**NOTE**. The details on TekVISA concepts and operations are explained in the TekVISA Programmer Manual. *Refer to* Installing TekVISA *described below for accessing the files.*

Be aware of the following points:

- If TekVISA is not installed or has not been activated, and you select TekVISA as the connection mode, the instrument still attempts to connect to TekVISA. This does not hang up the instrument, but the GPIB port is taken off-line until you select GPIB Port as the connection mode again.
- $\mathbb{Z}^{\mathbb{Z}}$  . Applications which are designed to execute locally on the instrument need to share the Windows processor with the measurement calculation software of the analyzer. If the controller application is very compute-intensive, it will slow down the analyzer application significantly.

#### The TekVISA tools are not installed when you receive the instrument. Use the following procedure to install the tools. Installing TekVISA

To use TekVISA, these conditions must be satisfied:

- ٠ Windows XP is used as the instrument's operating system. Instruments using Windows 98SE must be upgraded to Windows XP for TekVISA to operate properly.
- A TekVISA-compatible version of the analyzer application is installed and running on the instrument. Version must be greater than 3.00.000.
- TekVISA is installed on the instrument. Version 2.03 is recommended.

The TekVISA-related files are on the internal hard disk of the analyzer in these directories:

- $\blacksquare$ *C:\Tektronix\TekVISA\installer* contains the TekVISA installer.
- *C:\Tektronix\TekVISA\manual* contains the TekVISA Programmer Manual.

Use the following steps to install the TekVISA tools on your analyzer:

NOTE. For details on accessing Windows XP on the analyzer, refer to the RSA2203A and RSA2208A User Manual.

- **1.** Connect a USB mouse and keyboard to the USB ports on the side panel of the analyzer.
- **2.** Display the Windows XP desktop on the screen.
- **3.** Find the *setup.exe* file in the *C:\Tektronix\TekVISA\installer* directory using Windows Explorer or other file access methods.
- **4.** Run *setup.exe* and follow the instructions.

The *TekVISA Programmer Manual* is found in the *C:\Tektronix\TekVISA\manual* directory.

Getting Started

# **Syntax and Commands**

# **Command Syntax**

This section contains information on the Standard Commands for Programmable Instruments (SCPI) and IEEE 488.2 Common Commands you can use to program your RSA2203A/RSA2208A analyzer. The information is organized in the following subsections:

- ш Backus-Naur Form Definition
- ш SCPI Commands and Queries
- ш IEEE 488.2 Common Commands
- $\overline{\phantom{a}}$ Constructed Mnemonics

# **Backus-Naur Form Definition**

This manual may describe commands and queries using the Backus-Naur Form (BNF) notation. Table 2–1 defines the standard BNF symbols:

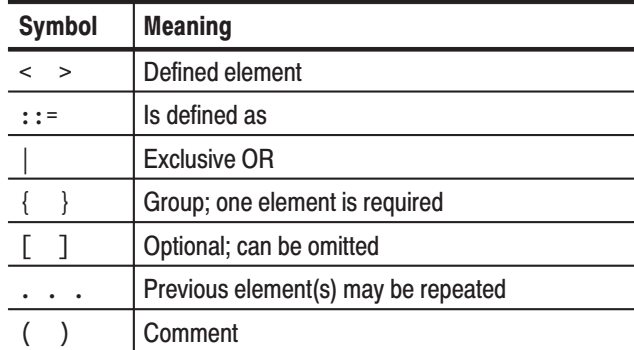

#### Table 2-1: BNF symbols and meanings

### **SCPI Commands and Queries**

SCPI is a standard created by a consortium that provides guidelines for remote programming of instruments. These guidelines provide a consistent programming environment for instrument control and data transfer. This environment uses defined programming messages, instrument responses, and data format across all SCPI instruments, regardless of manufacturer. The analyzer uses a command language based on the SCPI standard.

The SCPI language is based on a hierarchical or tree structure (see Figure 2–1) that represents a subsystem. The top level of the tree is the root node; it is followed by one or more lower-level nodes.

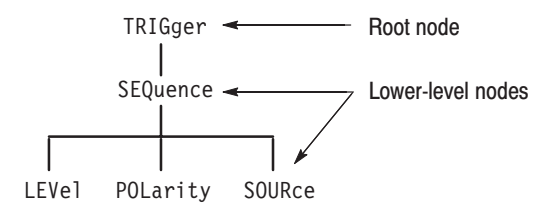

#### Figure 2-1: Example of SCPI subsystem hierarchy tree

You can create commands and queries from these subsystem hierarchy trees. Commands specify actions for the instrument to perform. Queries return measurement data and information about parameter settings.

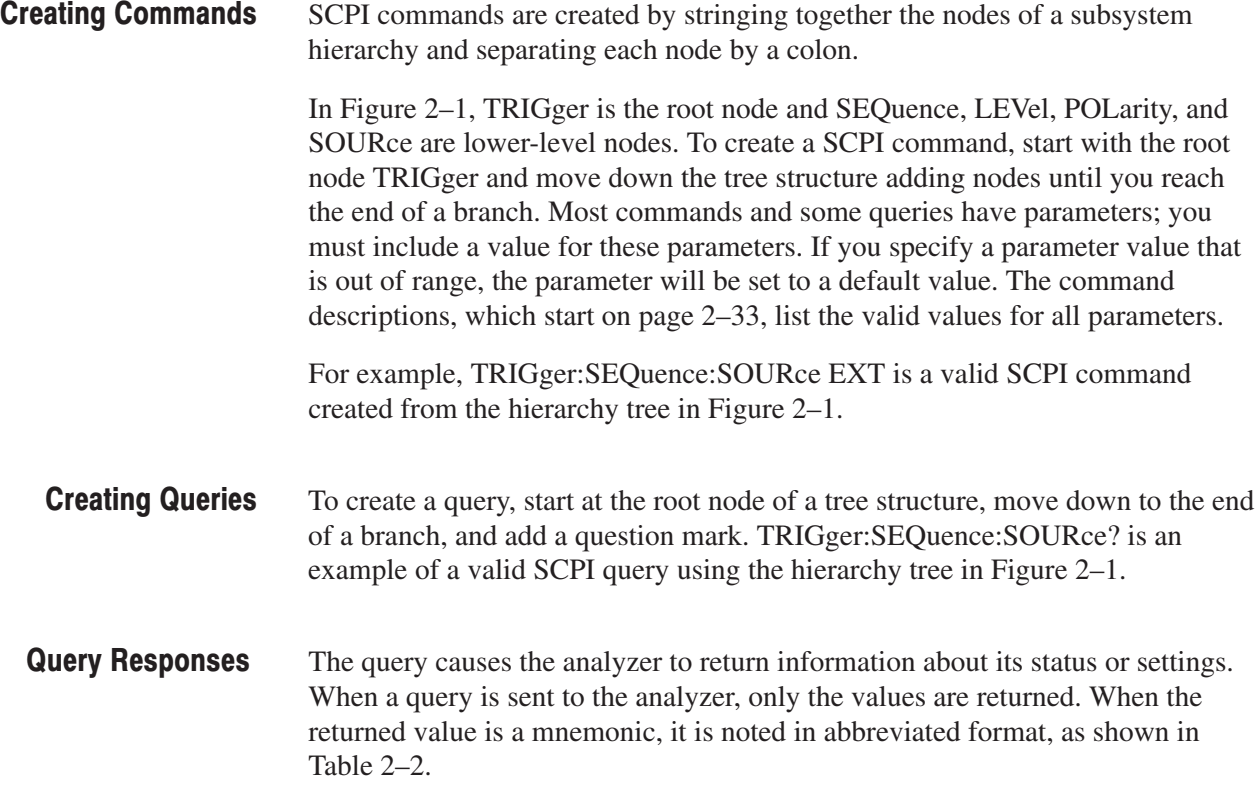

#### Table 2-2: Query response examples

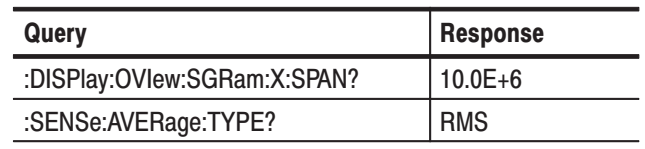

A few queries also initiate an operation action before returning information. For example, the \*CAL? query runs a calibration.

#### Every parameter in the command and query descriptions is of a specified type. The parameters are enclosed in brackets, such as <value>. The parameter type is listed after the parameter and is enclosed in parentheses, for example, (discrete). Some parameter types are defined specifically for the RSA2200 Series command set and some are defined by ANSI/IEEE 488.2-1987 (refer to Table 2–3). **Parameter Types**

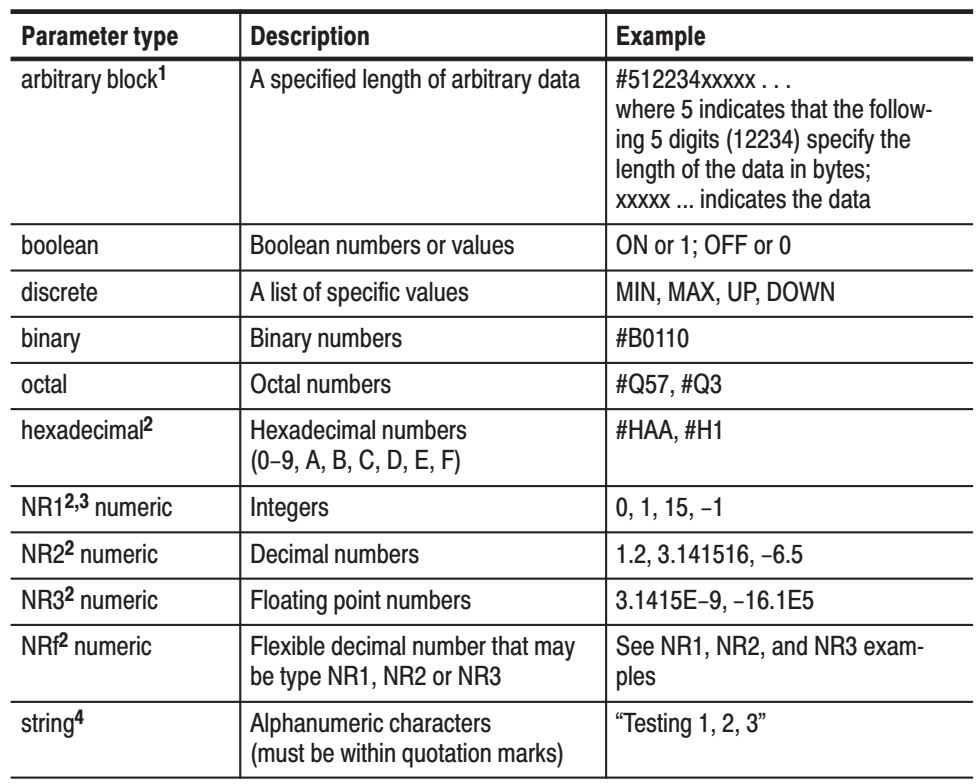

#### Table 2-3: Parameter types used in syntax descriptions

<sup>1</sup> Defined in ANSI/IEEE 488.2 as "Definite Length Arbitrary Block Response Data."

 $2$  An ANSI/IEEE 488.2-1992-defined parameter type.

- $3$  Some commands and queries will accept a hexadecimal value even though the parameter type is defined as NR1.
- <sup>4</sup> Defined in ANSI/IEEE 488.2 as "String Response Data."

**SCPI-defined Parameters.** In addition to the ANSI/IEEE 488.2-1987-defined parameters, RSA2200 Series support the following SCPI-defined parameters.

■ <NRf> for boolean

 $OFF | ON | 0 | 1 |$ 

You can use <NRf> for boolean parameter. The values other than zero (OFF) are regarded as one (ON).

**MAXimum and MINimum for numeric parameters** 

You can use MAXimum and MINimum for the numeric parameter <NRf>. The following example sets the trigger level to the maximum (100%).

:TRIGger[:SEQuence]:LEVel:IF MAXimum

The commands that have numeric parameters support the following query:

 $\{$  MAXimum | MINimum }

The query command returns the maximum or minimum acceptable value for the command. For example,

:TRIGger[:SEQuence]:LEVel:IF? MAXimum

returns 100 indicating the maximum trigger level is 100%.

**UP** and DOWN for numeric parameters

The [:SENse]:FREQuency:CENTer command (refer to page 2–272) supports UP and DOWN for the numeric parameters. The increment/decrement of UP/DOWN is determined by one of these commands:

[:SENse]:FREQuency:CENTer:STEP:AUTO [:SENse]:FREQuency:CENTer:STEP[:INCRement]

The Line Feed (LF) character (ASCII 10), and all characters in the range of ASCII 127-255 are defined as special characters. These characters are used in arbitrary block arguments only; using these characters in other parts of any command yields unpredictable results. **Special Characters** 

**Abbreviating Commands, Queries, and Parameters** 

You can abbreviate most SCPI commands, queries, and parameters to an accepted short form. This manual shows these short forms as a combination of upper and lower case letters. The upper case letters indicate the accepted short form of a command. As shown in Figure 2–2, you can create a short form by using only the upper case letters. The accepted short form and the long form are equivalent and request the same action of the instrument.

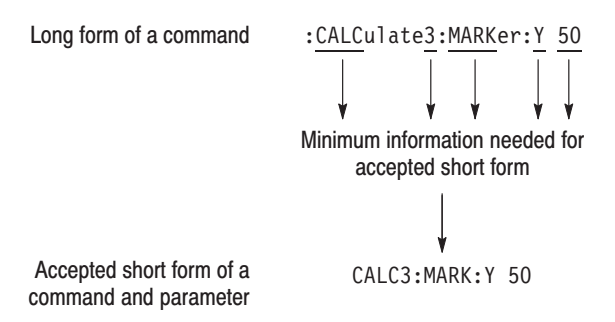

Figure 2-2: Example of abbreviating a command

**NOTE**. The numeric suffix of a command or query may be included in either the *long form or short form; the analyzer will default to "1" if no suffix is used. In Figure 2–2, the "3" of "CALC3" indicates that the command is directed to View 3.*

#### **Chaining Commands and Queries**

You can chain several commands or queries together into a single message. To create a chained message, first create a command or query, add a semicolon (;), and then add more commands or queries and semicolons until the message is complete. If the command following a semicolon is a root node, precede it with a colon (:). Figure 2–3 illustrates a chained message consisting of several commands and queries. The single chained message should end in a command or query, not a semicolon. Responses to any queries in your message are separated by semicolons.

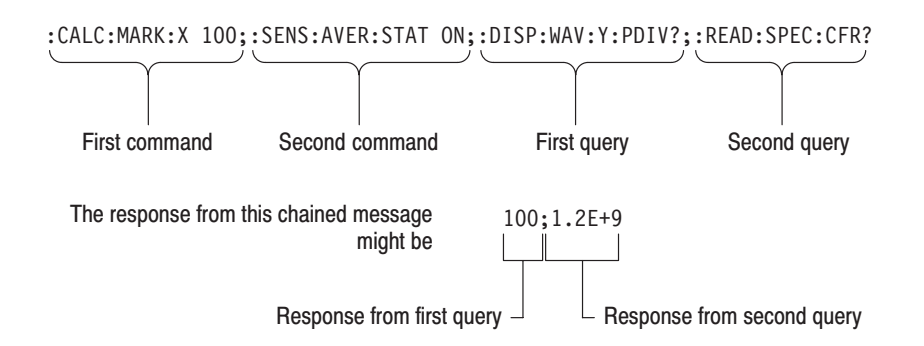

#### Figure 2-3: Example of chaining commands and queries

If a command or query has the same root and lower-level nodes as the previous command or query, you can omit these nodes. In Figure 2–4, the second command has the same root node (TRIG:SEQuence) as the first command, so these nodes can be omitted.

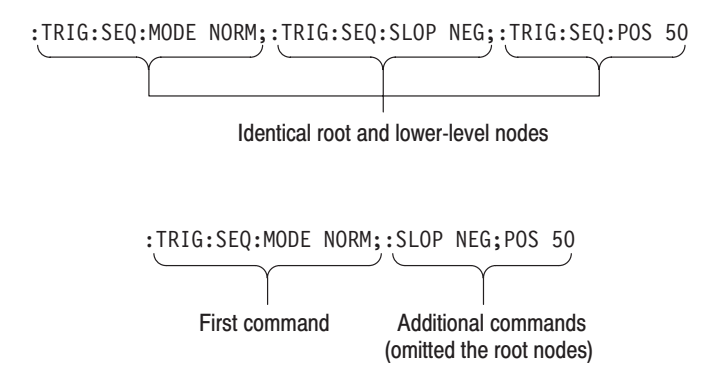

Figure 2–4: Example of omitting root and lower-level nodes in a chained message

#### If the decimal numeric argument refers to amplitude, frequency, or time, you can express it using SI units instead of using the scaled explicit point input value format <NR3>. (SI units are units that conform to the System International d'Unites standard.) For example, you can use the input format 200 mV or 1.0 MHz instead of 200.0E–3 or 1.0E+6, respectively, to specify voltage or frequency. Unit and SI Prefix

Table 2–4 lists the available units:

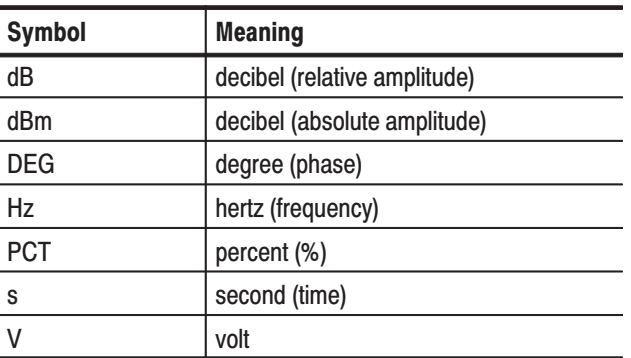

#### Table 2-4: Available units

The available SI prefixes are shown in Table 2–5 below:

#### Table 2-5: Available SI prefixes

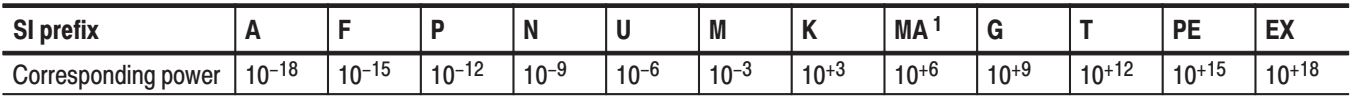

 $^1$  When the unit is "Hz", "M" may be used instead of "MA" so that the frequency can be represented by "MHz".

You can omit a unit in a command, but you must include the unit when using a SI prefix. For example, frequency of 15 MHz can be described as follows:

15.0E6, 1.5E7Hz, 15000000, 15000000Hz, 15MHz, etc. ("15M" is not allowed.)

Note that you can use either lower or upper case units and prefixes. The following examples have the same result, respectively.

170mhz, 170mHz, 170MHz, etc. 250mv, 250mV, 250MV, etc.

Here are three general rules for using SCPI commands, queries, and parameters: **General Rules** 

> ш You can use single ('') or double ("'') quotation marks for quoted strings, but you cannot use both types of quotation marks for the same string.

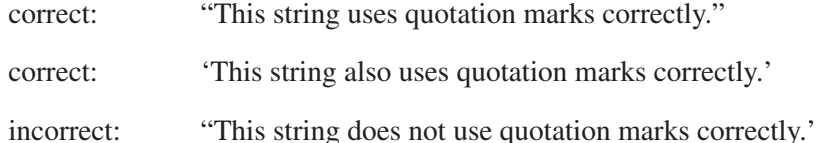

You can use upper case, lower case, or a mixture of both cases for all commands, queries, and parameters.

SENSE: SPECTRUM: FFT: LENGTH 1024

is the same as

sense: spectrum: fft: length 1024

and

SENSE: spectrum: FFT: length 1024

NOTE. Literal strings (quoted) are case sensitive. For example: file names.

No embedded spaces are allowed between or within nodes.

correct: SENSE: SPECTRUM: FFT: LENGTH 1024

incorrect: SENSE: SPECTRUM: FFT: LEN GTH 1024

# **IEEE 488.2 Common Commands**

- ANSI/IEEE Standard 488.2 defines the codes, formats, protocols, and usage of common commands and queries used on the interface between the controller and the instruments. The analyzer complies with this standard. **Description**
- The syntax for an IEEE 488.2 common command is an asterisk (\*) followed by a command and, optionally, a space and parameter value. The syntax for an IEEE 488.2 common query is an asterisk (\*) followed by a query and a question mark. All of the common commands and queries are listed in the last part of the *Syntax and Commands* section. The following are examples of common commands: **Command and Query Structure** 
	- $\blacksquare$  $*$ ESE 16
	- п  $*$ CLS

The following are examples of common queries:

- ٠  $*ESR?$
- ٠  $*$ IDN?
### **Constructed Mnemonics**

Some header mnemonics specify one of a range of mnemonics. For example, a channel mnemonic can be either CALCulate1, CALCulate2, CALCulate3, or CALCulate4. You use these mnemonics in the command just as you do any other mnemonic. For example, there is a: CALCulate1: MARKer: MODE command, and there is also a: CALCulate2: MARKer: MODE command. In the command descriptions, this list of choices is abbreviated as CALCulate<x>. The value of  $\langle x \rangle$  is the upper range of valid suffixes. If the numeric suffix is omitted, the analyzer uses the default value of "1".

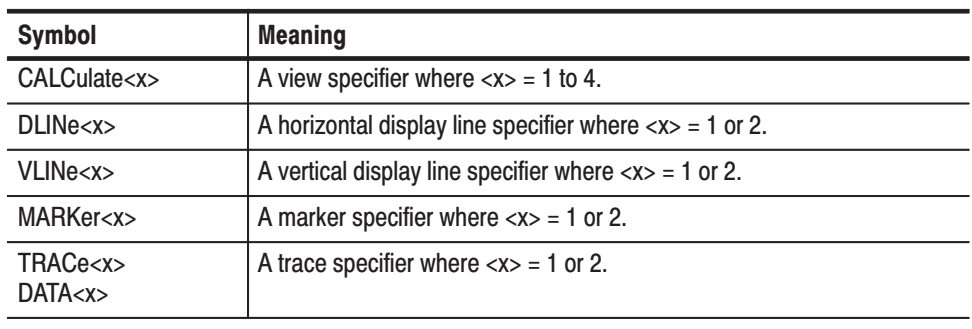

#### **Table 2-6: Constructed mnemonics**

Command Syntax

## **Command Groups**

This section lists the RSA2200 Series analyzer commands in two ways. It first presents them by functional groups. It then lists them alphabetically. The functional group list starts below. The alphabetical list provides more detail on each command and starts on page 2–33.

The RSA2200 Series analyzers conform to the Standard Commands for Programmable Instruments (SCPI) 1999.0 and IEEE Std 488.2-1987 except where noted.

Items followed by question marks are queries; items without question marks are commands. Some items in this section have a question mark in parentheses (?) in the command header section; this indicates that the item can be both a command and a query.

Each command may be available or unavailable, depending on the current measurement mode. The "Measurement Modes" item in each command description shows the measurement mode in which the command is available. To set the measurement mode, use the :INSTrument[:SELect] command (refer to page 2–191) using one of the mnemonics listed below:

| <b>Mnemonic</b> | <b>Meaning</b>                                 |
|-----------------|------------------------------------------------|
| <b>SANORMAL</b> | Normal spectrum analysis                       |
| SASGRAM         | Spectrum analysis with spectrogram             |
| <b>SARTIME</b>  | Real-time spectrum analysis                    |
| <b>SAZRTIME</b> | Real-time spectrum analysis with zoom function |
| <b>DEMADEM</b>  | Analog modulation analysis                     |
| <b>TIMCCDF</b>  | <b>CCDF</b> analysis                           |
| <b>TIMTRAN</b>  | Time characteristic analysis                   |
| <b>TIMPULSE</b> | Pulse characteristics analysis                 |

Table 2-7: Measurement mode

For the conventions of notation in this manual, refer to *Command Syntax* on page 2-1 and following pages.

## **Functional Groups**

The commands are divided into the groups listed below.

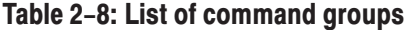

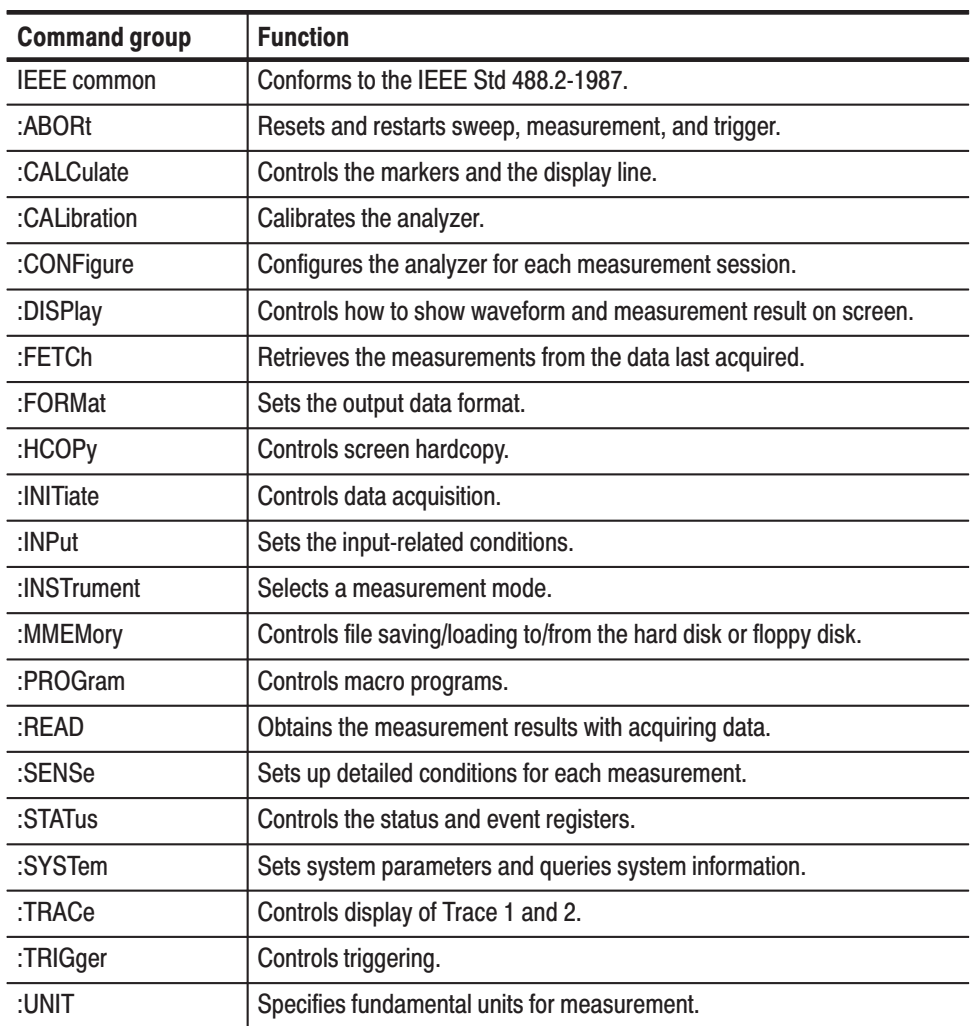

The following sections list the commands by group.

### **IEEE Common Commands**

The IEEE 488.2 common commands have a "\*" prefix.

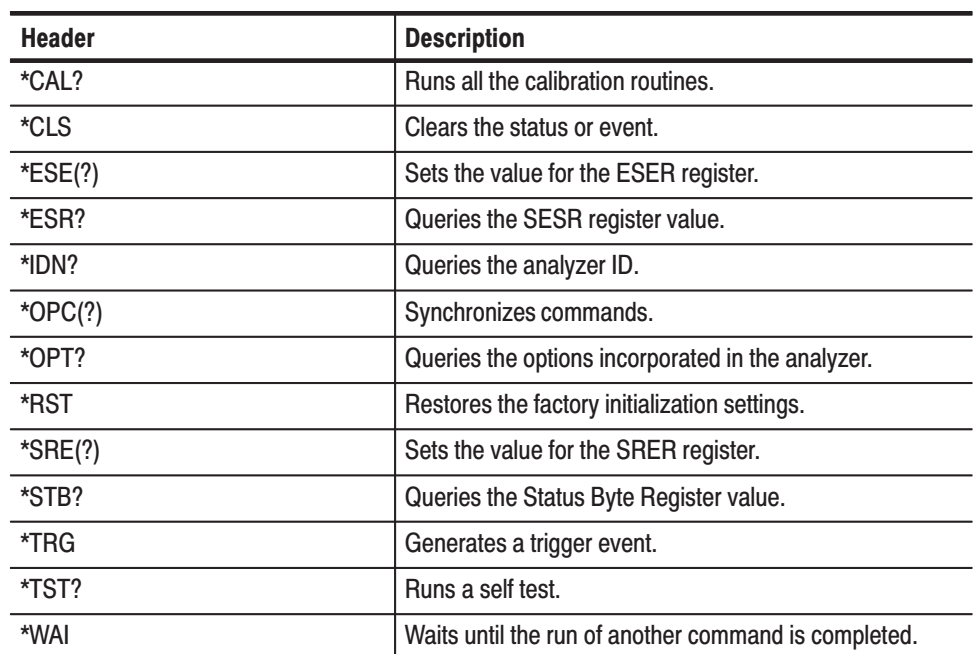

#### Table 2-9: IEEE common commands

### :ABORt Commands

Resets the trigger system and related actions such as data acquisition and measurement.

#### Table 2-10: : ABORt commands

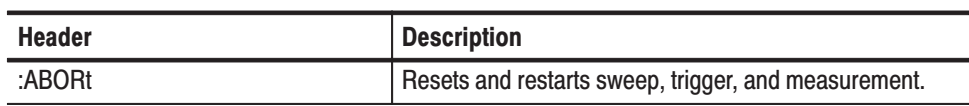

## :CALCulate Commands

Control the marker and the display line.

Table 2-11: : CALCulate commands

| <b>Header</b>                                      | <b>Description</b>                                             |
|----------------------------------------------------|----------------------------------------------------------------|
| :CALCulate <x>:DLINe<y>(?)</y></x>                 | Sets the vertical position of the horizontal line.             |
| :CALCulate <x>:DLINe<y>:STATe(?)</y></x>           | Determines whether to show the horizontal line.                |
| :CALCulate <x>:MARKer:AOFF</x>                     | Turns off all the markers.                                     |
| :CALCulate <x>:MARKer<y>:MAXimum</y></x>           | Places the marker at the maximum point on the trace.           |
| :CALCulate <x>:MARKer<y>:MODE(?)</y></x>           | Selects the marker mode (position or delta).                   |
| :CALCulate <x>:MARKer<y>:PEAK:HIGHer</y></x>       | Moves the marker to the next higher peak.                      |
| :CALCulate <x>:MARKer<y>:PEAK:LEFT</y></x>         | Moves the marker to the peak on the left.                      |
| :CALCulate <x>:MARKer<y>:PEAK:LOWer</y></x>        | Moves the marker to the next lower peak.                       |
| :CALCulate <x>:MARKer<y>:PEAK:RIGHt</y></x>        | Moves the marker to the peak on the right.                     |
| :CALCulate <x>:MARKer<y>:PTHReshold(?)</y></x>     | Sets the minimum jump of the marker on the horizontal axis.    |
| :CALCulate <x>:MARKer<y>:RCURsor</y></x>           | Displays the reference cursor at the marker position.          |
| :CALCulate <x>:MARKer<y>:ROFF</y></x>              | Turn off the reference cursor.                                 |
| :CALCulate <x>:MARKer<y>[:SET]:CENTer</y></x>      | Sets the center frequency to the value at the marker position. |
| :CALCulate <x>:MARKer<y>[:SET]:MEASurement</y></x> | Sets the measurement position with the marker.                 |
| :CALCulate <x>:MARKer<y>[:STATe]</y></x>           | Determines whether to show the marker.                         |
| :CALCulate <x>:MARKer<y>:TOGGle</y></x>            | Replaces the delta marker with the main marker.                |
| :CALCulate <x>:MARKer<y>:TRACe(?)</y></x>          | Selects the trace to place the marker.                         |
| :CALCulate <x>:MARKer<y>:X(?)</y></x>              | Positions the marker on the horizontal axis.                   |
| :CALCulate <x>:MARKer<y>:Y(?)</y></x>              | Positions the marker on the vertical axis.                     |
| :CALCulate <x>:VLINe<y>(?)</y></x>                 | Sets the horizontal position of the vertical line.             |
| :CALCulate <x>:VLINe<y>:STATe(?)</y></x>           | Determines whether to show the vertical line.                  |

### :CALibration Commands

Calibrate the analyzer.

Table 2-12: : CALibration commands

| <b>Header</b>                                      | <b>Description</b>                                               |
|----------------------------------------------------|------------------------------------------------------------------|
| :CALibration[:ALL](?)                              | Runs all the calibration routines.                               |
| :CALibration:AUTO(?)                               | Determines whether to run the RF gain calibration automatically. |
| :CALibration:DATA:DEFault                          | Restores the calibrated data to the factory defaults.            |
| :CALibration:OFFSet:BASebanddc(?) (Option 05 only) | Runs the baseband DC offset calibration.                         |
| :CALibration:OFFSet:CENTer(?)                      | Runs the center offset calibration.                              |
| :CALibration:RF(?)                                 | Runs the RF gain calibration.                                    |

### :CONFigure Commands

Set up the analyzer in order to perform the specified measurement.

#### Table 2-13: : CONFigure commands

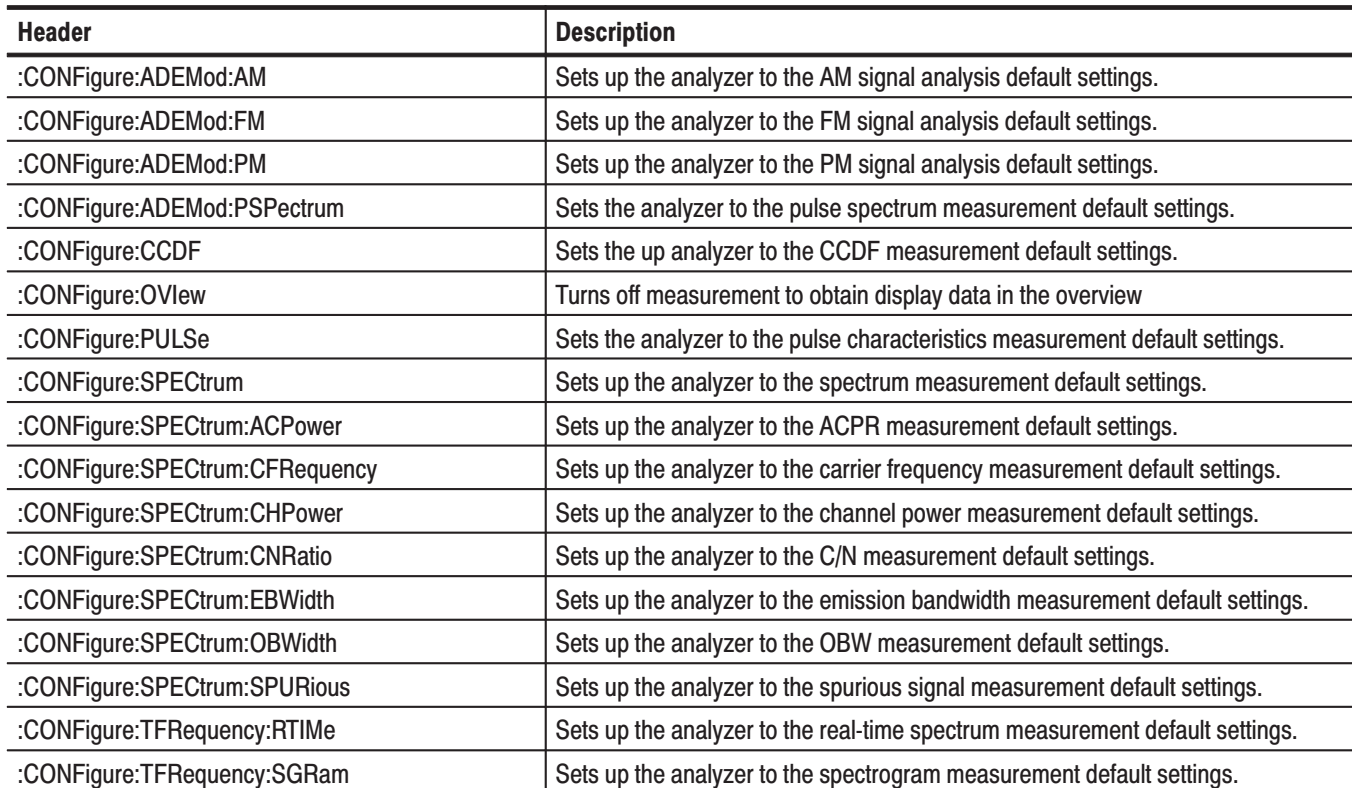

#### Table 2-13: : CONFigure commands (Cont.)

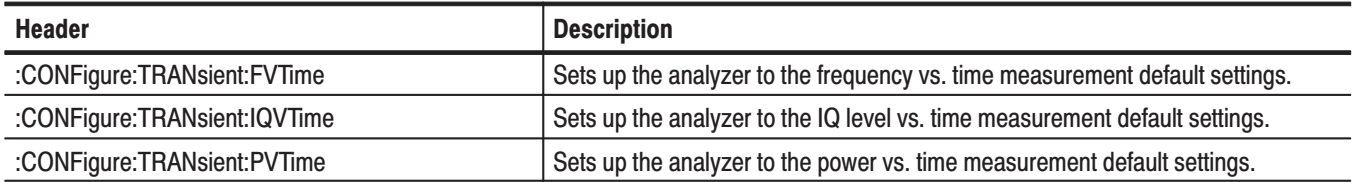

### :DISPlay Commands

Control how to show measurement data on the screen.

#### Table 2-14: : DISPlay commands

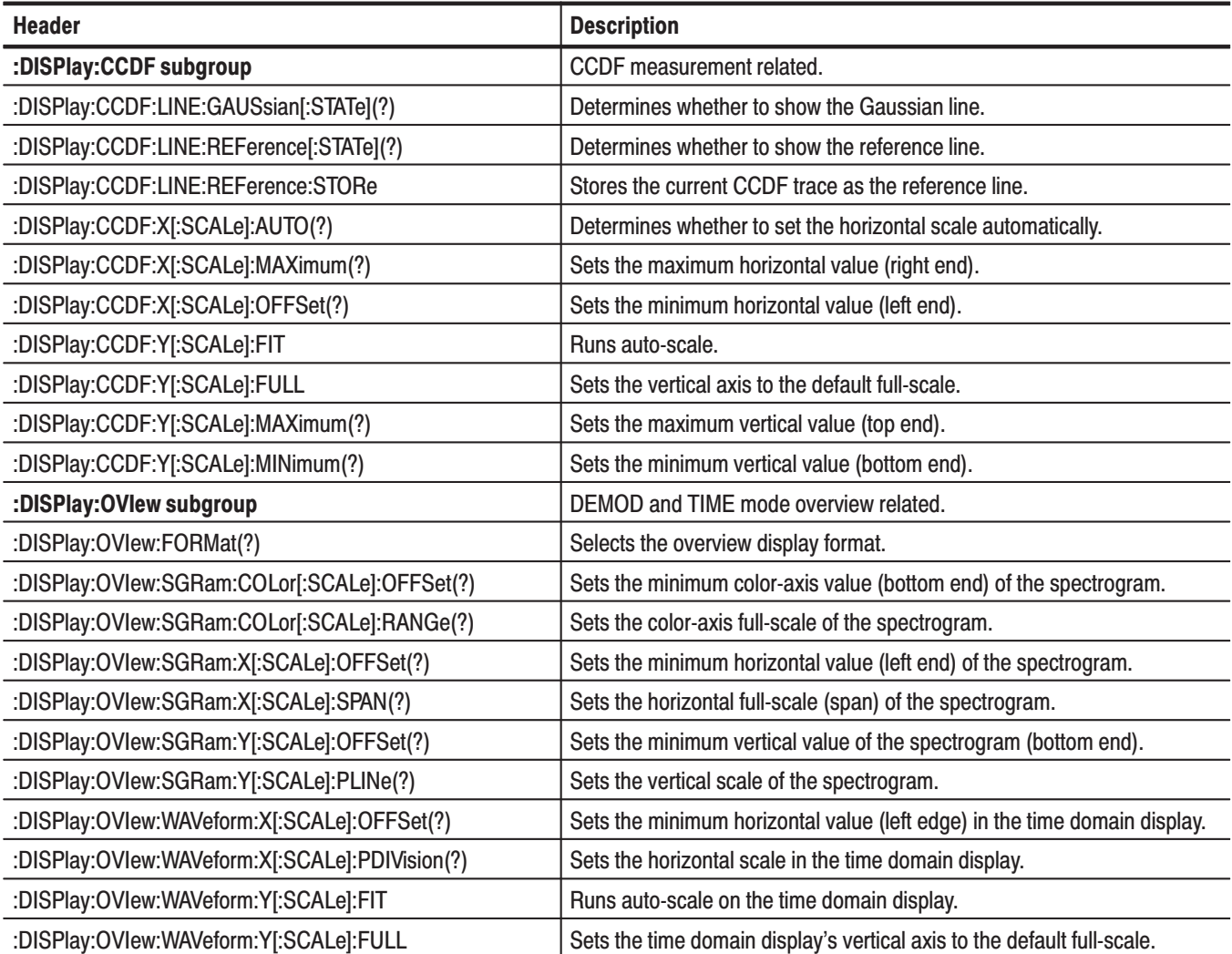

### Table 2-14: : DISPlay commands (Cont.)

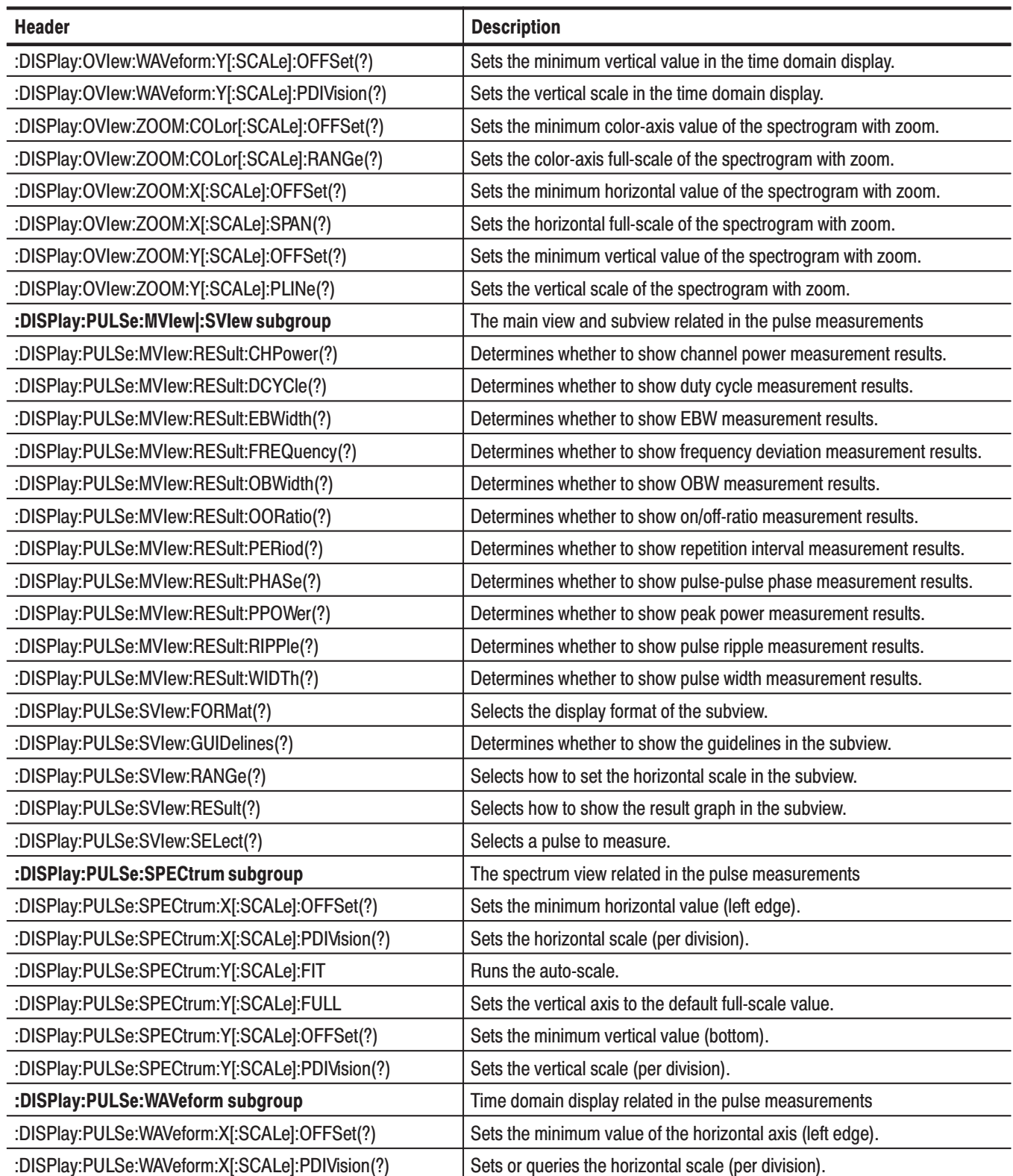

#### Table 2-14: : DISPlay commands (Cont.)

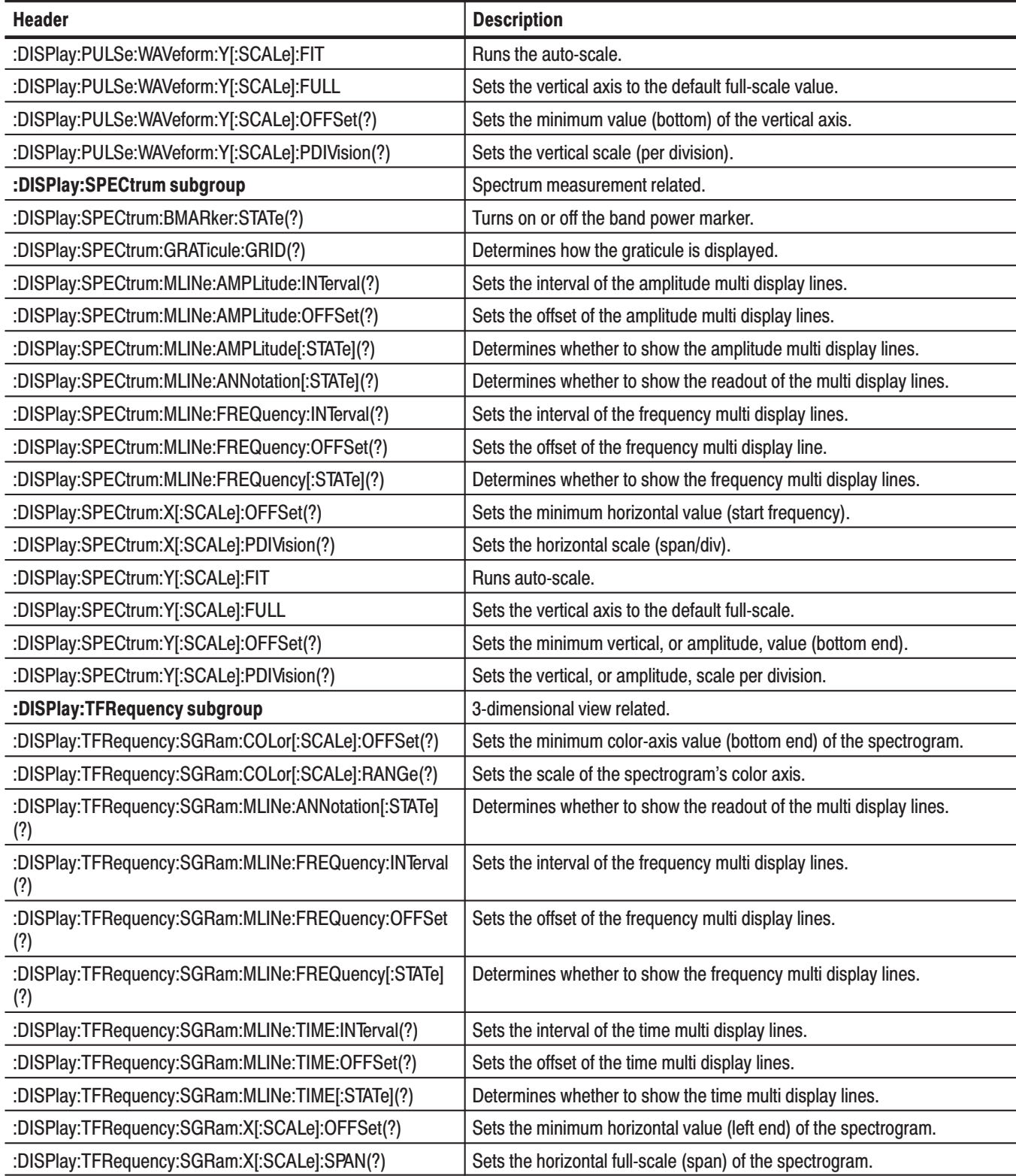

#### Table 2-14: : DISPlay commands (Cont.)

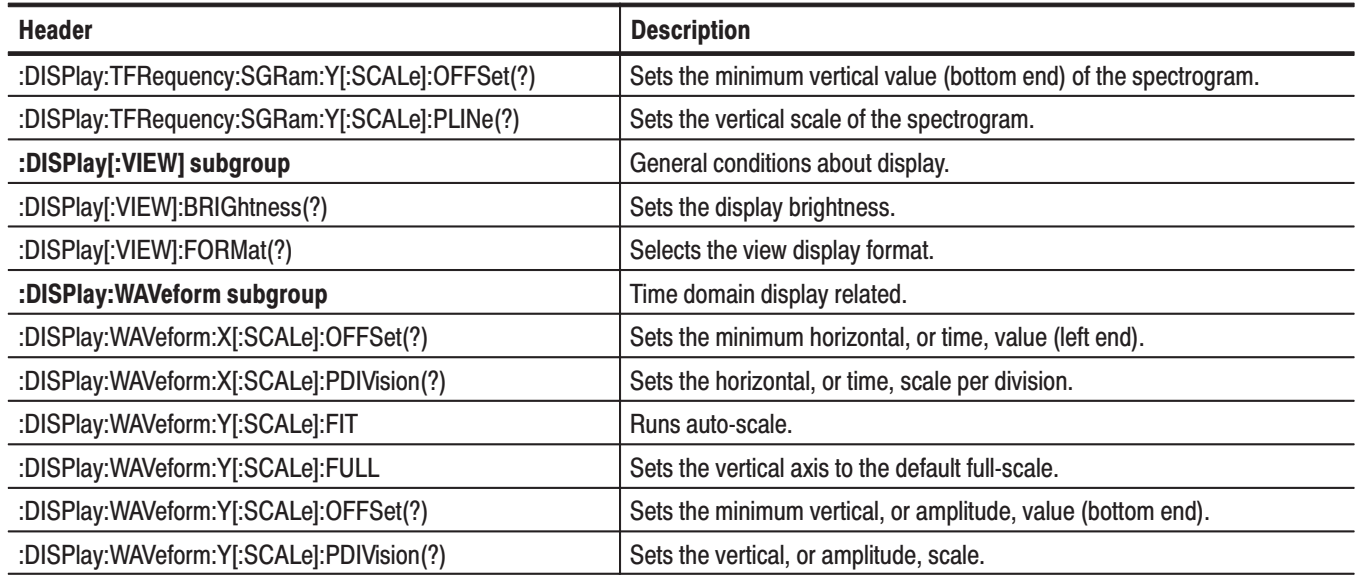

### :FETCh Commands

The :FETCh commands retrieve the measurements from the data taken by the latest INITiate command.

If you want to perform a FETCh operation on fresh data, use the :READ commands, which acquire a new input signal and fetch the measurement results from that data.

#### Table 2-15: :FETCh commands

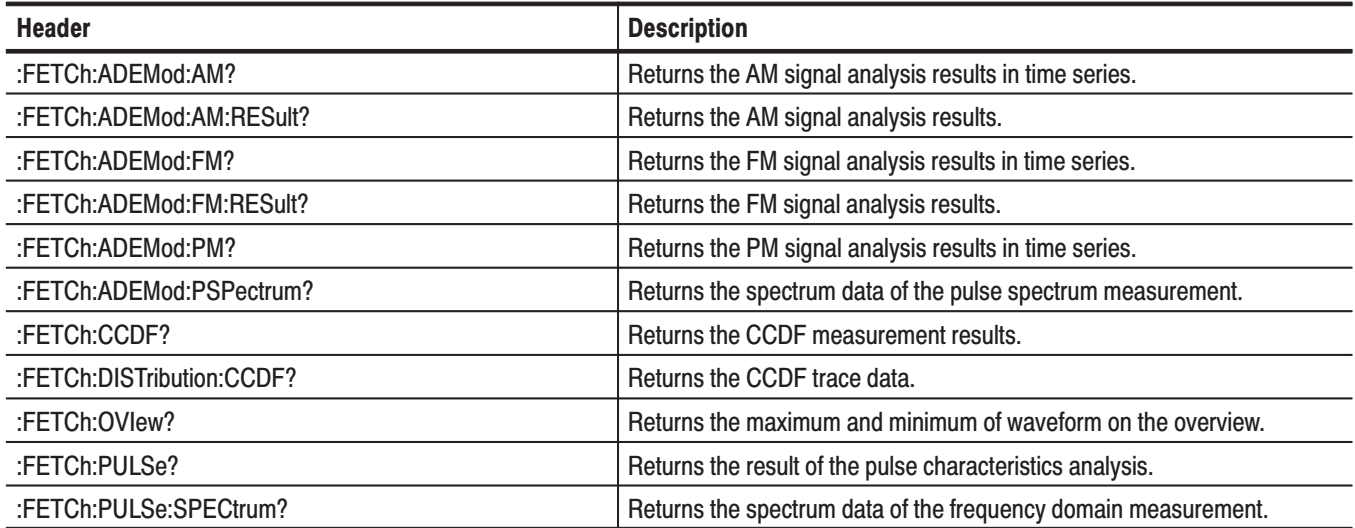

#### Table 2-15: :FETCh commands (Cont.)

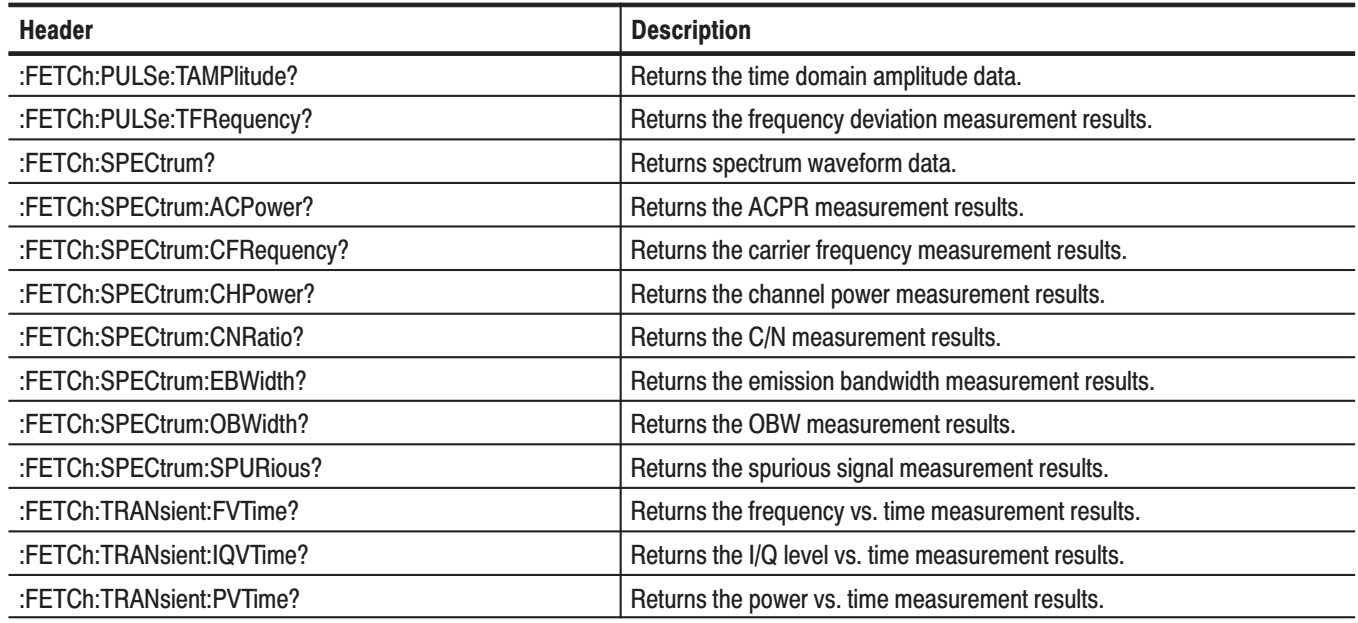

### :FORMat Commands

Define the data output format.

#### Table 2-16: :FORMat commands

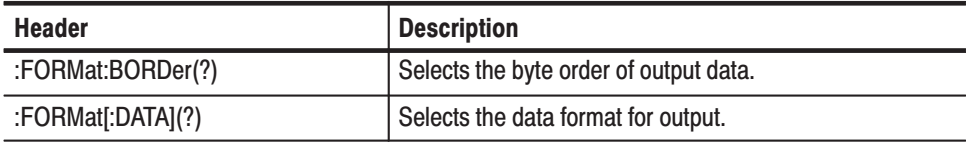

### :HCOPy Commands

Control hardcopy of the screen.

#### Table 2-17: : HCOPy commands

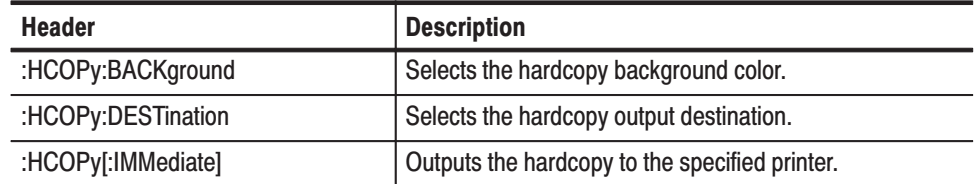

### : INITiate Commands

Control data acquisition.

#### Table 2-18: : INITiate commands

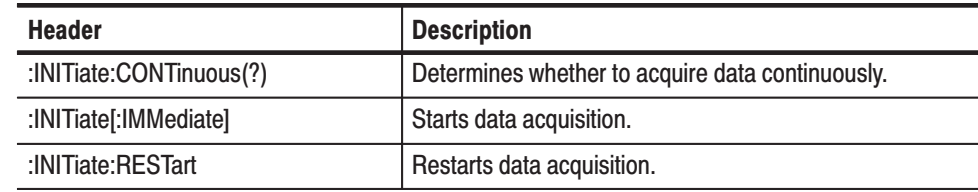

### **:INPut Commands**

Control the characteristics of the signal input.

#### Table 2-19: : INPut commands

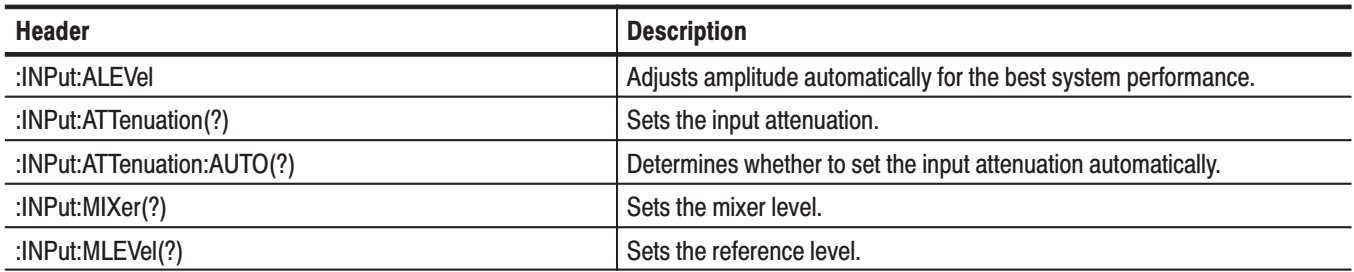

### :INSTrument Commands

Sets the measurement mode for the analyzer.

#### Table 2-20: :INSTrument commands

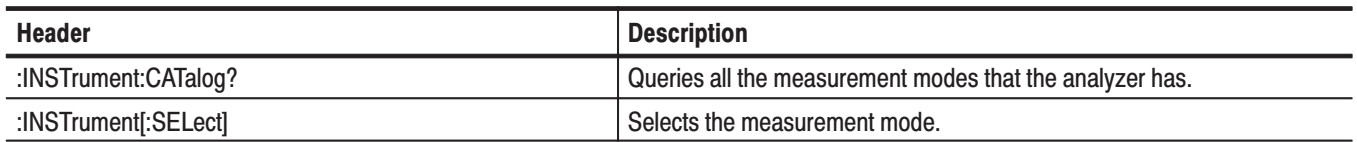

### : MMEMory Commands

Manipulates files residing on the internal hard disk or floppy disk.

Table 2-21: :MMEMory commands

| <b>Header</b>             | <b>Description</b>                              |
|---------------------------|-------------------------------------------------|
| :MMEMory:COPY             | Copies the contents of a file to another.       |
| :MMEMory:DELete           | Deletes a file.                                 |
| :MMEMory:LOAD:CORRection  | Loads the correction table from a file.         |
| :MMEMory:LOAD:IQT         | Loads the IQ data from a file.                  |
| :MMEMory:LOAD:STATe       | Loads the analyzer settings from a file.        |
| :MMEMory:LOAD:TRACe       | Loads trace data from a file.                   |
| :MMEMory:NAME             | Specifies the file name for hard copy output.   |
| :MMEMory:STORe:CORRection | Stores an amplitude correction table in a file. |
| :MMEMory:STORe:IQT        | Stores IQ data in a file.                       |
| :MMEMory:STORe:PULSe      | Stores the pulse measurement results in a file. |
| :MMEMory:STORe:STATe      | Stores the analyzer settings in a file.         |
| :MMEMory:STORe:TRACe      | Stores trace data in a file.                    |

### :PROGram Commands

Control macro programs.

#### Table 2-22: :PROGram commands

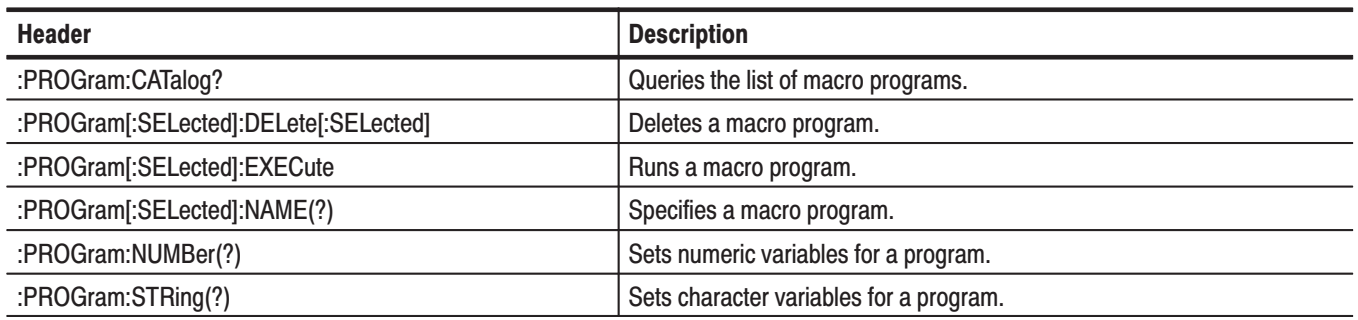

### :READ Commands

The :READ commands acquire an input signal once in the single mode and obtain the measurement results from that data.

If you want to fetch the measurement results from the data currently residing in the memory without acquiring the input signal, use the :FETCh commands.

#### Table 2-23: :READ commands

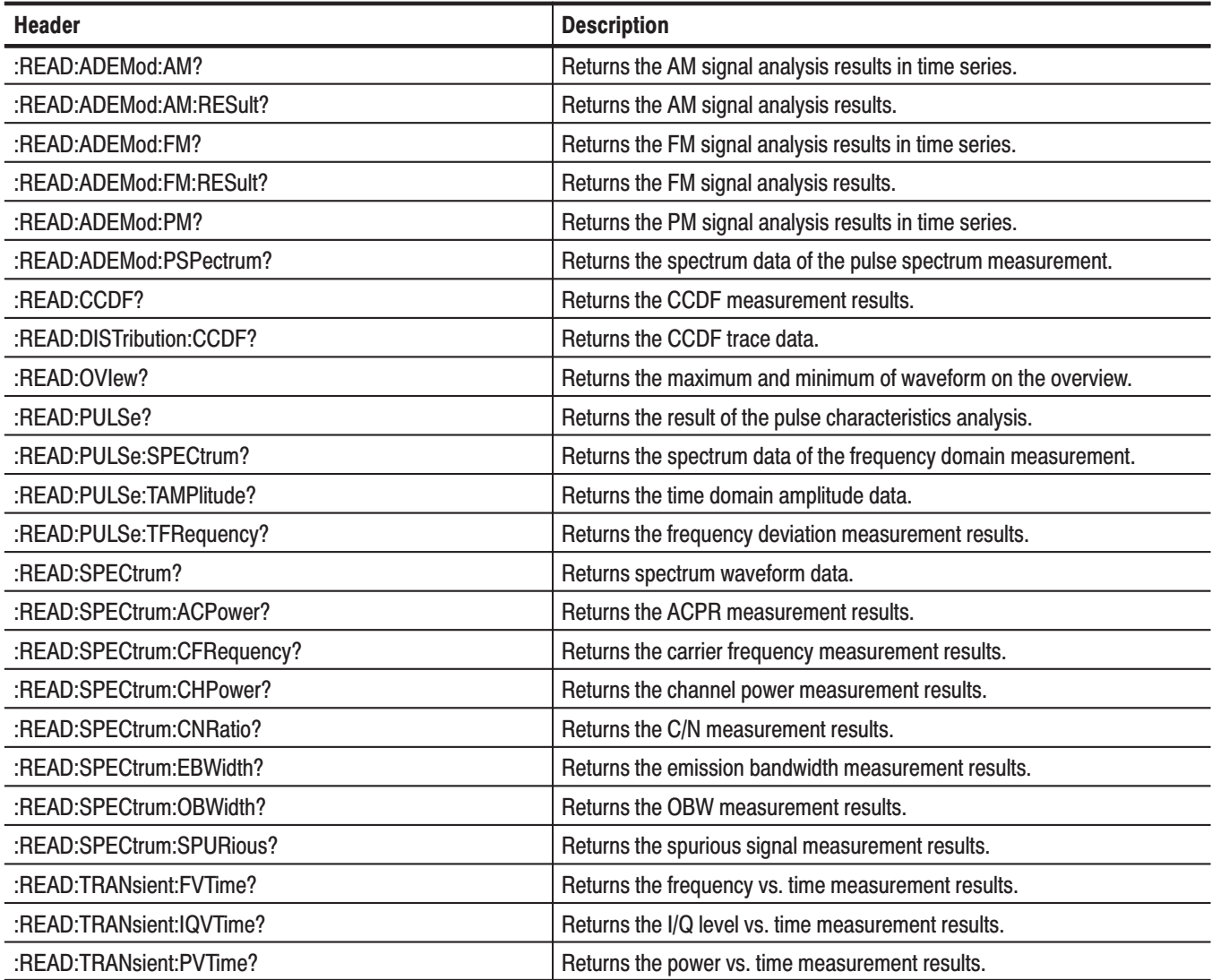

## :SENSe Commands

Set the detailed measurement conditions.

#### Table 2-24: : SENSe commands

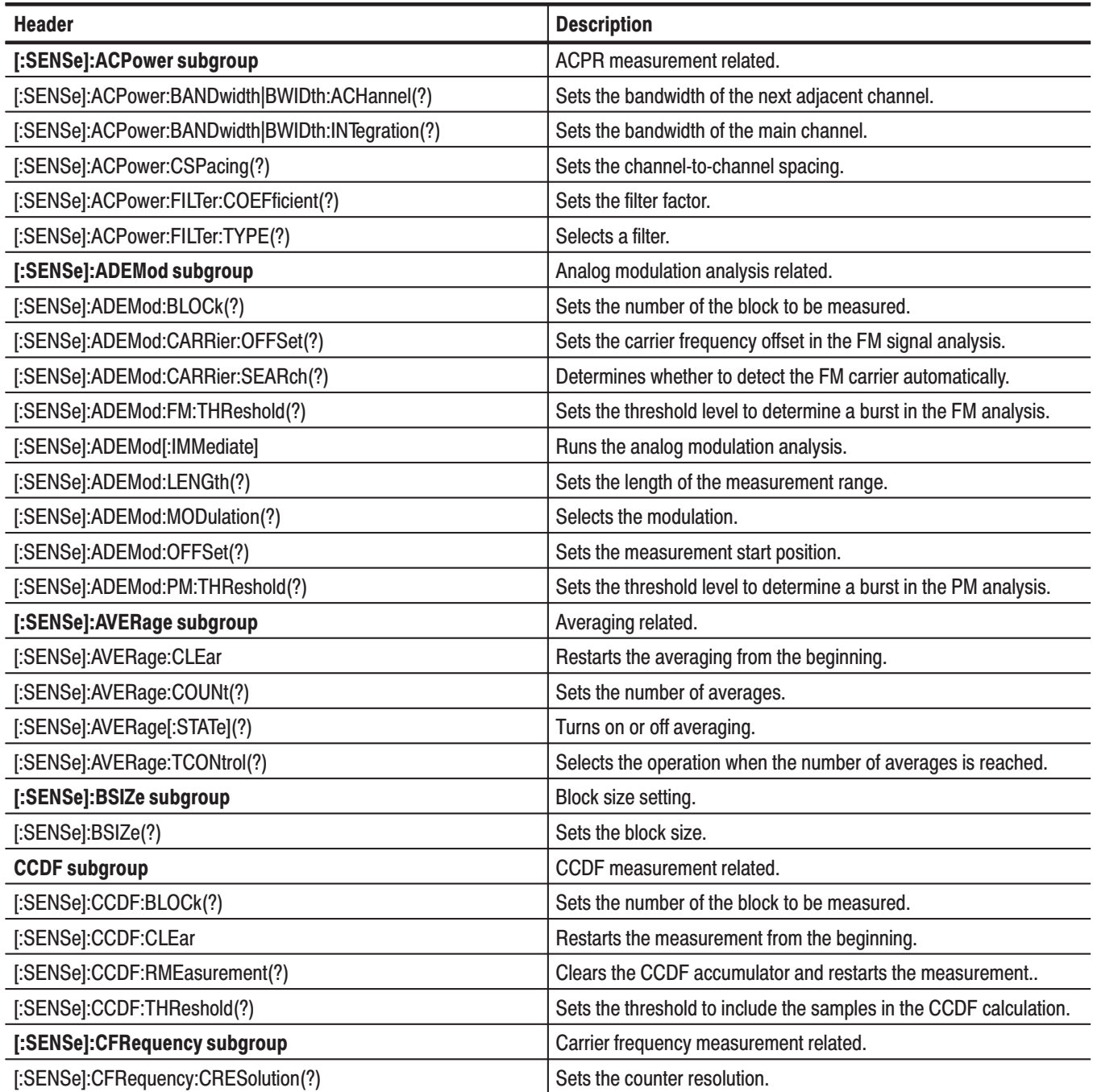

#### Table 2-24: : SENSe commands (Cont.)

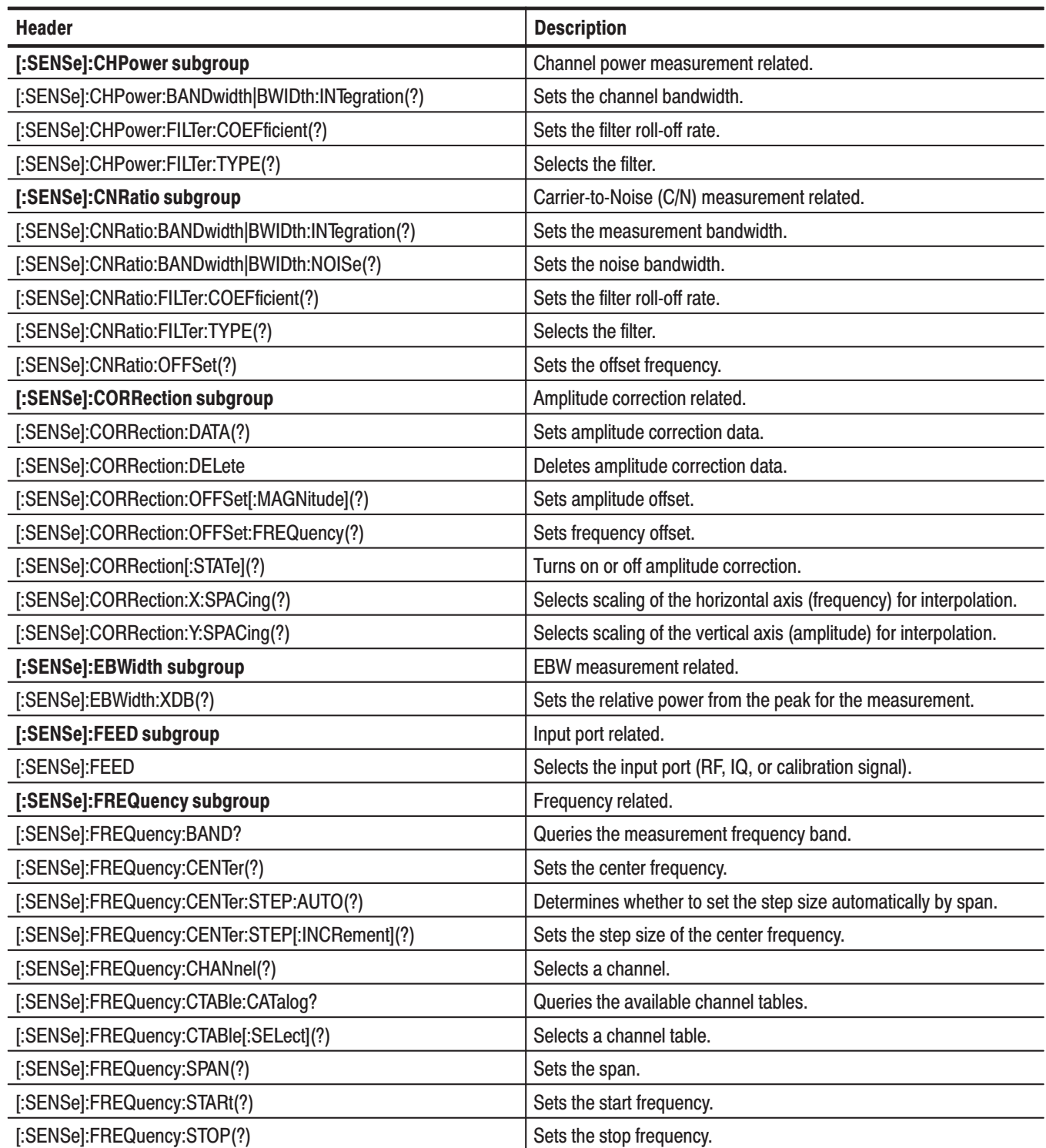

### Table 2-24: : SENSe commands (Cont.)

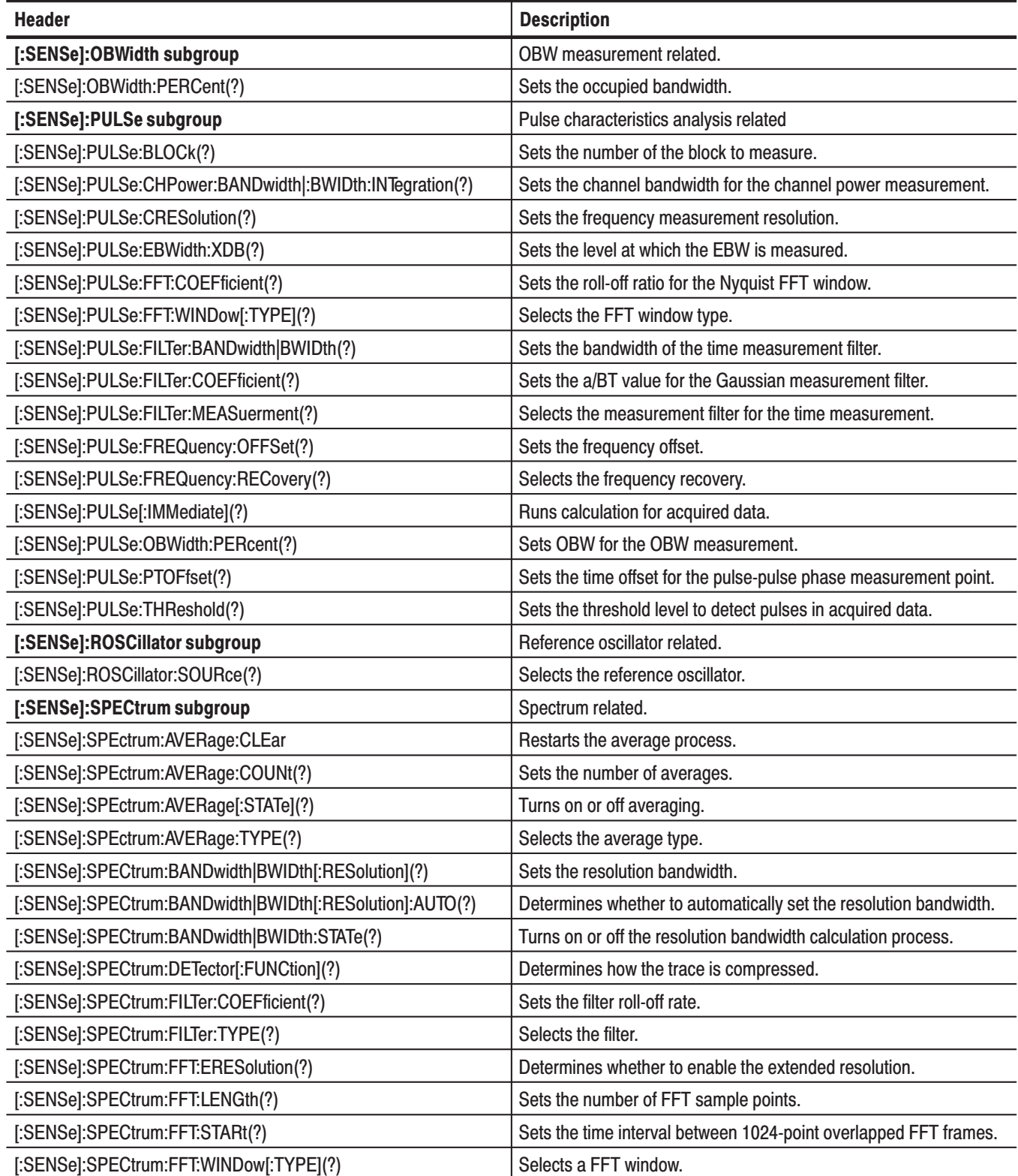

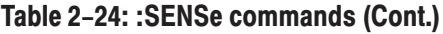

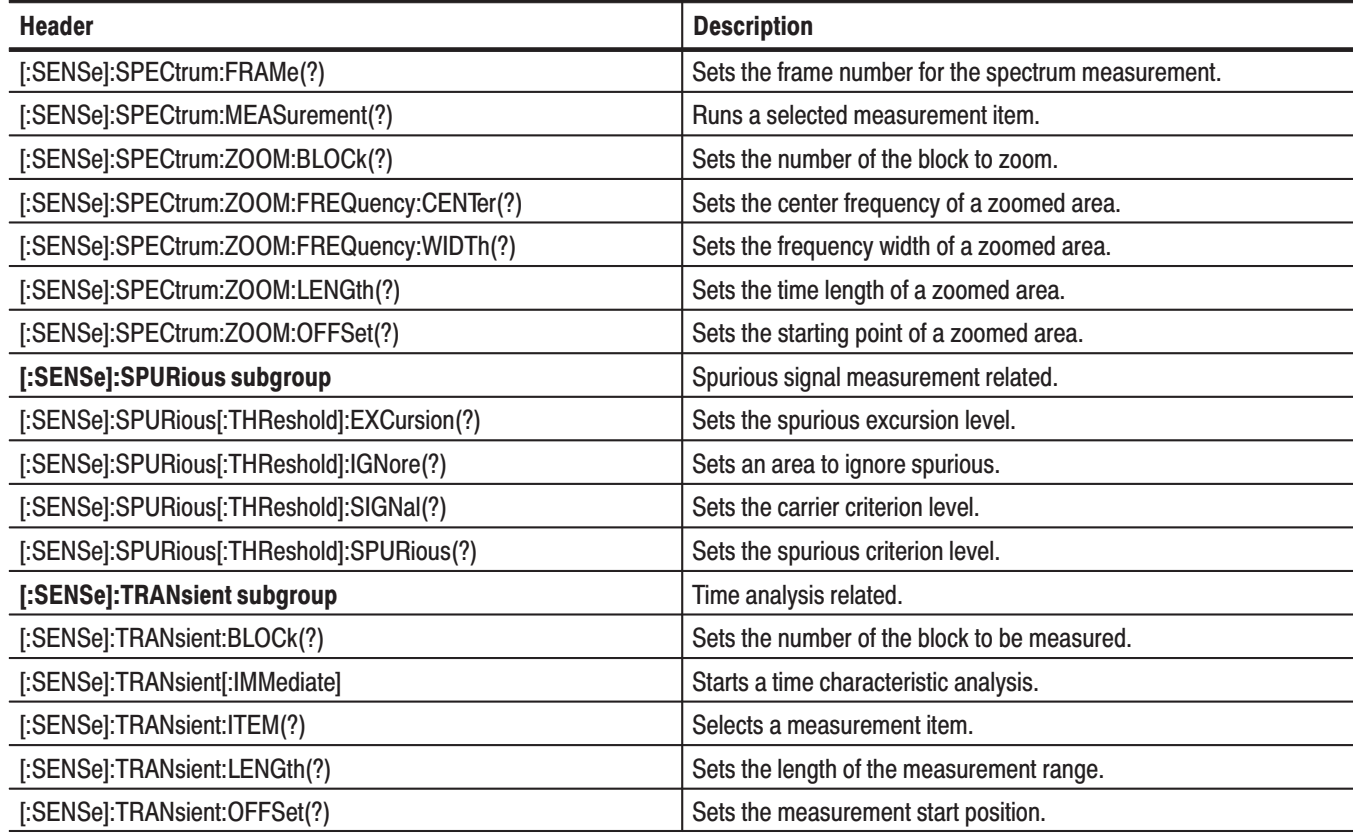

### :STATus Commands

Control registers defined in the SCPI status reporting structure.

#### Table 2-25: :STATus commands

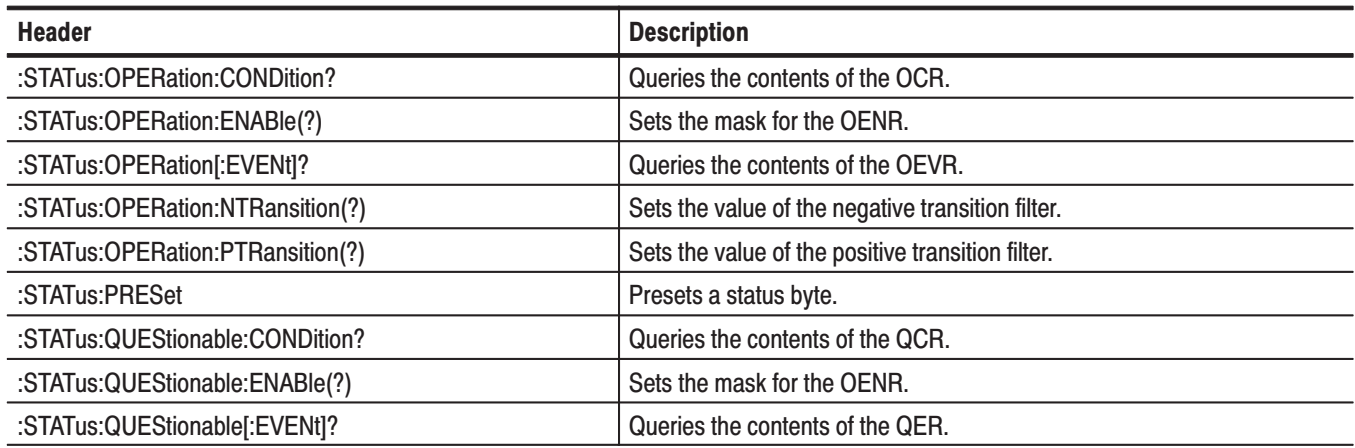

Table 2-25: :STATus commands (Cont.)

| <b>Header</b>                       | <b>Description</b>                                |
|-------------------------------------|---------------------------------------------------|
| :STATus:QUEStionable:NTRansition(?) | Sets the value of the negative transition filter. |
| :STATus:QUEStionable:PTRansition(?) | Sets the value of the positive transition filter. |

### :SYSTem Commands

Set the system parameters and query system information.

#### Table 2-26: :SYSTem commands

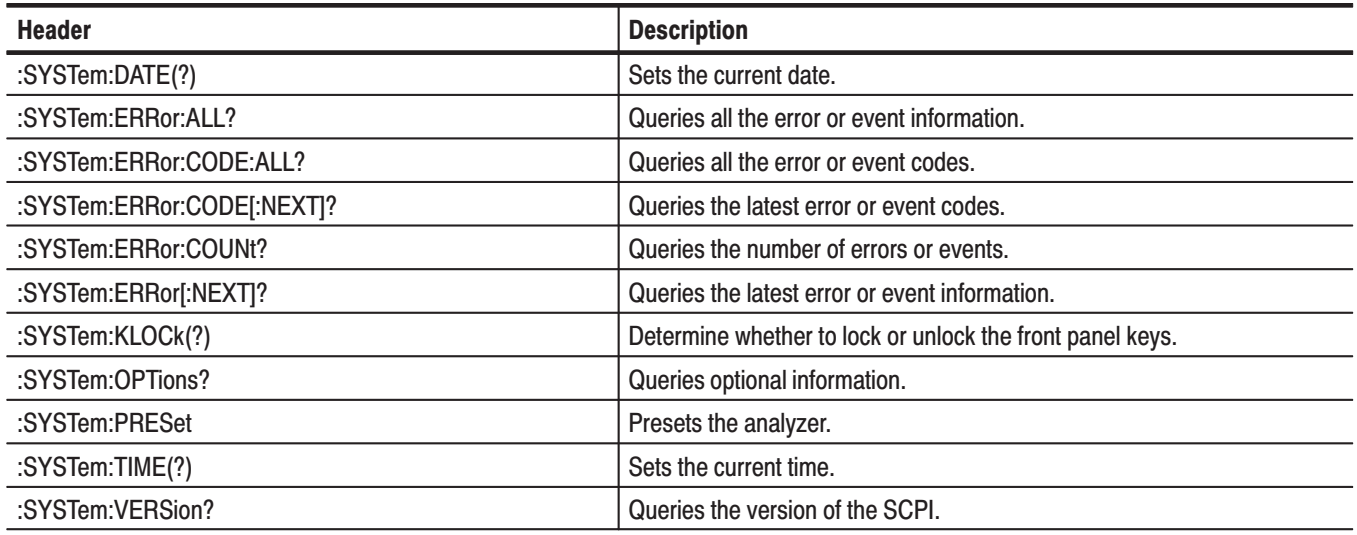

### :TRACe Commands

Set up display of Trace 1 and 2.

#### Table 2-27: :TRACe commands

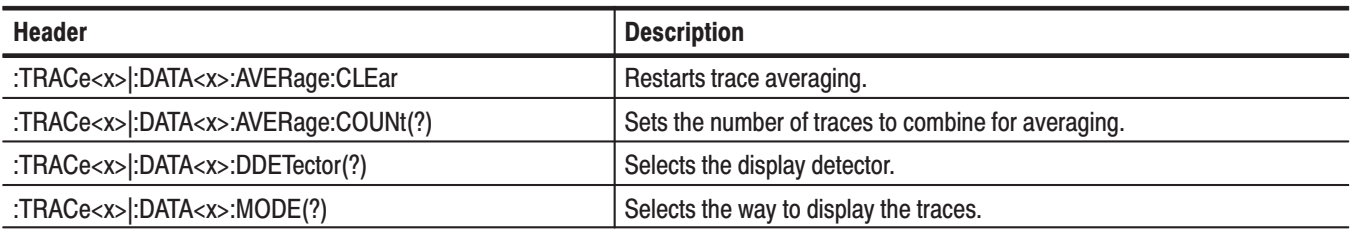

### :TRIGger Commands

Set up the trigger.

Table 2-28: : TRIGger commands

| <b>Header</b>                             | <b>Description</b>                                                    |
|-------------------------------------------|-----------------------------------------------------------------------|
| :TRIGger[:SEQuence]:LEVel:IF(?)           | Sets the IF trigger level.                                            |
| :TRIGger[:SEQuence]:MODE(?)               | Selects the trigger mode.                                             |
| :TRIGger[:SEQuence]:MPOSition?            | Queries the trigger occurrence point in one block data on the memory. |
| :TRIGger[:SEQuence]:OPOSition?            | Queries the trigger output point.                                     |
| :TRIGger[:SEQuence]:POSition(?)           | Sets the trigger position.                                            |
| :TRIGger[:SEQuence]:SAVE:COUNt[:STATe](?) | Determines whether to limit the number of times that data is saved.   |
| :TRIGger[:SEQuence]:SAVE:COUNt:MAXimum(?) | Sets a limit on the number of times that data is saved.               |
| :TRIGger[:SEQuence]:SAVE[:STATe](?)       | Determines whether to enable or disable the Save-on-Trigger function. |
| :TRIGger[:SEQuence]:SLOPe(?)              | Selects the trigger slope.                                            |
| :TRIGger[:SEQuence]:SOURce(?)             | Selects the trigger source.                                           |

### :UNIT Commands

Specify fundamental units for measurement.

#### Table 2-29: : UNIT commands

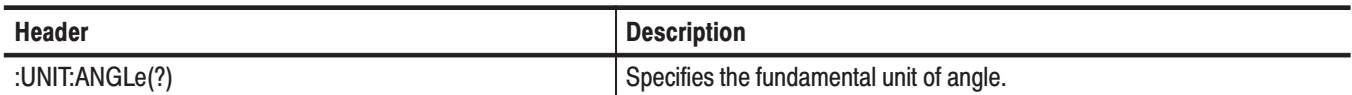

### **General Programming Procedure**

You should generally use the following procedure to script a program:

- **1.** *Setting the measurement mode* Using an :INSTrument command, select a measurement mode to set the basic conditions. [Example]: INSTrument: SELect "SANORMAL" Selects the normal spectrum analysis mode to set the basic conditions.
- **2.** *Setting the measurement item* Using a :CONFigure command, select a measurement item to set up the analyzer to the defaults. [Example]: CONFigure: SPECtrum: CHPower Sets up the analyzer to the channel power measurement defaults.
- **3.** *Detailed settings*

Use :SENSe commands to set details for the measurement session. [Example]: SENSe: CHPower: BWIDth: INTegration 3MHz Sets the channel power measurement range to 3 MHz.

**4.** *Acquiring data*

Use an :INITiate or :ABORt command to initiate or stop data acquisition. [Example]: INITiate: CONTinuous ON Initiates data acquisition in continuous mode.

To save or load the acquired data and settings, use an :MMEMory command. [Example]:MMEMory:STORe:IQT "DATA1" Saves the acquired data in file DATA1.IQT.

- **5.** *Obtaining the measurement results* Use a :FETCh or :READ command to obtain the measurement results. [Example]: FETCh: SPECtrum: CHPower? Returns the channel power measurement results.
- **6.** *Display*

Use :DISPlay commands to set the display-related conditions. [Example]:DISPlay:SPECtrum:X:SCALe:OFFSet 800MHz Sets 800 MHz for the minimum (left) edge of the horizontal axis in the spectrum view.

Also refer to Chapter 4, *Programming Examples*. Appendix C lists the default settings of the commands.

# **IEEE Common Commands**

This section details the IEEE common commands.

### **Command Tree**

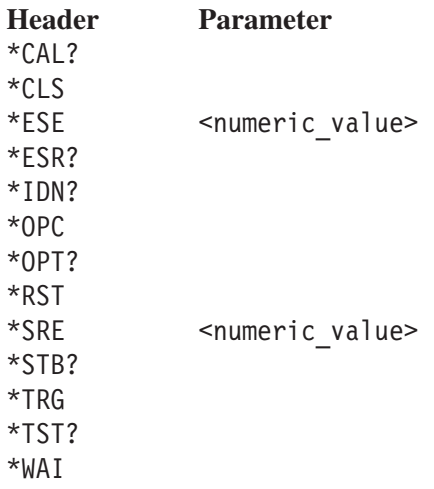

### \*CAL? (Query Only)

Runs the following three calibrations and returns the results indicating whether they have ended normally.

RF gain calibration Center offset calibration DC offset calibration (if the measurement frequency band is the baseband)

This command is equivalent to the :CALibration[:ALL]? query command.

**NOTE**. The entire calibration process takes several minutes to several dozen *minutes. Wait for a response from a \*CAL query. Every command you attempt to send during this period is rejected.*

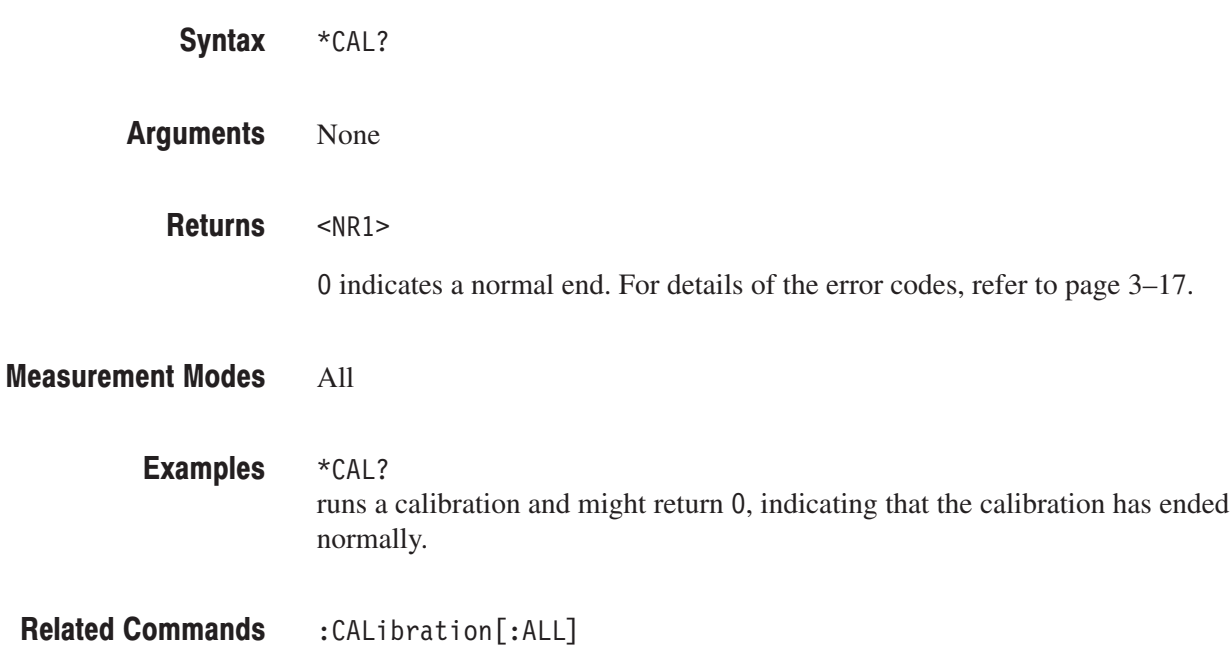

### \*CLS (No Query Form)

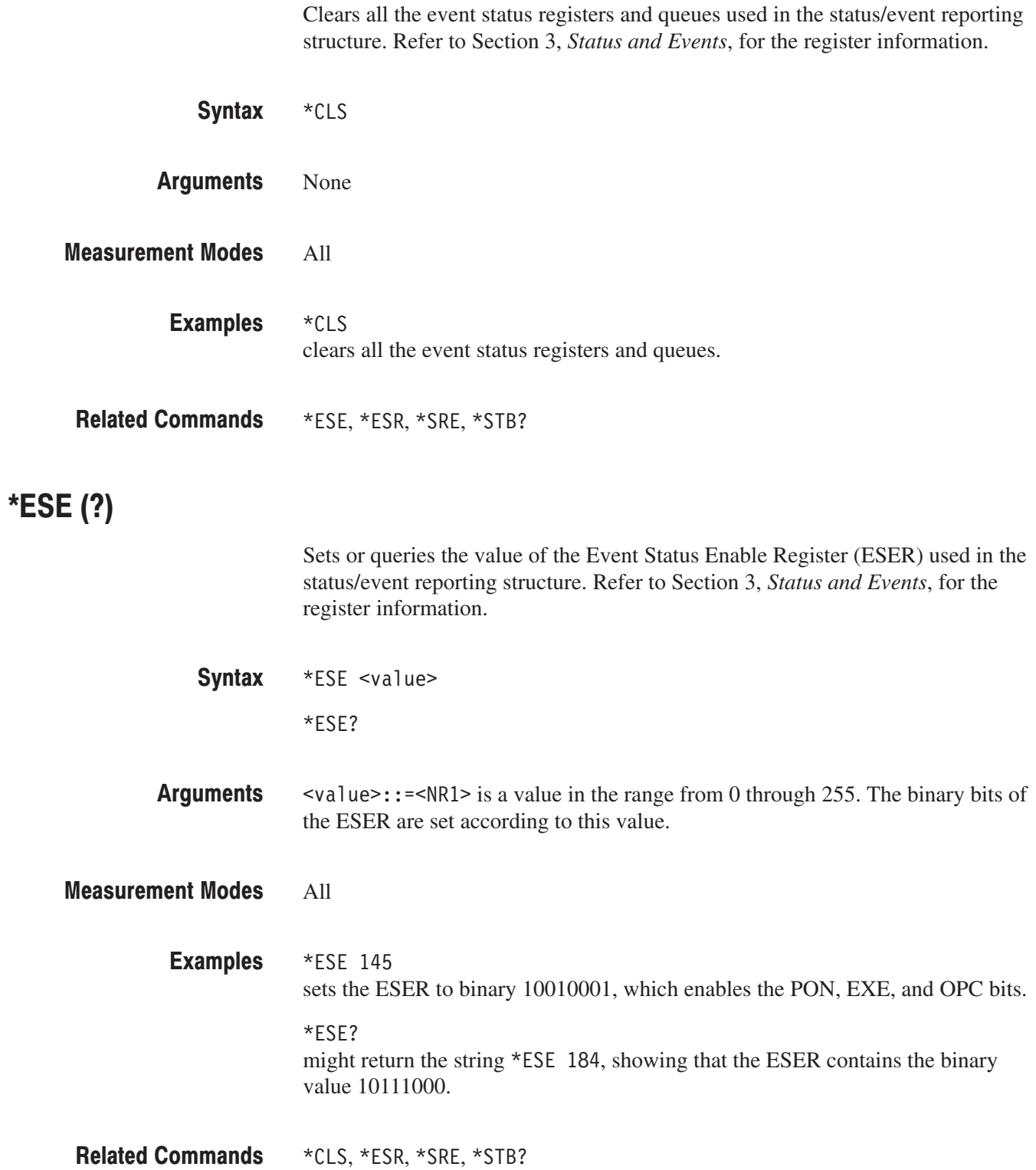

### \*ESR? (Query Only)

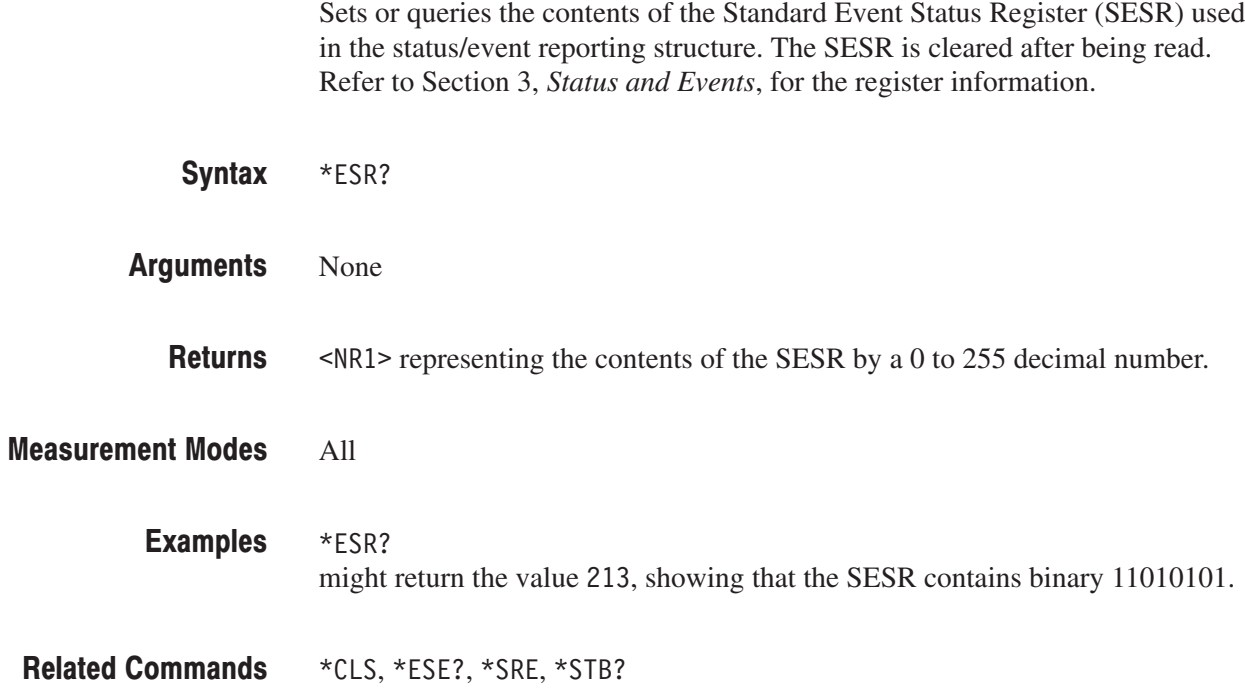

### \*IDN? (Query Only)

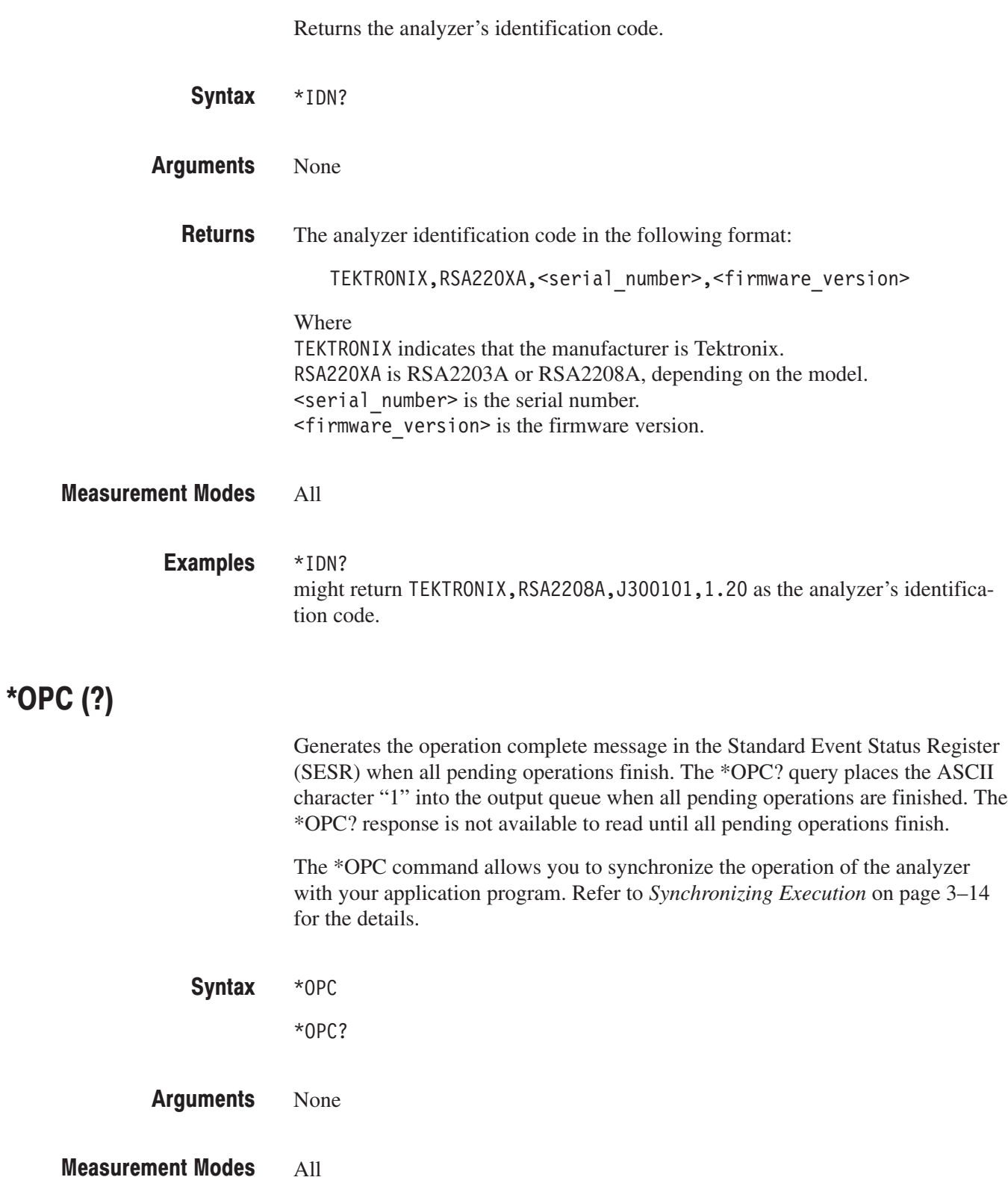

## \*OPT? (Query Only)

Queries the options installed in the analyzer.

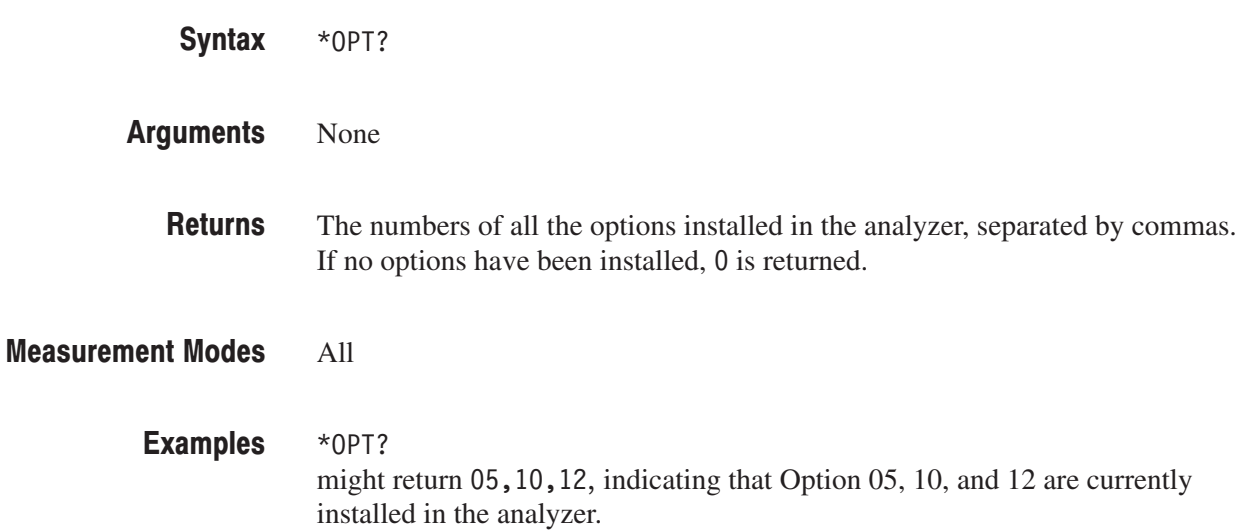

### \*RST (No Query Form)

Restores the analyzer to the factory default settings. For the actual settings, refer to *Appendix C: Factory Initialization Settings*. This command is equivalent to a pair of commands :SYSTem:PRESet and \*CLS that run successively.

The \*RST command does not alter the following:

- ٠ The state of the IEEE Std 488.1–1987 interface.
- ш The selected IEEE Std 488.1–1987 address of the analyzer.
- **College** Measurement mode selected with the :INSTrument[:SELect] command
- Calibration data that affect device specifications.
- $\overline{\phantom{a}}$ The Output Queue.
- $\blacksquare$ The Service Request Enable Register setting.
- $\blacksquare$ The Standard Event Status Enable Register setting.
- $\overline{\phantom{a}}$ The Power-on status clear flag setting.
- $\blacksquare$ Stored settings.

\*RST Syntax

- None Arguments
- All **Measurement Modes**

 $*$ RST resets the analyzer. **Examples** 

\*CLS,:INSTrument[:SELect],:SYSTem:PRESet **Related Commands** 

## $*SRE(?)$

Sets or queries the value of the Service Request Enable Register (SRER) used in the status/event reporting structure. Refer to Section 3, *Status and Events*, for the register information.

- \*SRE <value>  $*SRE?$ Syntax
- $\alpha$  value>::= $\alpha$ R1> is a value in the range from 0 to 255. The binary bits of the SRER are set according to this value. Using an out-of-range value causes an execution error. **Arguments**

#### All **Measurement Modes**

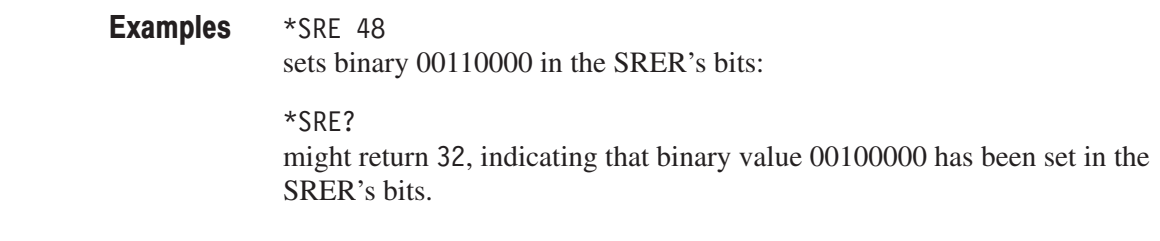

\*CLS, \*ESE, \*ESR?, \*STB? **Related Commands** 

### \*STB? (Query Only)

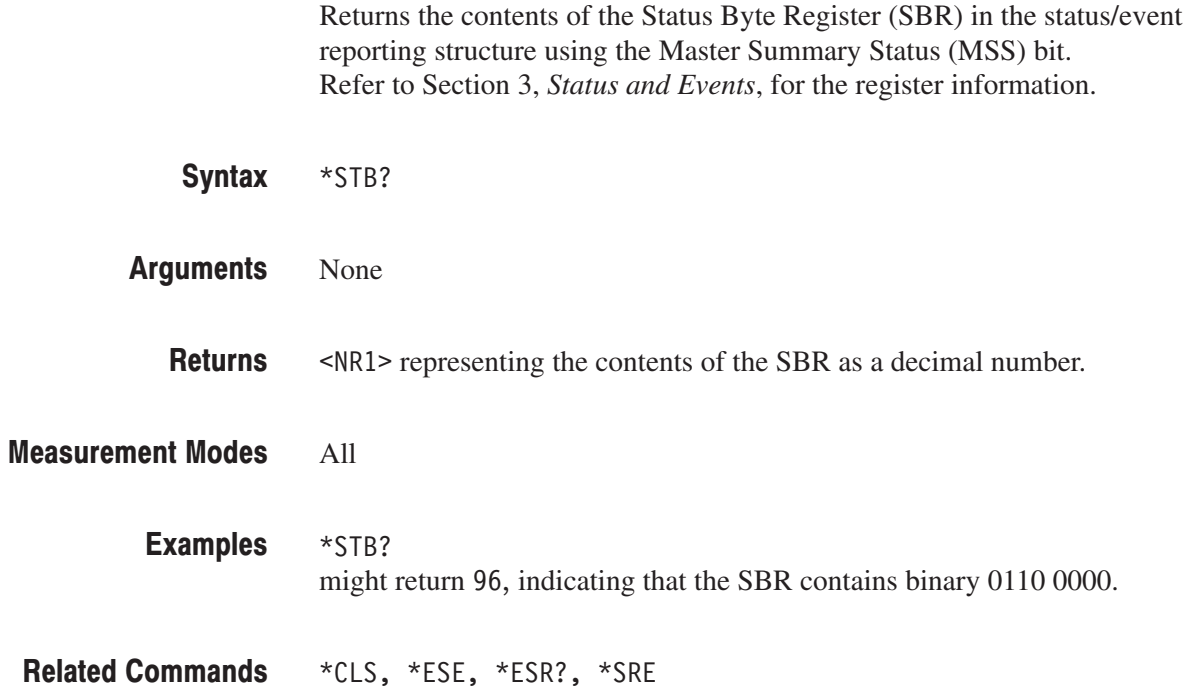

### \*TRG (No Query Form)

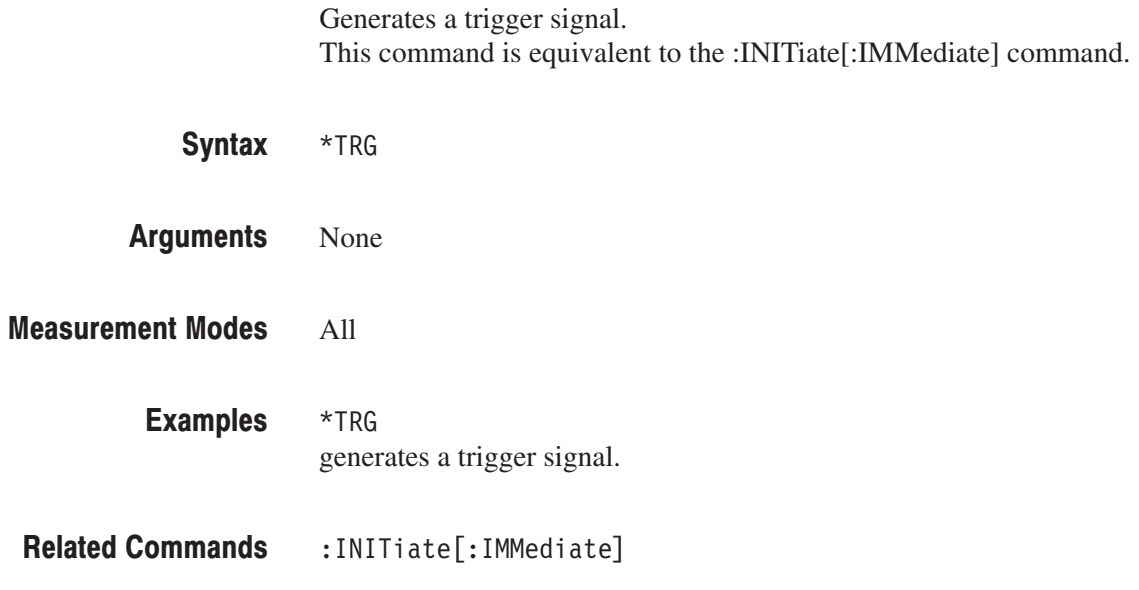

### \*TST? (Query Only)

Runs a self test and returns the result.

**NOTE**. The analyzer does not run any self test. It returns 0 whenever a \*TST *command is sent.*

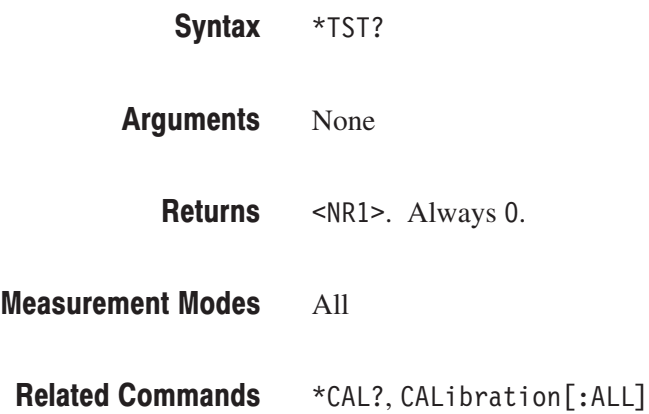

### \*WAI (No Query Form)

Prevents the analyzer from executing further commands or queries until all pending operations finish. This command allows you to synchronize the operation of the analyzer with your application program. For the details, refer to *Synchronizing Execution* on page 3–14.

 $*$ WAI Syntax

None **Arguments** 

All **Measurement Modes** 

 $*$ OPC **Related Commands** 

# :ABORt Commands

Resets the trigger system and related actions such as data acquisition and measurement.

### **Command Tree**

:ABORt

**Header Parameter**

### :ABORt (No Query Form)

Resets the trigger system and related actions such as data acquisition and measurement.

-*. You must have acquired data using the :INITiate:CONTinuous command (refer to page 2–180) before you can execute the :ABORt command.*

The command function depends on the acquisition mode as follows.

*For single acquisition mode:* The :ABORt command forcibly stops data acquisition.

To stop the acquisition because the trigger does not occur in the single mode, send this command:

: INITiate: CONTinuous OFF

*For continuous acquisition mode:* The :ABORt command initiates a new session of data acquisition in the continuous mode.

To stop the acquisition in the continuous mode, send this command:

: INITiate: CONTinuous OFF

:ABORt Syntax

None **Arguments** 

#### All **Measurement Modes**

:ABORt resets the trigger system and related actions such as data acquisition and measurement. **Examples** 

: INITiate: CONTinuous **Related Commands** 

## :CALCulate Commands

The :CALCulate commands control the marker and the display line. The views are identified with :CALCulate<x> in the command header (see Figure 2–5).

:CALCulate1: View 1 :CALCulate2: View 2 (NOTE: currently not used) :CALCulate3: View 3 :CALCulate4: View 4

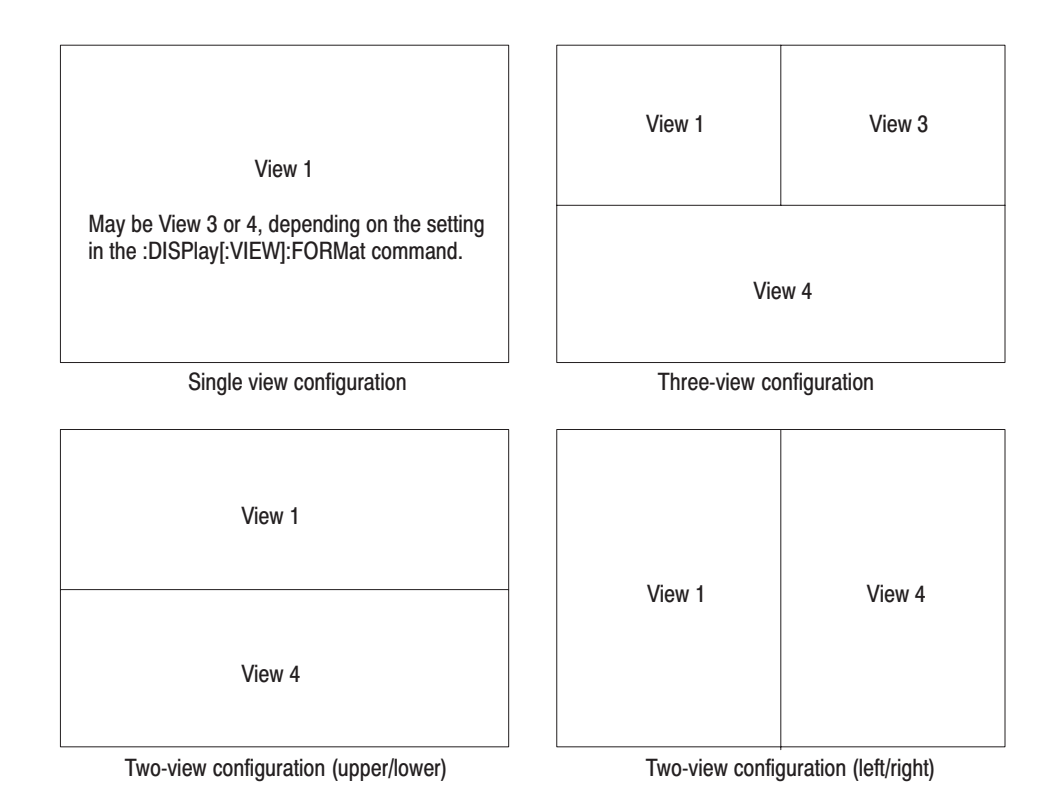

#### Figure 2-5: View number assignments

For details on the marker and the display line, refer to the *RSA2203A and RSA2208A User Manual*.

### **Command Tree**

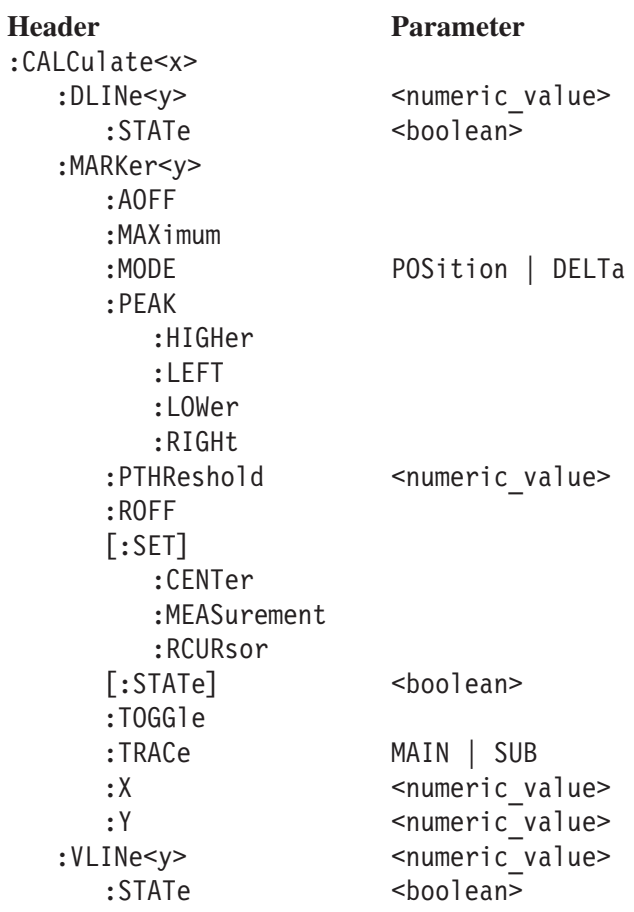
#### :CALCulate<x>:DLINe<y>(?)

Sets or queries the vertical position of the horizontal line.

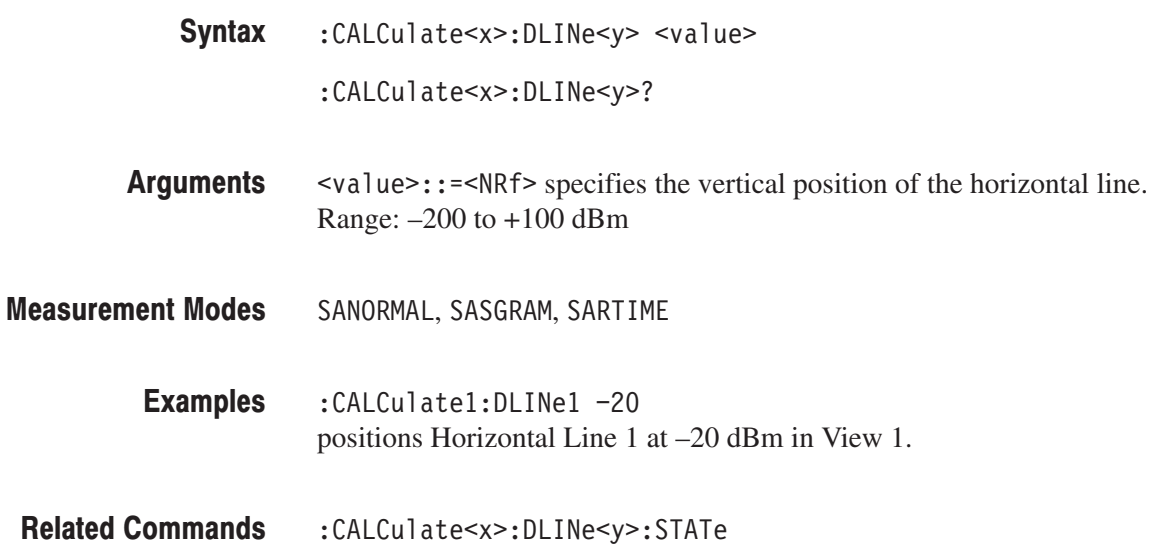

#### :CALCulate<x>:DLINe<y>:STATe (?)

Determines whether to turn on or off the horizontal line.

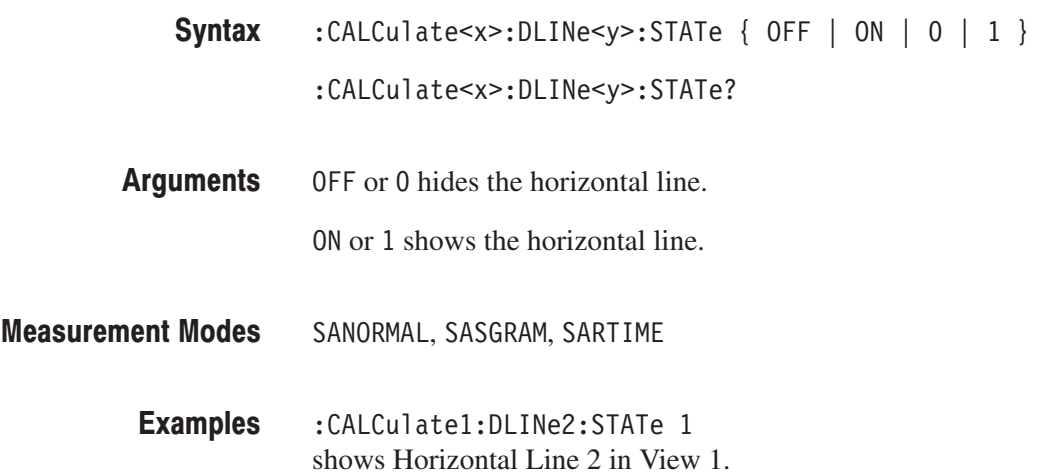

#### :CALCulate<x>:MARKer<y>:AOFF (No Query Form)

Turns off all the markers of all the traces in the specified view.

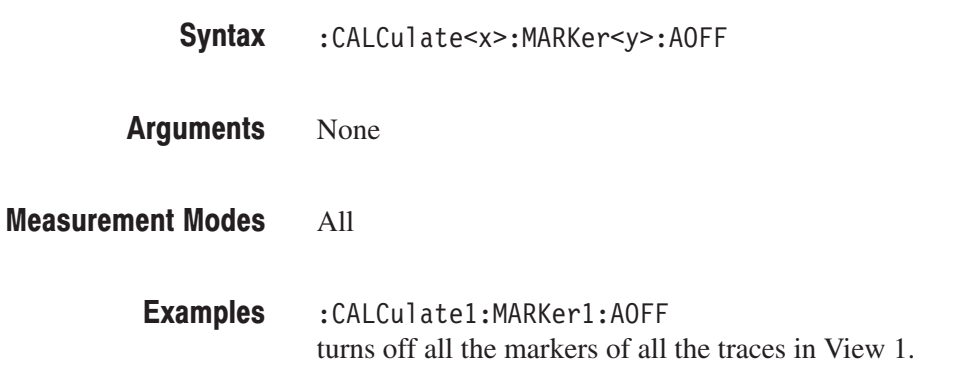

#### :CALCulate<x>:MARKer<y>:MAXimum (No Query Form)

Positions the marker at the maximum point on the trace in the specified view.

- :CALCulate<x>:MARKer<y>:MAXimum Syntax
- None **Arguments**
- All **Measurement Modes** 
	- :CALCulate1:MARKer1:MAXimum positions the marker at the maximum point on the trace in View 1. **Examples**

#### :CALCulate<x>:MARKer<y>:MODE (?)

Selects or queries the marker mode (position or delta) in the specified view.

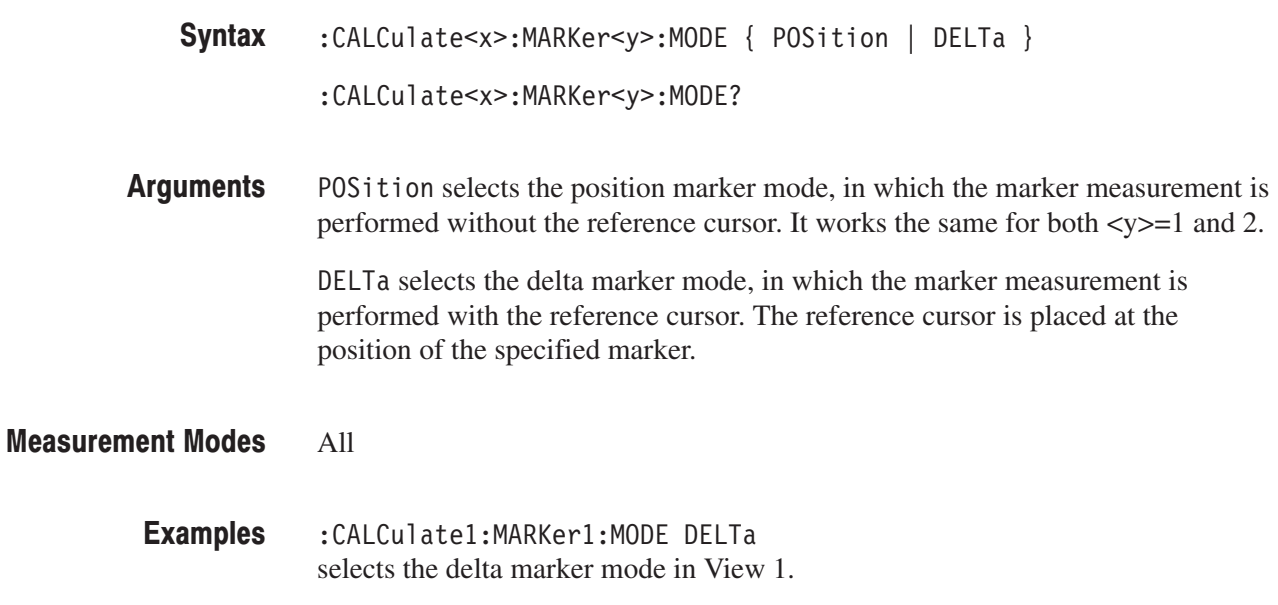

#### :CALCulate<x>:MARKer<y>:PEAK:HIGHer (No Query Form)

Moves the marker higher in amplitude to the next peak in the specified view.

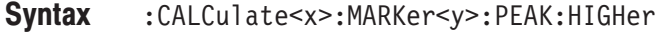

- None Arguments
- If no peak exists, the error message "No Peak Found Error (202)" is returned. **Returns**
- All **Measurement Modes** 
	- :CALCulate1:MARKer1:PEAK:HIGHer moves Marker 1 higher in amplitude to the next peak in View 1. **Examples**

#### :CALCulate<x>:MARKer<y>:PEAK:LEFT (No Query Form)

Shifts the marker to the next peak on the left in the specified view.

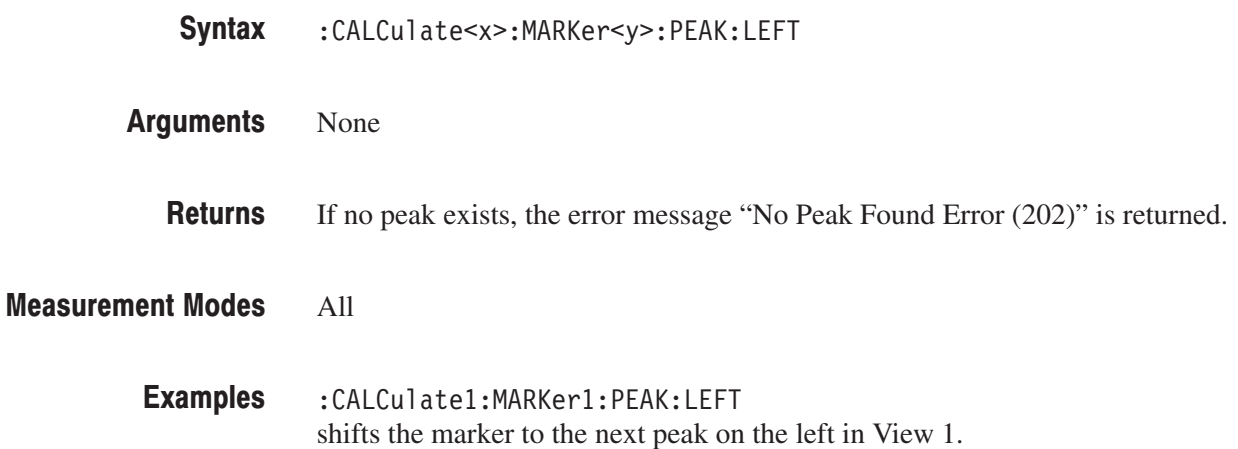

#### :CALCulate<x>:MARKer<y>:PEAK:LOWer (No Query Form)

Moves the marker lower in amplitude to the next peak in the specified view.

- :CALCulate<x>:MARKer<y>:PEAK:LOWer Syntax
- None **Arguments** 
	- If no peak exists, error message "No Peak Found Error (202)" is returned. **Returns**

#### All **Measurement Modes**

:CALCulate1:MARKer1:PEAK:LOWer moves Marker 1 lower in amplitude to the next peak in View 1. **Examples** 

#### :CALCulate<x>:MARKer<y>:PEAK:RIGHt (No Query Form)

Shifts the marker to the next peak on the right in the specified view.

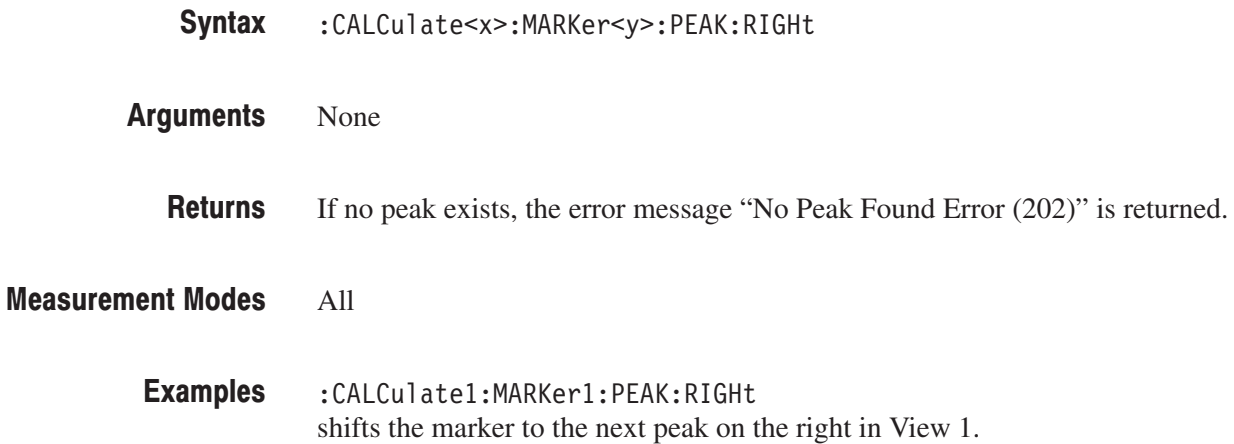

#### :CALCulate<x>:MARKer<y>:PTHReshold (?)

Sets or queries the horizontal minimum jump of the marker for peak search in the specified view.

- :CALCulate<x>:MARKer<y>:PTHReshold <value> :CALCulate<x>:MARKer<y>:PTHReshold? Syntax
- $\le$ value> $\div$ : = $\le$ NRf> sets the minimum jump of the marker for peak search. Range: 1% to 20% of the span setting. Arguments
- All **Measurement Modes** 
	- :CALCulate1:MARKer1:PTHReshold 10kHz sets the minimum jump of Marker 1 to 10 kHz for peak search. **Examples**

#### :CALCulate<x>:MARKer<y>:ROFF (No Query Form)

Turns off the reference cursor in the specified view.

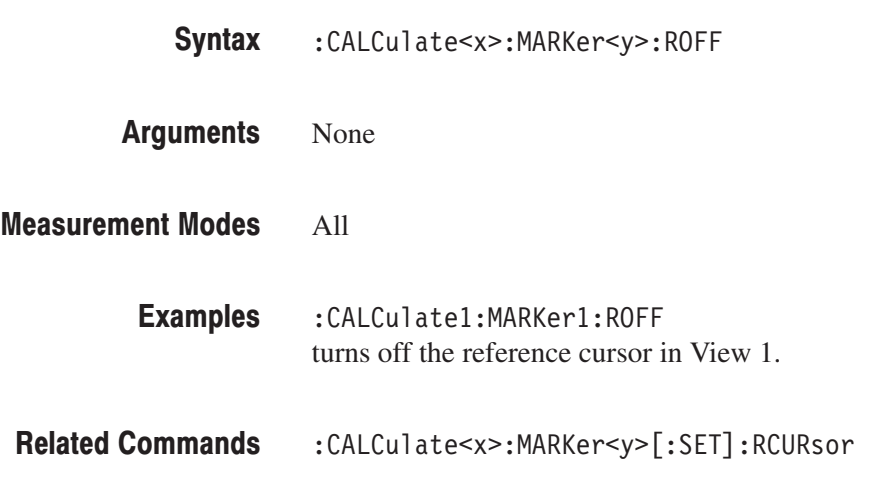

### :CALCulate<x>:MARKer<y>[:SET]:CENTer (No Query Form)

Sets the center frequency to the value at the marker position in the specified view.

- :CALCulate<x>:MARKer<y>[:SET]:CENTer Syntax
- None **Arguments**
- SANORMAL, SASGRAM, SARTIME **Measurement Modes**

:CALCulate1:MARKer1:SET:CENTer sets the center frequency to the value at the marker position in View 1. **Examples** 

#### :CALCulate<x>:MARKer<y>[:SET]:MEASurement (No Query Form)

Defines the measurement position using the marker(s) in the specified view.

**NOTE**. This command is available in a view that represents time along the *horizontal axis.*

The function varies between the marker modes as follows:

- *For the position marker mode:* Sets the current position of the specified marker to the measurement start position.
- *For the delta marker mode:* Sets the current positions of the specified marker and the reference cursor to the measurement start and stop positions.

The marker mode is selected with the :CALCulate<x>:MARKer<y>:MODE command (refer to page 2–49).

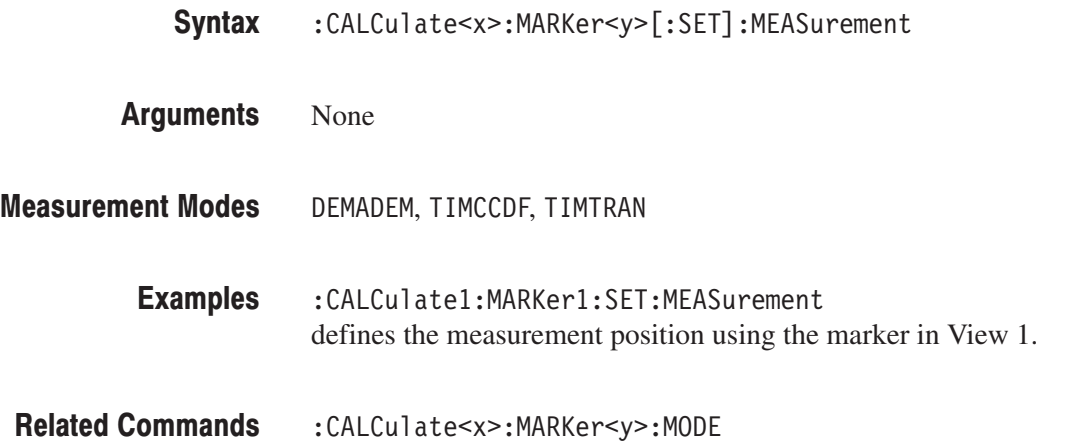

#### :CALCulate<x>:MARKer<y>[:SET]:RCURsor (No Query Form)

Displays the reference cursor at the marker position in the specified view.

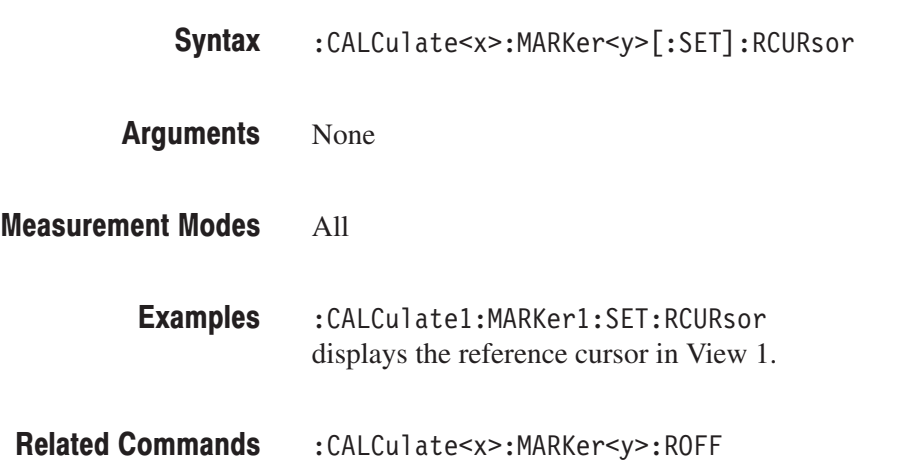

### :CALCulate<x>:MARKer<y>[:STATe] (?)

Determines whether to turn on or off the marker(s) in the specified view.

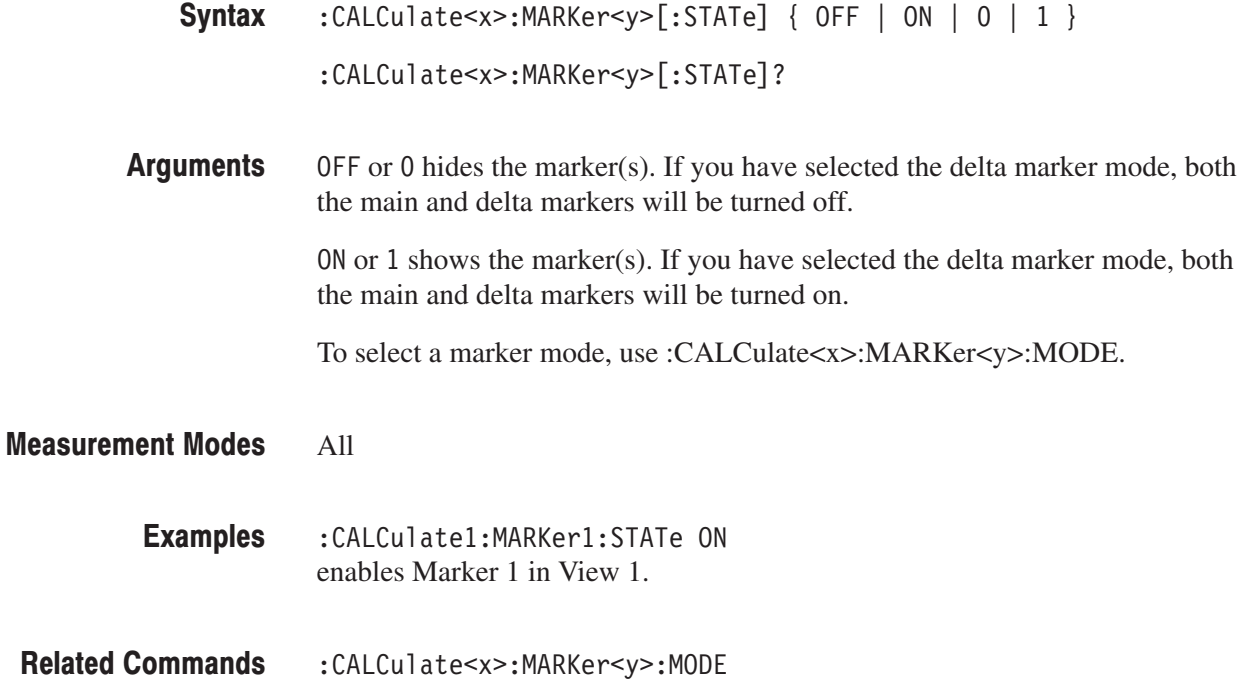

#### :CALCulate<x>:MARKer<y>:TOGGle (No Query Form)

Replaces the marker and the reference cursor with each other in the specified view.

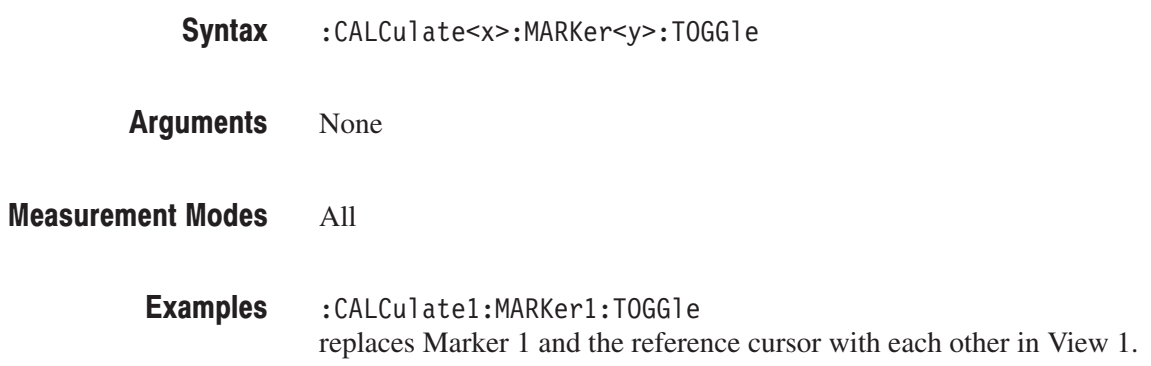

### :CALCulate<x>:MARKer<y>:TRACe (?)

Selects the trace to place the marker in the specified view.

The query command returns the name of the trace on which the marker is currently placed.

- :CALCulate<x>:MARKer<y>:TRACe { MAIN | SUB } :CALCulate<x>:MARKer<y>:TRACe? Syntax
- MAIN places the specified marker on Trace 1 (displayed in yellow on screen). SUB places the specified marker on Trace 2 (displayed in green on screen). Arguments

#### All **Measurement Modes**

:CALCulate1:MARKer1:TRACe SUB places Marker 1 on Trace 2 in View 1. **Examples** 

#### :CALCulate<x>:MARKer<y>:X (?)

Sets or queries the horizontal position of the marker in the specified view.

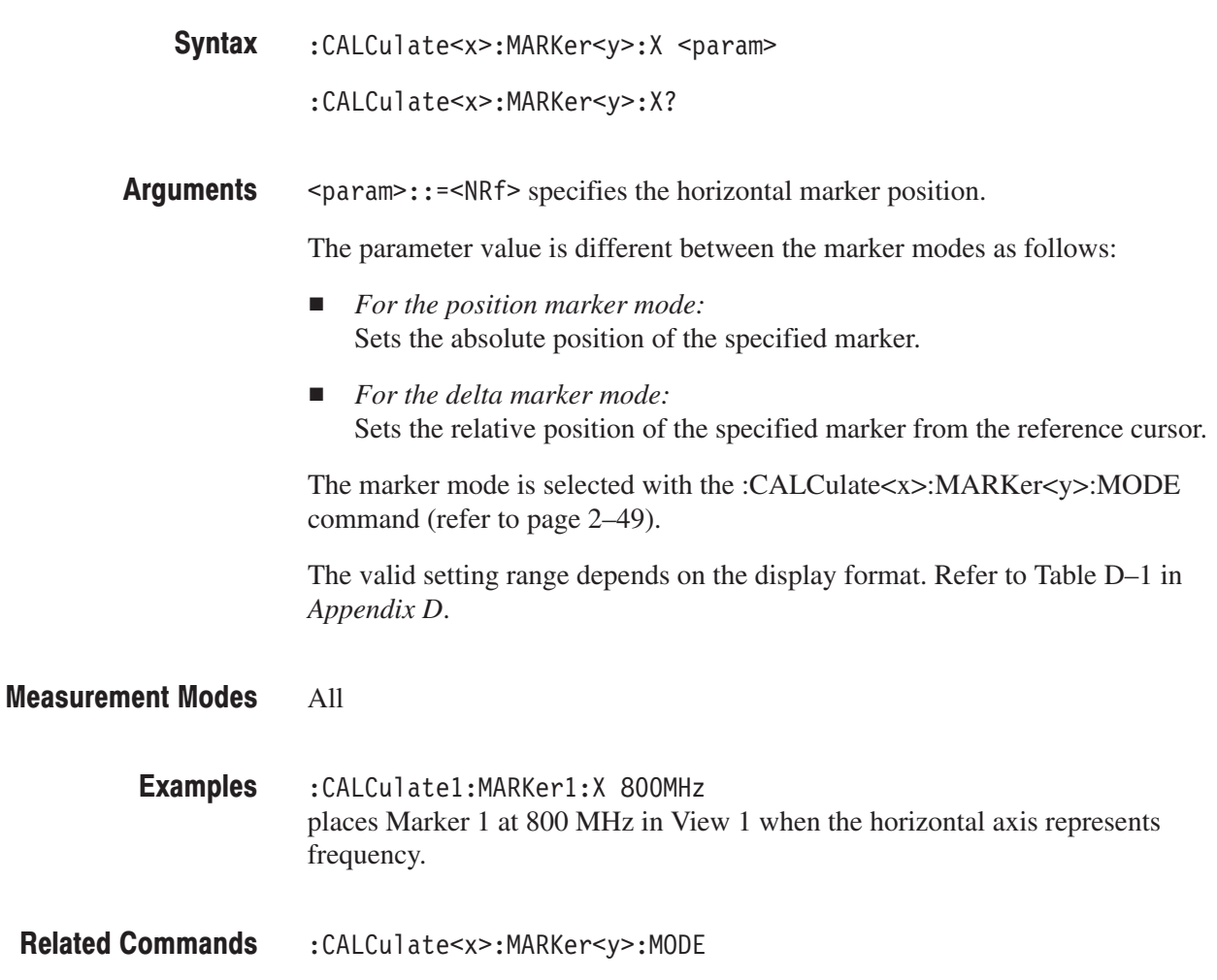

#### :CALCulate<x>:MARKer<y>:Y (?)

Sets or queries the vertical position of the marker in the specified view.

**NOTE**. The setting command is valid in the spectrogram view displayed in the *Real Time S/A (real-time spectrum analysis) mode and in the overview of the Demod (modulation analysis) and the Time (time analysis) modes. If the command is executed in other views, the error message "Execution Error" (–200) is returned. The query is available in all views.*

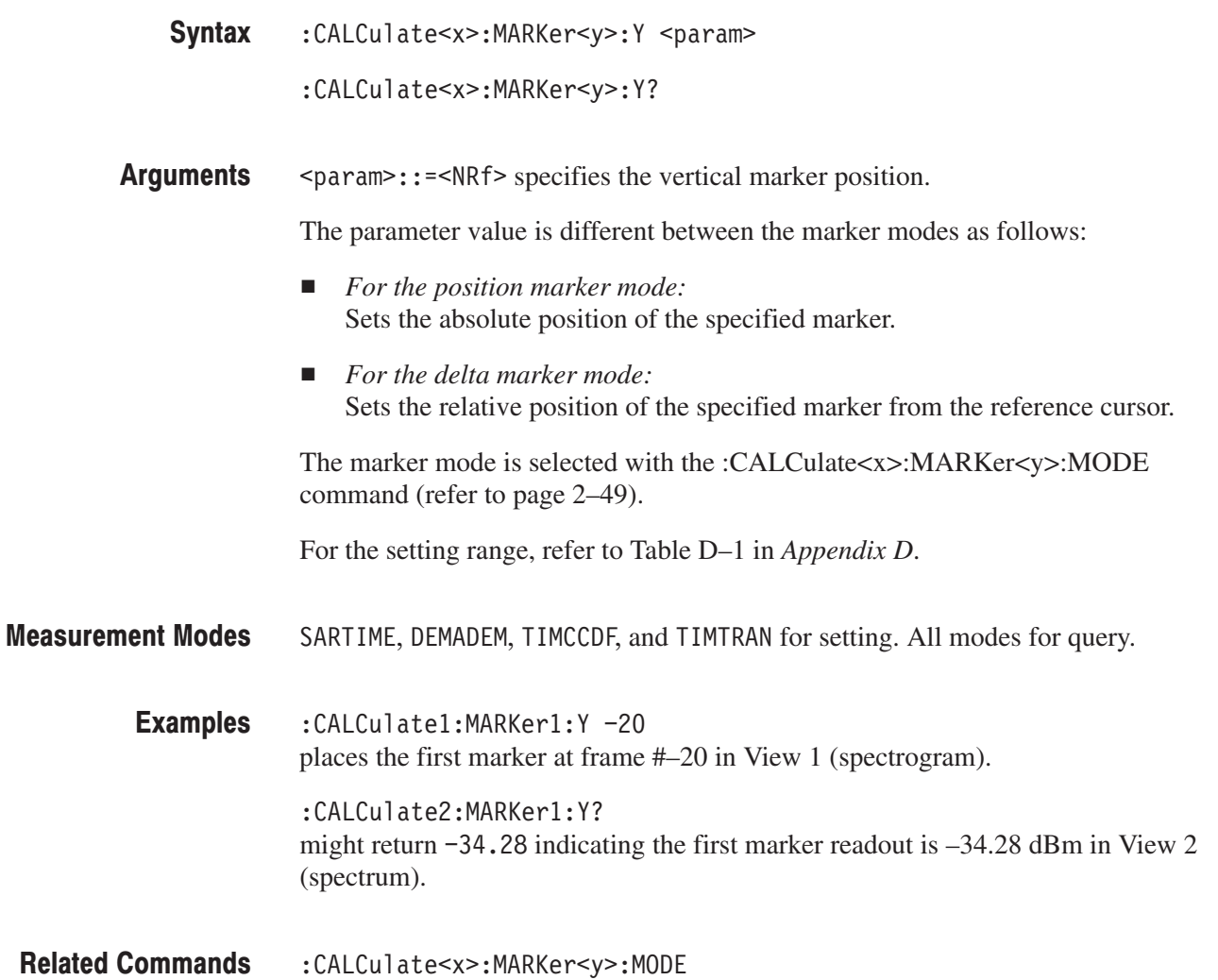

#### :CALCulate<x>:VLINe<y>(?)

Sets or queries the horizontal position of the vertical line.

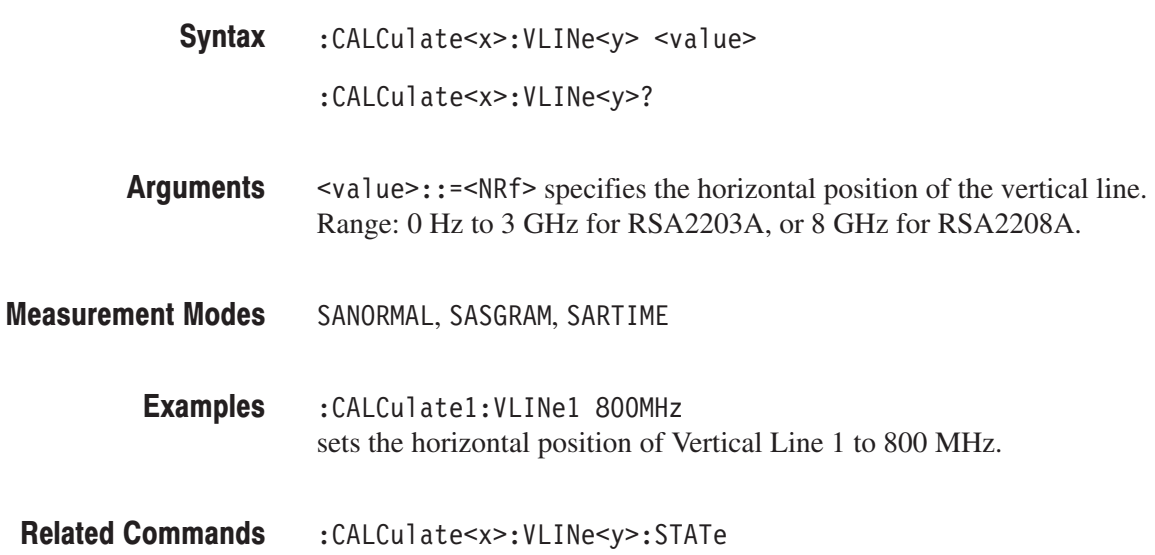

#### :CALCulate<x>:VLINe<y>:STATe (?)

Determines whether to turn on or off the vertical line.

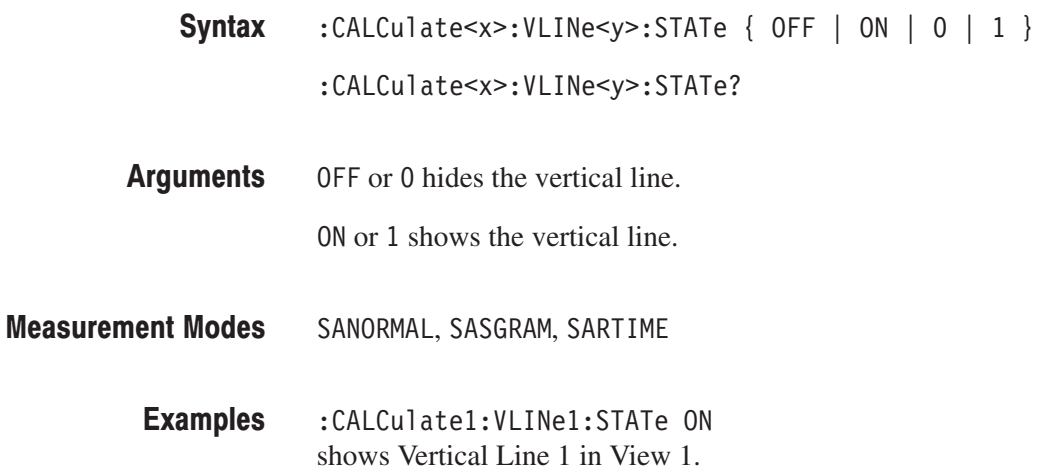

# :CALibration Commands

The :CALibration commands run calibrations on the analyzer. For details on calibrations, refer to the *RSA2203A and RSA2208A User Manual*.

#### **Command Tree**

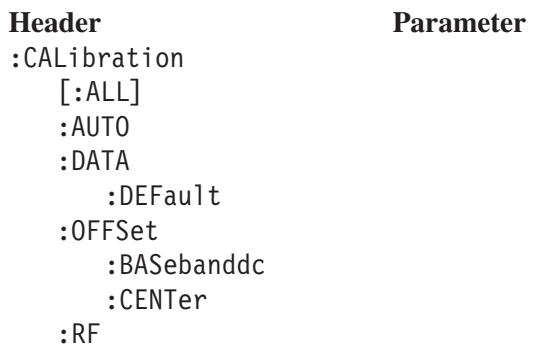

### :CALibration[:ALL] (?)

Runs the following three calibrations:

RF gain calibration Center offset calibration DC offset calibration (if the measurement frequency band is the baseband)

The :CALibration[:ALL]? query command runs these calibrations and returns the results. This command is equivalent to the \*CAL? query command.

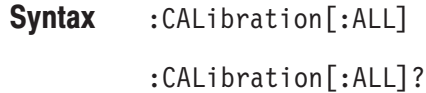

None **Arguments** 

 $<$ NR1 $>$ **Returns** 

) indicates a normal end. For details of the error codes, refer to page 3–17.

#### All **Measurement Modes**

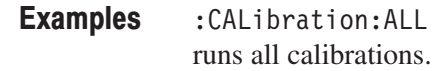

 $*$ CAL? **Related Commands** 

### :CALibration:AUTO (?)

Determines whether to run the RF gain calibration automatically.

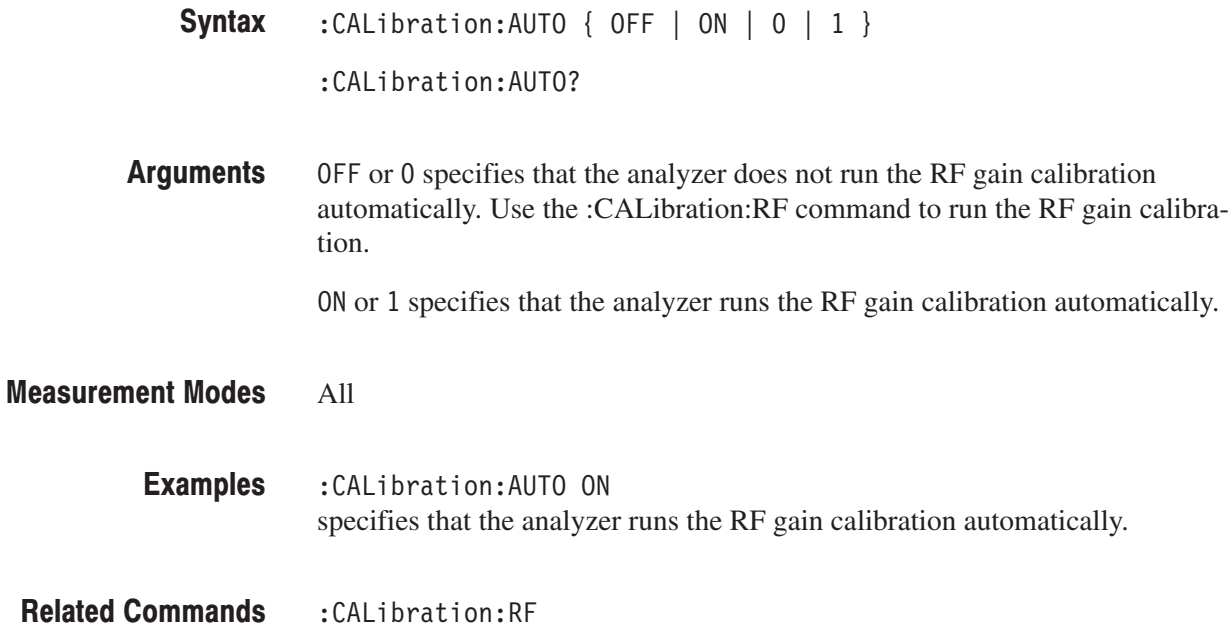

#### :CALibration:DATA:DEFault (No Query Form)

Restores the calibration data to the factory defaults.

- :CALibration:DATA:DEFault Syntax
- None Arguments

All **Measurement Modes** 

> :CALibration:DATA:DEFault restores the calibration data to the factory defaults. **Examples**

## :CALibration:OFFSet:BASebanddc (?)

Option 05 Only

Runs the baseband DC offset calibration. The query version of this command runs the calibration and, if it ends normally, returns 0.

**NOTE**. This command is available when the analyzer operates in the baseband *(DC to 20 MHz). The frequency setting must satisfy the following condition:*  $(center frequency) + (span)/2 \le 17.5 MHz$ 

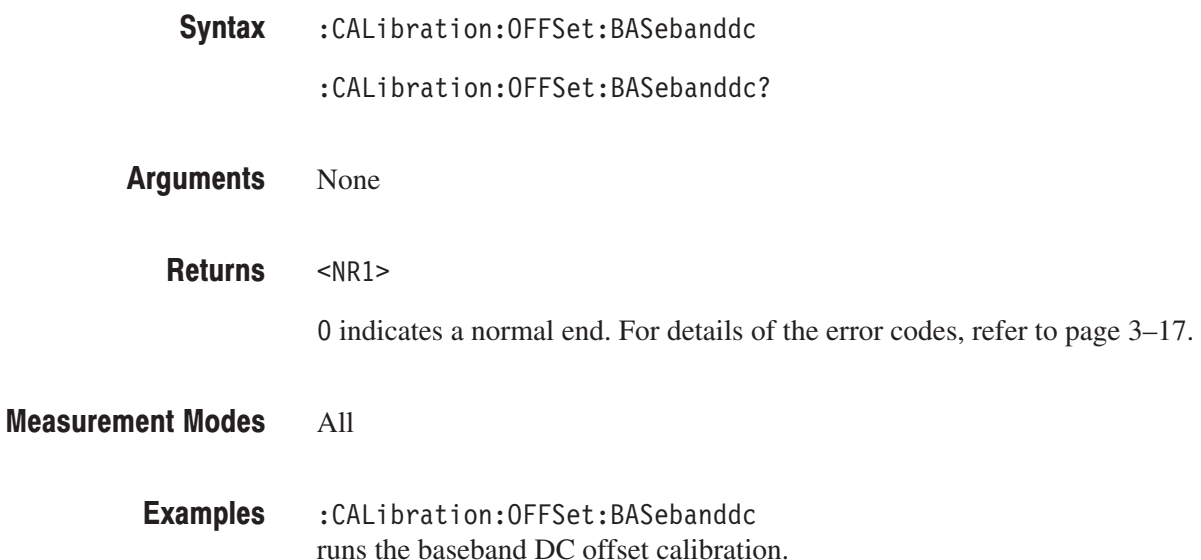

#### :CALibration:OFFSet:CENTer (?)

Runs the center offset calibration. The query version of this command runs the calibration and, if it ends normally, returns 0.

:CALibration:OFFSet:CENTer Syntax

: CALibration: OFFSet: CENTer?

- None Arguments
- $<$ NR1> **Returns**

) indicates a normal end. For details of the error codes, refer to page 3–17.

- All **Measurement Modes** 
	- :CALibration:OFFSet:CENTer runs the center offset calibration. **Examples**

## : CALibration: RF (?)

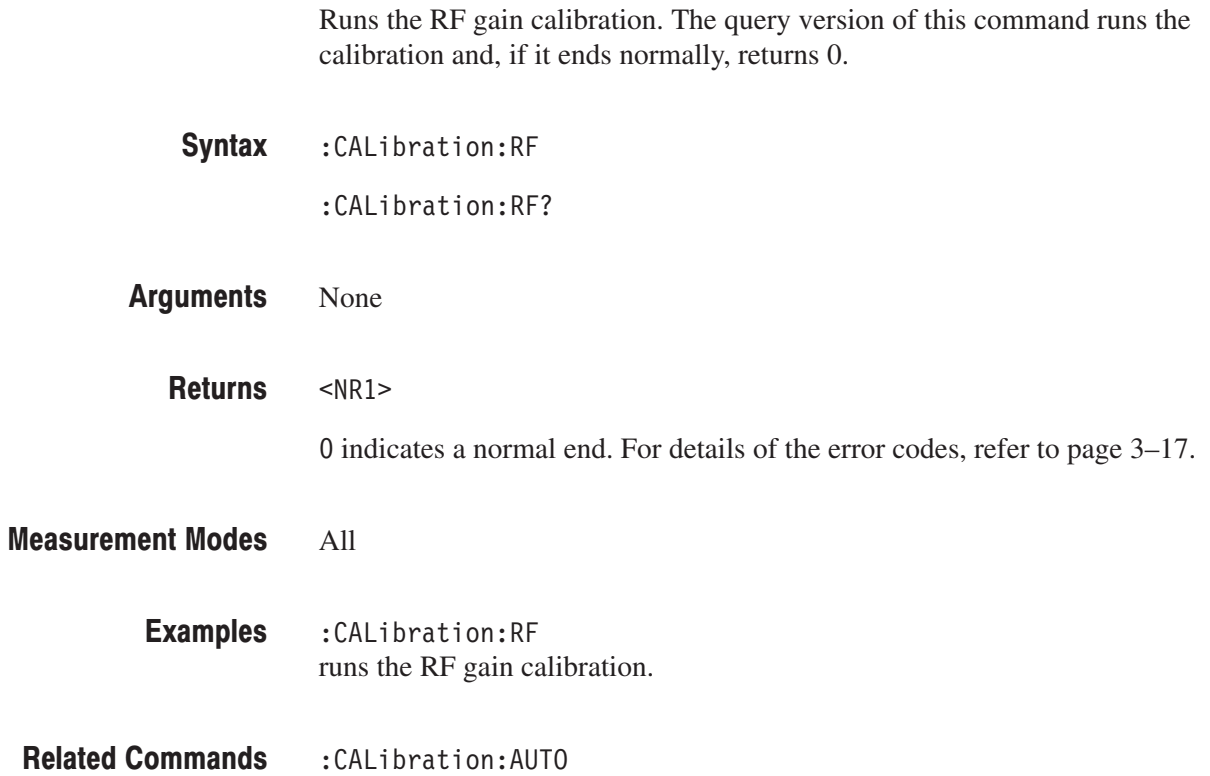

## :CONFigure Commands

The :CONFigure commands set up the analyzer to the default settings for the specified measurement.

#### **Command Tree**

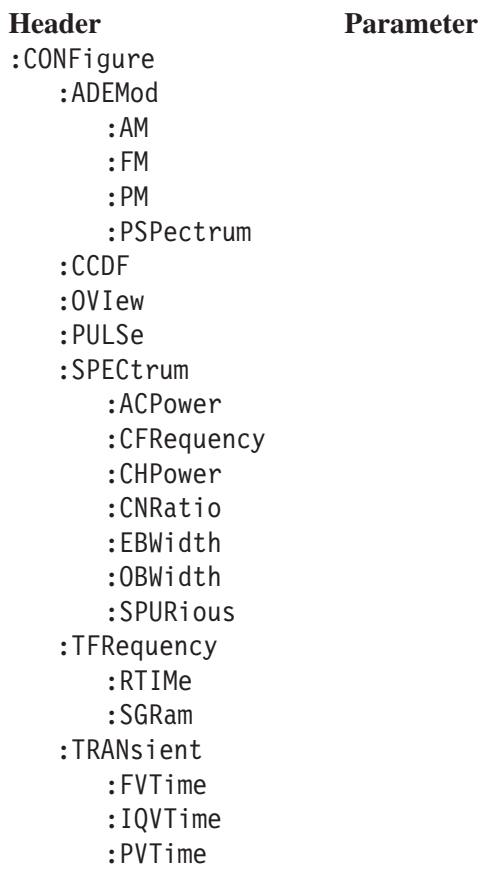

**NOTE**. Data acquisition stops on completion of a :CONFigure command. The *following each command description shows the front-panel key operation equivalent to running the command except data acquisition control.*

#### :CONFigure:ADEMod:AM (No Query Form)

Sets up the analyzer to the default settings for AM signal analysis. Running this command is equivalent to pressing the following front panel keys:

**DEMOD** key → **Analog Demod** side key → **PRESET** key → **MEASURE** key → **AM Demod** side key

- :CONFigure:ADEMod:AM Syntax
- None **Arguments**
- DEMADEM **Measurement Modes** 
	- :CONFigure:ADEMod:AM sets up the analyzer to the default settings for AM signal analysis. **Examples**
- : INSTrument [: SELect] **Related Commands**

#### :CONFigure:ADEMod:FM (No Query Form)

Sets up the analyzer to the default settings for FM signal analysis. Running this command is equivalent to pressing the following front panel keys:

**DEMOD** key → **Analog Demod** side key → **PRESET** key → **MEASURE** key → **FM Demod** side key

: CONFigure: ADEMod: FM Syntax

None **Arguments** 

DEMADEM **Measurement Modes** 

> : CONFigure: ADEMod: FM sets up the analyzer to the default settings for FM signal analysis. **Examples**

: INSTrument [: SELect] **Related Commands** 

#### :CONFigure:ADEMod:PM (No Query Form)

Sets up the analyzer to the default settings for PM signal analysis. Running this command is equivalent to pressing the following front panel keys:

**DEMOD** key → **Analog Demod** side key → **PRESET** key → **MEASURE** key → **PM Demod** side key

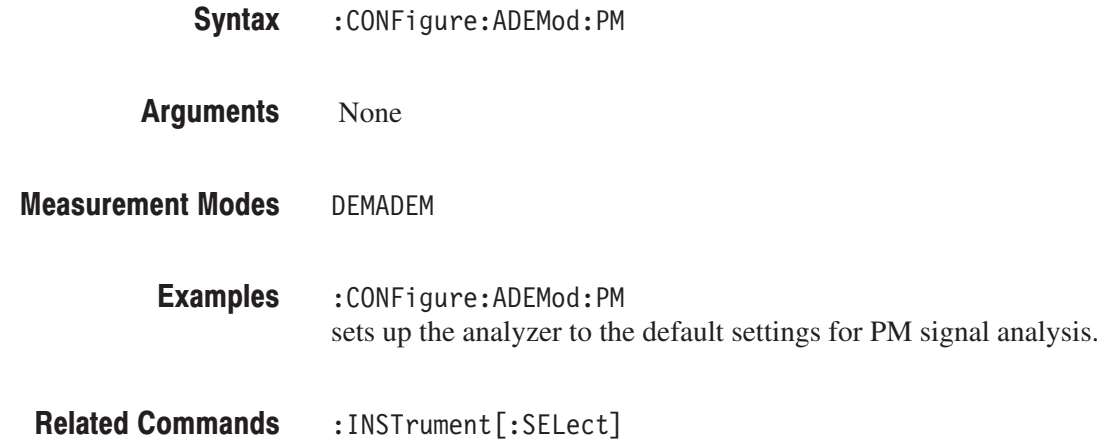

#### :CONFigure:ADEMod:PSPectrum (No Query Form)

Sets the analyzer to the default settings for the pulse spectrum measurement. Running this command is equivalent to pressing the following front panel keys:

**DEMOD** key  $\rightarrow$  **Analog Demod** side key  $\rightarrow$  **PRESET** key → **Pulse Spectrum** side key

- :CONFigure:ADEMod:PSPectrum Syntax
- None Arguments

DEMADEM **Measurement Modes** 

> :CONFigure:ADEMod:PSPectrum sets the analyzer to the default settings for the pulse spectrum measurement. **Examples**

: INSTrument [: SELect] **Related Commands** 

#### :CONFigure:CCDF (No Query Form)

Sets up the analyzer to the default settings for CCDF measurement. Running this command is equivalent to pressing the following front panel keys: **TIME** key  $\rightarrow$  **CCDF** side key  $\rightarrow$  **PRESET** key  $\rightarrow$  **CCDF** side key :CONFigure:CCDF None TIMCCDF Syntax **Arguments Measurement Modes** 

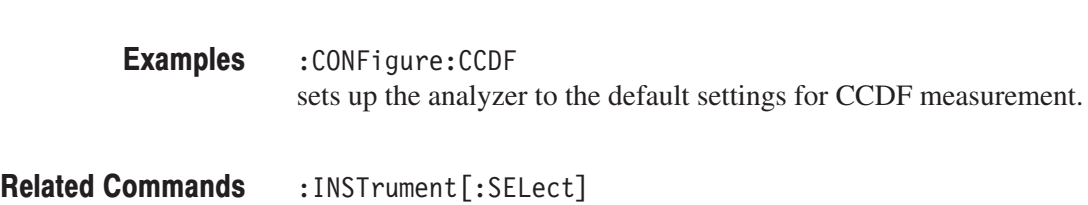

#### :CONFigure:OVIew (No Query Form)

Turns the measurement off in the Demod (modulation analysis) and the Time (time analysis) modes to obtain data in the overview with the :FETCh:OVIew? or the :READ:OVIew? command. Running this command is equivalent to pressing the following front panel keys:

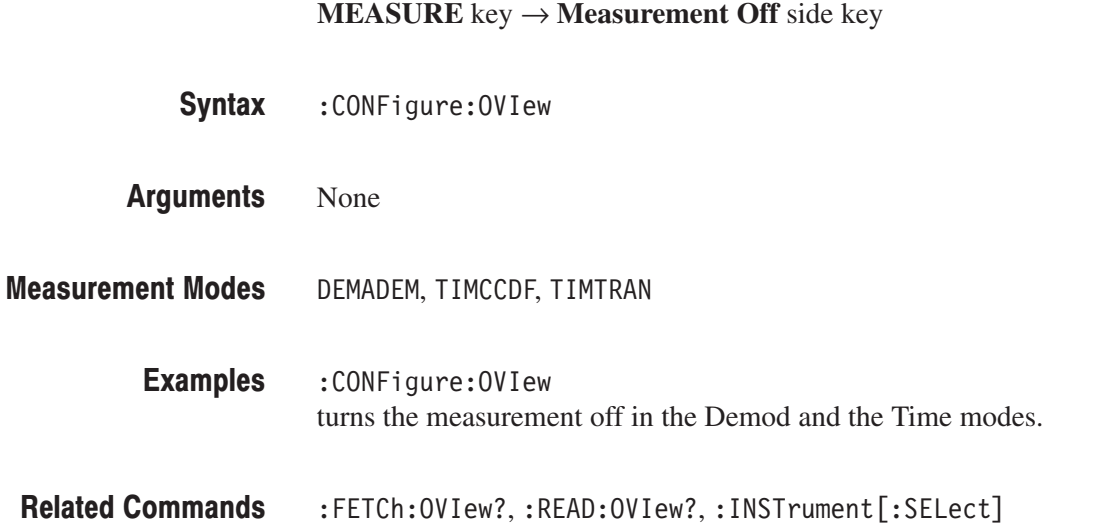

#### :CONFigure:PULSe (No Query Form)

Sets the analyzer to the default settings for pulse characteristics measurement.

**TIME** key  $\rightarrow$  **Pulse Measurements** side key  $\rightarrow$  **PRESET** key

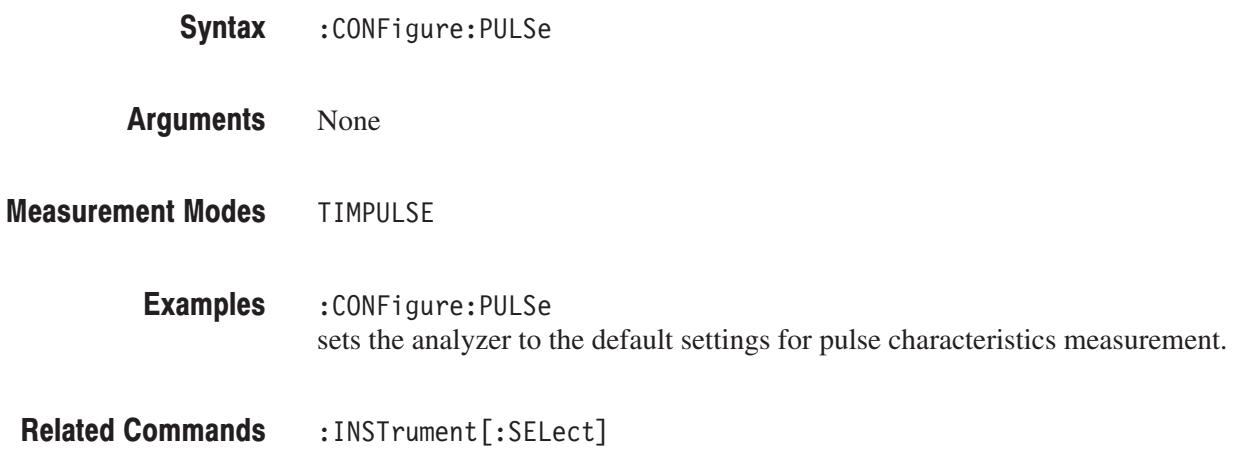

#### :CONFigure:SPECtrum (No Query Form)

Sets up the analyzer to the default settings for spectrum measurement. Running this command is equivalent to pressing the following front panel keys:

**S/A** key  $\rightarrow$  { **Spectrum Analyzer** | **S/A** with Spectrogram | **Real Time S/A** } side key → **PRESET** key → **Measurement Off** side key

- :CONFigure:SPECtrum Syntax
- None Arguments
- SANORMAL, SASGRAM, SARTIME **Measurement Modes** 
	- :CONFigure:SPECtrum sets up the analyzer to the default settings for spectrum measurement., **Examples**
- : INSTrument [: SELect] **Related Commands**

#### :CONFigure:SPECtrum:ACPower (No Query Form)

Sets up the analyzer to the default settings for adjacent channel leakage power ratio (ACPR) measurement. Running this command is equivalent to pressing the following front panel keys:

**S/A** key  $\rightarrow$  { **Spectrum Analyzer** | **S/A** with Spectrogram | **Real Time S/A** } side key → **PRESET** key → **MEASURE** key → **ACPR** side key

: CONFigure: SPECtrum: ACPower Syntax

None **Arguments** 

- SANORMAL, SASGRAM, SARTIME **Measurement Modes** 
	- :CONFigure:SPECtrum:ACPower sets up the analyzer to the default settings for ACPR measurement. **Examples**
- : INSTrument [: SELect] **Related Commands**

#### :CONFigure:SPECtrum:CFRequency (No Query Form)

Sets up the analyzer to the default settings for carrier frequency measurement. Running this command is equivalent to pressing the following front panel keys:

**S/A** key  $\rightarrow$  { **Spectrum Analyzer** | **S/A** with Spectrogram | **Real Time S/A** } side key → **PRESET** key → **MEASURE** key → **Carrier Frequency** side key

: CONFigure: SPECtrum: CFRequency Syntax

None **Arguments** 

- SANORMAL, SASGRAM, SARTIME **Measurement Modes** 
	- : CONFigure: SPECtrum: CFRequency sets up the analyzer to the default settings for carrier frequency measurement. **Examples**

: INSTrument [: SELect] **Related Commands** 

#### :CONFigure:SPECtrum:CHPower (No Query Form)

Sets up the analyzer to the default settings for channel power measurement. Running this command is equivalent to pressing the following front panel keys:

**S/A** key  $\rightarrow$  { **Spectrum Analyzer** | **S/A** with Spectrogram | **Real Time S/A** } side key → **PRESET** key → **MEASURE** key → **Channel Power** side key

: CONFigure: SPECtrum: CHPower Syntax

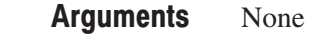

SANORMAL, SASGRAM, SARTIME **Measurement Modes** 

: CONFigure: SPECtrum: CHPower sets up the analyzer to the default settings for channel power measurement. **Examples** 

: INSTrument [: SELect] **Related Commands** 

#### :CONFigure:SPECtrum:CNRatio (No Query Form)

Sets up the analyzer to the default settings for carrier-to-noise ratio (C/N) measurement. Running this command is equivalent to pressing the following front panel keys:

**S/A** key  $\rightarrow$  { **Spectrum Analyzer** | **S/A** with Spectrogram | **Real Time S/A** } side key → **PRESET** key → **MEASURE** key → **C/N** side key

:CONFigure:SPECtrum:CNRatio Syntax

None Arguments

- SANORMAL, SASGRAM, SARTIME **Measurement Modes** 
	- :CONFigure:SPECtrum:CNRatio sets up the analyzer to the default settings for C/N measurement. **Examples**

: INSTrument [: SELect] **Related Commands** 

#### :CONFigure:SPECtrum:EBWidth (No Query Form)

Sets up the analyzer to the default settings for emission bandwidth (EBW) measurement. Running this command is equivalent to pressing the following front panel keys:

**S/A** key  $\rightarrow$  { **Spectrum Analyzer** | **S/A** with Spectrogram | **Real Time S/A** } side key → **PRESET** key → **MEASURE** key → **EBW** side key

: CONFigure: SPECtrum: EBWidth Syntax

None **Arguments** 

- SANORMAL, SASGRAM, SARTIME **Measurement Modes** 
	- :CONFigure:SPECtrum:EBWidth sets up the analyzer to the default settings for EBW measurement. **Examples**
- : INSTrument [: SELect] **Related Commands**

#### :CONFigure:SPECtrum:OBWidth (No Query Form)

Sets up the analyzer to the default settings for occupied bandwidth (OBW) measurement. Running this command is equivalent to pressing the following front panel keys:

**S/A** key  $\rightarrow$  { **Spectrum Analyzer** | **S/A** with Spectrogram | **Real Time S/A** } side key  $\rightarrow$  **PRESET** key  $\rightarrow$  **MEASURE** key  $\rightarrow$  **OBW** side key

:CONFigure:SPECtrum:OBWidth Syntax

None **Arguments** 

- SANORMAL, SASGRAM, SARTIME **Measurement Modes** 
	- :CONFigure:SPECtrum:OBWidth sets up the analyzer to the default settings for OBW measurement: **Examples**
	- : INSTrument [: SELect] **Related Commands**

#### :CONFigure:SPECtrum:SPURious (No Query Form)

The following example sets up the analyzer to the default settings for spurious emission measurement. Running this command is equivalent to pressing the following front panel keys:

**S/A** key  $\rightarrow$  { **Spectrum Analyzer** | **S/A** with Spectrogram | **Real Time S/A** } side key → **PRESET** key → **MEASURE** key → **Spurious** side key

: CONFigure: SPECtrum: SPURious Syntax

None Arguments

- SANORMAL, SASGRAM, SARTIME **Measurement Modes** 
	- : CONFigure: SPECtrum: SPURious sets up the analyzer to the default settings for spurious signal measurement. **Examples**
- : INSTrument [: SELect] **Related Commands**

#### :CONFigure:TFRequency:RTIMe (No Query Form)

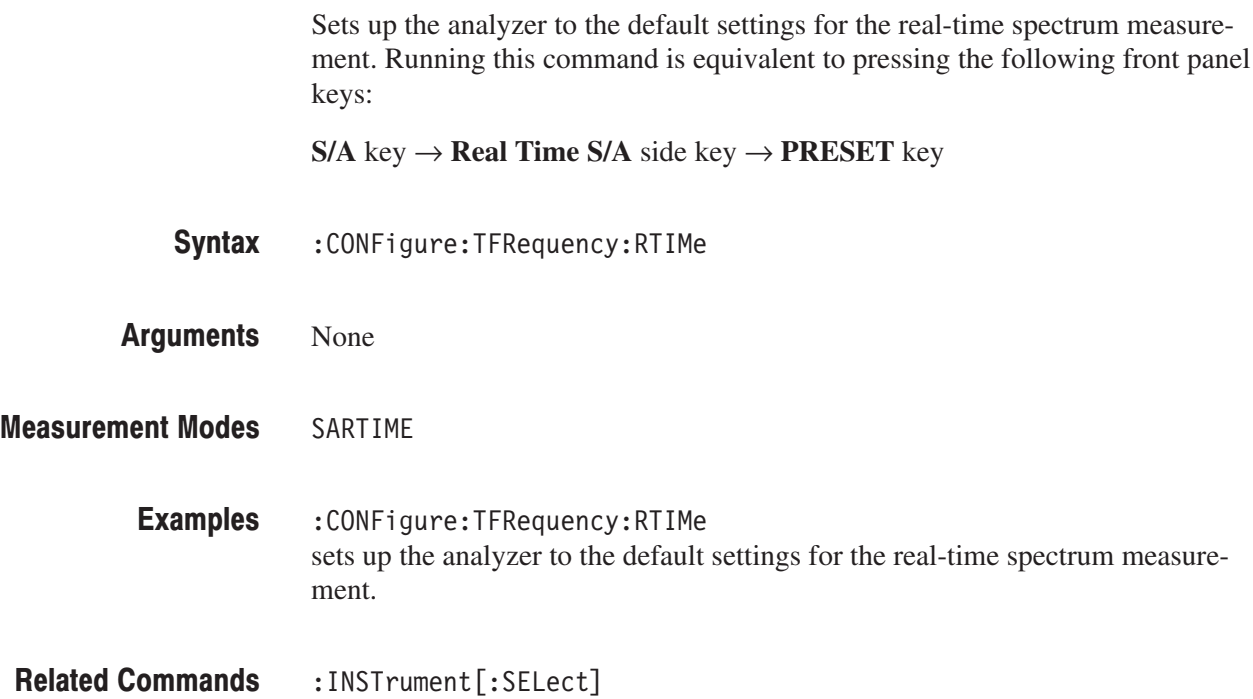

#### :CONFigure:TFRequency:SGRam (No Query Form)

Sets up the analyzer to the default settings for the spectrogram measurement. Running this command is equivalent to pressing the following front panel keys:

**S/A** key  $\rightarrow$  **S/A** with Spectrogram side key  $\rightarrow$  **PRESET** key

- : CONFigure: TFRequency: SGRam Syntax
- None **Arguments**
- SASGRAM **Measurement Modes** 
	- : CONFigure: TFRequency: SGRam sets up the analyzer to the default settings for the spectrogram measurement. **Examples**
- : INSTrument [: SELect] **Related Commands**

#### :CONFigure:TRANsient:FVTime (No Query Form)

Sets up the analyzer to the default settings for frequency vs. time measurement. Running this command is equivalent to pressing the following front panel keys:

**TIME** key  $\rightarrow$  **Transient** side key  $\rightarrow$  **PRESET** key  $\rightarrow$  **MEASURE** key → **Frequency vs. Time** side key

: CONFigure: TRANsient: FVTime Syntax

None **Arguments** 

**TIMTRAN Measurement Modes** 

> : CONFigure: TRANsient: FVTime sets up the analyzer to the default settings for frequency vs. time measurement. **Examples**

: INSTrument [: SELect] **Related Commands** 

#### :CONFigure:TRANsient:IQVTime (No Query Form)

Sets up the analyzer to the default settings for IQ level vs. time measurement. Running this command is equivalent to pressing the following front panel keys:

**TIME** key  $\rightarrow$  **Transient** side key  $\rightarrow$  **PRESET** key  $\rightarrow$  **MEASURE** key → **IQ vs. Time** side key

: CONFigure: TRANsient: IQVTime Syntax

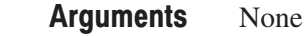

**TIMTRAN Measurement Modes** 

> : CONFigure: TRANsient: IQVTime sets up the analyzer to the default settings for IQ level vs. time measurement. **Examples**

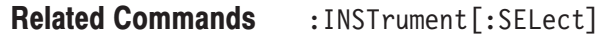

#### :CONFigure:TRANsient:PVTime (No Query Form)

Sets up the analyzer to the default settings for power vs. time measurement. Running this command is equivalent to pressing the following front panel keys:

**S/A** key  $\rightarrow$  **Transient** side key  $\rightarrow$  **PRESET** key  $\rightarrow$  **MEASURE** key → **Power vs. Time** side key

: CONFigure: TRANsient: PVTime Syntax

None Arguments

**TIMTRAN Measurement Modes** 

> : CONFigure: TRANsient: PVTime sets up the analyzer to the default settings for power vs. time measurement. **Examples**

: INSTrument [: SELect] **Related Commands** 

# :DISPlay Commands

The :DISPlay commands control how to show measurement data on the screen. These commands are divided into the following subgroups:

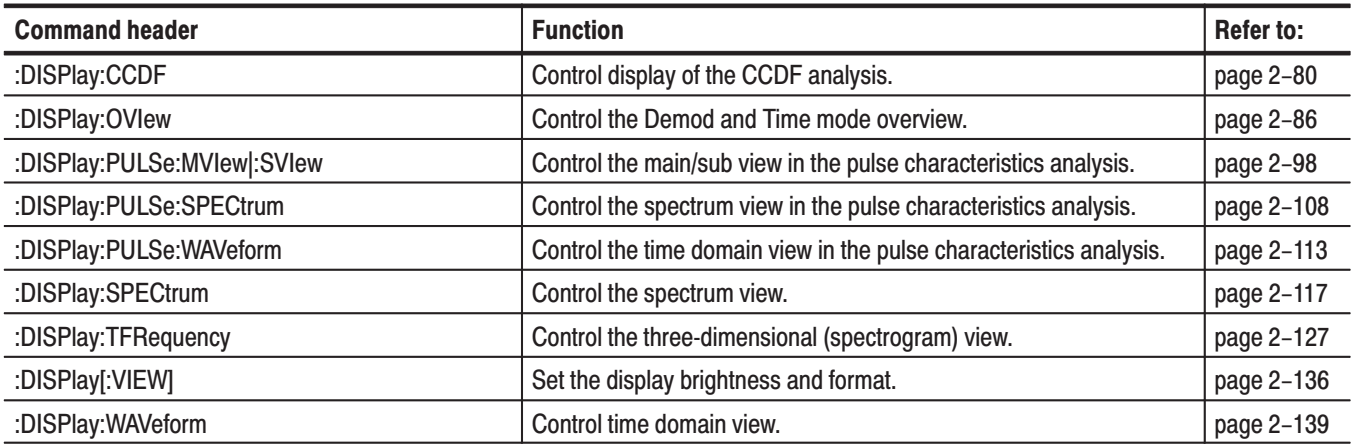

#### Table 2-30: :DISPlay command subgroups

MOTE. The :DISPlay commands change the measurement display only, and do *not affect the analyzer hardware settings.*

#### **Note on Horizontal Scaling**

You can expand an acquired waveform vertically and horizontally on screen (but not contract). Use the :DISPlay commands containing :X[:SCALe] or :Y[:SCALe] node to set the expansion range. Refer to each command description for the setting range. Additionally, meet the following requirements for setting the horizontal scale.

The horizontal display range set by the :DISPlay commands must be within the data acquisition range set by the :SENSe commands (see Figure 2–6):

 $X_{START} \leq X_{MIN} < X_{STOP}$  $X_{MAX} \leq X_{STOP}$ 

Where

XSTART: the beginning of data acquisition range

XSTOP: the end of data acquisition range

 $X_{MIN}$ : the beginning of data expansion range

 $X_{MAX}$ : the end of data expansion range

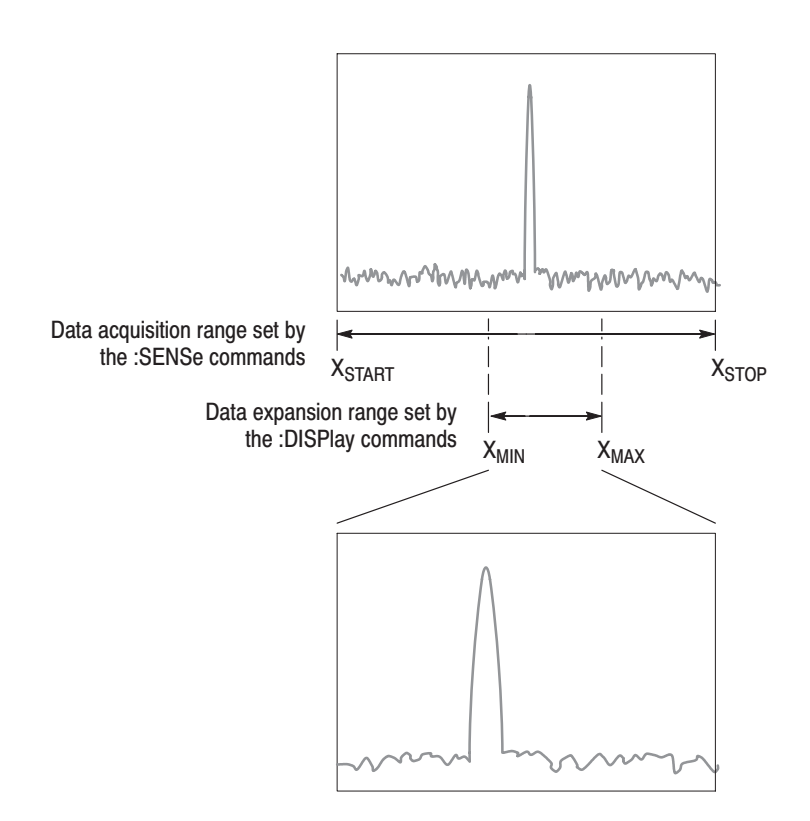

Figure 2-6: Horizontal scale setting requirements

The :DISPlay commands containing the :X[:SCALe] node must meet the above requirements. Figure 2–7 shows an example of the spectrum view. The horizontal scale setting requirements are:

CENTer – SPAN/2 ≤ OFFSet < CENTer + SPAN/2  $OFFSet + 10*PDIV \leq CENTer + SPAN/2$ 

Where

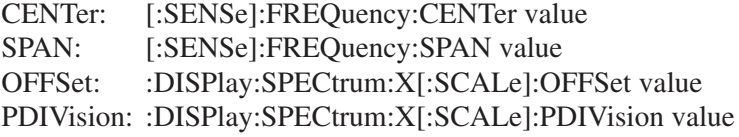

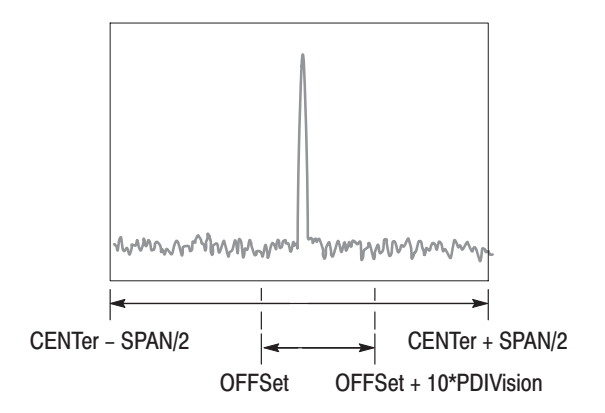

Figure 2-7: Horizontal scale setting requirements for spectrum view

#### :DISPlay:CCDF Subgroup

The :DISPlay:CCDF commands control the CCDF view.

**NOTE**. To use a command of this group, you must have selected TIMCCDF in the *:INSTrument[:SELect] command.*

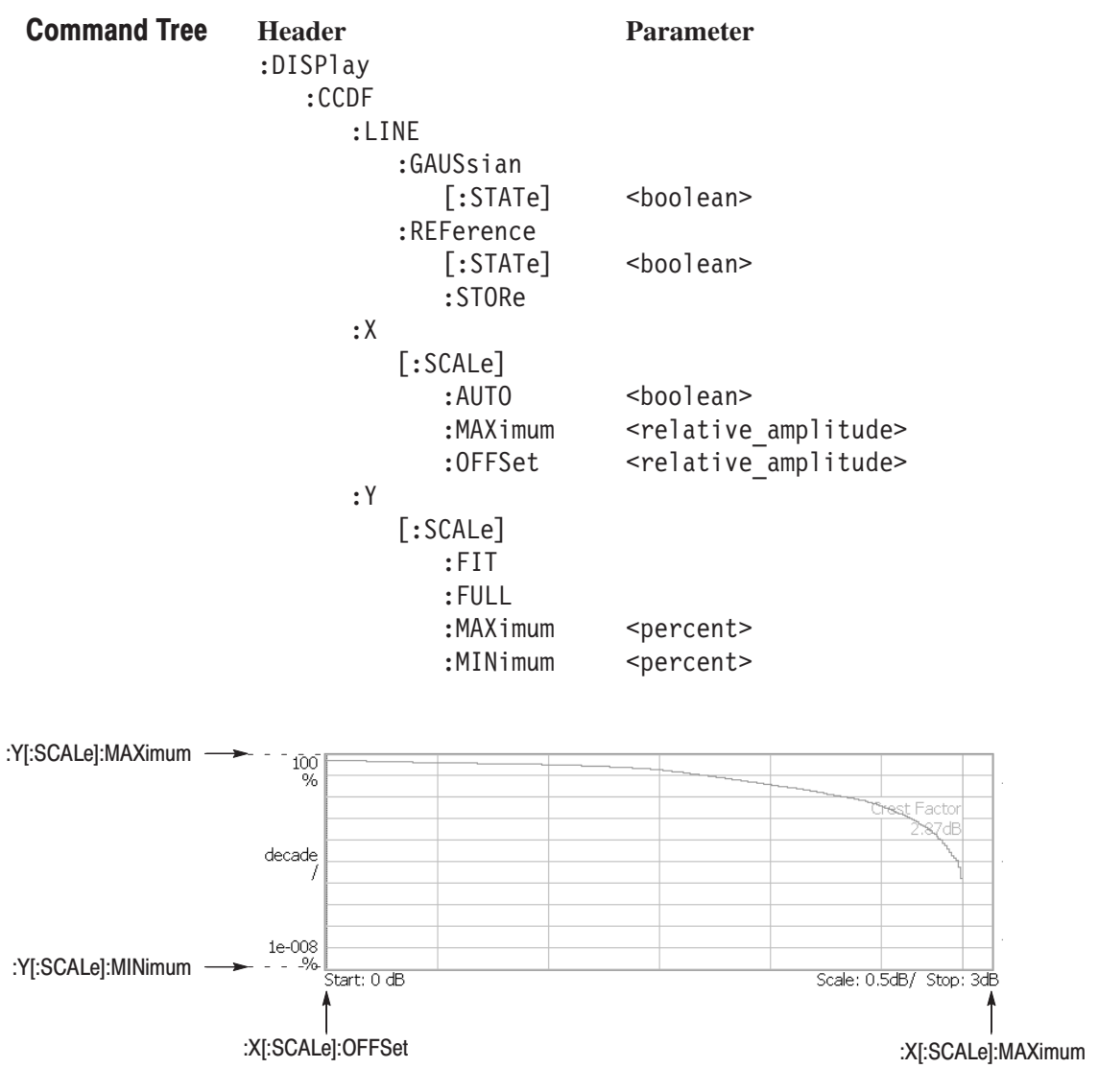

NOTE: Command header :DISPlay:CCDF is omitted here.

Figure 2-8: :DISPlay:CCDF command setting

#### :DISPlay:CCDF:LINE:GAUSsian[:STATe](?)

Determines whether to show the Gaussian line in the CCDF view.

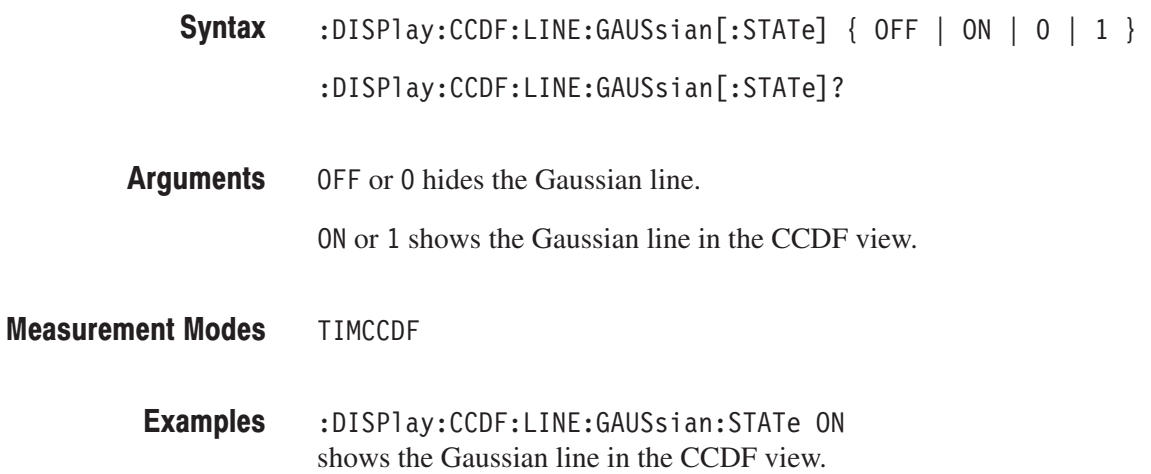

#### :DISPlay:CCDF:LINE:REFerence[:STATe](?)

Selects whether to show the reference line in the CCDF view. The reference line is stored with the :DISPlay:CCDF:LINE:REFerence:STORe command.

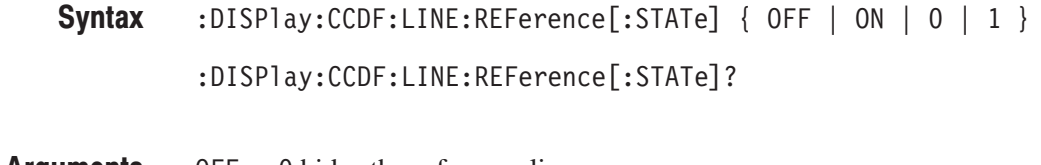

OFF or 0 hides the reference line. Arguments

(0) ON or 1 shows the reference line in the CCDF view.

TIMCCDF **Measurement Modes** 

- :DISPlay:CCDF:LINE:REFerence:STATe ON shows the reference line in the CCDF view. **Examples**
- :DISPlay:CCDF:LINE:REFerence:STORe **Related Commands**

#### :DISPlay:CCDF:LINE:REFerence:STORe (No Query Form)

Stores the current CCDF trace as a new reference line and automatically enables the reference line display.

:DISPlay:CCDF:LINE:REFerence:STORe Syntax

None **Arguments** 

TIMCCDF **Measurement Modes** 

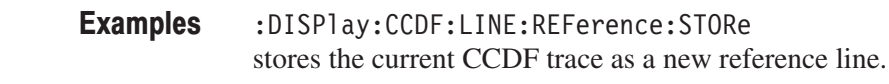

:DISPlay:CCDF:LINE:REFerence[:STATe] **Related Commands** 

#### :DISPlay:CCDF:X[:SCALe]:AUTO(?)

Determines whether to automatically set the horizontal, or power, scale in the CCDF view.

 $:$  DISPlay:CCDF:X[:SCALe]:AUTO { OFF | ON | 0 | 1 } Syntax

:DISPlay:CCDF:X[:SCALe]:AUTO?

OFF or 0 specifies that the horizontal scale is set manually (default). Use the :DISPlay:CCDF:X[:SCALe]:MAXimum and the :DISPlay:CCDF:X[:SCALe]- :OFFSet commands, detailed below, to set the horizontal axis. **Arguments** 

ON or 1 specifies that the horizontal scale is set automatically.

TIMCCDF **Measurement Modes** 

> :DISPlay:CCDF:X:SCALe:AUTO ON specifies that the horizontal scale is set automatically. **Examples**

:DISPlay:CCDF:X[:SCALe]:MAXimum,:DISPlay:CCDF:X[:SCALe]:OFFSet **Related Commands**
# :DISPlay:CCDF:X[:SCALe]:MAXimum(?)

Sets or queries the maximum horizontal, or power, value (right end) in the CCDF view.

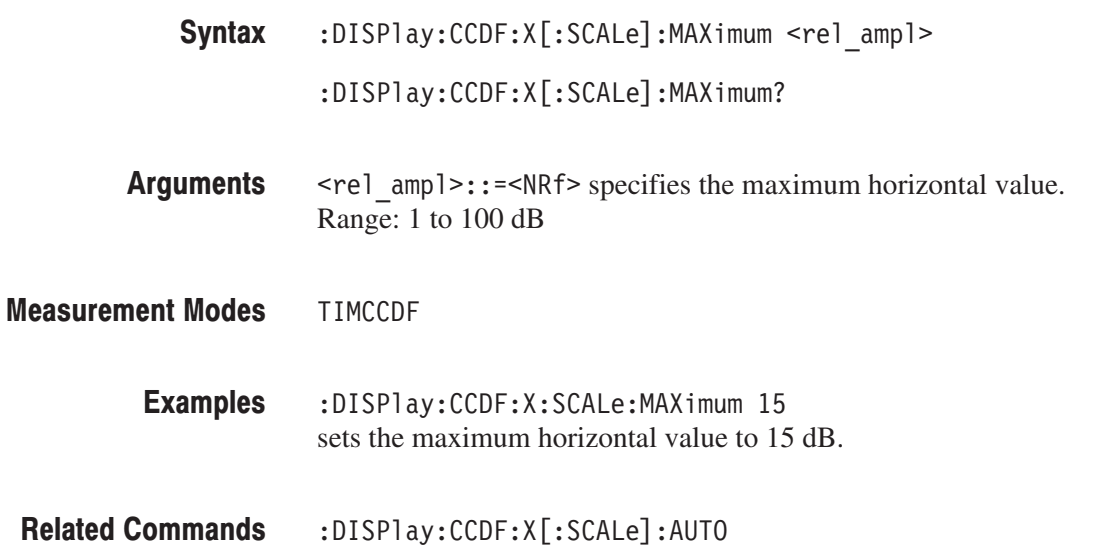

# :DISPlay:CCDF:X[:SCALe]:OFFSet(?)

Sets or queries the start value of the horizontal axis in the CCDF view.

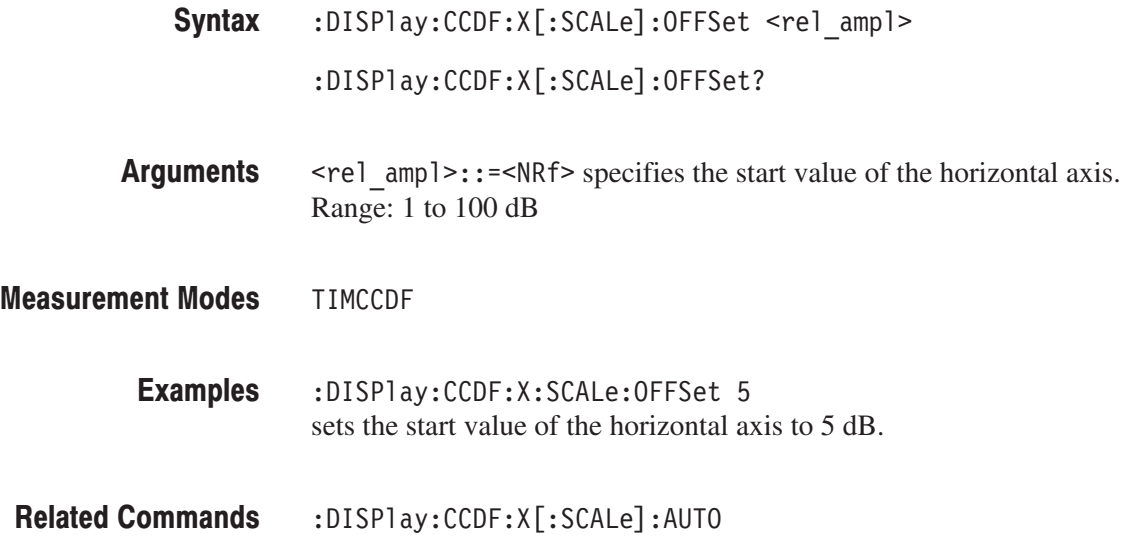

# :DISPlay:CCDF:Y[:SCALe]:FIT (No Query Form)

Runs auto-scale on the CCDF view. The auto-scale automatically sets the start value and scale of the vertical axis to display the whole waveform.

:DISPlay:CCDF:Y[:SCALe]:FIT Syntax

None **Arguments** 

TIMCCDF **Measurement Modes** 

> :DISPlay:CCDF:Y:SCALe:FIT runs auto-scale on the CCDF view. **Examples**

#### :DISPlay:CCDF:Y[:SCALe]:FULL (No Query Form)

Sets the vertical axis to the default full-scale in the CCDF view.

:DISPlay:CCDF:Y[:SCALe]:FULL Syntax

None **Arguments** 

- TIMCCDF **Measurement Modes** 
	- :DISPlay:CCDF:Y:SCALe:FULL sets the vertical axis to the default full-scale in the CCDF view. **Examples**

# :DISPlay:CCDF:Y[:SCALe]:MAXimum(?)

Sets or queries the maximum vertical value (top end) in the CCDF view.

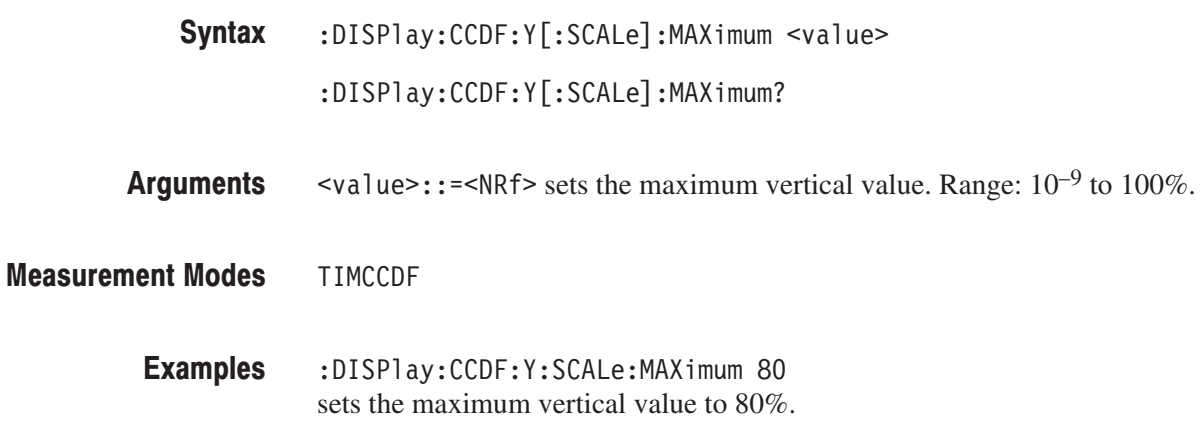

# :DISPlay:CCDF:Y[:SCALe]:MINimum(?)

Sets or queries the minimum vertical value (bottom end) in the CCDF view.

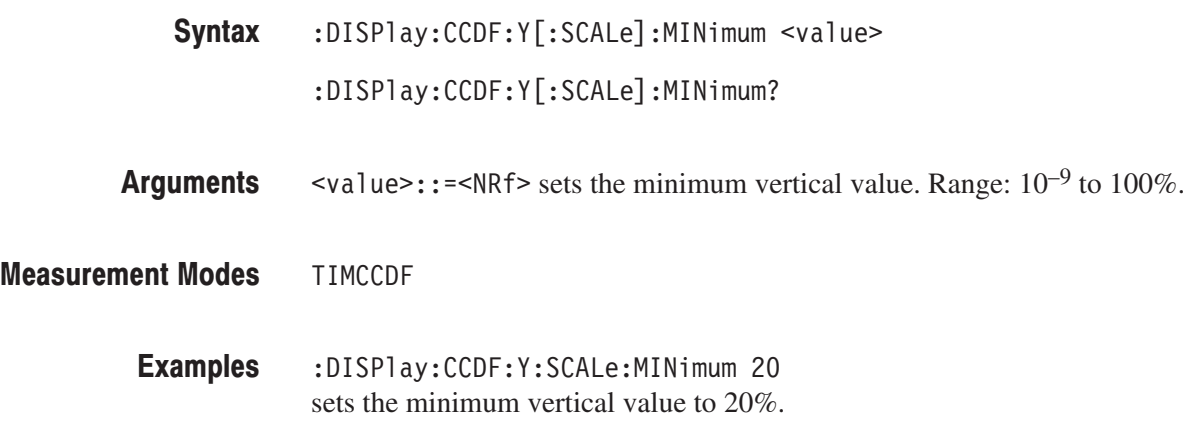

#### :DISPlay:OVIew Subgroup

The :DISPlay:OVIew commands set up the overview in the Demod (modulation analysis) and Time (time analyses) modes.

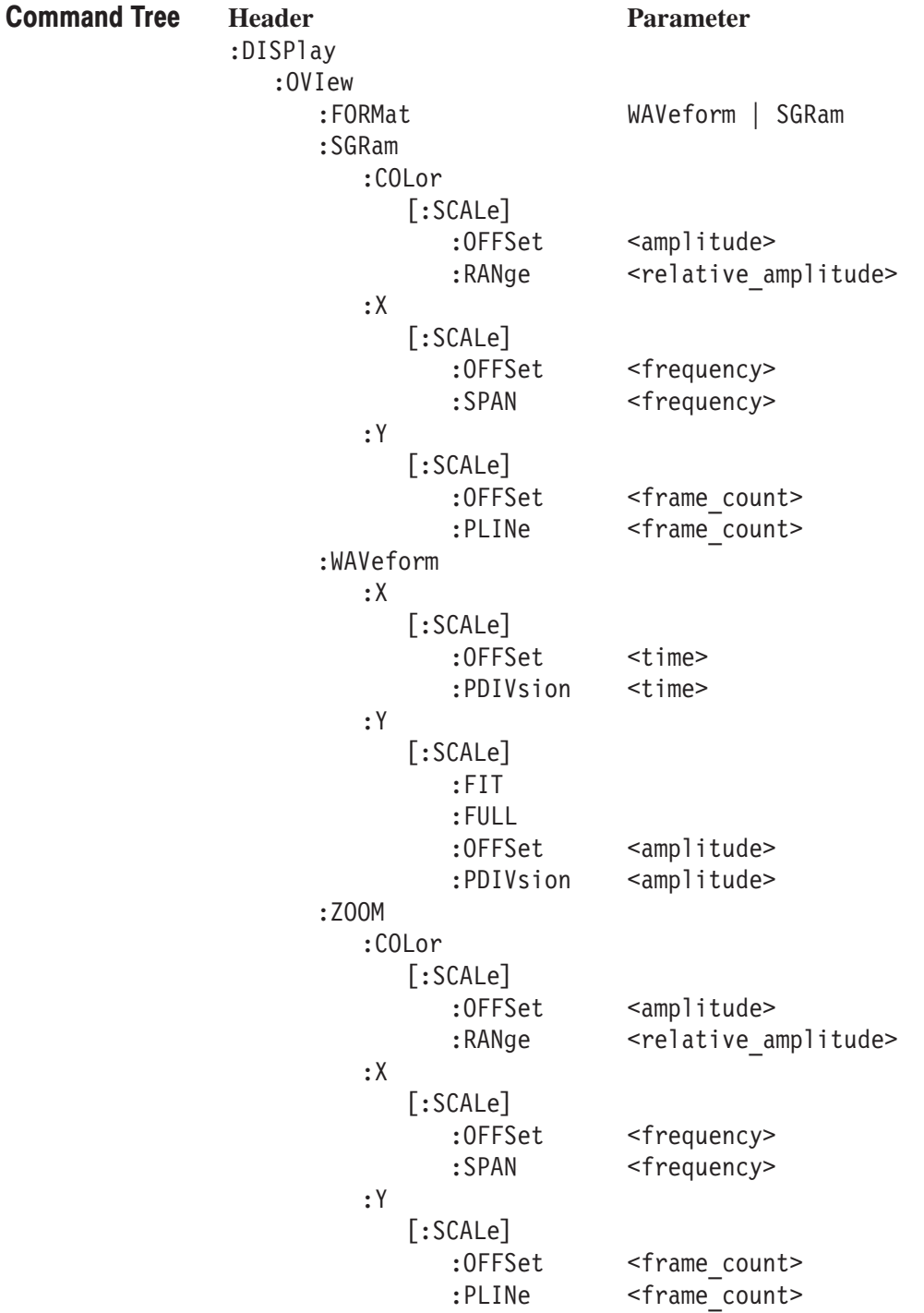

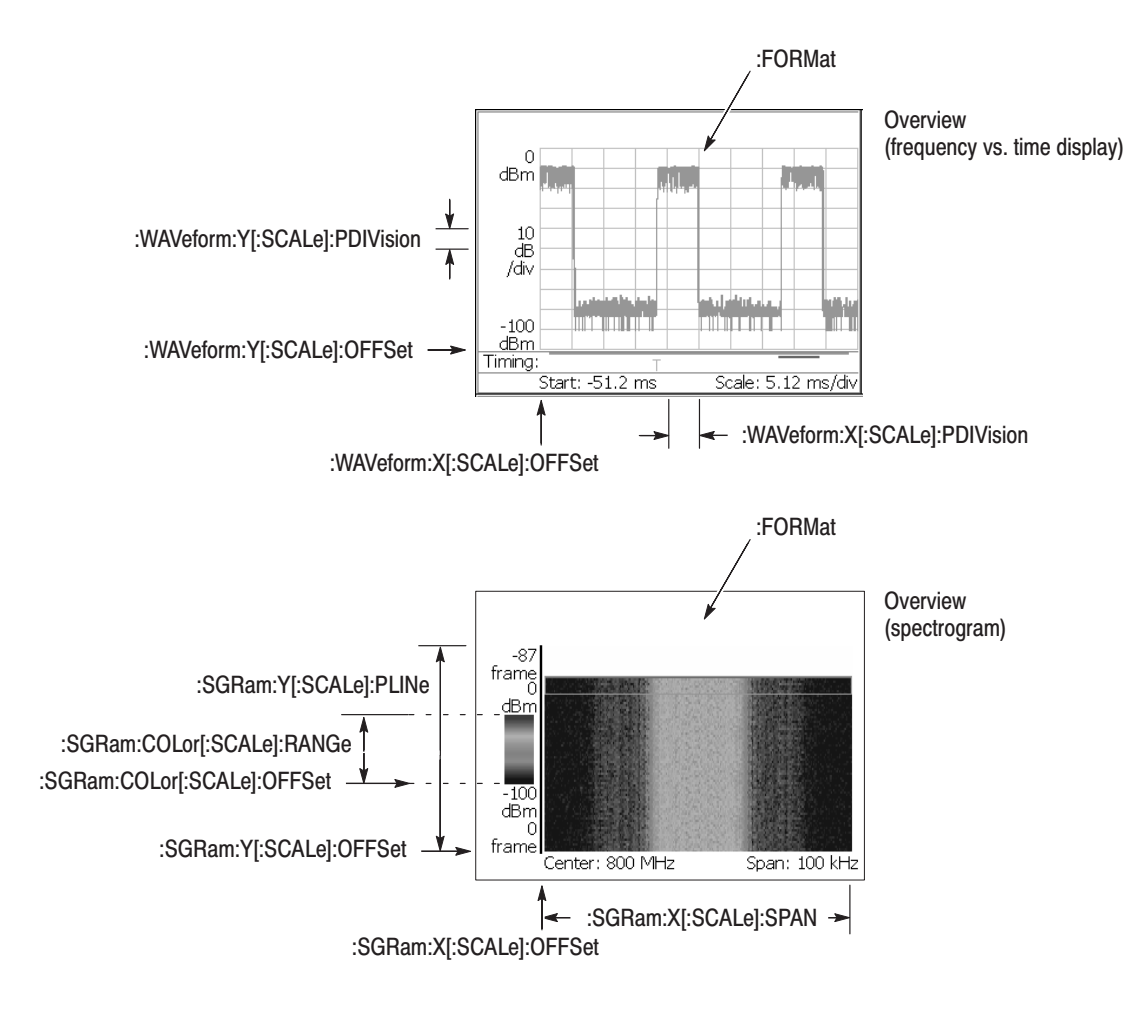

NOTE: Command header : DISPlay: OVIew is omitted here.

Figure 2-9: : DISPlay: OVIew command setting

# :DISPlay:OVIew:FORMat(?)

Selects or queries the overview display format.

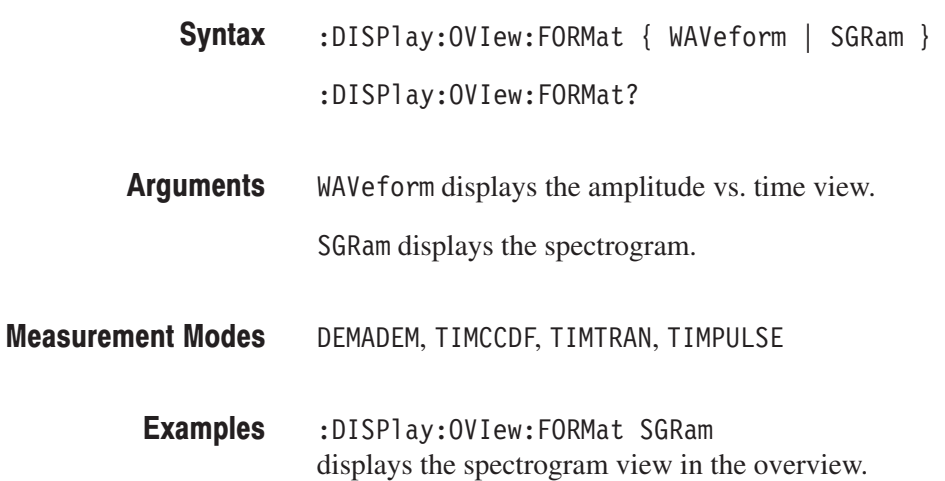

# :DISPlay:OVIew:SGRam:COLor[:SCALe]:OFFSet(?)

Sets or queries the minimum value (bottom end) of the color, or amplitude, axis when the overview displays a spectrogram.

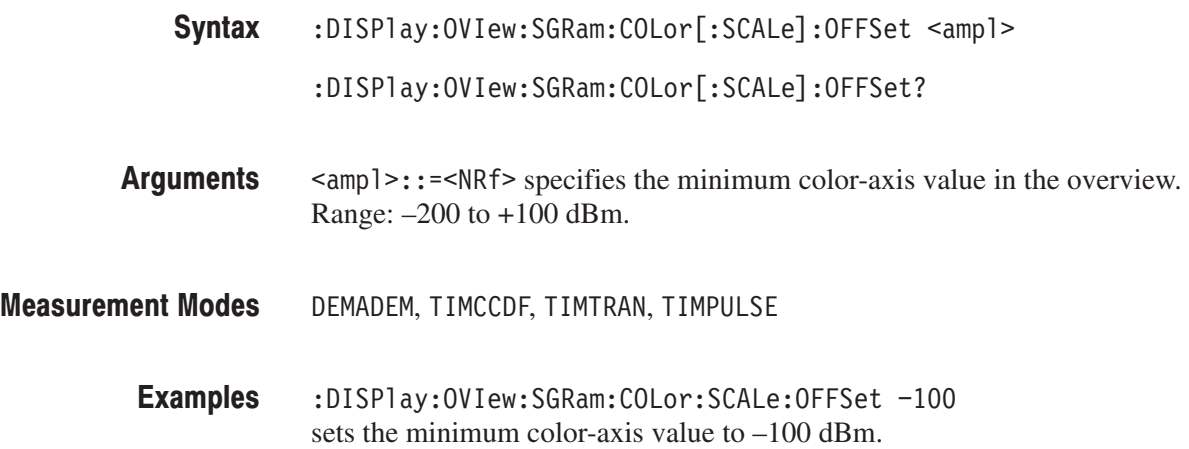

# :DISPlay:OVIew:SGRam:COLor[:SCALe]:RANGe(?)

Sets or queries full-scale of the color, or amplitude, axis when the overview displays a spectrogram.

- :DISPlay:OVIew:SGRam:COLor[:SCALe]:RANGe <rel ampl> :DISPlay:OVIew:SGRam:COLor[:SCALe]:RANGe? Syntax
- $\le$ rel ampl>::={ 10 | 20 | 50 | 100 } [dB] specifies the full-scale of the color axis. Arguments
- DEMADEM, TIMCCDF, TIMTRAN, TIMPULSE **Measurement Modes** 
	- :DISPlay:OVIew:SGRam:COLor:SCALe:RANGe 100 sets full-scale of the color axis to 100 dB. **Examples**

# :DISPlay:OVIew:SGRam:X[:SCALe]:OFFSet(?)

Sets or queries the minimum horizontal, or frequency, value (left end) when the overview displays a spectrogram.

:DISPlay:OVIew:SGRam:X[:SCALe]:OFFSet <freq> Syntax

:DISPlay:OVIew:SGRam:X[:SCALe]:OFFSet?

- $\langle$  freq>::= $\langle$ NRf> specifies the minimum horizontal value of the spectrogram. The valid range depends on the setting in the [:SENSe]:FREQuency:BAND command. Refer to Table 2–39 on page 2–271. **Arguments**
- DEMADEM, TIMCCDF, TIMTRAN, TIMPULSE **Measurement Modes** 
	- :DISPlay:OVIew:SGRam:X:SCALe:OFFSet 100MHz sets the minimum horizontal value to 100 MHz. **Examples**

# :DISPlay:OVIew:SGRam:X[:SCALe]:SPAN(?)

Sets or queries the span of the horizontal, or frequency, axis when the overview displays a spectrogram.

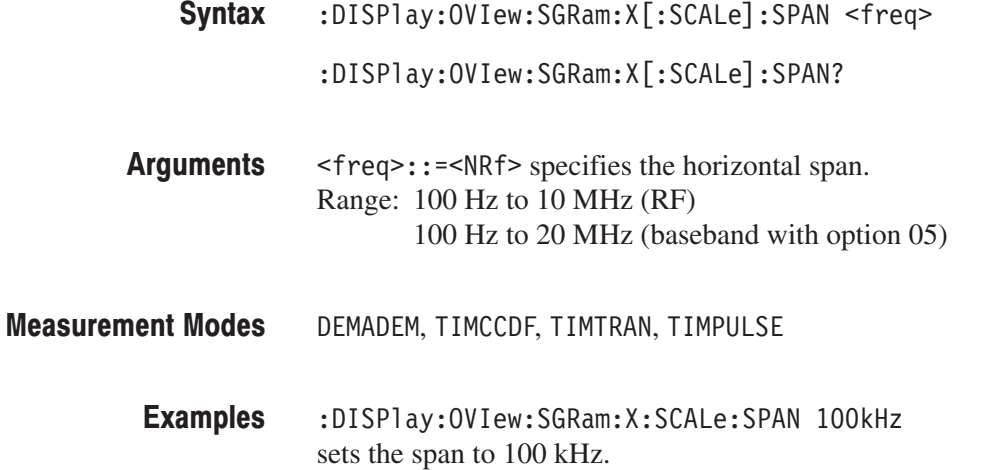

# :DISPlay:OVIew:SGRam:Y[:SCALe]:OFFSet(?)

Sets or queries the minimum vertical, or frame number, value (bottom end) when the overview displays a spectrogram.

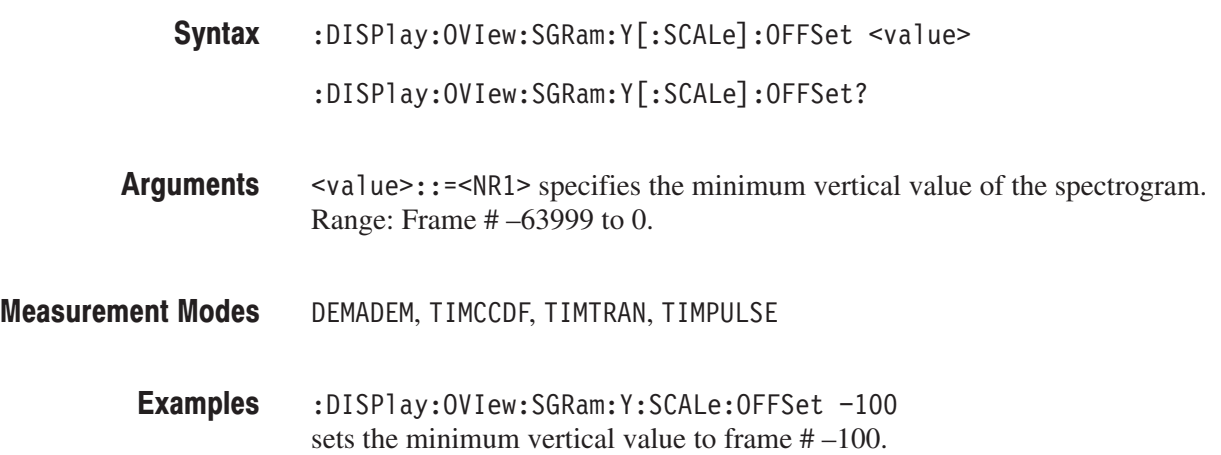

# :DISPlay:OVIew:SGRam:Y[:SCALe]:PLINe(?)

Sets or queries the vertical scale (the number of frames per line) when the overview displays a spectrogram.

Frames are thinned out from all the acquired framed data at intervals of the number of frames specified in this command, before the spectrogram is displayed. For example, if you set the argument to 5, the data will be displayed every 5 frames.

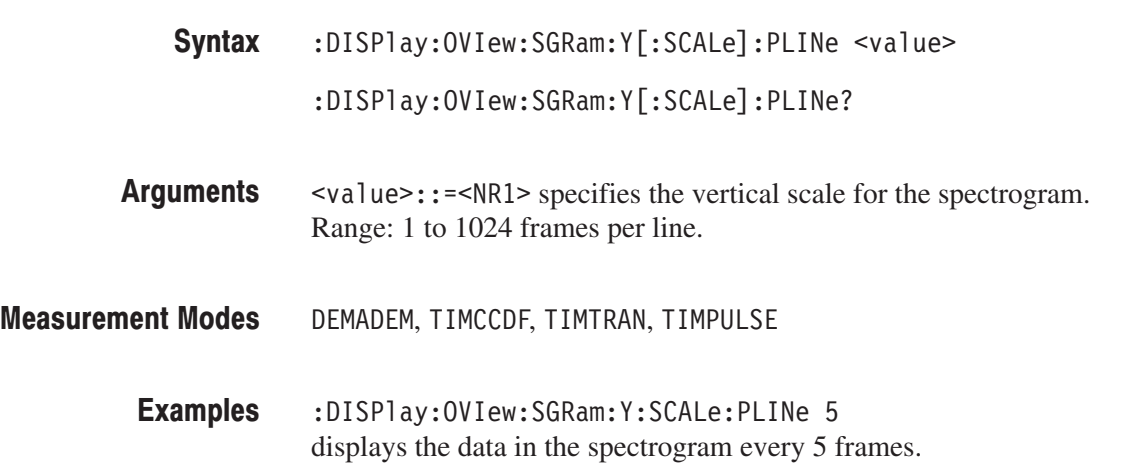

# :DISPlay:OVIew:WAVeform:X[:SCALe]:OFFSet(?)

Sets or queries the minimum horizontal, or time, value (left end) when the overview displays an amplitude vs. time waveform.

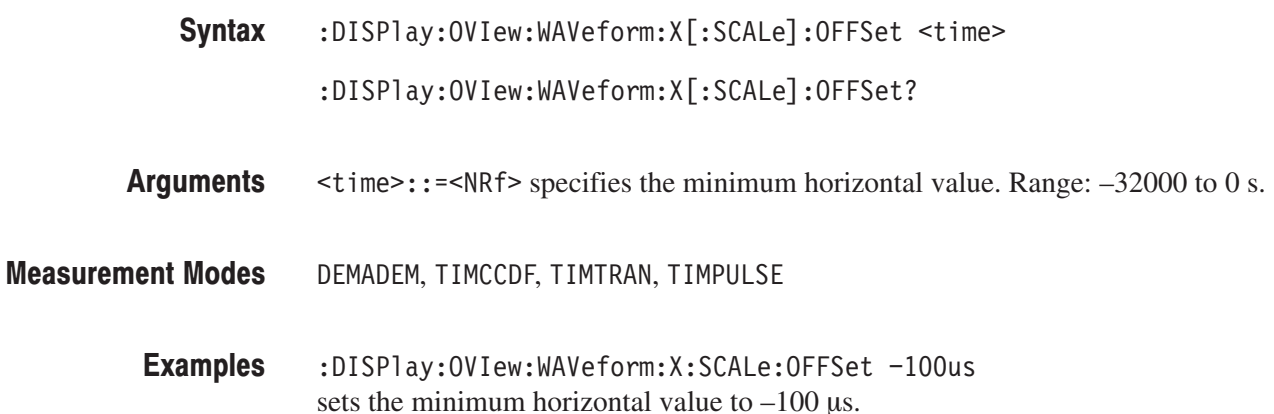

# :DISPlay:OVIew:WAVeform:X[:SCALe]:PDIVision(?)

Sets or queries the horizontal, or time, scale (per division) when the overview displays an amplitude vs. time view.

:DISPlay:OVIew:WAVeform:X[:SCALe]:PDIVision <time> Syntax

:DISPlay:OVIew:WAVeform:X[:SCALe]:PDIVision?

- <time>::=<NRf> specifies the horizontal scale. Range: 0 to 3200 s/div. **Arguments**
- DEMADEM, TIMCCDF, TIMTRAN, TIMPULSE **Measurement Modes** 
	- :DISPlay:OVIew:WAVeform:X:SCALe:PDIVision 10.0E-6 sets the horizontal scale to 10 µs/div. **Examples**

# :DISPIay:OVIew:WAVeform:Y[:SCALe]:FIT (No Query Form)

Runs the auto-scale on the overview. The auto-scale automatically sets the start value and scale of the vertical axis to display the whole waveform.

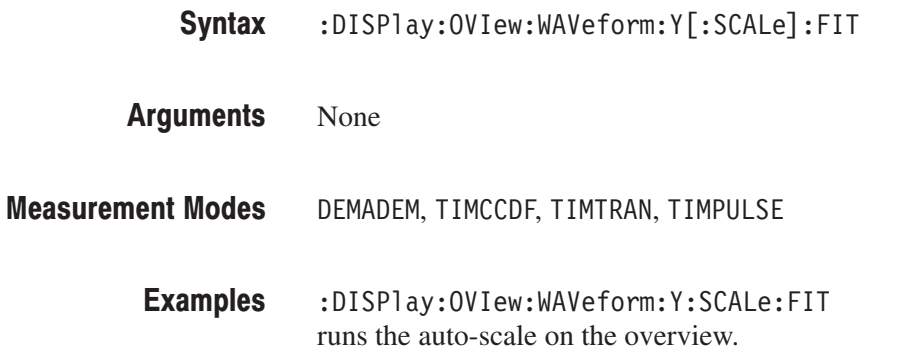

# :DISPIay:OVIew:WAVeform:Y[:SCALe]:FULL (No Query Form)

Sets the vertical axis in the overview to the default full-scale.

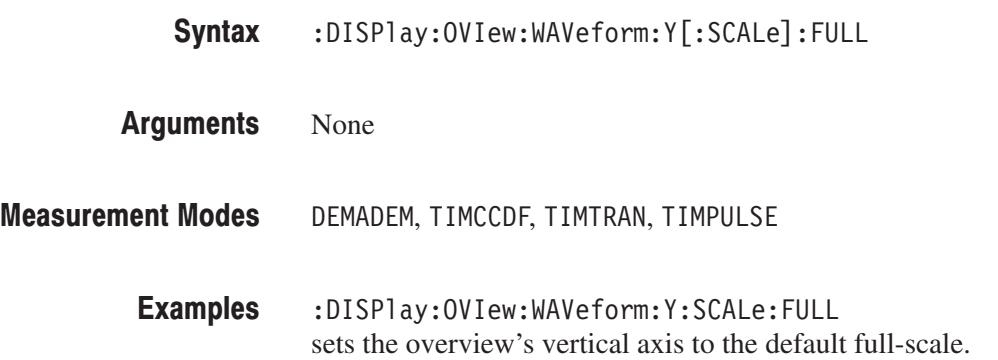

# :DISPlay:OVIew:WAVeform:Y[:SCALe]:OFFSet(?)

Sets or queries the minimum vertical, or amplitude, value (bottom end) when the overview displays an amplitude vs. time waveform.

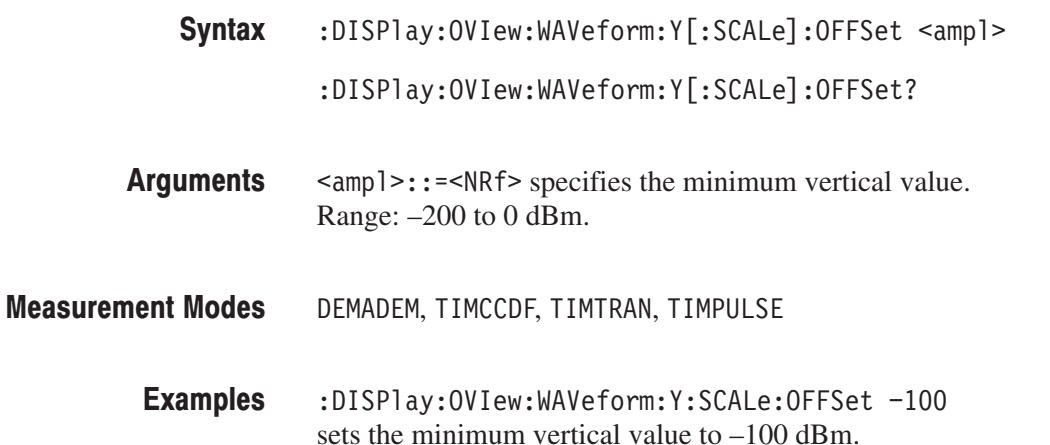

# :DISPlay:OVIew:WAVeform:Y[:SCALe]:PDIVision(?)

Sets or queries the vertical, or amplitude, scale (per division) when the overview displays an amplitude vs. time waveform.

:DISPlay:OVIew:WAVeform:Y[:SCALe]:PDIVision <ampl> Syntax

:DISPlay:OVIew:WAVeform:Y[:SCALe]:PDIVision?

- $\langle$ amp1>::= $\langle$ NRf> specifies the vertical scale. Range: 0 to 30 dB/div. **Arguments**
- DEMADEM, TIMCCDF, TIMTRAN, TIMPULSE **Measurement Modes** 
	- :DISPlay:OVIew:WAVeform:Y:SCALe:PDIVision 10 sets the vertical scale to 10 dB/div. **Examples**

# :DISPlay:OVIew:ZOOM:COLor[:SCALe]:OFFSet(?)

Sets or queries the minimum value (bottom) of the color, or amplitude, axis of the spectrogram with zoom function.

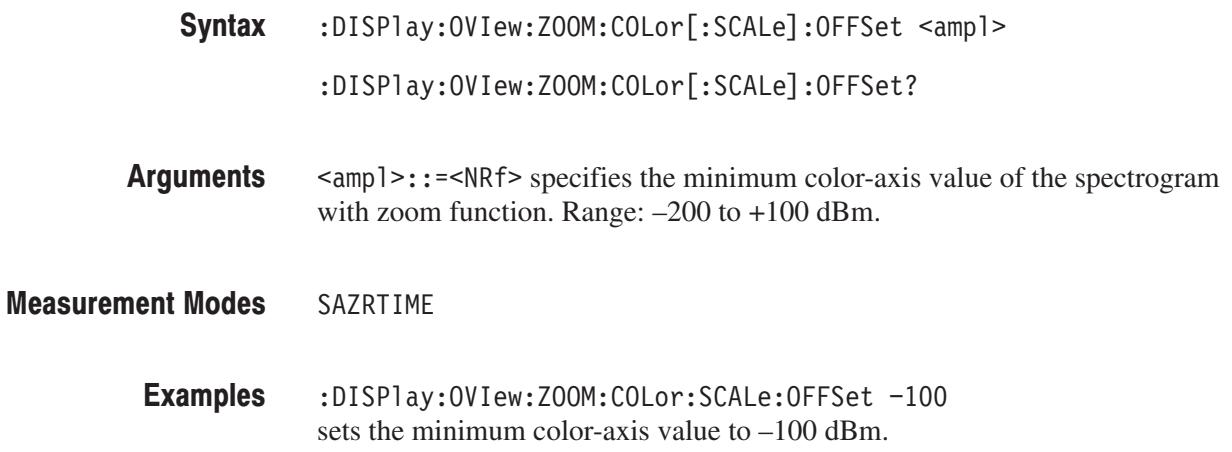

# :DISPlay:OVIew:ZOOM:COLor[:SCALe]:RANGe(?)

Sets or queries full-scale value of the color, or amplitude, axis of the spectrogram with zoom function.

:DISPlay:OVIew:ZOOM:COLor[:SCALe]:RANGe <rel ampl> Syntax

:DISPlay:OVIew:ZOOM:COLor[:SCALe]:RANGe?

- $\le$ rel ampl>::={ 10 | 20 | 50 | 100 } [dB] specifies the full-scale value of the color axis of the spectrogram with zoom function. Arguments
- SAZRTIME **Measurement Modes** 
	- :DISPlay:OVIew:ZOOM:COLor:SCALe:RANGe 100 sets full-scale value of the color axis to 100 dB. **Examples**

# :DISPlay:OVIew:ZOOM:X[:SCALe]:OFFSet(?)

Sets or queries the minimum horizontal, or frequency, value (left edge) of the spectrogram with zoom function.

:DISPlay:OVIew:ZOOM:X[:SCALe]:OFFSet <freq> Syntax

:DISPlay:OVIew:ZOOM:X[:SCALe]:OFFSet?

- $\langle$ freq>::= $\langle$ NRf> specifies the minimum horizontal value of the spectrogram with zoom function. Refer to *Note on Horizontal Scaling* on page 2–78 for setting the scale. **Arguments**
- SAZRTIME **Measurement Modes** 
	- :DISPlay:OVIew:ZOOM:X:SCALe:OFFSet 100MHz sets the minimum horizontal value to 100 MHz. **Examples**

# :DISPlay:OVIew:ZOOM:X[:SCALe]:SPAN(?)

Sets or queries the span of the horizontal, or frequency, axis of the spectrogram with zoom function.

- :DISPlay:OVIew:ZOOM:X[:SCALe]:SPAN <freq> Syntax
	- :DISPlay:OVIew:ZOOM:X[:SCALe]:SPAN?
- $\langle$ freq>::= $\langle$ NRf> specifies the horizontal span of the spectrogram with zoom function. Refer to *Note on Horizontal Scaling* on page 2–78 for setting the scale. **Arguments**

SAZRTIME **Measurement Modes** 

> :DISPlay:OVIew:ZOOM:X:SCALe:SPAN 100kHz sets the span to 100 kHz. **Examples**

# :DISPlay:OVIew:ZOOM:Y[:SCALe]:OFFSet(?)

Sets or queries the minimum vertical, or frame number, value (bottom) of the spectrogram with zoom function.

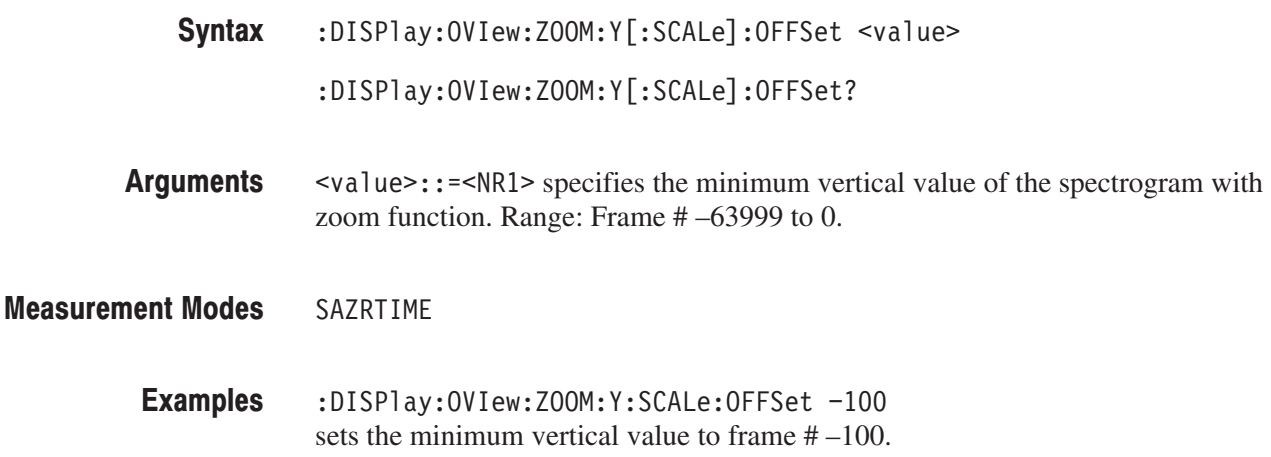

# :DISPIay:OVIew:ZOOM:Y[:SCALe]:PLINe(?)

Sets or queries the vertical scale (the number of frames per line) of the spectrogram with zoom function.

Frames are thinned out from all the acquired framed data at intervals of the number of frames specified in this command, before the spectrogram is displayed. For example, if you set the argument to 5, the data will be displayed every 5 frames.

:DISPlay:OVIew:ZOOM:Y[:SCALe]:PLINe <value> :DISPlay:OVIew:ZOOM:Y[:SCALe]:PLINe?  $\langle \text{value} \rangle$ : =  $\langle \text{NR1} \rangle$  specifies the vertical scale for the spectrogram with zoom function. Range: 1 to 1024 frames per line. SAZRTIME :DISPlay:OVIew:ZOOM:Y:SCALe:PLINe 5 displays the data in the spectrogram every 5 frames. Syntax Arguments **Measurement Modes Examples** 

# :DISPlay:PULSe:MVlew|:SVlew Subgroup

The :DISPlay:PULSe:MVIew|:SVIew commands control display of the main view (pulse result table) and subview in the pulse charactristics analysis.

**NOTE**. To use a command from this group, you must have selected TIMPULSE (pulse characteristics analysis) in the :INSTrument[:SELect] command.

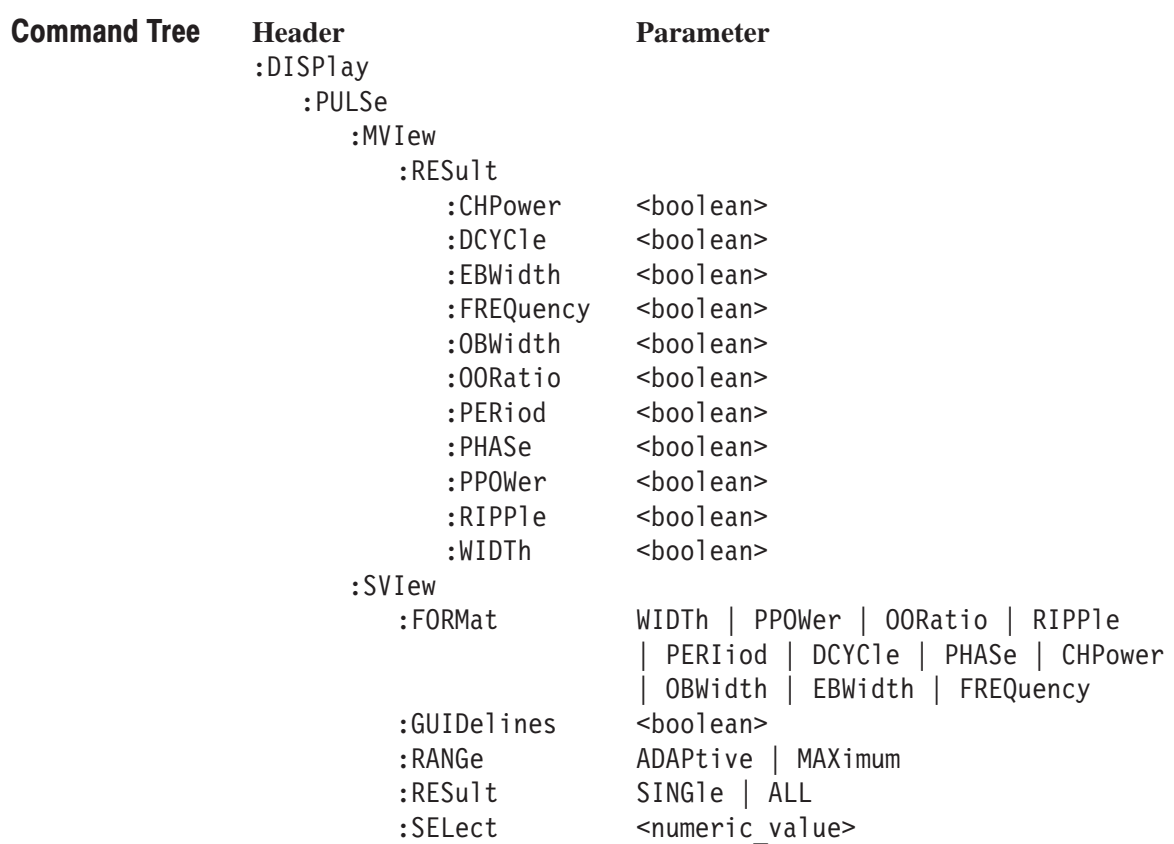

# :DISPlay:PULSe:MVlew:RESult:CHPower(?)

Determines whether to show channel power measurement results in the pulse result table.

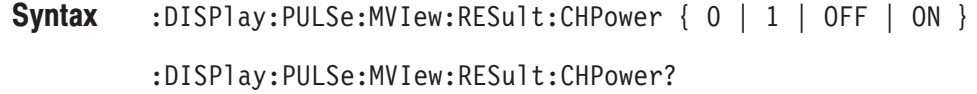

- OFF or 0 hides channel power measurement results in the pulse result table. ON or 1 shows channel power measurement results in the pulse result table. Arguments
- **TIMPULSE Measurement Modes**

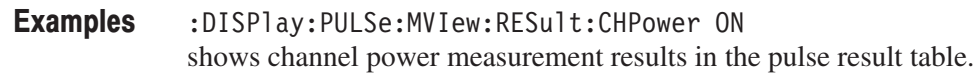

# :DISPlay:PULSe:MVlew:RESult:DCYCle(?)

Determines whether to show duty cycle measurement results in the pulse result table.

:DISPlay:PULSe:MVIew:RESult:DCYCle  $\{ 0 | 1 |$  OFF  $| 0N \}$ :DISPlay:PULSe:MVIew:RESult:DCYCle? Syntax

OFF or 0 hides duty cycle measurement results in the pulse result table. ON or 1 shows duty cycle measurement results in the pulse result table. Arguments

**TIMPULSE Measurement Modes** 

> :DISPlay:PULSe:MVIew:RESult:DCYCle ON shows duty cycle measurement results in the pulse result table. **Examples**

# :DISPlay:PULSe:MVlew:RESult:EBWidth(?)

Determines whether to show EBW (Emission Bandwidth) measurement results in the pulse result table.

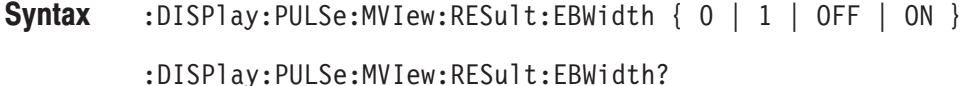

OFF or 0 hides EBW measurement results in the pulse result table. ON or 1 shows EBW measurement results in the pulse result table. **Arguments** 

- **TIMPULSE Measurement Modes** 
	- :DISPlay:PULSe:MVIew:RESult:EBWidth ON shows EBW measurement results in the pulse result table. **Examples**

# :DISPlay:PULSe:MVlew:RESult:FREQuency(?)

Determines whether to show frequency deviation measurement results in the pulse result table.

- :DISPlay:PULSe:MVIew:RESult:FREQuency  $\{ 0 | 1 |$  OFF  $| 0N \}$ :DISPlay:PULSe:MVIew:RESult:FREQuency? Syntax
- OFF or 0 hides frequency deviation measurement results in the pulse result table. ( ON or 1 shows frequency deviation measurement results in the pulse result table. **Arguments**
- **TIMPULSE Measurement Modes** 
	- :DISPlay:PULSe:MVIew:RESult:FREQuency ON shows frequency deviation measurement results in the pulse result table. **Examples**

# :DISPlay:PULSe:MVlew:RESult:OBWidth(?)

Determines whether to show OBW (Occupied Bandwidth) measurement results in the pulse result table.

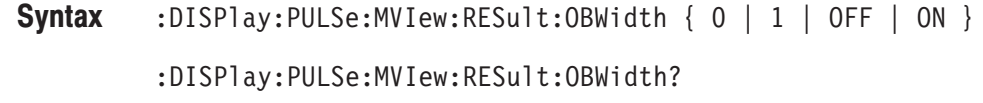

#### OFF or 0 hides OBW measurement results in the pulse result table. ( ON or 1 shows OBW measurement results in the pulse result table. Arguments

**TIMPULSE Measurement Modes** 

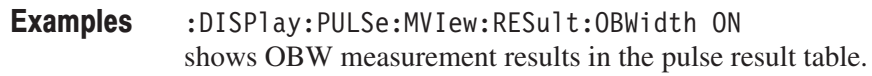

# :DISPlay:PULSe:MVlew:RESult:OORatio(?)

Determines whether to show on/off-ratio measurement results in the pulse result table.

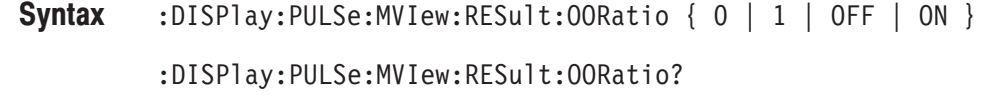

OFF or 0 hides on/off-ratio measurement results in the pulse result table. ON or 1 shows on/off-ratio measurement results in the pulse result table. Arguments

**TIMPULSE Measurement Modes** 

```
:DISPlay:PULSe:MVIew:RESult:OORatio ON
             shows on/off-ratio measurement results in the pulse result table.
Examples
```
# :DISPlay:PULSe:MVlew:RESult:PERiod(?)

Determines whether to show pulse repetition interval measurement results in the pulse result table.

:DISPlay:PULSe:MVIew:RESult:PERiod  $\{ 0 | 1 |$  OFF  $| 0N \}$ Syntax

:DISPlay:PULSe:MVIew:RESult:PERiod?

OFF or 0 hides pulse repetition interval measurement results in the pulse result table. **Arguments** 

> ( ON or 1 shows pulse repetition interval measurement results in the pulse result table.

- **TIMPULSE Measurement Modes** 
	- :DISPlay:PULSe:MVIew:RESult:PERiod ON shows pulse repetition interval measurement results in the pulse result table. **Examples**

#### :DISPlay:PULSe:MVlew:RESult:PHASe(?)

Determines whether to show pulse-pulse phase measurement results in the pulse result table.

- :DISPlay:PULSe:MVIew:RESult:PHASe  $\{ 0 \mid 1 \mid 0$ FF  $\}$  ON  $\}$ Syntax
	- :DISPlay:PULSe:MVIew:RESult:PHASe?
- OFF or 0 hides pulse-pulse phase measurement results in the pulse result table. ( ON or 1 shows pulse-pulse phase measurement results in the pulse result table. **Arguments**
- **TIMPULSE Measurement Modes** 
	- :DISPlay:PULSe:MVIew:RESult:PHASe ON shows pulse-pulse phase measurement results in the pulse result table. **Examples**

# :DISPlay:PULSe:MVlew:RESult:PPOWer(?)

Determines whether to show peak power measurement results in the pulse result table.

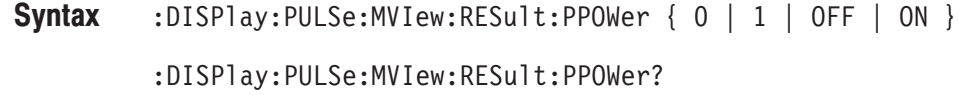

#### OFF or 0 hides peak power measurement results in the pulse result table. ON or 1 shows peak power measurement results in the pulse result table. Arguments

**TIMPULSE Measurement Modes** 

> :DISPlay:PULSe:MVIew:RESult:PPOWer ON shows peak power measurement results in the pulse result table. **Examples**

# :DISPlay:PULSe:MVlew:RESult:RIPPle(?)

Determines whether to show pulse ripple measurement results in the pulse result table.

:DISPlay:PULSe:MVIew:RESult:RIPPle  $\{ 0 | 1 |$  OFF  $| 0N \}$ :DISPlay:PULSe:MVIew:RESult:RIPPle? Syntax

OFF or 0 hides pulse ripple measurement results in the pulse result table. ( ON or 1 shows pulse ripple measurement results in the pulse result table. Arguments

**TIMPULSE Measurement Modes** 

> :DISPlay:PULSe:MVIew:RESult:RIPPle ON shows pulse ripple measurement results in the pulse result table. **Examples**

# :DISPlay:PULSe:MVlew:RESult:WIDTh(?)

Determines whether to show pulse width measurement results in the pulse result table.

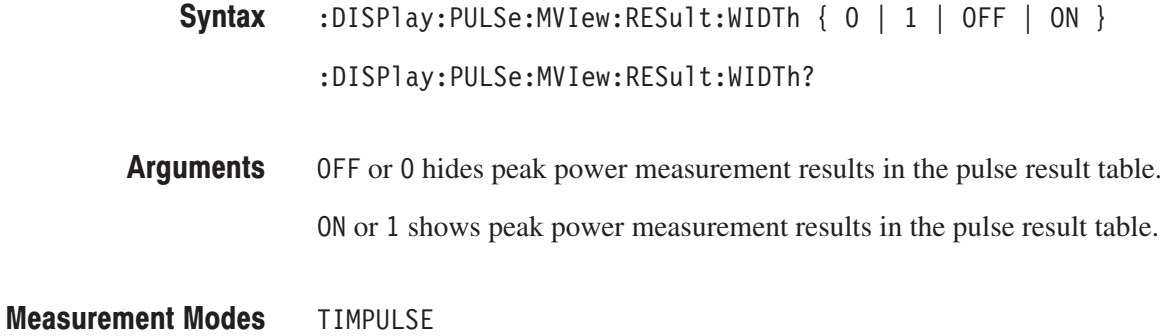

**Examples** :DISPlay:PULSe:MVIew:RESult:WIDTh ON shows peak power measurement results in the pulse result table.

#### :DISPlay:PULSe:SVIew:FORMat(?)

Selects or queries the display format of the subview in the pulse characteristics analysis.

- **Syntax** :DISPlay:PULSe:SVIew:FORMat { WIDTh | PPOWer | OORatio | RIPPle | PERIiod | DCYCle | PHASe | CHPower | OBWidth | EBWidth | FREQuency } :DISPlay:PULSe:SVIew:FORMat?
- **Arguments** The arguments and display formats are listed below:

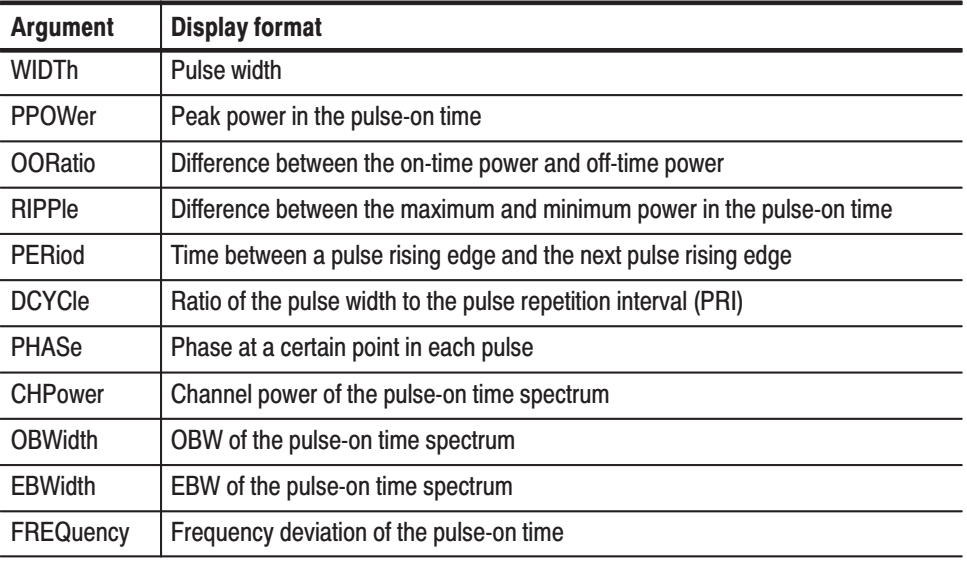

#### Table 2-31: Subview display format

#### **Measurement Modes** TIMPULSE

**Examples** :DISPlay:PULSe:SVIew:FORMat WIDTh displays the pulse width measurement result and waveform in the subview.

# :DISPlay:PULSe:SVIew:GUIDelines(?)

Determines whether to show the guidelines in the subview.

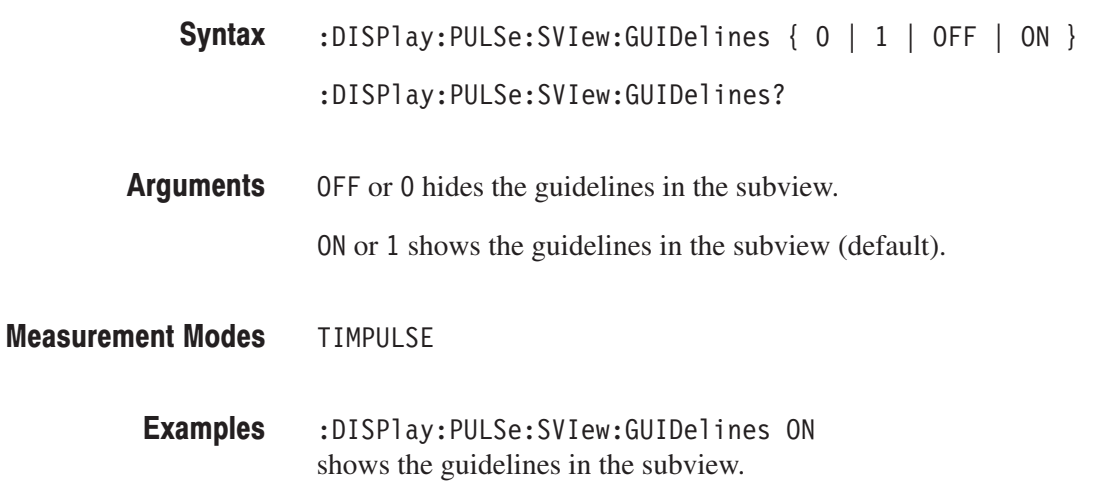

#### :DISPlay:PULSe:SVIew:RANGe(?)

Selects or queries how to set the horizontal scale in the subview.

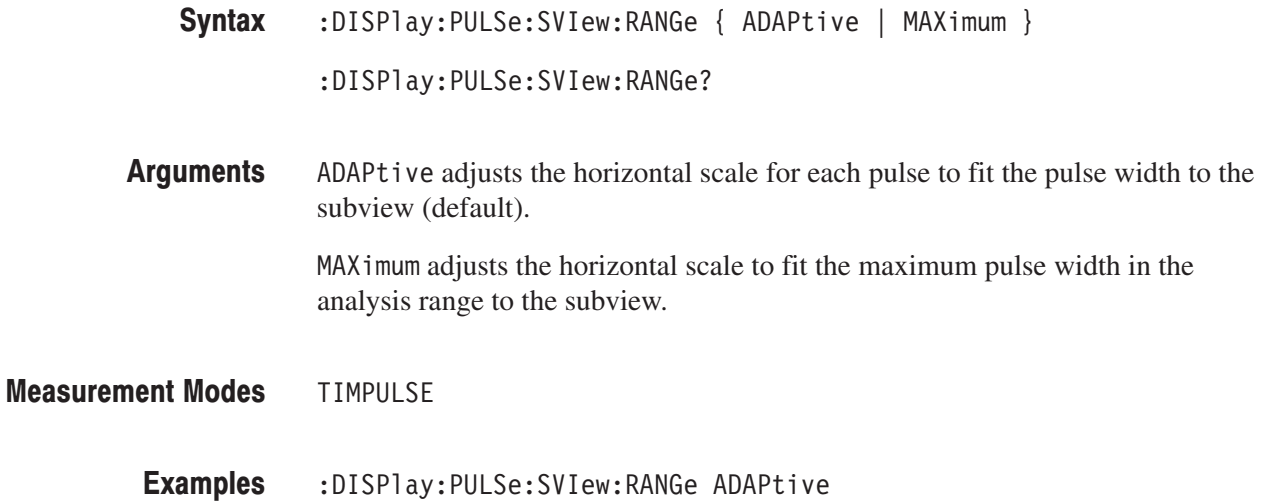

adjusts the horizontal scale for each pulse to fit the pulse width to the subview.

## :DISPlay:PULSe:SVIew:RESult(?)

Selects or queries how to show the result graph in the subview.

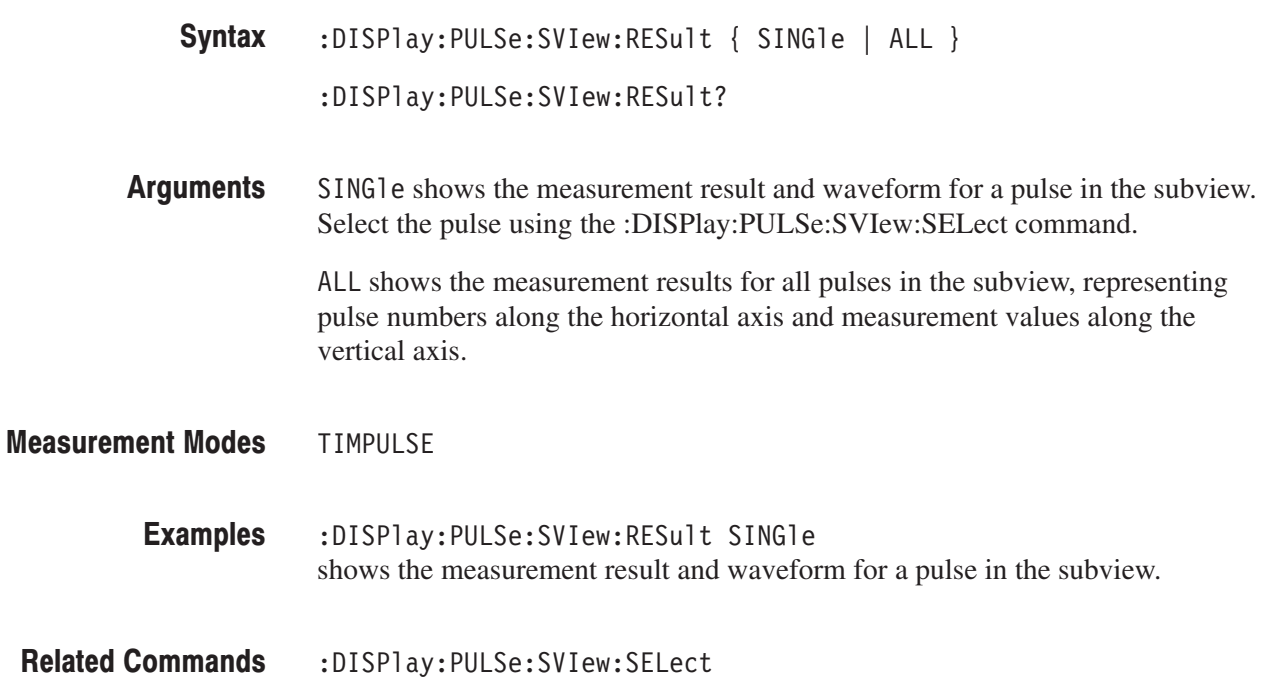

# :DISPlay:PULSe:SVIew:SELect(?)

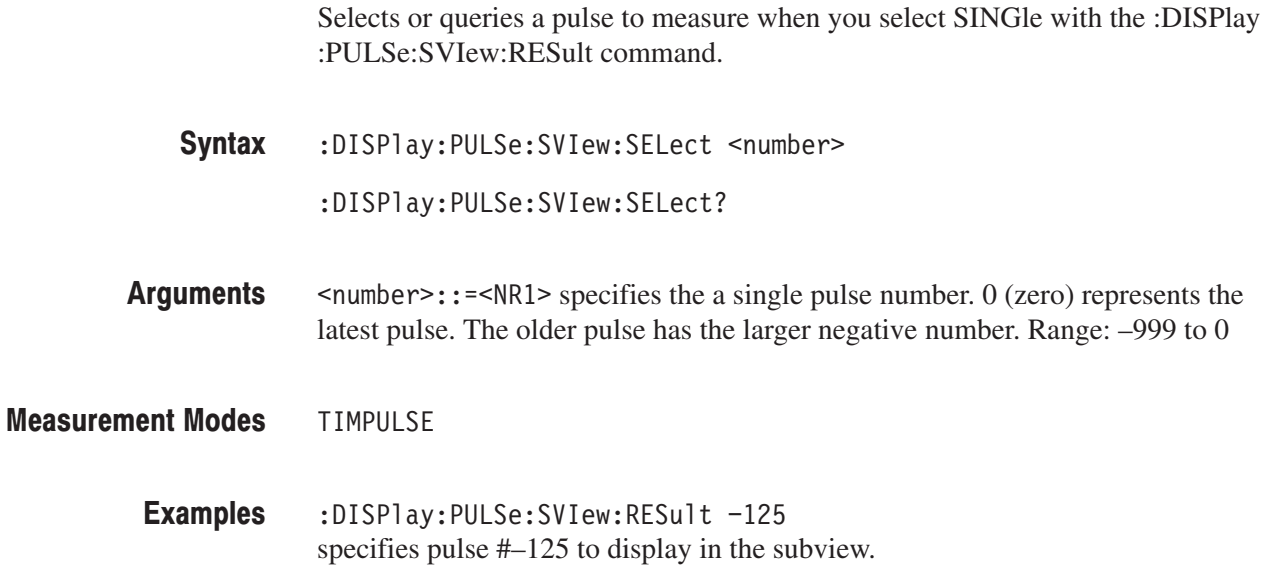

#### :DISPlay:PULSe:SPECtrum Subgroup

The :DISPlay:PULSe:SPECtrum commands control the spectrum display in the frequency domain measurements under the pulse characteristics analysis.

These commands are valid when you select one of the following items using the :DISplay:PULSe:SVIew:FORMat command.

- ٠ CHPower (channel power)
- $\blacksquare$ OBWidth (OBW)
- $\blacksquare$ EBWidth (EBW)

-*. To use a command from this group, you must have selected TIMPULSE (pulse characteristics analysis) in the :INSTrument[:SELect] command.*

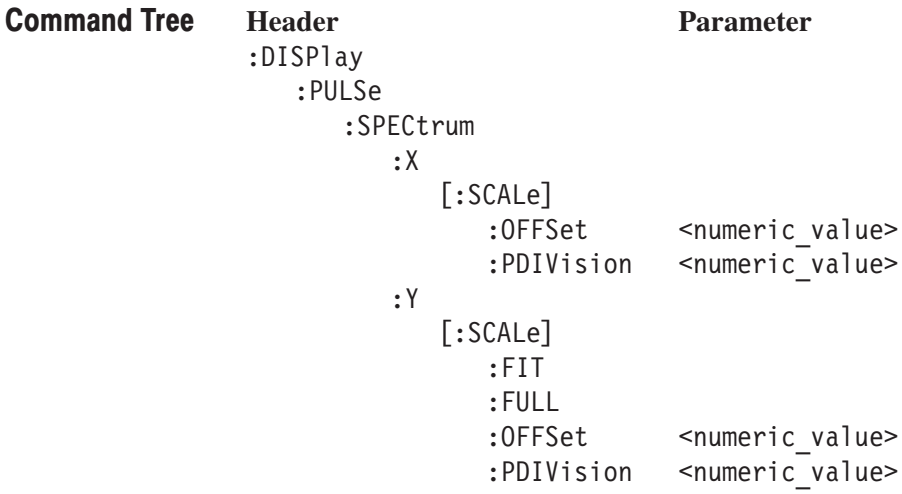

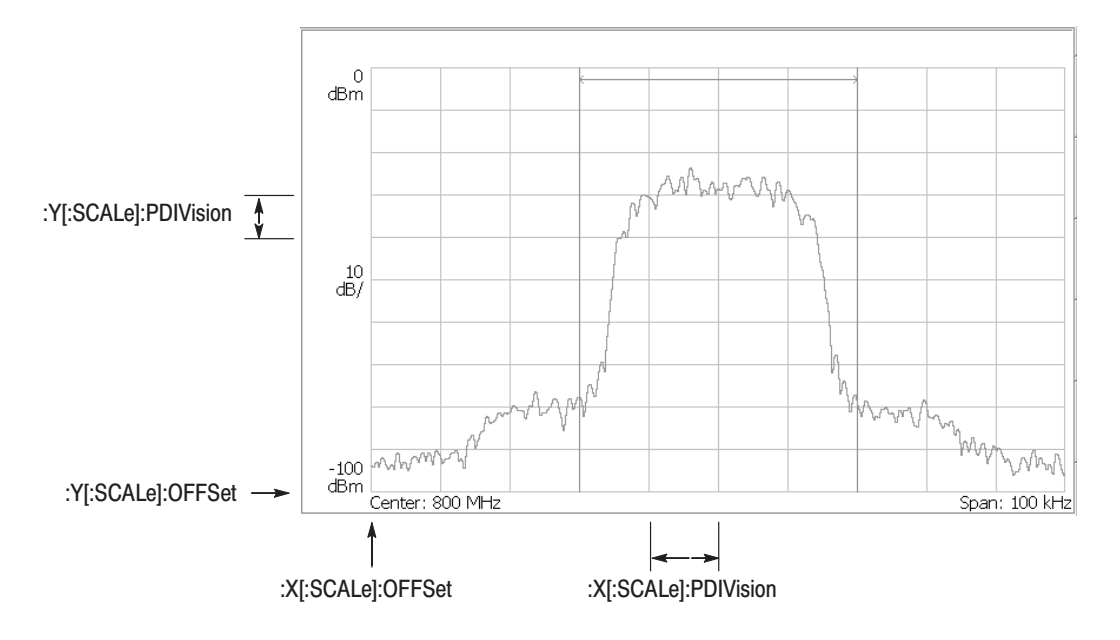

NOTE: Command header : DISPlay: PULSe: SPECtrum is omitted here.

Figure 2-10: :DISPlay:PULSe:SPECtrum command setting

# :DISPlay:PULSe:SPECtrum:X[:SCALe]:OFFSet(?)

Sets or queries the minimum horizontal, or frequency, value (left edge) in the spectrum view.

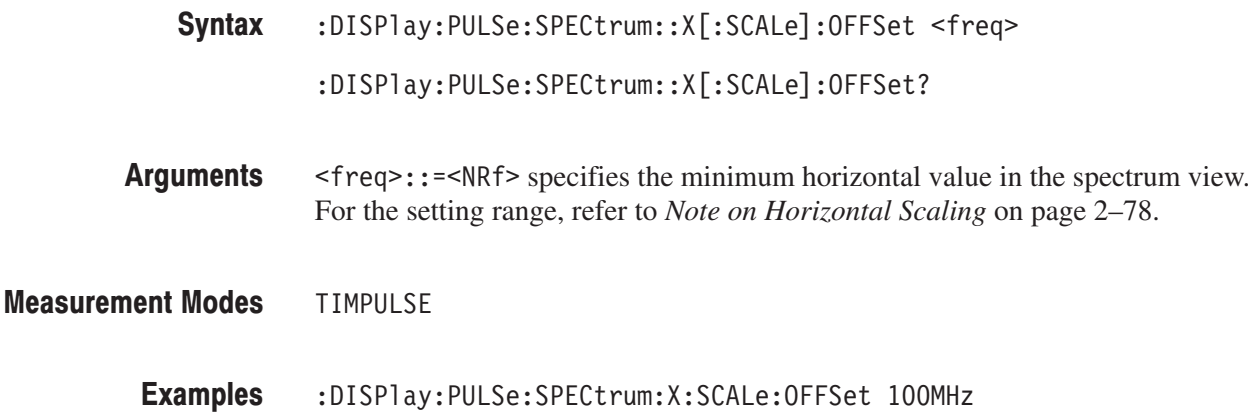

# :DISPlay:PULSe:SPECtrum:X[:SCALe]:PDIVision(?)

Sets or queries the horizontal, or frequency, scale (per division) in the spectrum view.

:DISPlay:PULSe:SPECtrum:X[:SCALe]:PDIVision <freq> Syntax

sets the minimum horizontal value to 100 MHz.

:DISPlay:PULSe:SPECtrum:X[:SCALe]:PDIVision?

 $<$ freq>::= $\leq$ NRf> specifies the horizontal scale. For the setting range, refer to *Note on Horizontal Scaling* on page 2–78. **Arguments** 

#### **TIMPULSE Measurement Modes**

:DISPlay:PULSe:SPECtrum:X:SCALe:PDIVision 100.0E+3 sets the horizontal scale to 100 kHz/div. **Examples** 

# :DISPIay:PULSe:SPECtrum:Y[:SCALe]:FIT (No Query Form)

Runs the auto-scale on the spectrum view. The auto-scale automatically sets the start value and scale of the vertical axis to fit the waveform to the screen.

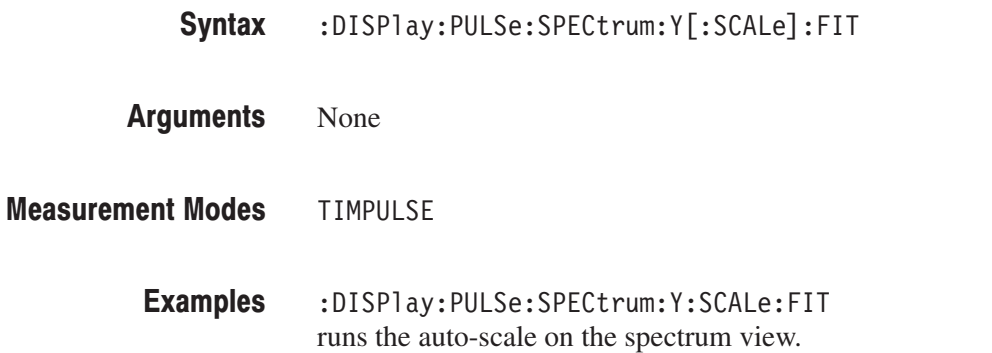

# :DISPIay:PULSe:SPECtrum:Y[:SCALe]:FULL (No Query Form)

Sets the vertical axis to the default full-scale value in the spectrum view.

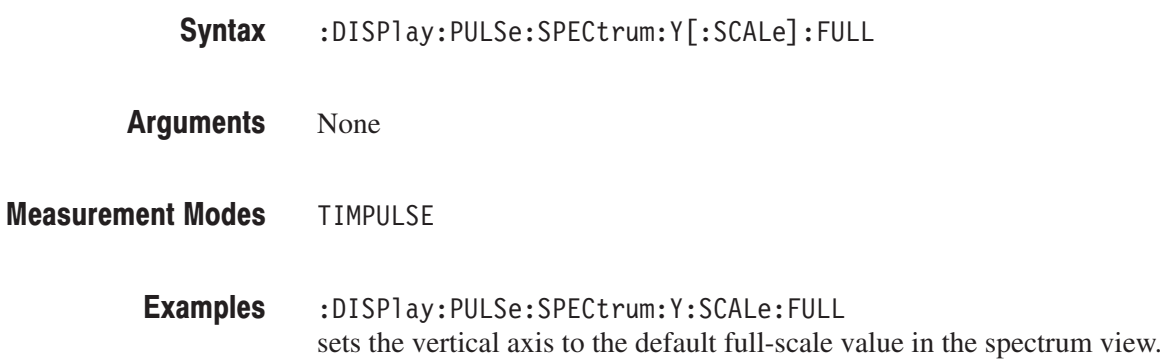

# :DISPlay:PULSe:SPECtrum:Y[:SCALe]:OFFSet(?)

Sets or queries the minimum vertical, or amplitude, value (bottom) in the spectrum view. :DISPlay:PULSe:SPECtrum:Y[:SCALe]:OFFSet <ampl> Syntax

:DISPlay:PULSe:SPECtrum:Y[:SCALe]:OFFSet?

- $\langle$ amp1>::= $\langle$ NRf> sets the minimum vertical value. Range: –200 to 0 dBm. **Arguments**
- **TIMPULSE Measurement Modes** 
	- :DISPlay:PULSe:SPECtrum:Y:SCALe:OFFSet -100 sets the minimum vertical value to –100 dBm. **Examples**

# :DISPlay:PULSe:SPECtrum:Y[:SCALe]:PDIVision(?)

Sets or queries the vertical, or amplitude, scale (per division) in the spectrum view.

:DISPlay:PULSe:SPECtrum:Y[:SCALe]:PDIVision <ampl> Syntax

:DISPlay:PULSe:SPECtrum:Y[:SCALe]:PDIVision?

- <amp1>::=<NRf> specifies the vertical scale in the spectrum view. Range: 0 to 10 dB/div. **Arguments**
- TIMPULSE **Measurement Modes** 
	- :DISPlay:PULSe:SPECtrum:Y:SCALe:PDIVision 10 sets the vertical scale to 10 dB/div. **Examples**

#### :DISPlay:PULSe:WAVeform Subgroup

The :DISPlay:PULSe:WAVeform commands control the time domain display in the time domain measurements under the pulse characteristics analysis.

These commands are valid when you select one of the following items using the :DISplay:PULSe:SVIew:FORMat command.

- ш WIDTh (pulse width)
- ш PPOWer (peak power)
- ш OORatio (pulse on/off ratio)
- $\blacksquare$ RIPPle (pulse ripple)
- $\overline{\phantom{a}}$ PERiod (pulse period)
- ш DCYCle (duty cycle)
- ш PHASe (pulse-pulse phase)
- L. FREQuency (frequency deviation)

-*. To use a command from this group, you must have selected TIMPULSE (pulse characteristics analysis) in the :INSTrument[:SELect] command.*

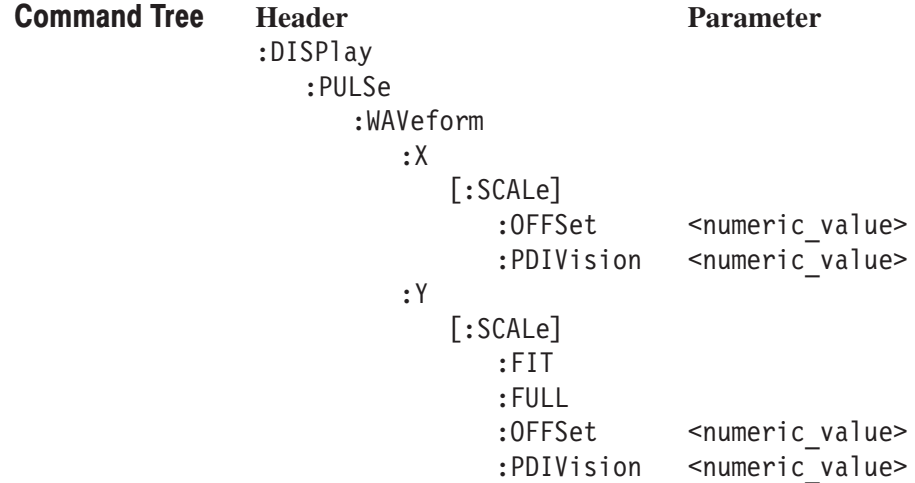

# :DISPlay:PULSe:WAVeform:X[:SCALe]:OFFSet(?)

Sets or queries the minimum value of the horizontal axis (left edge) in the time domain display.

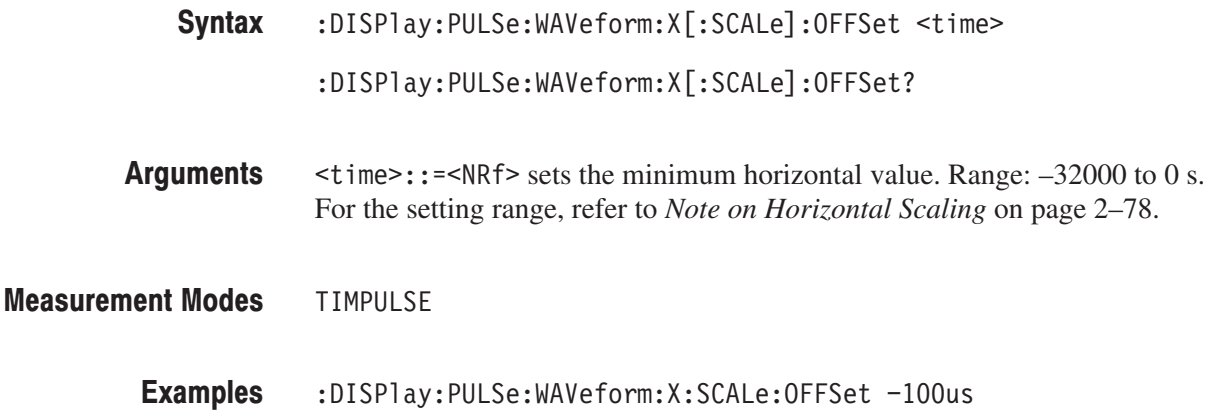

# :DISPlay:PULSe:WAVeform:X[:SCALe]:PDIVision(?)

Sets or queries the horizontal, or time, scale (per division) in the time domain display.

:DISPlay:PULSe:WAVeform:X[:SCALe]:PDIVision <time> Syntax

sets the minimum horizontal value to  $-100 \mu s$ .

:DISPlay:PULSe:WAVeform:X[:SCALe]:PDIVision?

 $\times$ time>::= $\times$ NRf> specifies the horizontal scale. Range: 0 to 3200 s/div. For the setting range, refer to *Note on Horizontal Scaling* on page 2–78. **Arguments** 

#### **TIMPULSE Measurement Modes**

:DISPlay:PULSe:WAVeform:X:SCALe:PDIVision 10us sets the horizontal scale to 10 µs/div. **Examples** 

# :DISPIay:PULSe:WAVeform:Y[:SCALe]:FIT (No Query Form)

Runs the auto-scale on the time domain display. The auto-scale automatically sets the start value and scale of the vertical axis to fit the waveform to the screen.

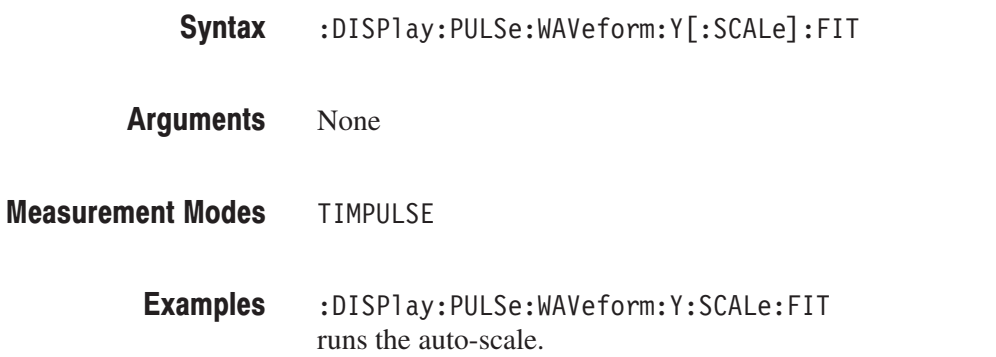

# :DISPIay:PULSe:WAVeform:Y[:SCALe]:FULL (No Query Form)

Sets the vertical axis in the time domain display to the default full-scale value.

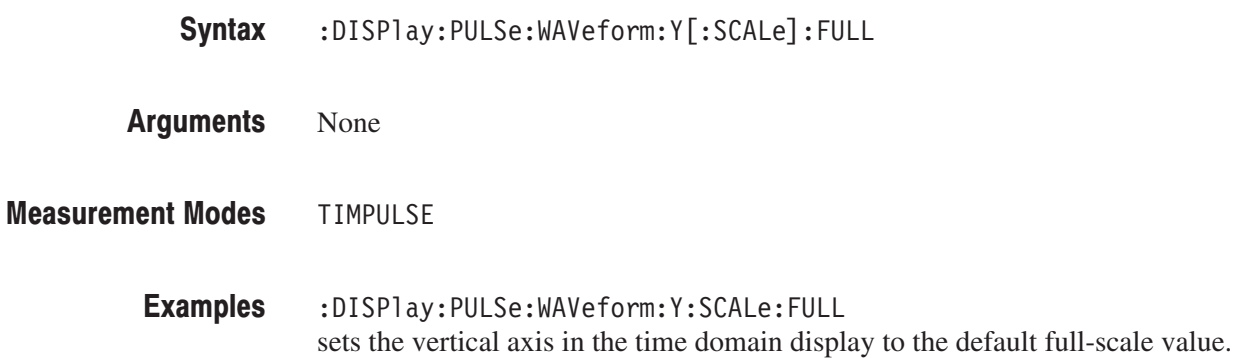

# :DISPlay:PULSe:WAVeform:Y[:SCALe]:OFFSet(?)

Sets or queries the minimum value (bottom) of the vertical axis in the time domain display.

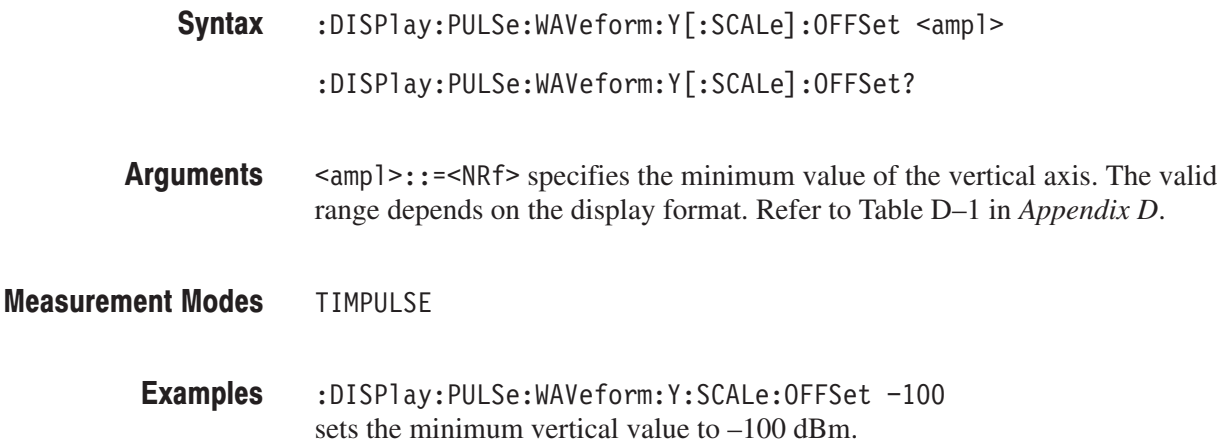

# :DISPlay:PULSe:WAVeform:Y[:SCALe]:PDIVision(?)

Sets the vertical axis scale (per division) in the time domain display.

:DISPlay:PULSe:WAVeform:Y[:SCALe]:PDIVision <ampl> Syntax

:DISPlay:PULSe:WAVeform:Y[:SCALe]:PDIVision?

- /B&(+ specifies the vertical scale. The valid range depends on the display format. Refer to Table D–1 in *Appendix D*. **Arguments**
- **TIMPULSE Measurement Modes** 
	- :DISPlay:PULSe:WAVeform:Y:SCALe:PDIVision 10 sets the vertical scale to 10 dB/div **Examples**

#### :DISPlay:SPECtrum Subgroup

The :DISPlay:SPECtrum commands control the spectrum view.

**NOTE**. To use a command of this group, you must have a spectrum that is *currently displayed in the view, regardless of the measurement mode.*

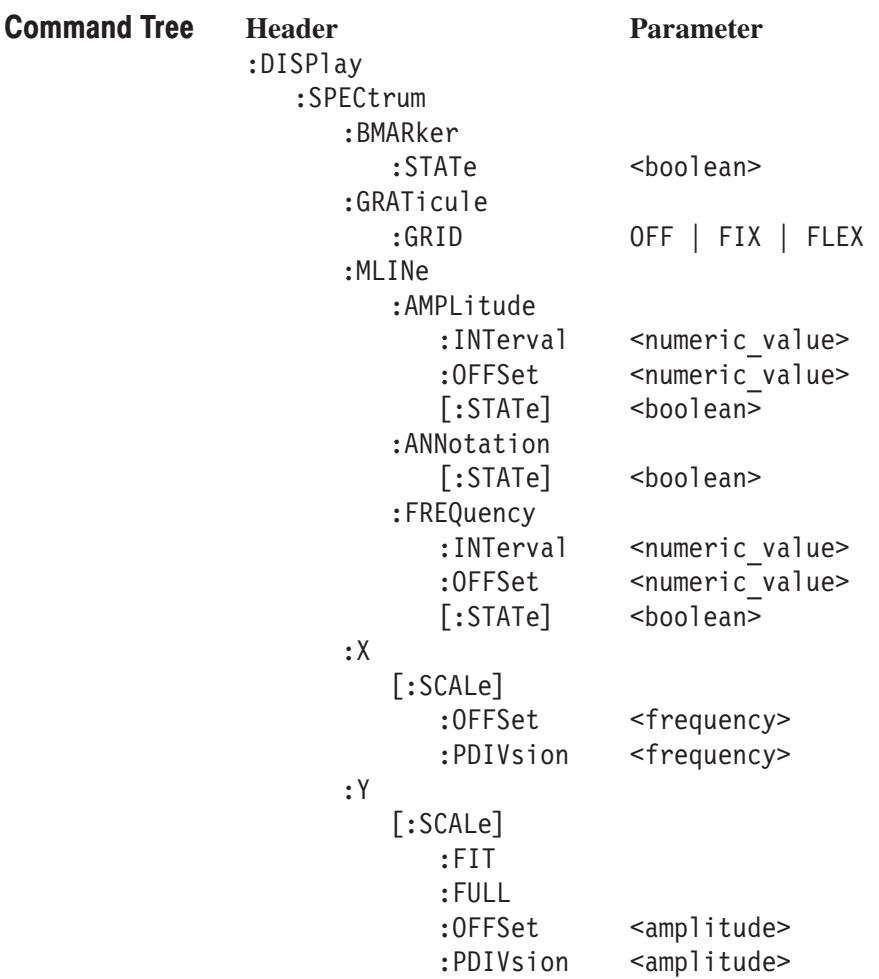

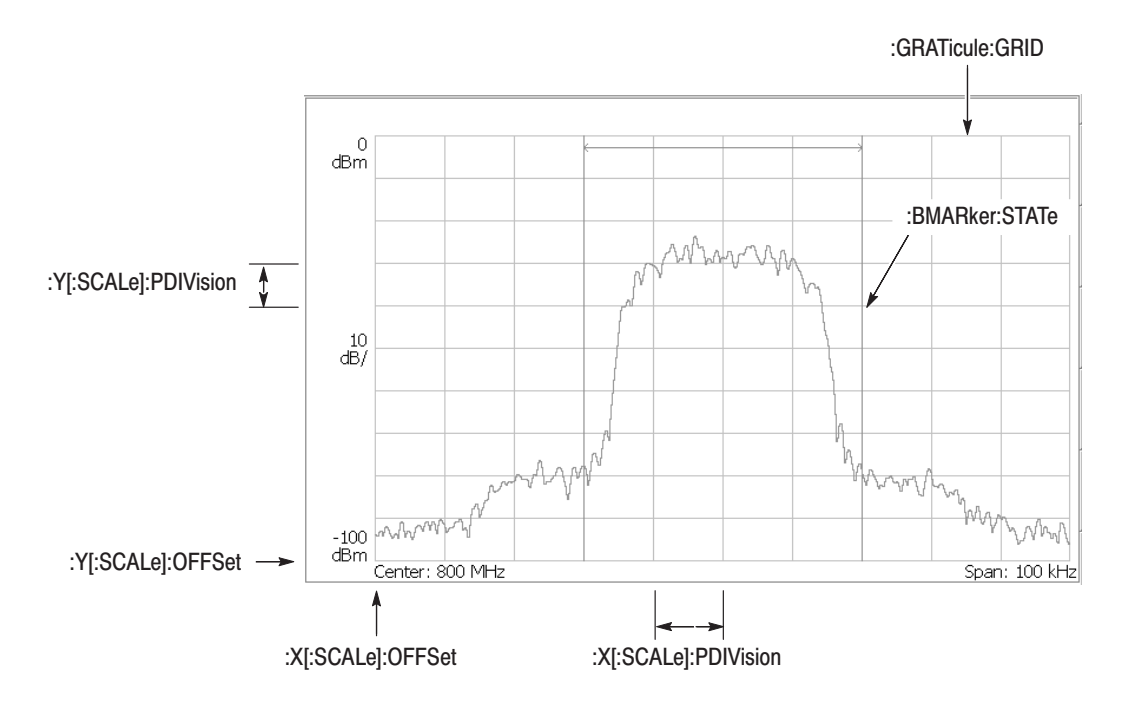

NOTE: Command header : DISPlay: SPECtrum is omitted here.

Figure 2-11: : DISPlay: SPECtrum command setting
#### :DISPIay:SPECtrum:BMARker:STATe(?)

Determines whether to show the band power marker.

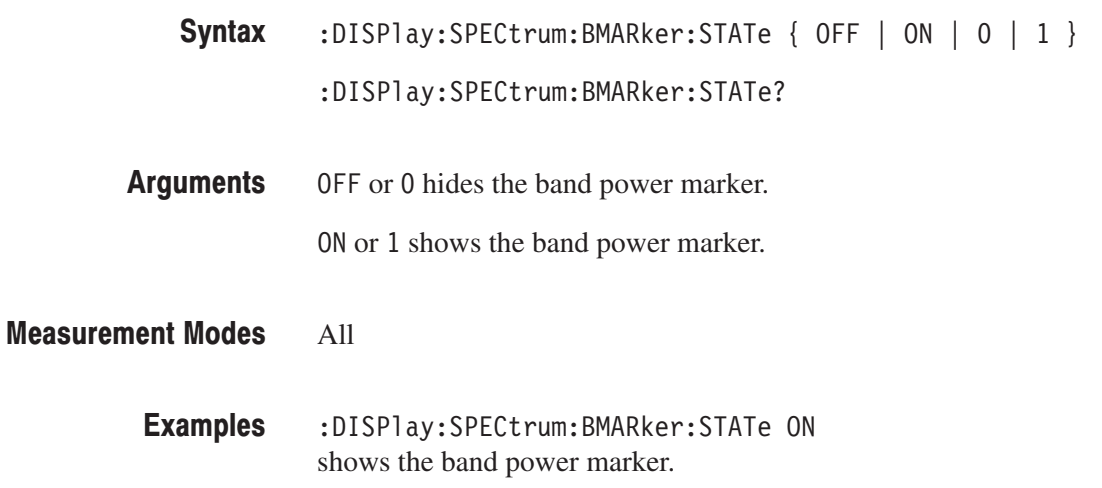

#### :DISPIay:SPECtrum:GRATicule:GRID(?)

Selects or queries how the graticule is displayed.

**NOTE**. This command is available in the S/A (spectrum analysis) mode except *Real Time S/A.*

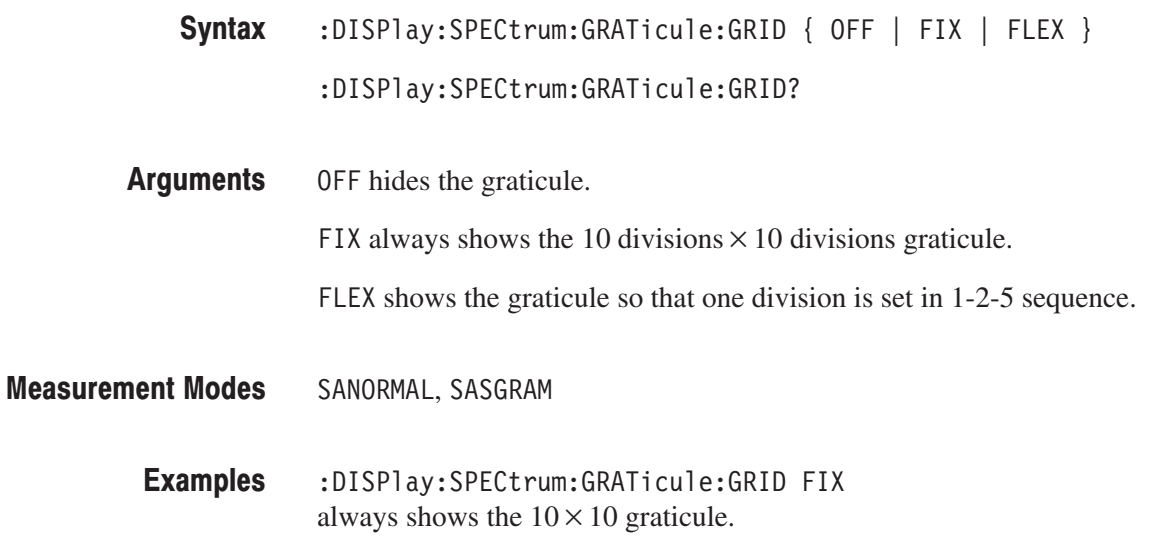

#### :DISPIay:SPECtrum:MLINe:AMPLitude:INTerval(?)

Sets or queries the interval of the amplitude multi display lines in the spectrum view.

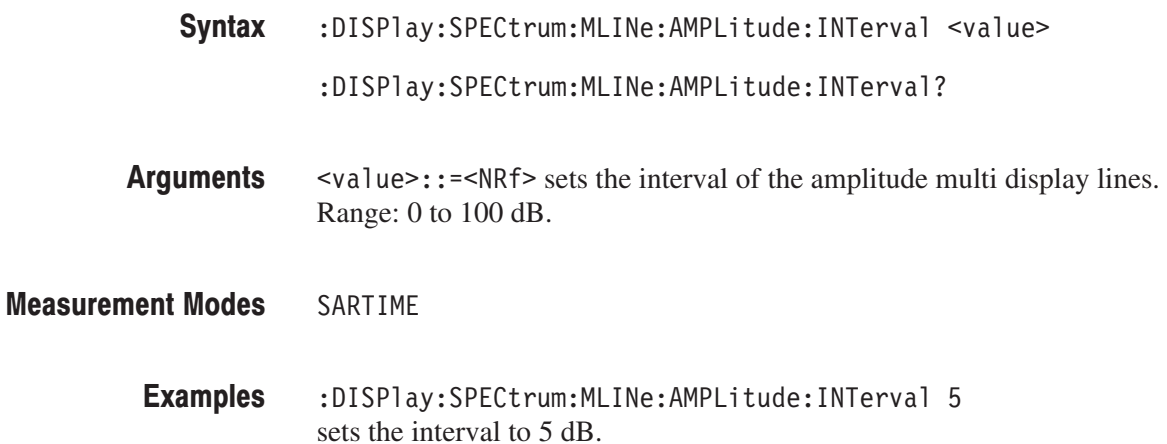

### :DISPIay:SPECtrum:MLINe:AMPLitude:OFFSet(?)

Sets or queries the offset of the amplitude multi display lines in the spectrum view.

:DISPlay:SPECtrum:MLINe:AMPLitude:OFFSet <value> Syntax

:DISPlay:SPECtrum:MLINe:AMPLitude:OFFSet?

 $\le$ value>::= $\le$ NRf> sets the offset of the amplitude multi display lines. Range: –100 to 0 dBm. **Arguments** 

#### SARTIME **Measurement Modes**

:DISPlay:SPECtrum:MLINe:AMPLitude:OFFSet -10 sets the offset to –10 dBm. **Examples** 

#### :DISPIay:SPECtrum:MLINe:AMPLitude[:STATe](?)

Determines whether to show the amplitude multi display lines in the spectrum view.

:DISPlay:SPECtrum:MLINe:AMPLitude[:STATe] { OFF | ON |  $0$  |  $1$  } :DISPlay:SPECtrum:MLINe:AMPLitude[:STATe]? Syntax

OFF or 0 hides the amplitude multi display lines. Arguments

ON or 1 shows the amplitude multi display lines.

- SARTIME **Measurement Modes** 
	- :DISPlay:SPECtrum:MLINe:AMPLitude:STATe ON shows the amplitude multi display lines. **Examples**

#### :DISPIay:SPECtrum:MLINe:ANNotation[:STATe](?)

Determines whether to show the multi display lines readout in the spectrum view.

- :DISPlay:SPECtrum:MLINe:ANNotation[:STATe] { OFF | ON |  $0$  |  $1$  } :DISPlay:SPECtrum:MLINe:ANNotation[:STATe]? Syntax
- OFF or 0 hides the multi display lines readout. Arguments

ON or 1 shows the multi display lines readout.

- SARTIME **Measurement Modes** 
	- :DISPlay:SPECtrum:MLINe:ANNotation:STATe ON shows the readout. **Examples**

#### :DISPlay:SPECtrum:MLINe:FREQuency:INTerval(?)

Sets or queries the interval of the frequency multi display lines in the spectrum view.

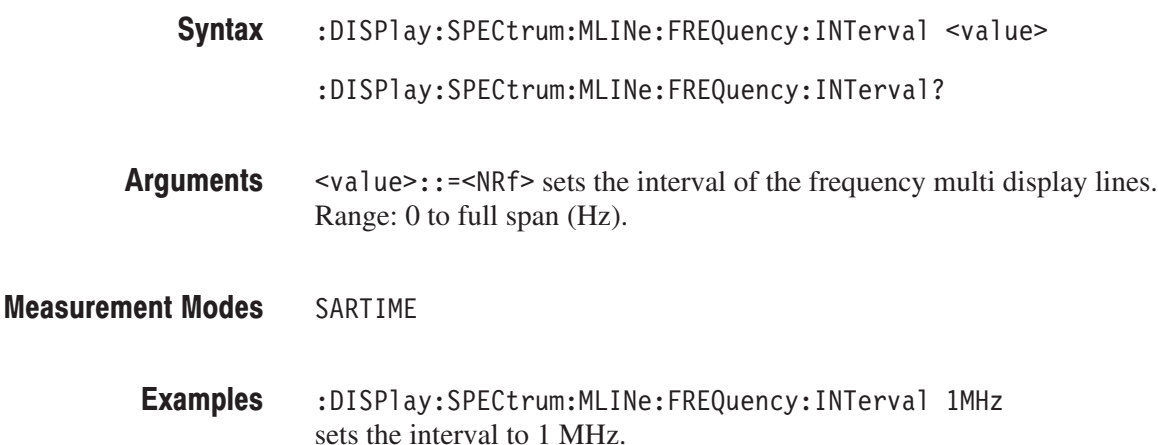

### :DISPIay:SPECtrum:MLINe:FREQuency:OFFSet(?)

Sets or queries the offset of the frequency multi display lines in the spectrum view.

:DISPlay:SPECtrum:MLINe:FREQuency:OFFSet <value> Syntax

:DISPlay:SPECtrum:MLINe:FREQuency:OFFSet?

 $\le$ value> $\cdot$ : = $\le$ NRf> sets the offset of the frequency multi display lines. Range: Center frequency ± Span/2 (Hz) **Arguments** 

> The default value is the center frequency; the frequency multi display lines are placed from the center frequency at regular intervals.

SARTIMF **Measurement Modes** 

> :DISPlay:SPECtrum:MLINe:FREQuency:OFFSet 2GHz sets the offset to 2 GHz. **Examples**

#### :DISPIay:SPECtrum:MLINe:FREQuency[:STATe](?)

Determines whether to show the frequency multi display lines in thr spectrum view.

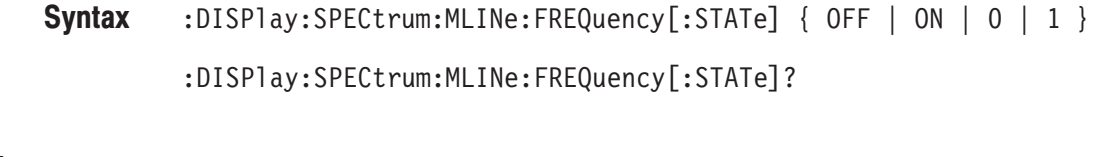

OFF or 0 hides the frequency multi display lines. ON or 1 shows the frequency multi display lines. Arguments

- SARTIME **Measurement Modes** 
	- :DISPlay:SPECtrum:MLINe:FREQuency:STATe ON shows the frequency multi display lines. **Examples**

# :DISPlay:SPECtrum:X[:SCALe]:OFFSet(?)

Sets or queries the minimum horizontal, or frequency, value (left end) in the spectrum view.

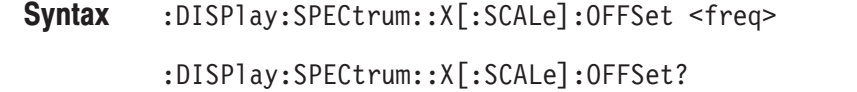

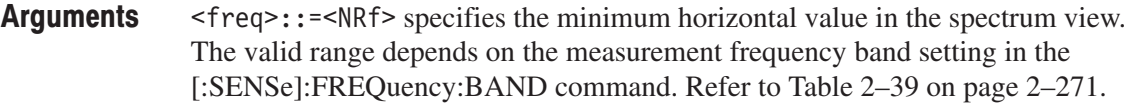

All **Measurement Modes** 

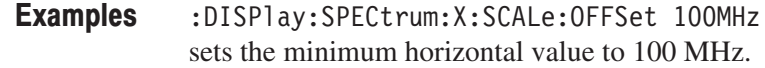

#### :DISPlay:SPECtrum:X[:SCALe]:PDIVision(?)

Sets or queries the horizontal, or frequency, scale (per division) in the spectrum view.

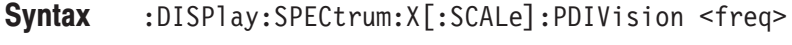

:DISPlay:SPECtrum:X[:SCALe]:PDIVision?

 $\langle$ freq>::= $\langle$ NRf> specifies the horizontal scale. Refer to Table 2–39 on page 2–271 for the setting range, where the horizontal scale  $(div)$  = span/10. **Arguments** 

All **Measurement Modes** 

> :DISPlay:SPECtrum:X:SCALe:PDIVision 100.0E+3 sets the horizontal scale to 100 kHz/div. **Examples**

#### :DISPIay:SPECtrum:Y[:SCALe]:FIT (No Query Form)

Runs the auto-scale on the spectrum view. The auto-scale automatically sets the start value and scale of the vertical axis to display the whole waveform.

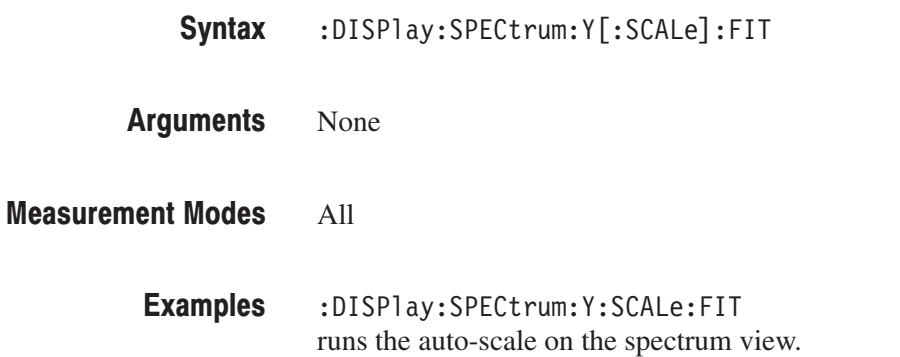

### :DISPIay:SPECtrum:Y[:SCALe]:FULL (No Query Form)

Sets the vertical axis to the default full-scale in the spectrum view.

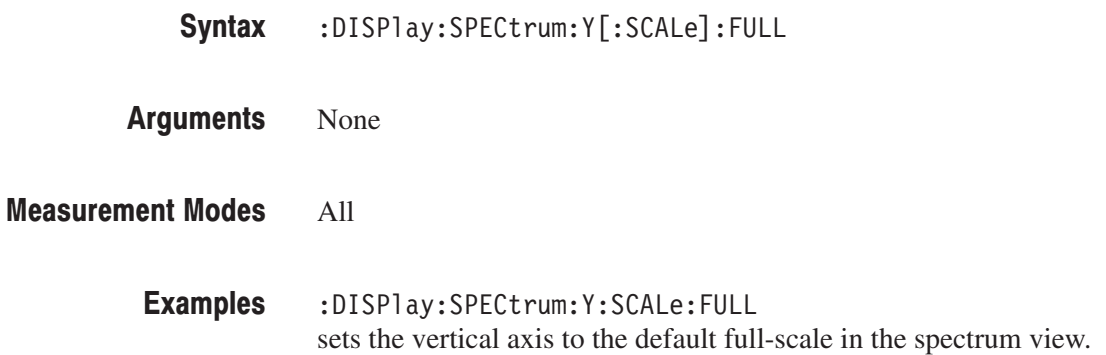

# :DISPlay:SPECtrum:Y[:SCALe]:OFFSet(?)

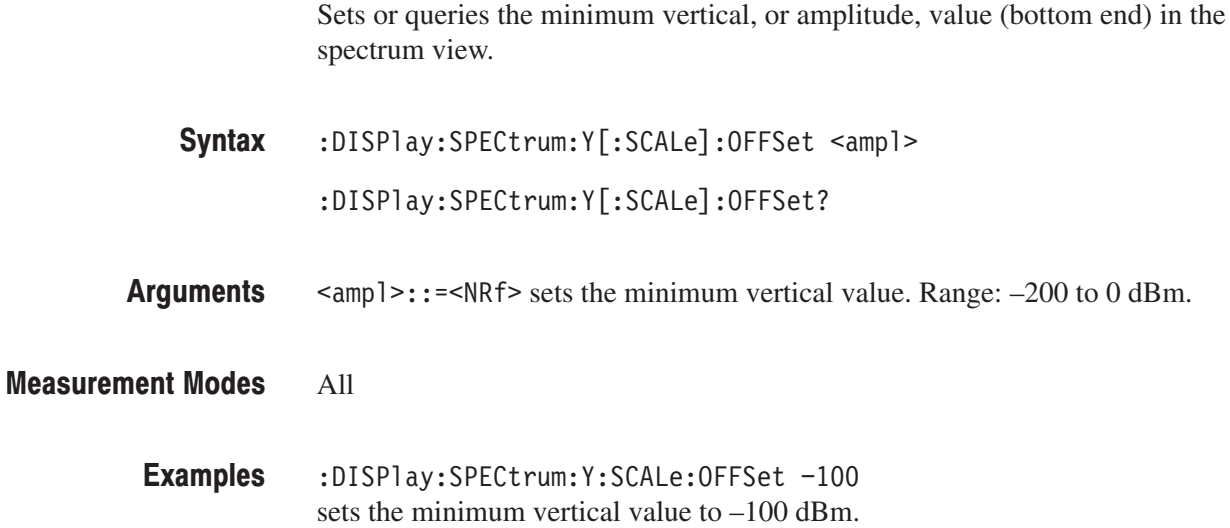

### :DISPlay:SPECtrum:Y[:SCALe]:PDIVision(?)

Sets or queries the vertical, or amplitude, scale (per division) in the spectrum view.

:DISPlay:SPECtrum:Y[:SCALe]:PDIVision <ampl> Syntax

:DISPlay:SPECtrum:Y[:SCALe]:PDIVision?

<ampl>::=<NRf> specifies the horizontal scale in the spectrum view. Range: 0 to 10 dB/div. **Arguments** 

#### All **Measurement Modes**

:DISPlay:SPECtrum:Y:SCALe:PDIVision 10 sets the vertical scale to 10 dB/div. **Examples** 

#### :DISPlay:TFRequency Subgroup

The :DISPlay:TFRequency commands control a three-dimensional view (spectrogram).

NOTE. To use a command of this group, you must have selected SARTIME *(Real Time S/A) in the :INSTrument[:SELect] command.*

*In the SASGRAM (S/A with Spectrogram) mode, you cannot set the scale of the spectrogram.*

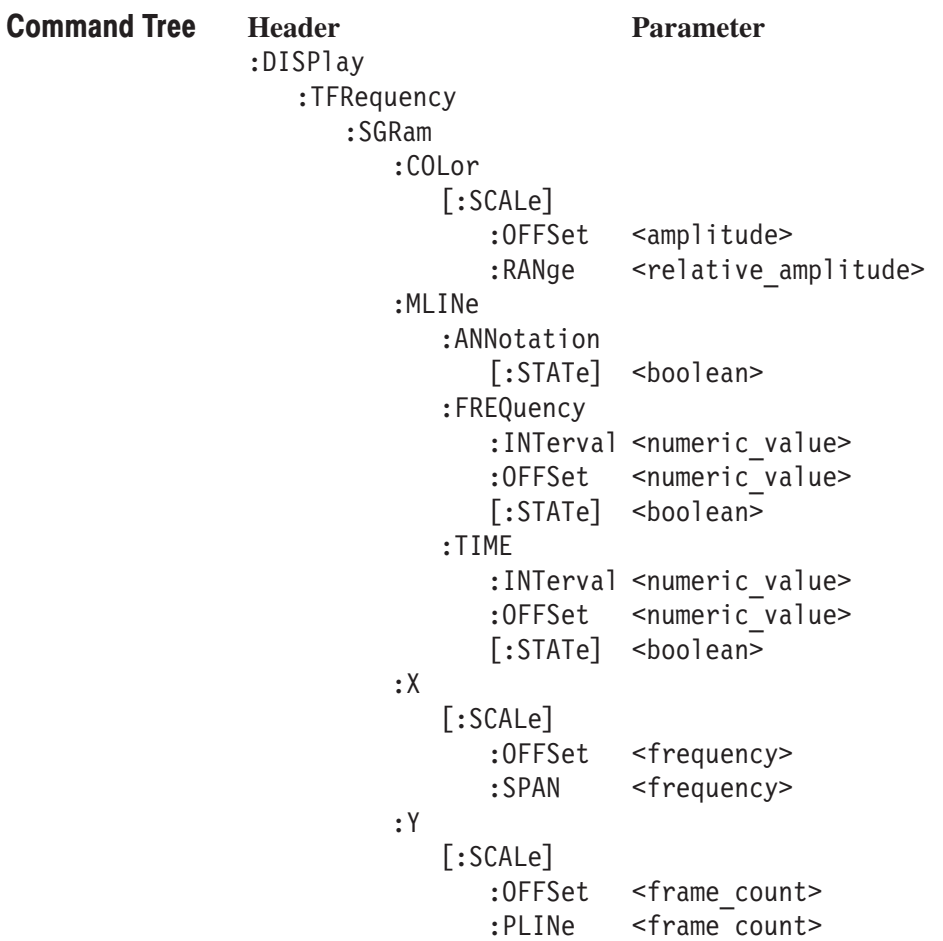

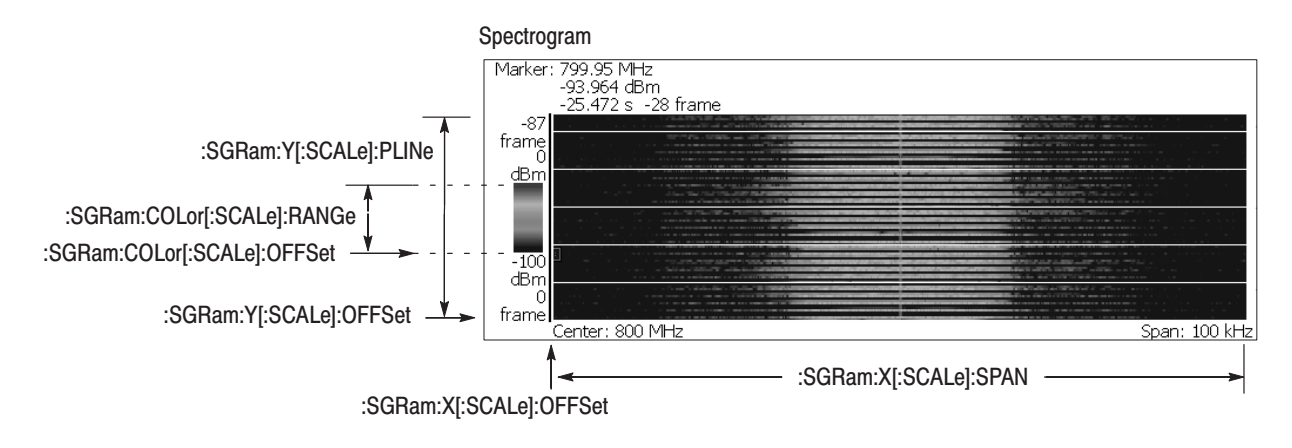

NOTE: Command header :DISPlay:TFRequency is omitted here.

Figure 2–12: :DISPlay:TFRequency command setting

#### :DISPlay:TFRequency:SGRam:COLor[:SCALe]:OFFSet(?)

Sets or queries the minimum value (bottom end) of the color, or amplitude, axis in the spectrogram. :DISPlay:TFRequency:SGRam:COLor[:SCALe]:OFFSet <ampl> Syntax

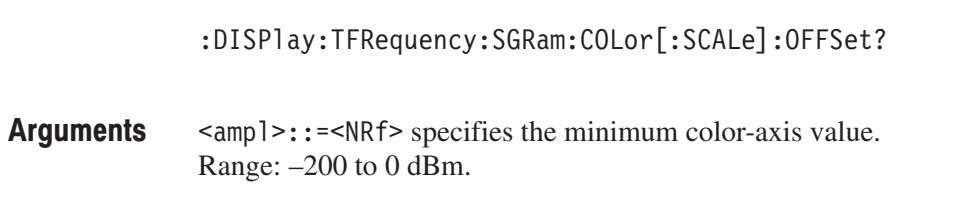

SARTIME **Measurement Modes** 

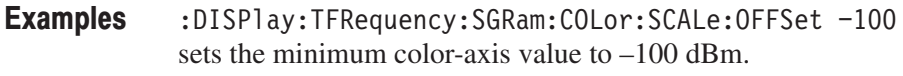

### :DISPlay:TFRequency:SGRam:COLor[:SCALe]:RANGe(?)

Sets or queries full-scale of the color, or amplitude, axis in the spectrogram.

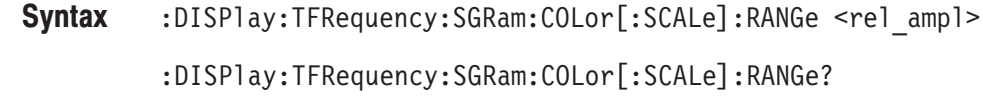

- $\le$ rel ampl>::={ 10 | 20 | 50 | 100 } [dB] specifies full-scale of the color axis. Arguments
- SARTIME **Measurement Modes** 
	- :DISPlay:TFRequency:SGRam:COLor:SCALe:RANGe 100 sets full-scale of the color axis to 100 dB. **Examples**

#### :DISPlay:TFRequency:SGRam:MLINe:ANNotation[:STATe](?)

Determines whether to show the multi display lines readout in the spectrogram.

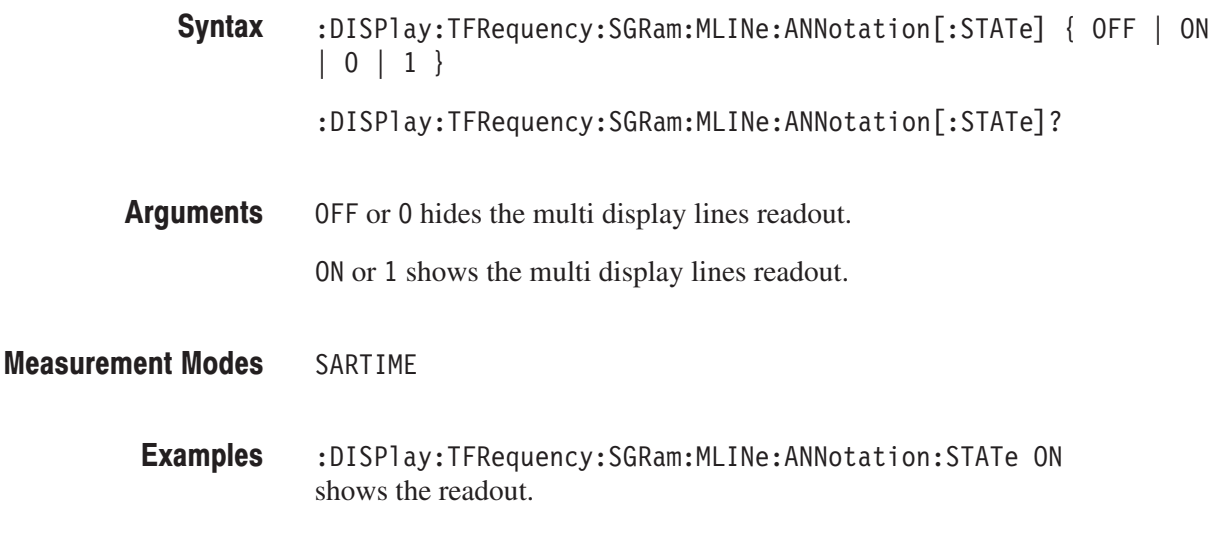

#### :DISPIay:TFRequency:SGRam:MLINe:FREQuency:INTerval(?)

Sets or queries the interval of the frequency multi display lines in the spectrogram.

:DISPlay:TFRequency:SGRam:MLINe:FREQuency:INTerval <value> Syntax

:DISPlay:TFRequency:SGRam:MLINe:FREQuency:INTerval?

 $\le$ value>::= $\le$ NRf> sets the interval of the frequency multi display lines. Range: 0 to full span (Hz). **Arguments** 

SARTIME **Measurement Modes** 

> :DISPlay:TFRequency:SGRam:MLINe:FREQuency:INTerval 1MHz sets the interval to 1 MHz. **Examples**

#### :DISPlay:TFRequency:SGRam:MLINe:FREQuency:OFFSet(?)

Sets or queries the offset of the frequency multi display lines in the spectrogram.

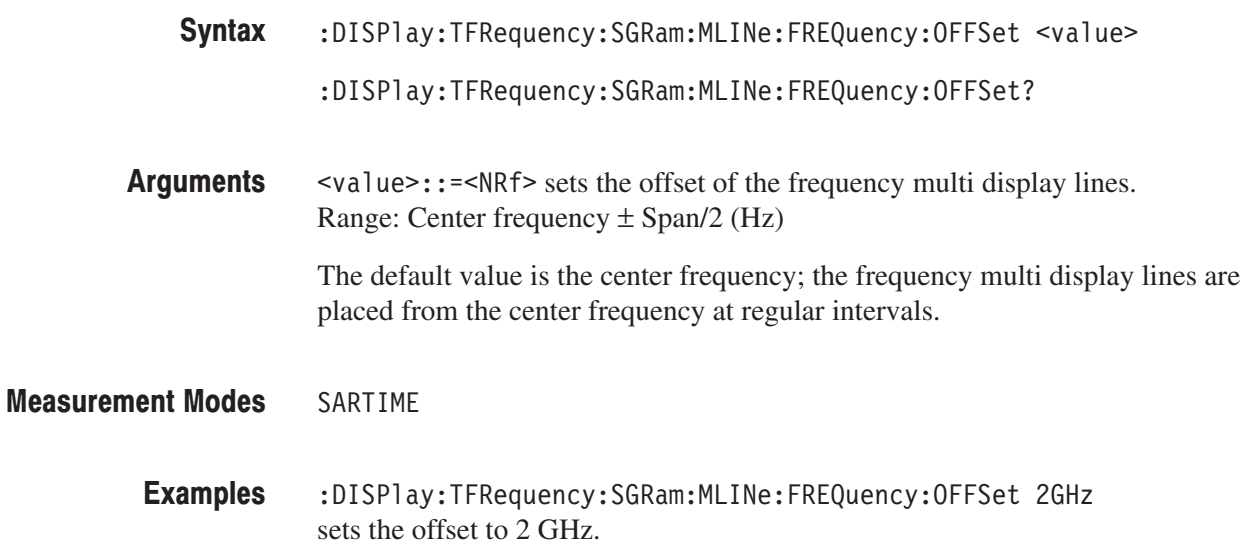

#### :DISPlay:TFRequency:SGRam:MLINe:FREQuency[:STATe](?)

Determines whether to show the frequency multi display lines in thr spectrogram.

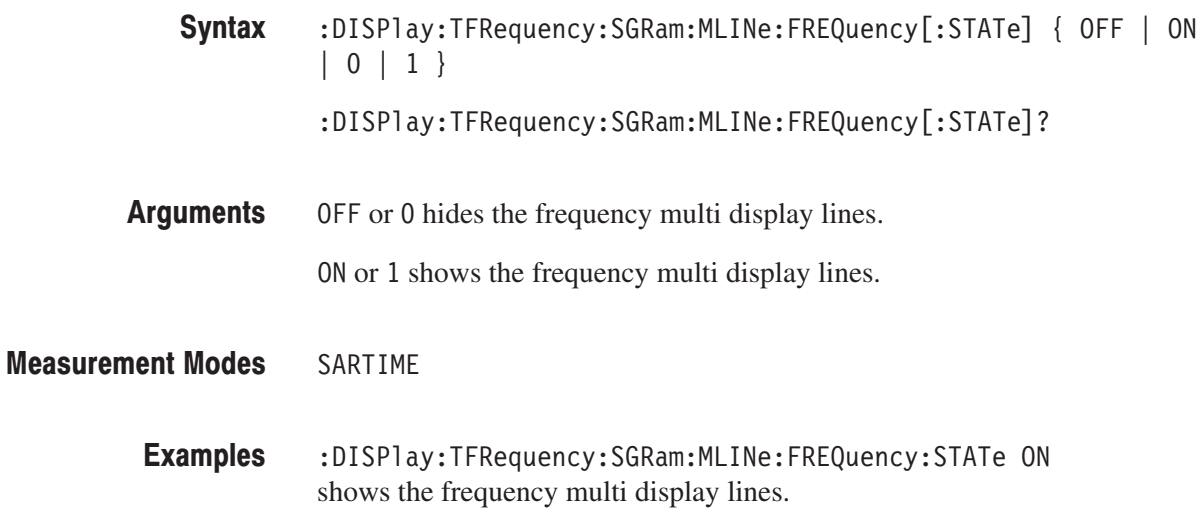

#### :DISPIay:TFRequency:SGRam:MLINe:TIME:INTerval(?)

Sets or queries the interval of the time multi display lines in the spectrogram.

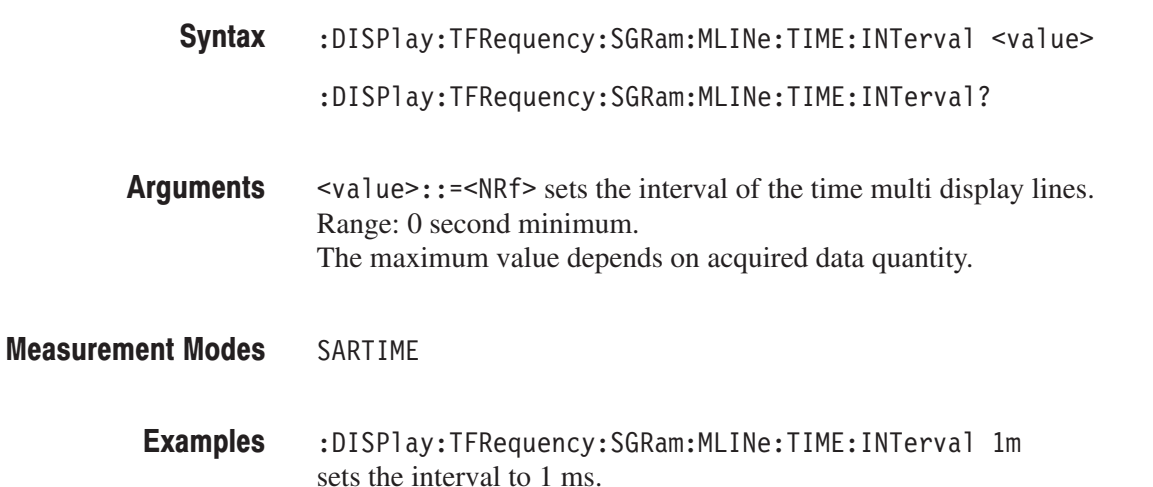

#### :DISPIay:TFRequency:SGRam:MLINe:TIME:OFFSet(?)

Sets or queries the offset of the time multi display lines in the spectrogram.

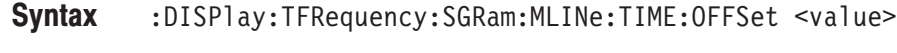

:DISPlay:TFRequency:SGRam:MLINe:TIME:OFFSet?

<value>::=<NRf> sets the offset of the time multi display lines. Range: 0 second maximum (Zero represents the latest frame.) The minimum value depends on acquired data quantity. **Arguments** 

#### SARTIME **Measurement Modes**

:DISPlay:TFRequency:SGRam:MLINe:TIME:OFFSet -500u sets the offset to  $-500 \,\mu s$ . **Examples** 

#### :DISPlay:TFRequency:SGRam:MLINe:TIME[:STATe](?)

Determines whether to show the time multi display lines in thr spectrogram.

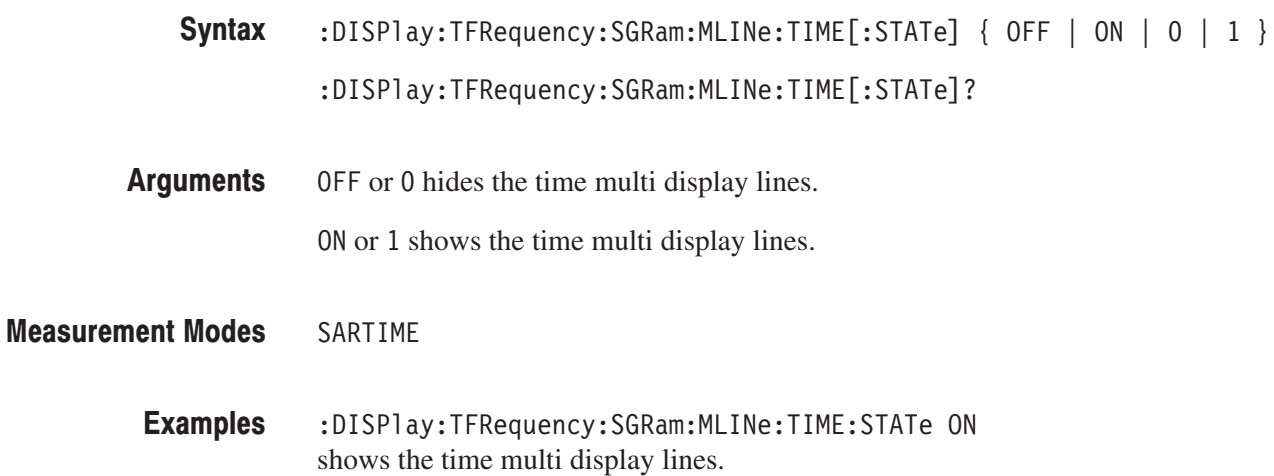

#### :DISPlay:TFRequency:SGRam:X[:SCALe]:OFFSet(?)

Sets or queries the minimum horizontal, or frequency, value (left end) in the spectrogram.

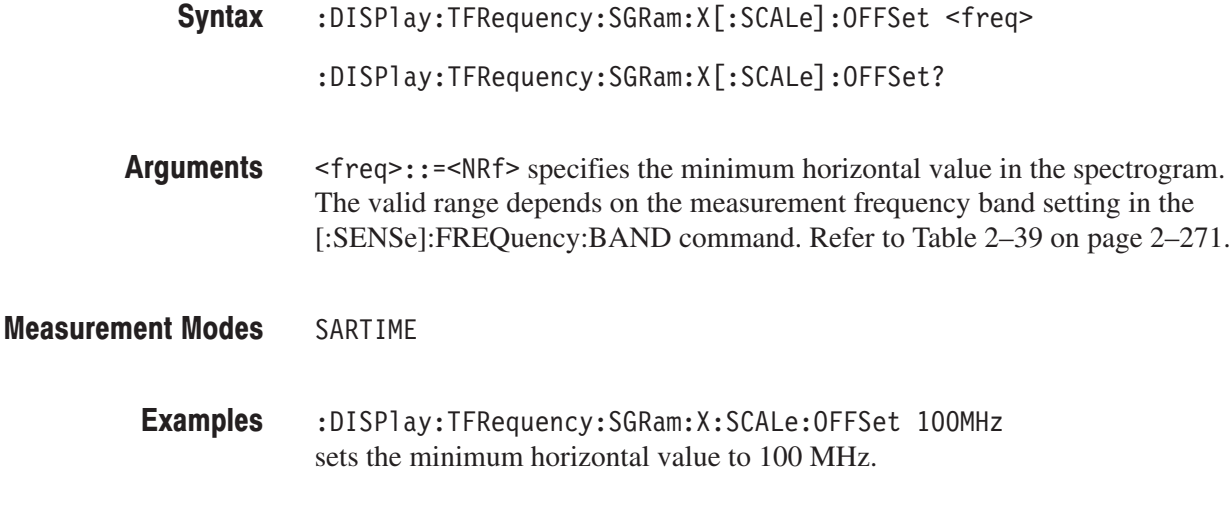

[:SENSe]:FREQuency:BAND **Related Commands** 

#### :DISPlay:TFRequency:SGRam:X[:SCALe]:SPAN(?)

Sets or queries the horizontal, or frequency, span in the spectrogram.

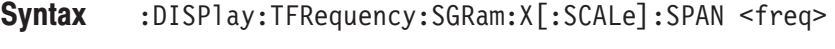

:DISPlay:TFRequency:SGRam:X[:SCALe]:SPAN?

 $\langle$ freq>::= $\langle$ NRf> specifies the horizontal span in the spectrogram. Range: 100 Hz to 10 MHz (RF) 100 Hz to 20 MHz (baseband with option 05) **Arguments** 

SARTIME **Measurement Modes** 

> :DISPlay:TFRequency:SGRam:X:SCALe:SPAN 10MHz sets the span to 10 MHz. **Examples**

#### :DISPlay:TFRequency:SGRam:Y[:SCALe]:OFFSet(?)

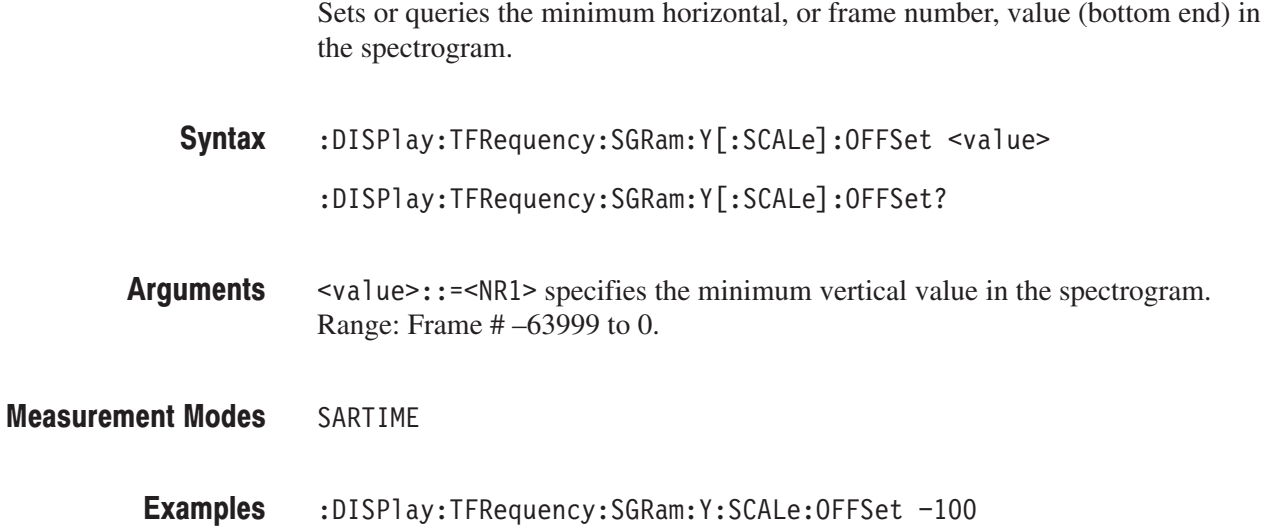

sets the minimum vertical value to frame # –100.

### :DISPlay:TFRequency:SGRam:Y[:SCALe]:PLINe(?)

Sets or queries the vertical scale (the number of frames per line) when the overview displays a spectrogram.

Frames are thinned out from all the acquired framed data at intervals of the number of frames specified in this command, before the spectrogram is displayed. For example, if you set the argument to 5, the data will be displayed every 5 frames.

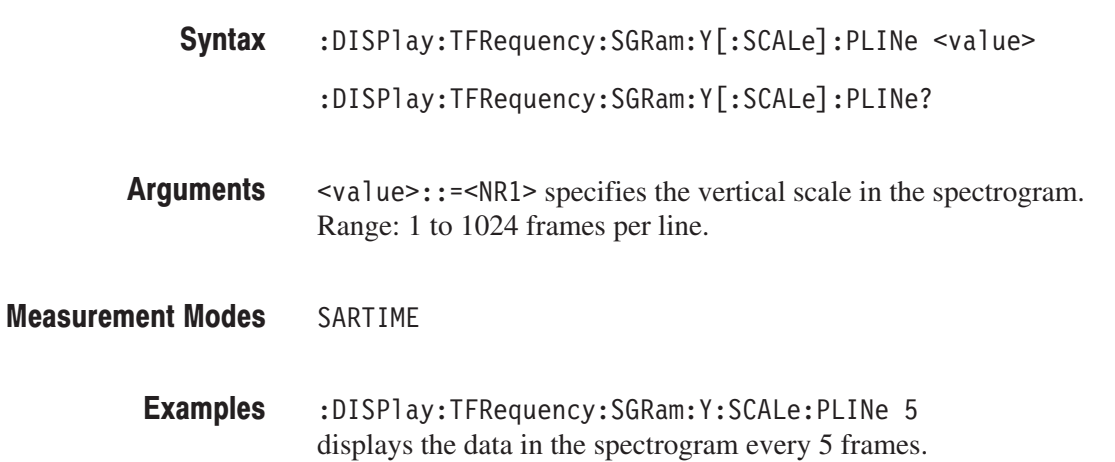

#### :DISPlay[:VIEW] Subgroup

The :DISPlay[:VIEW] commands control the display brightness and format.

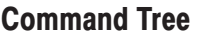

**Header Parameter** :DISPlay  $[:VIEW]$ 

:BRIGhtness <numeric value>  $:$  FORMat  $V1S$  |  $V3\overline{S}$  |  $V4S$  |  $VSPL$  | HSPL | MULTitude

#### :DISPlay[:VIEW]:BRIGhtness(?)

Sets or queries the display brightness.

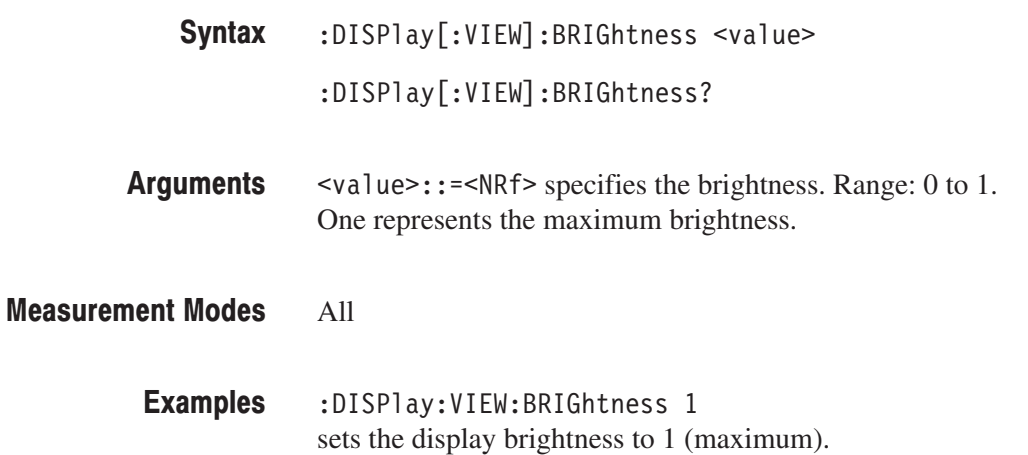

#### :DISPlay[:VIEW]:FORMat(?)

Selects or queries the view display format.

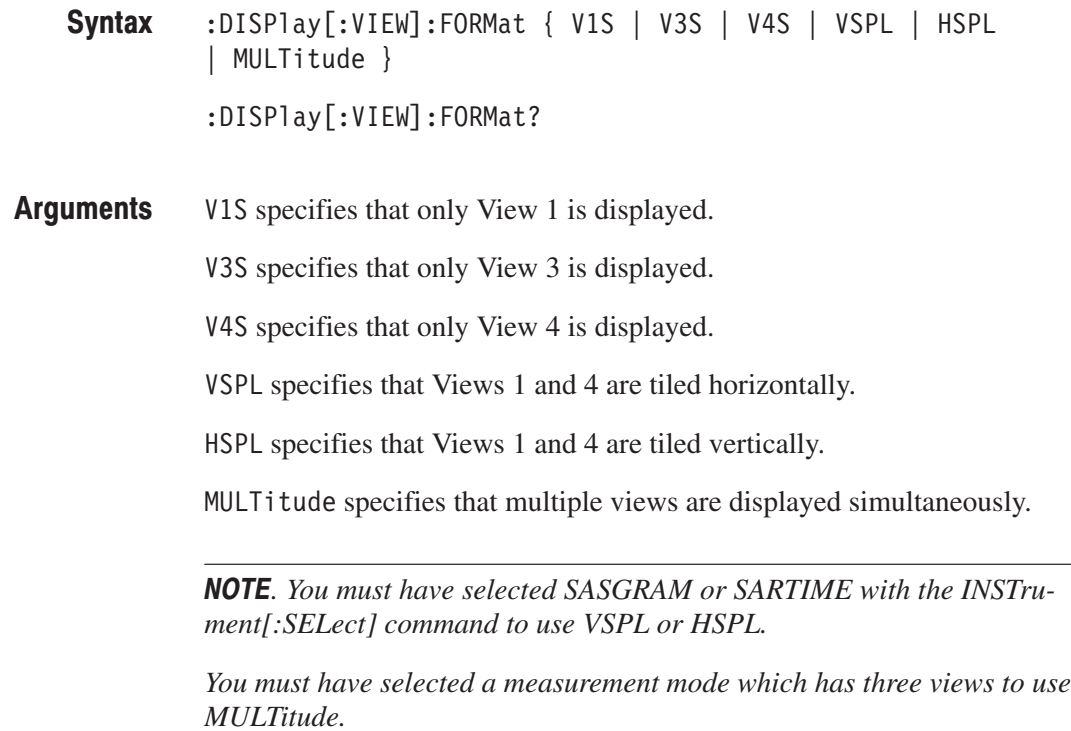

#### All **Measurement Modes**

#### :DISPlay:VIEW:FORMat V1S **Examples**

specifies that only View 1 is displayed.

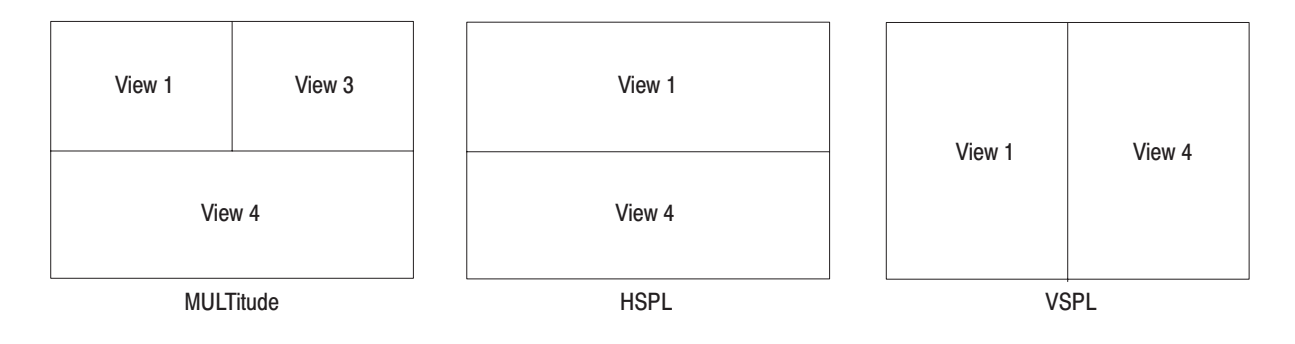

#### Figure 2–13: View display formats

: INSTrument [: SELect] **Related Commands** 

#### :DISPlay:WAVeform Subgroup

The :DISPlay:WAVeform commands control the time domain display in the main view in the Demod (modulation analysis) and Time (time analysis) modes. There are six types of time domain display associated with six different measurement items:

Frequency vs. Time I/Q level vs. Time Frequency shift vs. Time AM demodulation display (percentage modulation vs. time) FM demodulation display (frequency shift vs. time) PM demodulation display (phase shift vs. time)

-*. To use a command of this group, you must have selected DEMADEM (analog modulation analysis) or TIMTRAN (time characteristic analysis) in the :INSTrument[:SELect] command.*

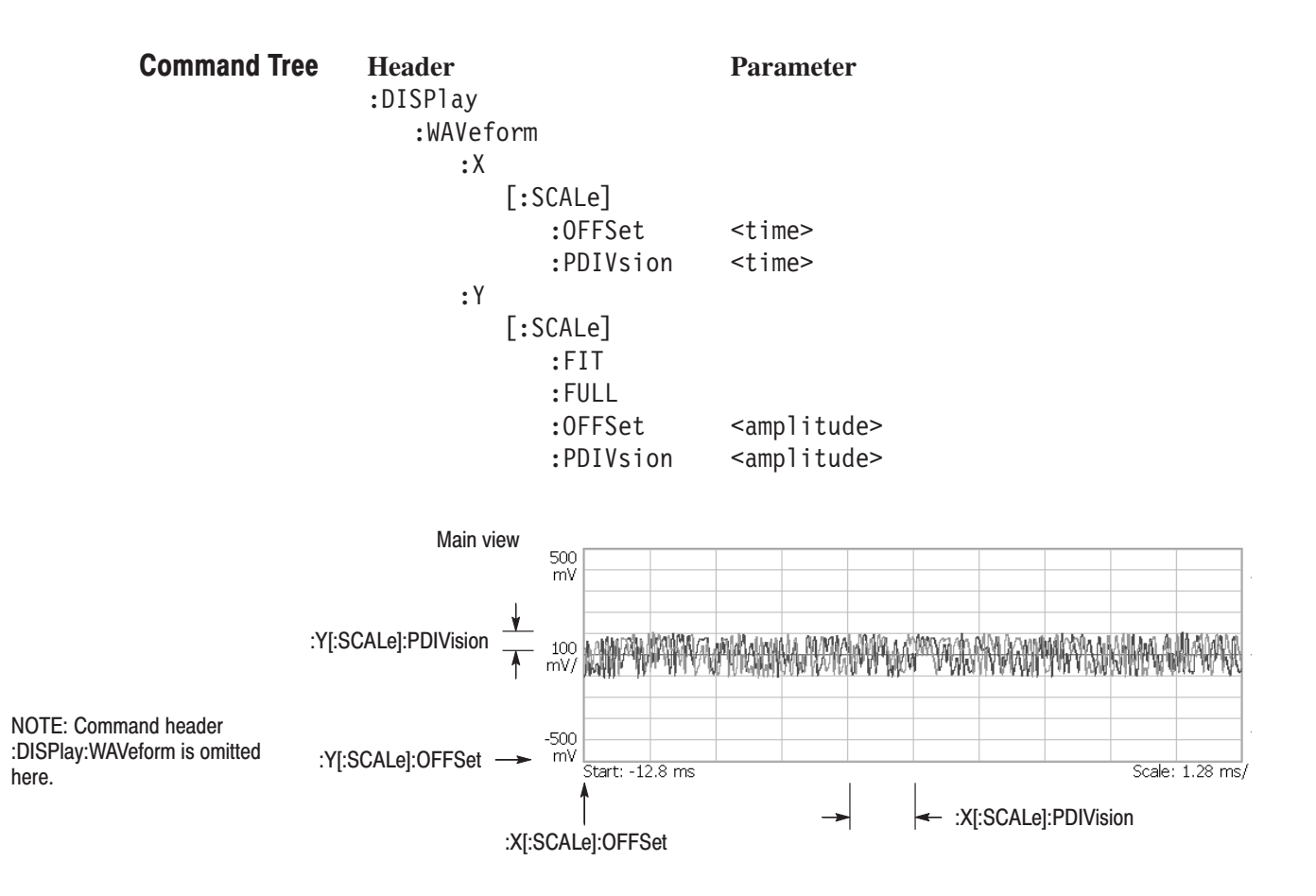

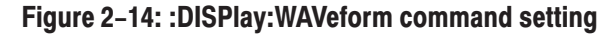

### :DISPlay:WAVeform:X[:SCALe]:OFFSet(?)

Sets or queries the minimum value of the horizontal axis (left end) in the time domain display.

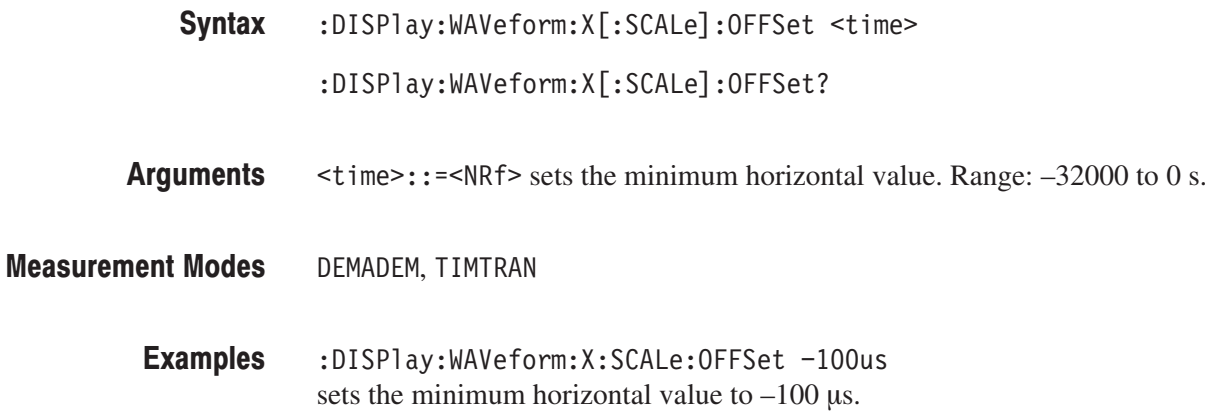

#### :DISPlay:WAVeform:X[:SCALe]:PDIVision(?)

Sets or queries the horizontal, or time, scale (per division) in the time domain display.

:DISPlay:WAVeform:X[:SCALe]:PDIVision <time> Syntax

:DISPlay:WAVeform:X[:SCALe]:PDIVision?

- /(+ specifies the horizontal scale. Range: 0 to 3200 s/div **Arguments**
- DEMADEM, TIMTRAN **Measurement Modes** 
	- :DISPlay:WAVeform:X:SCALe:PDIVision 10us sets the horizontal scale to 10 µs/div. **Examples**

#### :DISPIay:WAVeform:Y[:SCALe]:FIT (No Query Form)

Runs the auto-scale on the time domain display. The auto-scale automatically sets the start value and scale of the vertical axis to display the whole waveform.

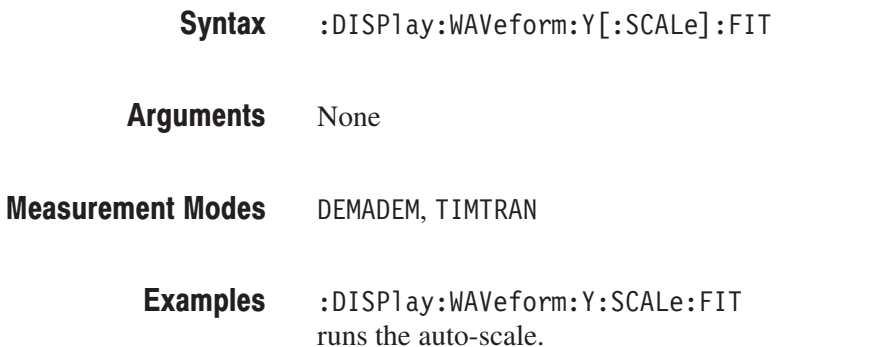

### :DISPIay:WAVeform:Y[:SCALe]:FULL (No Query Form)

Sets the vertical axis in the time domain display to the default full-scale.

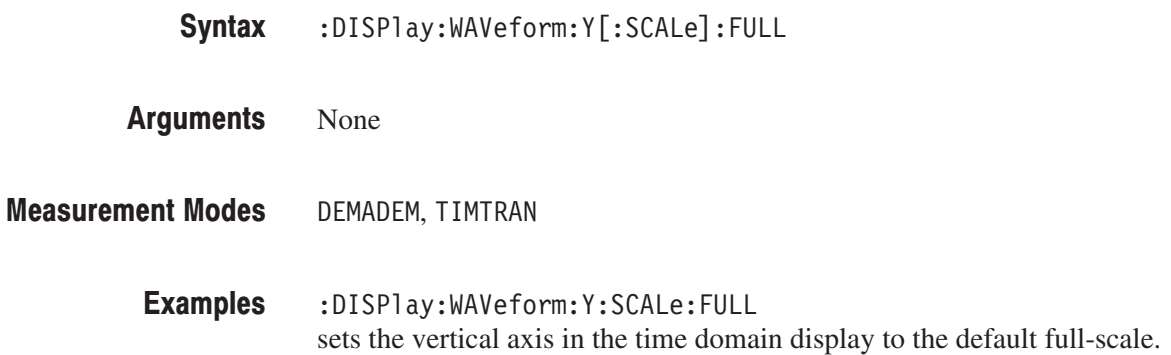

### :DISPlay:WAVeform:Y[:SCALe]:OFFSet(?)

Sets or queries the minimum value of the vertical axis (bottom end) in the time domain display.

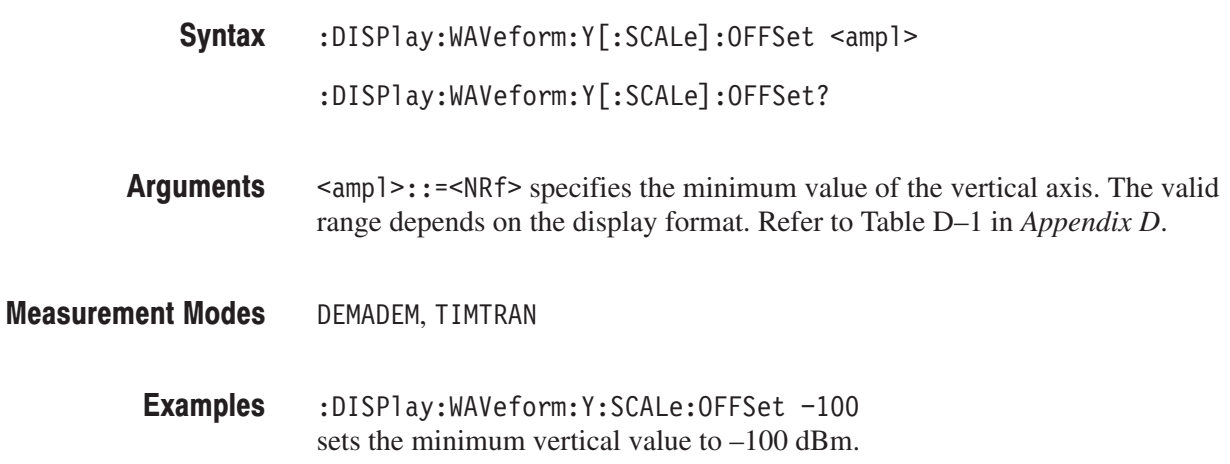

#### :DISPlay:WAVeform:Y[:SCALe]:PDIVision(?)

Sets the vertical axis scale (per division) in the time domain display.

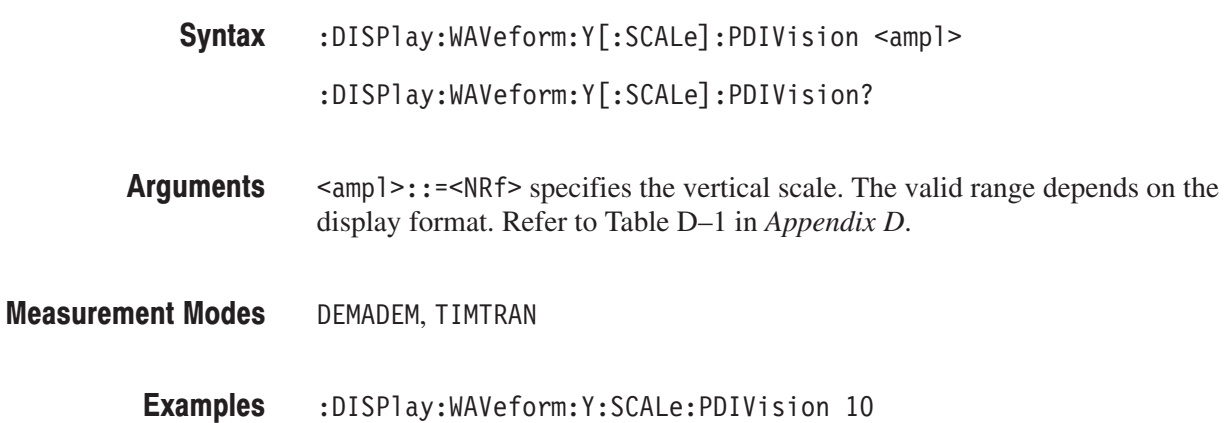

sets the vertical scale to 10 dB/div

# **:FETCh Commands**

The :FETCh commands retrieve the measurements from the data taken by the latest INITiate command.

If you want to perform a FETCh operation on fresh data, use the :READ commands on page 2–207. The :READ commands acquire a new input signal and fetch the measurement results from that data.

**NOTE**. To use a :FETCh command, you must have set a measurement mode for *the FETCh operation using the :INSTrument[:SELect] command (refer to page 2–191).*

#### **Command Tree**

**Header Parameter**  $EFTCh$ : ADEMod  $:AM?$  $:$ RESult?  $:FM?$  $:$ RESult?  $:PM?$ :PSPectrum?  $:CCDF?$ :DISTribution:CCDF?  $:$  OV I ew? :PULSe? ALL | WIDTh | PPOWer | OORatio | RIPPle | PERiod | DCYCle | PHASe | CHPower | OBWidth | EBWidth | FREQuency :SPECtrum? :TAMPlitude? : TFRequency? :SPECtrum? :ACPower? : CFRequency? :CHPower? :CNRatio? :EBWidth? :OBWidth? :SPURious? :TRANsient  $:$  FVT $\mathsf{ime}$ ?  $:$  IQVTime?  $:$   $PVTime?$ 

#### :FETCh:ADEMod:AM? (Query Only)

Returns the results of the AM signal analysis in time series.

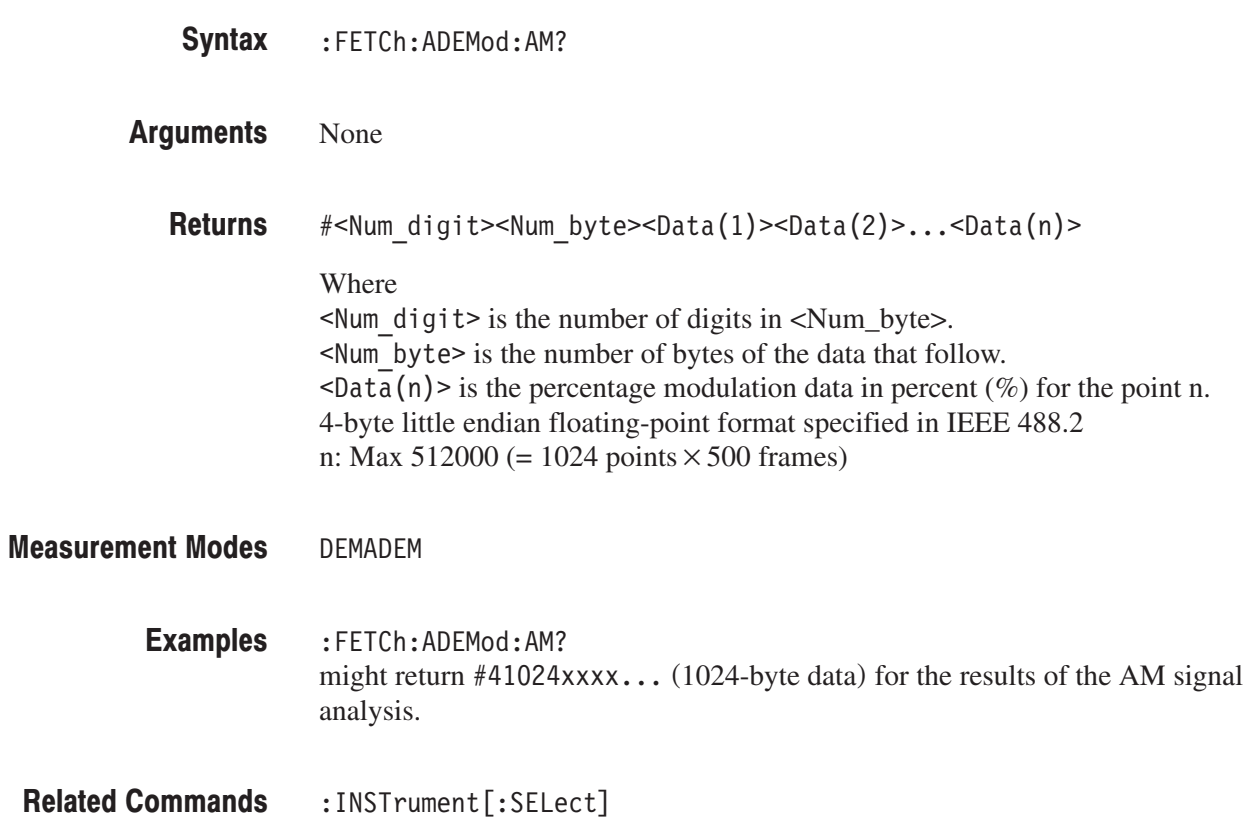

#### :FETCh:ADEMod:AM:RESult? (Query Only)

Returns the measurement results of the AM signal analysis.

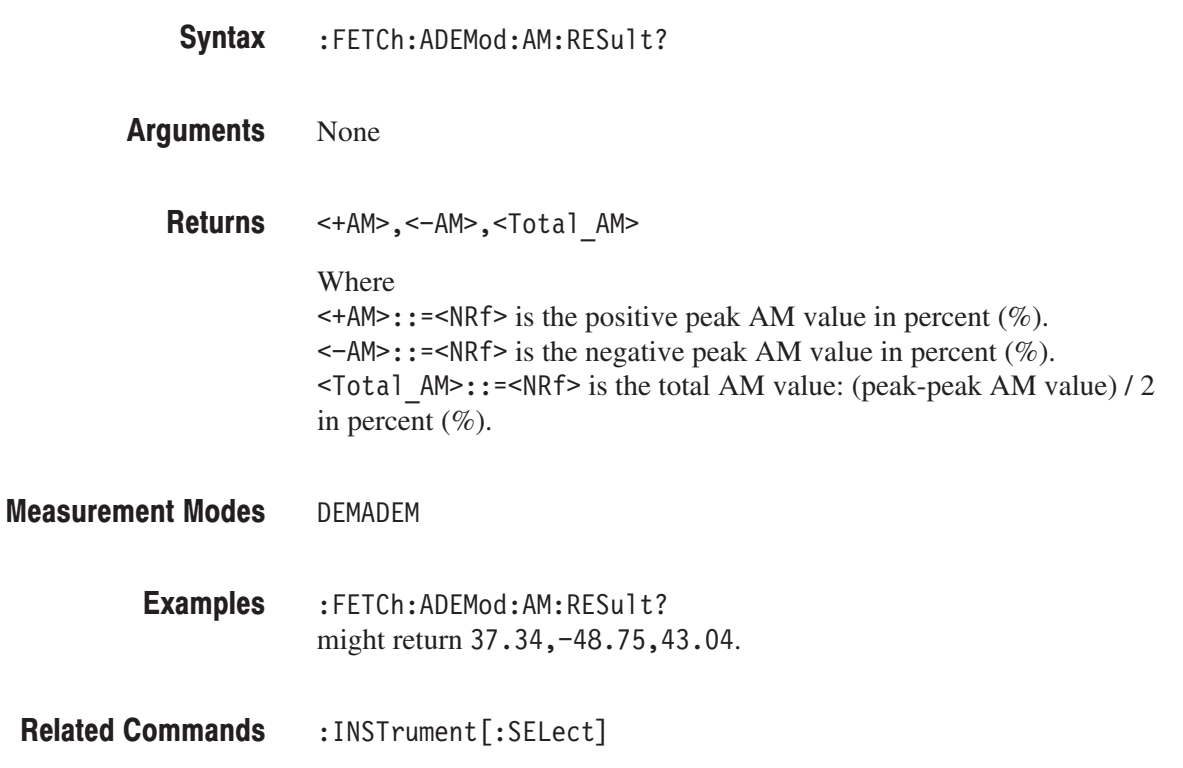

#### :FETCh:ADEMod:FM? (Query Only)

Returns the results of the FM signal analysis in time series.

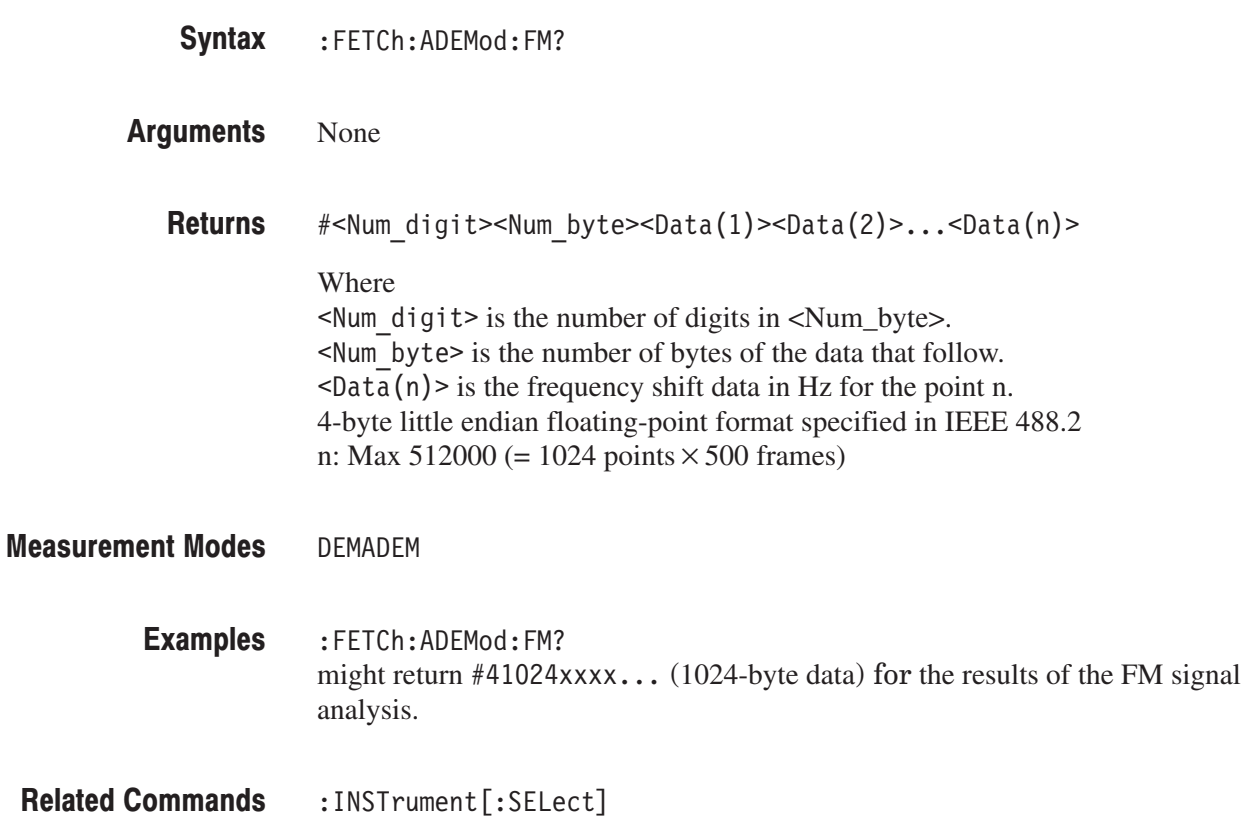

#### :FETCh:ADEMod:FM:RESult? (Query Only)

Returns the measurement results of the FM signal analysis.

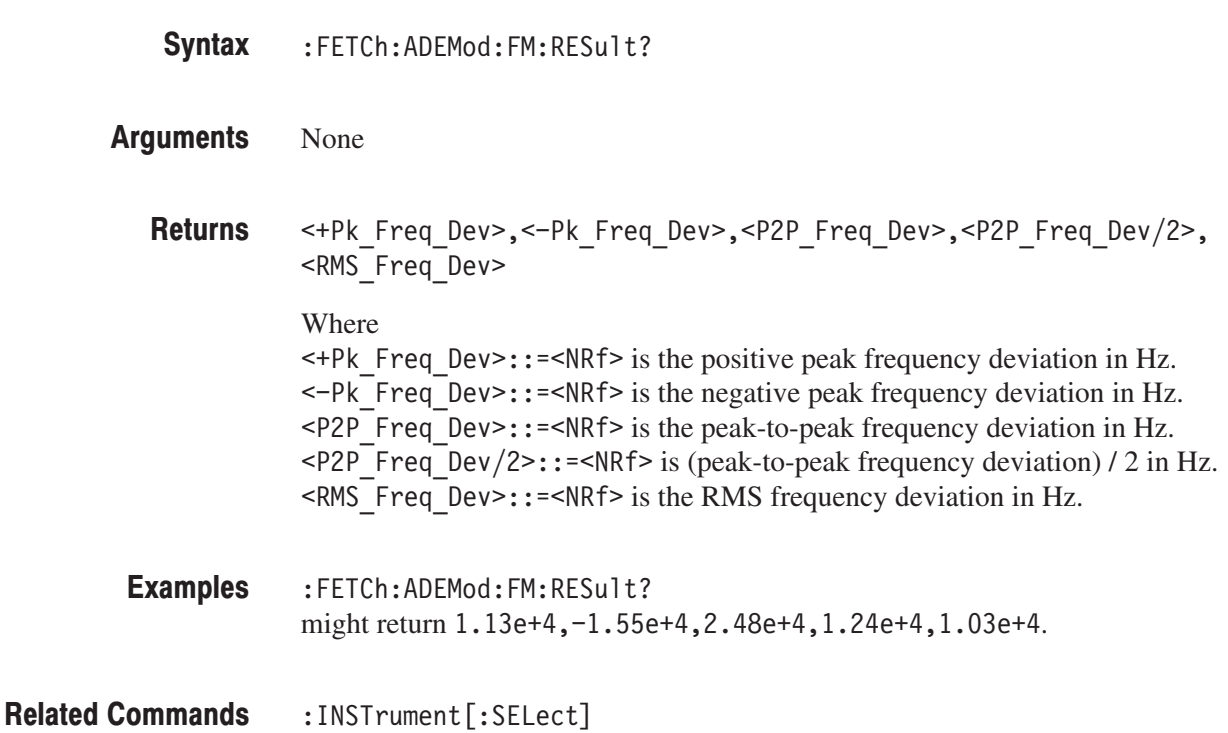

#### :FETCh:ADEMod:PM? (Query Only)

Returns the results of the PM signal analysis in time series.

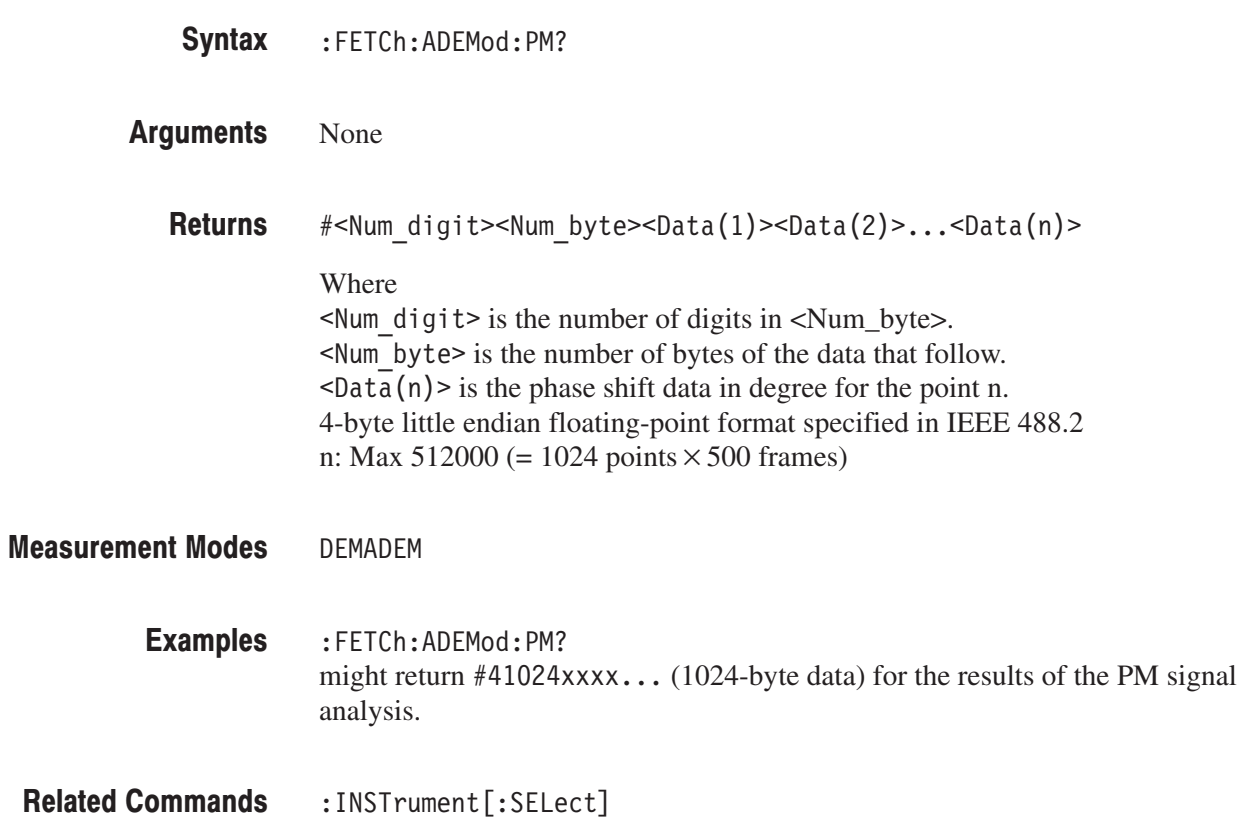

#### :FETCh:ADEMod:PSPectrum? (Query Only)

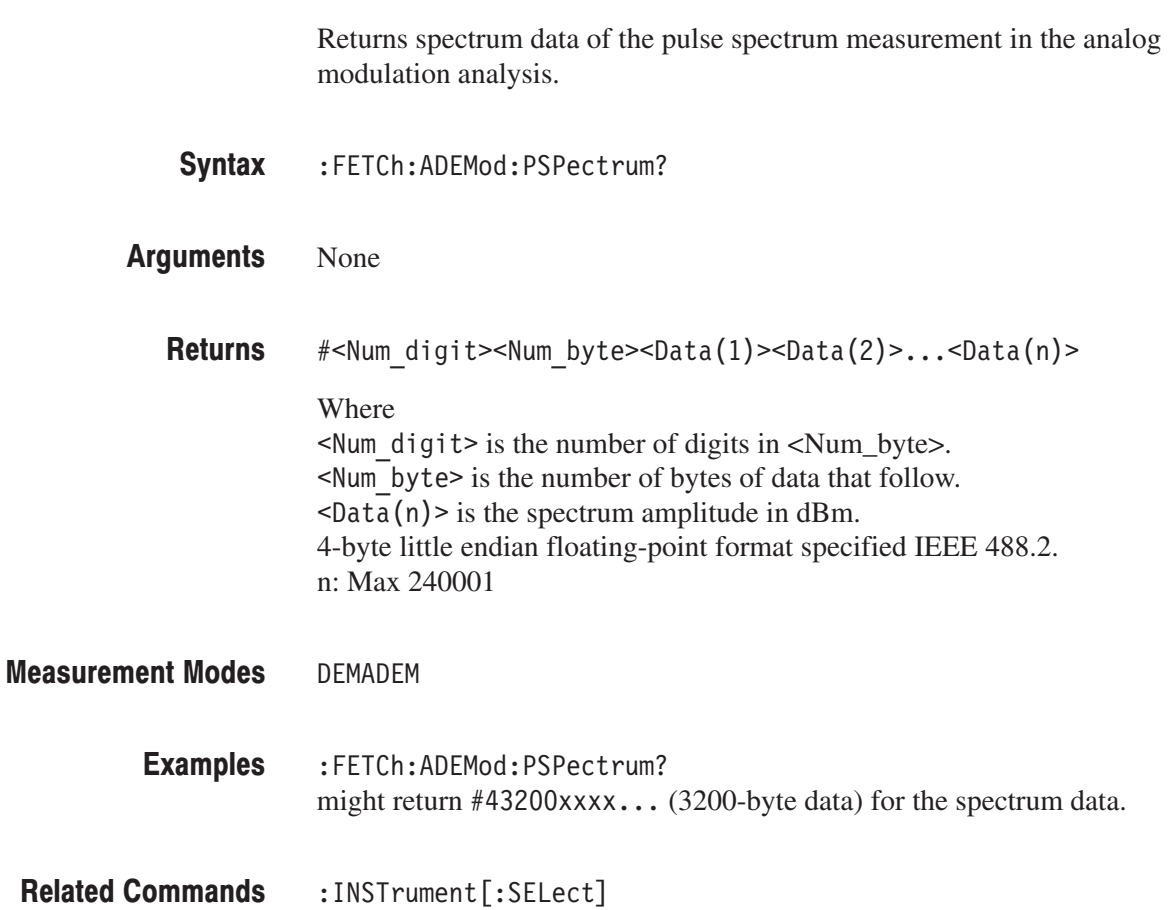

#### :FETCh:CCDF? (Query Only)

Returns the CCDF measurement results.

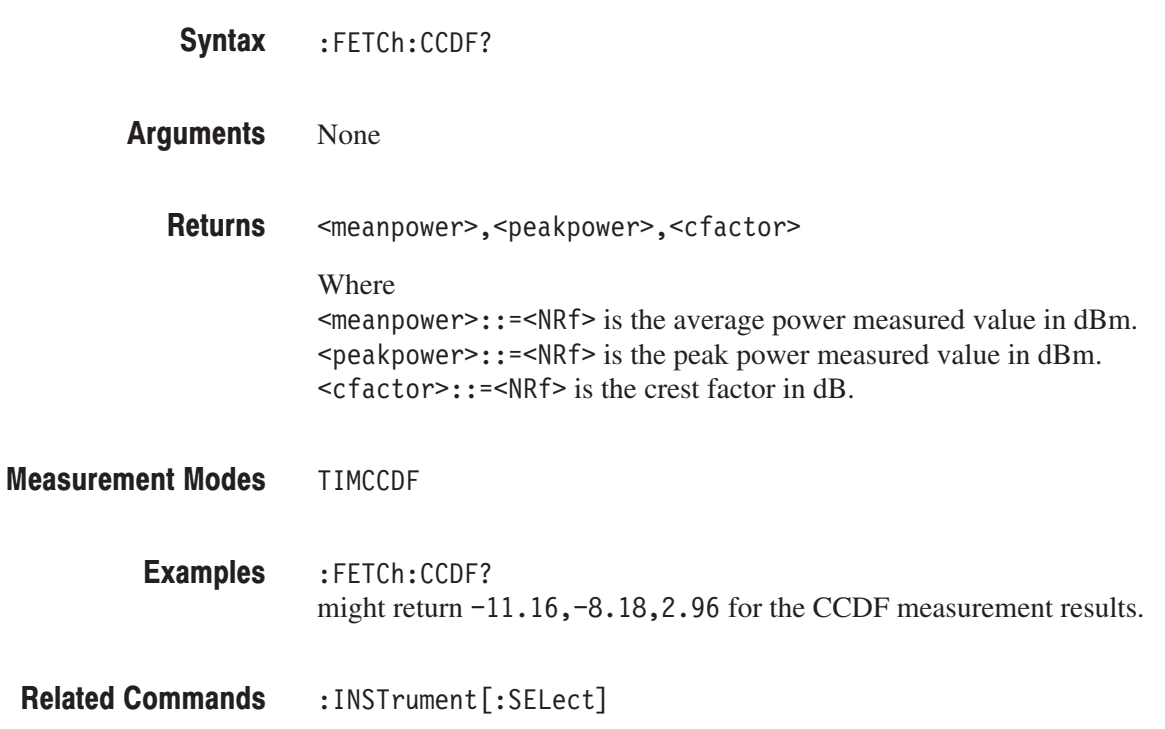

#### :FETCh:DISTribution:CCDF? (Query Only)

Returns the CCDF trace data in the CCDF measurement.

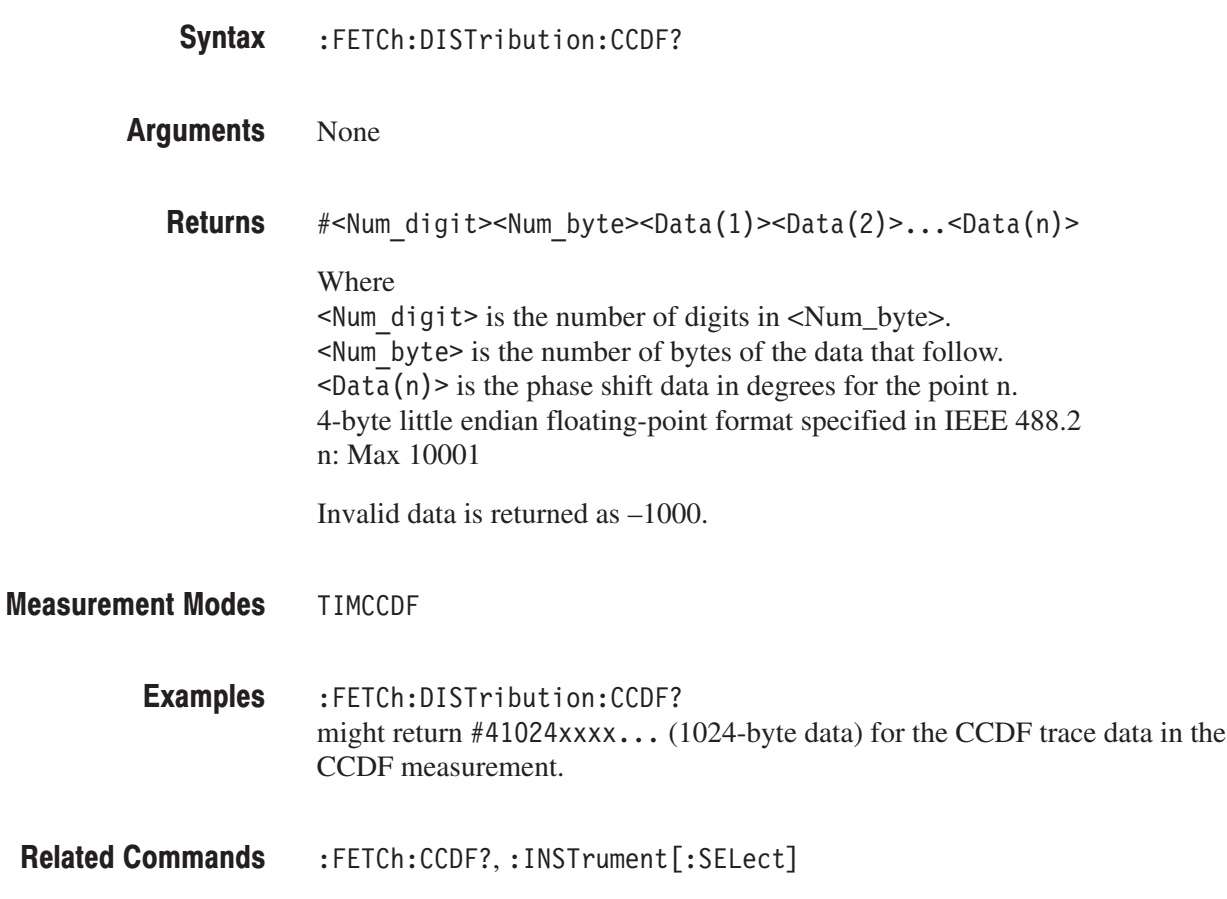
### :FETCh:OVIew? (Query Only)

Returns the minimum and maximum values for each 1024-point segment of waveform data displayed on the overview in the Demod (modulation analysis) and the Time (time analysis) modes.

**NOTE**. The :CONFigure:OVIew command must be run to turn measurement off *before the :FETCh:OVIew command is executed.*

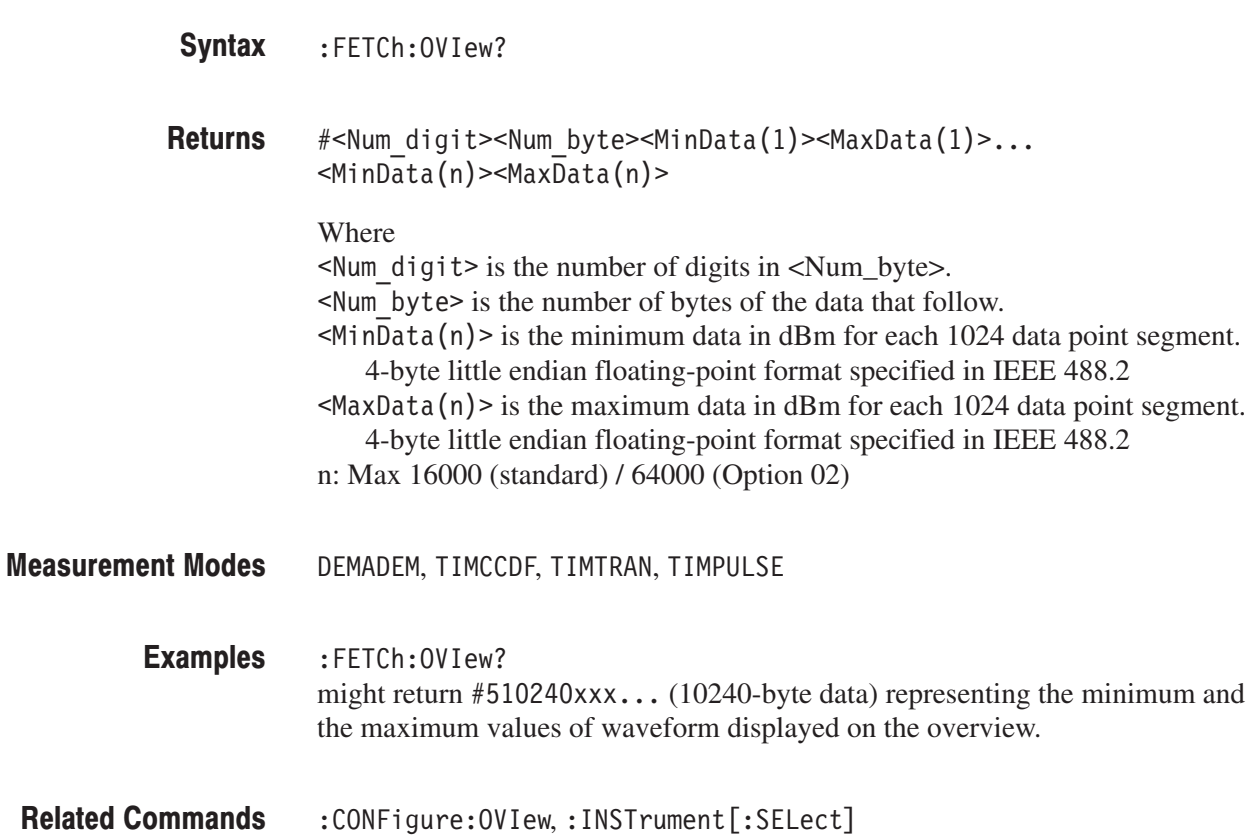

## :FETCh:PULSe? (Query Only)

Returns the result of the pulse characteristics analysis.

- :FETCh:PULSe? { ALL | WIDTh | PPOWer | OORatio | RIPPle | PERiod **Syntax** | DCYCle | PHASe | CHPower | OBWidth | EBWidth | FREQuency }
- **Arguments** Information queried is listed below for each of the arguments:

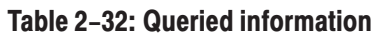

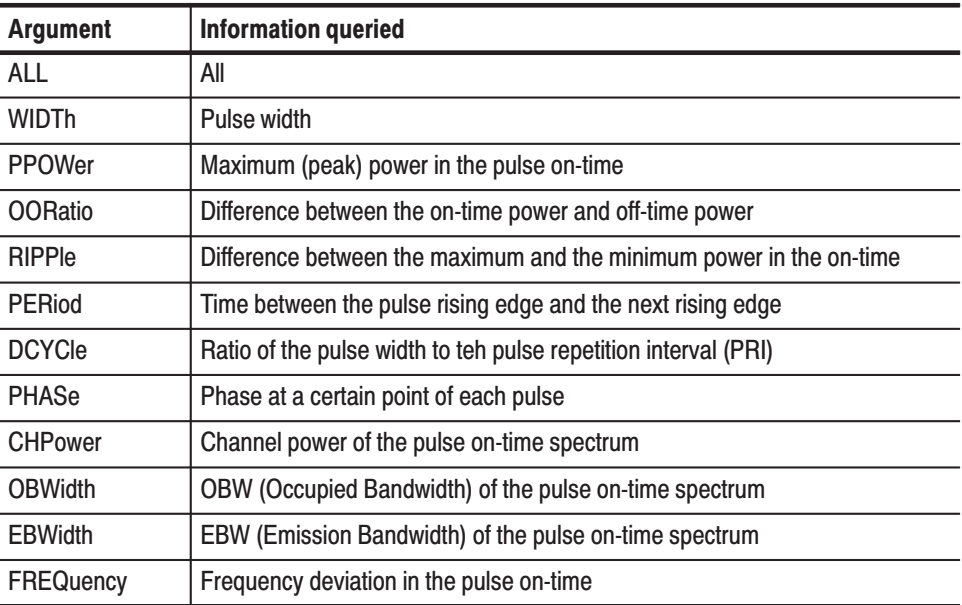

Returns are listed below for each of the arguments. **Returns** 

> ALL.<width>,<ppower>,<ooratio>,<ripple>,<period>,<dcycle>, <phase>,<chp>,<obw>,<ebw>,<freq>

Where

 $\leq$ width>::= $\leq$ NRf> is the pulse width in s.  $<$ ppower> $: := <$ NRf> is the peak power in watts.  $\leq$ ooratio>::= $\leq$ NRf> is the on/off ratio in dB.  $\langle$ ripple>::= $\langle$ NRf> is the pulse ripple in watts.  $\epsilon$  =  $\epsilon$  =  $\epsilon$  =  $\epsilon$  =  $\epsilon$  is the pulse repetition interval in s.  $\leq$ dcycle>::= $\leq$ NRf> is the duty cycle in percent (%).  $\epsilon$  -phase>::= $\epsilon$ NRf> is the pulse-pulse phase in degrees.  $<$ chp> $: :=$  <NRf> is the channel power in watts.  $$  $\leq$ ebw>::= $\leq$ NRf> is the EBW in Hz.  $\text{Spec}: := \text{NRFs}$  is the frequency deviation in Hz.

**WIDTh.**  $#$ <Num digit><Num byte><Width $(1)$ ><Width $(2)$ >...<Width $(n)$ >

**Where** 

 $\leq$ Num digit> is the number of digits in  $\leq$ Num\_byte>.  $\leq$ Num byte> is the number of bytes of data that follow.  $\leq$ Width $(n)$  is the pulse width value for each pulse number. 4-byte little endian floating-point format specified in IEEE 488.2 n: Max 1000

**PPOWer.**  $\#$ <Num digit><Num byte><Ppower(1)><Ppower(2)>...  $<$ Ppower(n) >

Where

 $\leq$ Num digit> is the number of digits in  $\leq$ Num\_byte>. <Num byte> is the number of bytes of data that follow.  $\langle$ Power(n) > is the peak power value for each pulse number. 4-byte little endian floating-point format specified in IEEE 488.2 n: Max 1000

**OORatio.**  $\#$ <Num digit><Num byte><0oratio(1)><0oratio(2)>...  $<0$ oratio(n)>

Where  $\leq$ Num digit is the number of digits in  $\leq$ Num byte  $\geq$ .  $\leq$ Num byte> is the number of bytes of data that follow.  $\leq 0$  oratio(n)  $>$  is the on/off ratio value for each pulse number. 4-byte little endian floating-point format specified in IEEE 488.2 n: Max 1000

**RIPPIe.**  $\#$ <Num digit><Num byte><Ripple(1)><Ripple(2)>...<Ripple(n)>

Where

 $\leq$  Num digit > is the number of digits in  $\leq$  Num\_byte >. <Num byte> is the number of bytes of data that follow.  $\langle$ Ripple(n) > is the ripple value for each pulse number. 4-byte little endian floating-point format specified in IEEE 488.2 n: Max 1000

**PERiod.**  $\#$ <Num digit><Num byte><Period(1)><Period(2)>...<Period(n)>

### Where

 $\leq$  Num digit> is the number of digits in  $\leq$  Num\_byte>. <Num byte> is the number of bytes of data that follow.  $\leq$ Period(n) is the pulse repetition interval value for each pulse number. 4-byte little endian floating-point format specified in IEEE 488.2 n: Max 1000

**DCYCle.**  $\#$ <Num digit><Num byte><Dcycle(1)><Dcycle(2)>...<Dcycle(n)>

### Where

 $\leq$ Num digit> is the number of digits in  $\leq$ Num\_byte>.  $\leq$ Num byte> is the number of bytes of data that follow.  $\langle$ Dcycle(n)  $>$  is the duty value for each pulse number. 4-byte little endian floating-point format specified in IEEE 488.2 n: Max 1000

**PHASe.**  $#$ <Num digit><Num byte><Phase $(1)$ ><Phase $(2)$ >...<Phase $(n)$ >

### Where

 $\leq$ Num digit> is the number of digits in  $\leq$ Num byte>.  $\leq$ Num byte> is the number of bytes of data that follow.  $\langle$ Phase(n) > is the pulse–pulse phase value for each pulse number. 4-byte little endian floating-point format specified in IEEE 488.2 n: Max 1000

**CHPower.**  $#$ <Num digit><Num byte><Chp(1)><Chp(2)>...<Chp(n)>

#### Where

 $\leq$  Num digit > is the number of digits in  $\leq$  Num\_byte >. <Num byte> is the number of bytes of data that follow.  $\langle$ Chp(n) > is the Channel Power value for each pulse number. 4-byte little endian floating-point format specified in IEEE 488.2 n: Max 1000

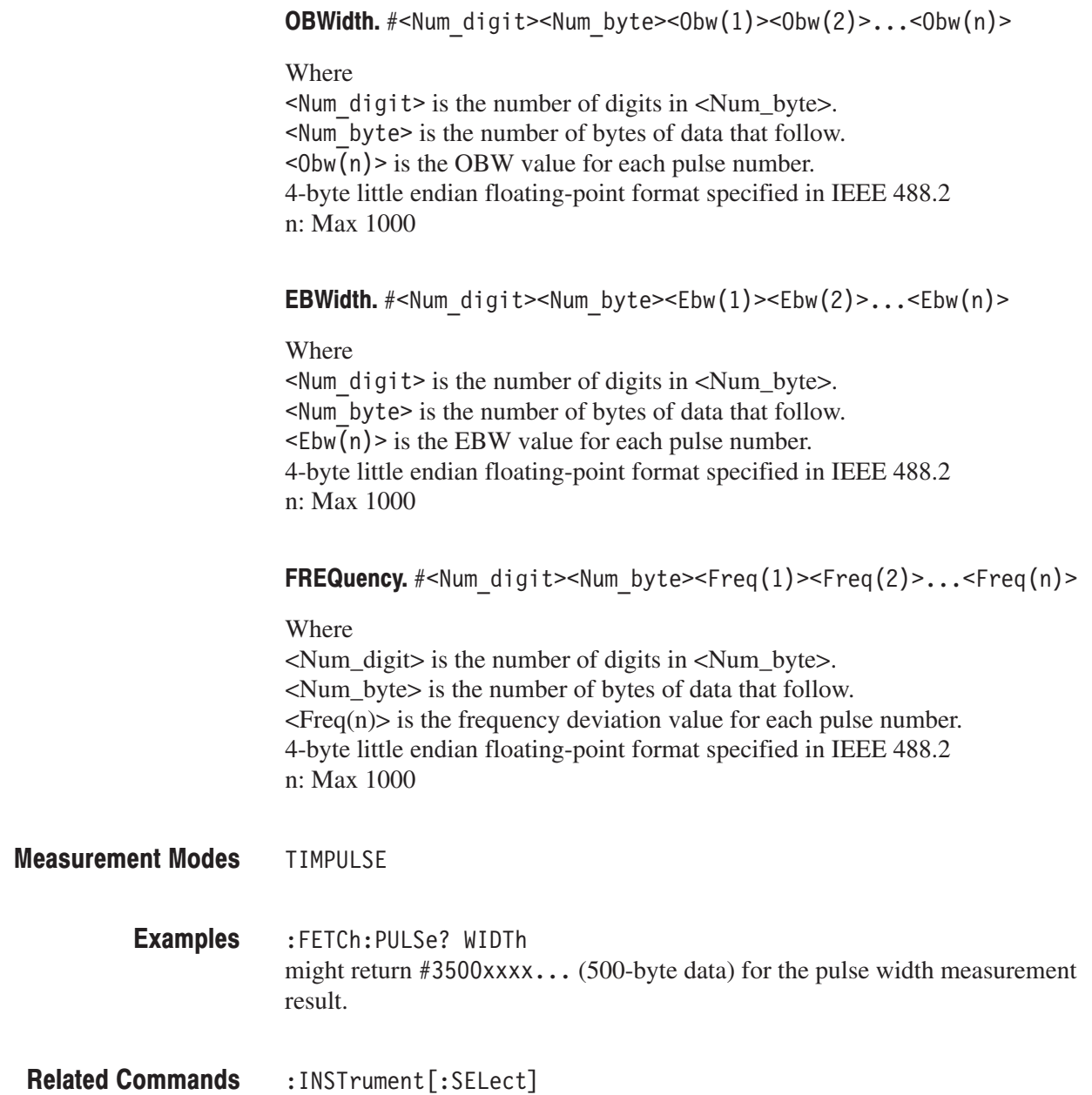

## :FETCh:PULSe:SPECtrum? (Query Only)

Returns the spectrum data of the frequency domain measurement in the pulse characteristics analysis.

This query command is valid when :DISPlay:PULSe:SVIew:FORMat is set to CHPowr, OBWidth, or EBWidth.

- :FETCh:PULSe:SPECtrum? Syntax
- None **Arguments** 
	- #<Num digit><Num byte><Data(1)><Data(2)>...<Data(n)> **Returns** 
		- Where  $\leq$  Num digit > is the number of digits in  $\leq$  Num\_byte >. <Num byte> is the number of bytes of data that follow.  $\text{Data}(n)$  is the spectrum in dBm. 4-byte little endian floating-point format specified IEEE 488.2. n: Max 16384
- **TIMPULSE Measurement Modes** 
	- :FETCh:PULSe:SPECtrum? might return  $#43200xxx...$  (3200-byte data) for the spectrum data. **Examples**
- :DISPlay:PULSe:SVIew:FORMat,:INSTrument[:SELect] **Related Commands**

### :FETCh:PULSe:TAMPlitude? (Query Only)

Returns the time domain amplitude data of the time domain measurement in the pulse characteristics analysis.

This query command is valid when :DISPlay:PULSe:SVIew:FORMat is set to WIDTh, PPOWer, OORatio, RIPPle, PERiod, DCYCle, or PHASe.

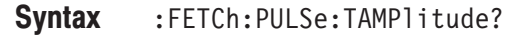

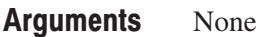

- **Returns** #<Num digit><Num byte><Data(1)><Data(2)>...<Data(n)>
	- Where

<Num digit> is the number of digits in <Num\_byte>. <Num byte> is the number of bytes of data that follow.  $\langle \text{Data}(n) \rangle$  is the absolute power for each data in watts. 4-byte little endian floating-point format specified IEEE 488.2. n: Max 262,144

- **Measurement Modes** TIMPULSE
	- **Examples** :FETCh:PULSe:TAMPlitude? might return #43200xxxx... (3200-byte data) for the time domain amplitude.
	- **Related Commands** :DISPlay:PULSe:SVIew:FORMat,:INSTrument[:SELect]

### :FETCh:PULSe:TFRequency? (Query Only)

Returns the frequency deviation measurement results in the pulse characteristics analysis.

This query command is valid when :DISPlay:PULSe:SVIew:FORMat is set to FREQuency.

- :FETCh:PULSe:TFRequency? Syntax
- None **Arguments** 
	- $\#$ <Num digit><Num byre><Data $(1)$ ><Data $(2)$ >...<Data $(n)$ > **Returns** 
		- Where  $\le$ Num digit> is the number of digits in  $\le$ Num\_byte>. <Num byte> is the number of bytes of data that follow.  $\langle$ Data(n) > is the frequency deviation value in Hz on the time axis. 4-byte little endian floating-point format specified IEEE 488.2. n: Max 262,144
- **TIMPULSE Measurement Modes** 
	- :FETCh:PULSe:TFRequency? might return  $#43200xxx...$  (3200-byte data) for the time domain frequency. **Examples**
- :DISPlay:PULSe:SVIew:FORMat,:INSTrument[:SELect] **Related Commands**

## :FETCh:SPECtrum? (Query Only)

Returns spectrum waveform data in the S/A (spectrum analysis) mode.

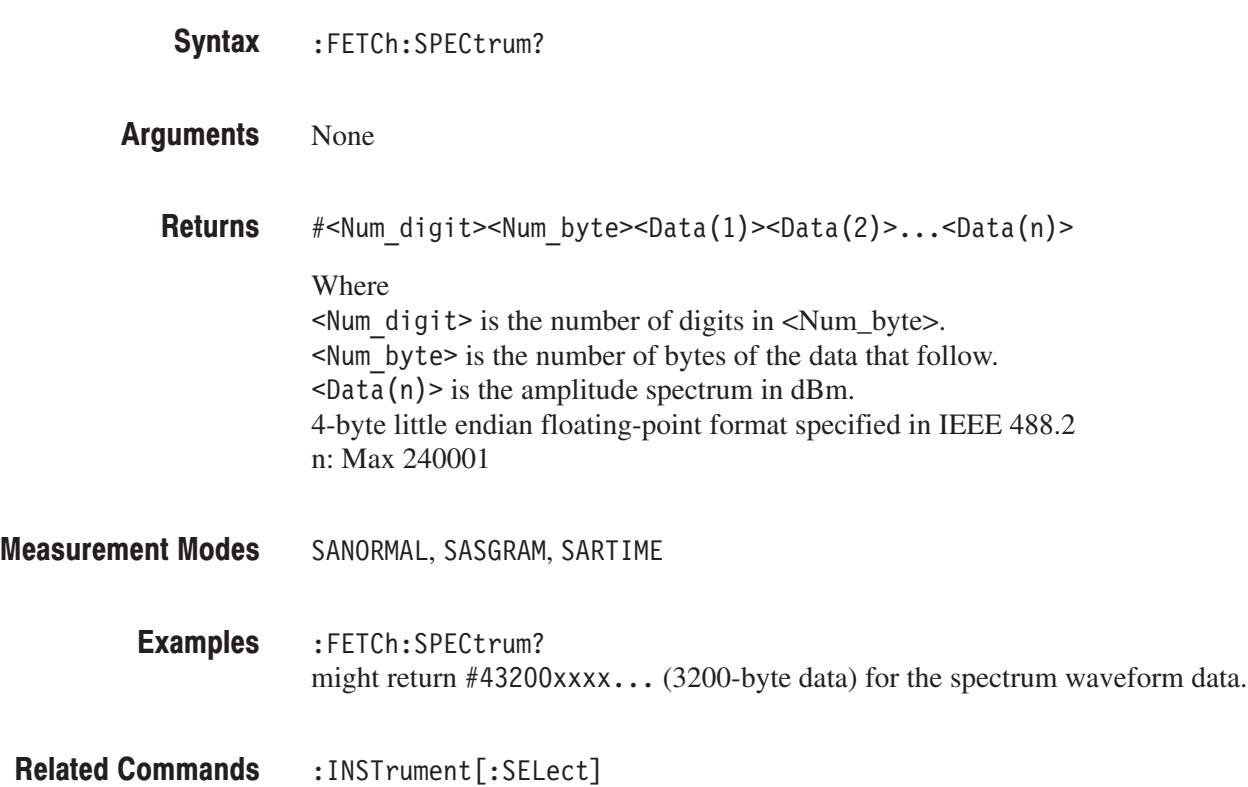

### :FETCh:SPECtrum:ACPower? (Query Only)

Returns the results of adjacent channel leakage power ratio (ACPR) measurement in the S/A (spectrum analysis) mode.

:FETCh:SPECtrum:ACPower? None <chpower>,<acpm1>,<acpp1>,<acpm2>,<acpm3>,<acpp3> Where  $\le$ chpower>::= $\le$ NRf> is the channel power measured value in dBm.  $\leq$  acpm1>::= $\leq$ NRf> is the first lower adjacent channel ACPR in dB.  $\langle \text{acpp1}>::=\langle \text{NRf}\rangle$  is the first upper adjacent channel ACPR in dB.  $\leq$  acpm2>::= $\leq$ NRf> is the second lower adjacent channel ACPR in dB.  $\langle \text{acpp2}>::=\langle \text{NRf}\rangle$  is the second upper adjacent channel ACPR in dB.  $\leq$  acpm3>::= $\leq$ NRf> is the third lower adjacent channel ACPR in dB.  $\langle \text{acpp3}>::=\langle \text{NRf}\rangle$  is the third upper adjacent channel ACPR in dB. **NOTE**. All the values may not be returned when the adjacent channel(s) goes out *of the span due to the settings of the channel bandwidth and spacing (refer to the [:SENSe]:ACPower subgroup). For example, if the third adjacent channel goes* Syntax **Arguments Returns** 

*out of the span, the response is <chpower>, <acpm1>, <acpp1>, <acpm2>, <acpp2>; <acpm3> and <acpp3> are not returned.*

:FETCh:SPECtrum:ACPower? might return  $-11.38, -59.41, -59.51, -59.18, -59.31, -59.17, -59.74$  for the ACPR measurement results. **Examples** 

: INSTrument [:SELect], [:SENSe]:ACPower subgroup **Related Commands** 

SANORMAL, SASGRAM, SARTIME

**Measurement Modes** 

### :FETCh:SPECtrum:CFRequency? (Query Only)

Returns the results of the carrier frequency measurement in the S/A (spectrum analysis) mode. : FETCh: SPECtrum: CFRequency? None  $\leq$ cfreq>::= $\leq$ NRf> is the measured value of carrier frequency in Hz. SANORMAL, SASGRAM, SARTIME :FETCh:SPECtrum:CFRequency? might return 846187328.5 for the carrier frequency. Syntax Arguments **Returns Measurement Modes Examples** 

: INSTrument [: SELect] **Related Commands** 

## :FETCh:SPECtrum:CHPower? (Query Only)

Returns the results of the channel power measurement in the S/A (spectrum analysis) mode.

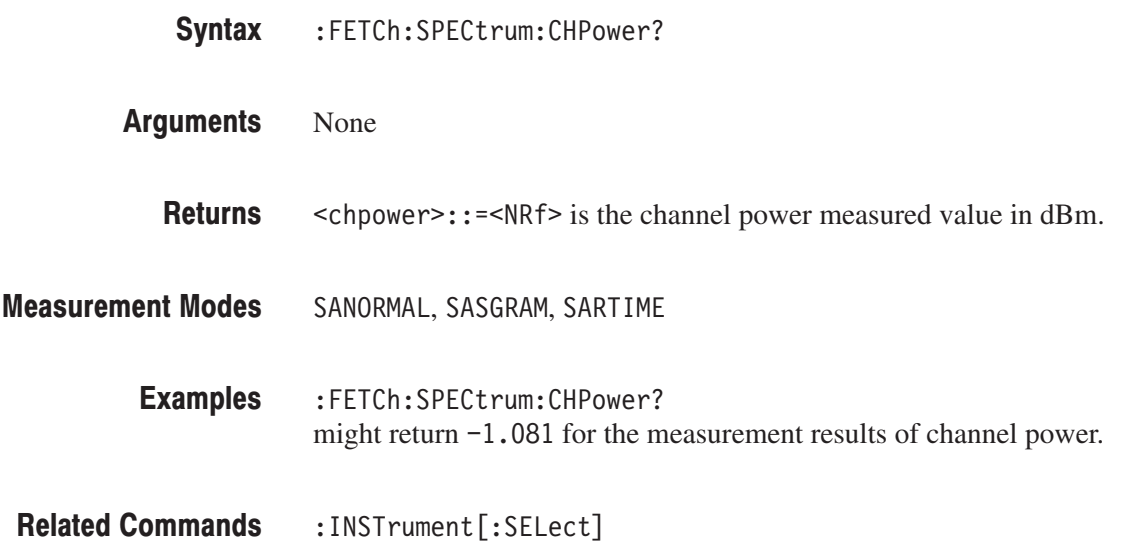

## :FETCh:SPECtrum:CNRatio? (Query Only)

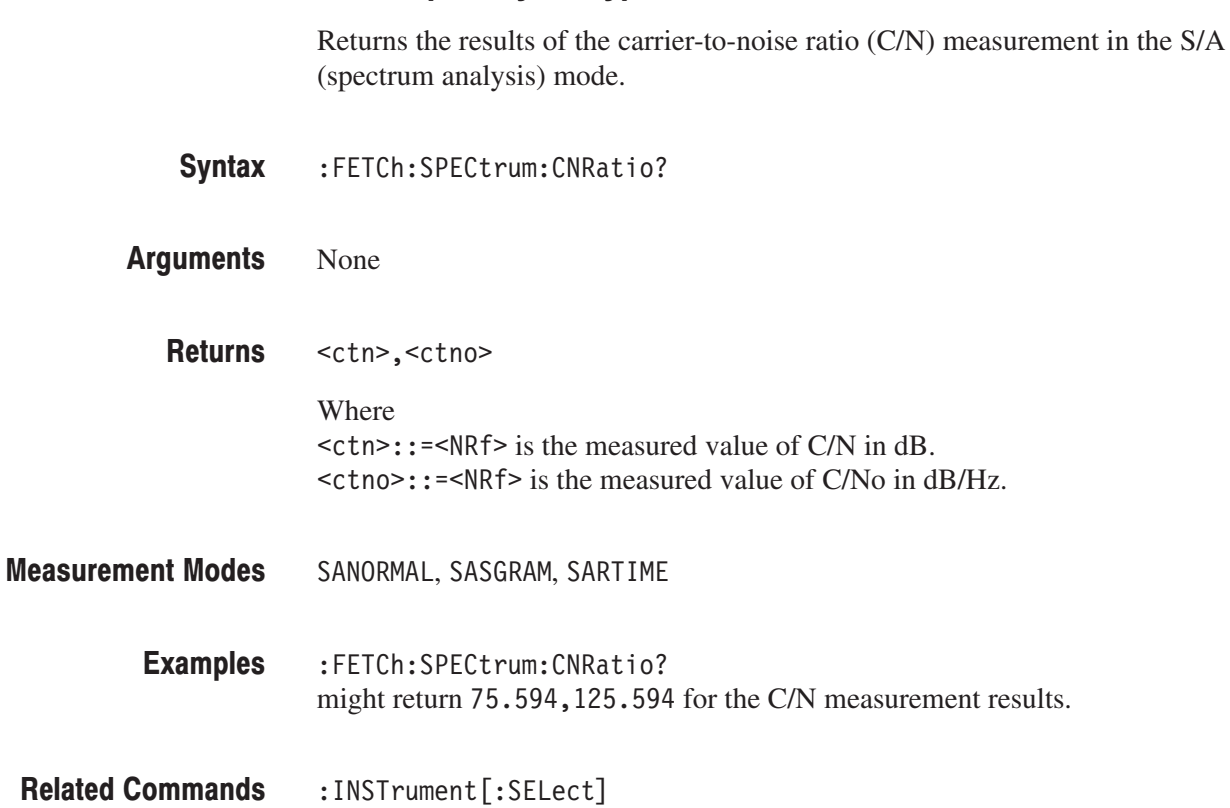

### :FETCh:SPECtrum:EBWidth? (Query Only)

Returns the results of the emission bandwidth (EBW) measurement in the S/A (spectrum analysis) mode. : FFTCh: SPECtrum: EBWidth?

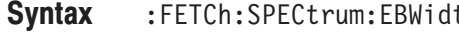

None Arguments

> $\leq$ ebw>::= $\leq$ NRf> is the measured value of EBW in Hz. **Returns**

SANORMAL, SASGRAM, SARTIME **Measurement Modes** 

> :FETCh:SPECtrum:EBWidth? might return 30956.26 for the EBW measurement results. **Examples**

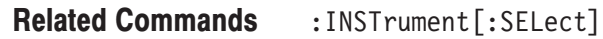

## :FETCh:SPECtrum:OBWidth? (Query Only)

Returns the results of the occupied bandwidth (OBW) measurement in the S/A (spectrum analysis) mode.

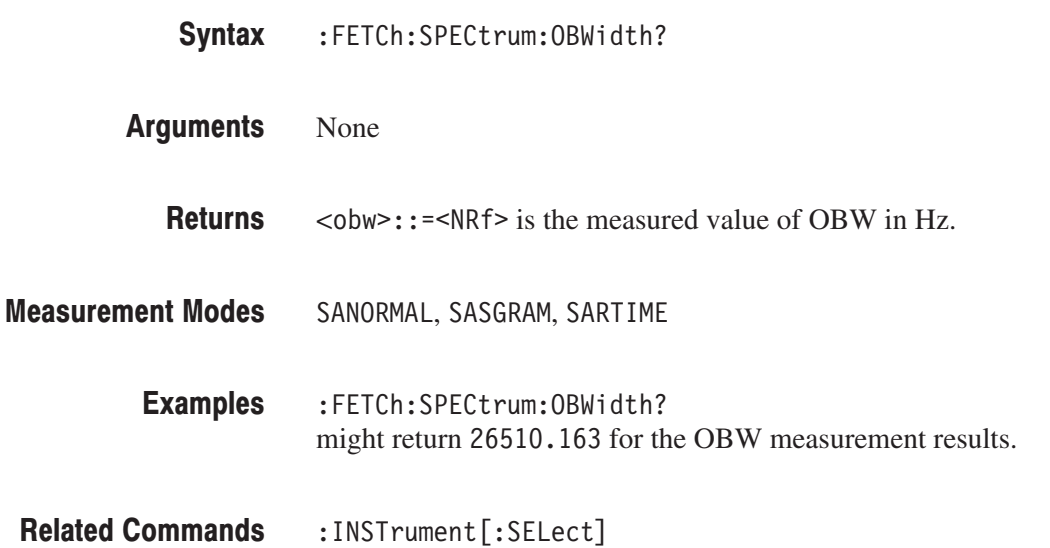

## :FETCh:SPECtrum:SPURious? (Query Only)

Returns the results of the spurious signal measurement in the S/A (spectrum analysis) mode. :FETCh:SPECtrum:SPURious? None <snum>{,<dfreq>,<rdb>} Where  $\le$ snum> $\cdot$ : = $\le$ NR1> is the number of detected spurious emissions, max. 20  $\leq$ dfreq>::= $\leq$ NRf> is the detuned frequency of spurious relative to carrier in Hz.  $\langle \text{rdb}>:\text{---} \rangle$  is the spurious signal level relative to carrier in dB. SANORMAL, SASGRAM, SARTIME :FETCh:SPECtrum:SPURious? might return  $3, 1.2E6, -79, 2.4E6, -79.59, 1E6, -80.38$  for the spurious signal measurement. Syntax **Arguments Returns Measurement Modes Examples** 

: INSTrument [: SELect] **Related Commands** 

## :FETCh:TRANsient:FVTime? (Query Only)

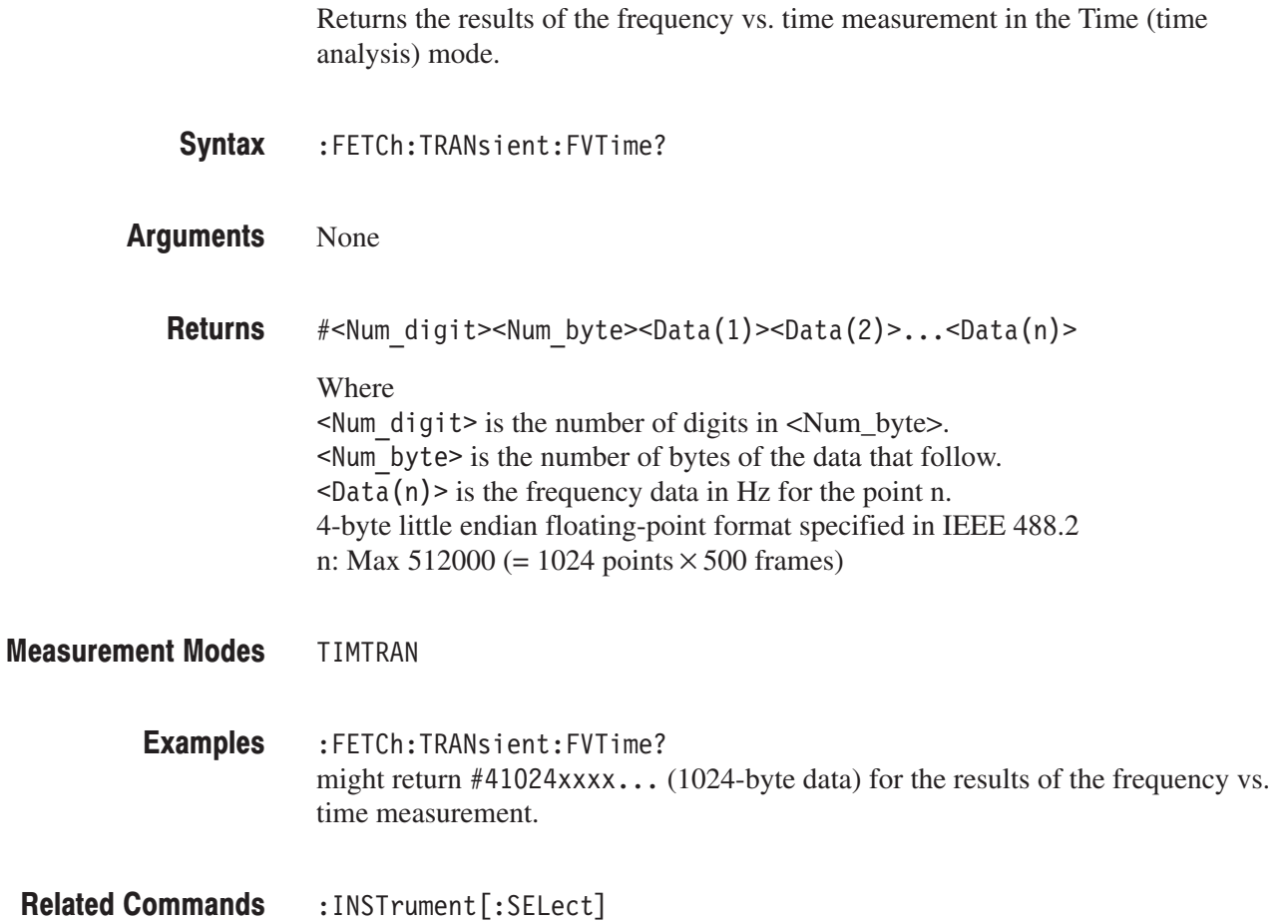

### :FETCh:TRANsient:IQVTime? (Query Only)

Returns the results of the IQ level vs. time measurement in the Time (time analysis) mode.

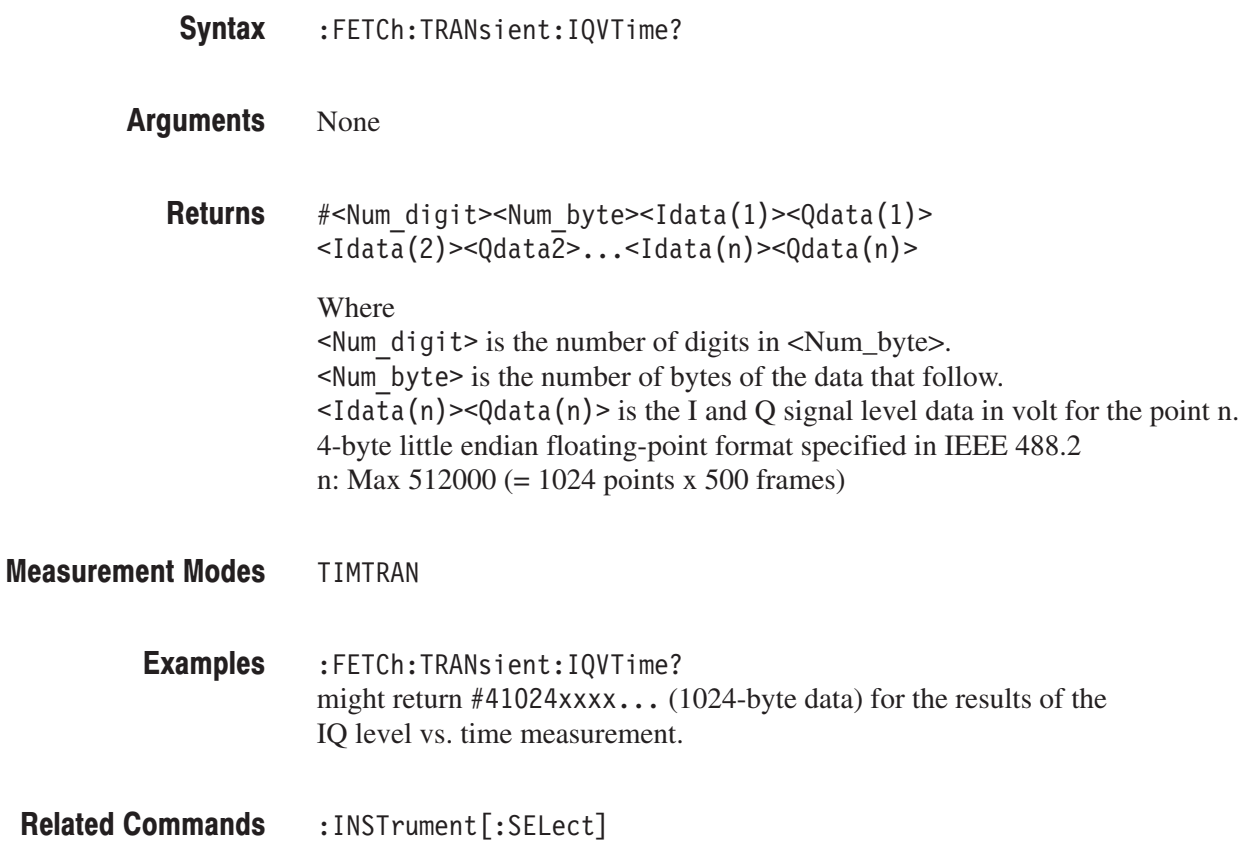

### :FETCh:TRANsient:PVTime? (Query Only)

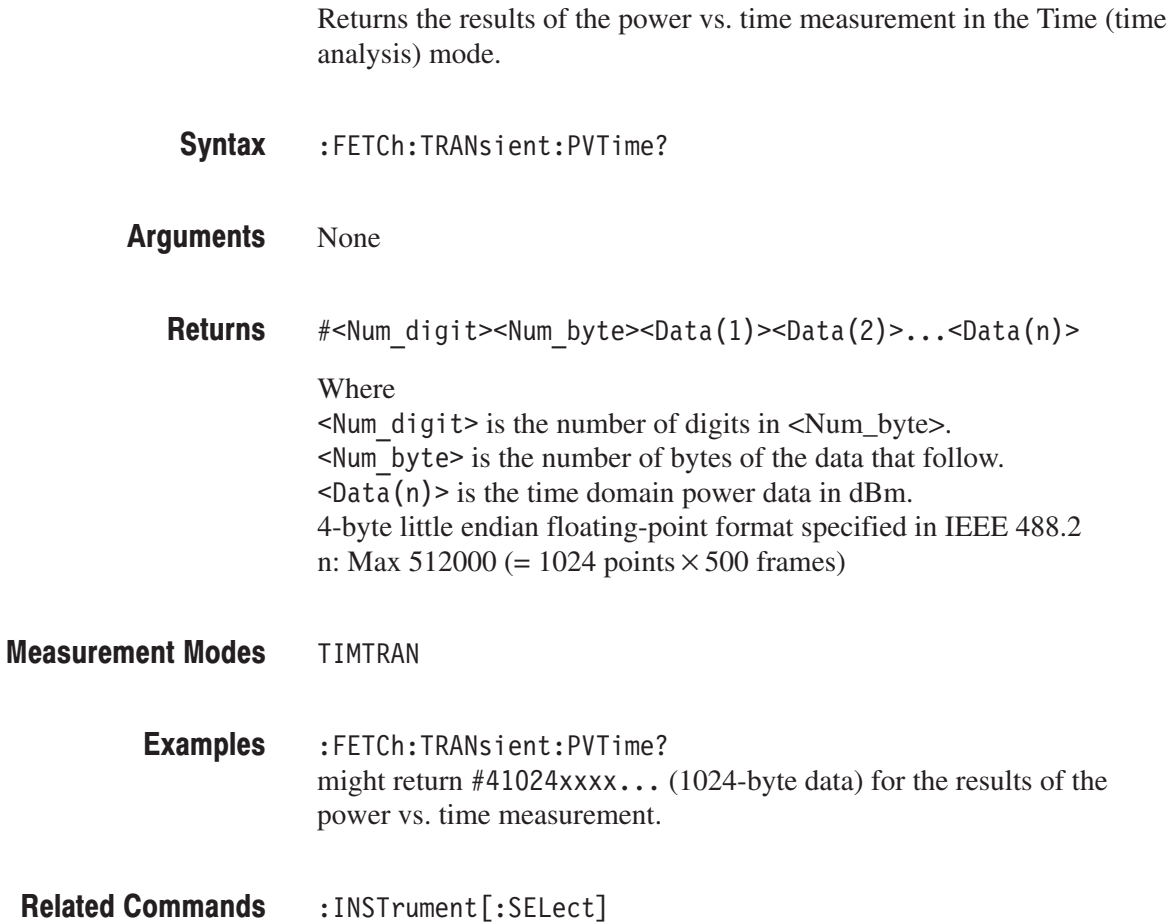

# :FORMat Commands

The FORMat commands define the data output format.

## **Command Tree**

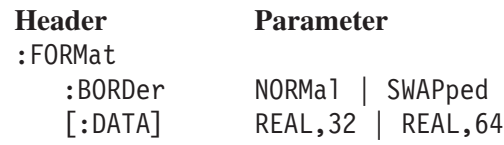

# :FORMat:BORDer(?)

Sets or queries the byte order for transferring binary data.

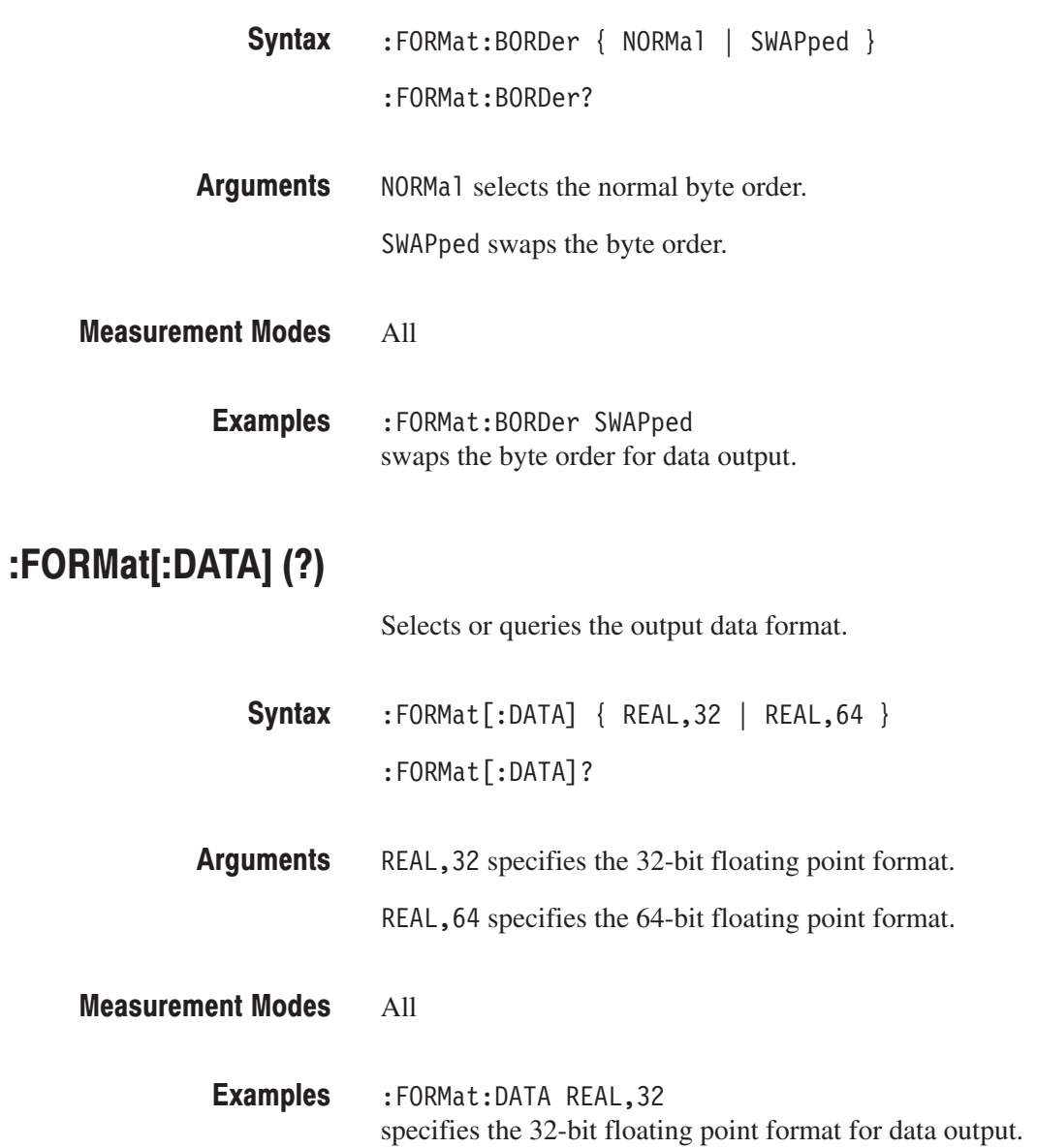

# :HCOPy Commands

The :HCOPy commands control screen hardcopy.

### **Command Tree**

**Header** :HCOPy :BACKground :DESTination [:IMMediate]

BLACk | WHITe PRINter | MMEMory

**Parameter** 

# :HCOPy:BACKground (?)

Selects or queries the hardcopy background color.

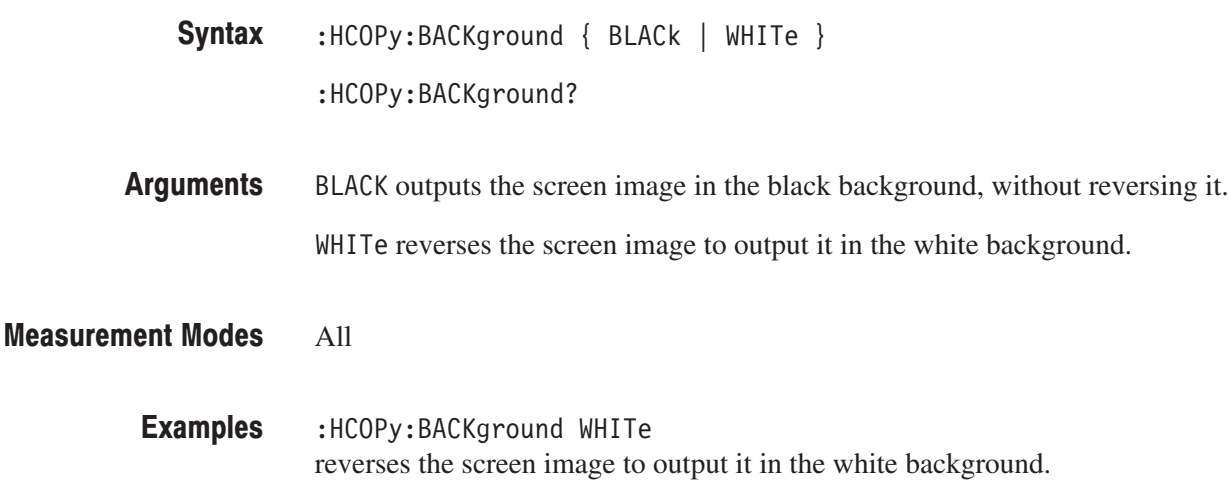

# :HCOPy:DESTination (?)

Selects or queries the hardcopy output destination (printer or file).

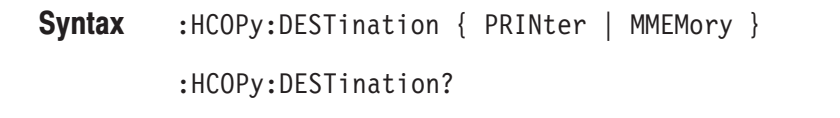

PRINTer specifies that the hardcopy is output to the preset printer, which is the one that has been set as the printer to be used usually under Windows. For using the printer, refer to the *RSA2203A and RSA2208A User Manual*. **Arguments** 

> MMEMory specifies that the hardcopy is output to the bitmap file specified with the :MMEMory:NAME command.

All **Measurement Modes** 

- :HCOPy:DESTination PRINter specifies that the hardcopy is output to the preset printer. **Examples**
- :HCOPy[:IMMediate],:MMEMory:NAME **Related Commands**

## :HCOPy[:IMMediate] (No Query Form)

Outputs the screen hardcopy to the destination selected with the :HCOPy:DESTination command.

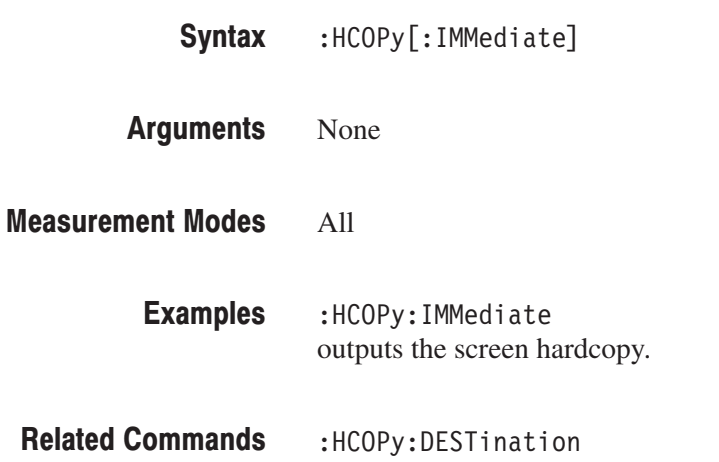

# :INITiate Commands

The : INITiate commands control data acquisition.

### **Command Tree**

**Header** :INITiate :CONTinuous [:IMMediate] :RESTart

**Parameter** <boolean>

## :INITiate:CONTinuous (?)

Determines whether to use the continuous mode to acquire the input signal.

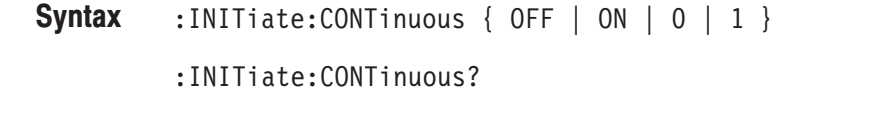

OFF or 0 specifies that the single mode, rather than the continuous mode, is used for data acquisition. To initiate the acquisition, use the :INITiate[:IMMediate], described below. **Arguments** 

> To stop the acquisition because the trigger is not generated in single mode, send the following command:

: INITiate: CONTinuous OFF

( ON or 1 initiates data acquisition in the continuous mode.

To stop the acquisition in the continuous mode, send the following command:

: INITiate: CONTinuous OFF

**NOTE**. When the analyzer receives a :FETCh command while operating in the *continuous mode, it returns an execution error. If you want to run a :FETCh, use the :INITiate[:IMMediate] command.*

### All **Measurement Modes**

: INITiate: CONTinuous ON specifies that the continuous mode is used to acquire the input signal. **Examples** 

: FETCh commands, : INITiate[: IMMediate] **Related Commands** 

### :INITiate[:IMMediate] (No Query Form)

Starts input signal acquisition.

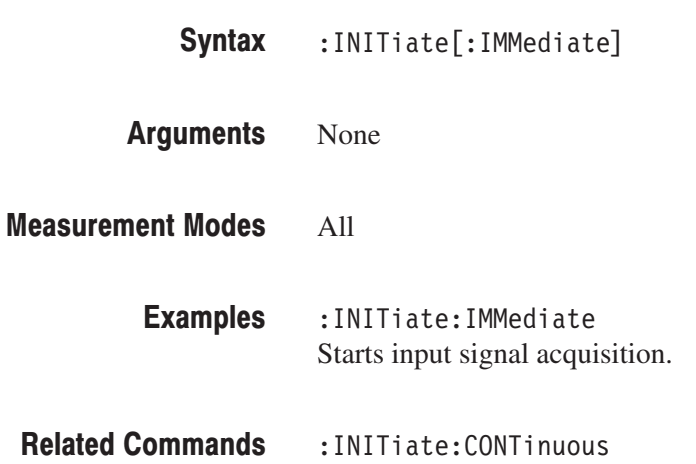

### :INITiate:RESTart (No Query Form)

Reruns input signal acquisition. In the single mode, this command is equivalent to the :INITiate[:IMMediate] command. In the continuous mode, this command is equivalent to the :ABORt command.

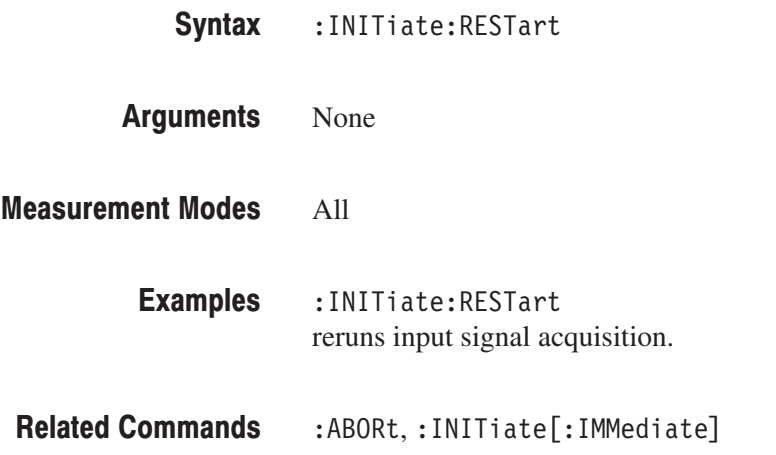

# **:INPut Commands**

The :INPut commands control the characteristics of the signal input.

### **Command Tree**

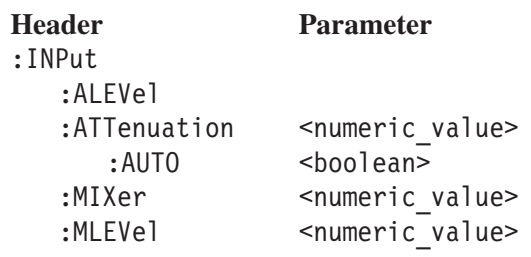

### : INPut: ALEVel (No Query Form)

Adjusts amplitude automatically for the best system performance using the input signal as a guide.

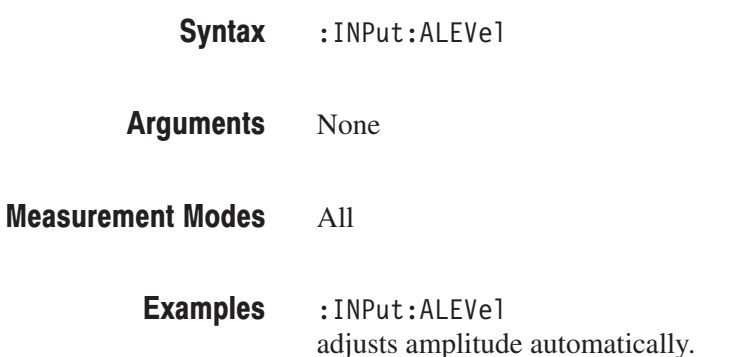

### : INPut: ATTenuation (?)

When you have selected OFF or 0 in the :INPut:ATTenuation:AUTO command, described below, use this command to set the input attenuation. The query version of this command returns the input attenuation setting.

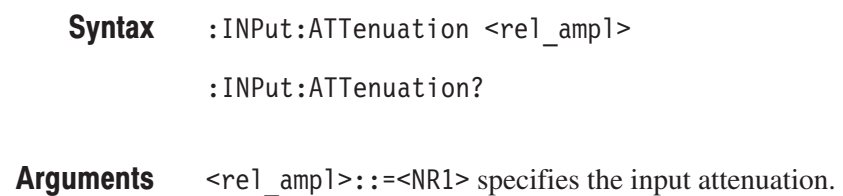

Range: 0 to 50 dB in 10 dB steps.

#### All **Measurement Modes**

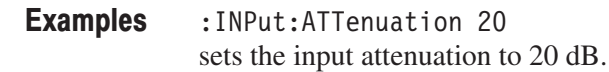

: INPut:ATTenuation:AUTO **Related Commands** 

# :INPut:ATTenuation:AUTO (?)

Determines whether to automatically set the input attenuation according to the reference level.

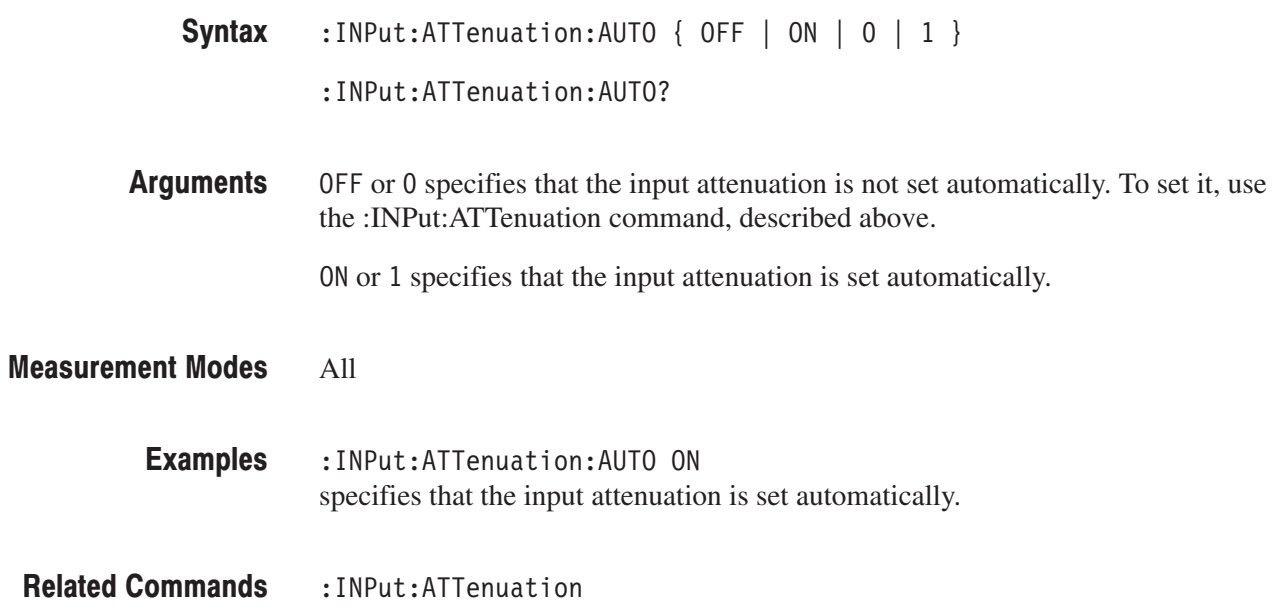

## :INPut:MIXer (?)

Selects or queries the mixer level.

**NOTE**. To set the mixer level, you must have selected On in the *:INPut:ATTenuation:AUTO command.*

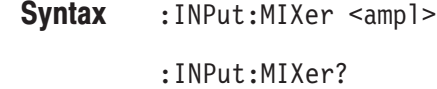

 $\langle \text{amp1}>::=\langle \text{NR1}> \text{specifies the mixer level.}$  The valid settings depend on the measurement frequency band as shown in Table 2–33. **Arguments** 

### Table 2-33: Mixer level settings

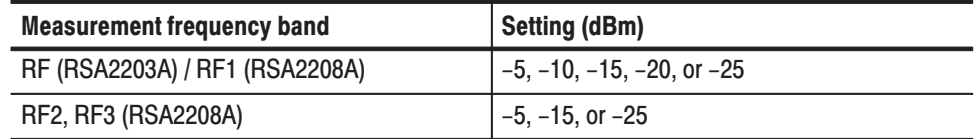

#### All **Measurement Modes**

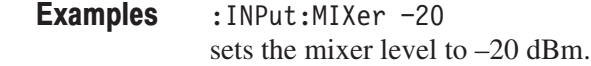

: INPut:ATTenuation:AUTO **Related Commands** 

### :INPut:MLEVel (?)

Sets or queries the reference level. Using this command to set the reference level is equivalent to pressing the AMPLITUDE key and then the Ref Level side key on the front panel.

**Syntax** : INPut: MLEVel <ampl>

:INPut:MLEVel?

**Arguments** <ampl>::=<NR1> specifies the reference level. The valid settings depend on the measurement frequency band as shown in Table 2-34.

### Table 2-34: Reference level range

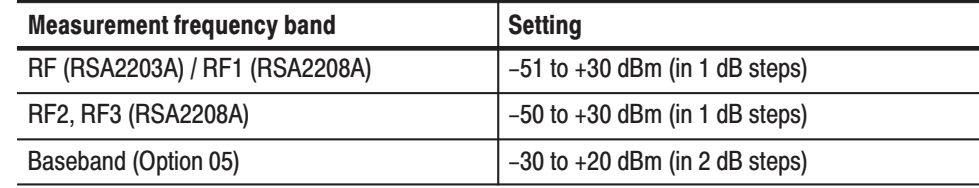

#### **Measurement Modes** All

**Examples** :INPut:MLEVel -10 sets the reference level to  $-10$  dBm.

# :INSTrument Commands

The :INSTrument commands set the measurement mode. Before you can start a measurement, you must set the mode appropriate for the measurement using these commands.

### **Command Tree**

**Header Parameter** : INSTrument :CATalog?  $[:SElect]$ <mode name>

## :INSTrument:CATalog? (Query Only)

Queries all the measurement modes incorporated in the analyzer.

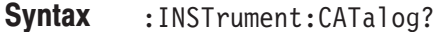

#### **Arguments** None

**Returns** <string> contains the measurement mode names available in the analyzer returned as comma-separated character strings. The following table lists the mode names and their meanings:

### Table 2-35: Measurement mode

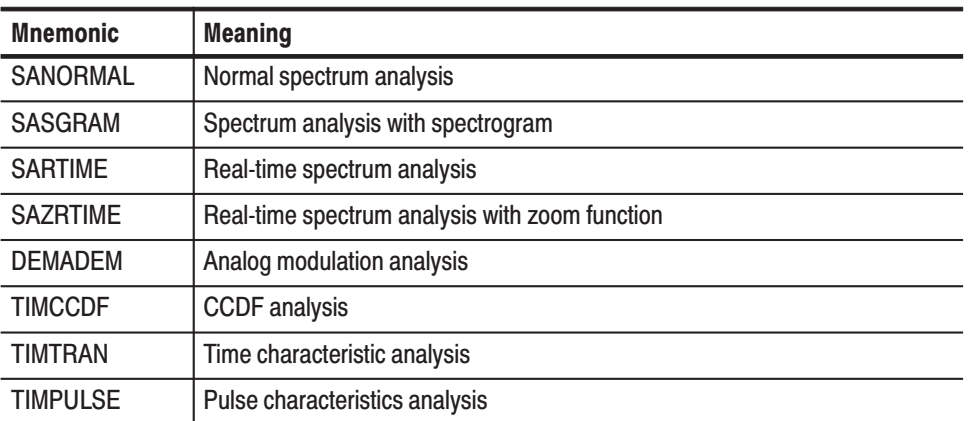

In the full options case, all the above mode names are returned as comma-separated character strings.

### **Measurement Modes**

All

**Examples** :INSTrument:CATalog? might return "SANORMAL", "SASGRAM", "SARTIME", "DEMADEM", "TIMCCDF", "TIMTRAN" for all the measurement modes that the analyzer has.
### :INSTrument[:SELect] (?)

Selects or queries the measurement mode.

This command is not affected by \*RST.

**NOTE**. If you want to change the measurement mode, stop the data acquisition *with the :INITiate:CONTinuous OFF command.*

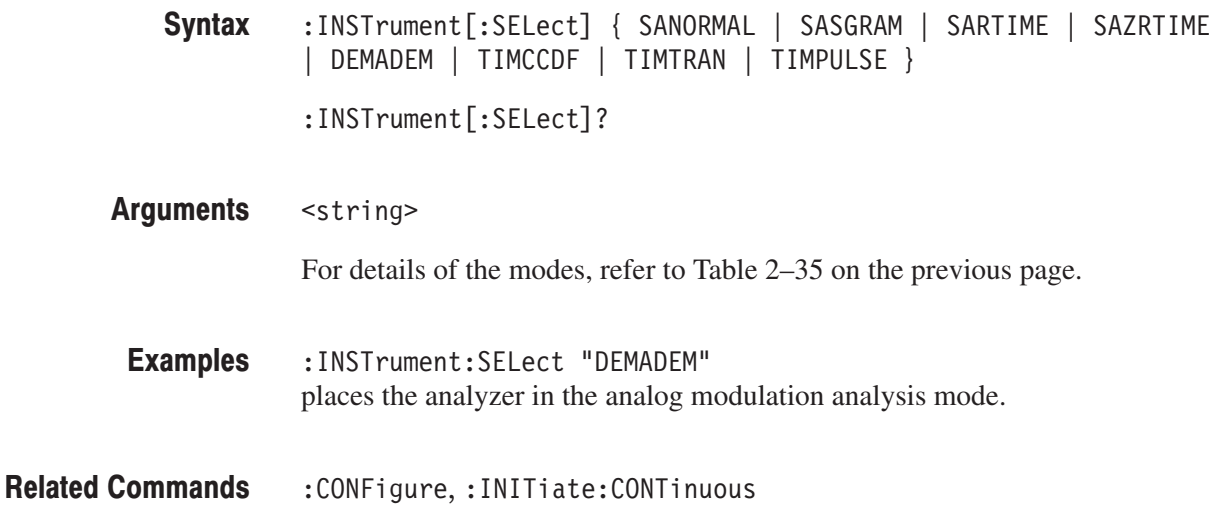

# :MMEMory Commands

The :MMEMory commands allow you to manipulate files on the hard disk or floppy disk.

For details on file manipulation, refer to the *RSA2203A and RSA2208A User Manual*.

### **Command Tree**

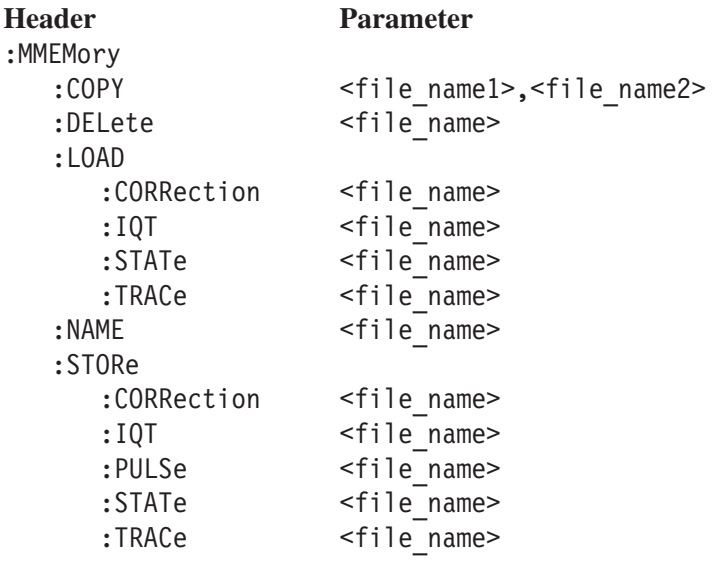

**NOTE**. Use the absolute path to specify the file name. For example, suppose that *data file Sample1.iqt is located in the My Documents folder of Windows. You can specify it as "C:\My Documents\Sample1.iqt."*

### :MMEMory:COPY (No Query Form)

Copies the contents of a file to another.

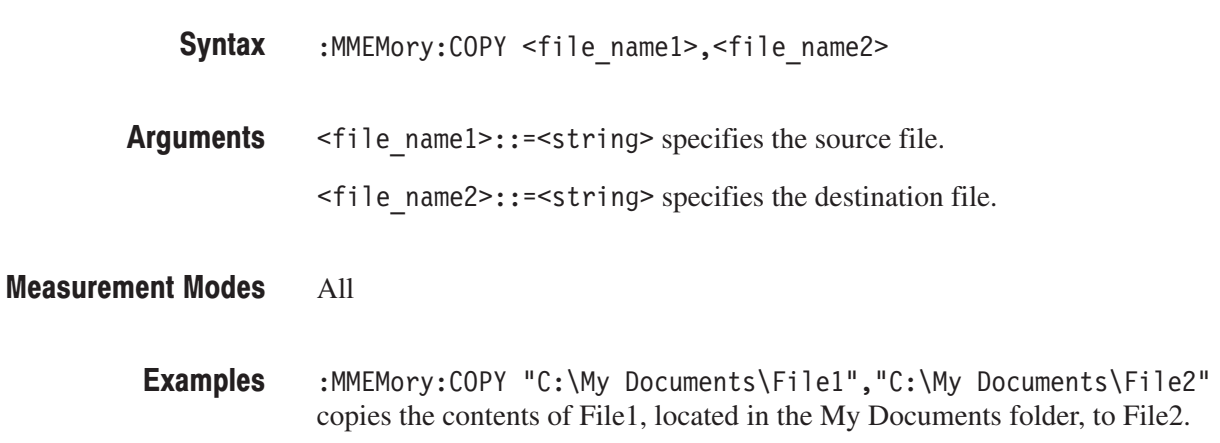

### : MMEMory: DELete (No Query Form)

Deletes the specified file.

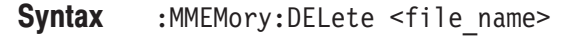

- <file name>::=<string> specifies the file to be deleted. **Arguments**
- All **Measurement Modes** 
	- :MMEMory:DELete "C:\My Documents\File1" deletes File1 located in the My Documents folder. **Examples**

## :MMEMory:LOAD:CORRection (No Query Form)

Loads the amplitude correction file.

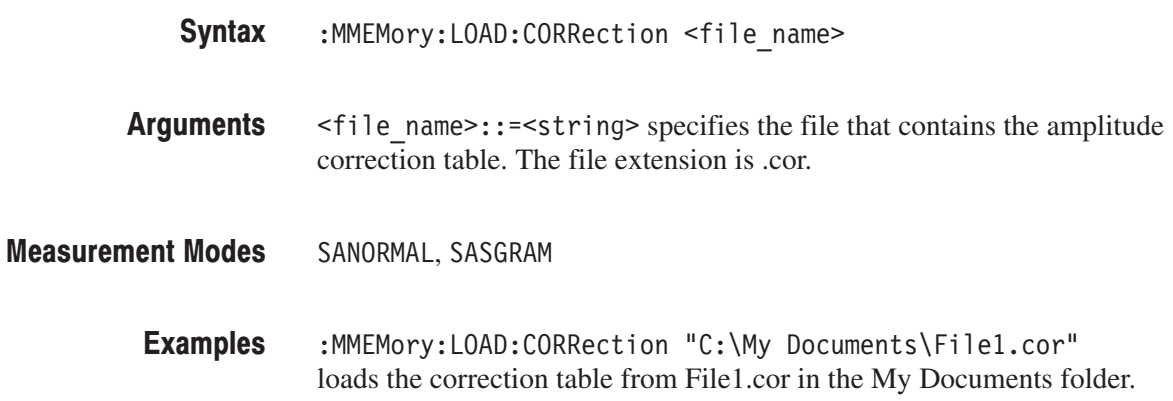

### :MMEMory:LOAD:IQT (No Query Form)

Loads IQ data in time domain from the specified file.

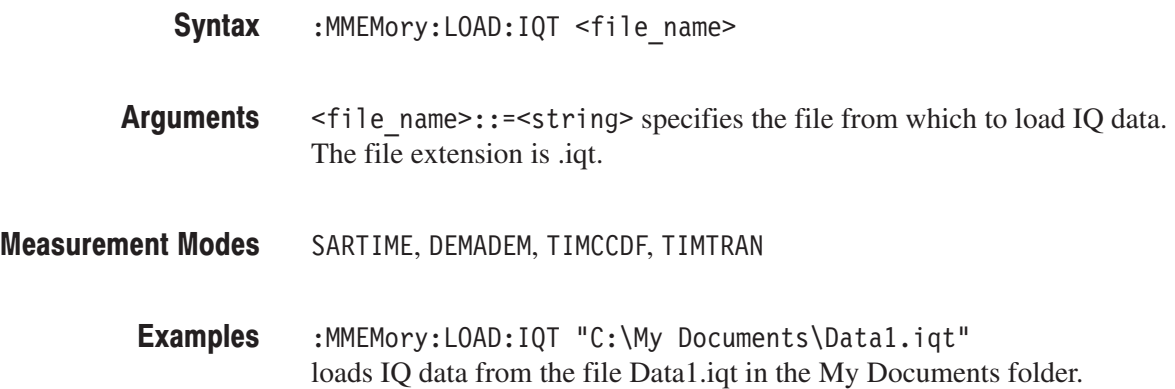

# :MMEMory:LOAD:STATe (No Query Form)

Loads settings from the specified file.

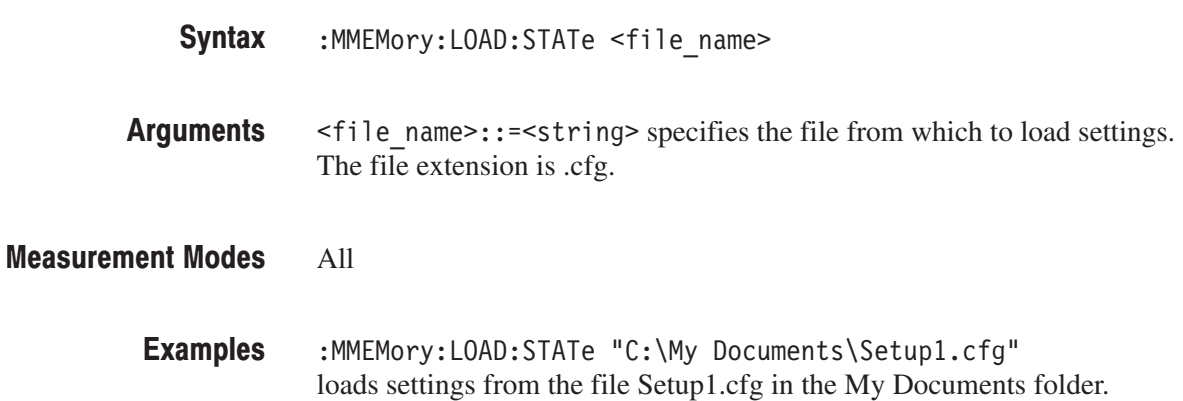

### :MMEMory:LOAD:TRACe<x> (No Query Form)

Loads Trace 1 or 2 waveform data from the specified file.

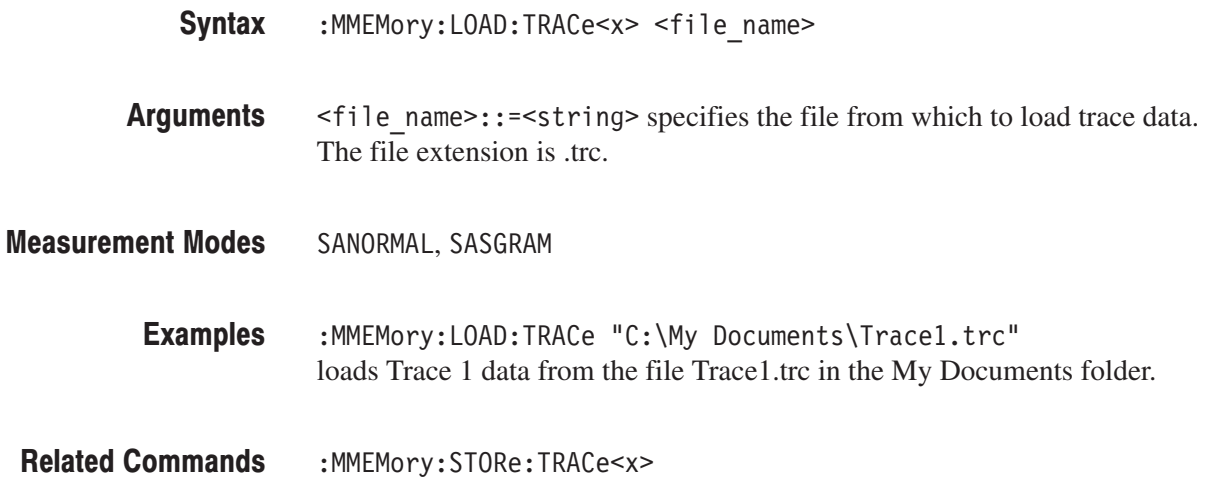

### :MMEMory:NAME (?)

Specifies or queries the file name when the hardcopy output destination is a file. To select the hardcopy output destination, use the :HCOPy:DESTination command.

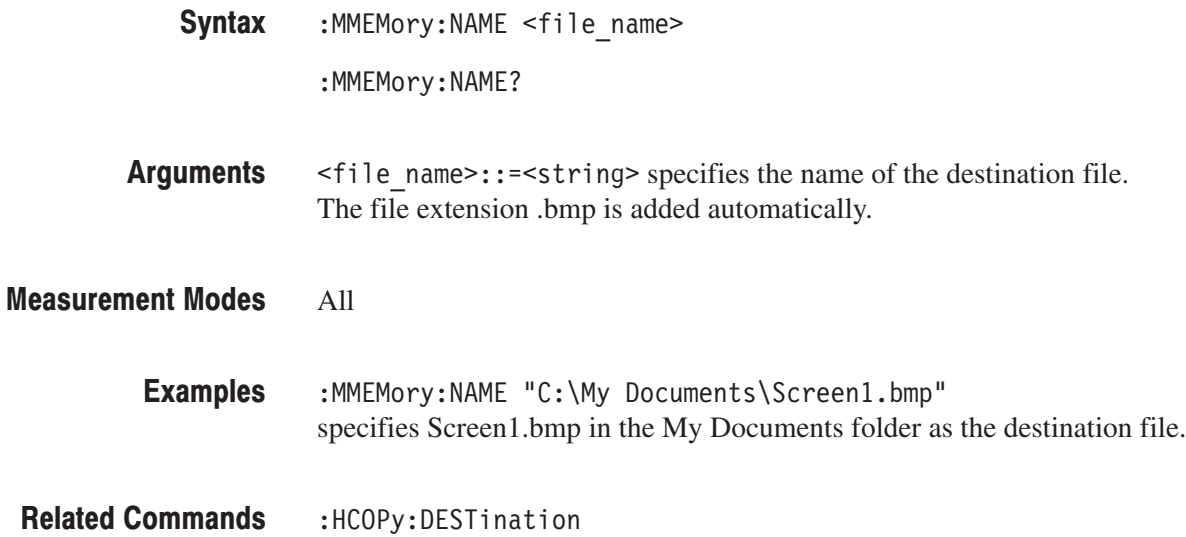

### :MMEMory:STORe:CORRection (No Query Form)

Stores the amplitude correction table in the specified file.

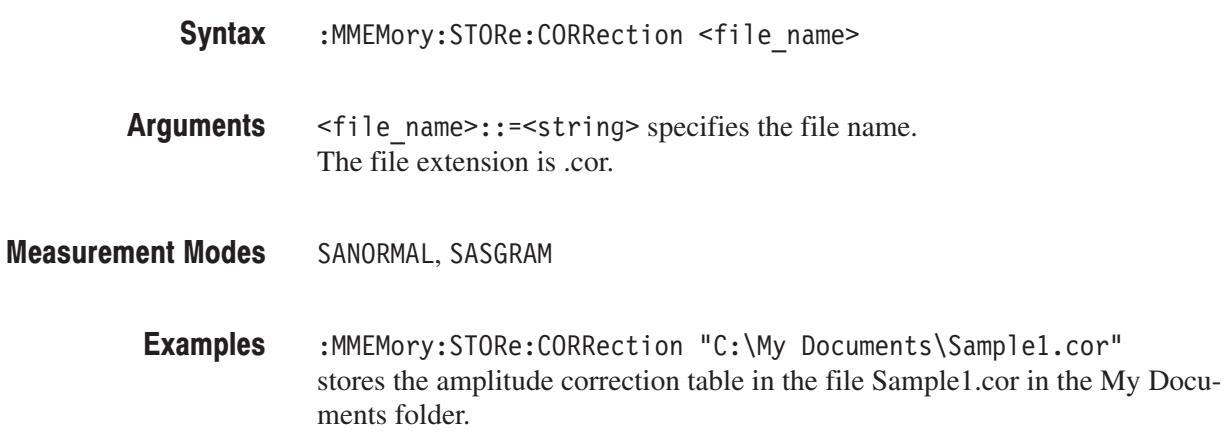

# :MMEMory:STORe:IQT (No Query Form)

Stores IQ data in time domain in the specified file.

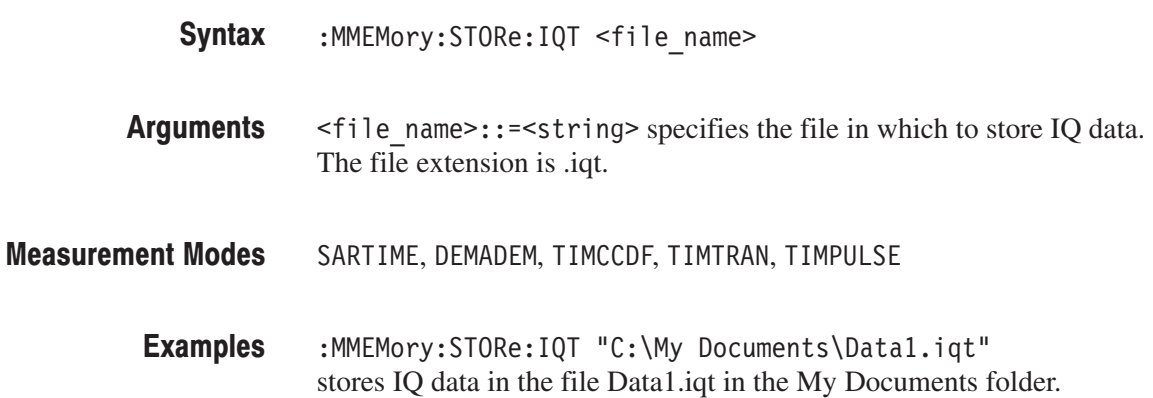

### :MMEMory:STORe:PULSe (No Query Form)

Stores the pulse measurement results in the specified file.

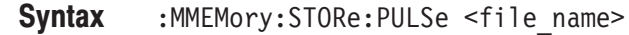

- $\n$  <file name>::=<string> specifies the file to store the pulse measurement results. The file extension is .csv. **Arguments**
- **TIMPULSE Measurement Modes** 
	- :MMEMory:STORe:PULSe "C:\My Documents\Result1.csv" stores the pulse measurement results in the Result1.csv file in the My Documents folder. **Examples**

## :MMEMory:STORe:STATe (No Query Form)

Stores the current settings in the specified file.

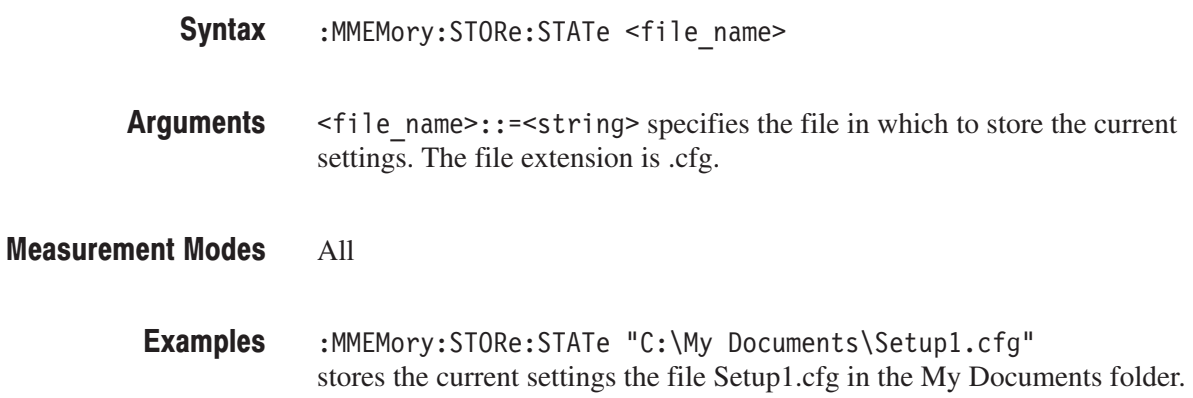

### :MMEMory:STORe:TRACe<x> (No Query Form)

Stores Trace 1 or 2 waveform data in the specified file.

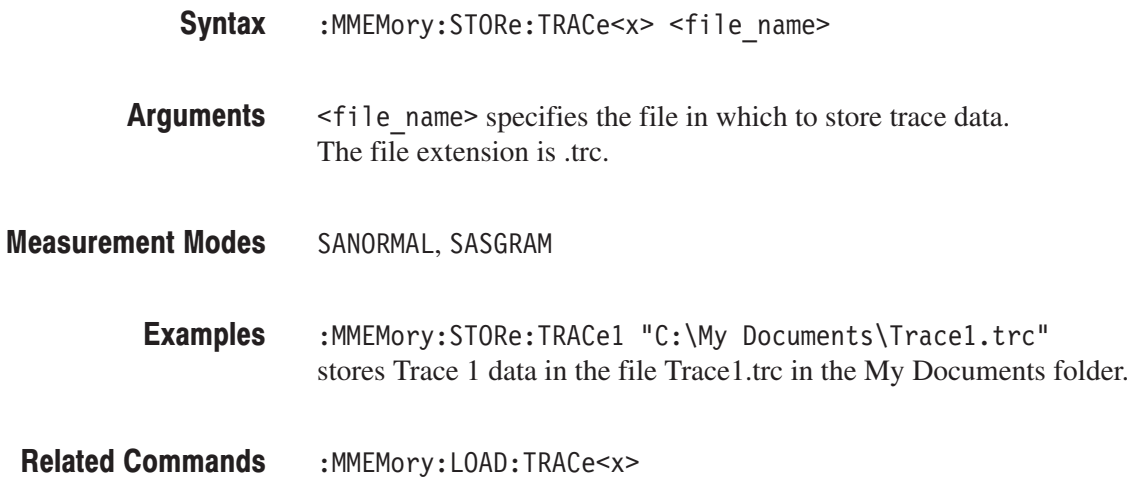

# :PROGram Commands

The :PROGram commands control running a macro program.

The macro program to be run must be stored under this directory in the analyzer:

C:\Program Files\Tektronix\wca200a\Python\wca200a\measmacro

For incorporating macro programs into the analyzer, contact your local Tektronix distributor or sales office. For an example of running a macro program, refer to page 4–14.

### **Command Tree**

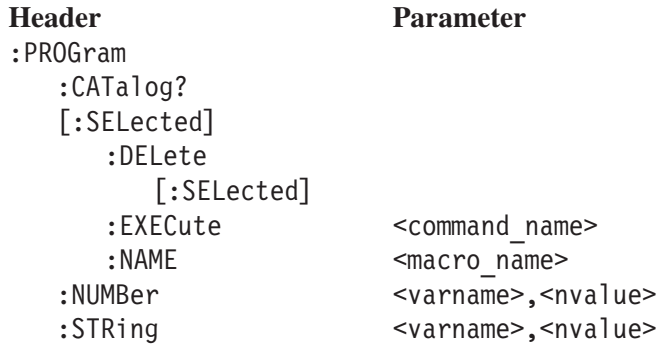

## :PROGram:CATalog? (Query Only)

Queries the list of the defined macro programs.

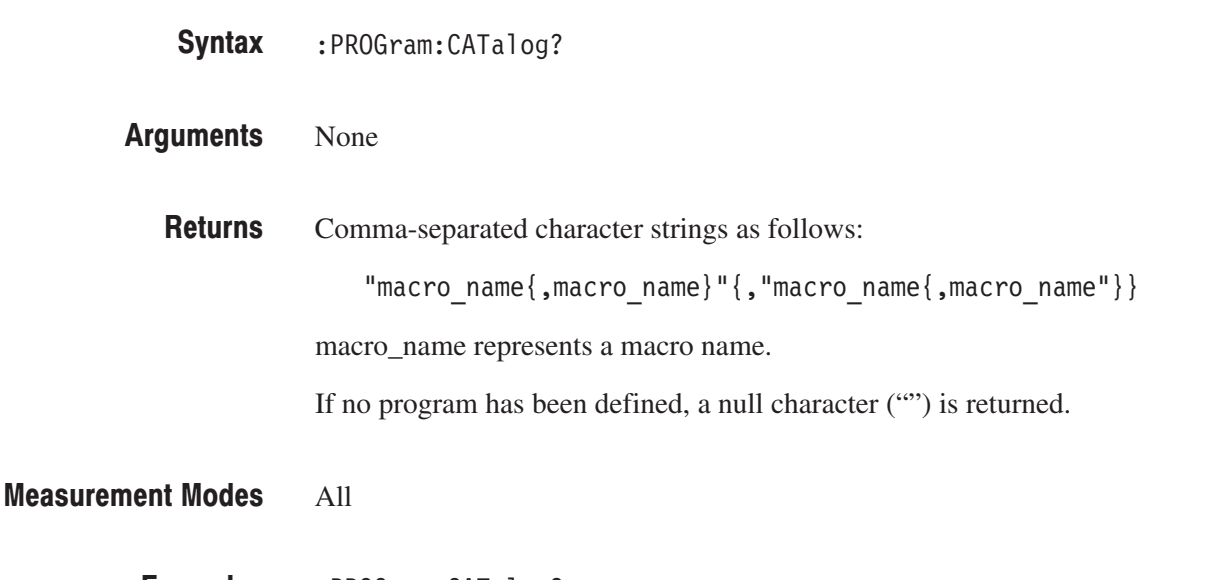

:PROGram:CATalog? might return "NONREGISTERED.MACROTEST1", "NONREGISTERED.MACROTEST2" indicating that MacroTest1 and MacroTest2 are located under the directory *C: \Program Files\Tektronix\wca200a\Python\wca200a\measmacro\nonregistered.* **Examples** 

### :PROGram[:SELected]:DELete[:SELected] (No Query Form)

Deletes a macro program specified with the :PROGram[:SELected]:NAME command, from the memory.

:PROGram[:SELected]:DELete[:SELected] Syntax

None **Arguments** 

All **Measurement Modes** 

- : PROGram: SELected: DELete: SELected deletes the specified macro program. **Examples**
- :PROGram[:SELected]:NAME **Related Commands**

### :PROGram[:SELected]:EXECute (No Query Form)

Runs a command included in the macro program folder specified with the :PROGram[:SELected]:NAME command.

: PROGram[: SELected]: EXECute < command name> Syntax

<command name>::=<string> specifies the command. Arguments

If the specified command is not found, the following error message is returned: "Program Syntax error" (-285) **Returns** 

All **Measurement Modes** 

> : PROGram: SELected: EXECute "TEST1" runs the TEST1 command. Examples

## :PROGram[:SELected]:NAME (?)

Specifies or queries the macro program folder.

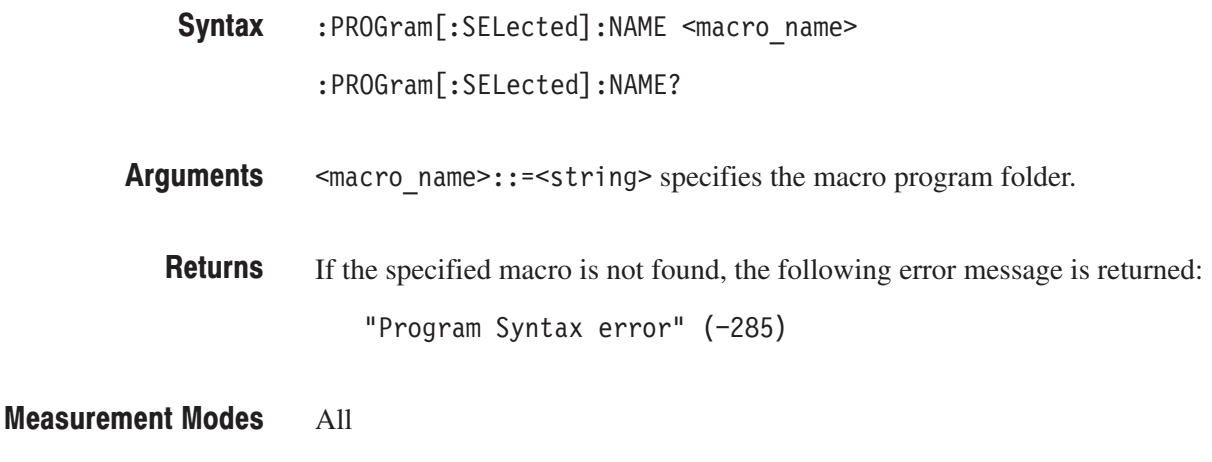

: PROGram: SELected: NAME "NONREGISTERED. MACROTEST1" specifies the macro program folder *MacroTest1* located under the directory *C: \Program Files\Tektronix\wca200a\Python\wca200a\measmacro\nonregistered.* **Examples** 

:PROGram[:SELected]:EXECute **Related Commands** 

## :PROGram:NUMBer (?)

Sets a numeric variable used in the macro program.

The query version of this command returns the numeric variable or the measurement result.

: PROGram: NUMBer <varname>, <nvalues> Syntax

: PROGram: NUMBer? < varname>

<varname>::=<string> specifies the variable.  $\langle$ nvalues>::= $\langle$ NRf> is the numeric value for the variable. **Arguments** 

<NRf> is the numeric value of the specified variable. **Returns** 

If the specified variable is not found, the following error message is returned:

"Illegal variable name" (-283)

#### All **Measurement Modes**

: PROGram: NUMBer "LOW LIMIT", 1.5 sets the variable LOW\_LIMIT to 1.5. **Examples** 

> : PROGram: NUMBer? "RESULT" might return 1.2345 of the measured value stored in the variable RESULT.

# :PROGram:STRing (?)

Sets a character variable used in the macro program.

The query form of this command returns the character variable or the measurement result (string).

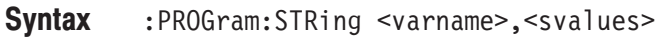

: PROGram: STRing? < varname>

### <warname>::=<string> specifies the variable.  $\le$ svalues>::= $\le$ string> is the string for the variable. Arguments

string> of the specified variable. If the specified variable is not found, the following error message is returned: "Illegal variable name" (-283) **Returns** 

All **Measurement Modes** 

> : PROGram: STRing "ERROR MESSAGE", "Measurement Unsuccessful" sets the character string "Measurement Unsuccessful" in the variable ERROR\_MESSAGE. **Examples**

# **:READ Commands**

The :READ commands acquire an input signal once in the single mode and obtain the measurement results from that data.

If you want to fetch the measurement results from the data currently residing in the memory without acquiring the input signal, use the :FETCh commands.

### **Prerequisites for Use**

To use a command of this group, you must have run at least the following two commands:

**1.** Select a measurement mode with the following command:

:INSTrument[:SELect] { SANORMAL | SASGRAM | SARTIME | DEMADEM | TIMCCDF | TIMTRAN | TIMPULSE }

**2.** Set the acquisition mode to single with the following command:

: INITiate: CONTinuous OFF

**NOTE**. If a :READ command is run in the continuous mode, the acquisition mode *is changed to single.*

### **Command Tree**

**Header Parameter**  $:$ RFAD : ADEMod  $:AM?$  $:$ RESult?  $:FM?$  $:$ RESult?  $:PM?$ :PSPectrum?  $:CCDF?$ :DISTribution:CCDF? : OVIew? :PULSe? ALL | WIDTh | PPOWer | OORatio | RIPPle | PERiod | DCYCle | PHASe | CHPower | OBWidth | EBWidth | FREQuency :SPECtrum? :TAMPlitude? : TFRequency :SPECtrum? :ACPower? : CFRequency? :CHPower? :CNRatio? :EBWidth? :OBWidth? :SPURious? :TRANsient  $:$  FVT $\mathsf{ime}$ ?  $:$  IQVTime?  $:$   $PVTime?$ 

### :READ:ADEMod:AM? (Query Only)

Obtains the results of the AM signal analysis in time series.

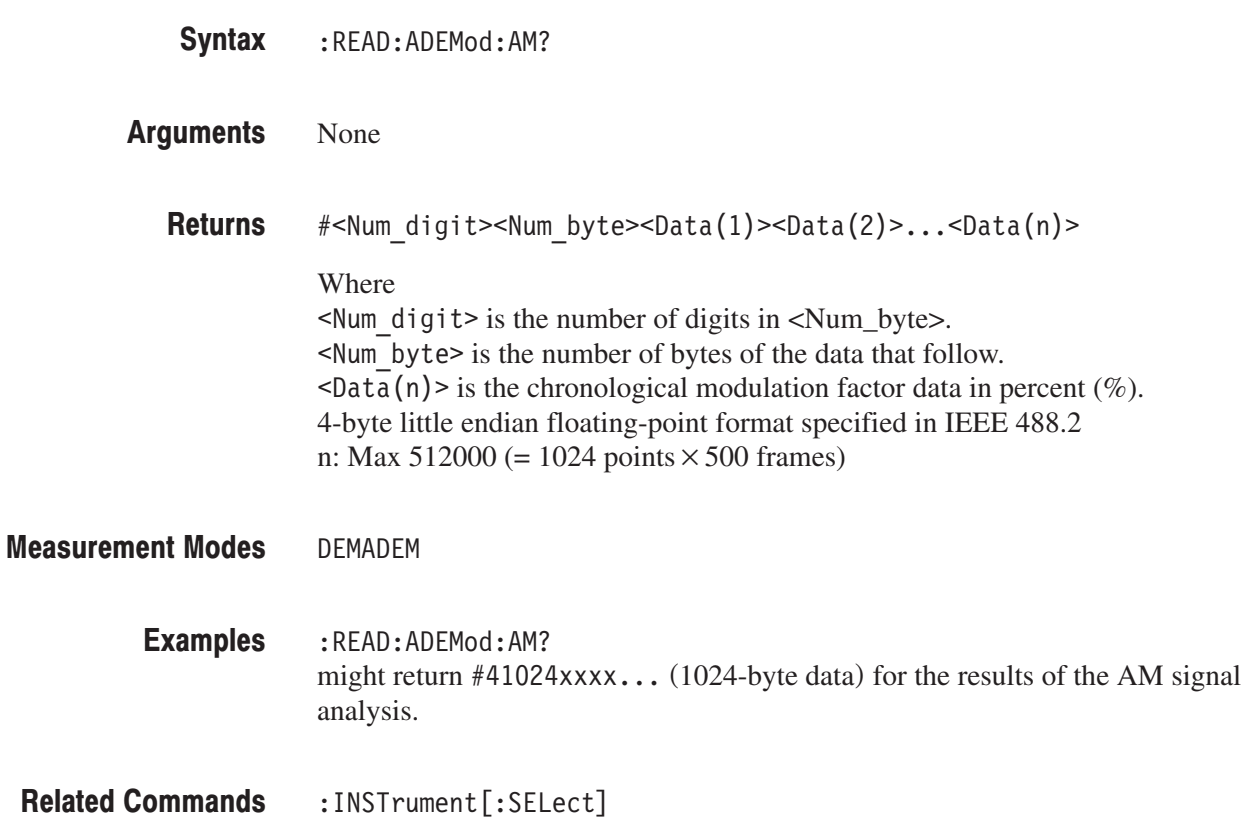

## :READ:ADEMod:AM:RESult? (Query Only)

Obtains the measurement results of the AM signal analysis.

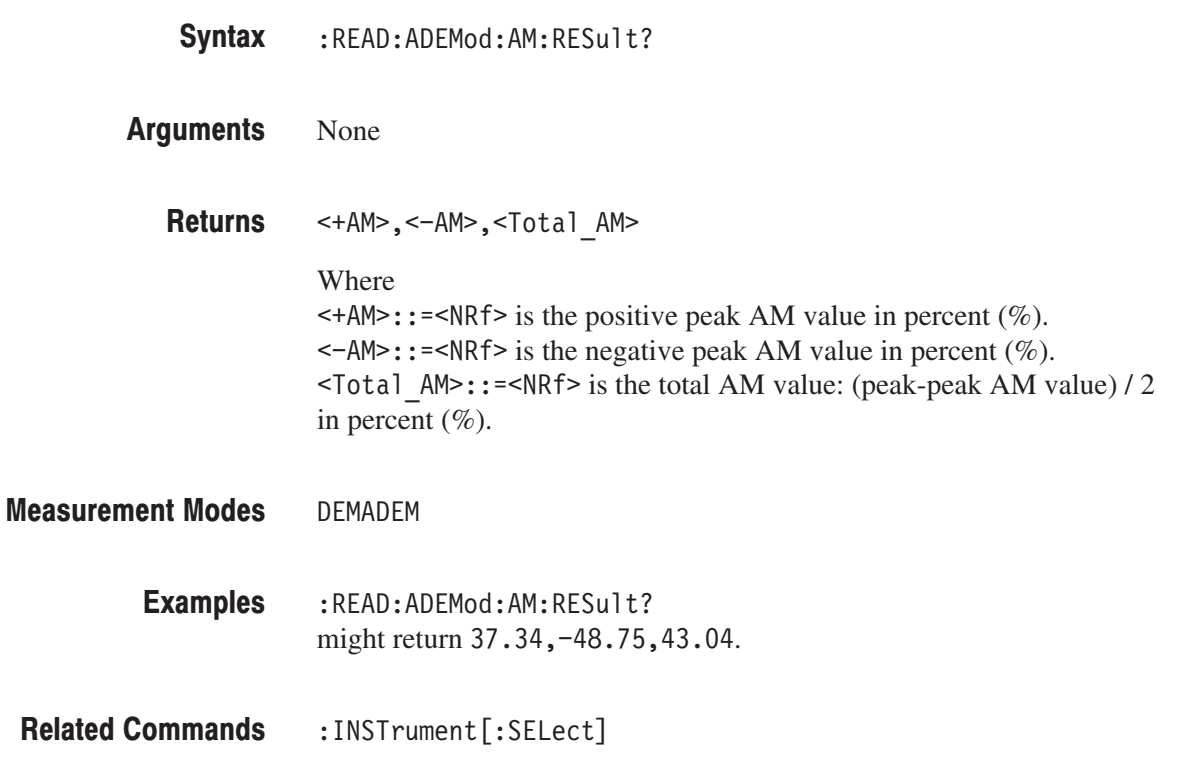

### :READ:ADEMod:FM? (Query Only)

Obtains the results of the FM signal analysis in time series.

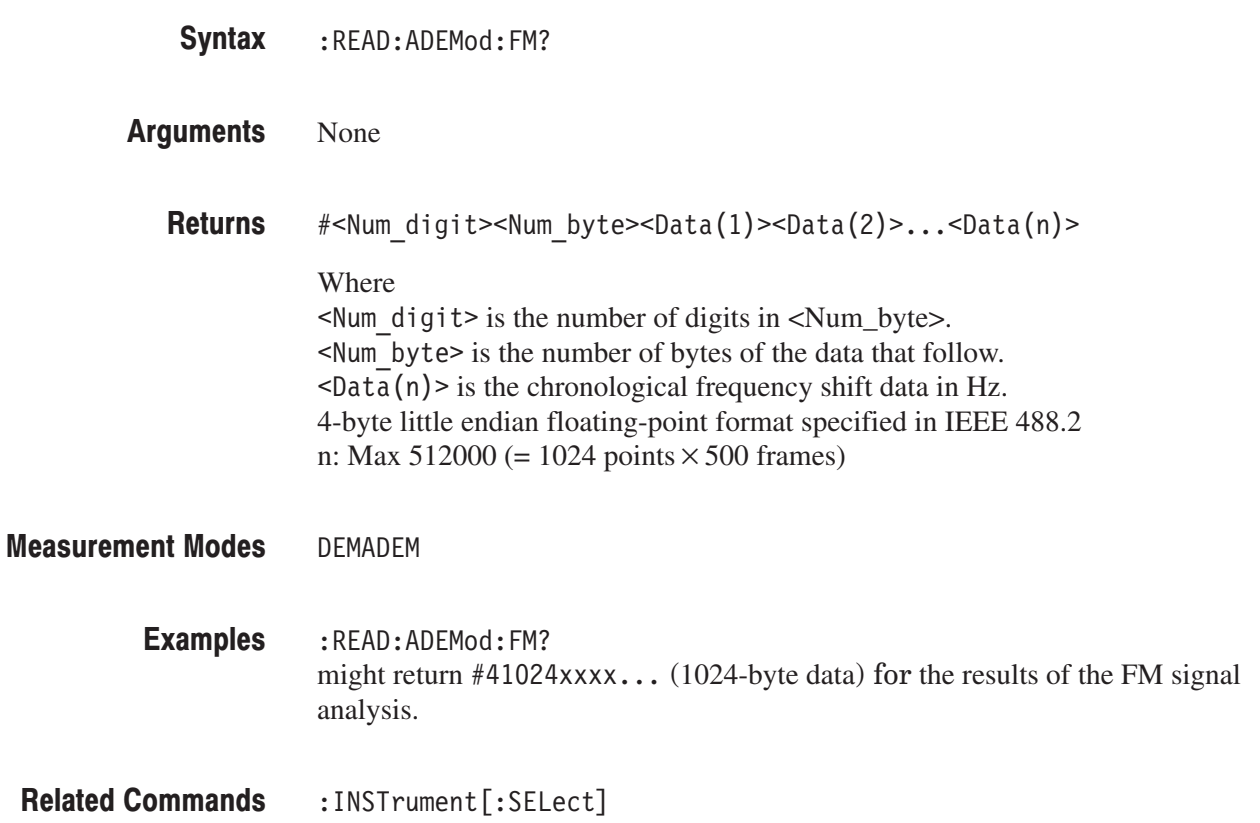

### :READ:ADEMod:FM:RESult? (Query Only)

Obtains the measurement results of the FM signal analysis.

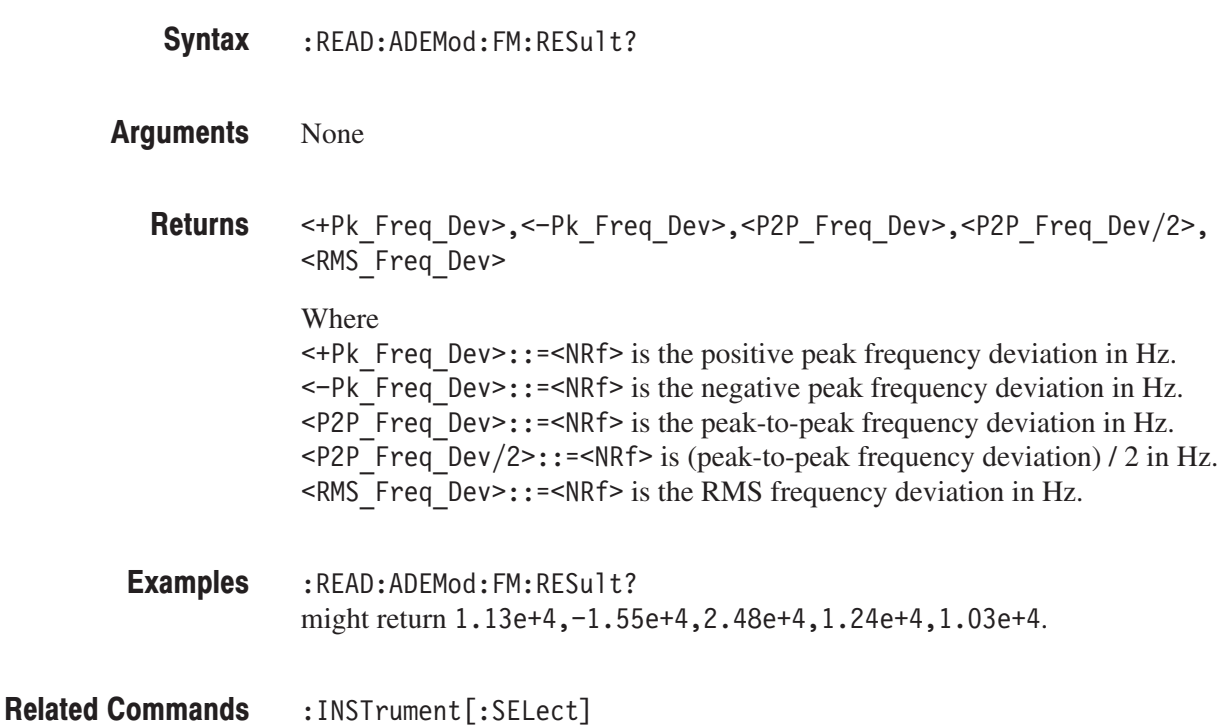

### :READ:ADEMod:PM? (Query Only)

Obtains the results of the PM signal analysis in time series.

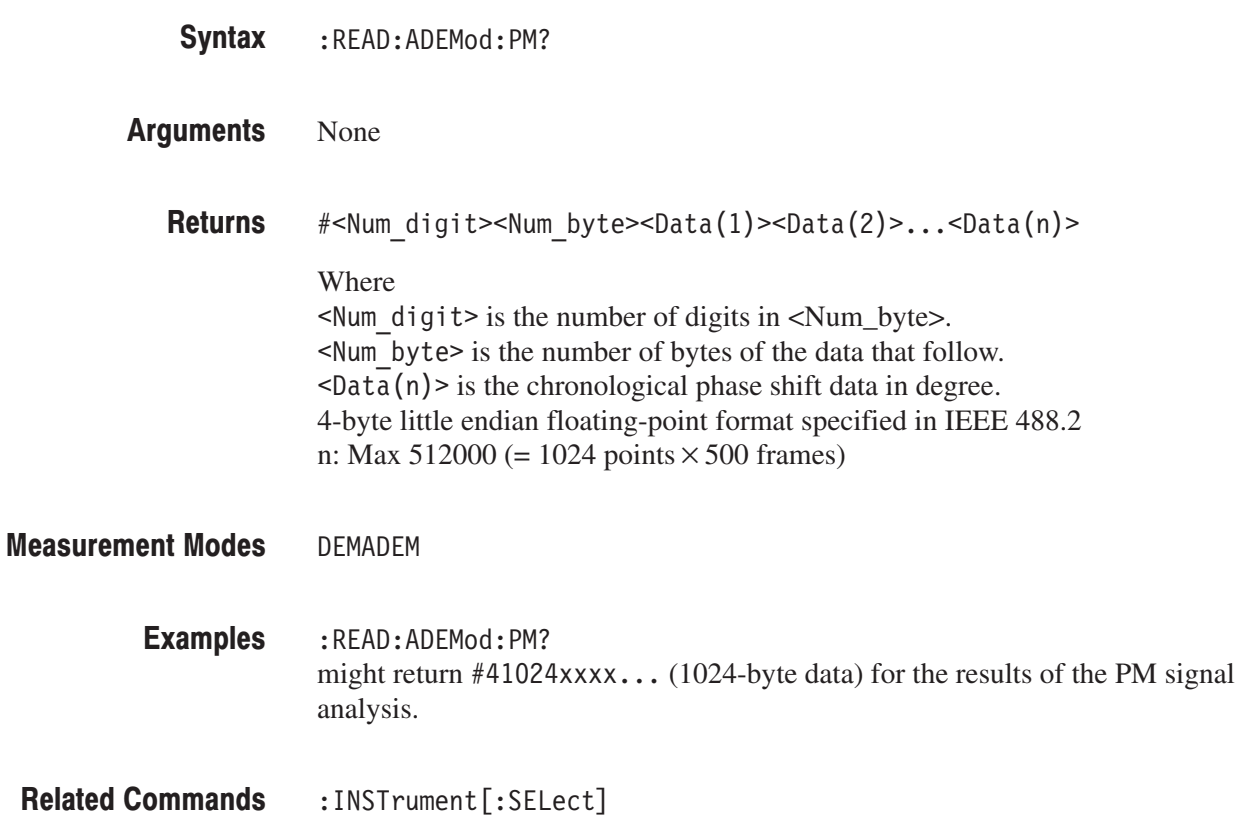

## :READ:ADEMod:PSPectrum? (Query Only)

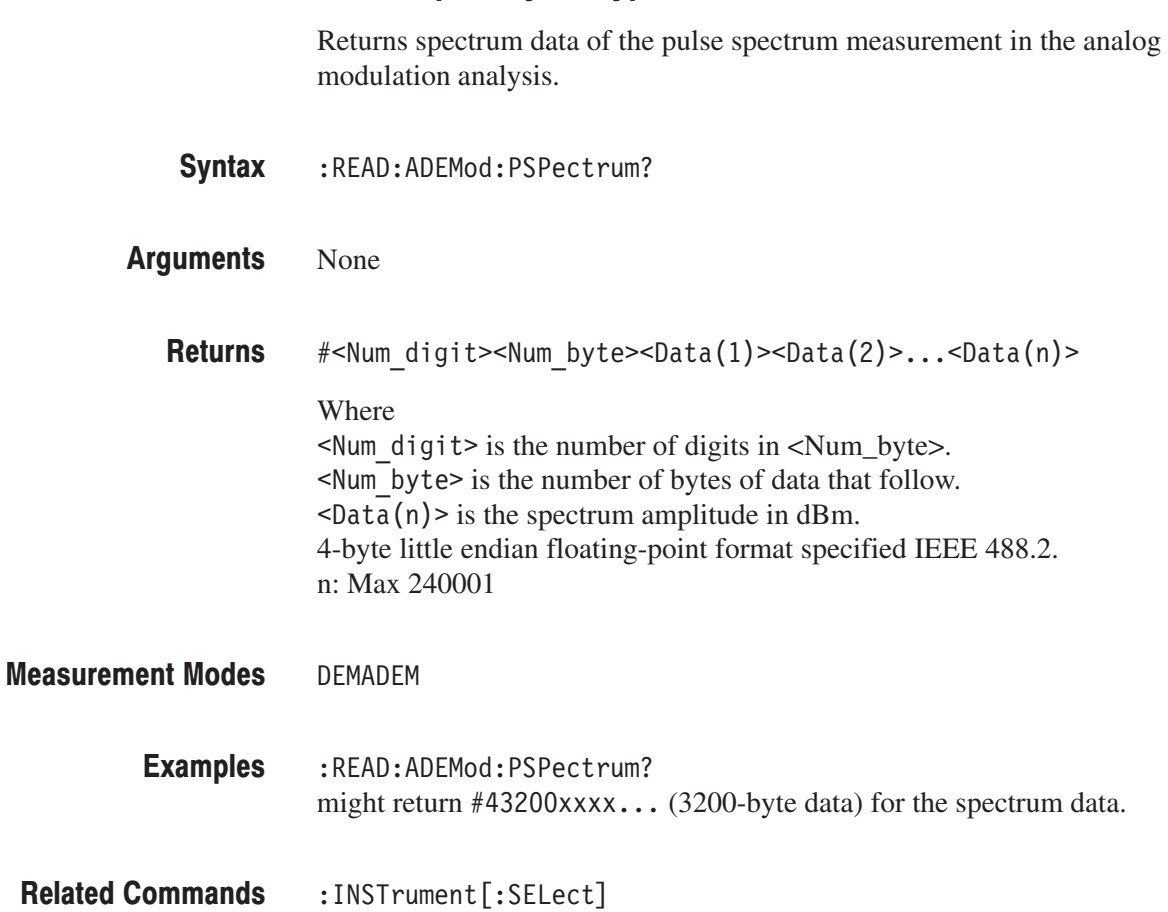

### :READ:CCDF? (Query Only)

Obtains the CCDF measurement results.

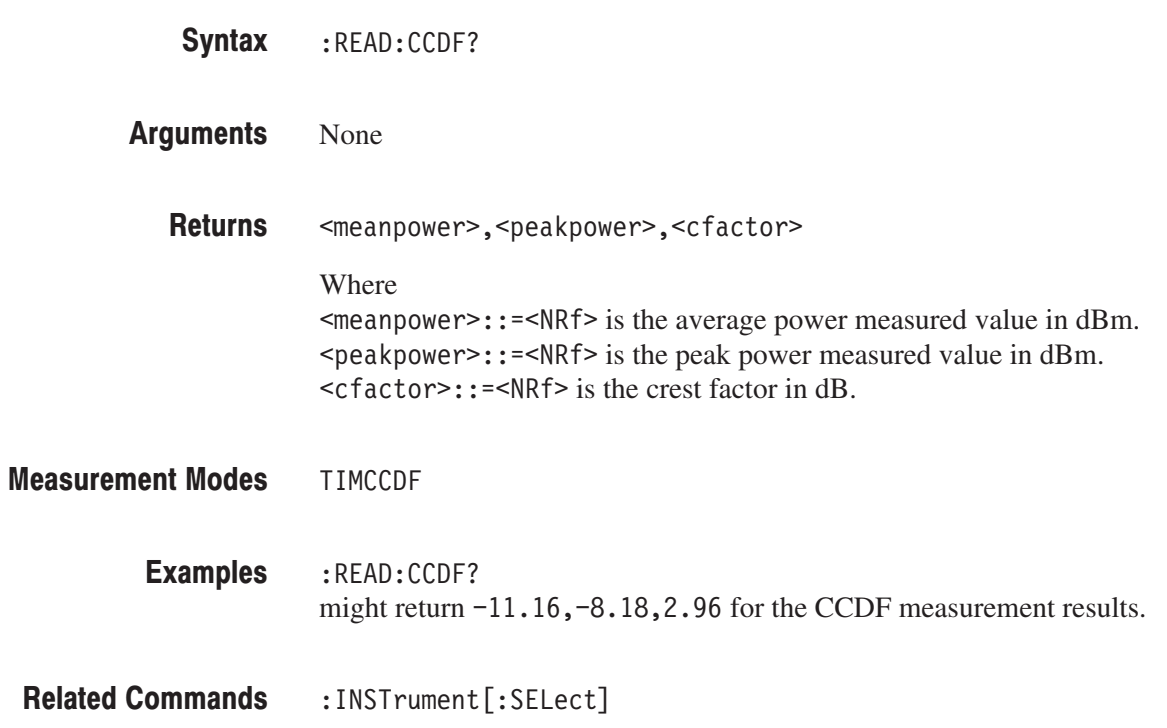

# :READ:DISTribution:CCDF? (Query Only)

Returns the CCDF trace data in the CCDF measurement.

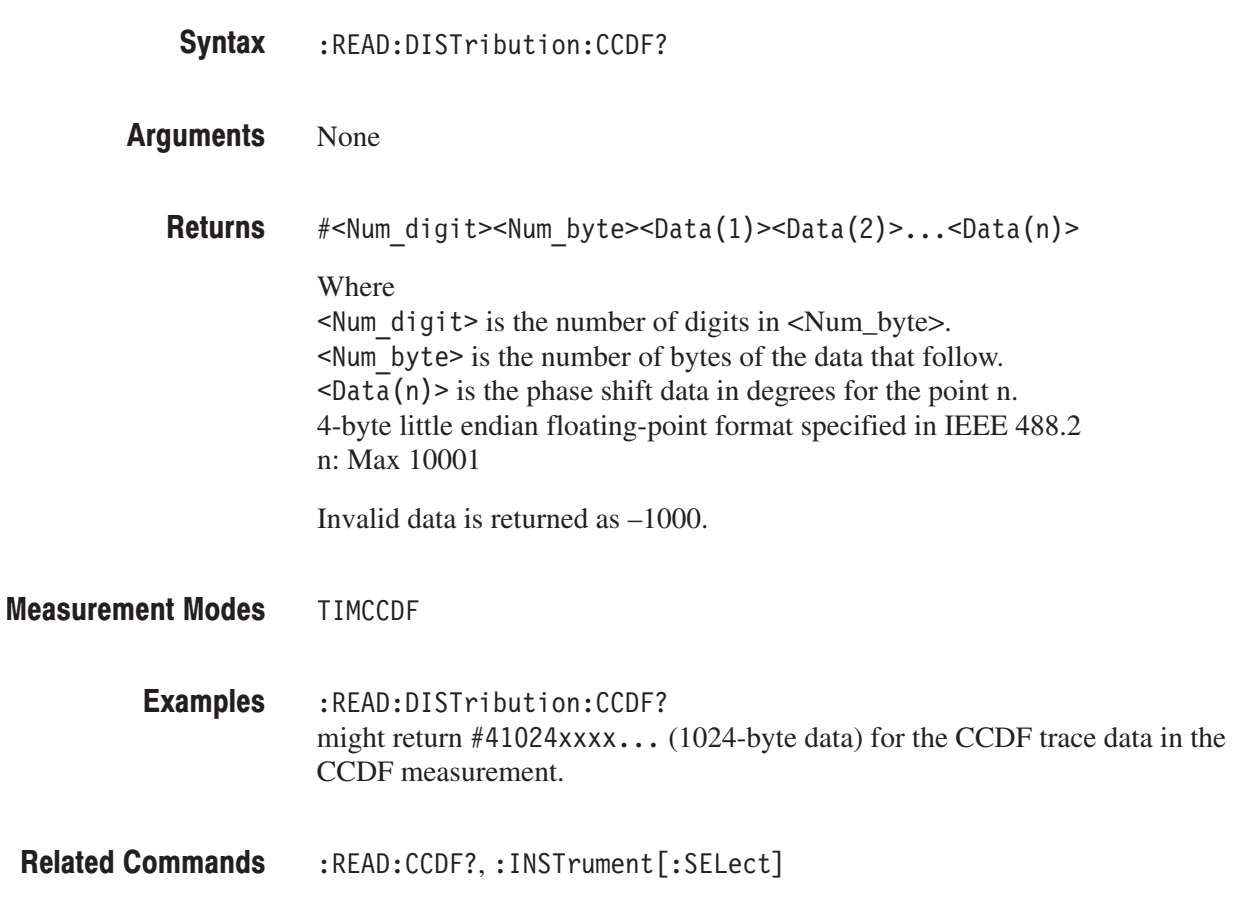

### :READ:OVIew? (Query Only)

Obtains the minimum and maximum values for each 1024-point segment of waveform data displayed on the overview in the Demod (modulation analysis) and the Time (time analysis) modes.

**NOTE**. The :CONFigure:OVIew command must be run to turn measurement off *before the :READ:OVIew command is executed.*

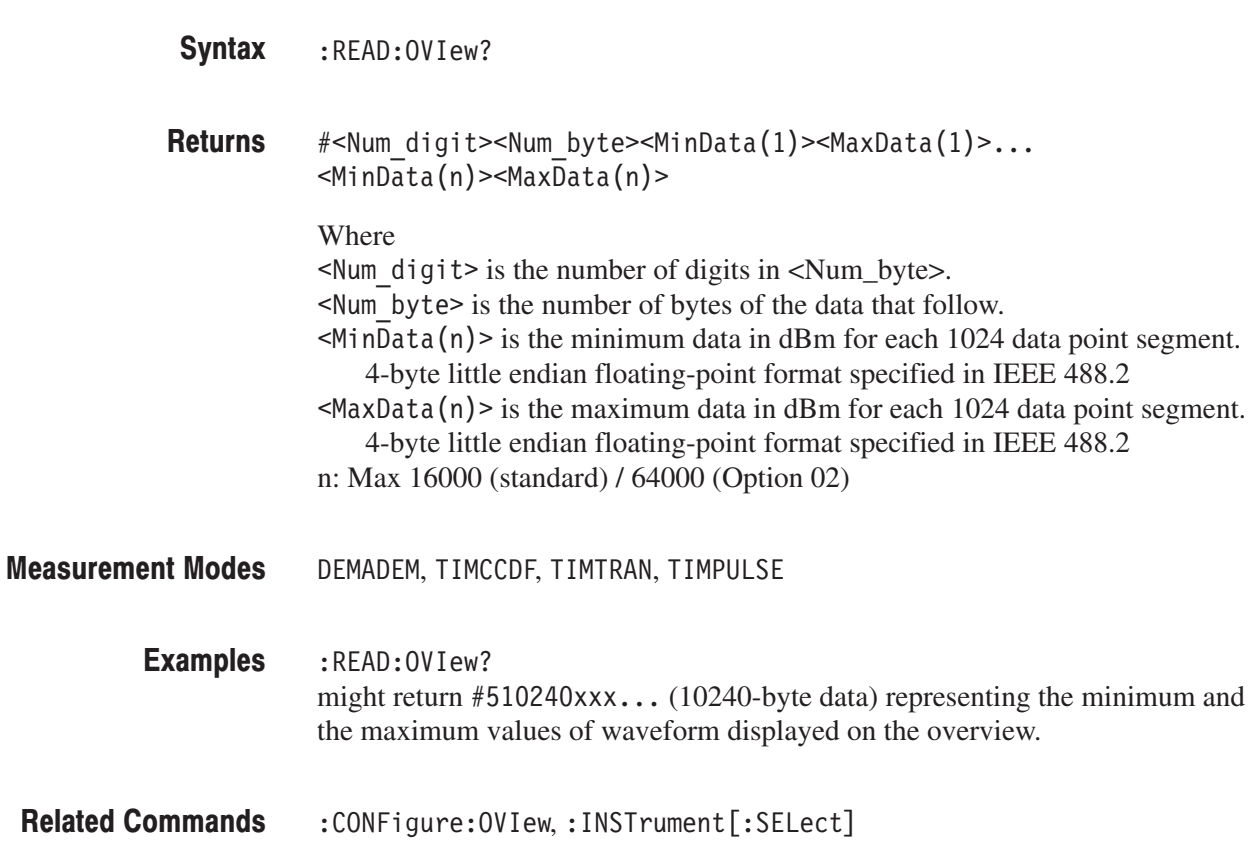

### :READ:PULSe? (Query Only)

Returns the result of the pulse characteristics analysis.

:READ:PULSe? { ALL | WIDTh | PPOWer | OORatio | RIPPle | PERiod | DCYCle | PHASe | CHPower | OBWidth | EBWidth | FREQuency } Syntax

Information queried is listed below for each of the arguments: **Arguments** 

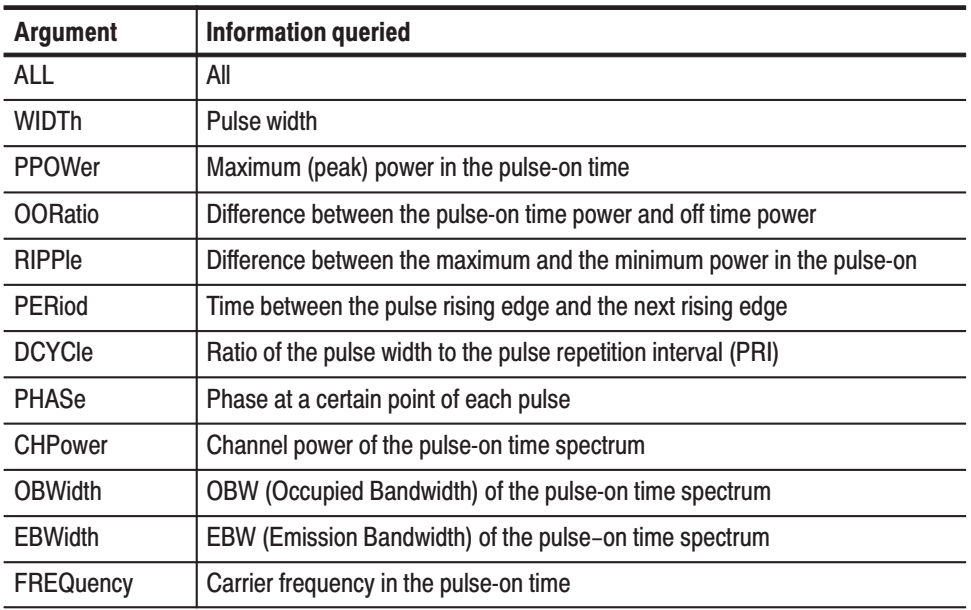

Returns are listed below for each of the arguments. **Returns** 

> ALL.<width>,<ppower>,<ooratio>,<ripple>,<period>,<dcycle>, <phase>,<chp>,<obw>,<ebw>,<freq>

### Where

```
\leqwidth>::=\leqNRf> is the pulse width in s.
<ppower>: := <NRf> is the peak power in watts.
\leqooratio>::=\leqNRf> is the on/off ratio in dB.
\langleripple>::=\langleNRf> is the pulse ripple in watts.
\epsilon = \epsilon = \epsilon = \epsilon = \epsilon is the pulse repetition interval in s.
\leqdcycle>::=\leqNRf> is the duty cycle in percent (%).
\epsilonshase>::=\epsilonNRf> is the pulse-pulse phase in degrees.
<chp>::= <NRf> is the channel power in watts.
 <br/><b>6</b> = <b>6</b> + <b>6</b> + <b>6</b> + <b>6</b> + <b>6</b> + <b>6</b> + <b>6</b> + <b>6</b> + <b>6</b> + <b>6</b> + <b>6</b> + <b>6</b> + <b>6</b> + <b>6</b> + <b>6</b> + <b>6</b> + <b>6</b> + <b>6</b> 
\leqebw>::=\leqNRf> is the EBW in Hz.
\langle freq>::=\langleNRf> is the frequency deviation in Hz.
```
**WIDTh.**  $#$ <Num digit><Num byte><Width $(1)$ ><Width $(2)$ >...<Width $(n)$ >

**Where** 

 $\le$ Num digit> is the number of digits in  $\le$ Num\_byte>.  $\leq$ Num byte> is the number of bytes of the data that follow.  $\leq$ Width(n) is the pulse width value for each pulse number. 4-byte little endian floating-point format specified in IEEE 488.2 n: Max 1000

**PPOWer.**  $\#$ <Num digit><Num byte><Ppower(1)><Ppower(2)>...  $<$ Ppower(n) >

Where

 $\leq$  Num digit > is the number of digits in  $\leq$  Num\_byte >.  $\leq$ Num byte> is the number of bytes of the data that follow.  $\langle$ Power(n) > is the peak power value for each pulse number. 4-byte little endian floating-point format specified in IEEE 488.2 n: Max 1000

**OORatio.**  $\#$ <Num digit><Num byte><0oratio(1)><0oratio(2)>...  $<0$ oratio(n)>

Where

 $\leq$ Num digit> is the number of digits in  $\leq$ Num byte>.  $\leq$ Num byte> is the number of bytes of the data that follow.  $\langle$ Ooratio(n) > is the on/off ratio value for each pulse number. 4-byte little endian floating-point format specified in IEEE 488.2 n: Max 1000

**RIPPIe.**  $#$  < Num digit> < Num byte > < Ripple(1) > < Ripple(2) > . . . < Ripple(n) >

Where

 $\leq$  Num digit > is the number of digits in  $\leq$  Num\_byte >.  $\leq$ Num byte> is the number of bytes of the data that follow.  $\leq$ Ripple(n) is the ripple value for each pulse number. 4-byte little endian floating-point format specified in IEEE 488.2 n: Max 1000

**PERiod.**  $#$ <Num digit><Num byte><Period $(1)$ ><Period $(2)$ >...<Period $(n)$ >

Where

 $\leq$  Num digit> is the number of digits in  $\leq$  Num\_byte>.  $\leq$ Num byte> is the number of bytes of the data that follow.  $\epsilon$ Period(n) is the pulse repetition interval value for each pulse number. 4-byte little endian floating-point format specified in IEEE 488.2 n: Max 1000

**DCYCle.**  $\#$ <Num digit><Num byte><Dcycle(1)><Dcycle(2)>...<Dcycle(n)>

Where

 $\leq$  Num digit > is the number of digits in  $\leq$  Num\_byte >.  $\leq$ Num byte> is the number of bytes of the data that follow.  $\leq$ Dcycle(n) is the duty value for each pulse number. 4-byte little endian floating-point format specified in IEEE 488.2 n: Max 1000

**PHASe.**  $#$ <Num digit><Num byte><Phase(1)><Phase(2)>...<Phase(n)>

### Where

 $\leq$  Num digit> is the number of digits in  $\leq$  Num\_byte>. <Num byte> is the number of bytes of the data that follow.  $\langle$ Phase(n) > is the pulse–pulse phase value for each pulse number. 4-byte little endian floating-point format specified in IEEE 488.2 n: Max 1000

**CHPower.**  $#$ <Num digit><Num byte><Chp(1)><Chp(2)>...<Chp(n)>

### Where

 $\leq$ Num digit> is the number of digits in  $\leq$ Num\_byte>.  $\leq$ Num byte> is the number of bytes of the data that follow.  $\langle$ Chp(n) > is the Channel Power value for each pulse number. 4-byte little endian floating-point format specified in IEEE 488.2 n: Max 1000

**OBWidth.**  $#$ <Num digit><Num byte><0bw(1)><0bw(2)>...<0bw(n)>

### Where

 $\leq$ Num digit> is the number of digits in  $\leq$ Num byte>.  $\leq$ Num byte> is the number of bytes of the data that follow.  $\langle$ Obw(n) > is the OBW value for each pulse number. 4-byte little endian floating-point format specified in IEEE 488.2 n: Max 1000

**EBWidth.**  $\#$ <Num digit><Num byte><Ebw(1)><Ebw(2)>...<Ebw(n)>

### Where

 $\leq$  Num digit > is the number of digits in  $\leq$  Num\_byte >. <Num byte> is the number of bytes of the data that follow.  $\le$ Ebw(n) > is the EBW value for each pulse number. 4-byte little endian floating-point format specified in IEEE 488.2 n: Max 1000

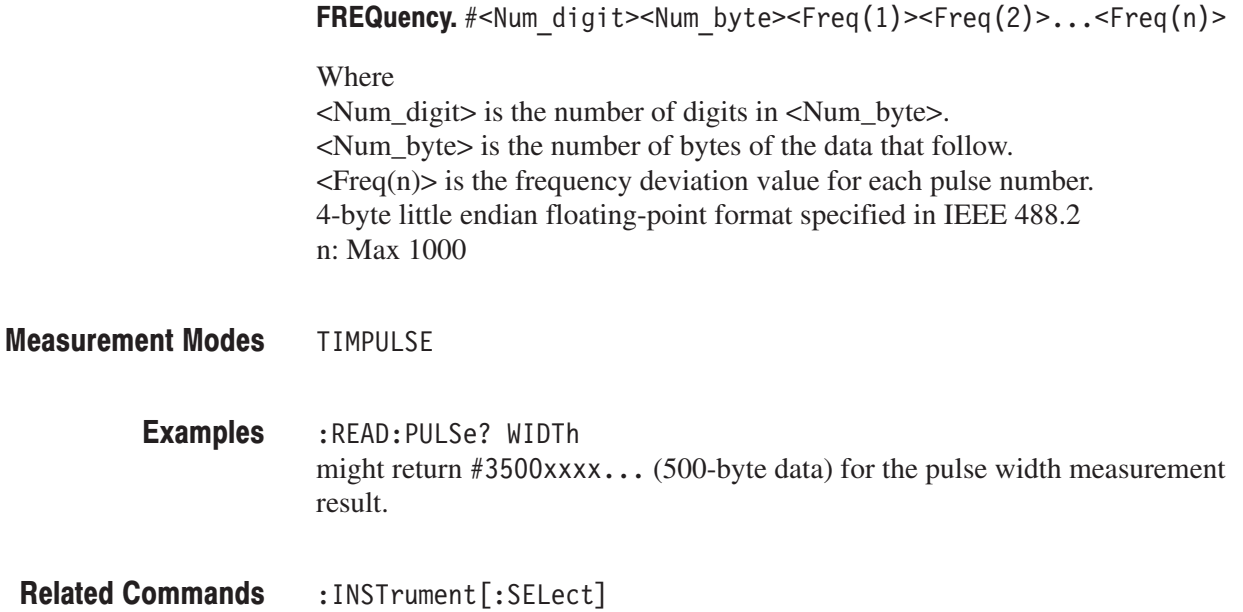

### :READ:PULSe:SPECtrum? (Query Only)

Returns the spectrum data of the frequency domain measurement in the pulse characteristics analysis.

This query command is valid when :DISPlay:PULSe:SVIew:FORMat is set to CHPowr, OBWidth, or EBWidth.

- :READ:PULSe:SPECtrum? Syntax
- None **Arguments** 
	- #<Num digit><Num byte><Data(1)><Data(2)>...<Data(n)> **Returns** 
		- Where  $\leq$  Num digit > is the number of digits in  $\leq$  Num\_byte >. <Num byte> is the number of bytes of data that follow.  $\text{Data}(n)$  is the spectrum in dBm. 4-byte little endian floating-point format specified IEEE 488.2. n: Max 16384
- **TIMPULSE Measurement Modes** 
	- :READ:PULSe:SPECtrum? might return  $#43200xxx...$  (3200-byte data) for the spectrum data. **Examples**
- :DISPlay:PULSe:SVIew:FORMat,:INSTrument[:SELect] **Related Commands**

### :READ:PULSe:TAMPlitude? (Query Only)

Returns the time domain amplitude data of the time domain measurement in the pulse characteristics analysis.

This query command is valid when :DISPlay:PULSe:SVIew:FORMat is set to WIDTh, PPOWer, OORatio, RIPPle, PERiod, DCYCle, or PHASe.

- :READ:PULSe:TAMPlitude? Syntax
- None Arguments
	- #<Num digit><Num byte><Data(1)><Data(2)>...<Data(n)> **Returns** 
		- Where  $\leq$  Num digit> is the number of digits in  $\leq$  Num\_byte>.  $\leq$ Num byte> is the number of bytes of data that follow.  $\text{a}$  =  $\text{b}$  =  $\text{c}$  is the absolute power for each data in watts. 4-byte little endian floating-point format specified IEEE 488.2. n: Max 262,144

Invalid data is returned as –1000.

- **TIMPULSE Measurement Modes** 
	- :READ:PULSe:TAMPlitude? might return  $#43200xxxx...$  (3200-byte data) for the time domain amplitude. **Examples**
	- :DISPlay:PULSe:SVIew:FORMat,:INSTrument[:SELect] **Related Commands**

### :READ:PULSe:TFRequency? (Query Only)

Returns the frequency deviation measurement results in the pulse characteristics analysis.

This query command is valid when :DISPlay:PULSe:SVIew:FORMat is set to FREQuency.

- :READ: PULSe: TFRequency? Syntax
- None **Arguments** 
	- $\#$ <Num digit><Num byre><Data $(1)$ ><Data $(2)$ >...<Data $(n)$ > **Returns**

Where  $\le$ Num digit> is the number of digits in  $\le$ Num\_byte>. <Num byte> is the number of bytes of data that follow.  $\langle$ Data(n) > is the frequency deviation value in Hz on the time axis. 4-byte little endian floating-point format specified IEEE 488.2. n: Max 262,144

Invalid data is returned as –1000.

**TIMPULSE Measurement Modes** 

> :READ:PULSe:TFRequency? might return  $#43200xxx...$  (3200-byte data) for the time domain frequency. **Examples**

:DISPlay:PULSe:SVIew:FORMat,:INSTrument[:SELect] **Related Commands** 

### :READ:SPECtrum? (Query Only)

Obtains spectrum waveform data in the S/A (spectrum analysis) mode.

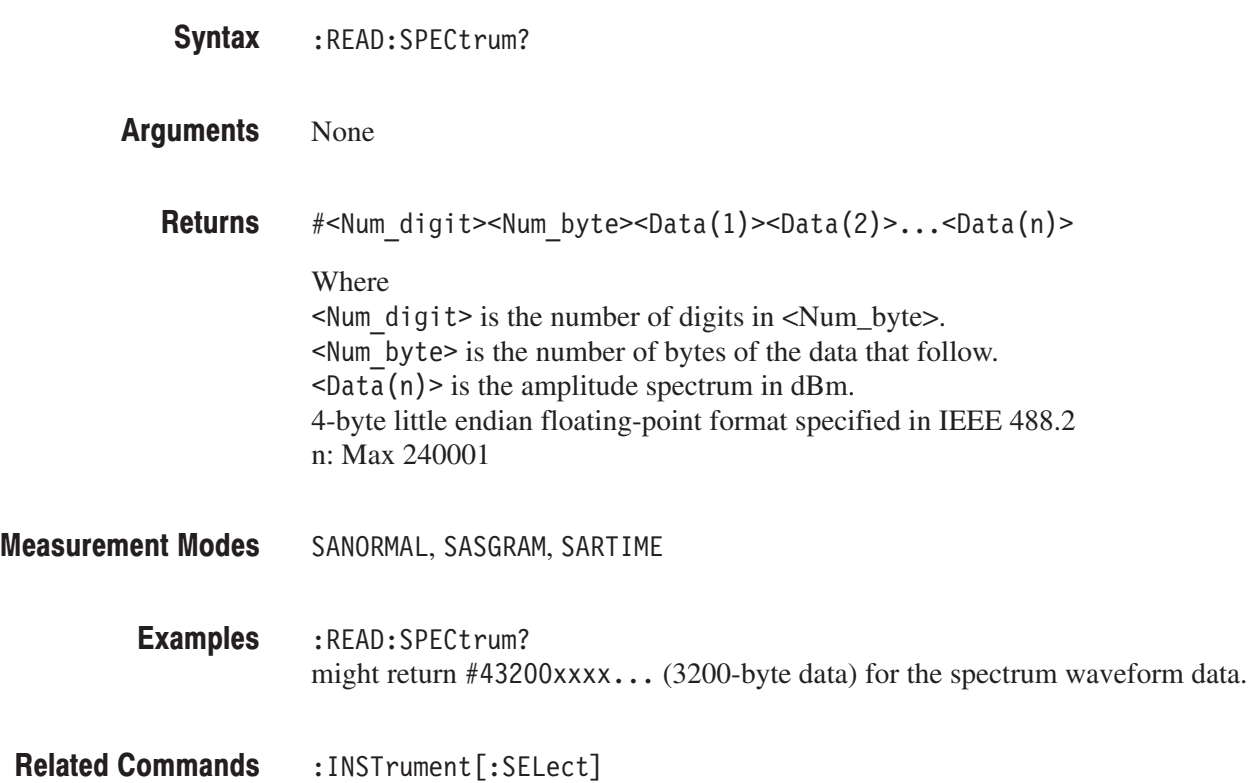

### :READ:SPECtrum:ACPower? (Query Only)

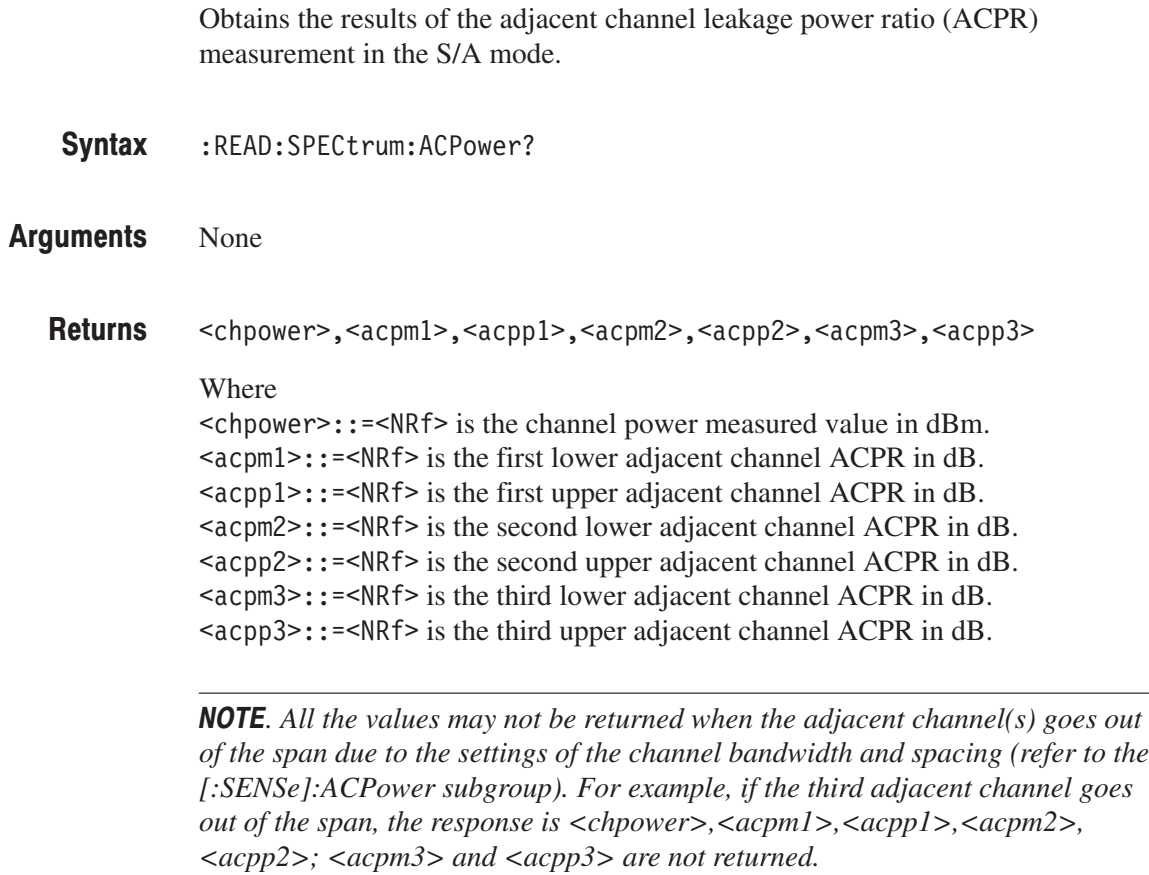

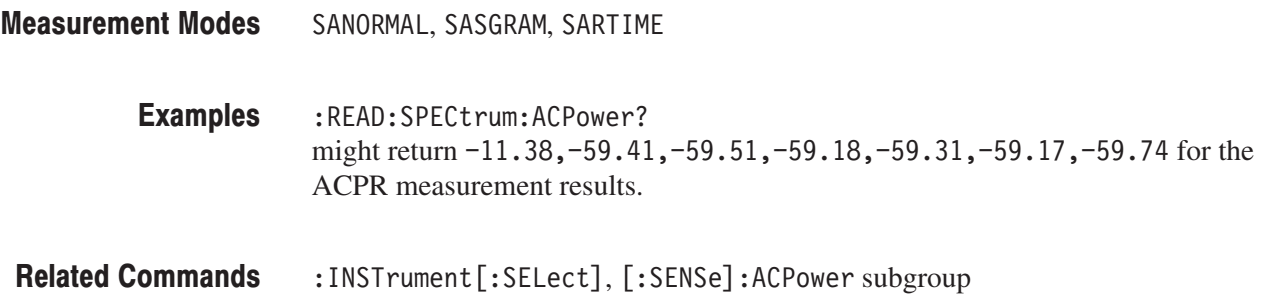
#### :READ:SPECtrum:CFRequency? (Query Only)

Obtains the results of the carrier frequency measurement in the S/A mode.

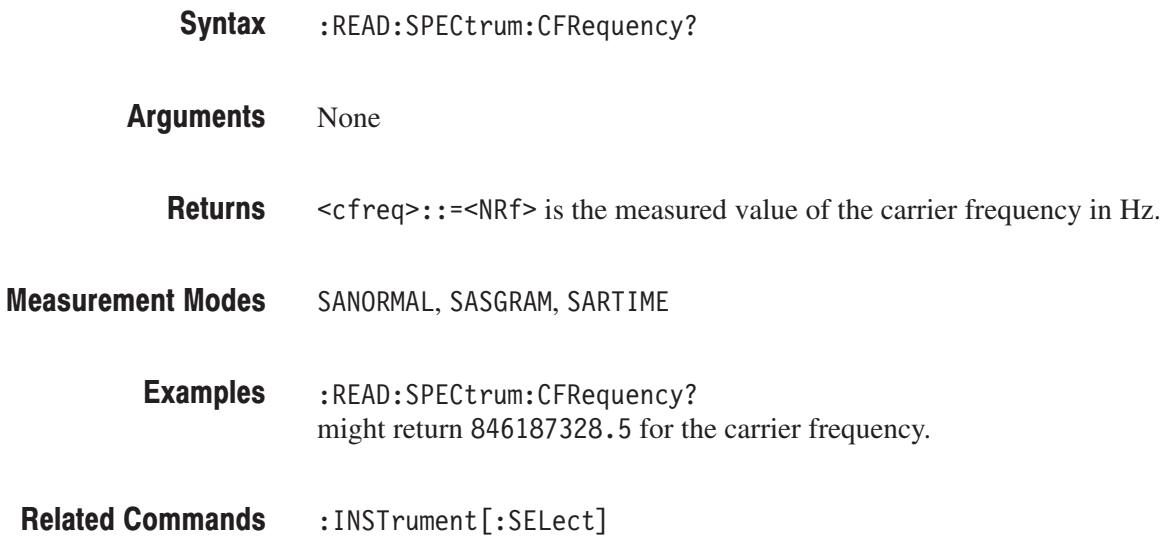

#### :READ:SPECtrum:CHPower? (Query Only)

Obtains the results of the channel power measurement in the S/A mode.

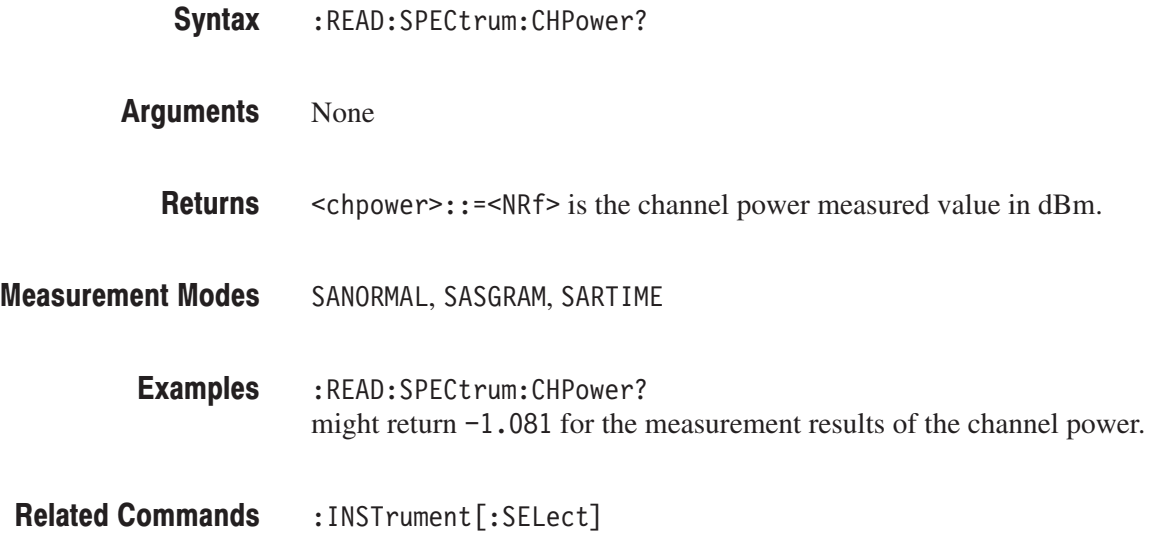

#### :READ:SPECtrum:CNRatio? (Query Only)

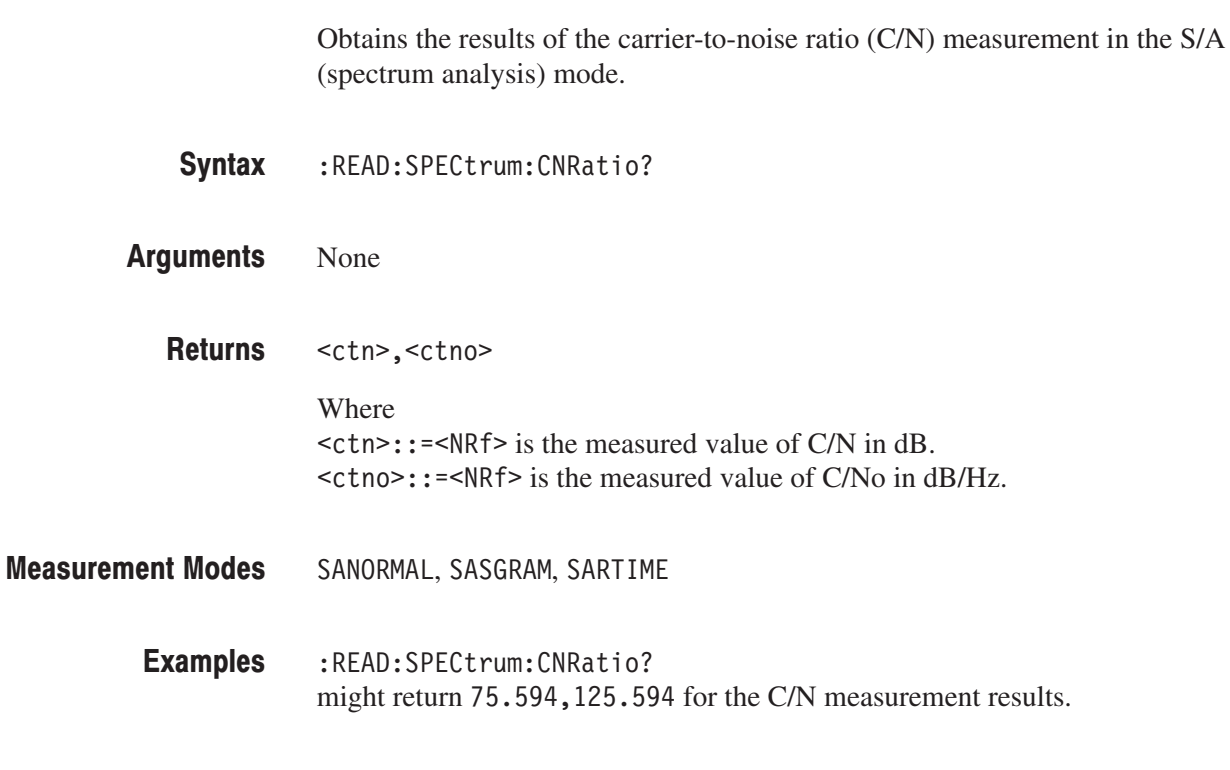

Related Commands : INSTrument [: SELect]

#### :READ:SPECtrum:EBWidth? (Query Only)

Obtains the results of the emission bandwidth (EBW) measurement in the S/A (spectrum analysis) mode.

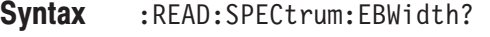

None Arguments

> $\leq$ ebw>::= $\leq$ NRf> is the measured value of EBW in Hz. **Returns**

SANORMAL, SASGRAM, SARTIME **Measurement Modes** 

> :READ:SPECtrum:EBWidth? might return 30956.26 for the EBW measurement results. **Examples**

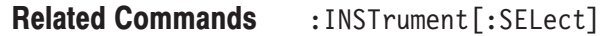

#### :READ:SPECtrum:OBWidth? (Query Only)

Obtains the results of the occupied bandwidth (OBW) measurement in the S/A (spectrum analysis) mode.

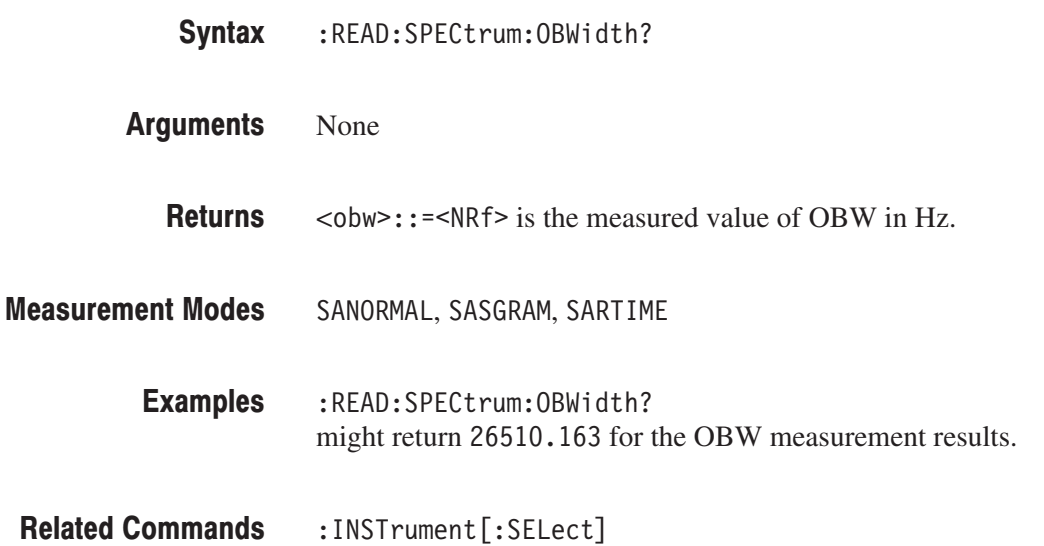

#### :READ:SPECtrum:SPURious? (Query Only)

Obtains the results of the spurious signal measurement in the S/A (spectrum analysis) mode.

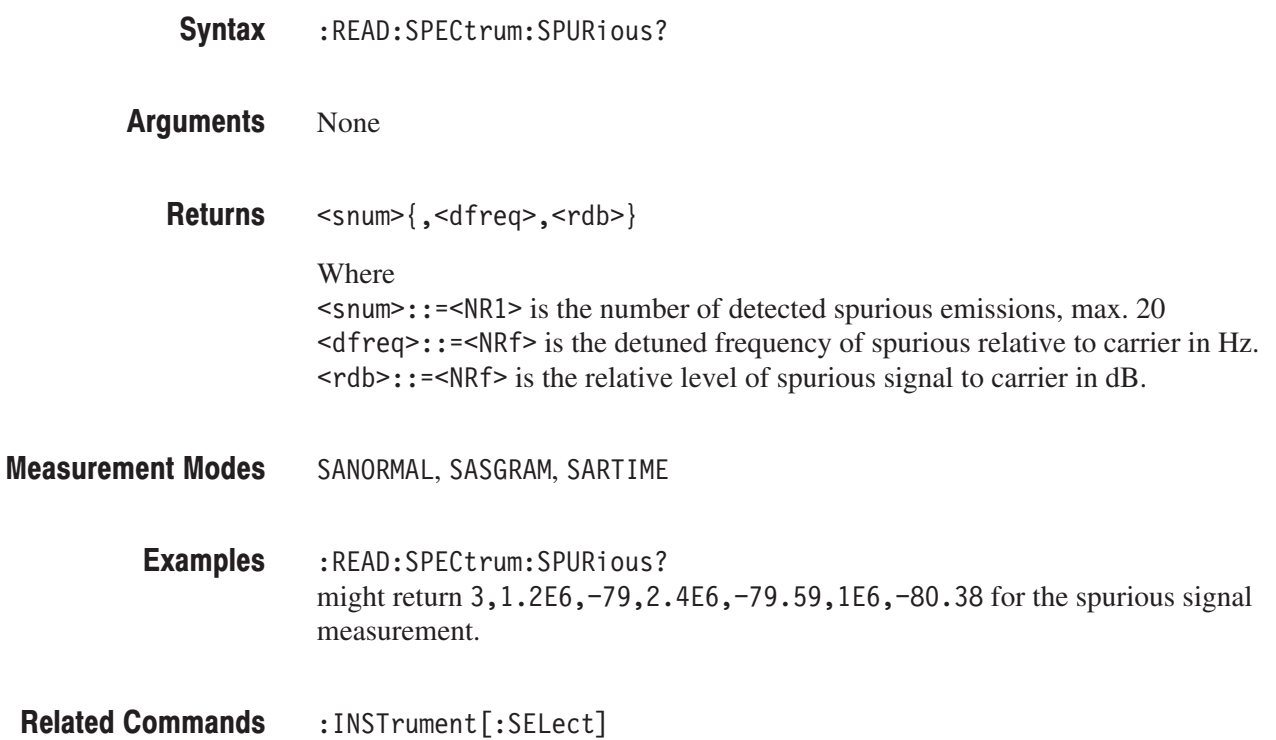

#### :READ:TRANsient:FVTime? (Query Only)

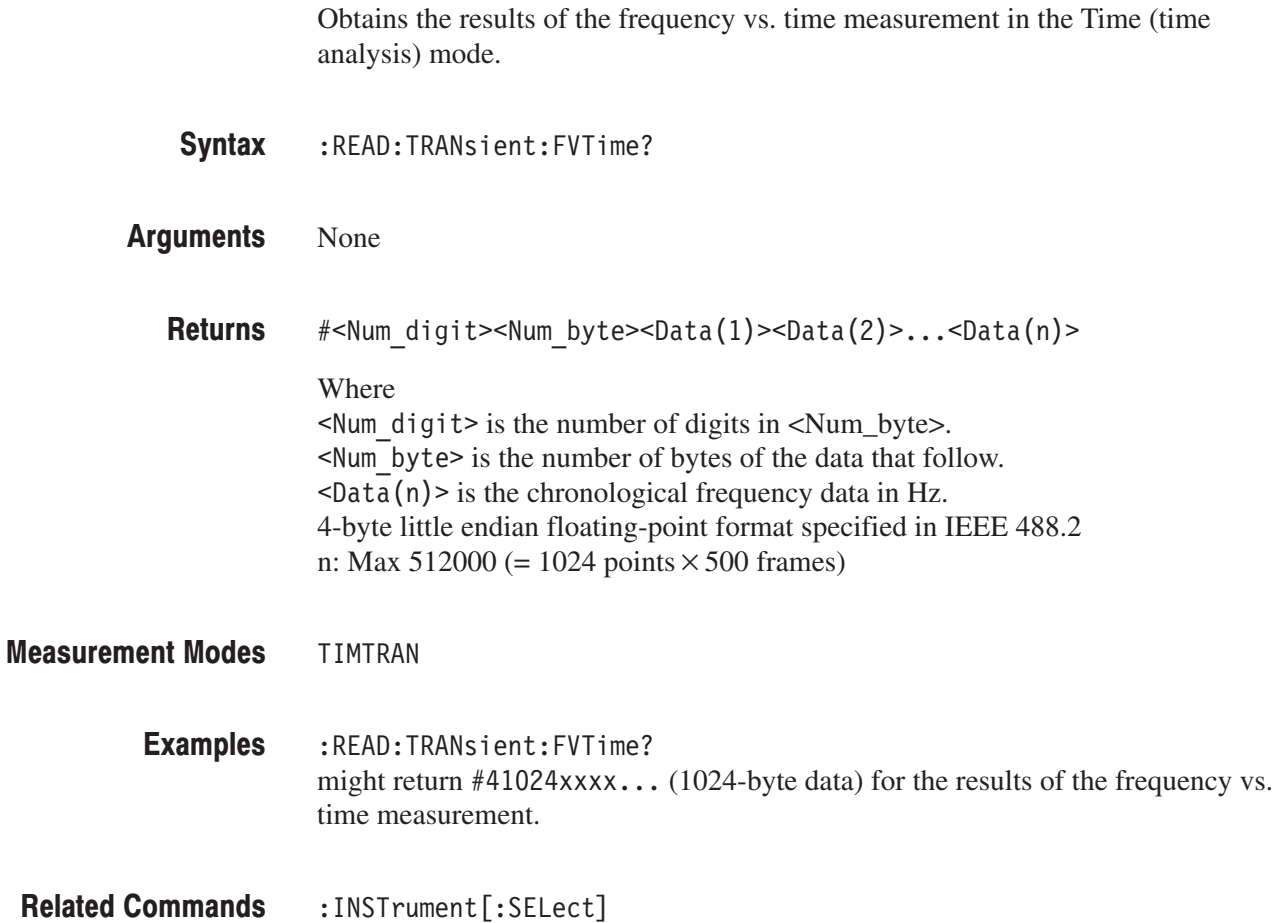

**Related Commands** 

#### :READ:TRANsient:IQVTime? (Query Only)

Obtains the results of the IQ level vs. time measurement in the Time (time analysis) mode.

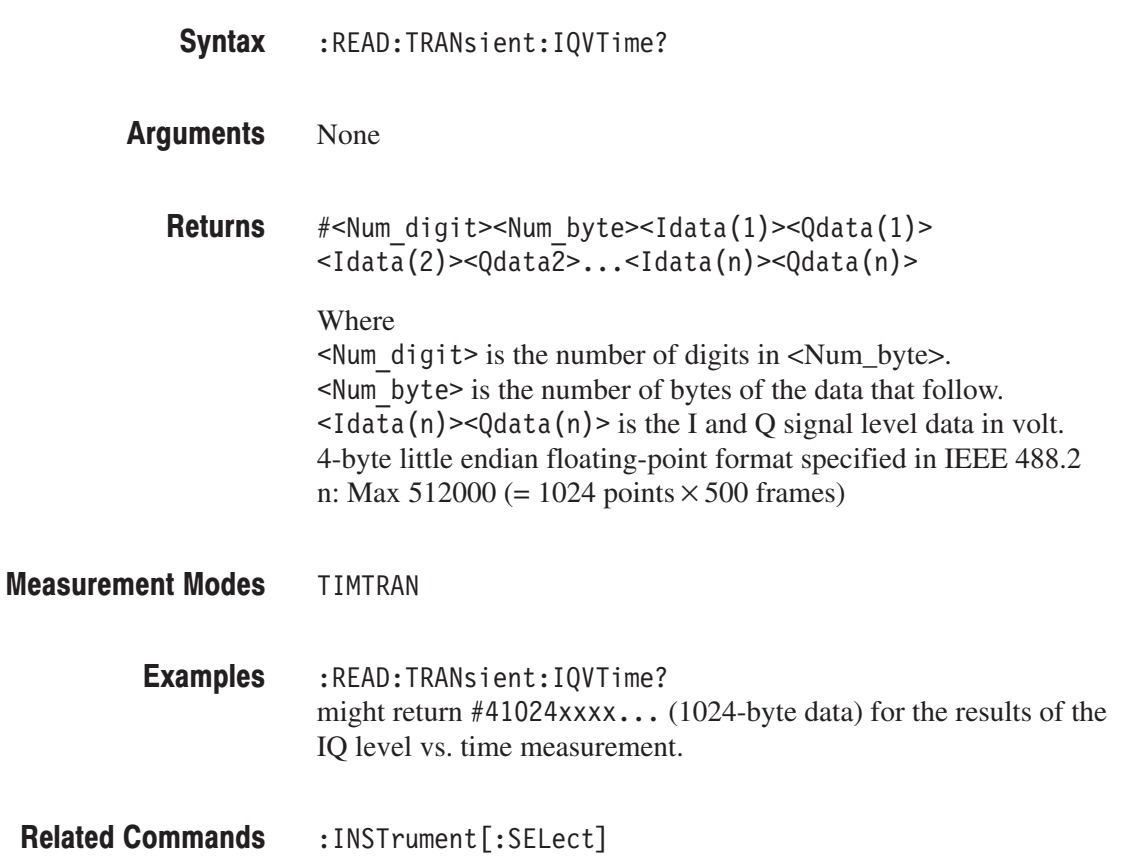

#### :READ:TRANsient:PVTime? (Query Only)

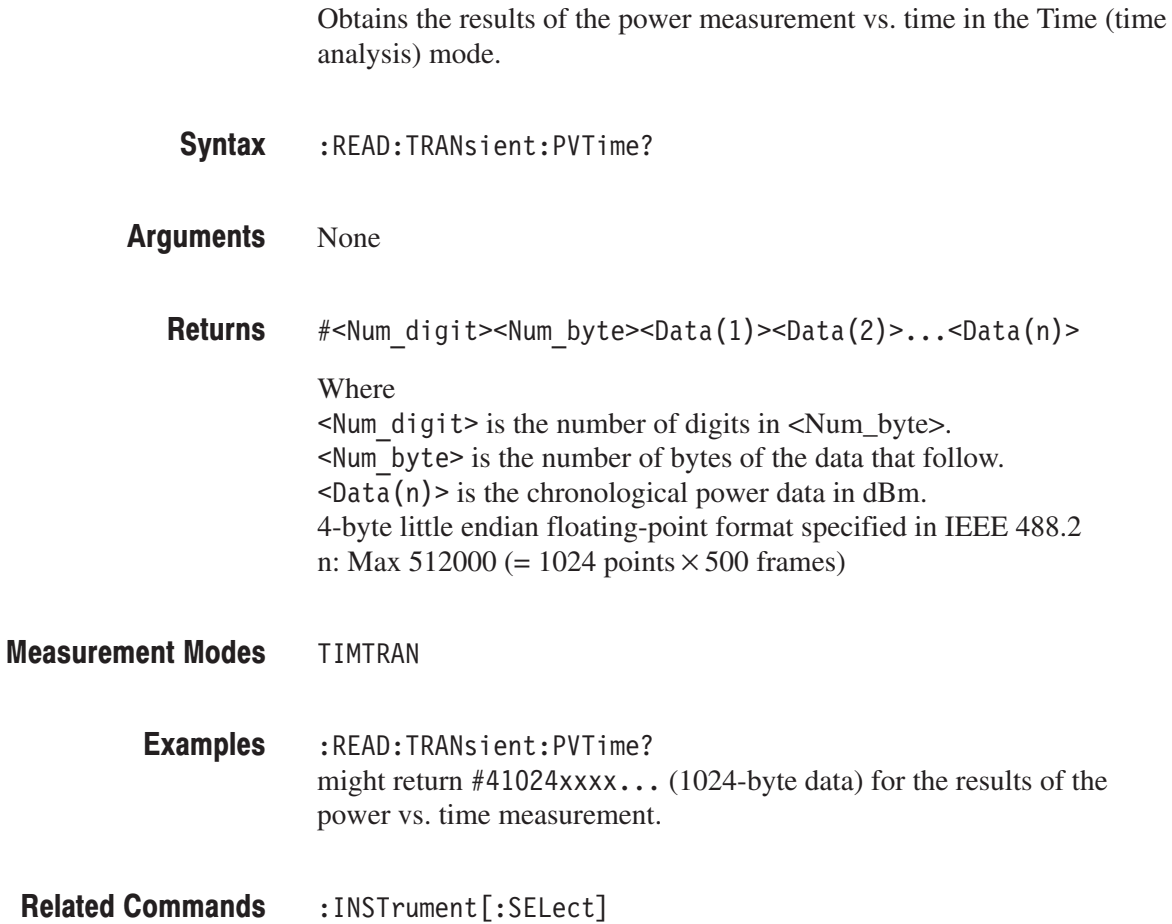

# :SENSe Commands

The :SENSe commands set the details for each of the measurement sessions. They are divided into the following subgroups:

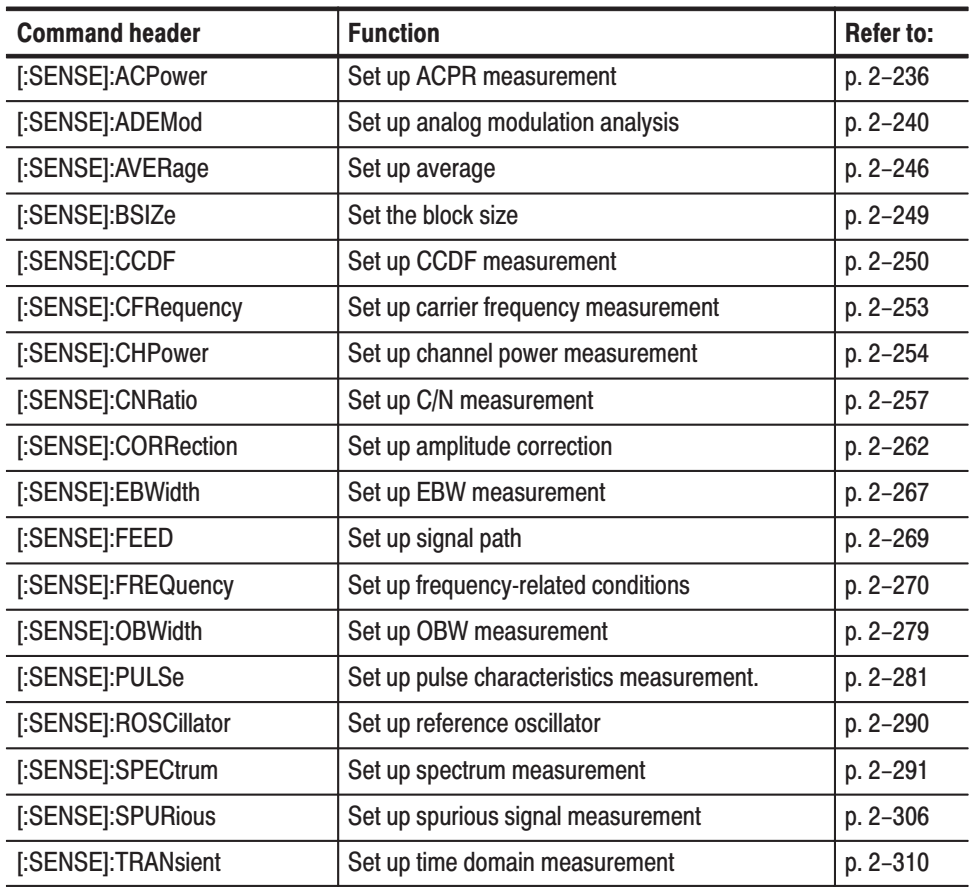

#### Table 2-36: :SENSe command subgroups

#### [:SENSe]:ACPower Subgroup

The [:SENSe]:ACPower commands set up the conditions related to the adjacent channel leakage power ratio (ACPR) measurement in the S/A (spectrum analysis) mode.

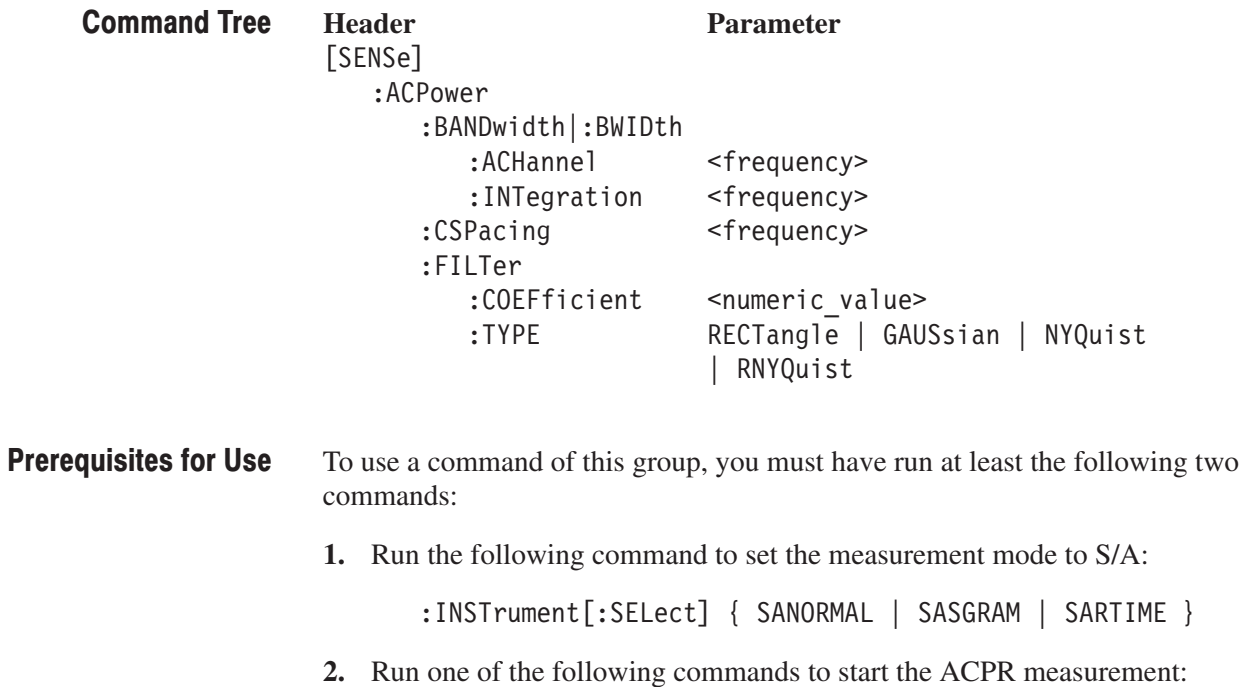

- $\mathcal{L}_{\mathcal{A}}$  To start the measurement with the default settings: : CONFigure: SPECtrum: ACPower
- $\blacksquare$  To start the measurement without modifying the current settings: [:SENSe]:SPECtrum:MEASurement ACPower

#### [:SENSe]:ACPower:BANDwidth|:BWIDth:ACHannel(?)

Sets or queries the bandwidth of the adjacent channels for the ACPR measurement (see Figure 2–15).

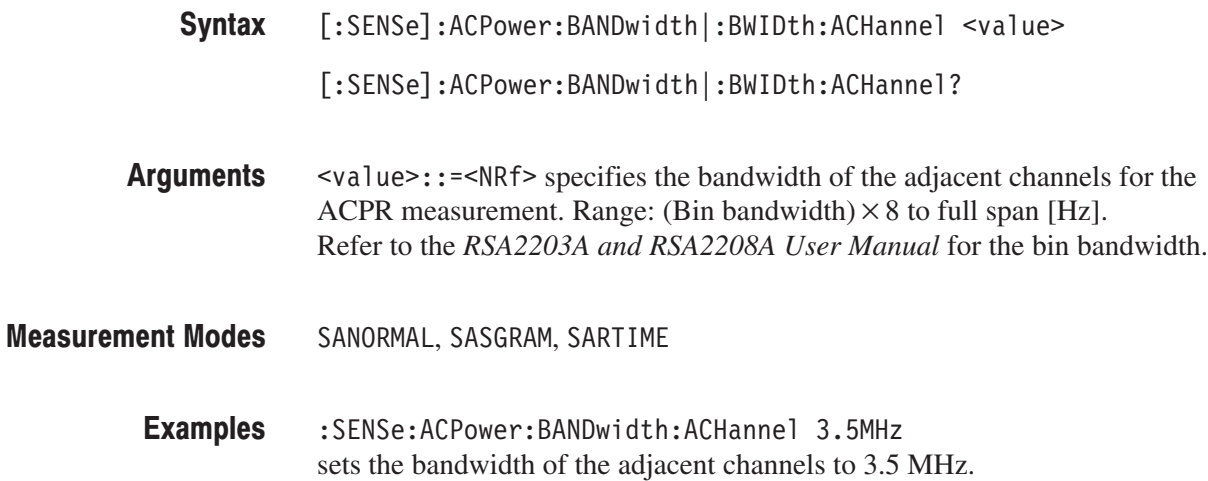

#### [:SENSe]:ACPower:BANDwidth|:BWIDth:INTegration(?)

Sets or queries the bandwidth of the main channel for the ACPR measurement (see Figure 2–15).

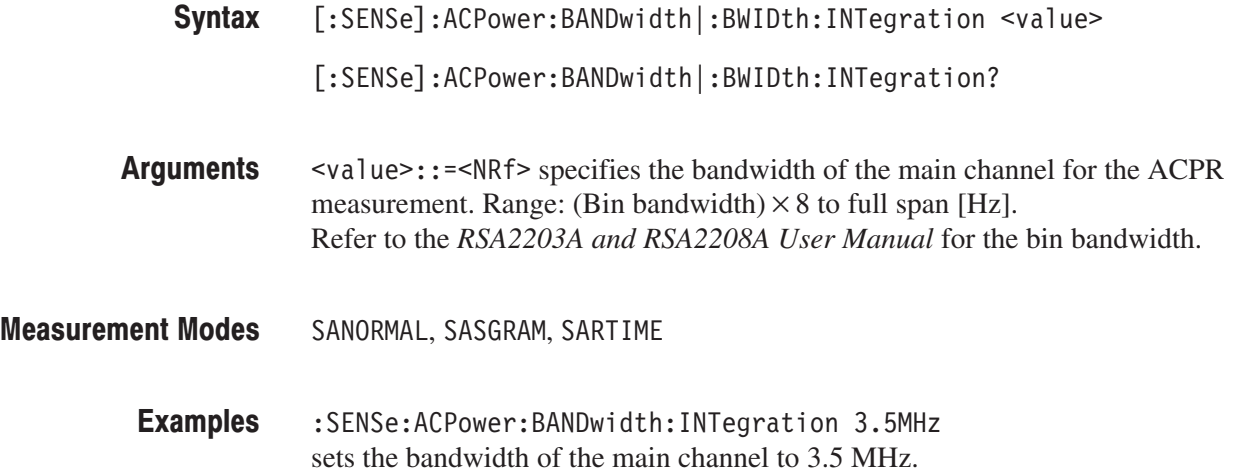

#### [:SENSe]:ACPower:CSPacing(?)

Sets or queries the channel-to-channel spacing for the ACPR measurement (see Figure 2–15).

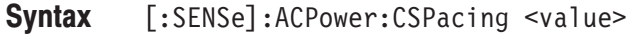

[:SENSe]:ACPower:CSPacing?

 $\le$ value>::= $\le$ NRf> specifies the channel-to-channel spacing for the ACPR measurement. Range: (Bin bandwidth)  $\times$  8 to full span [Hz]. Refer to the *RSA2203A and RSA2208A User Manual* for the bin bandwidth. **Arguments** 

SANORMAL, SASGRAM, SARTIME **Measurement Modes** 

> :SENSe:ACPower:CSPacing 5MHz sets the channel-to-channel spacing to 5 MHz. **Examples**

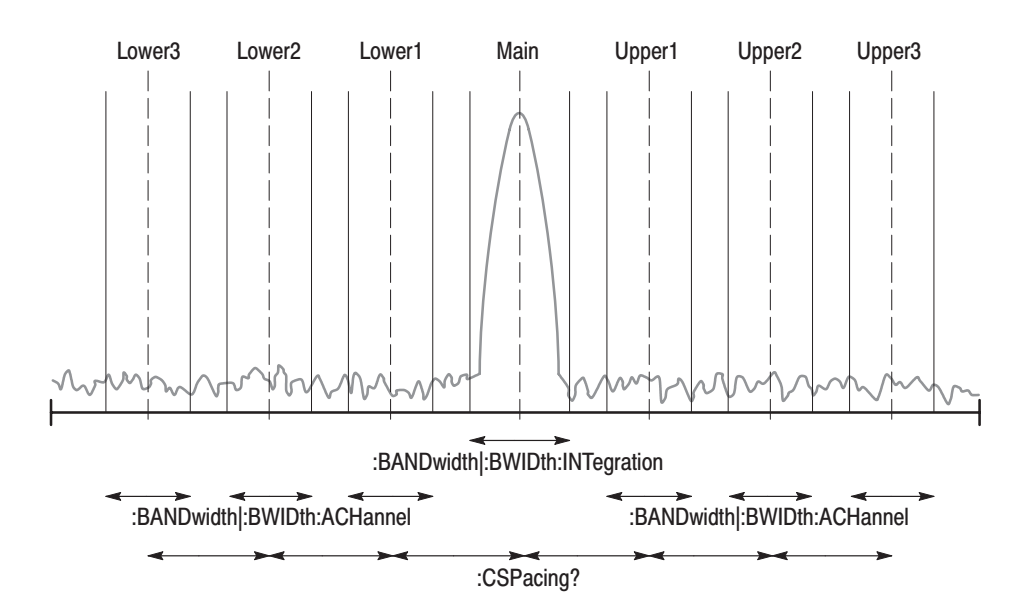

NOTE: The command header [:SENSe]:ACPower is omitted here.

Figure 2-15: Setting up the ACPR measurement

#### [:SENSe]:ACPower:FILTer:COEFficient(?)

Sets or queries the filter roll-off rate for the ACPR measurement when you have selected either NYQuist (Nyquist filter) or RNYQuist (Root Nyquist filter) in the [:SENSe]:ACPower:FILTer:TYPE command.

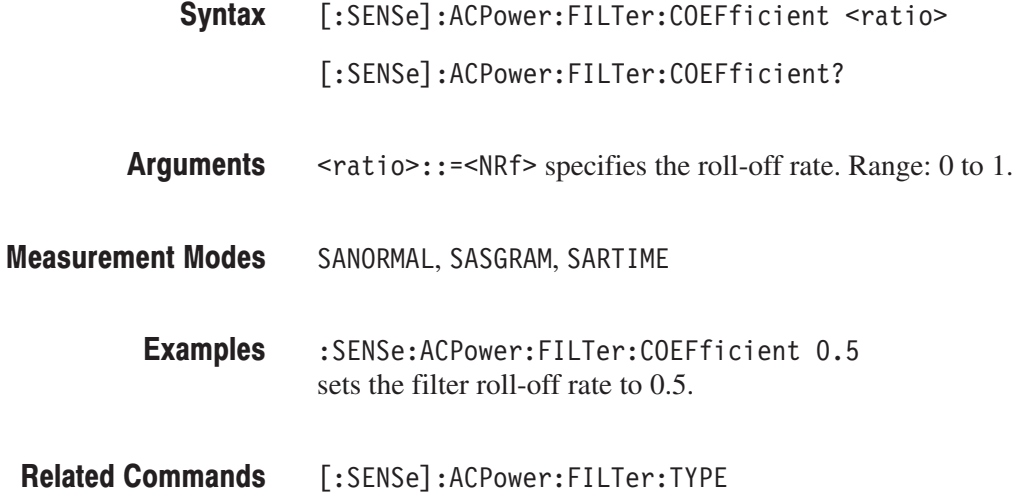

#### [:SENSe]:ACPower:FILTer:TYPE(?)

Selects or queries the filter for the ACPR measurement.

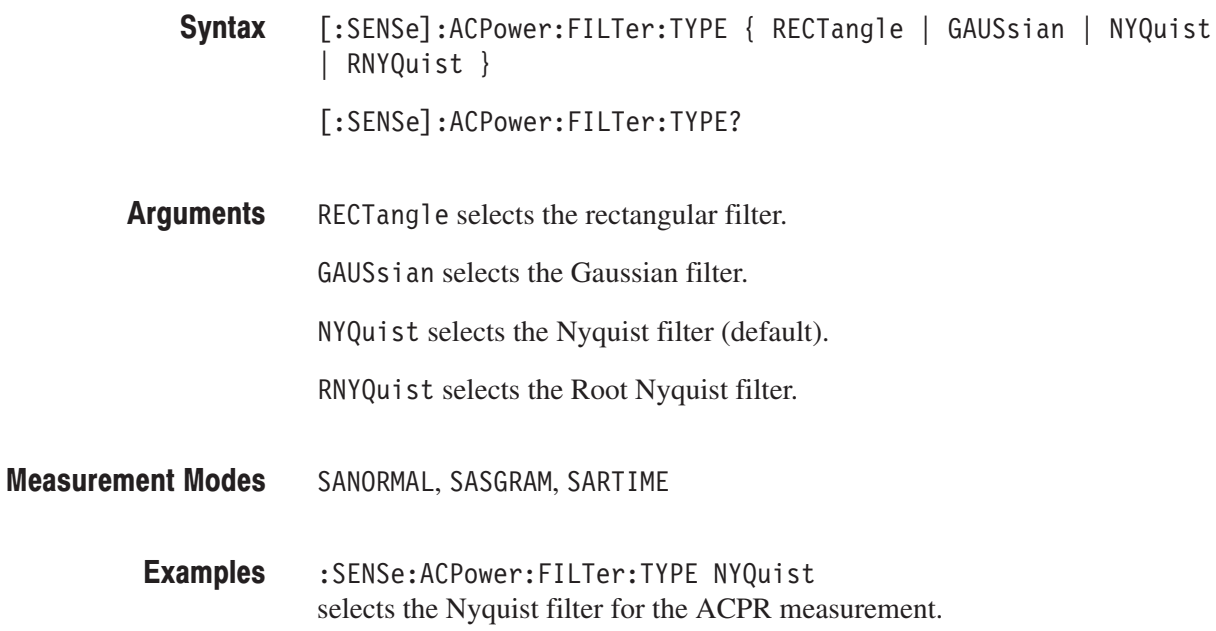

#### [:SENSe]:ADEMod Subgroup

Sets up the analog modulation analysis.

-*. To use a command of this group, you must have selected DEMADEM (analog modulation analysis) in the :INSTrument[:SELect] command.*

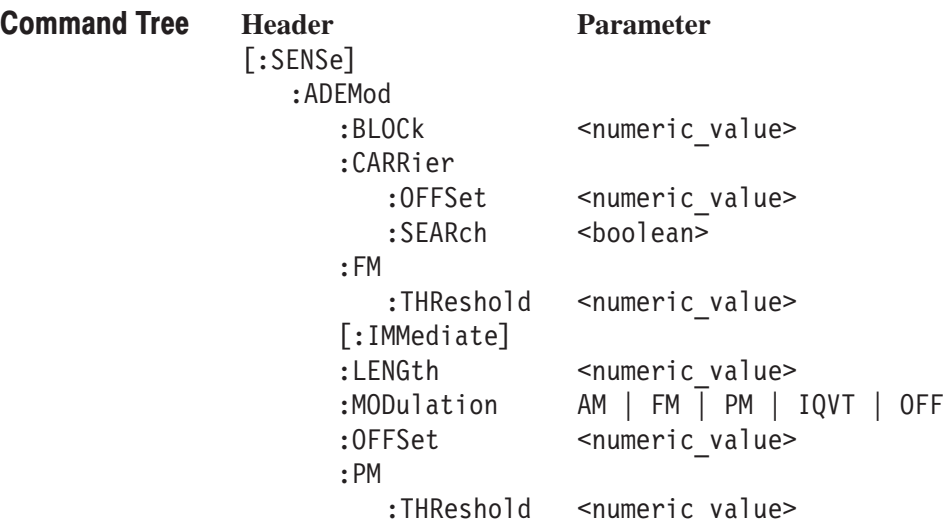

For the commands defining the analysis range, see the figure below. The analysis range is shown by a green line in the overview.

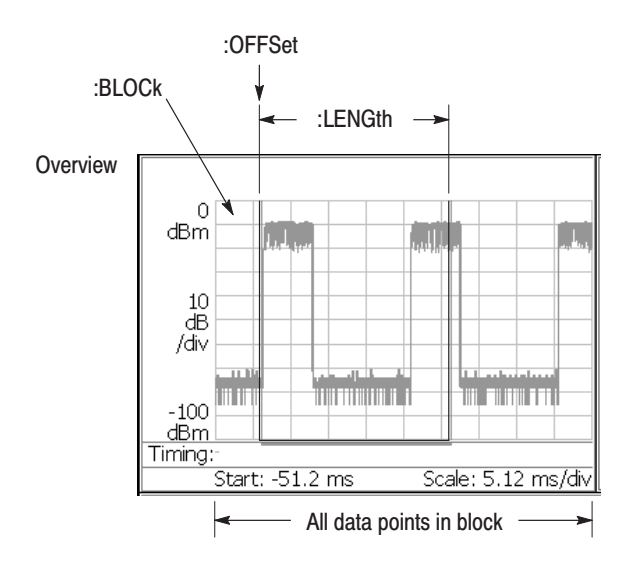

NOTE: Command header [:SENSe]:ADEMod is omitted here.

Figure 2–16: Defining the analysis range

#### [:SENSe]:ADEMod:BLOCk(?)

Sets or queries the number of the block to measure in the analog modulation analysis (see Figure 2–16).

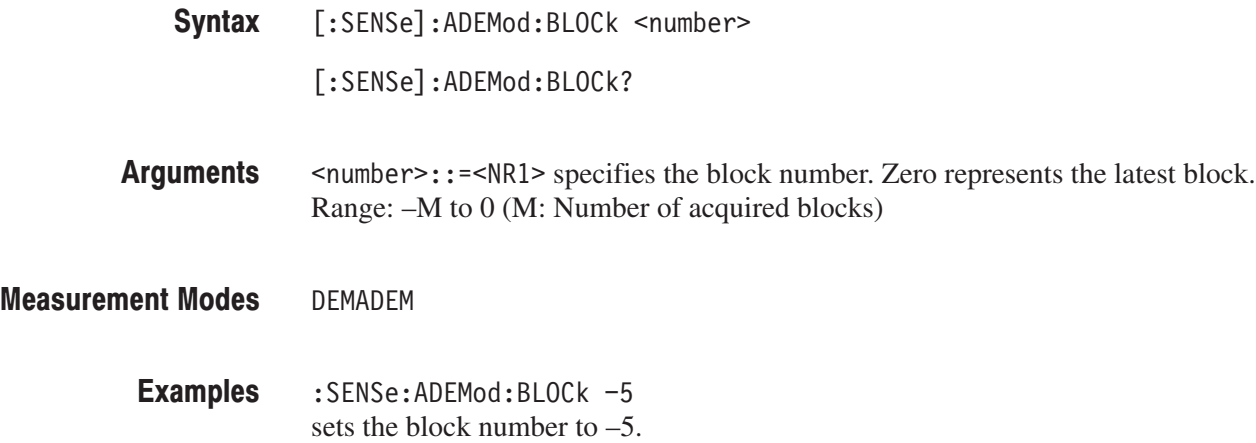

#### [:SENSe]:ADEMod:CARRier:OFFSet(?)

Sets or queries the carrier frequency offset in the FM signal analysis.

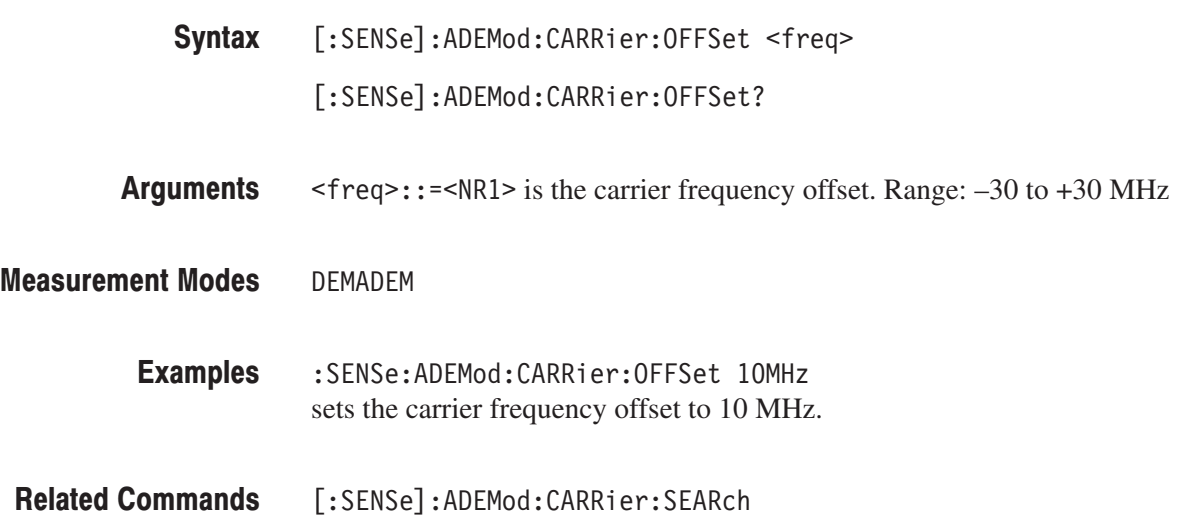

#### [:SENSe]:ADEMod:CARRier:SEARch(?)

Determines whether to detect the carrier automatically in the FM signal analysis.

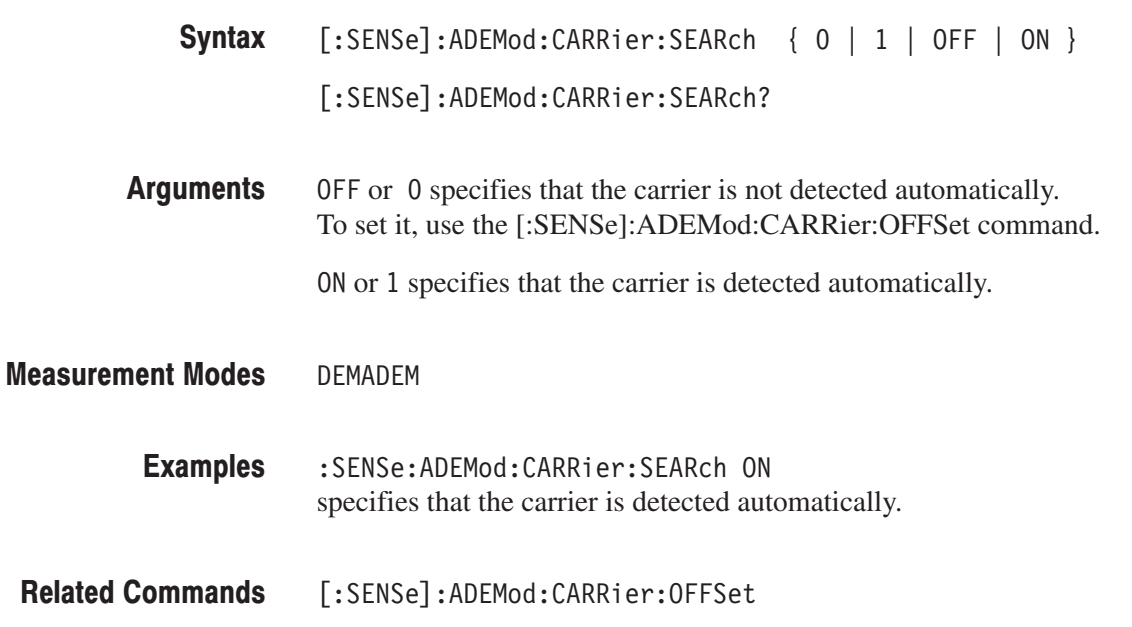

#### [:SENSe]:ADEMod:FM:THReshold(?)

Sets or queries the threshold level above which the input signal is determined to be a burst in the FM signal analysis. The burst detected first is used for the measurement.

[:SENSe]:ADEMod:FM:THReshold <value> Syntax

[:SENSe]:ADEMod:FM:THReshold?

- $\alpha$  <value>::= $\alpha$ Rf> specifies the threshold level. Range:  $-100.0$  to 0.0 dB. **Arguments**
- DEMADEM **Measurement Modes** 
	- :SENSe:ADEMod:FM:THReshold -10 sets the threshold level to –10 dB. **Examples**

#### [:SENSe]:ADEMod[:IMMediate] (No Query Form)

Runs the analog demodulation calculation for the acquired data. To select the analog demodulation method, use the [:SENSe]:ADEMod:MODulation command. To acquire data, use the :INITiate command.

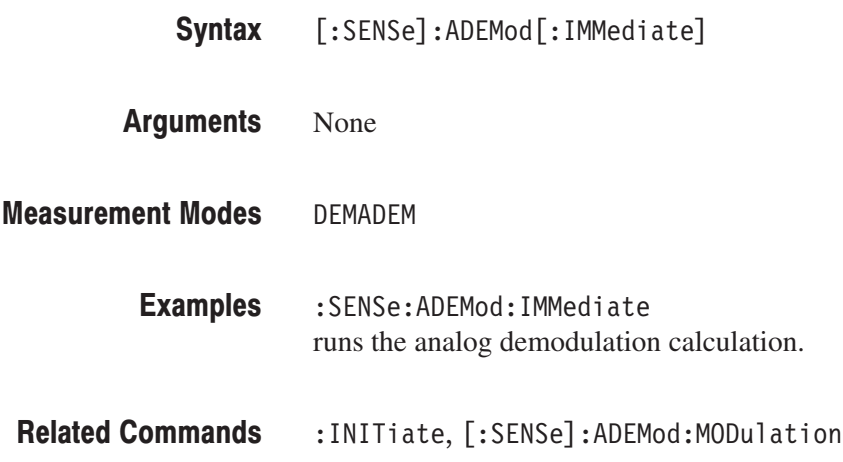

#### [:SENSe]:ADEMod:LENGth(?)

Sets or queries the range for the analog modulation analysis (see Figure 2–16).

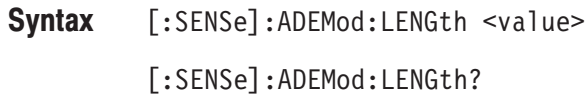

 $\le$ value> $\cdot$ : = $\le$ NR1> specifies the analysis range by the number of data points. Range: 1 to  $1024 \times (Block size)$ . To set the block size, use the [:SENSe]:BSIZe command. Arguments

DEMADEM **Measurement Modes** 

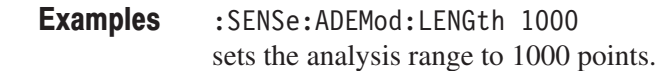

[:SENSe]:BSIZe **Related Commands** 

#### [:SENSe]:ADEMod:MODulation(?)

Selects or queries the measurement item of the analog modulation analysis.

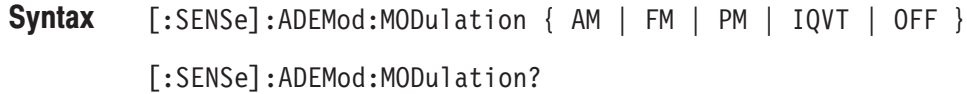

The arguments and measurement items are listed below: **Arguments** 

#### Table 2-37: Measurement item selections

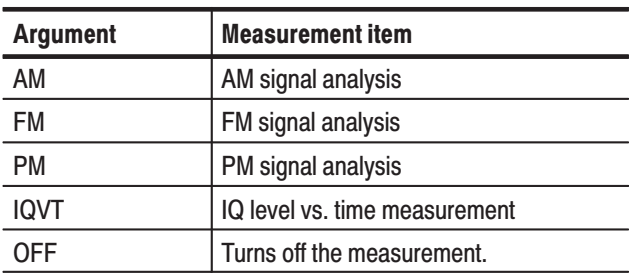

#### DEMADEM **Measurement Modes**

:SENSe:ADEMod:MODulation PM selects the PM signal analysis. **Examples** 

#### [:SENSe]:ADEMod:OFFSet(?)

Sets or queries the measurement start position for the analog modulation analysis (see Figure 2–16).

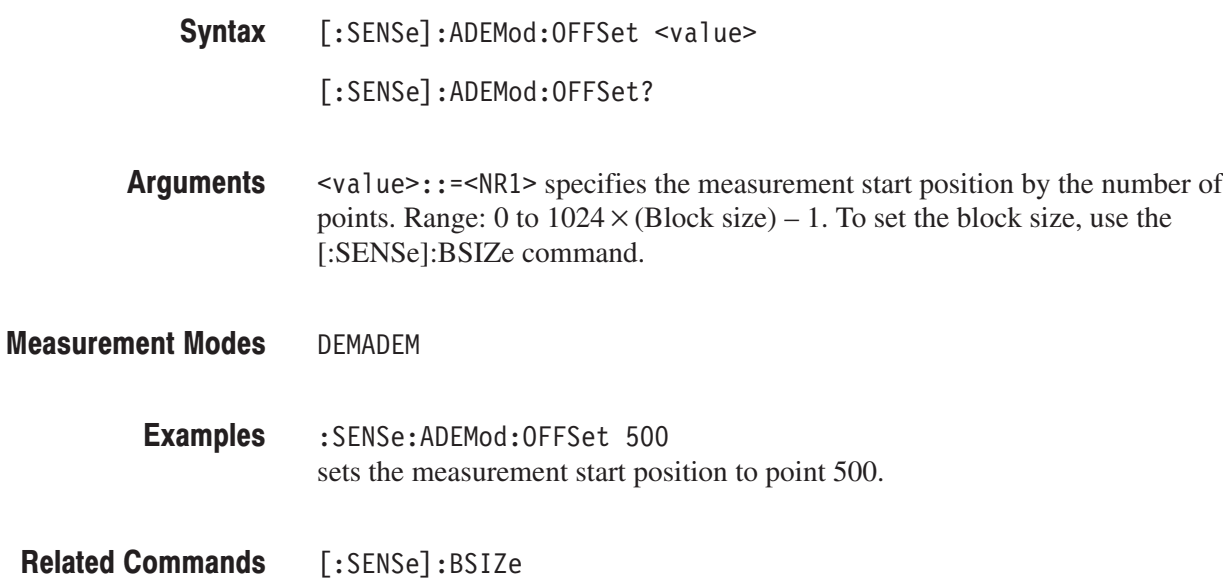

#### [:SENSe]:ADEMod:PM:THReshold(?)

Sets or queries the threshold level above which the input signal is determined to be a burst in the PM signal analysis. The burst detected first is used for the measurement.

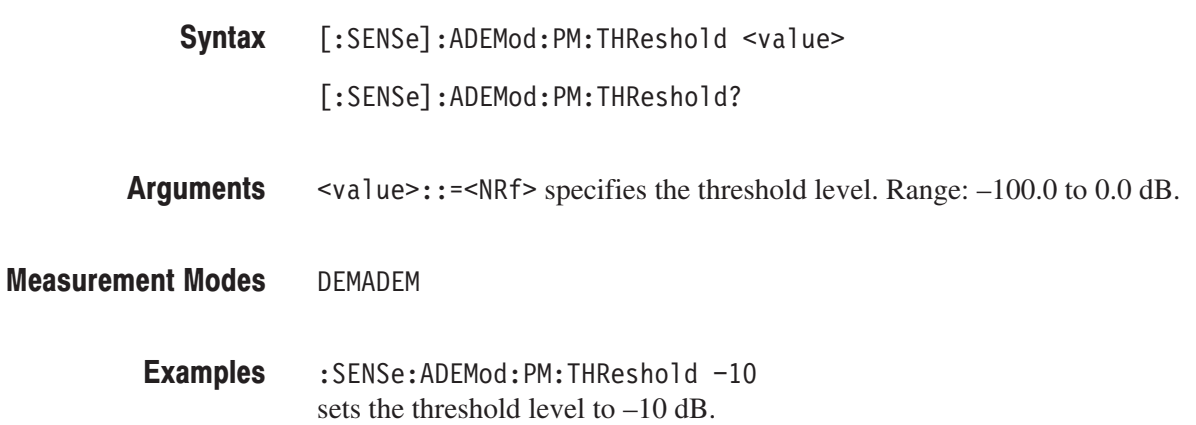

## [:SENSe]:AVERage Subgroup

The [:SENSe]:AVERage commands control average process for measured values in the modulation analysis (Demod mode) and the time analysis (Time mode).

**NOTE**. In fact, data is always acquired without averaging in the Demod and the *Time modes.*

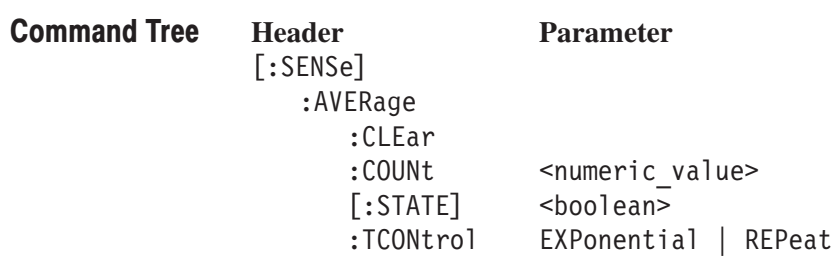

#### [:SENSe]:AVERage:CLEar (No Query Form)

Clears average data and counter, and restarts the average process.

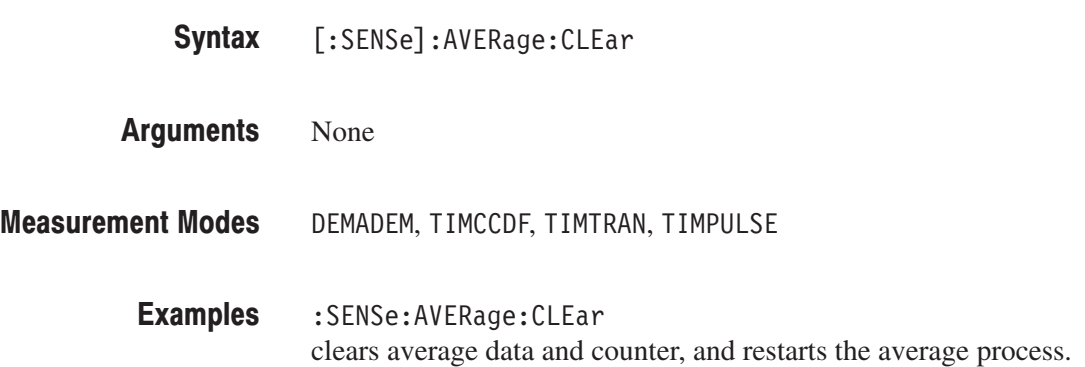

#### [:SENSe]:AVERage:COUNt(?)

Sets or queries the number of traces to combine using the RMS average. After :COUNt traces have been averaged, the average process is controlled by the :TCONtrol setting (refer to page 2–248).

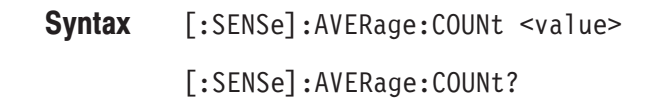

- $\le$ value> $\cdot$ : = $\le$ NR1> is the number of traces to combine for averaging. Range: 1 to 100000 (default: 20) Arguments
- DEMADEM, TIMTRAN, TIMPULSE **Measurement Modes**

:SENSe:AVERage:COUNt 64 sets the average count to 64. **Examples** 

[:SENSe]:AVERage:TCONtrol **Related Commands** 

## [:SENSe]:AVERage[:STATe](?)

Determines whether to turn averaging on or off.

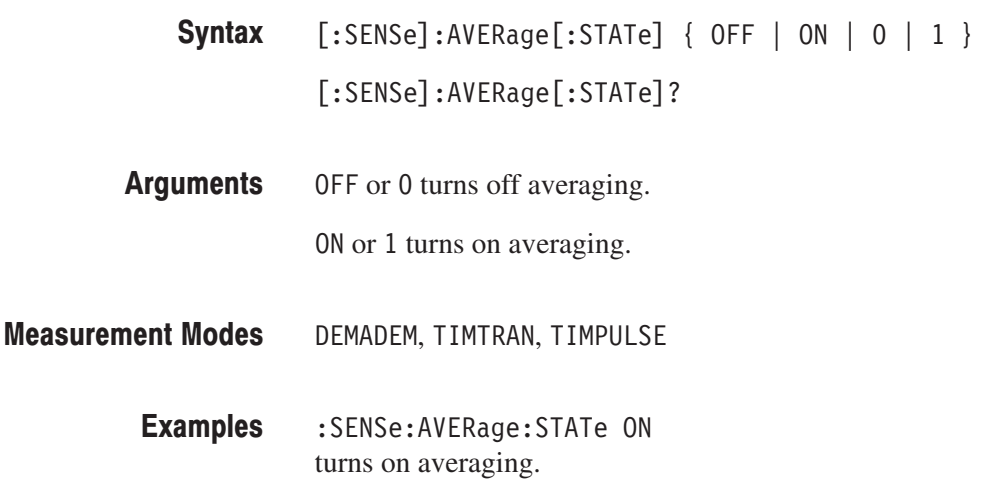

#### [:SENSe]:AVERage:TCONtrol(?)

Selects or queries the action when more than :AVERage:COUNt measurement results are generated (TCONtrol is TerminalCONtrol).

[:SENSe]:AVERage:TCONtrol { EXPonential | REPeat } Syntax

[:SENSe]:AVERage:TCONtrol?

EXPonential continues the RMS (root-mean-square) average with an exponential weighting applied to old values using the setting of [:SENSe]:AVERage:COUNt as the weighting factor. **Arguments** 

> REPeat clears average data and counter, and restarts the average process when :AVERage:COUNt is reached.

- DEMADEM, TIMTRAN, TIMPULSE **Measurement Modes** 
	- :SENSe:AVERage:TCONtrol REPeat repeats the averaging process. **Examples**
- [:SENSe]:AVERage:COUNt, [:SENSe]:AVERage:TYPE **Related Commands**

#### [:SENSe]:BSIZe Subgroup

The [:SENSe]:BSIZe command controls the block size (the number of frames in each contiguous acquisition).

**NOTE**. This subgroup is available in the Real Time S/A (real-time spectrum *analysis), the Demod (modulation analysis), and the Time (time analysis) modes.*

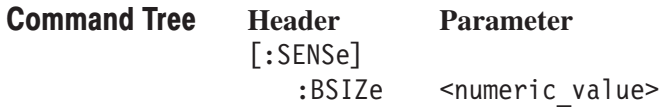

#### [:SENSe]:BSIZe(?)

Sets or queries the block size.

- [:SENSe]:BSIZe <value> [:SENSe]:BSIZe? Syntax
- $\langle \text{value} \rangle$ ::  $\langle \text{NRI} \rangle$  specifies the block size. The range depends on the trigger mode set with the :TRIGger[:SEQuence]:MODE command as shown in Table 2–38. Arguments

#### Table 2-38: Block size setting range

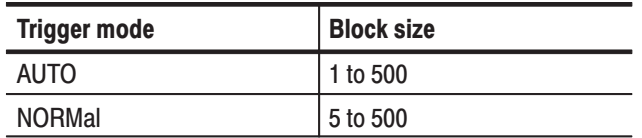

SARTIME, SAZRTIME, DEMADEM, TIMCCDF, TIMTRAN, TIMPULSE **Measurement Modes** 

> :SENSe:BSIZe 8 sets the block size to 8. **Examples**

:TRIGger[:SEQuence]:MODE **Related Commands** 

## [:SENSe]:CCDF Subgroup

The [:SENSe]:CCDF commands set up the conditions related to the CCDF measurement.

**NOTE**. To use a command of this group, you must have selected TIMCCDF *(CCDF measurement) in the :INSTrument[:SELect] command.*

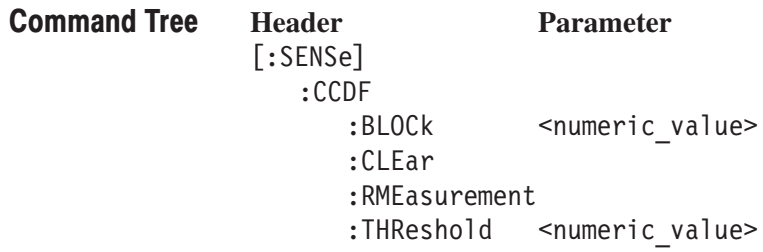

## [:SENSe]:CCDF:BLOCk(?)

Sets or queries the number of the block to measure in the CCDF analysis.

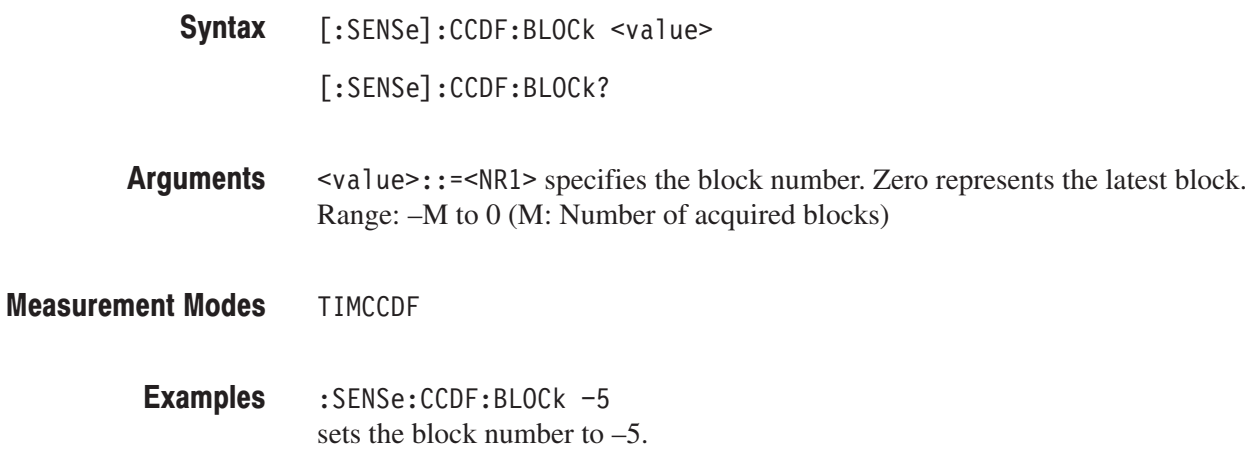

#### [:SENSe]:CCDF:CLEar (No Query Form)

Resets the CCDF measurement.

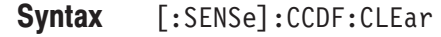

None Arguments

TIMCCDF **Measurement Modes** 

> :SENSe:CCDF:CLEar resets the CCDF measurement. **Examples**

#### [:SENSe]:CCDF:RMEasurement (No Query Form)

Clears the CCDF accumulator and restarts the measurement. This command is equivalent to the [:SENSe]:CCDF:CLEar command.

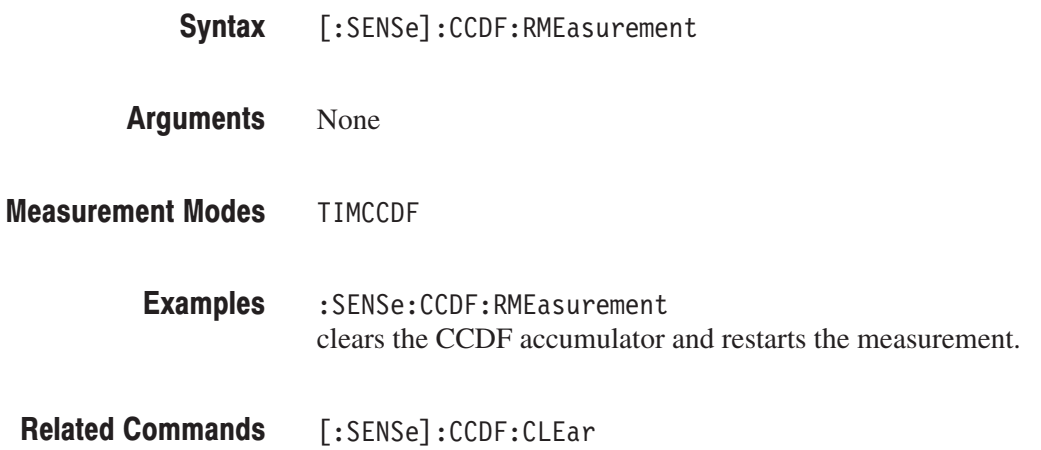

#### [:SENSe]:CCDF:THReshold(?)

Sets or queries the threshold which defines the samples to be included in the CCDF calculation.

[:SENSe]:CCDF:THReshold <value> Syntax

[:SENSe]:CCDF:THReshold?

 $\alpha$  <value>::= $\alpha$ R1> specifies the threshold. Range:  $-250$  to 130 dBm. **Arguments** 

TIMCCDF **Measurement Modes** 

> :SENSe:CCDF:THReshold 50dBm sets the threshold to 50 dBm. **Examples**

#### [:SENSe]:CFRequency Subgroup

The [:SENSe]:CFRequency commands set up the conditions related to the carrier frequency measurement.

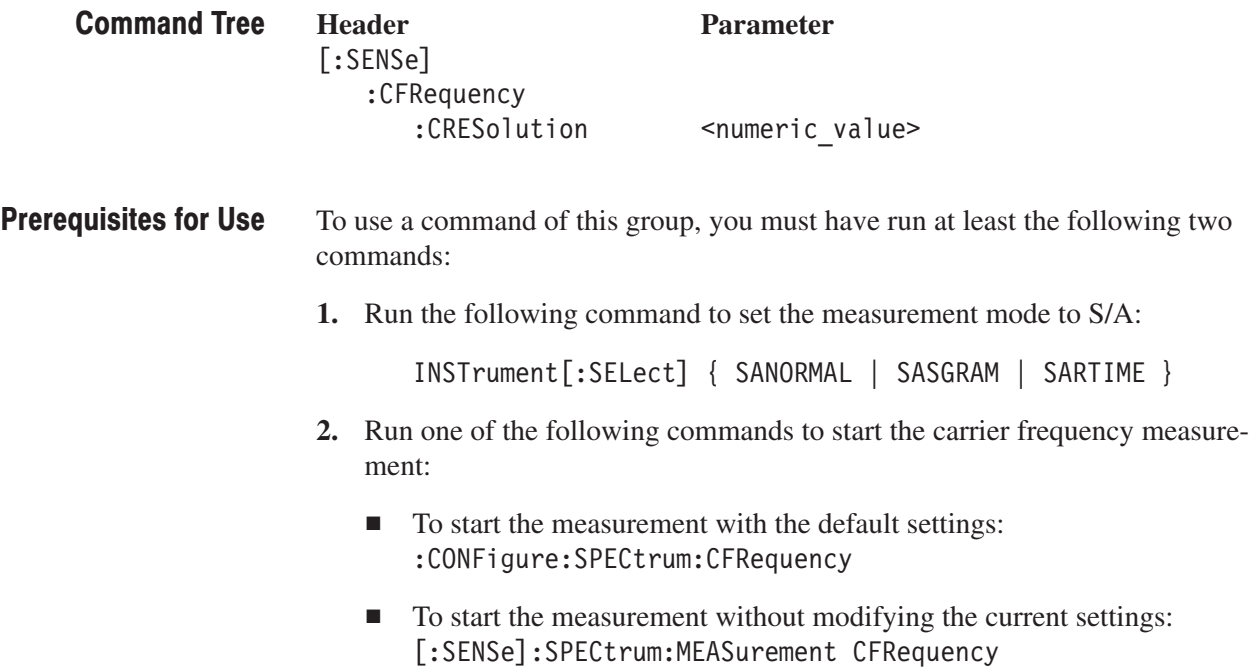

#### [:SENSe]:CFRequency:CRESolution(?)

Sets or queries the counter resolution for the carrier frequency measurement.

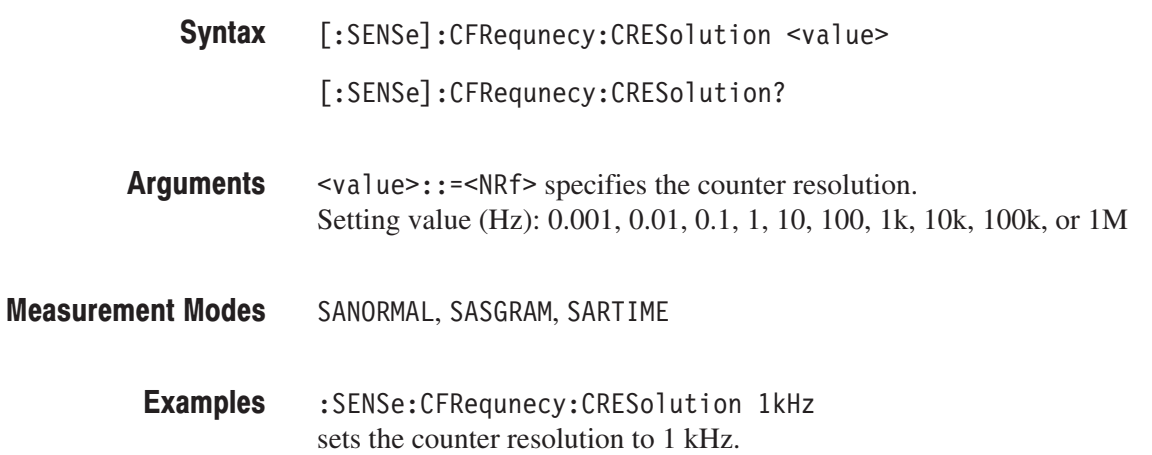

## [:SENSe]:CHPower Subgroup

The [:SENSe]:CHPower commands set up the conditions related to the channel power measurement.

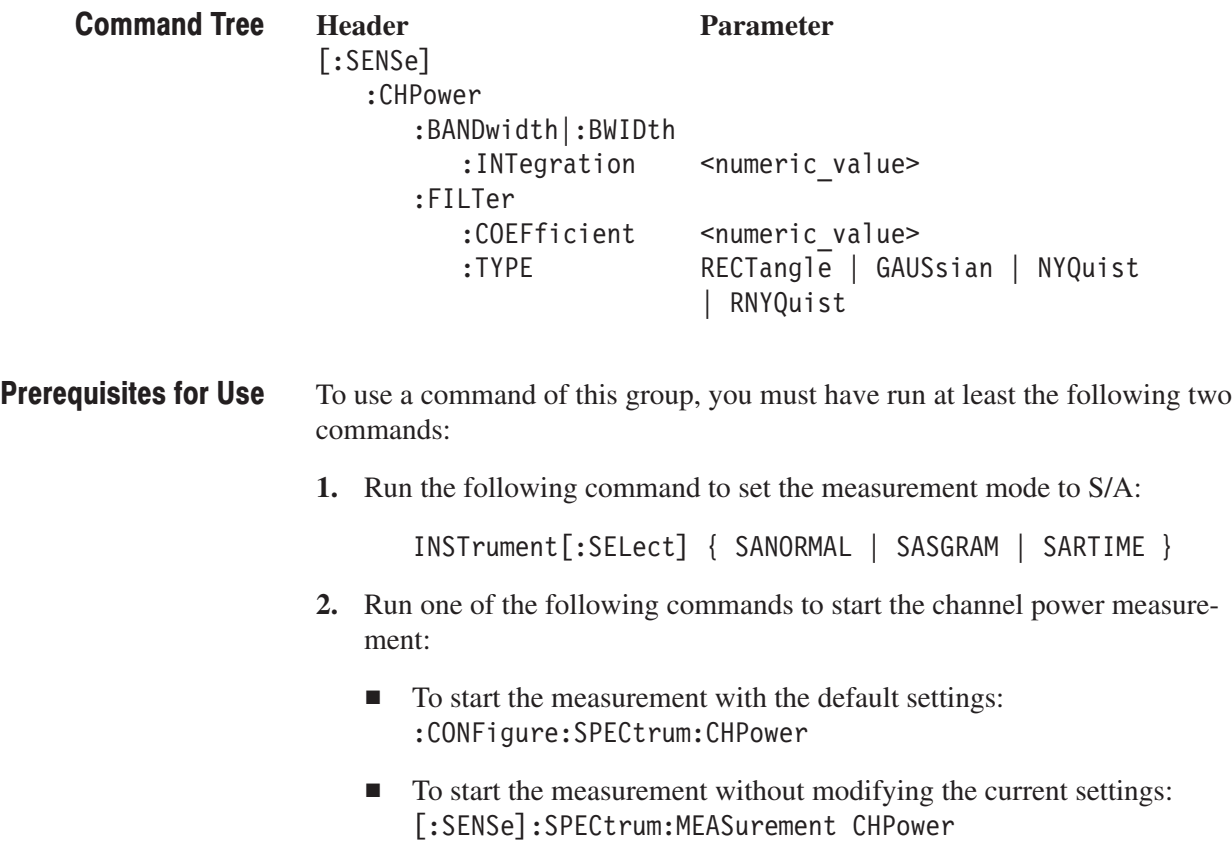

#### [:SENSe]:CHPower:BANDwidth|:BWIDth:INTegration(?)

Sets or queries the channel bandwidth for the channel power measurement (see Figure 2–17).

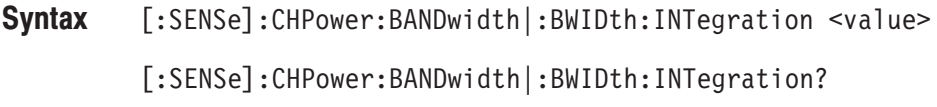

 $\langle \text{value} \rangle$ ::  $\langle \text{NRf} \rangle$  specifies the channel bandwidth for the channel power measurement. Range: (Bin bandwidth)  $\times$  8 to full span [Hz]. Refer to the *RSA2203A and RSA2208A User Manual* for the bin bandwidth. Arguments

SANORMAL, SASGRAM, SARTIME **Measurement Modes** 

> : SENSe: CHPower: BANDwidth: INTegration 2.5MHz sets the channel bandwidth to 2.5 MHz. **Examples**

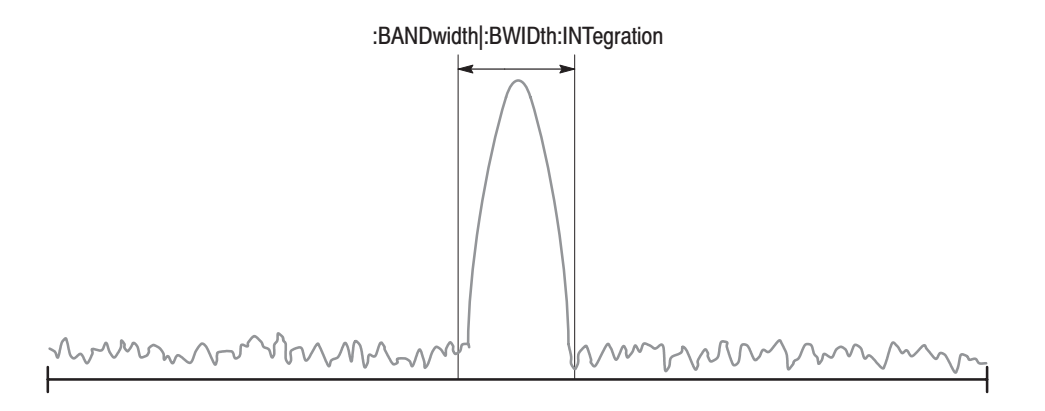

NOTE: Command header [:SENSe]:CHPower is omitted here.

#### Figure 2-17: Setting up the channel power measurement

#### [:SENSe]:CHPower:FILTer:COEFficient(?)

Sets or queries the roll-off rate of the filter for the channel power measurement when you have selected either NYQuist (Nyquist filter) or RNYQuist (Root Nyquist filter) in the [:SENSe]:CHPower:FILTer:TYPE command.

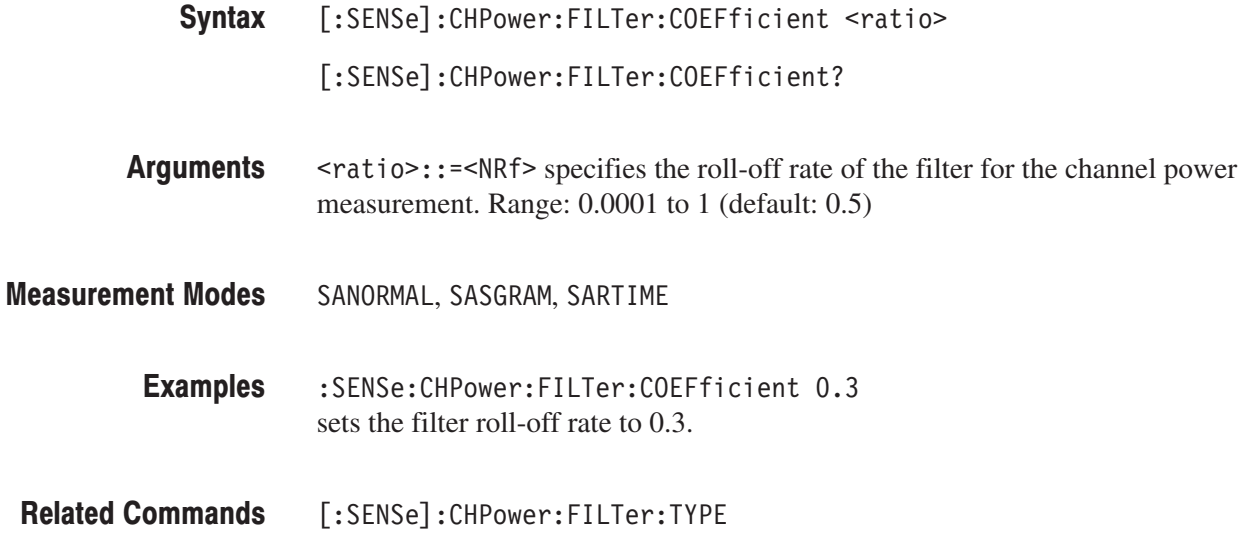

#### [:SENSe]:CHPower:FILTer:TYPE(?)

Selects or queries the filter for the channel power measurement.

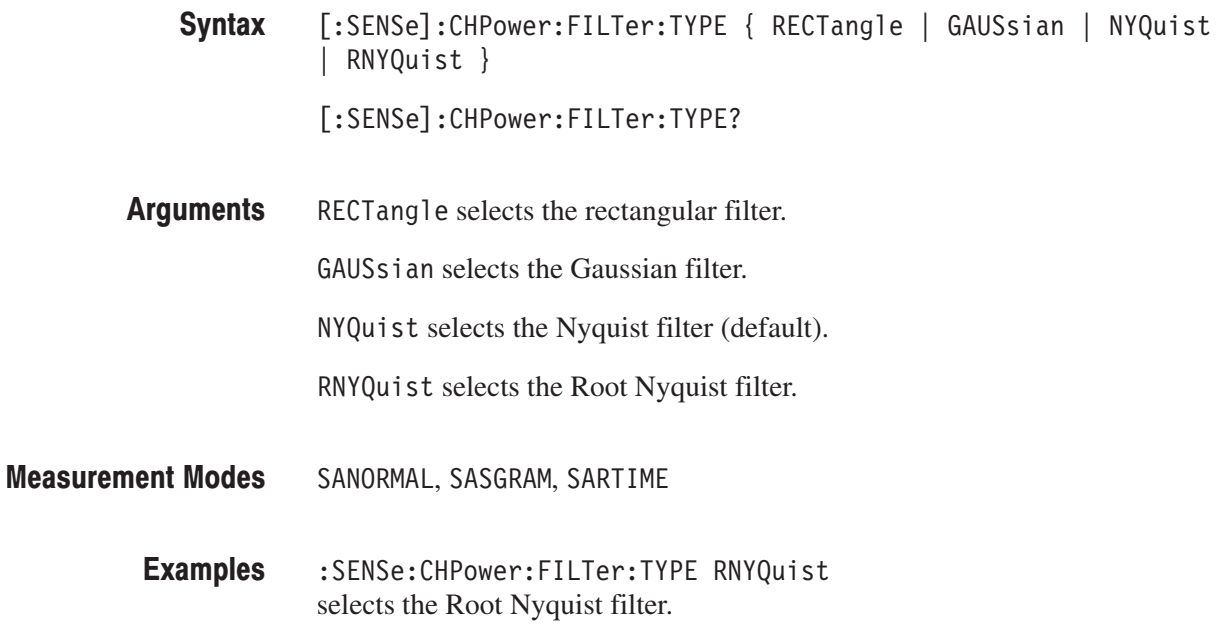

#### [:SENSe]:CNRatio Subgroup

The [:SENSe]:CNRatio commands set up the conditions related to the carrier-tonoise ratio (C/N) measurement.

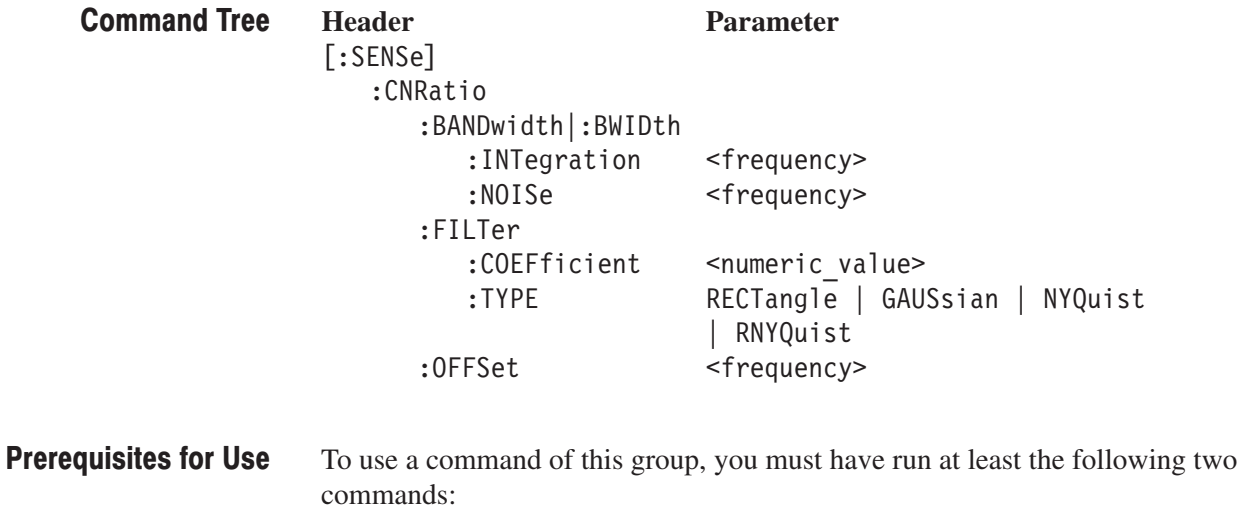

**1.** Run the following command to set the measurement mode to S/A:

:INSTrument[:SELect] { SANORMAL | SASGRAM | SARTIME }

- **2.** Run one of the following commands to start the C/N measurement:
	- To start the measurement with the default settings: :CONFigure:SPECtrum:CNRatio
	- To start the measurement without modifying the current settings: [:SENSe]:SPECtrum:MEASurement CNRatio

#### [:SENSe]:CNRatio:BANDwidth|:BWIDth:INTegration(?)

Sets or queries the channel bandwidth for the C/N measurement (see Figure 2–18).

[:SENSe]: CNRatio: BANDwidth |: BWIDth: INTegration <value> Syntax

[:SENSe]:CNRatio:BANDwidth|:BWIDth:INTegration?

 $\le$ value>::= $\le$ NRf> is the carrier bandwidth for the C/N measurement. Range: (Bin bandwidth)  $\times$  8 to full span [Hz]. Refer to the *RSA2203A and RSA2208A User Manual* for the bin bandwidth. **Arguments** 

SANORMAL, SASGRAM, SARTIME **Measurement Modes** 

> : SENSe: CNRatio: BANDwidth: INTegration 1MHz sets the carrier bandwidth to 1 MHz. **Examples**

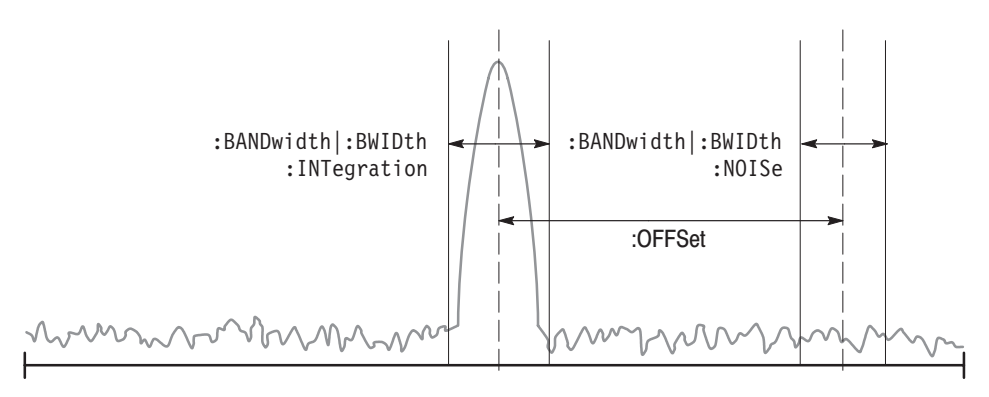

NOTE: Command header [:SENSe]:CNRatio is omitted here.

Figure 2-18: Setting up the C/N measurement

## [:SENSe]:CNRatio:BANDwidth|:BWIDth:NOISe(?)

Sets or queries the noise bandwidth for the C/N measurement (see Figure 2–18).

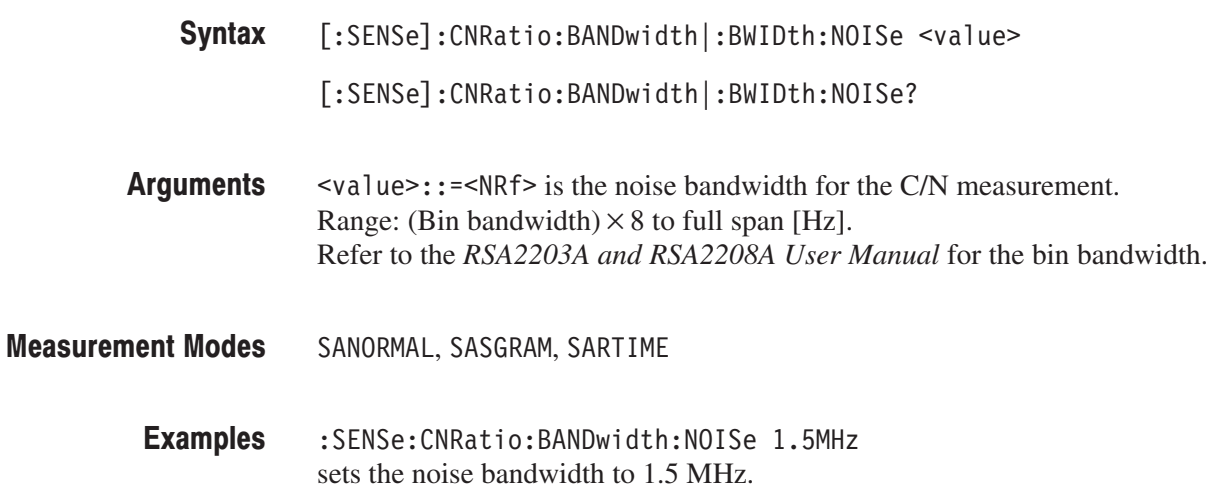

## [:SENSe]:CNRatio:FILTer:COEFficient(?)

Sets or queries the roll-off rate of the filter for the C/N measurement when you have selected either NYQuist (Nyquist filter) or RNYQuist (Root Nyquist filter) in the [:SENSe]:CNRatio:FILTer:TYPE command.

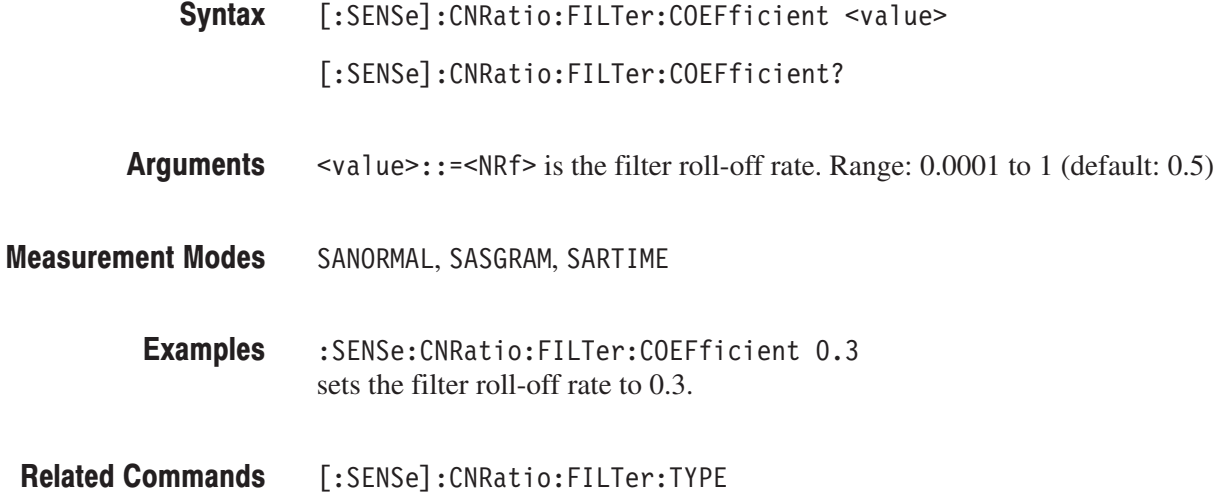

#### [:SENSe]:CNRatio:FILTer:TYPE(?)

Selects or queries the filter for the C/N measurement.

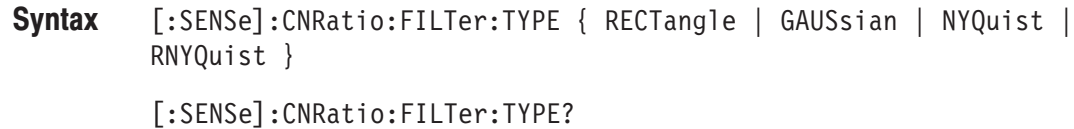

RECT angle selects the rectangular filter. **Arguments** 

GAUSs i an selects the Gaussian filter.

NYQuist selects the Nyquist filter (default).

RNYQuist selects the Root Nyquist filter.

SANORMAL, SASGRAM, SARTIME **Measurement Modes** 

> :SENSe:CNRatio:FILTer:TYPE RNYQuist selects the Root Nyquist filter. **Examples**

## [:SENSe]:CNRatio:OFFSet(?)

Sets or queries offset from the carrier to noise in the the C/N measurement (see Figure 2–18).

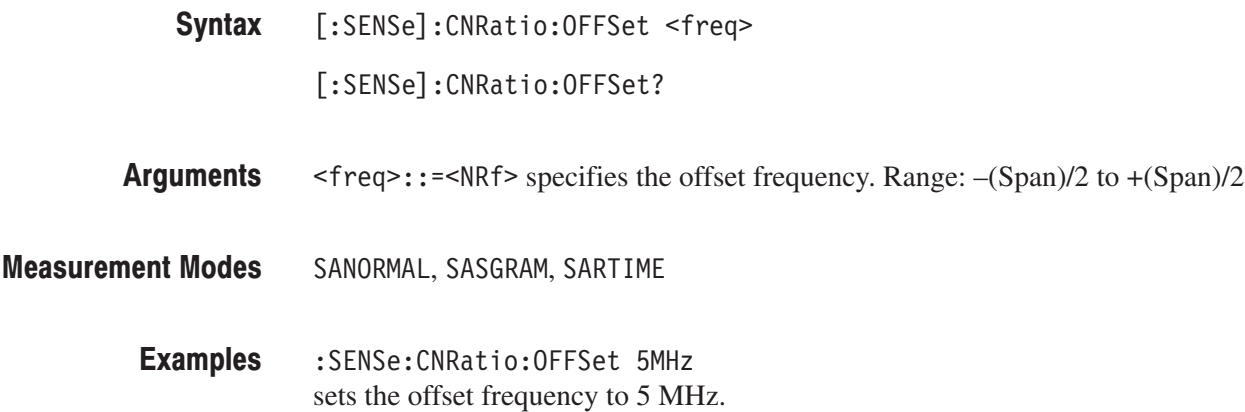

#### [:SENSe]:CORRection Subgroup

The [:SENSe]:CORRection commands control the amplitude correction. For details on the amplitude correction, refer to the *RSA2203A and RSA2208A User Manual*.

**NOTE**. This subgroup is available in the S/A (spectrum analysis) mode except *real-time. You must have selected SANORMAL or SASGRAM with the :INSTrument[:SELect] command to use a command in this subgroup but only [:SENSe]:CORRection[:MAGNitude] command which is available in all the measurement modes.*

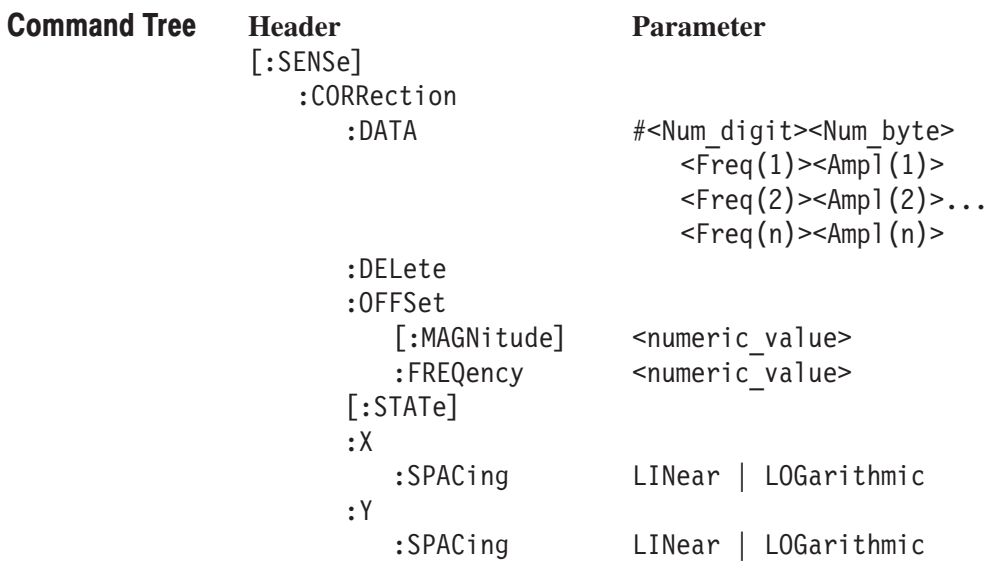
# [:SENSe]:CORRection:DATA(?)

Sets or queries the amplitude correction data.

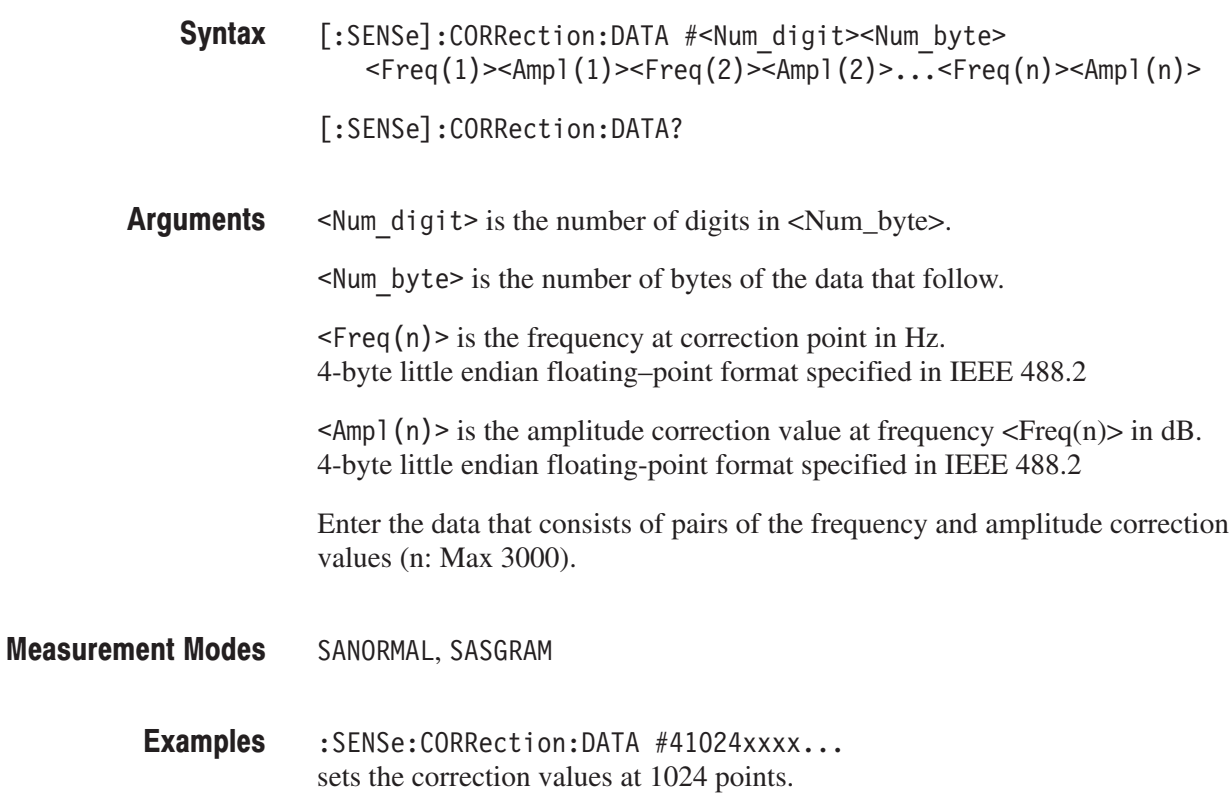

#### [:SENSe]:CORRection:DELete (No Query Form)

Deletes all the amplitude correction data.

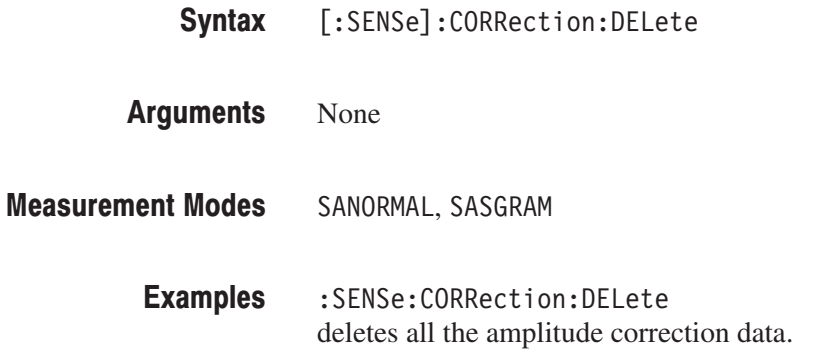

# [:SENSe]:CORRection:OFFSet[:MAGNitude](?)

Sets or queries the amplitude offset value in the amplitude correction.

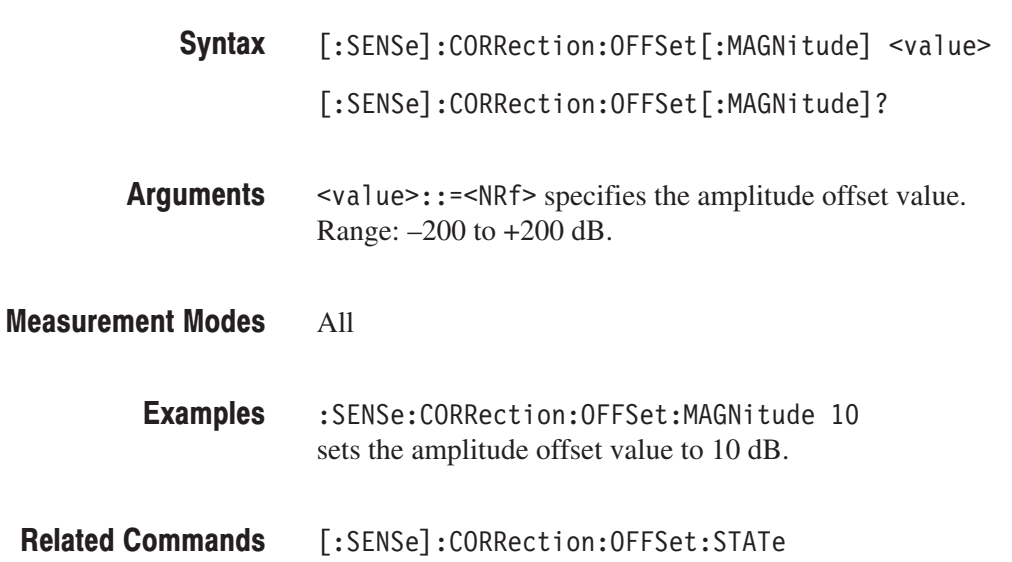

### [:SENSe]:CORRection:OFFSet:FREQuency(?)

Sets or queries the frequency offset value in the amplitude correction.

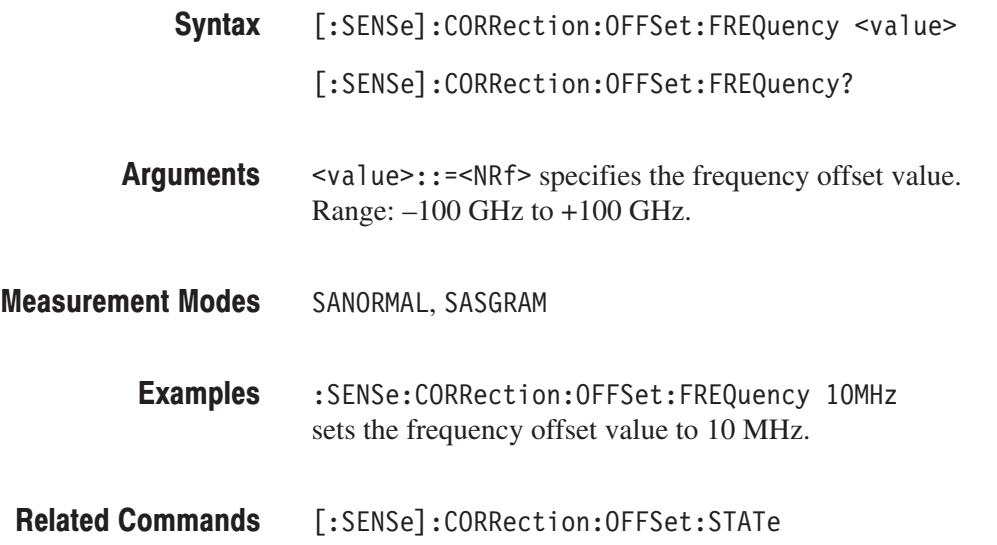

# [:SENSe]:CORRection[:STATe](?)

Determines whether to turn the amplitude correction on or off.

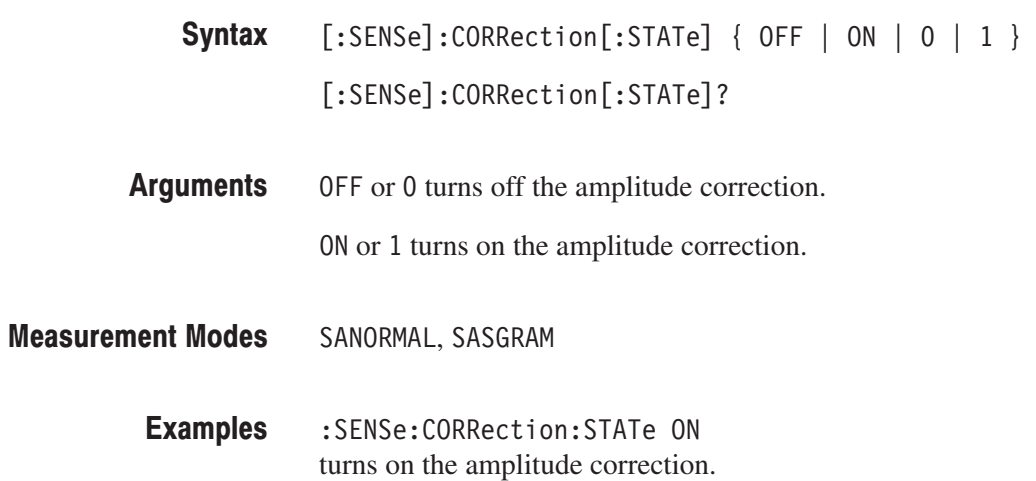

# [:SENSe]:CORRection:X:SPACing(?)

Determines whether the horizontal, or frequency, scaling is linear or logarithmic for interpolation of amplitude correction data.

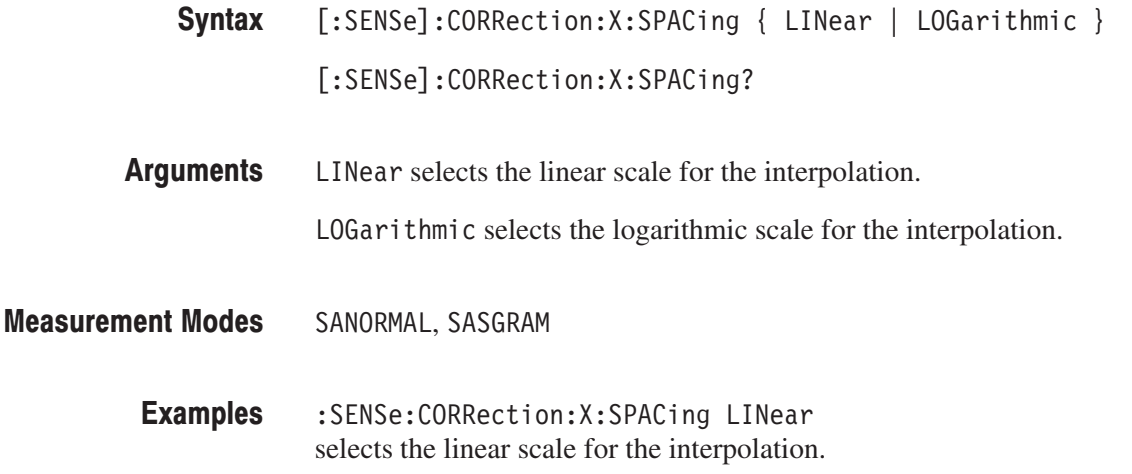

# [:SENSe]:CORRection:Y:SPACing(?)

Determines whether the vertical, or amplitude, scaling is linear or logarithmic for interpolation of amplitude correction data.

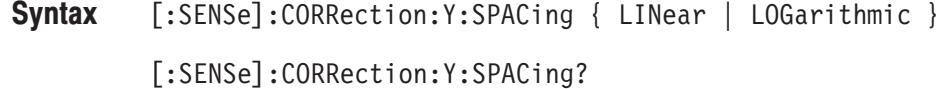

LINear selects the linear scale for the interpolation. LOGarithmic selects the logarithmic scale for the interpolation. **Arguments** 

SANORMAL, SASGRAM **Measurement Modes** 

> :SENSe:CORRection:Y:SPACing LINear selects the linear scale for the interpolation. **Examples**

# [:SENSe]:EBWIDth Subgroup

The [:SENSe]:EBWidth commands set up the conditions related to the emission bandwidth (EBW) measurement.

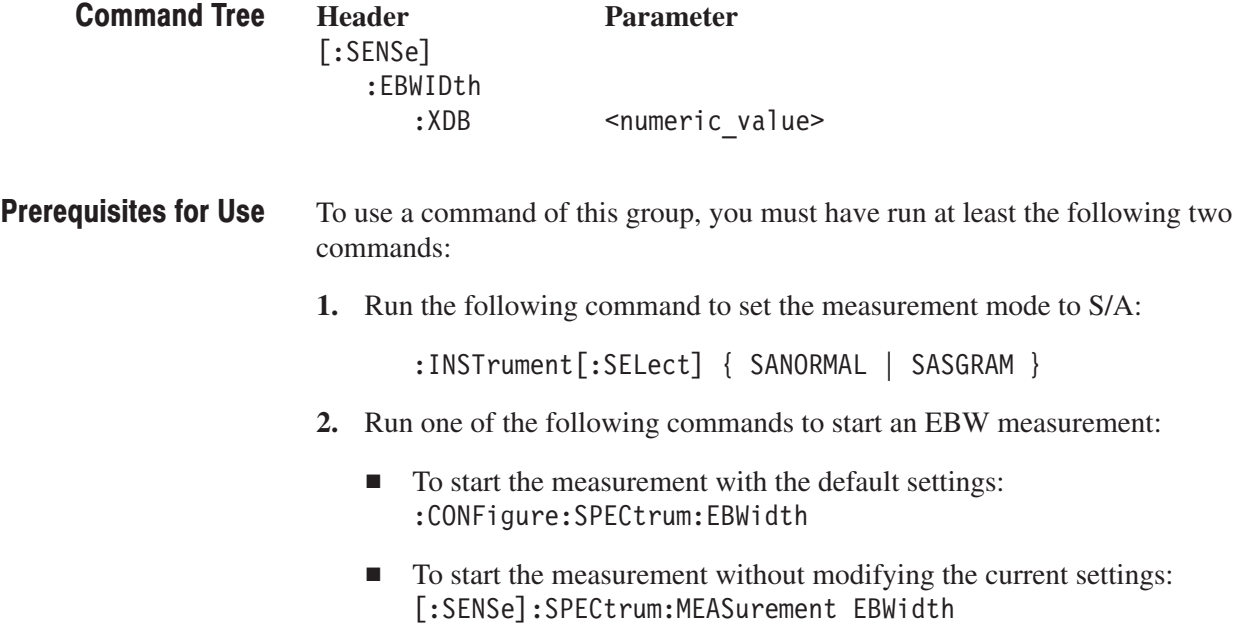

# [:SENSe]:EBWidth:XDB(?)

Sets or queries the level relative to the maximum peak at which the EBW is measured (see Figure 2–19).

[:SENSe]:EBWidth:XDB <rel ampl> Syntax

[:SENSe]:EBWidth:XDB?

 $\le$ rel ampl>::= $\le$ NRf> is the level at which the EBW is measured. Specify the amplitude relative to the maximum peak. Range:  $-100$  to  $-1$  dB (default:  $-30$  dB). **Arguments** 

SANORMAL, SASGRAM **Measurement Modes** 

> :SENSe:EBWidth:XDB -20 specifies that the EBW is measured at a level –20 dB lower than the maximum peak. **Examples**

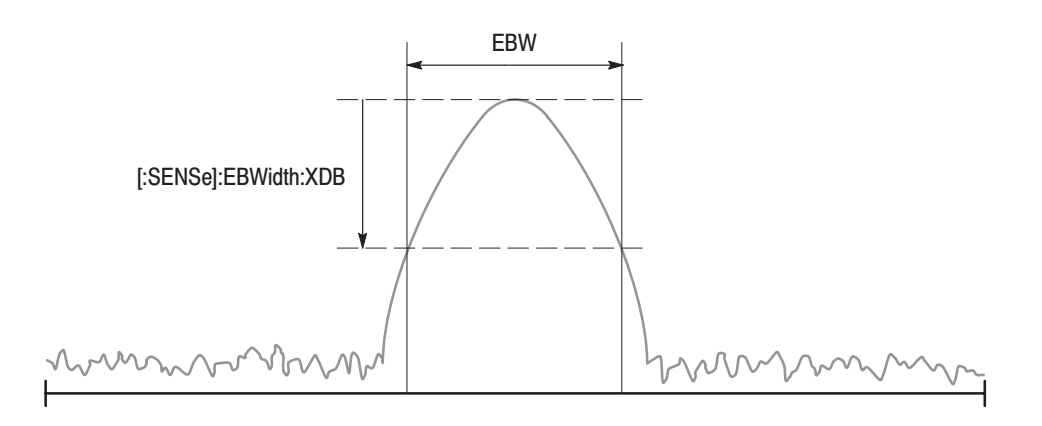

Figure 2-19: Setting up the EBW measurement

# [:SENSe]:FEED Subgroup

The [:SENSe]:FEED commands select the input signal.

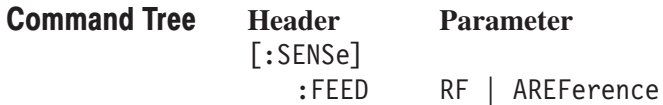

# [:SENSe]:FEED (No Query Form)

Selects the input signal: RF input or calibration signal.

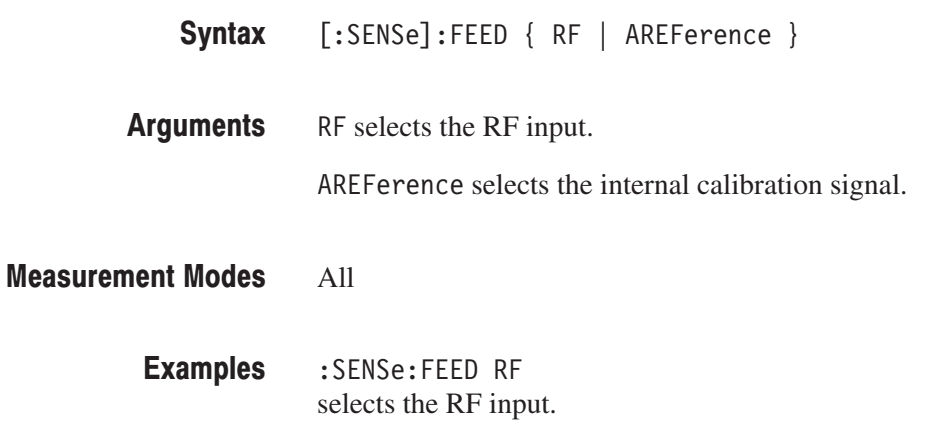

#### [:SENSe]:FREQuency Subgroup

The [:SENSe]:FREQuency commands set up the frequency-related conditions.

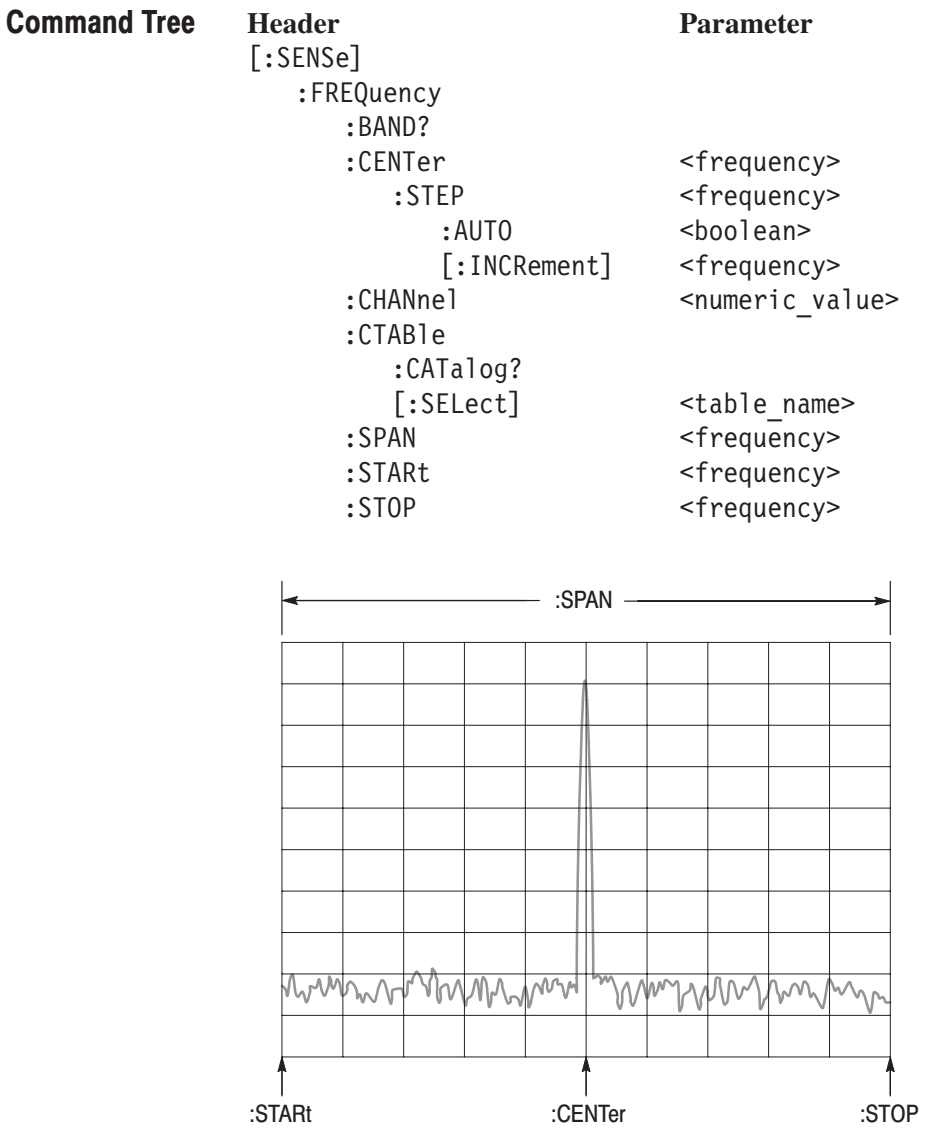

NOTE: Command header [:SENSe]:FREEQuency is omitted here.

Figure 2-20: Setting frequency and span

# [:SENSe]:FREQuency:BAND? (Query Only)

Queries the measurement frequency band.

[:SENSe]:FREQuency:BAND? Syntax

Table 2–39 shows the returned values and corresponding ranges: **Returns** 

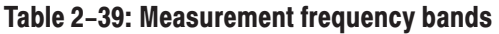

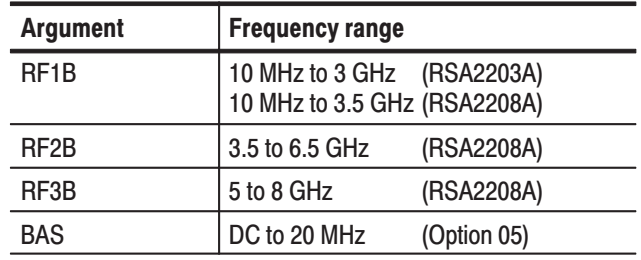

All **Measurement Modes** 

> :SENSe:FREQuency:BAND? might return RF1B. **Examples**

# [:SENSe]:FREQuency:CENTer(?)

Sets or queries the center frequency.

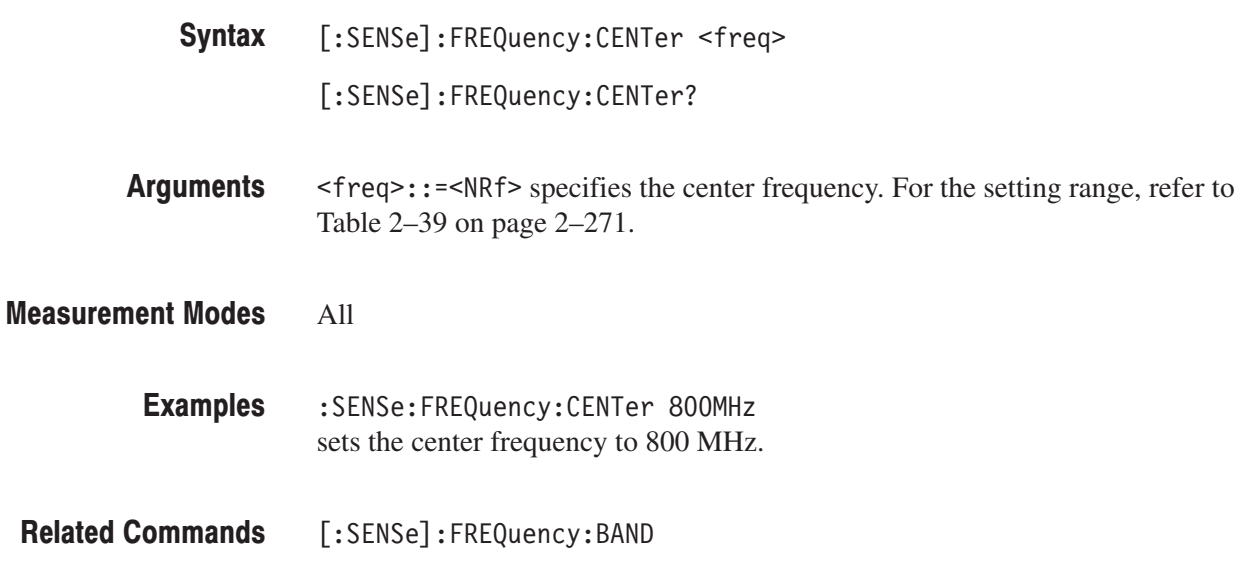

# [:SENSe]:FREQuency:CENTer:STEP:AUTO(?)

Determines whether to automatically set the step size (amount per click by which the up and down keys change a setting value) of the center frequency by the span setting.

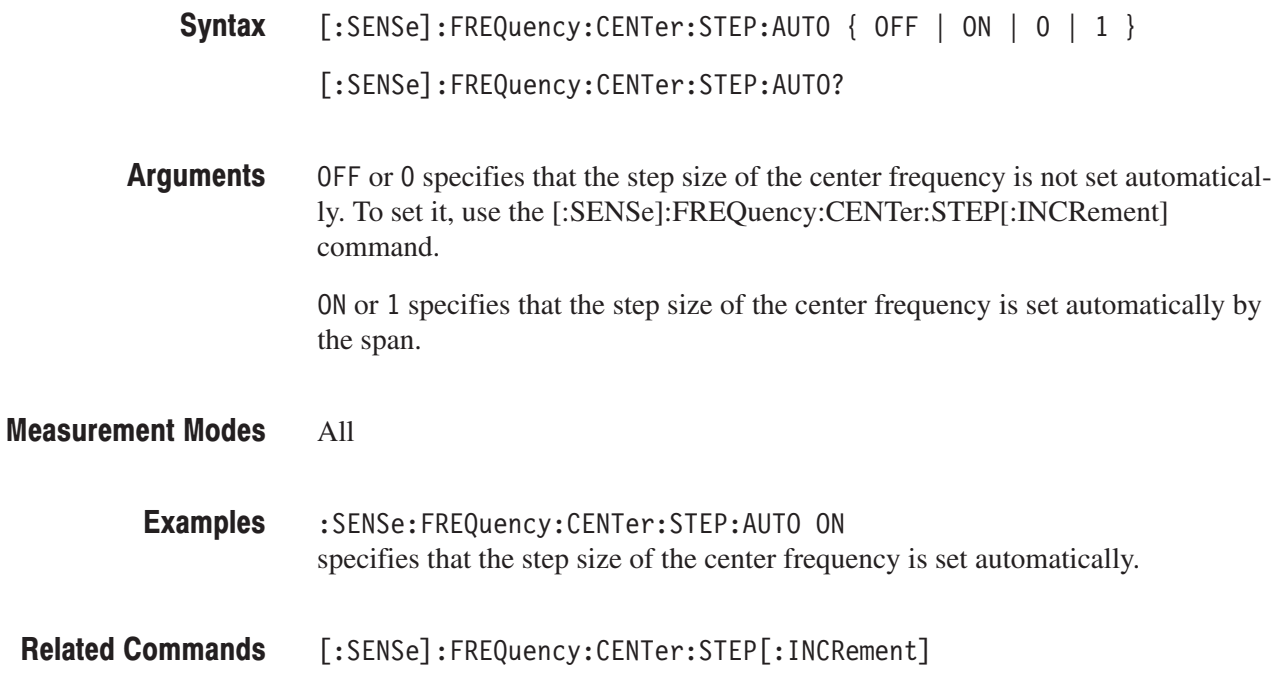

# [:SENSe]:FREQuency:CENTer:STEP[:INCRement](?)

Sets or queries the step size (amount per click by which the up and down keys change a setting value) of the center frequency when [:SENSe]:FREQuency :CENTer:STEP:AUTO is OFF.

**NOTE**. This command is effective only in remote operation. It does not affect the *front panel setting of the frequency step size.*

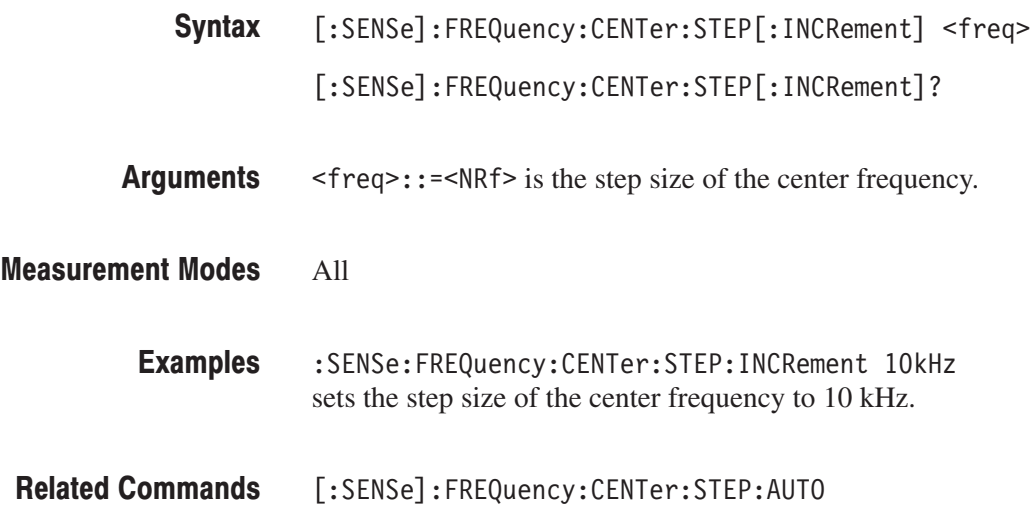

# [:SENSe]:FREQuency:CHANnel(?)

Sets or queries a channel number in the channel table specified with the [:SENSe]:FREQuency:CTABle[:SELect] command.

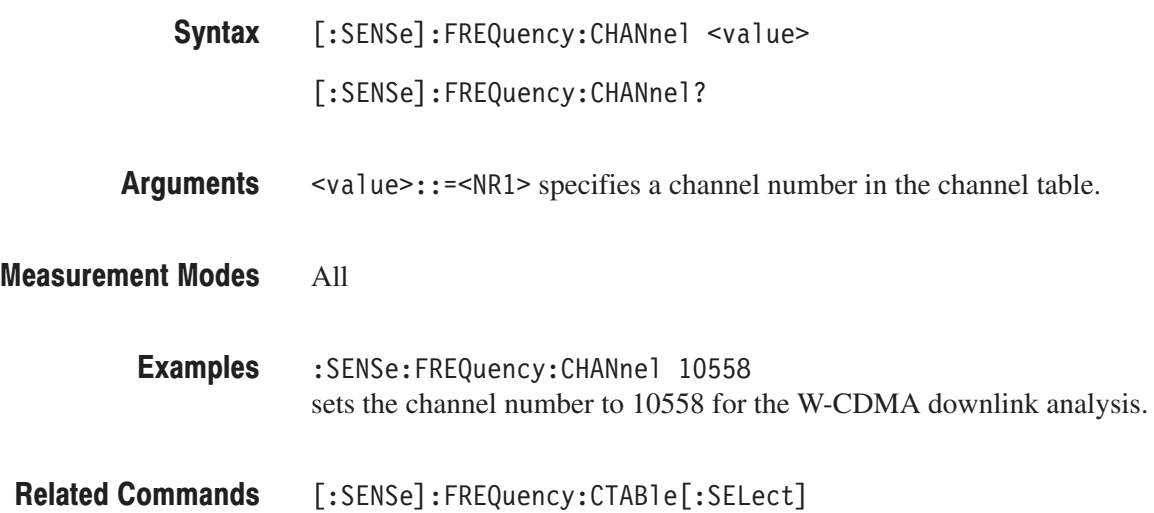

# [:SENSe]:FREQuency:CTABle:CATalog? (Query Only)

Queries the available channel tables.

- [:SENSe]:FREQuency:CTABle:CATalog? Syntax
- $\le$ string> is the available channel table name(s). If more than one table is available, the table names are separated with comma. Refer to the [:SENSe]:FREQuency:CTABle[:Select] command below for the table names. **Returns**

All **Measurement Modes** 

- :SENSe:FREQuency:CTABle:CATalog? a partial return string may look like this: "CDMA2000 EU PAMR400-FL","CDMA2000 EU PAMR400-RL","CDMA2000 EU PAMR800-FL","CDMA2000 EU PAMR800-RL",... Examples
- [:SENSe]:FREQuency:CTABle[:SELect] **Related Commands**

# [:SENSe]:FREQuency:CTABle[:SELect](?)

Selects the channel table. The query command returns the selected channel table.

[:SENSe]:FREQuency:CTABle[:SELect] <table> Syntax

[:SENSe]:FREQuency:CTABle[:SELect]?

 $\mathsf{stable}\text{-}\mathsf{::}\text{-}\mathsf{string}\text{-}\mathsf{specifies}$  a channel table. The table name is represented with the communication standard name followed by "-FL" (forward link), "-RL" (reverse link), "-UL" (uplink), or "-DL" (downlink). **Arguments** 

The following channel tables are available:

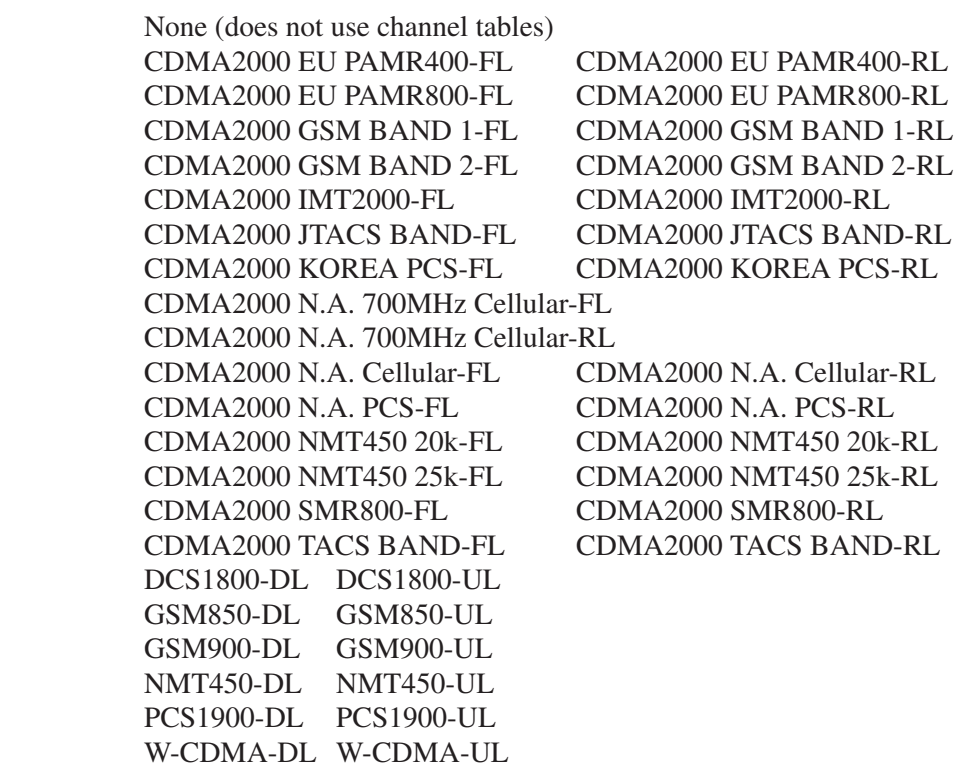

The table name must be within quotation marks for the argument.

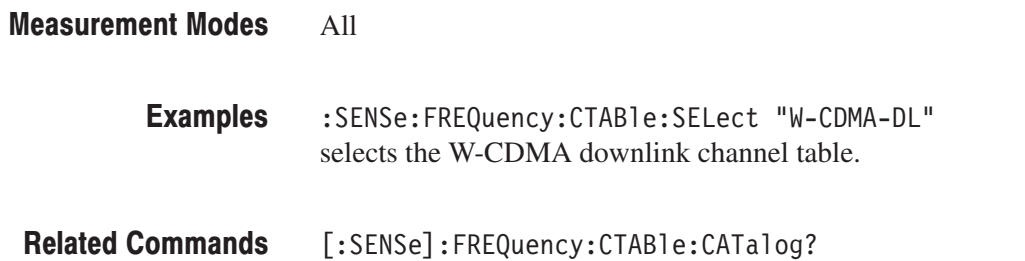

#### [:SENSe]:FREQuency:SPAN(?)

Sets or queries the span.

**NOTE**. There are the following relationships among the center, start, and stop *frequencies and the span; they are set interlinked manner: (Stop frequency + Start frequency) / 2 = Center frequency Stop frequency – Start frequency = Span When you set one of these, all the other settings are automatically changed correspondingly.*

[:SENSe]:FREQuency:SPAN <freq> [:SENSe]:FREQuency:SPAN? Syntax

 $<$ freq> $::=$  <NRf> specifies the span. The valid range depends on the measurement mode as listed in Table 2–40: Arguments

#### Table 2-40: Span setting

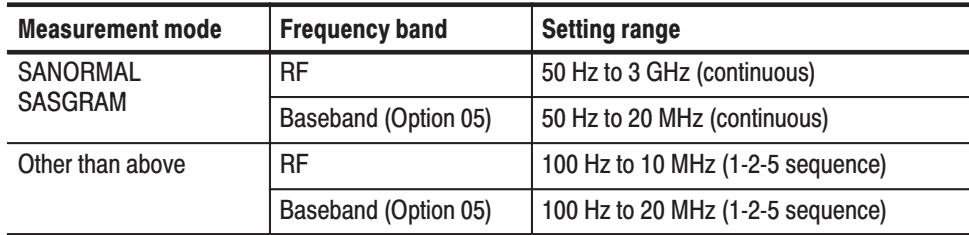

#### All **Measurement Modes**

- : SENSe: FREQuency: SPAN 1MHz sets the span to 1 MHz. **Examples**
- [:SENSe]:FREQuency:CENTer, [:SENSe]:FREQuency:STARt, [:SENSe]:FREQuency:STOP **Related Commands**

# [:SENSe]:FREQuency:STARt(?)

Sets or queries the start frequency.

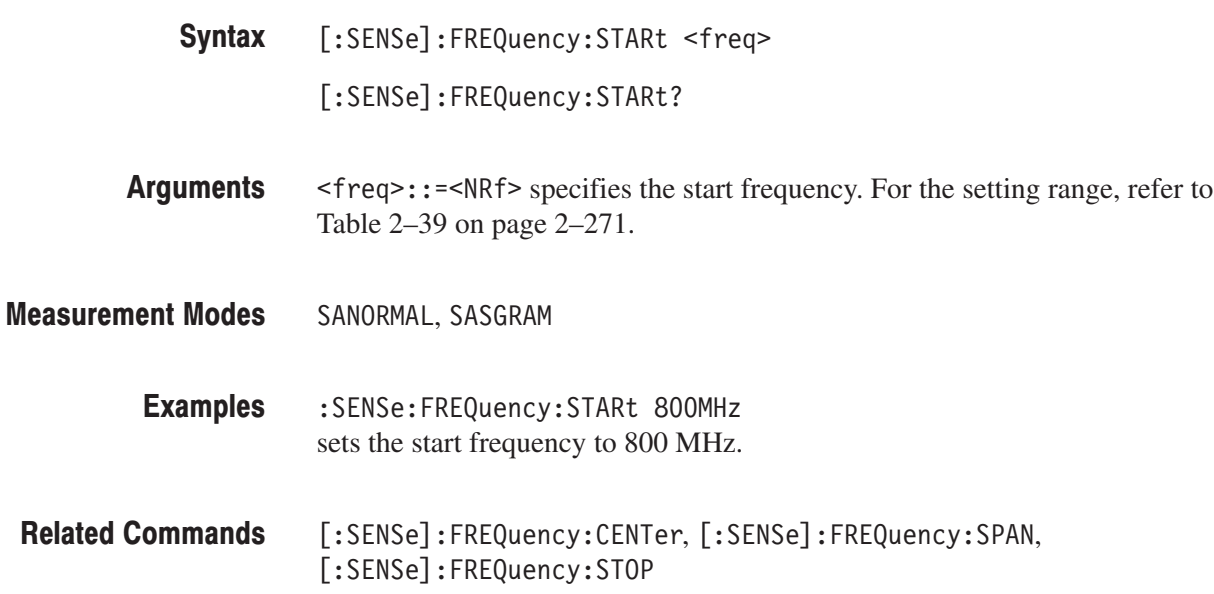

# [:SENSe]:FREQuency:STOP(?)

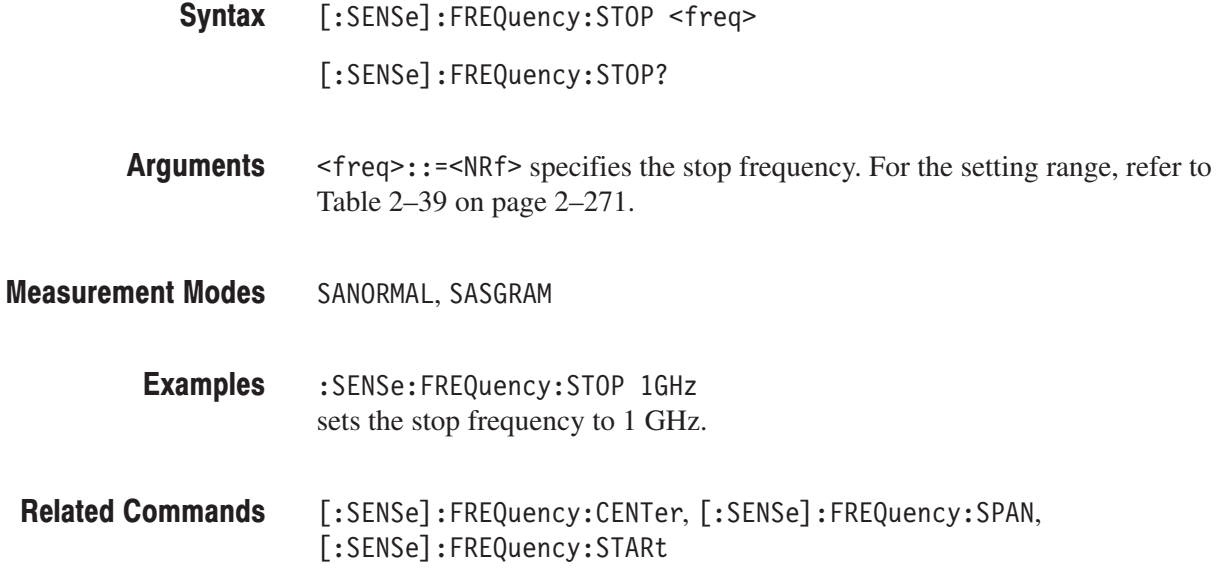

# [:SENSe]:OBWidth Subgroup

The [:SENSe]:OBWidth commands set the conditions related to the occupied bandwidth (OBW) measurement.

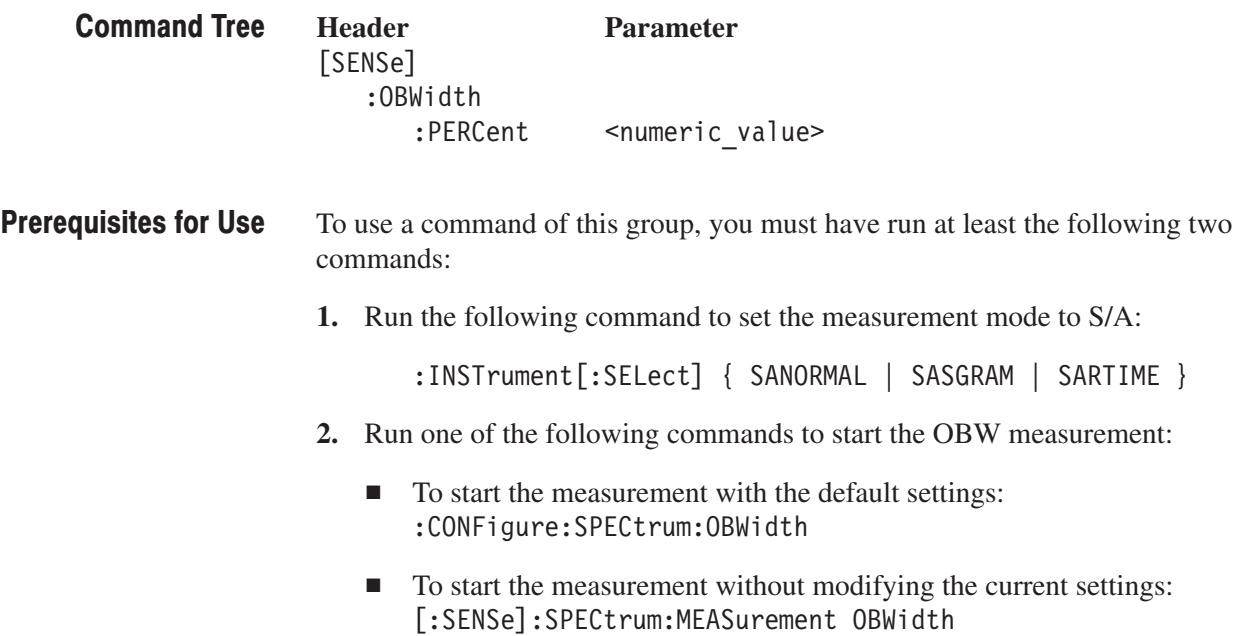

# [:SENSe]:OBWidth:PERCent(?)

Sets or queries the occupied bandwidth for the OBW measurement.

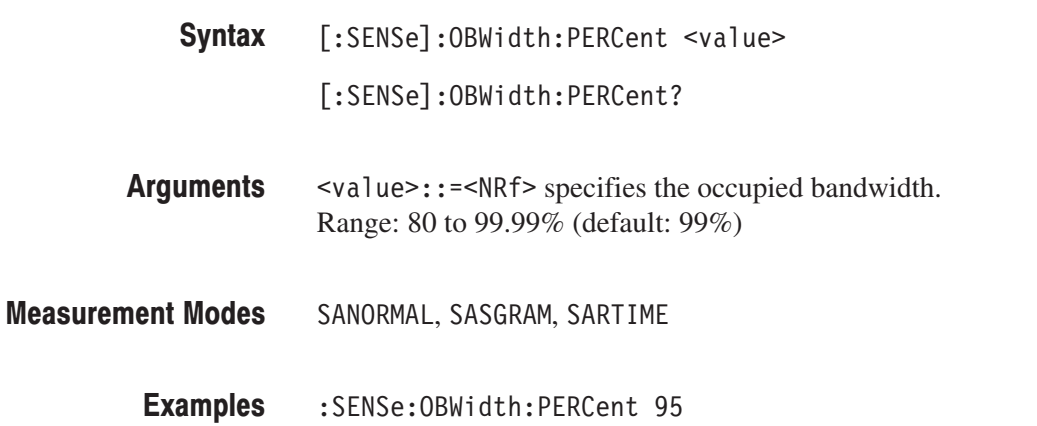

sets the occupied bandwidth to 95%.

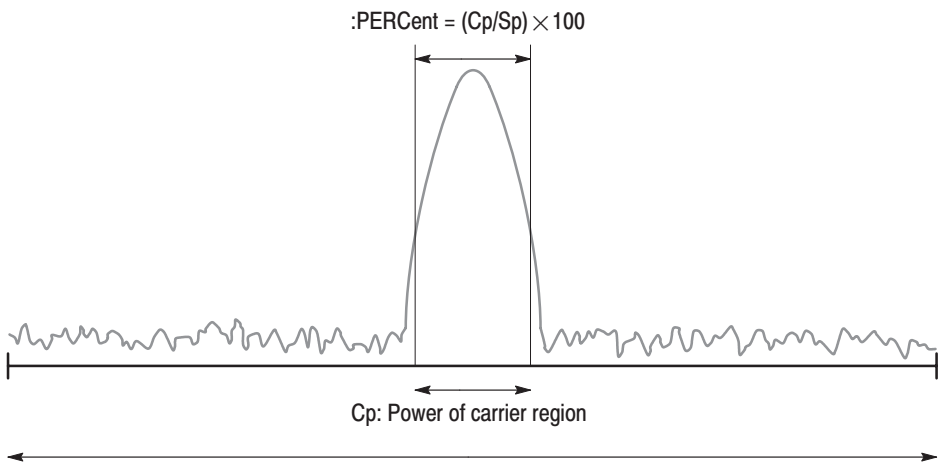

Sp: Power of span region

NOTE: The command header [:SENSe]:OBWidth is omited here.

#### Figure 2-21: Setting up the OBW measurement

# [:SENSe]:PULSe Subgroup

The [:SENSe]:PULSe commands set up the conditions related to the pulse charcteristics analysis.

-*. To use a command from this group, you must have selected TIMPULSE (pulse characteristics analysis) in the :INSTrument[:SELect] command.*

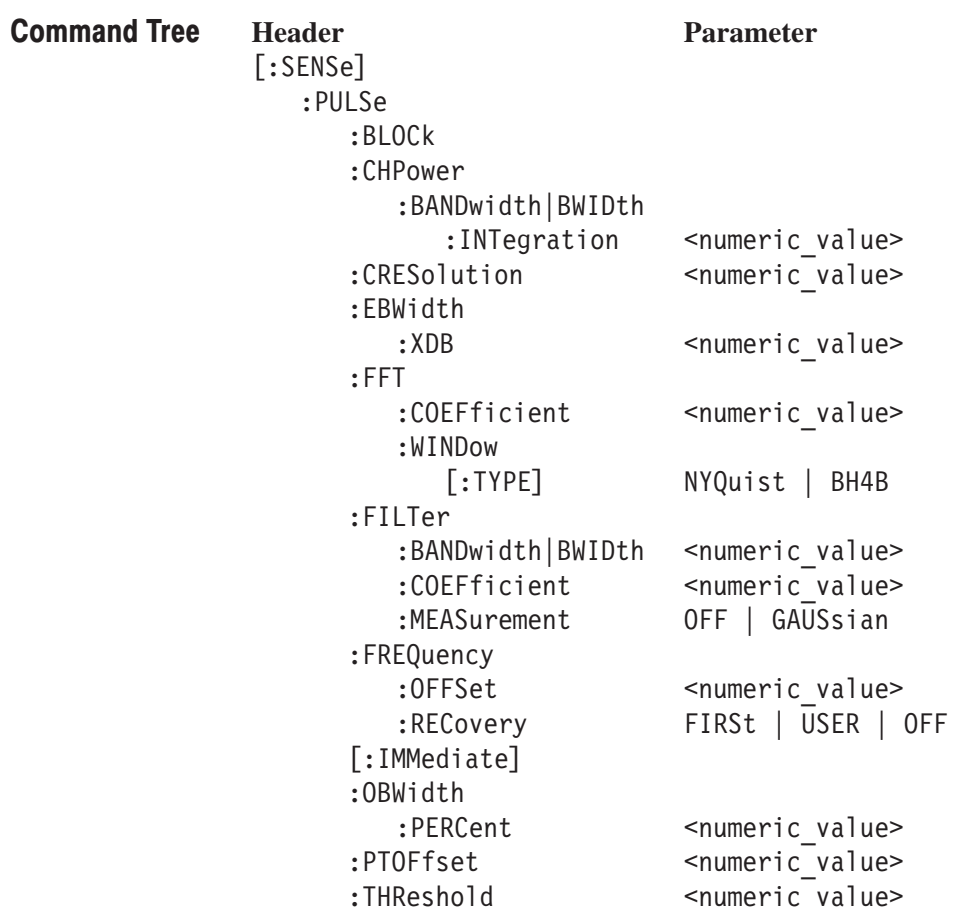

#### [:SENSe]:PULSe:BLOCk(?)

Sets or queries the number of the block to measure in the pulse characteristics analysis.

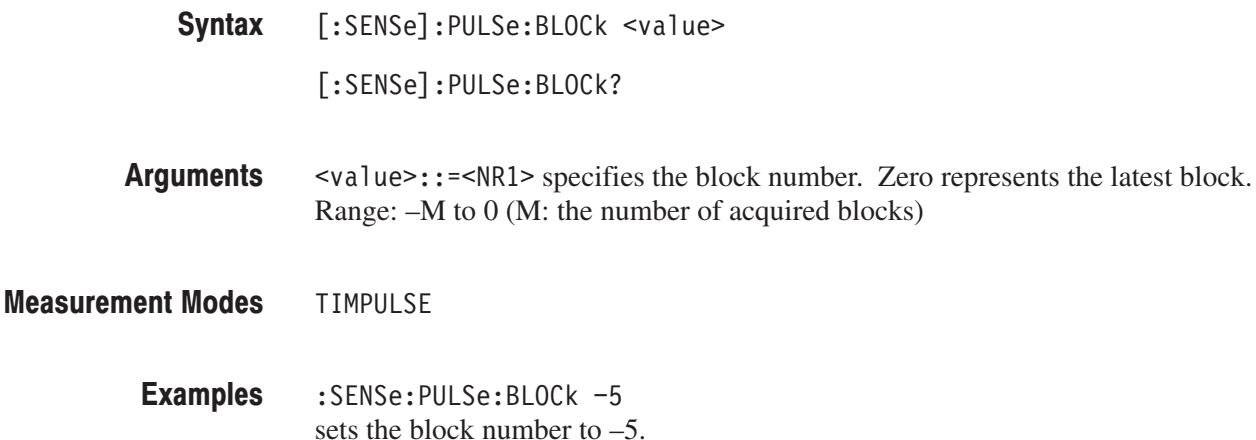

#### [:SENSe]:PULSe:CHPower:BANDwidth|:BWIDth:INTegration(?)

Sets or queries the channel bandwidth for the channel power measurement in the pulse characteristics analysis.

[:SENSe]:PULSe:CHPower:BANDwidth|:BWIDth:INTegration <value> Syntax

[:SENSe]:PULSe:CHPower:BANDwidth|:BWIDth:INTegration?

- $\langle \text{value}\rangle$ : =  $\langle \text{NRf}\rangle$  is the channel bandwidth for the channel power measurement. Range: (Bin bandwidth)  $\times$  8 to full span [Hz]. Refer to the *RSA2203A and RSA2208A User Manual* for the bin bandwidth. **Arguments**
- **TIMPULSE Measurement Modes** 
	- : SENSe: PULSe: CHPower: BANDwidth: INTegration 1.5MHz sets the channel bandwidth to 1.5 MHz. **Examples**

# [:SENSe]:PULSe:CRESolution(?)

Sets or queries the frequency measurement resolution in the pulse characteristics analysis.

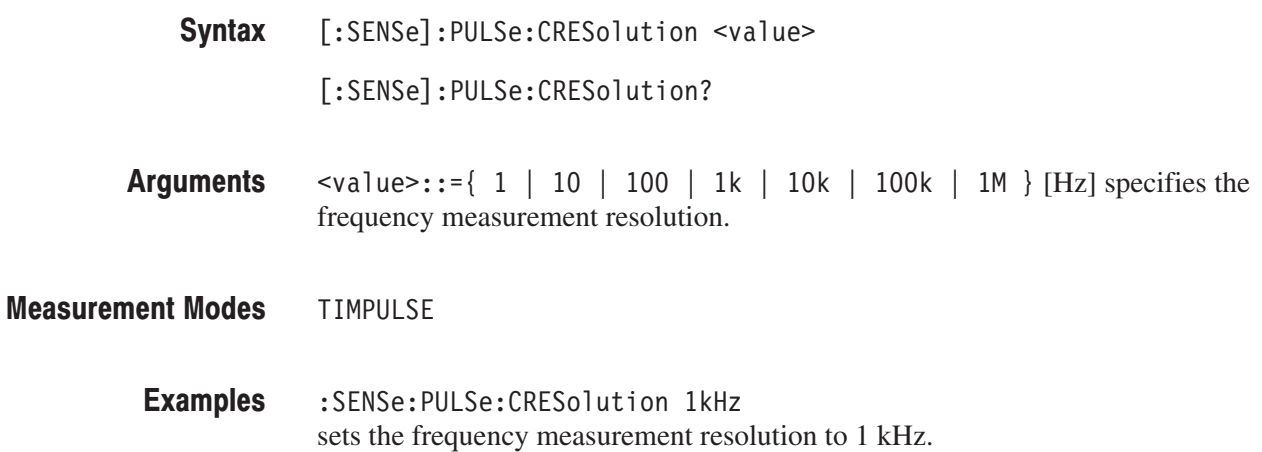

# [:SENSe]:PULSe:EBWidth:XDB(?)

Sets or queries the level relative to the maximum peak at which the EBW is measured in the pulse characteristics analysis. Refer to the [:SENSe]:EBWidth :XDB command on page 2–268.

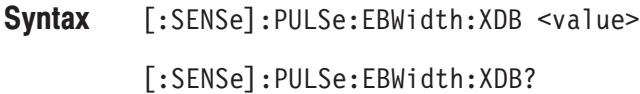

 $\le$ value>::= $\le$ NRf> is the level at which the EBW is measured. Specify the amplitude relative to the maximum peak. Range:  $-100$  to  $-1$  dB (default:  $-30$  dB) Arguments

**TIMPULSE Measurement Modes** 

> :SENSe:PULSe:EBWidth:XDB -20 specifies that the EBW is measured at a level –20 dB lower than the maximum peak. **Examples**

[:SENSe]:EBWidth:XDB **Related Commands** 

# [:SENSe]:PULSe:FFT:COEFficient(?)

Sets or queries the roll-off ratio when the FFT window type is Nyquist in the pulse characteristics analysis.

[:SENSe]:PULSe:FFT:COEFficient <value> Syntax

[:SENSe]:PULSe:FFT:COEFficient?

 $\langle \text{value} \rangle$ : =  $\langle \text{NRf} \rangle$  specifies the roll-off ratio. Range: 0.0001 to 1.0 (default: 0.2) **Arguments** 

**TIMPULSE Measurement Modes** 

> :SENSe:PULSe:FFT:COEFficient 0.5 sets the roll-off ratio to 0.5. **Examples**

[:SENSe]:PULSe:FFT:WINDow[:TYPE] **Related Commands** 

#### [:SENSe]:PULSe:FFT:WINDow[:TYPE](?)

Selects or queries the FFT window type in the pulse characteristics analysis.

[:SENSe]:PULSe:FFT:WINDow[:TYPE] { NYQuist | BH4B } Syntax

[:SENSe]:PULSe:FFT:WINDow[:TYPE]?

NYQuist selects the Nyquist window. BH4B selects the Blackman-Harris 4B type window. **Arguments** 

**TIMPULSE Measurement Modes** 

> :SENSe:PULSe:FFT:WINDow:TYPE NYQuist selects the Nyquist window. **Examples**

# [:SENSe]:PULSe:FILTer:BANDwidth|BWIDth(?)

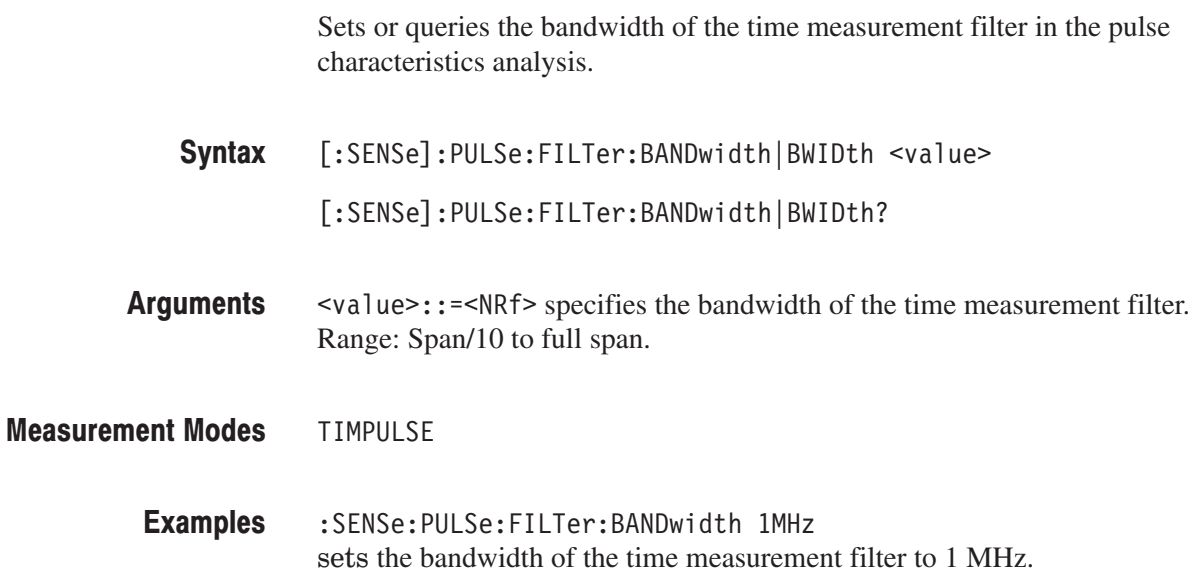

# [:SENSe]:PULSe:FILTer:COEFficient(?)

Sets or queries the  $\alpha$ /BT value for the measurement filter when [:SENSe]:PULSe:FILTer:MEASurement is set to GAUSsian.

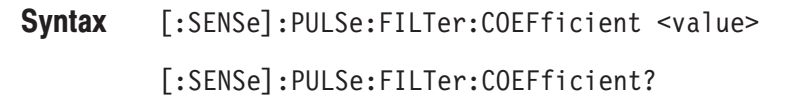

- $\le$ value>::= $\le$ NRf> sets the  $\alpha$ /BT value for the Gaussian measurement filter. Range: 0.0001 to 1 (default: 0.35) Arguments
- **TIMPULSE Measurement Modes** 
	- :SENSe:PULSe:FILTer:COEFficient 0.5 sets the  $\alpha$ /BT value to 0.5. **Examples**
- [:SENSe]:PULSe:FILTer:MEASurement **Related Commands**

# [:SENSe]:PULSe:FILTer:MEASurement(?)

Selects or queries the measurement filter for the time measurement in the pulse characteristics analysis.

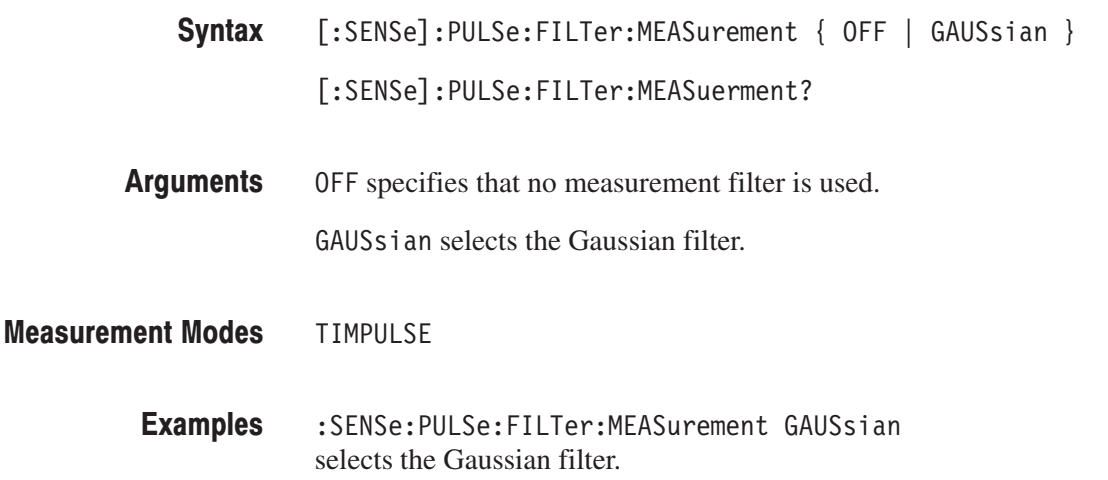

# [:SENSe]:PULSe:FREQuency:OFFSet(?)

Sets or queries the frequency offset for the pulse-pulse phase and the frequency deviation measurements in the pulse characteristics analysis.

This command is valid when [:SENSe]:PULSe:FREQuency:RECovery is set to USER. This query command is valid when [:SENSe]:PULSe:FREQuency:RE-Covery is set to FIRSt or USER.

[:SENSe]:PULSe:FREQuency:OFFSet <value> Syntax

[:SENSe]: PULSe: FREQuency: OFFSet?

- $\alpha$  <value>::= $\alpha$ Rf> specifies the frequency offset. Range:  $-10$  to  $+10$  MHz **Arguments**
- **TIMPULSE Measurement Modes** 
	- : SENSe: PULSe: FREQuency: OFFSet 5MHz sets the frequency offset to 5 MHz. **Examples**
- [:SENSe]:PULSe:FREQuency:RECovery **Related Commands**

# [:SENSe]:PULSe:FREQuency:RECovery(?)

Selects or queries the frequency recovery for the pulse-pulse phase and the frequency deviation measurements in the pulse characteristics analysis.

- [:SENSe]:PULSe:FREQuency:RECovery { FIRSt | USER | OFF } [:SENSe]:PULSe:FREQuency:RECovery? Syntax
- FIRSt specifies that frequency correction is performed for all pulses based on the frequency error value calculated from the first pulse included in the analysis range. The calculated frequency error is shown in the Frequency Offset side key. Arguments

USER specifies that all pulses are corrected by the value set up by the [:SENSe]:PULSe:FREQuency:OFFSet command.

OFF disables frequency correction.

- **TIMPULSE Measurement Modes** 
	- : SENSe: PULSe: FREQuency: RECovery FIRSt specifies that frequency correction is performed using the first pulse. **Examples**
- [:SENSe]: PULSe: FREQuency: OFFSet **Related Commands**

# [:SENSe]:PULSe[:IMMediate] (No Query Form)

Runs calculation for acquired data in the pulse characteristics analysis. To acquire data, use the :INITiate command.

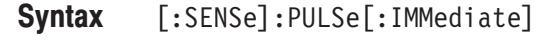

None **Arguments** 

**TIMPULSE Measurement Modes** 

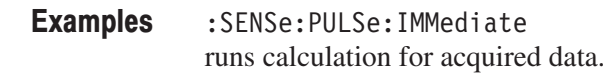

:INITiate **Related Commands** 

### [:SENSe]:PULSe:OBWidth:PERcent(?)

Sets or queries OBW (Occupied Bandwidth) for the OBW measurement in the pulse characteristics analysis.

[:SENSe]:PULSe:OBWidth:PERcent <value> Syntax

[:SENSe]: PULSe: OBWidth: PERcent?

- $\le$ value>::= $\le$ NRf> specifies the occupied bandwidth. Range: 80 to 99.9% (default: 99%). **Arguments**
- **TIMPULSE Measurement Modes** 
	- :SENSe:PULSe:OBWidth:PERCent 95 sets the occupied bandwidth to 95%. **Examples**

# [:SENSe]:PULSe:PTOFfset(?)

Sets or queries the time offset for the pulse-pulse phase measurement point.

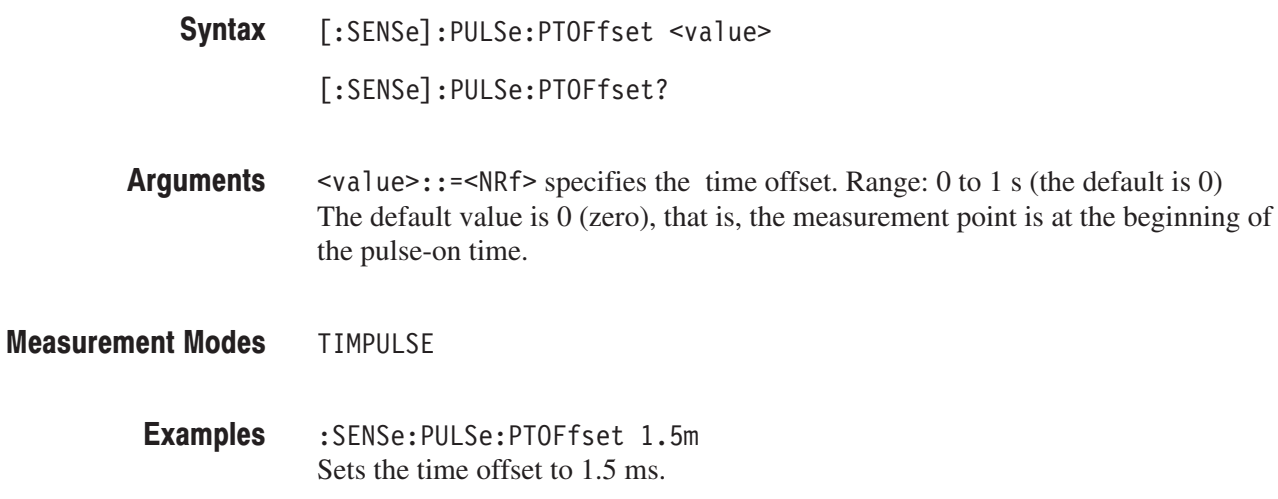

# [:SENSe]:PULSe:THReshold(?)

Sets or queries the threshold level to detect pulses in acquired data.

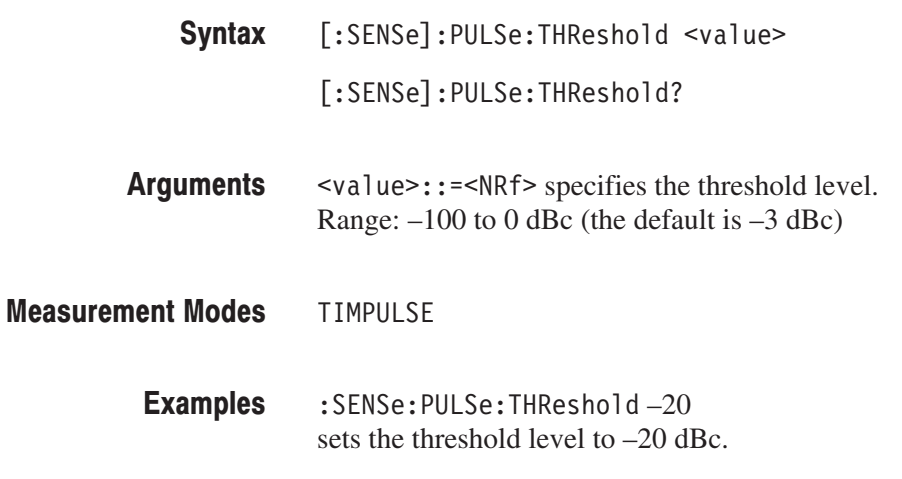

# [:SENSe]:ROSCillator Subgroup

The [:SENSe]:ROSCillator commands set up the reference oscillator.

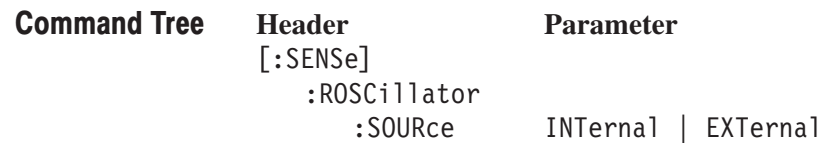

# [:SENSe]:ROSCillator:SOURce(?)

Selects or queries the reference oscillator.

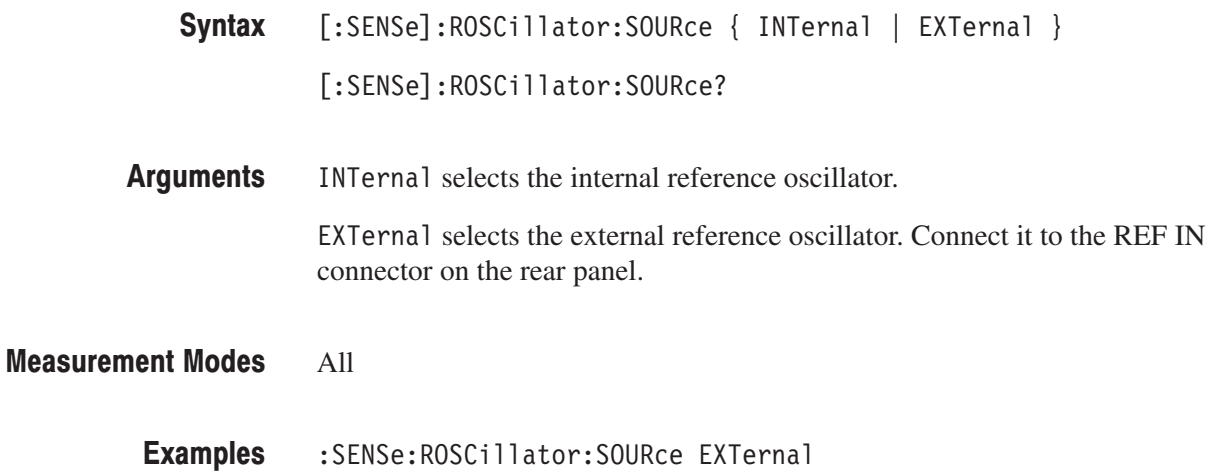

selects the external reference oscillator.

#### [:SENSe]:SPECtrum Subgroup

The [:SENSe]:SPECtrum commands set up the conditions related to the spectrum measurement in the S/A (spectrum analysis) mode.

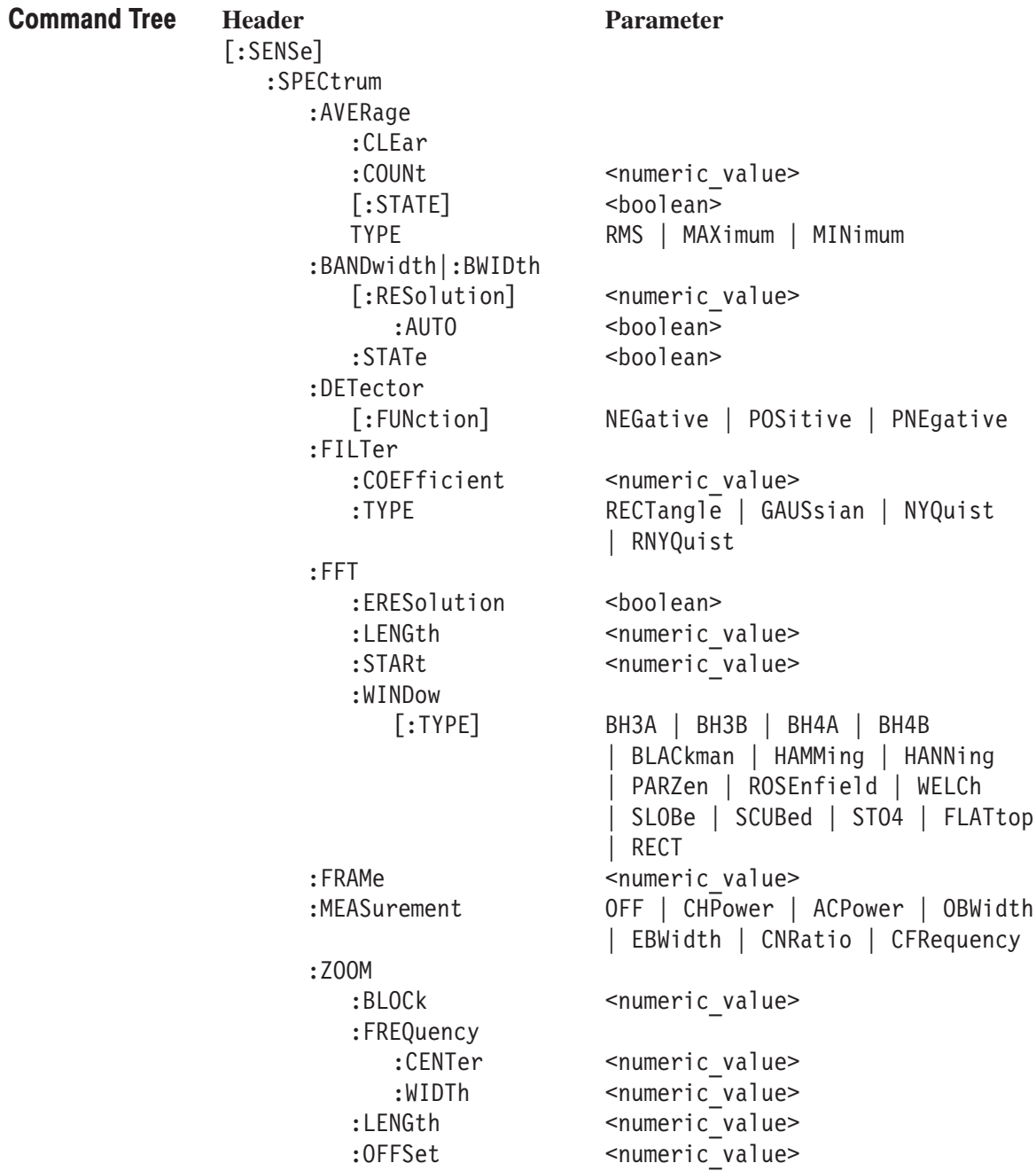

# [:SENSe]:SPECtrum:AVERage:CLEar (No Query Form)

Clears average data and counter, and restarts the average process.

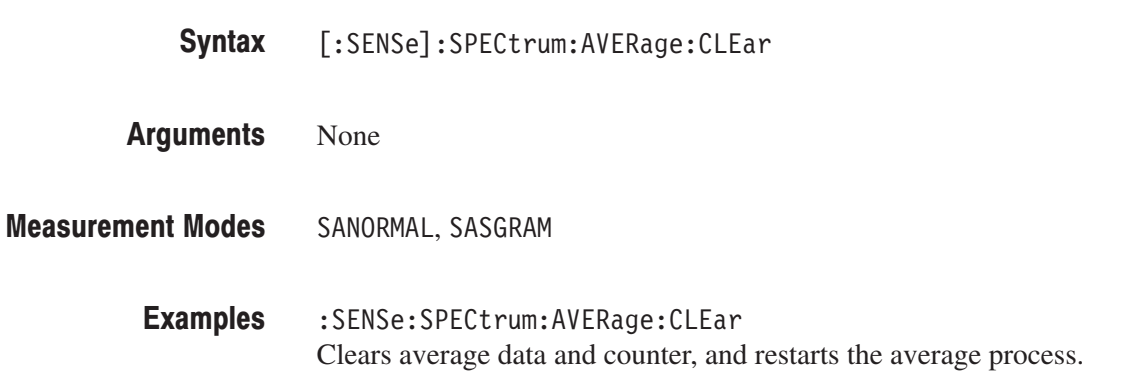

# [:SENSe]:SPECtrum:AVERage:COUNt(?)

Sets or queries the number of traces to combine using the :TYPE setting (refer to page 2–293).

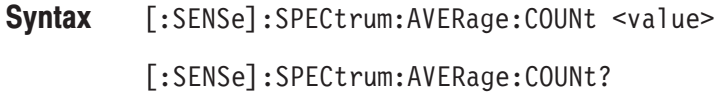

- $\le$ value>::= $\le$ NR1> is the number of traces to combine for averaging. Range: 1 to 10000 (default: 20) **Arguments**
- SANORMAL, SASGRAM **Measurement Modes**

: SENSe: SPECtrum: AVERage: COUNt 64 sets the average count to 64. **Examples** 

[:SENSe]:SPECtrum:AVERage:TYPE **Related Commands** 

# [:SENSe]:SPECtrum:AVERage[:STATe](?)

Determines whether to turn averaging on or off.

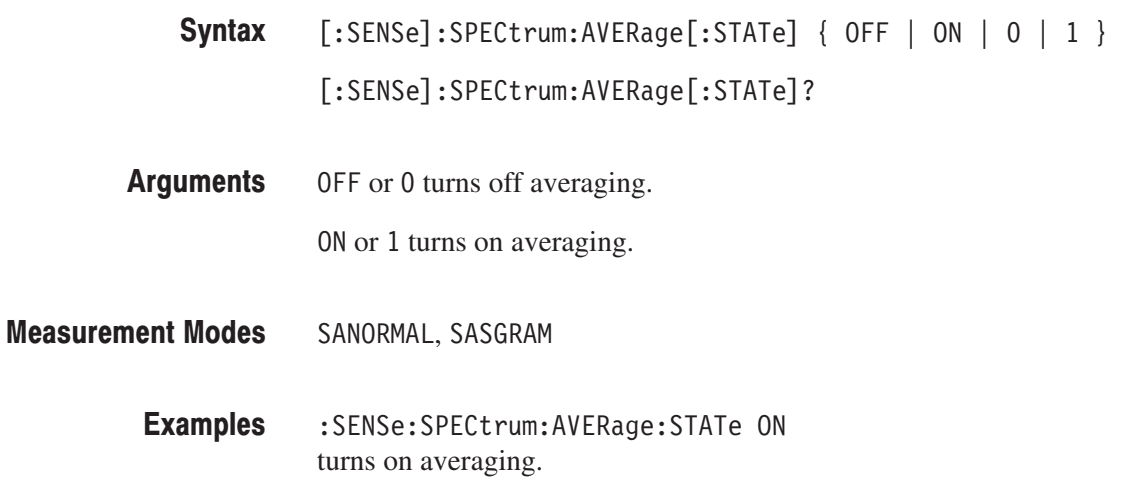

# [:SENSe]:SPECtrum:AVERage:TYPE(?)

Selects or queries the type of averaging.

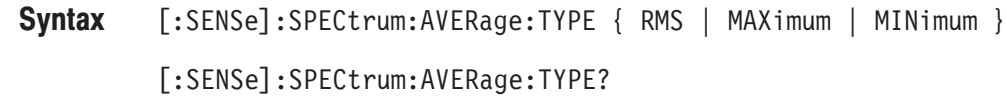

RMS performs the average process with RMS (root-mean-square). MAX imum retains the maximum value at each data point on the waveform. MINimum retains the minimum value at each data point on the waveform. Arguments

- SANORMAL, SASGRAM **Measurement Modes** 
	- :SENSe:SPECtrum:AVERage:TYPE RMS performs the average process with RMS. **Examples**

# [:SENSe]:SPECtrum:BANDwidth|:BWIDth[:RESolution](?)

Sets or queries the resolution bandwidth (RBW) when [:SENSe]:SPECtrum:BANDwidth|:BWIDth[:RESolution]:AUTO is set to Off.

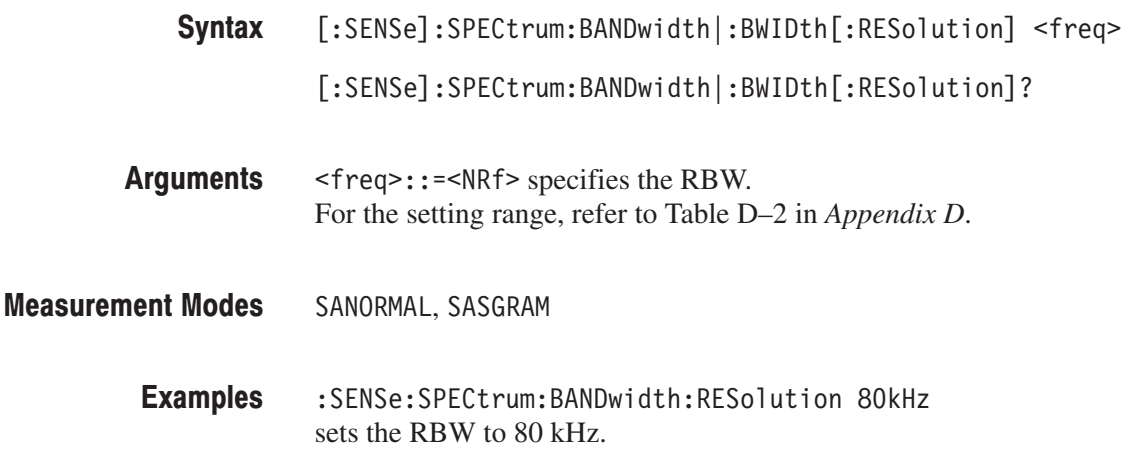

# [:SENSe]:SPECtrum:BANDwidth|:BWIDth[:RESolution]:AUTO(?)

Determines whether to automatically set the resolution bandwidth (RBW) by the span setting.

- [:SENSe]:SPECtrum:BANDwidth|:BWIDth[:RESolution]:AUTO { OFF | ON  $\begin{array}{c|c|c|c|c|c} \hline 0 & 1 \end{array}$ [:SENSe]:SPECtrum:BANDwidth|:BWIDth[:RESolution]:AUTO? Syntax
	-
- OFF or 0 specifies that the RBW is not set automatically. To set it, use the [:SENSe]:SPECtrum:BANDwidth|:BWIDth[:RESolution] command. **Arguments**

ON or 1 specifies that the RBW is set automatically.

SANORMAL, SASGRAM **Measurement Modes** 

- :SENSe:SPECtrum:BANDwidth:RESolution:AUTO ON specifies that the RBW is set automatically. **Examples**
- : INSTrument [: SELect] **Related Commands**

# [:SENSe]:SPECtrum:BANDwidth|:BWIDth:STATe(?)

Determines whether to perform the resolution bandwidth (RBW) process.

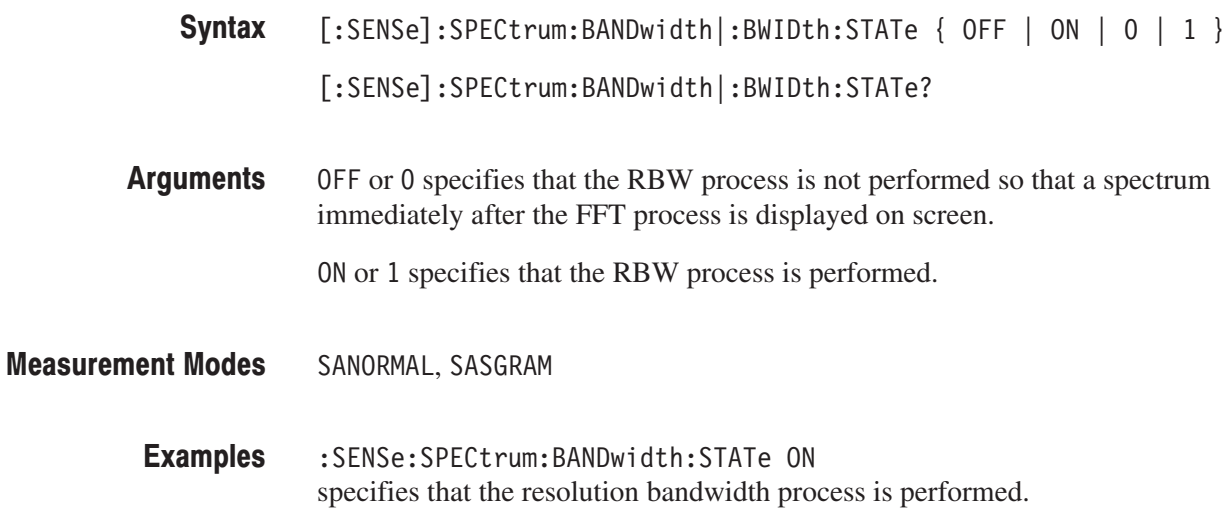

# [:SENSe]:SPECtrum:DETector[:FUNCtion](?)

Selects or queries the display detector (method to be used for decimating traces to fit the available horizontal space on screen).

The number of horizontal pixel positions on screen is generally smaller than that of waveform data points. When actually displayed, the waveform data is therefore thinned out according to the number of horizontal pixel positions which can be displayed. For the details, refer to the *RSA2203A and RSA2208A User Manual*.

[:SENSe]:SPECtrum:DETector[:FUNCtion] { NEGative | POSitive  $|$  PNEgative  $|$ Syntax

[:SENSe]:SPECtrum:DETector[:FUNCtion]?

NEGative shows the minimum value of the data corresponding to each horizontal pixel position. **Arguments** 

> POSitive shows the maximum value of the data corresponding to each horizontal pixel position.

PNE gative draws a line connecting the maximum and minimum points of the data corresponding to each horizontal pixel position.

SANORMAL, SASGRAM **Measurement Modes** 

> : SENSe: SPECtrum: DETector: FUNCtion PNEgative displays waveform drawing a line that connects the maximum and minimum points of the data for each pixel. **Examples**

# [:SENSe]:SPECtrum:FILTer:COEFficient(?)

Sets or queries the roll-off rate of the RBW filter when you have selected either NYQuist (Nyquist filter) or RNYQuist (Root Nyquist filter) in the [:SENSe]:SPECtrum:FILTer:TYPE command.

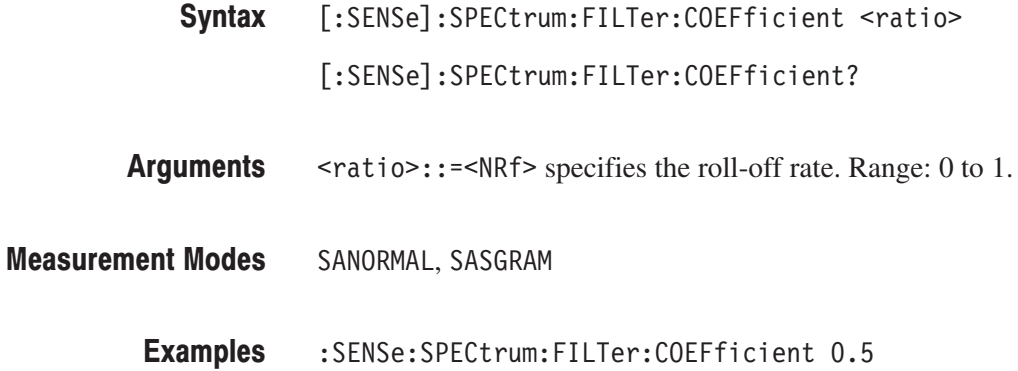

sets the RBW filter roll-off rate to 0.5.

[:SENSe]:SPECtrum:FILTer:TYPE **Related Commands** 

# [:SENSe]:SPECtrum:FILTer:TYPE(?)

Selects or queries the RBW filter.

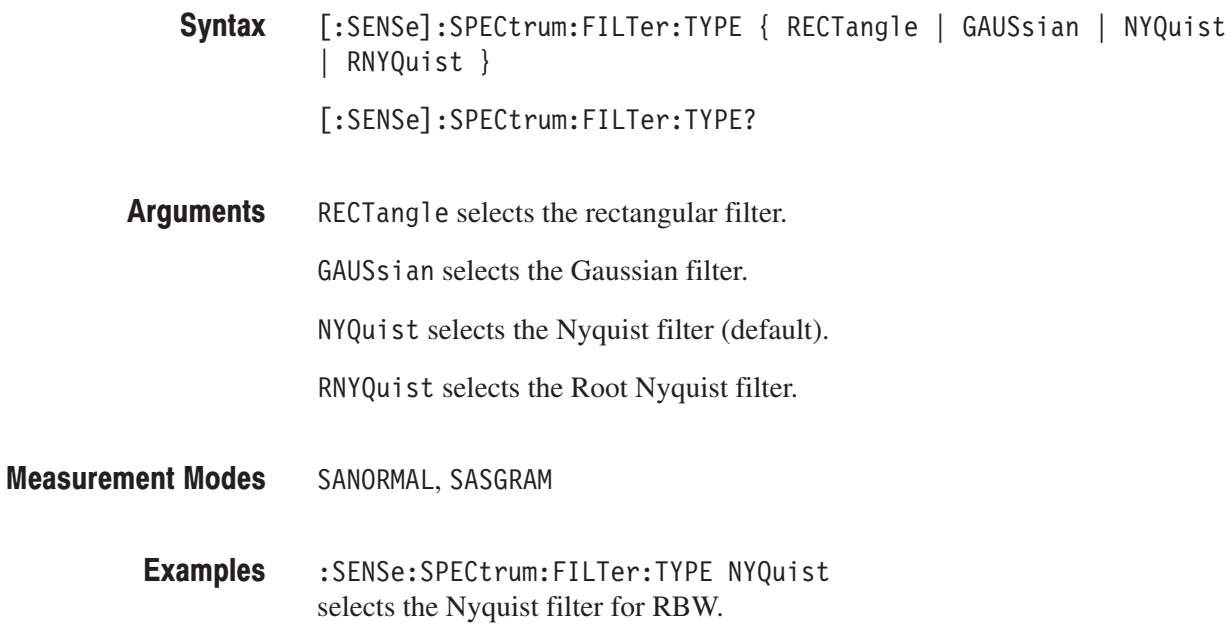

# [:SENSe]:SPECtrum:FFT:ERESolution(?)

Determines whether to enable the extended resolution that eliminates the limit on the number of FFT points (it is normally limited internally).

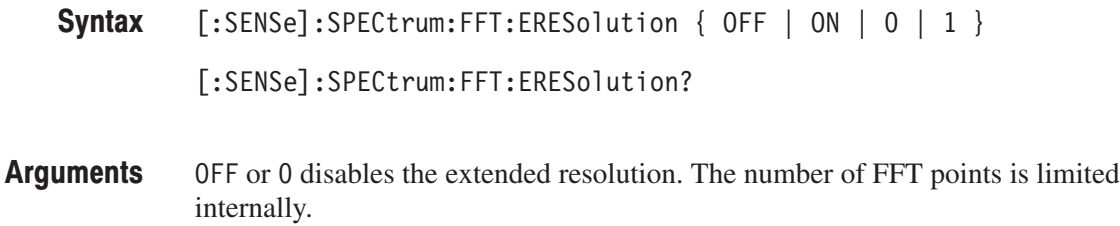

ON or 1 allows you to set the number of FFT points up to 65536. Use the [:SENSe]:SPECtrum:FFT:LENGth command to set the number.

**NOTE**. It is recommended to keep the extended resolution off as its default *condition.*

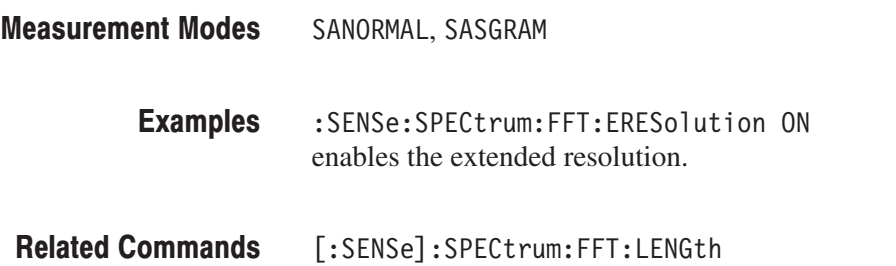
### [:SENSe]:SPECtrum:FFT:LENGth(?)

Sets or queries the number of FFT points. This command is valid when [:SENSe]:SPECtrum:BANDwidth|:BWIDth:STATe is OFF.

[:SENSe]:SPECtrum:FFT:LENGth <value> Syntax

[:SENSe]:SPECtrum:FFT:LENGth?

- $\le$ value> $\div$ : = $\le$ NR1> sets the number of FFT points. Range: 64 to 65536 in powers of 2. Arguments
- SANORMAL, SASGRAM **Measurement Modes** 
	- :SENSe:SPECtrum:FFT:LENGth 1024 sets the number of FFT points to 1024. **Examples**
	- [:SENSe]:SPECtrum:BWIDth:STATe, [:SENSe]:SPECtrum:FFT:ERESolution **Related Commands**

## [:SENSe]:SPECtrum:FFT:STARt(?)

Sets or queries the start point of the 1024-point FFT frame by the number of samples from the previous frame for the FFT overlap.

**NOTE**. This command is valid when :INSTrument[:SELect] is set to SARTIME *(Real Time S/A).*

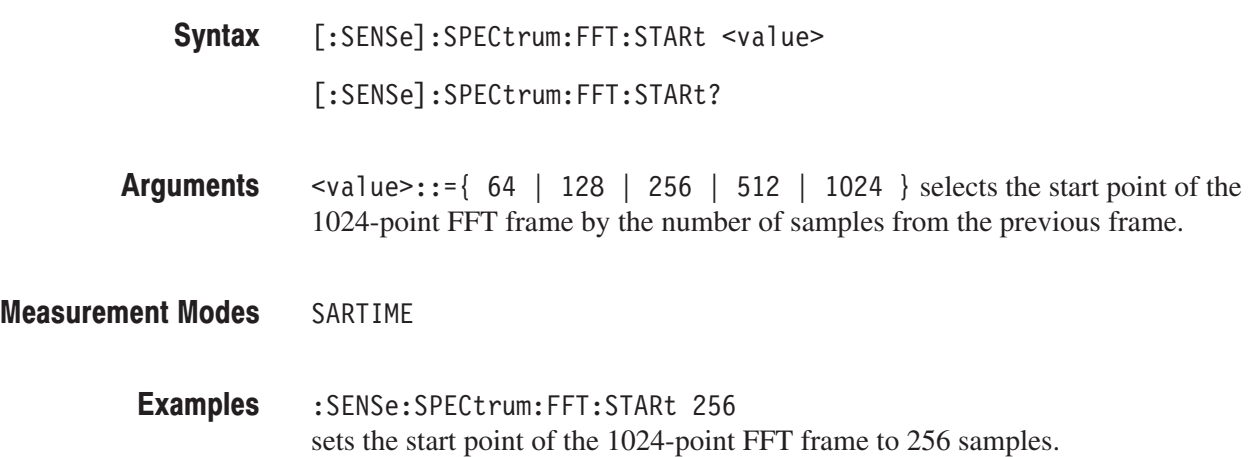

### [:SENSe]:SPECtrum:FFT:WINDow[:TYPE](?)

Selects or queries the FFT window function.

[:SENSe]:SPECtrum:FFT:WINDow[:TYPE] { BH3A | BH3B | BH4A | BH4B | BLACkman | HAMMing | HANNing | PARZen | ROSenfield | WELCh | SLOBe | SCUBed | ST4T | FLATtop | RECT } Syntax

[:SENSe]:SPECtrum:FFT:WINDow[:TYPE]?

Table 2–41 shows the arguments and their meanings. **Arguments** 

### Table 2-41: FFT windows

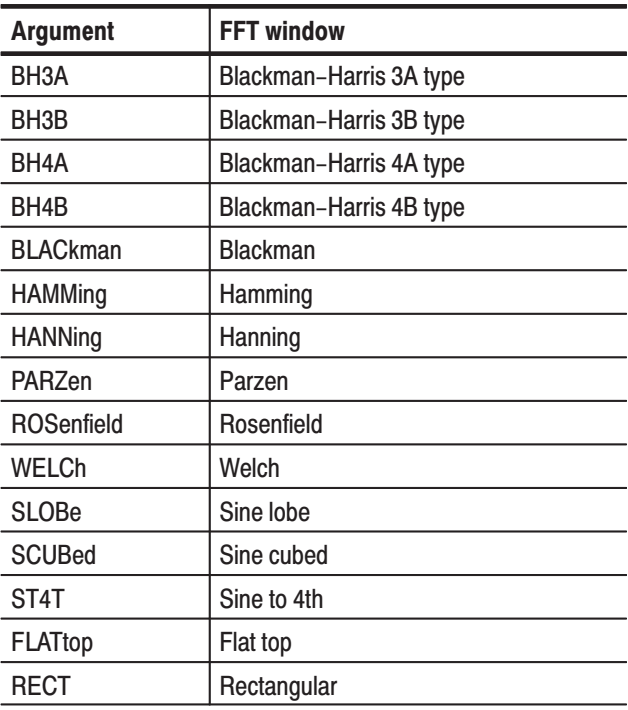

SANORMAL, SASGRAM **Measurement Modes** 

> : SENSe: SPECtrum: FFT: WINDow: TYPE HAMMing selects the Hamming window. **Examples**

### [:SENSe]:SPECtrum:FRAMe(?)

Sets or queries the frame number of the spectrum frame to be measured in the Real Time S/A (real-time spectrum analysis) mode.

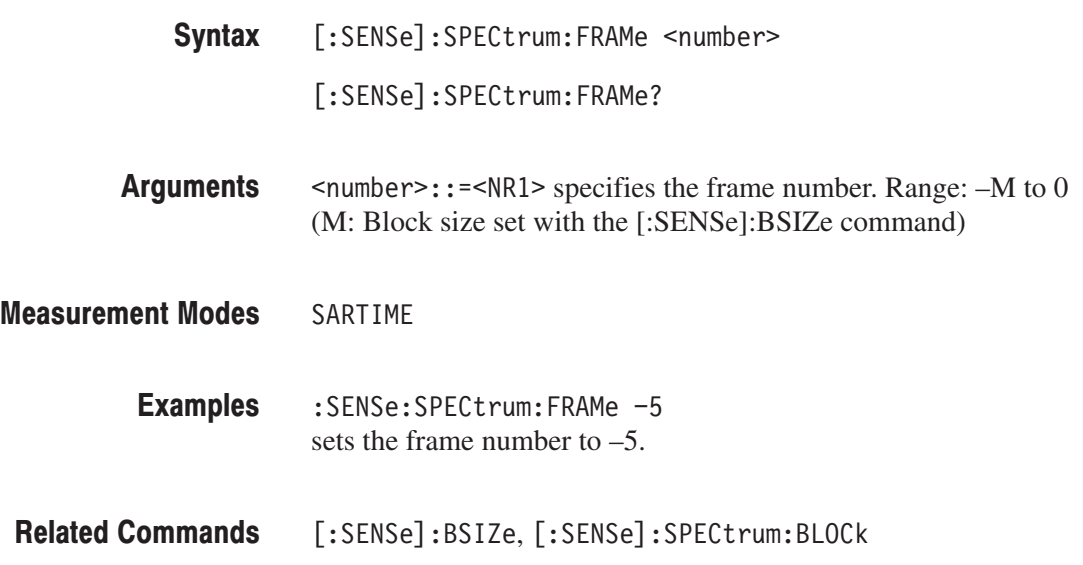

### [:SENSe]:SPECtrum:MEASurement(?)

Selects and runs the measurement item in the S/A (spectrum analysis) mode. The query version of this command returns the current measurement item.

- [:SENSe]:SPECtrum:MEASurement { OFF | CHPower | ACPower | OBWidth | EBWidth | CNRatio | CFRequency | SPURious } [:SENSe]:SPECtrum:MEASurement? Syntax
- Table 2–42 shows the arguments and their meanings. **Arguments**

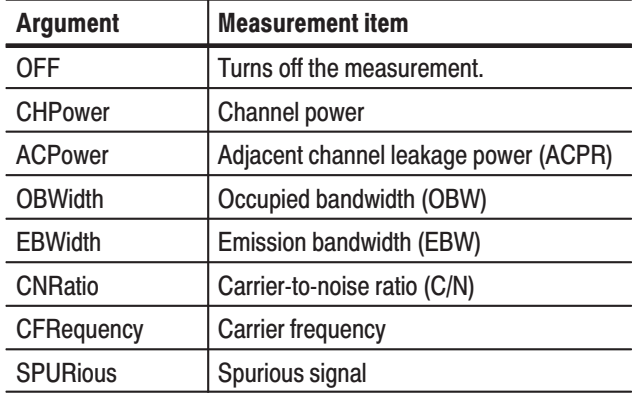

### Table 2–42: S/A mode measurement items

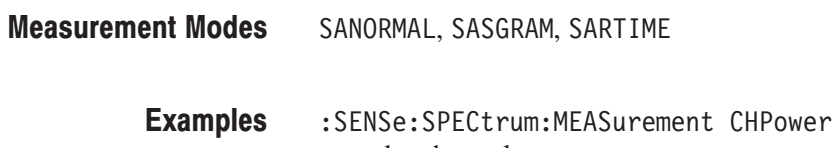

runs the channel power measurement.

## [:SENSe]:SPECtrum:ZOOM:BLOCk(?)

Sets or queries the number of the block to zoom in the Real-Time S/A with Zoom mode.

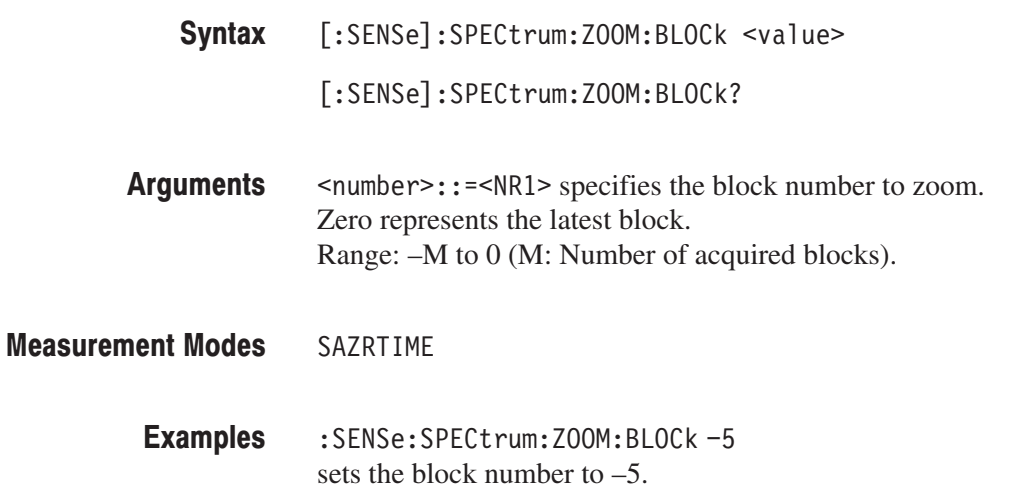

### [:SENSe]:SPECtrum:ZOOM:FREQuency:CENTer(?)

Sets or queries the center frequency of a zoomed area in the Real-Time S/A with Zoom mode.

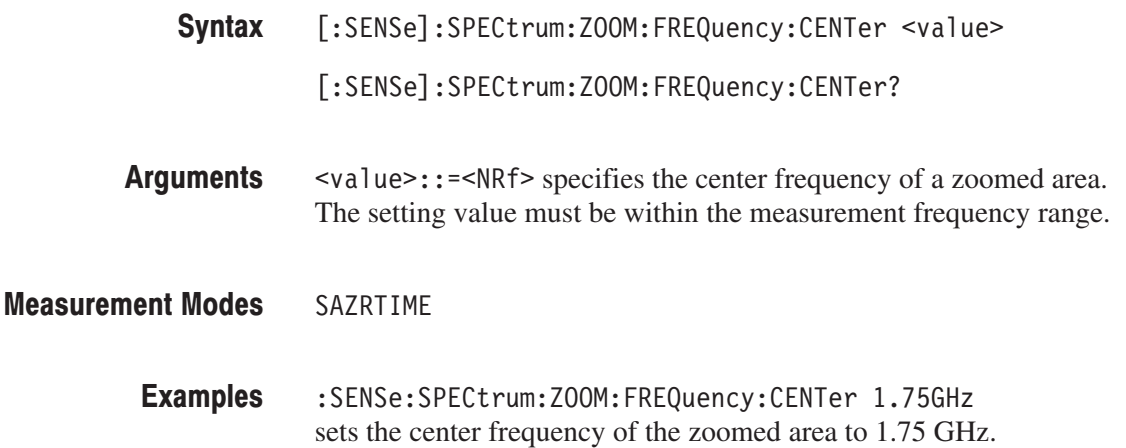

### [:SENSe]:SPECtrum:ZOOM:FREQuency:WIDTh(?)

Sets or queries the frequency width of a zoomed area in the Real-Time S/A with Zoom mode.

[:SENSe]:SPECtrum:ZOOM:FREQuency:WIDTh <value> Syntax

[:SENSe]:SPECtrum:ZOOM:FREQuency:WIDTh?

<value>::=<NRf> specifies the frequency width of a zoomed area. The setting value must be within the measurement frequency range. **Arguments** 

#### SAZRTIME **Measurement Modes**

:SENSe:SPECtrum:ZOOM:FREQuency:WIDTh 500kHz sets the frequency width of the zoomed area to 500 kHz. **Examples** 

## [:SENSe]:SPECtrum:ZOOM:LENGth(?)

Sets or queries the time length of a zoomed area in the Real-Time S/A with Zoom mode.

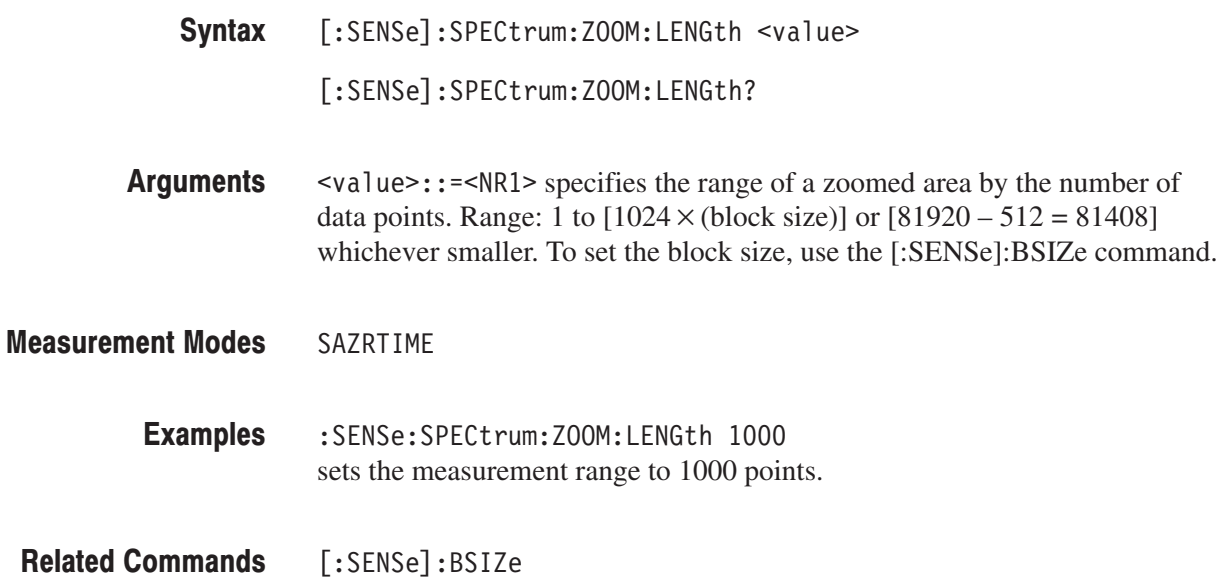

### [:SENSe]:SPECtrum:ZOOM:OFFSet(?)

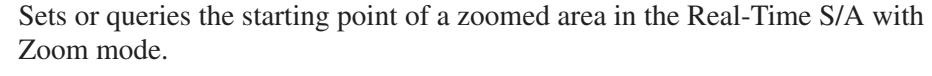

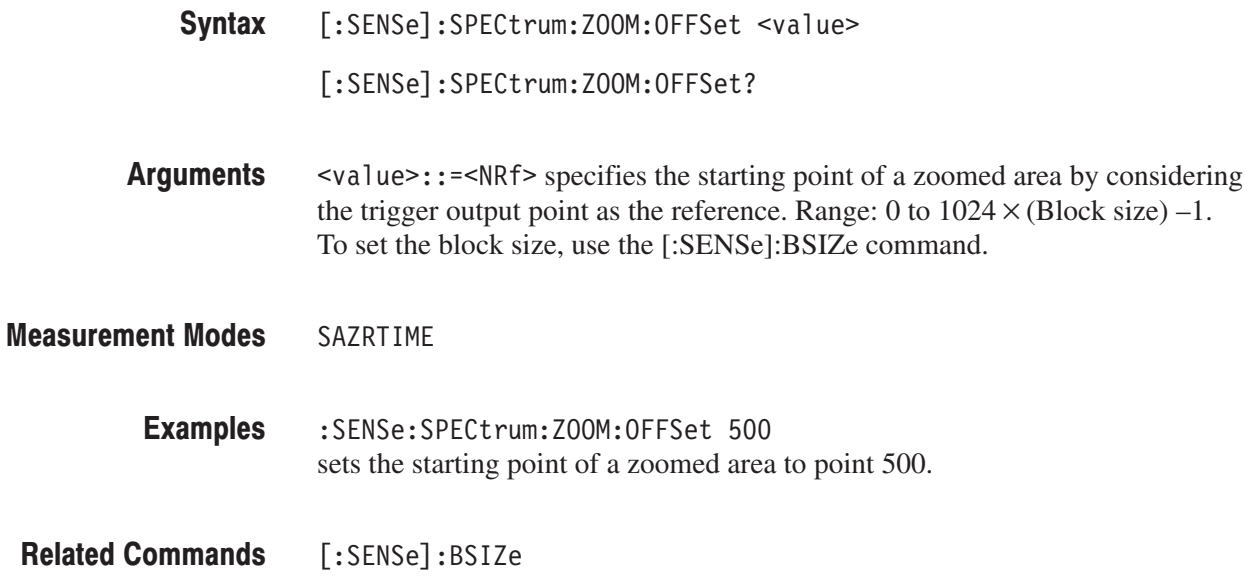

# [:SENSe]:SPURious Subgroup

The [:SENSe]:SPURious commands set up the conditions related to the spurious signal measurement.

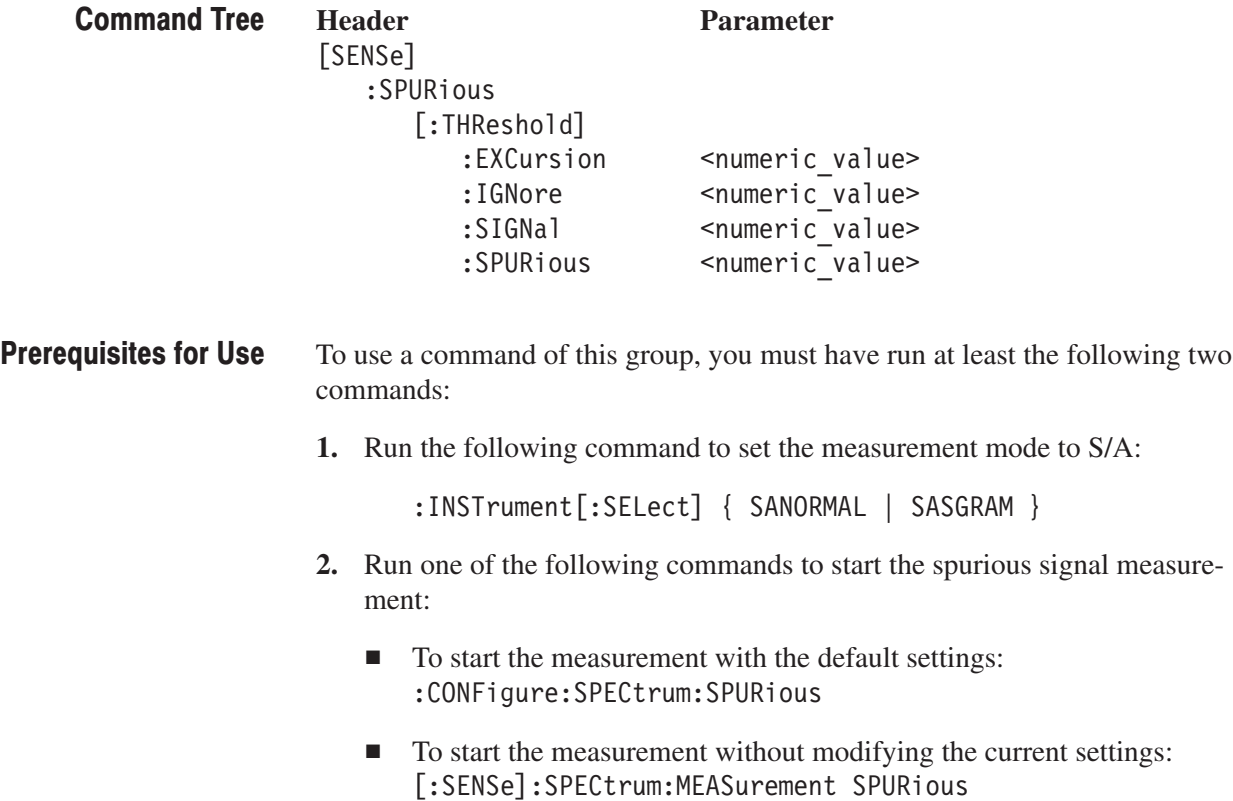

### [:SENSe]:SPURious[:THReshold]:EXCursion(?)

Sets or queries the excursion level to determine if the signal is spurious in the spurious signal measurement (see Figure 2–22).

- [:SENSe]:SPURious[:THReshold]:EXCursion <level> [:SENSe]:SPURious[:THReshold]:EXCursion? Syntax
- $\le$ level> $\cdot$ : = $\le$ NRf> specifies the excursion level. If the signal exceeds the excursion level and meets the other threshold requirements that you set, it is decided to be spurious. Range: 0 to 30 dB (default: 3dB) Arguments
- SANORMAL, SASGRAM **Measurement Modes** 
	- : SENSe: SPURious: THReshold: EXCursion 5 sets the excursion level to 5 dB. **Examples**

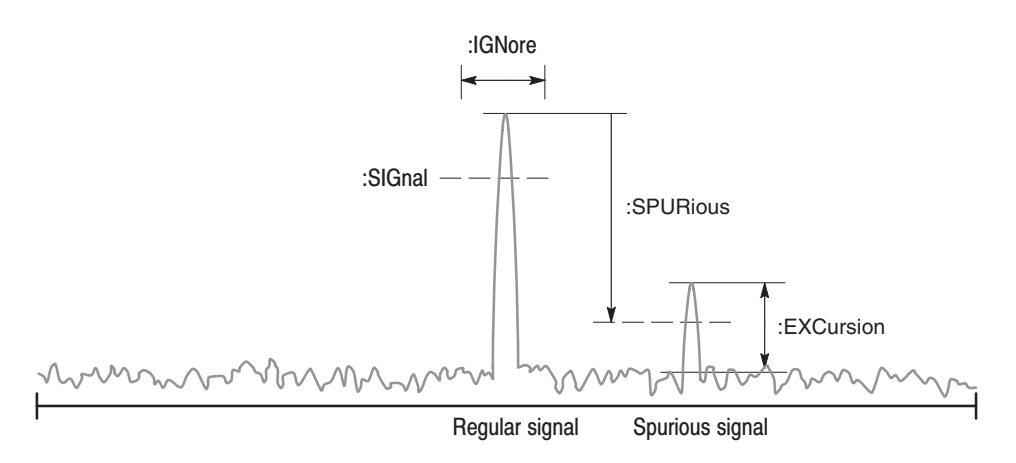

NOTE: Command header [:SENSe]:SPURious[:THReshold] is omitted here.

### Figure 2-22: Setting up the spurious signal measurement

### [:SENSe]:SPURious[:THReshold]:IGNore(?)

Sets or queries the range not to detect spurious signals around the carrier peak signal to avoid mistaking spurious (see Figure 2–22).

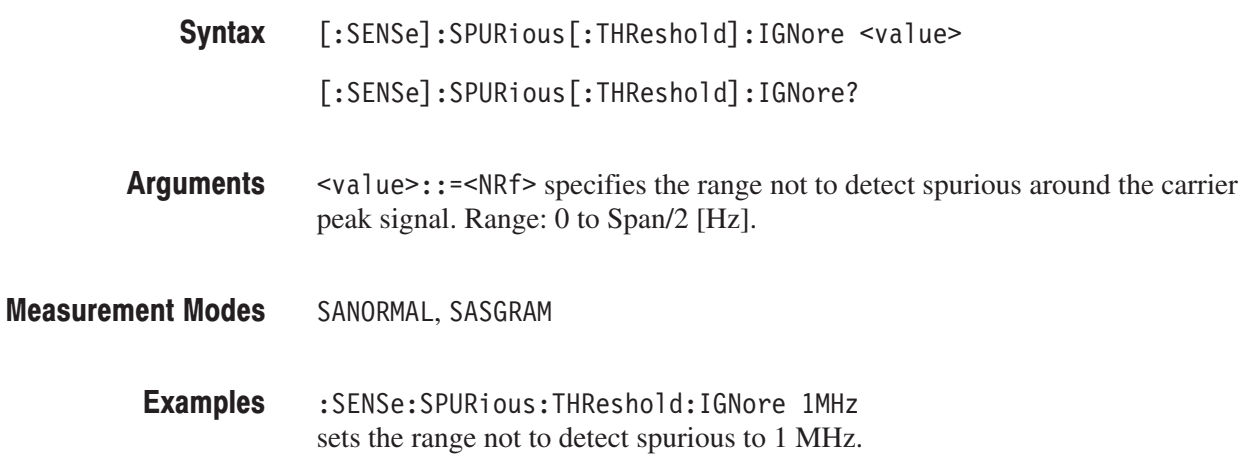

### [:SENSe]:SPURious[:THReshold]:SIGNal(?)

Sets or queries the threshold level to determine if the signal is the carrier in the spurious signal measurement (see Figure 2–22).

[:SENSe]:SPURious[:THReshold]:SIGNal <level> Syntax

[:SENSe]:SPURious[:THReshold]:SIGNal?

- $\le$ level>::= $\le$ NR1> specifies the signal criterion level. If the signal exceeds the level, it is decided to be the carrier. Range: –100 to +30 dBm **Arguments**
- SANORMAL, SASGRAM **Measurement Modes** 
	- :SENSe:SPURious:THReshold:SIGNal -30 sets the carrier criterion level to –30 dBm. **Examples**

### [:SENSe]:SPURious[:THReshold]:SPURious(?)

Sets or queries the threshold level to determine if the signal is spurious in the spurious signal measurement (see Figure 2–22).

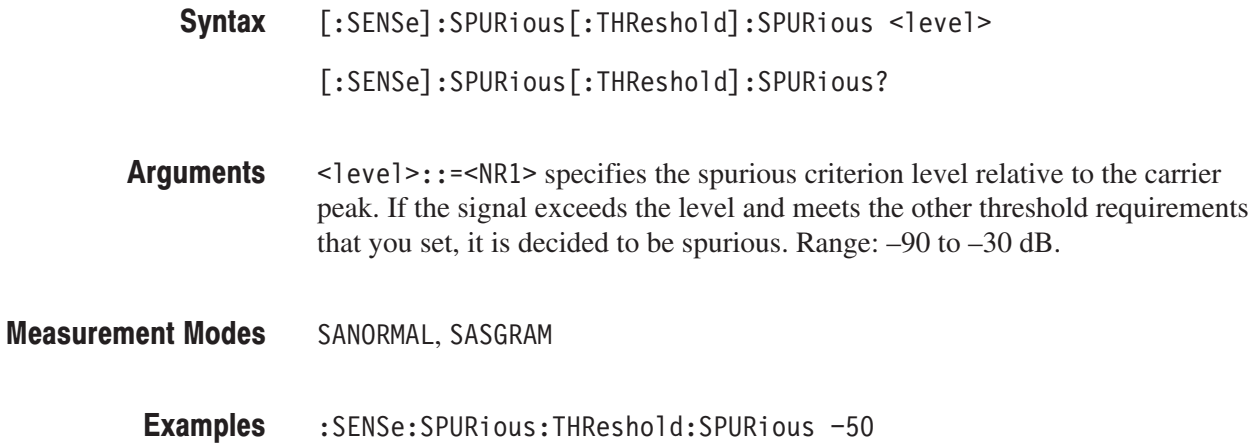

sets the spurious criterion level to –50 dB relative to the carrier peak.

### [:SENSe]:TRANsient Subgroup

The [:SENSe]:TRANsient commands set up the conditions related to the time characteristic analysis. The time characteristic analysis includes IQ level vs. time, power vs. time, and frequency vs. time measurements.

**NOTE**. To use a command of this group, you must have selected TRAN (time *characteristic analysis) in the :INSTrument[:SELect] command.*

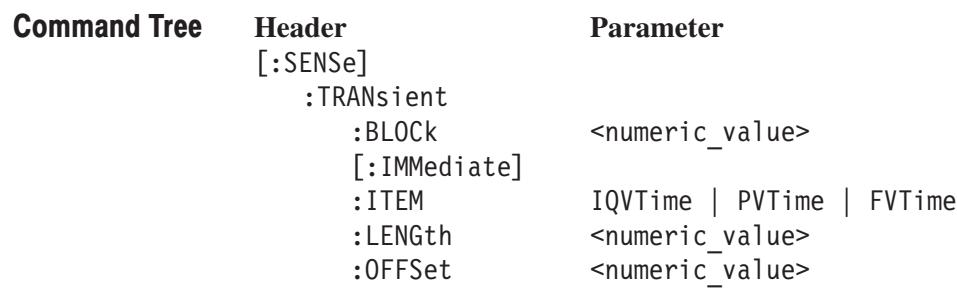

For the commands defining the analysis range, see the figure below. The analysis range is shown by a green line in the overview.

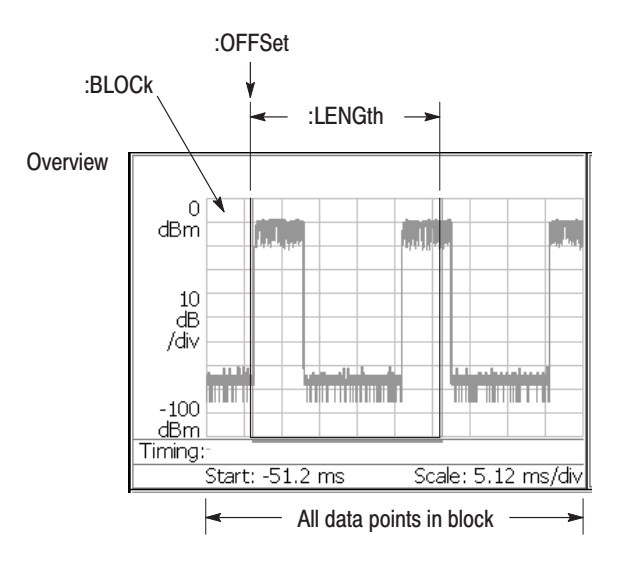

NOTE: Command header [:SENSe]:TRANsient is omitted here.

Figure 2-23: Defining the analysis range

### [:SENSe]:TRANsient:BLOCk(?)

Sets or queries the number of the block to measure in the time characteristic analysis.

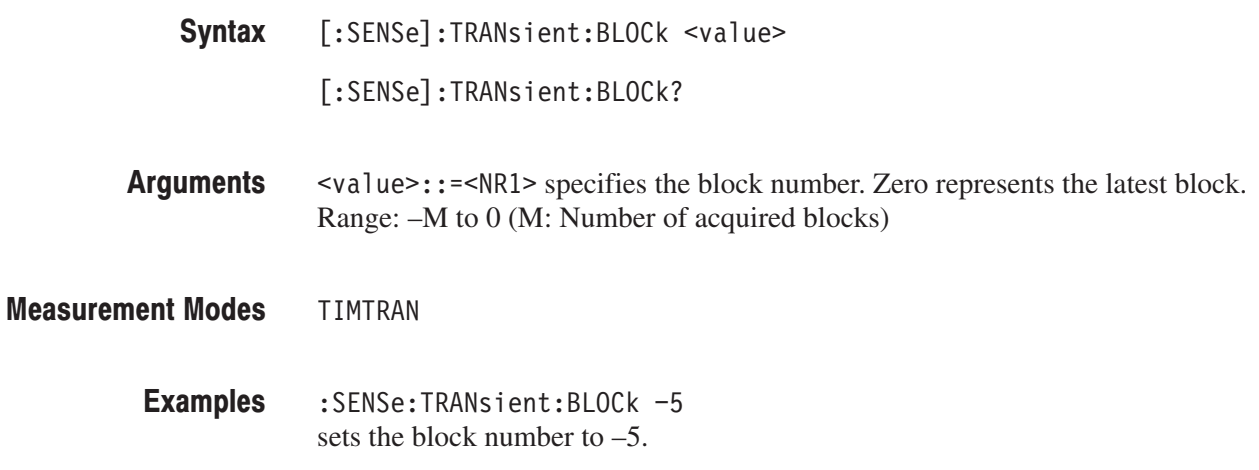

### [:SENSe]:TRANsient[:IMMediate] (No Query Form)

Runs the time characteristic analysis calculation for the acquired data. To select the measurement item, use the [:SENSe]:TRANsient:ITEM command. To acquire data, use the :INITiate command.

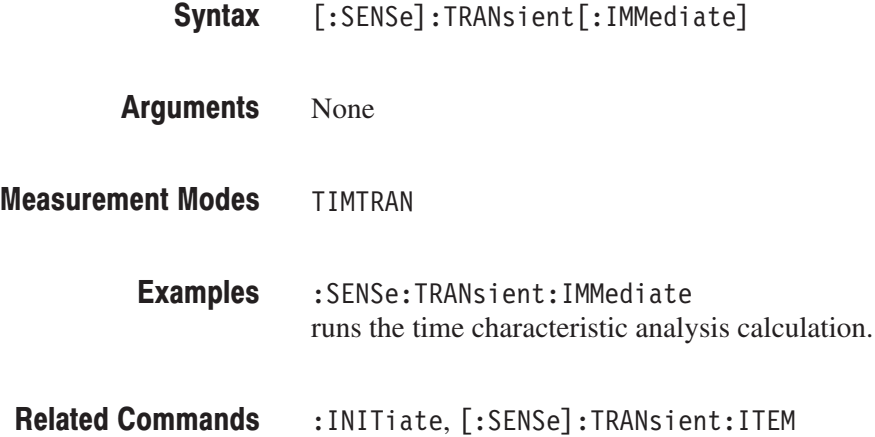

### [:SENSe]:TRANsient:ITEM(?)

Selects or queries the measurement item in the time characteristic analysis.

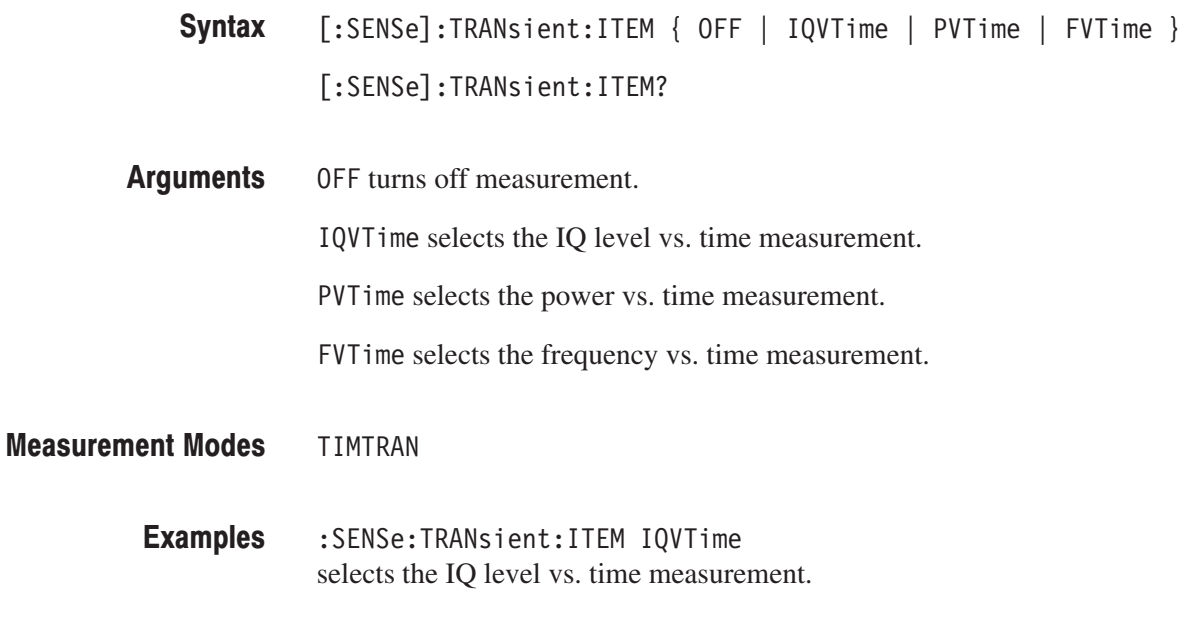

### [:SENSe]:TRANsient:LENGth(?)

Sets or queries the range for the time characteristic analysis.

[:SENSe]:TRANsient:LENGth <value> [:SENSe]:TRANsient:LENGth? Syntax

 $\langle \text{value}\rangle$ : =  $\langle \text{NR1}\rangle$  specifies the analysis range by the number of data points. Range: 1 to  $1024 \times (Block size)$ . To set the block size, use the [:SENSe]:BSIZe command. **Arguments** 

- **TIMTRAN Measurement Modes** 
	- :SENSe:TRANsient:LENGth 1000 sets the analysis range to 1000 points. **Examples**
- [:SENSe]:BSIZe **Related Commands**

# [:SENSe]:TRANsient:OFFSet(?)

Sets or queries the measurement start position in the time characteristic analysis.

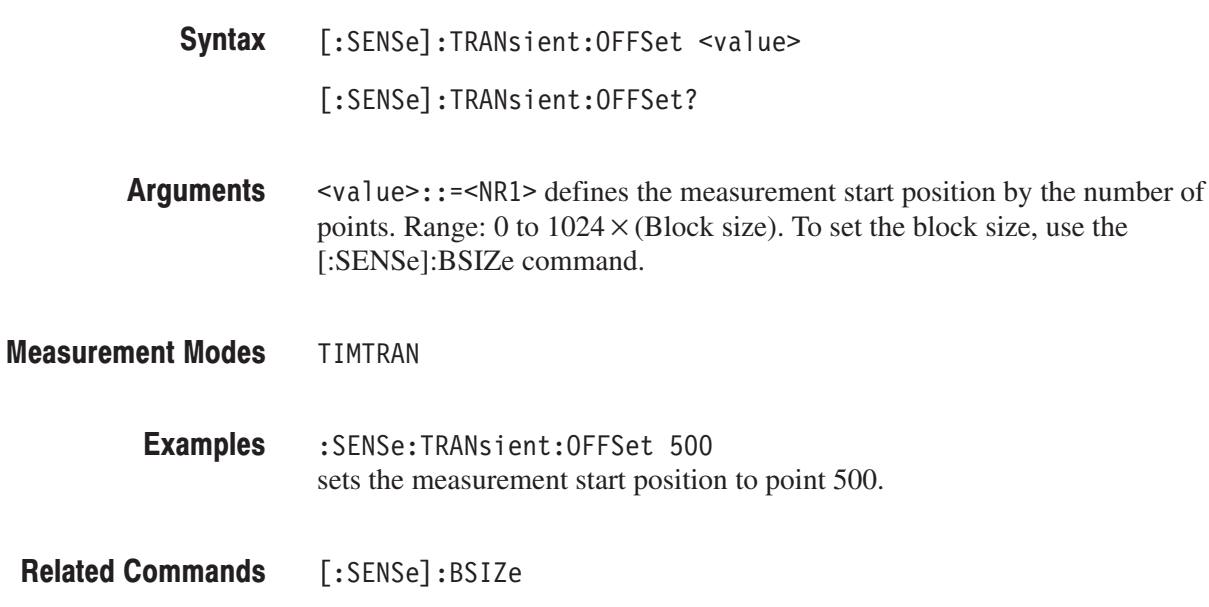

:SENSe Commands

# **:STATus Commands**

The :STATus commands control the SCPI-defined status reporting structures. In addition to those in IEEE 488.2, the analyzer has questionable and operation registers defined in SCPI. These registers conform to the IEEE 488.2 specification and each is comprised of a condition register, an event register, an enable register, and negative and positive transition filters. For details on these registers, refer to *Status and Events* beginning on page 3–1.

### **Command Tree**

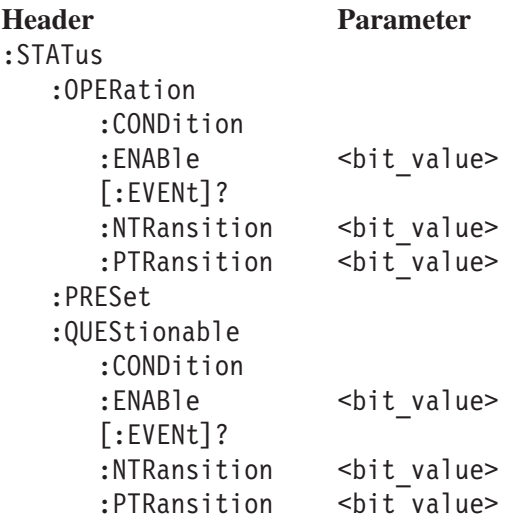

### :STATus:OPERation:CONDition? (Query Only)

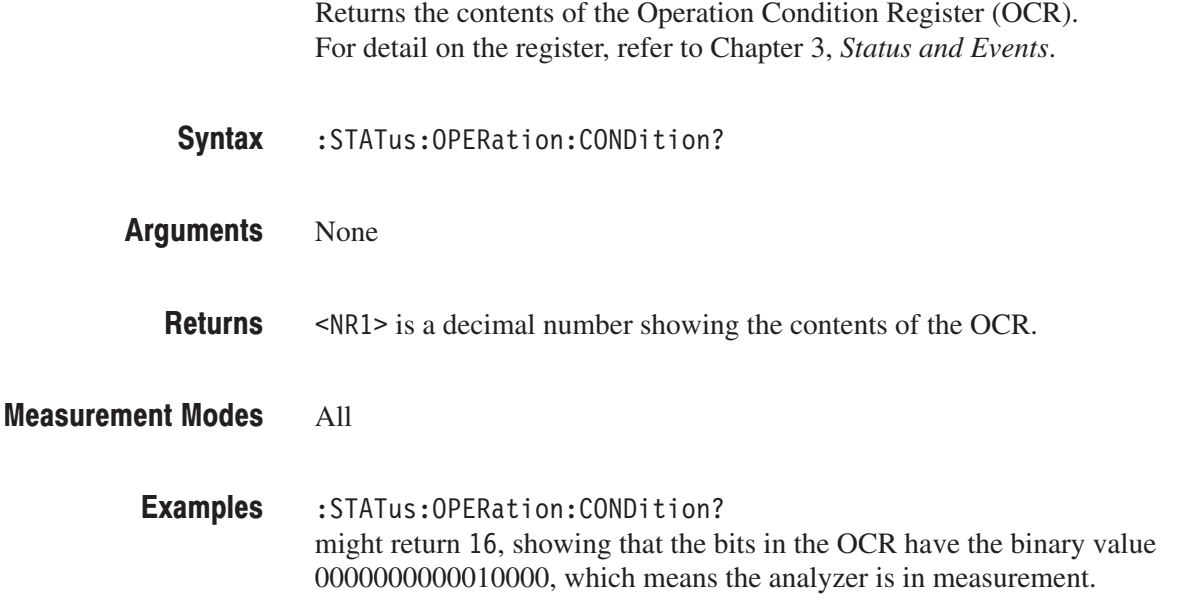

### :STATus:OPERation:ENABle (?)

Sets or queries the enable mask of the Operation Enable Register (OENR) which allows true conditions in the Operation Event Register to be reported in the summary bit. For detail on the register, refer to Chapter 3, *Status and Events*.

: STATus: OPERation: ENABle <bit value> Syntax

:STATus:OPERation:ENABle?

 $\text{Shift value}$ :: = < NR1 > is the enable mask of the OENR. Range: 0 to 65535. **Arguments** 

(\* is a decimal number showing the contents of the OENR. Range: 0 to 32767 (The most-significant bit cannot be set true.) **Returns** 

All **Measurement Modes** 

> : STATus: OPERation: ENABle 1 enables the CALibrating bit. **Examples**

> > : STATus: OPERation: ENABle? might return 1, showing that the bits in the OENR have the binary value 00000000 00000001, which means that the CAL bit is valid.

### :STATus:OPERation[:EVENt]? (Query Only)

Returns the contents of the Operation Event Register (OEVR). Reading the OEVR clears it. For detail on the register, refer to Chapter 3, *Status and Events*.

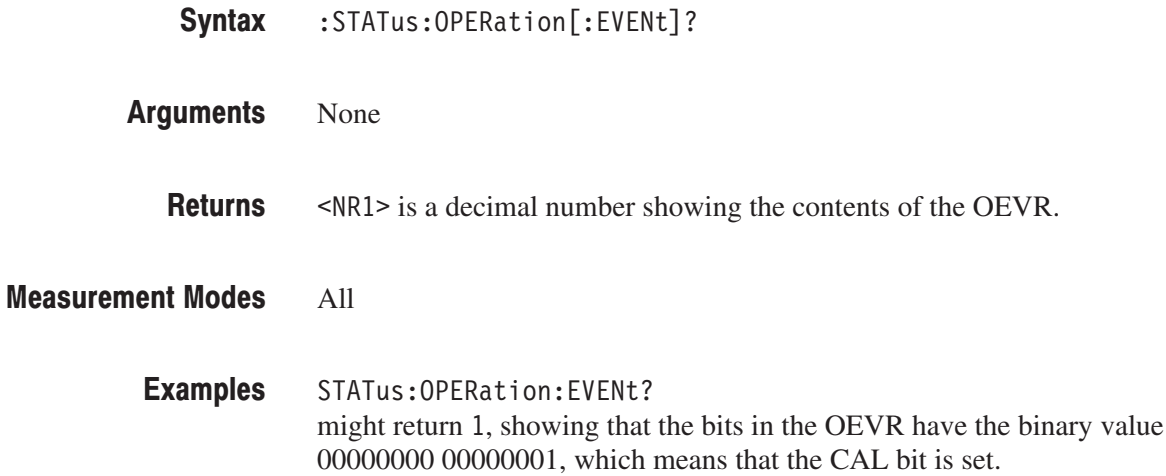

### :STATus:OPERation:NTRansition (?)

Sets or queries the negative transition filter value of the Operation Transition Register (OTR). For detail on the register, refer to Chapter 3, *Status and Events*.

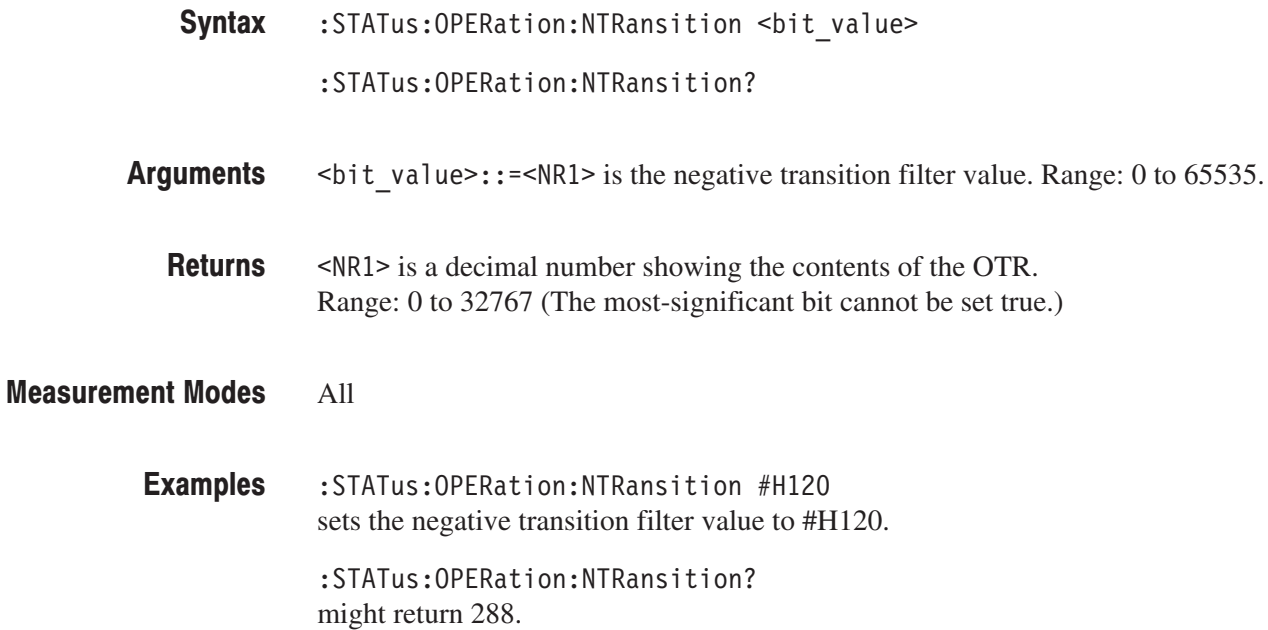

### :STATus:OPERation:PTRansition (?)

Sets or queries the positive transition filter value of the Operation Transition Register (OTR). For detail on the register, refer to Chapter 3, *Status and Events*.

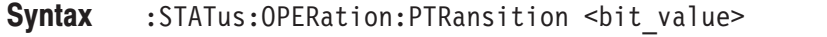

```
: STATus: OPERation: PTRansition?
```
 $\text{Shift value}$ : = <NR1> is the positive transition filter value. Range: 0 to 65535. **Arguments** 

 $\leq NR1$  is a decimal number showing the contents of the OTR. Range: 0 to 32767 (The most-significant bit cannot be set true.) **Returns** 

#### All **Measurement Modes**

: STATus: OPERation: PTRansition 0 sets the positive transition filter value to 0. **Examples** 

: STATus: OPERation: PTRansition? might return 0.

### :STATus:PRESet (No Query Form)

Presets SCPI enable registers OENR (Operation Enable Register) and QENR (Questionable Enable Register). For details on the registers, refer to Chapter 3, *Status and Events*.

:STATus:PRESet Syntax

None **Arguments** 

All **Measurement Modes** 

> :STATus:PRESet presets the registers OENR and QENR. **Examples**

### :STATus:QUEStionable:CONDition? (Query Only)

Returns the contents of the Questionable Condition Register (QCR). For detail on the register, refer to Chapter 3, *Status and Events*.

NOTE. The QCR is not used in the RSA2203A/RSA2208A analyzer.

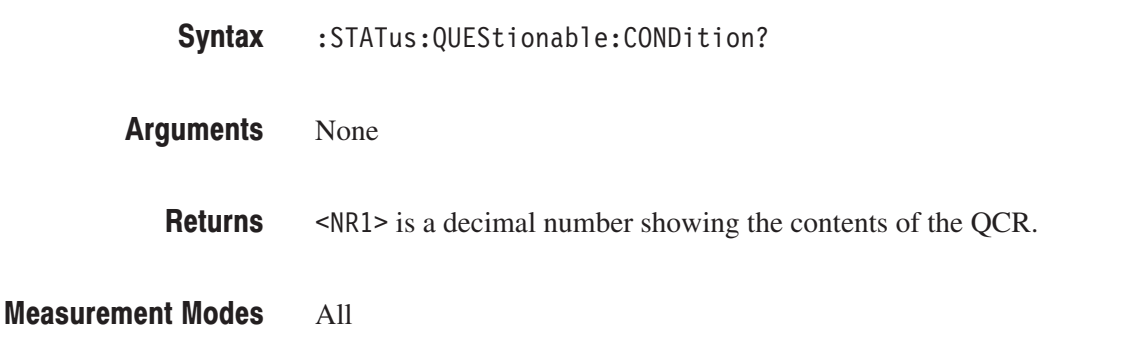

### :STATus:QUEStionable:ENABle (?)

Sets or queries the enable mask of the Questionable Enable Register (QENR) which allows true conditions in the Questionable Event Register to be reported in the summary bit. For detail on the register, refer to Chapter 3, *Status and Events*.

NOTE. The QENR is not used in the RSA2203A/RSA2208A analyzer.

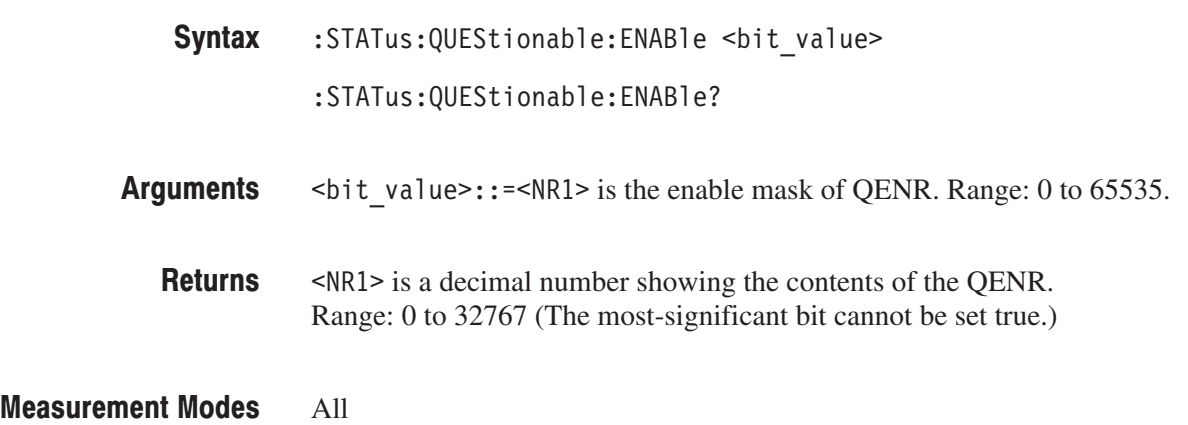

### :STATus:QUEStionable[:EVENt]? (Query Only)

Returns the contents of the Questionable Event Register (QEVR). Reading the QEVR clears it. For detail on the register, refer to Chapter 3, *Status and Events*.

NOTE. The QEVR is not used in the RSA2203A/RSA2208A analyzer.

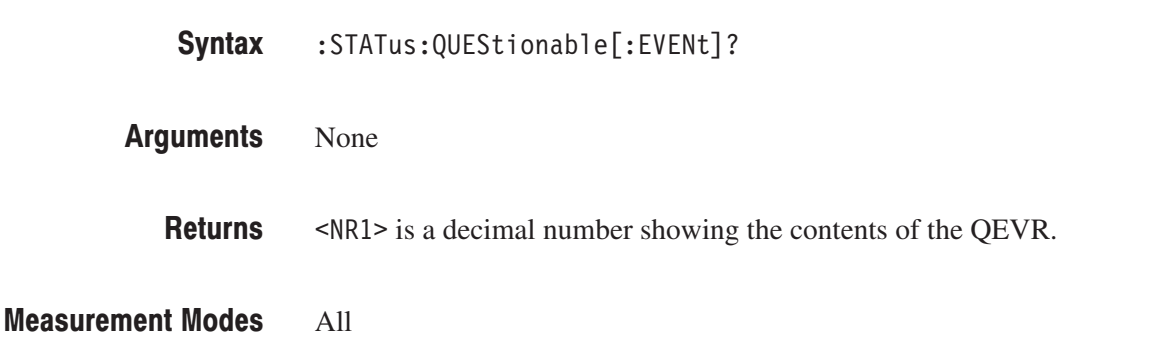

### :STATus:QUEStionable:NTRansition (?)

Sets or queries the negative transition filter value of the Operation Transition Register (QTR). For detail on the register, refer to Chapter 3, *Status and Events*.

NOTE. The QTR is not used in the RSA2203A/RSA2208A analyzer.

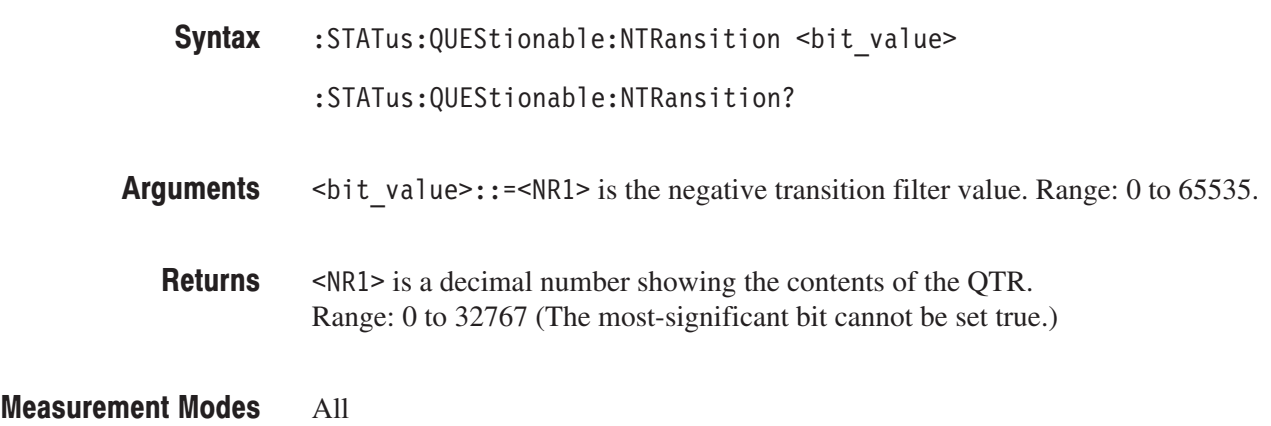

### :STATus:QUEStionable:PTRansition (?)

Sets or queries the positive transition filter value of the Questionable Transition Register (QTR). For detail on the register, refer to Chapter 3, *Status and Events*.

NOTE. The QTR is not used in the RSA2203A/RSA2208A analyzer.

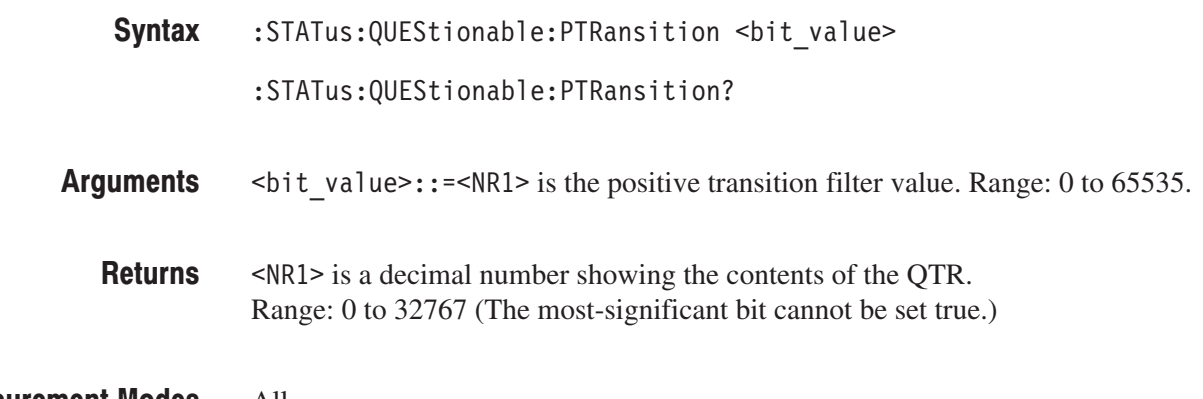

All **Measurement Modes** 

# :SYSTem Commands

The :SYSTem commands set up the system-related conditions.

### **Command Tree**

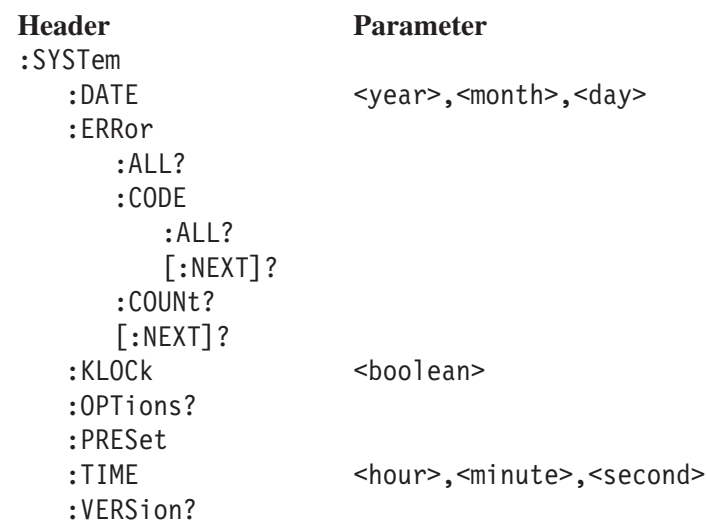

### :SYSTem:DATE(?)

Sets or queries the date (year, month, and day). This command is equivalent to the date setting through the Windows Control Panel.

:SYSTem:DATE <year>,<month>,<day> Syntax

:SYSTem:DATE?

 $\epsilon$ year>::= $\epsilon$ NRf> specifies the year (4 digits). Range: 2000 to 2099 /G"0(+ specifies the month. Range: 1 (January) to 12 (December)  $\langle \text{day} \rangle$ : = <NRf> specifies the day. Range: 1 to 31 These values are rounded to the nearest integer. \*RST has no effect on the settings. **Arguments** 

#### All **Measurement Modes**

- :SYSTem:DATE 2002,3,19 sets the internal calendar to March 19, 2002. **Examples**
- :SYSTem:TIME **Related Commands**

### :SYSTem:ERRor:ALL? (Query Only)

Returns all the unread information from the error/event queue, and removes all the information from the queue. For details of the error messages, refer to page 3–17.

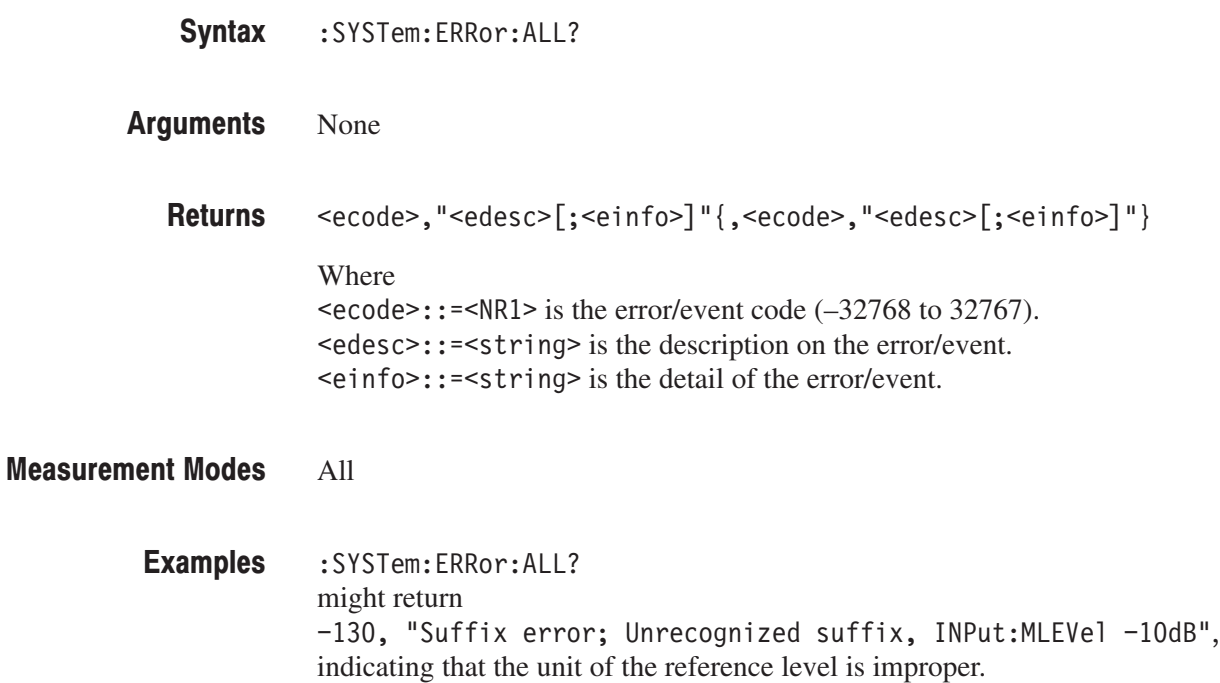

### :SYSTem:ERRor:CODE:ALL? (Query Only)

Returns all the unread error/event codes from the error/event queue, and removes all the information from the queue. For details of the error messages, refer to page 3–17.

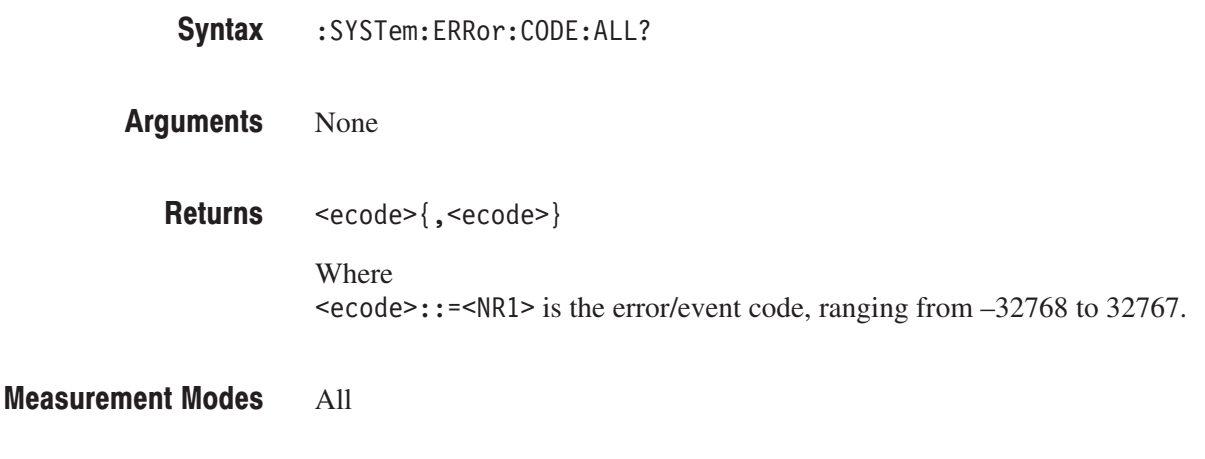

:SYSTem:ERRor:CODE:ALL? might return  $-101$ ,  $-108$  of the error codes. **Examples** 

### :SYSTem:ERRor:CODE[:NEXT]? (Query Only)

Returns the most recent unread error/event code from the error/event queue, and removes that information from the queue. For details of the error messages, refer to page 3–17.

- :SYSTem:ERRor:CODE[:NEXT]? Syntax
- None **Arguments** 
	- $\text{cecode}$ : = <NR1> is the error/event code, ranging from  $-32768$  to 32767. **Returns**

All **Measurement Modes** 

> :SYSTem:ERRor:CODE:NEXT? might return  $-101$  of the error code. **Examples**

### :SYSTem:ERRor:COUNt? (Query Only)

Returns the number of unread errors/events placed in the error/event queue.

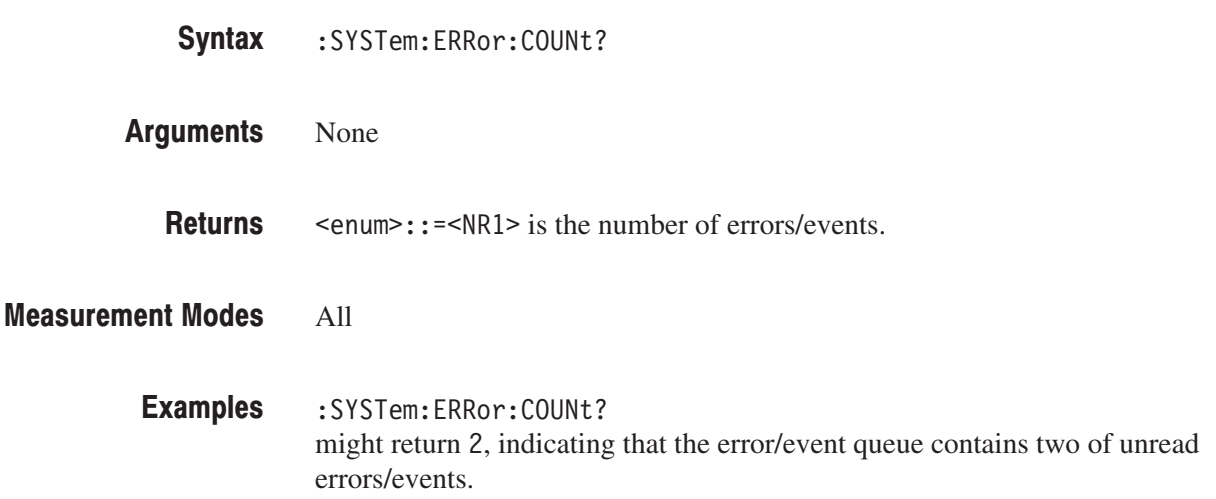

### :SYSTem:ERRor[:NEXT]? (Query Only)

Returns the next item from the error/event queue, and removes that item from the queue. For details of the error messages, refer to page 3–17.

- :SYSTem:ERRor[:NEXT]? Syntax
- None Arguments

<ecode>,"<edesc>[;<einfo>]" **Returns** 

> Where  $\epsilon$ ecode>::= $\epsilon$ NR1> is the error/event code, ranging from  $-32768$  to 32767.  $\leq$ edesc>::= $\leq$ string> is the description on the error/event.  $\le$ einfo>::= $\le$ string> is the detail of the error/event.

All **Measurement Modes** 

> :SYSTem:ERRor:NEXT? might return -130, "Suffix error; Unrecognized suffix, INPut:MLEVel -10dB", indicating that the unit is improper. **Examples**

### :SYSTem:KLOCk(?)

Determines whether to lock or unlock the front panel key controls.

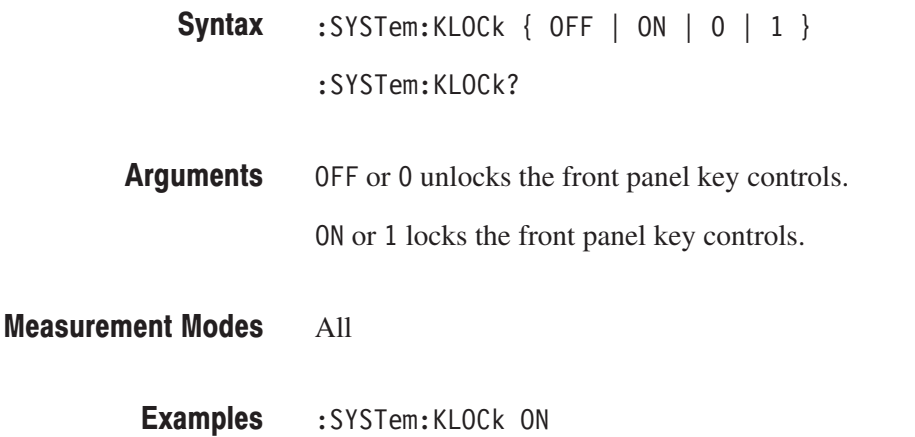

locks the front panel key controls.

### :SYSTem:OPTions? (Query Only)

Queries the options installed in the analyzer. This command is equivalent to the IEEE common command \*OPT?.

- :SYSTem:OPTions? Syntax
- None **Arguments**
- <option>::=<string> contains the comma-separated option numbers. **Returns**

All **Measurement Modes** 

- :SYSTem:OPTions? might return  $"05, 10, 12",$  indicating that Option 05, 10, and 12 are currently installed in the analyzer. **Examples**
- : INSTrument [: SELect] **Related Commands**

### :SYSTem:PRESet (No Query Form)

Restores the analyzer to the defaults. This command is equivalent to the PRESET key on the front panel.

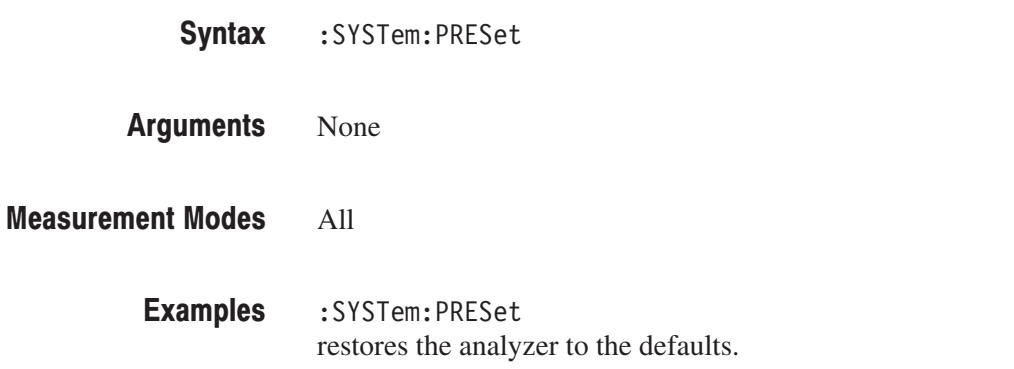

### :SYSTem:TIME (?)

Sets or queries the time (hours, minutes, and seconds). This command is equivalent to the time setting through the Windows Control Panel.

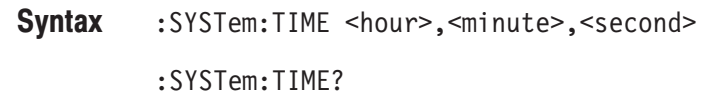

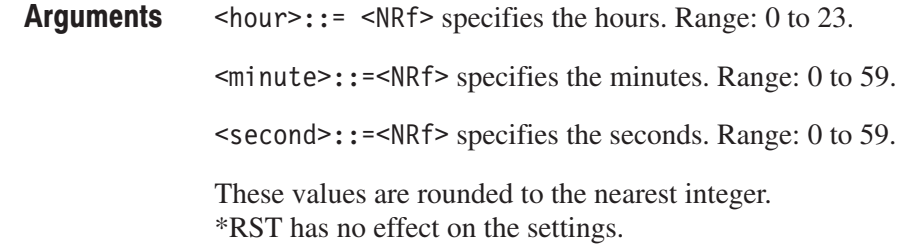

All **Measurement Modes** 

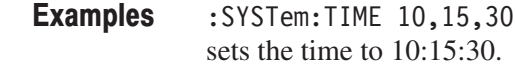

:INSTrument[:SELect] **Related Commands** 

### :SYSTem:VERSion? (Query Only)

Returns the SCPI version number for which the analyzer complies.

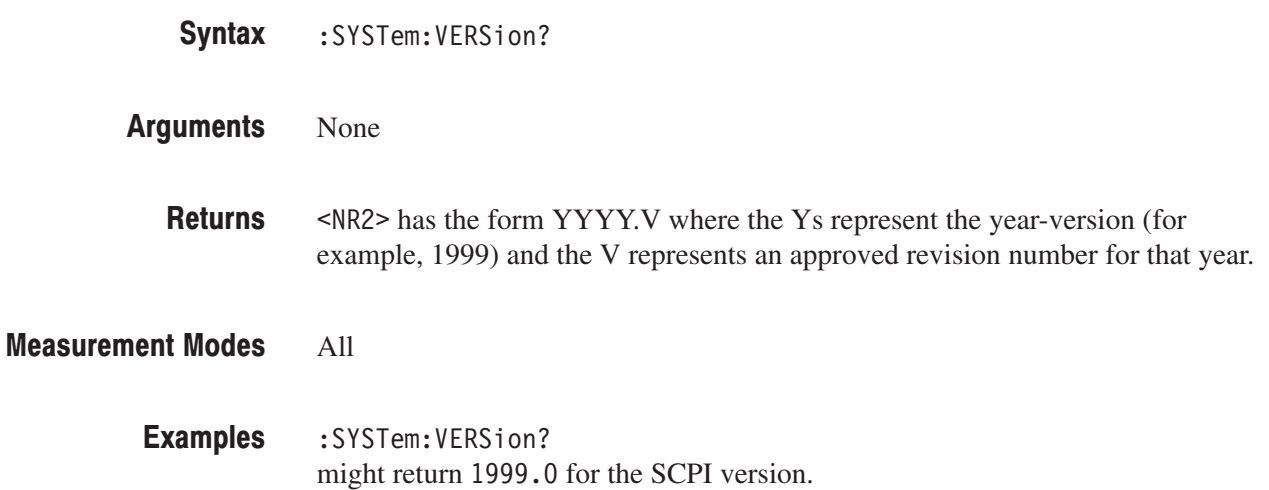

# :TRACe Commands

The :TRACe commands set up display of Trace 1 and 2.

**NOTE**. The :TRACe commands are available in the S/A (spectrum analysis) mode *except real-time. To use a command in this group, you must have selected SANORMAL or SASGRAM with the :INSTrument [:SELect] command.*

### **Command Tree**

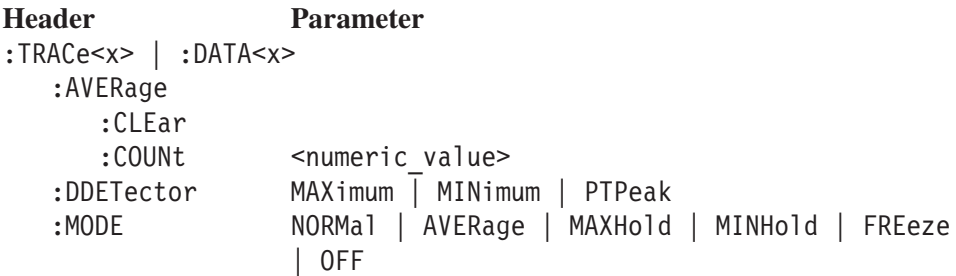

### Where

 $\texttt{TRACe}\text{-}\texttt{x}\text{-}\texttt{::}=\{\texttt{TRACe[1]} \mid \texttt{TRACe2 }\} \text{ or } \texttt{DATA}\text{-}\texttt{x}\text{-}\texttt{::}=\{\texttt{DATA[1]} \mid \texttt{DATA2 }\}$ 

 $TRACE[1]$  or DATA $[1]$  indicates that this setup is made for Trace 1.

TRACe2 or DATA2 indicates that this setup is made for Trace 2.

### :TRACe<x>|:DATA<x>:AVERage:CLEar (No Query Form)

Clears average data and counter, and restarts the average process for the specified trace.

This command is effective when you select AVERage, MAXHold or MINHold with the : TRACe < x > | : DATA < x > : MODE command.

:TRACe<x>|:DATA<x>:AVERage:CLEar Syntax

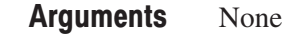

SANORMAL, SASGRAM **Measurement Modes** 

> :TRACe1:AVERage:CLEar clears average data and counter, and restarts the average process for Trace 1. **Examples**

:TRACe<x>|:DATA<x>:MODE **Related Commands** 

### :TRACe<x>|:DATA<x>:AVERage:COUNt (?)

Sets or queries the number of traces to combine using the :MODE setting (refer to page 2–334).

This command is effective when you select AVERage, MAXHold or MINHold with the :TRACe<x> $|:$ DATA<x>:MODE command.

:TRACe<x>|:DATA<x>:AVERage:COUNt <value> Syntax

:TRACe<x>|:DATA<x>:AVERage:COUNt?

- $\le$ value> $\cdot$ : = $\le$ NR1> specifies the number of traces to combine for averaging. Range: 1 to 100000 (default: 20) **Arguments**
- SANORMAL, SASGRAM **Measurement Modes**

:TRACe1:AVERage:COUNt 64 sets the average count to 64 for Trace 1. **Examples** 

:TRACe<x>|:DATA<x>:MODE **Related Commands** 

### :TRACe<x>|:DATA<x>:DDETector(?)

Selects or queries the display detector (method to be used for decimating traces to fit the available horizontal space on screen).

The number of horizontal pixels on screen is generally smaller than that of waveform data points. When actually displayed, the waveform data is therefore thinned out, according to the number of pixels, for being compressed. For the details, refer to the *RSA2203A and RSA2208A User Manual*.

- :TRACe<x>|:DATA<x>:DDETector { MAXimum | MINimum | PTPeak } :TRACe<x>|:DATA<x>:DDETector? Syntax
- MAX imum displays the maximum data value for each pixel. MINimum displays the minimum data value for each pixel. Arguments

PTPeak displays the maximum and minimum data value by connecting them with a line for each pixel.

SANORMAL, SASGRAM **Measurement Modes** 

> :TRACe1:DDETector MAXimum displays the maximum data value for each pixel on Trace 1. **Examples**

# :TRACe<x>|:DATA<x>:MODE(?)

Selects or queries how to display Trace 1 and/or Trace 2.

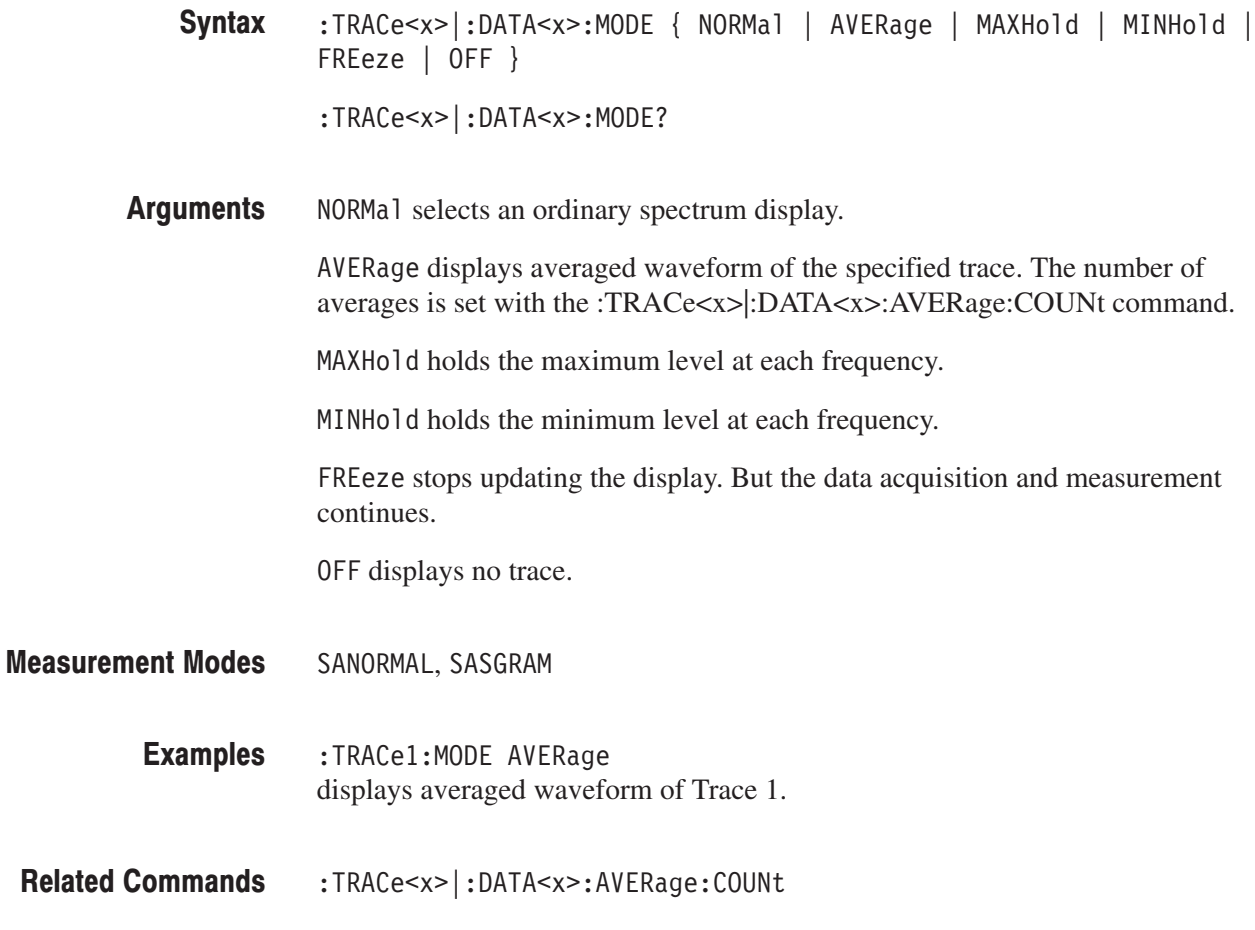
## :TRIGger Commands

The :TRIGger commands control triggering. For details on the trigger, refer to the *RSA2203A and RSA2208A User Manual*.

## **Command Tree**

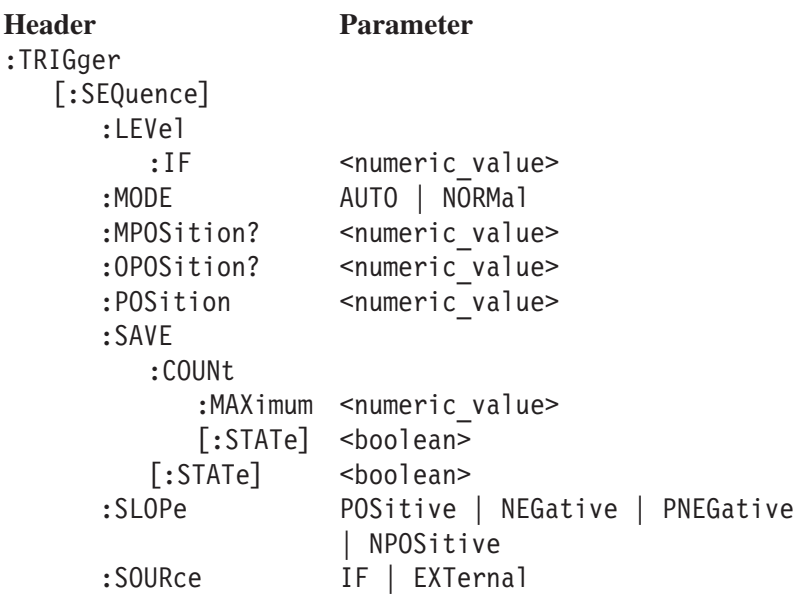

## :TRIGger[:SEQuence]:LEVel:IF (?)

Sets or queries the trigger level when you select IF with the : TRIGger [: SEQuence] : SOURce command.

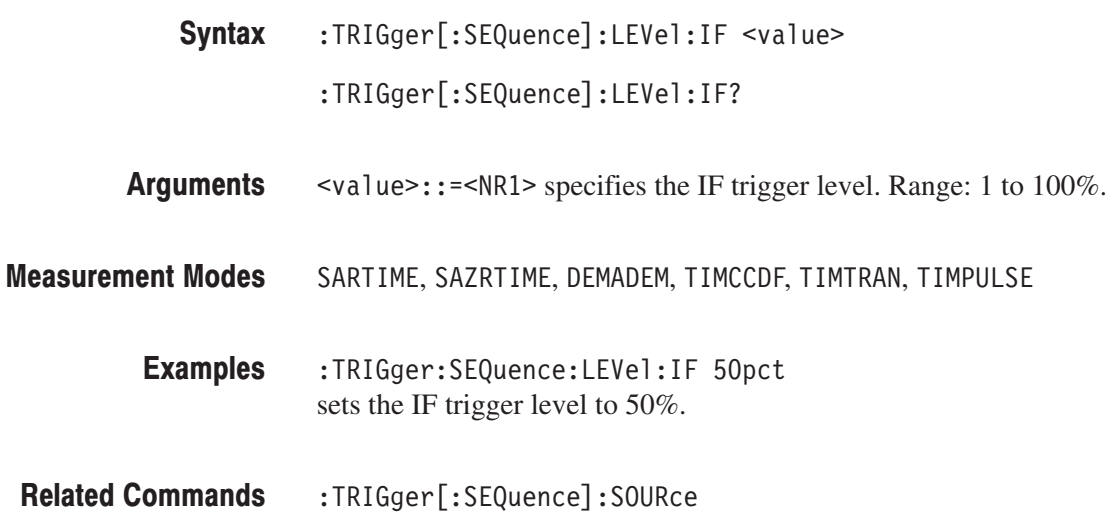

## :TRIGger[:SEQuence]:MODE(?)

Selects or queries the trigger mode.

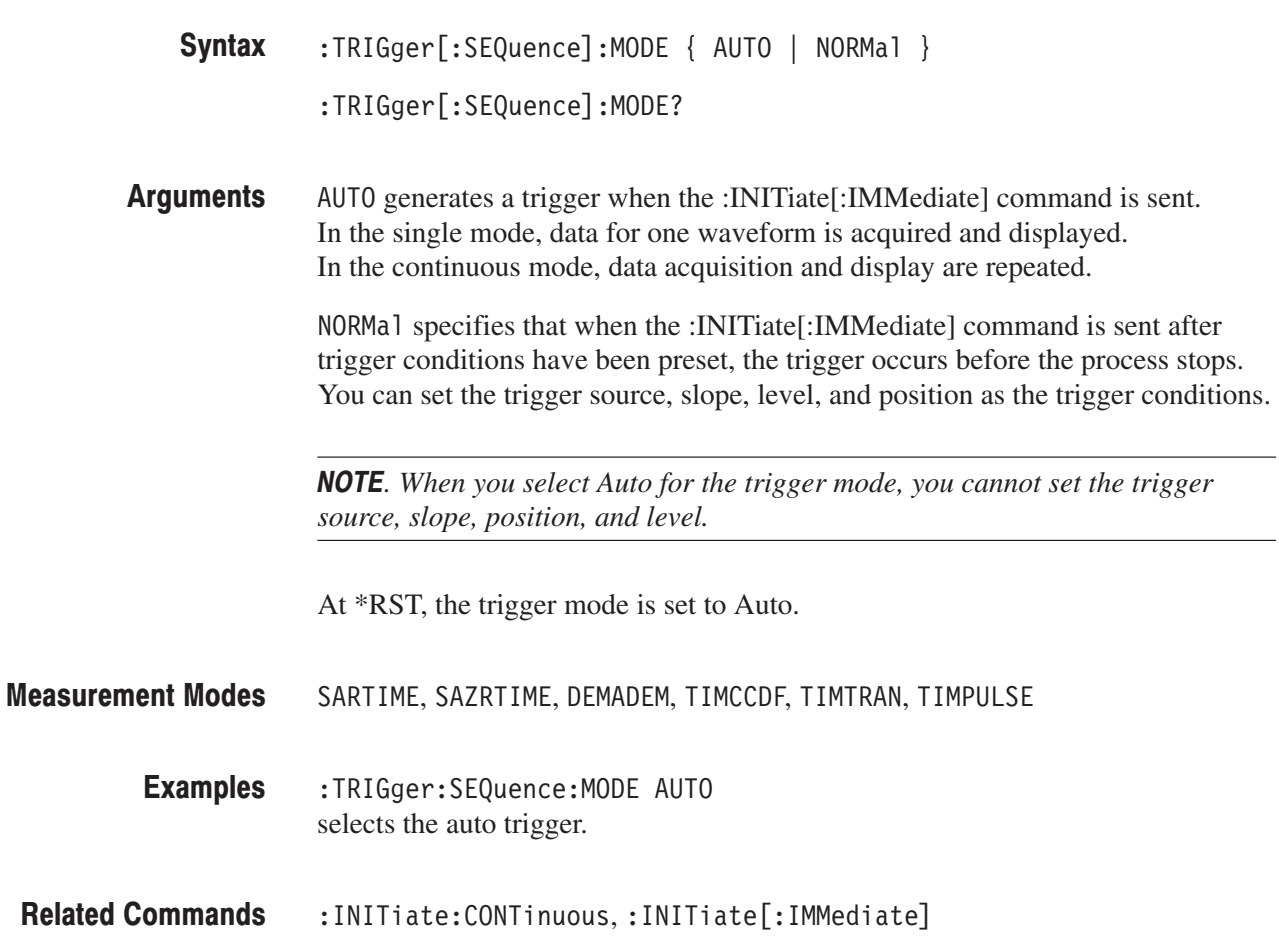

## :TRIGger[:SEQuence]:MPOSition? (Query Only)

Queries the trigger occurence point in one block data acquired on the memory when measurement results are obtained with the :FETCh or :READ commands.

- :TRIGger[:SEQuence]:MPOSition? <value> Syntax
- $\le$ value> $\cdot$ : = $\le$ NR1> specifies the block number. Zero indicates the latest block. Range: –499 to 0 **Arguments**

(\* represents the trigger occurence point. The returned value depends on whether a trigger occurred or not, as shown in the table below. **Returns** 

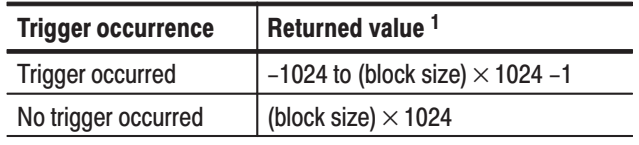

<sup>1</sup> The block size is set with [:SENSe]:BSIZe.

A minus value indicates that the trigger occurred before the block data acquisition.

If you send :TRIGger[:SEQuence]:MPOSition? MINimum | MAXimum when the measurement is not performed, "Execution error" (–200) is returned.

**NOTE**. When you select PNEGative or NPOSitive with the :TRIGger[:SEQuence] *:SLOPe command, the returned value is the same as the :TRIGger[:SEQuence] :OPOSition? query command because the analyzer cannot determine the trigger occurrence point.*

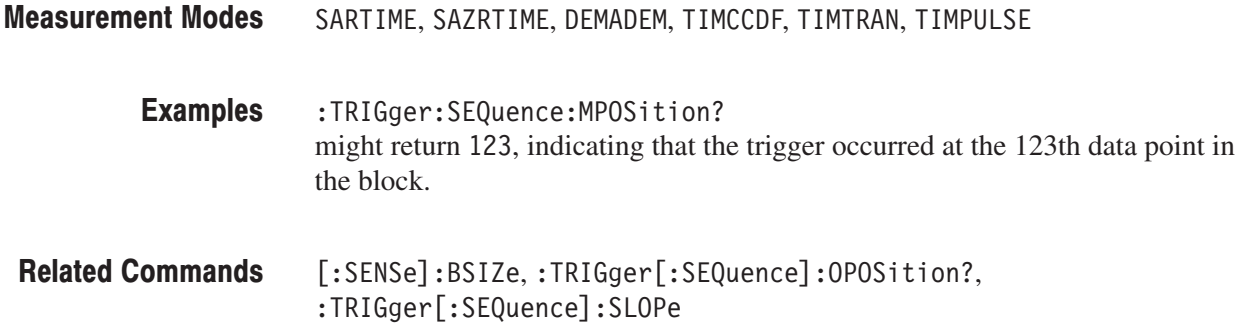

## :TRIGger[:SEQuence]:OPOSition? (Query Only)

Queries the trigger output point in one block data acquired when measurement results are obtained with the :FETCh or :READ commands (the trigger output point is indicated by "T" in the overview on screen).

- :TRIGger[:SEQuence]:OPOSition? <value> Syntax
- $\alpha$ alue>::= $\alpha$ R1> specifies the block number. Zero indicates the latest block. Range: –499 to 0 Arguments

<NR1> represents the trigger output point. The value depends on whether a trigger occurred or not, as shown in the table below. **Returns** 

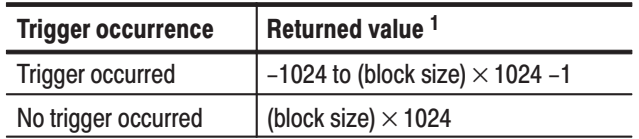

<sup>1</sup> The block size is set with [:SENSe]:BSIZe.

A minus value indicates that the trigger was output before the block data acquisition.

If you send :TRIGger[:SEQuence]:OPOSition? MINimum | MAXimum when the measurement is not performed, "Execution error" (–200) is returned.

SARTIME, SAZRTIME, DEMADEM, TIMCCDF, TIMTRAN, TIMPULSE **Measurement Modes** 

: TRIGger: SEQuence: OPOSition? might return  $134$ , indicating that the trigger output occurs at the 134th data point in the block. **Examples** 

[:SENSe]:BSIZe **Related Commands** 

## :TRIGger[:SEQuence]:POSition (?)

Sets or queries a trigger position.

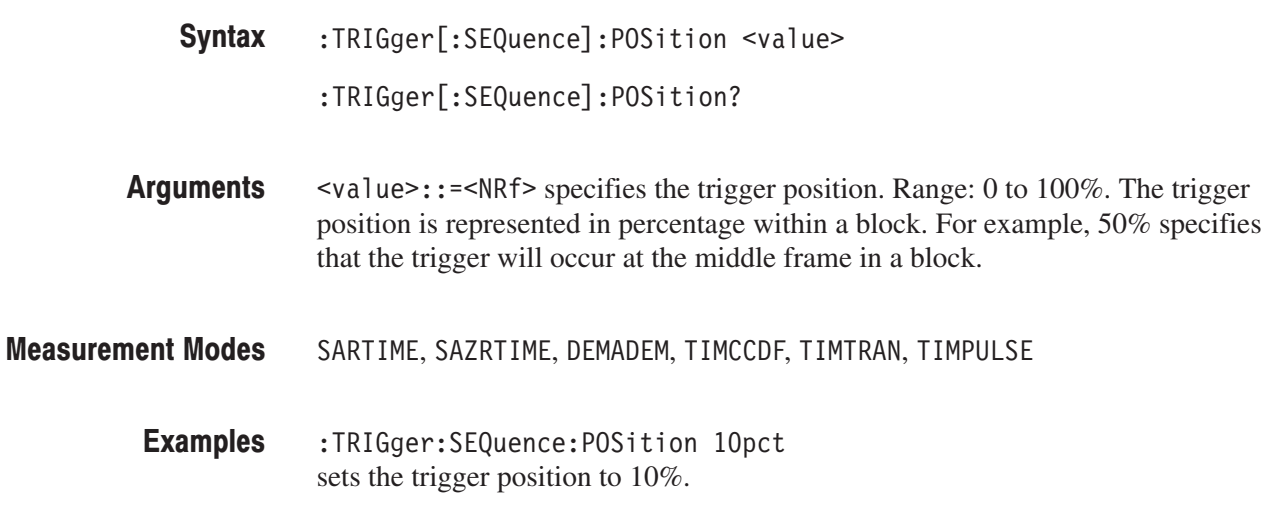

## :TRIGger[:SEQuence]:SAVE:COUNt[:STATe](?)

Selects whether or not to set a limit on the number of times that data is saved.

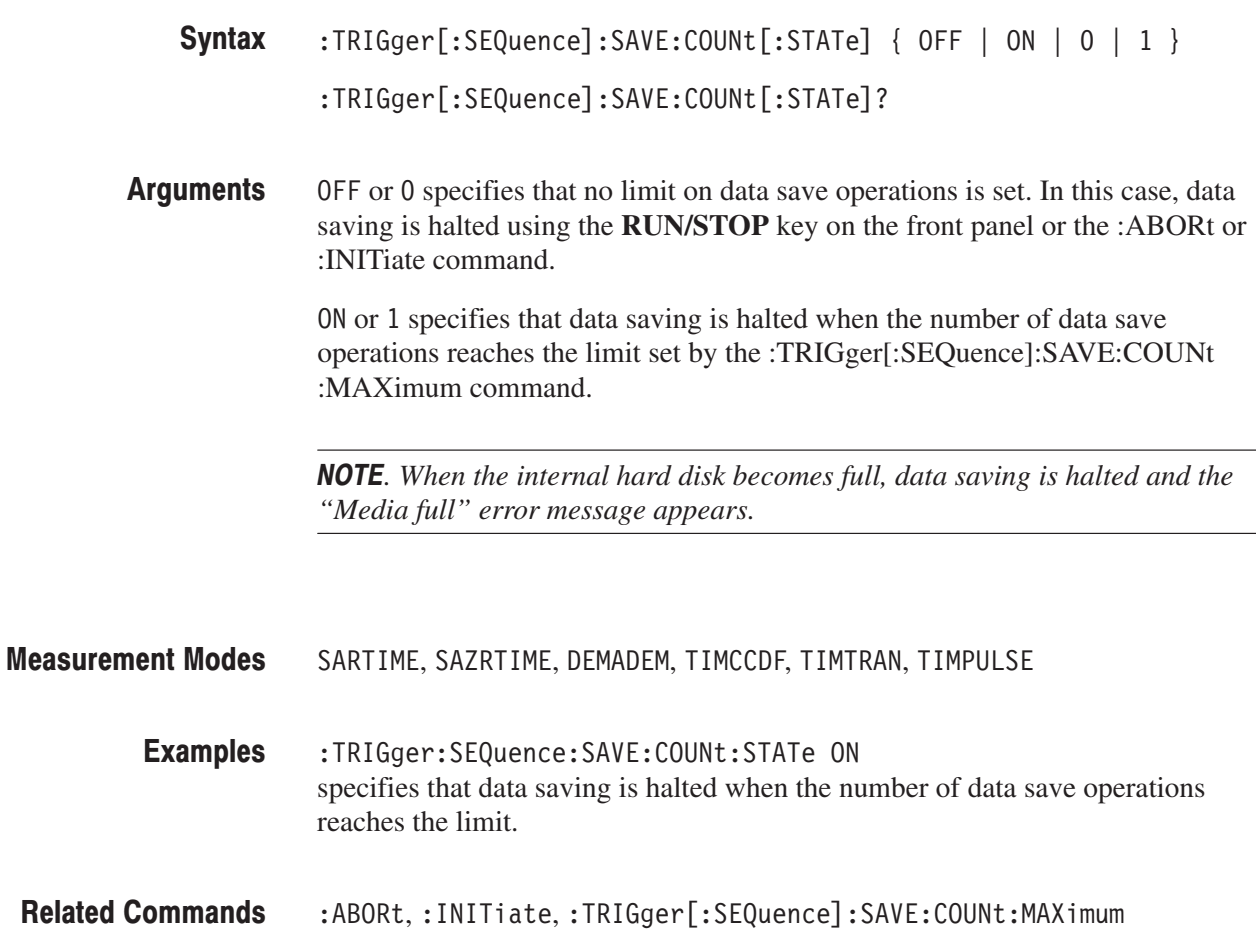

## :TRIGger[:SEQuence]:SAVE:COUNt:MAXimum(?)

Sets or querie a limit on the number of times that data is saved when :TRIGger [:SEQuence]:SAVE:COUNt[:STATe] is set to On.

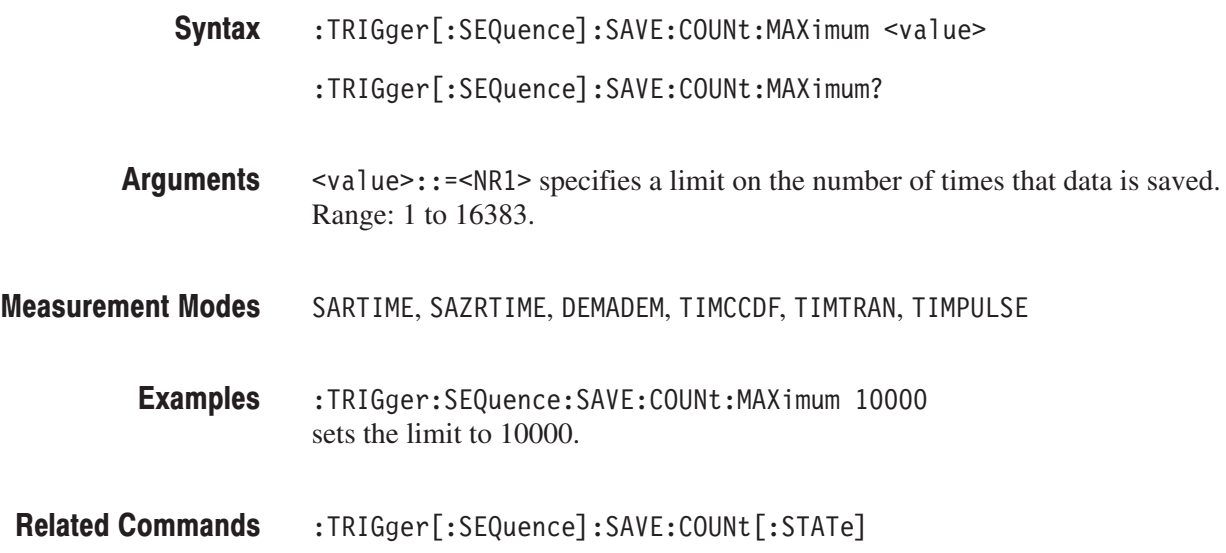

## :TRIGger[:SEQuence]:SAVE[:STATe](?)

Determines whether to enable or disable the Save-on-Trigger function (saves one block of input data to the .IQT file each time a trigger occurs).

:TRIGger[:SEQuence]:SAVE[:STATe] { OFF | ON | 0 | 1 } Syntax

:TRIGger[:SEQuence]:SAVE[:STATe]?

OFF or 0 disables the Save-on-Trigger (default). ON or 1 enables the Save-on-Trigger. **Arguments** 

SARTIME, SAZRTIME, DEMADEM, TIMCCDF, TIMTRAN, TIMPULSE **Measurement Modes** 

> :TRIGger:SEQuence:SAVE:STATe ON enables the Save-on-Trigger function. **Examples**

:TRIGger[:SEQuence]:SAVE:COUNt[:STATe] **Related Commands** 

## :TRIGger[:SEQuence]:SLOPe (?)

Selects or queries the trigger slope.

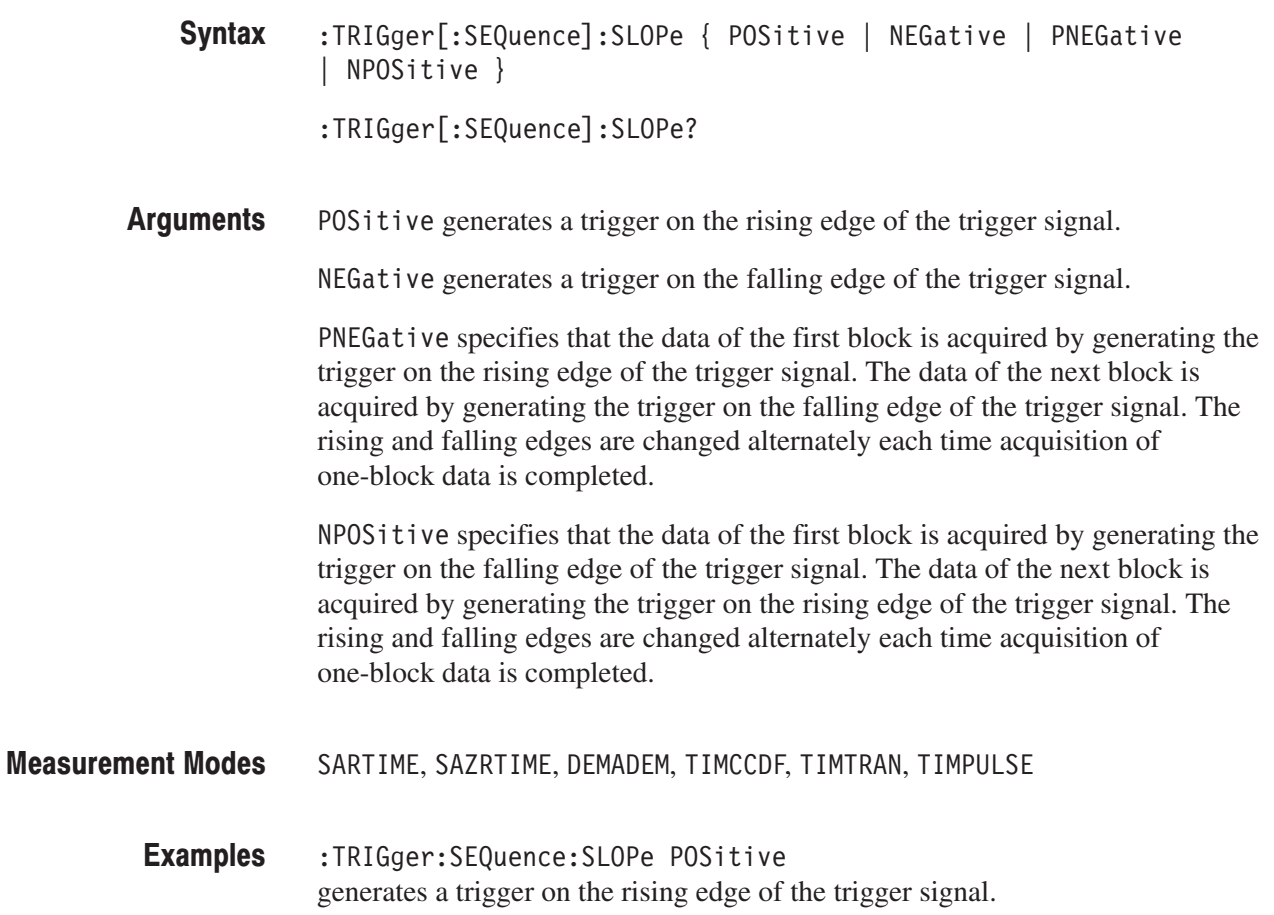

## :TRIGger[:SEQuence]:SOURce (?)

Selects or queries the trigger source.

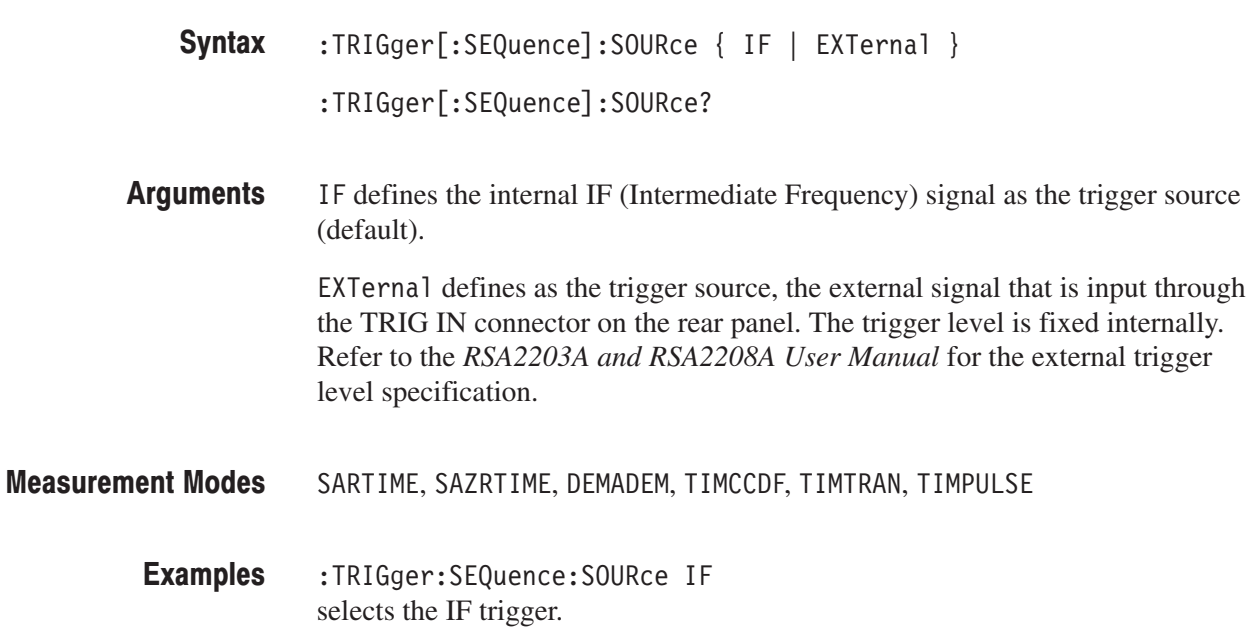

## :UNIT Commands

The :UNIT commands specify fundamental units for measurement.

## **Command Tree**

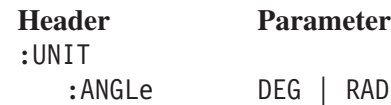

## :UNIT:ANGLe (?)

Specifies or queries the fundamental unit of angle.

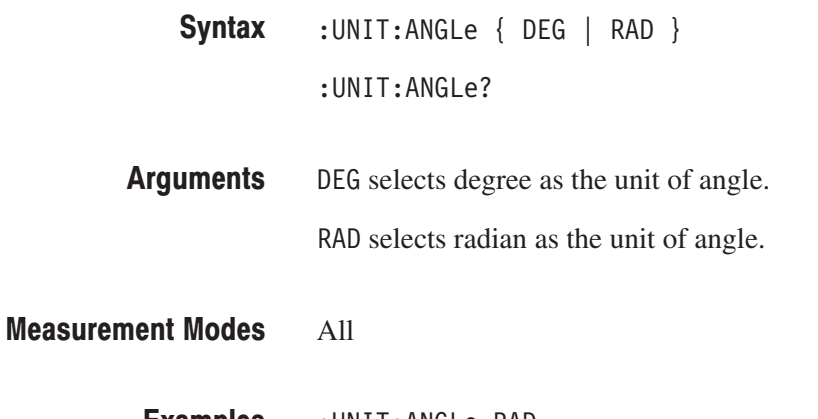

:UNIT:ANGLe RAD selects radian as the unit of angle. **Examples** 

## **Retrieving Response Message**

When receiving a query command from the external controller, the analyzer puts the response message on the Output Queue. This message cannot be retrieved unless you perform retrieval operations through the external controller. (For example, call the IBRD subroutine included in the GPIB software of National Instruments.)

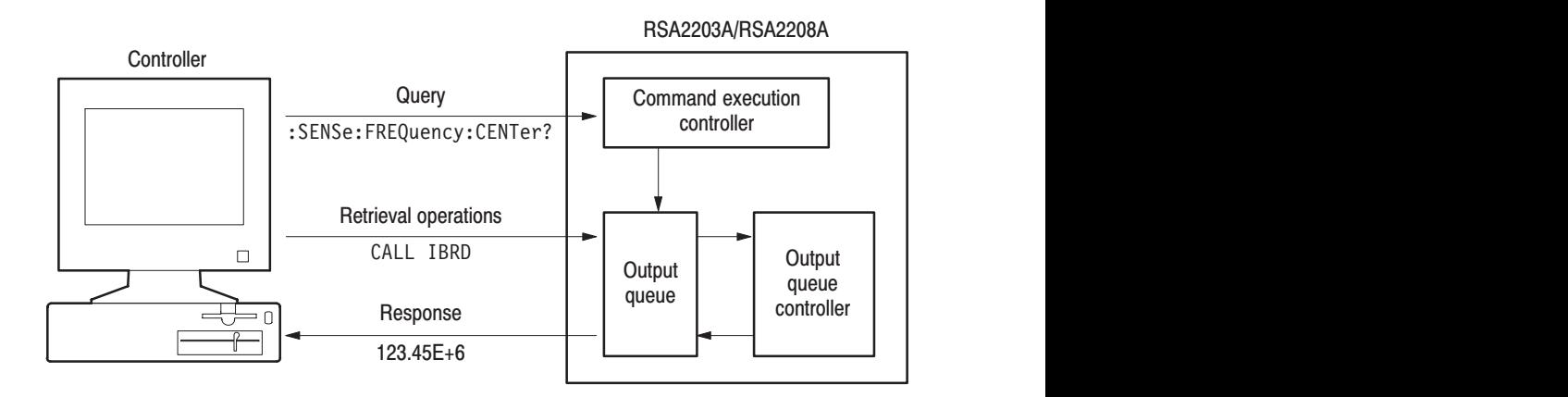

#### Figure 2-24: Retrieving response message

When the Output Queue contains a response message, sending another command from the external controller before retrieving this message deletes it from the queue. The Output Queue always contains the response message to the most recent query command.

You can use the MAV bit of the Status Byte Register (SBR) to check whether the Output Queue contains a response message. For details, refer to *Status Byte Register (SBR)* on page 3–6.

# **Status and Events**

## **Status and Events**

The SCPI interface in the analyzer includes a status and event reporting system that enables the user to monitor crucial events that occur in the instrument. The analyzer is equipped with four registers and one queue that conform to IEEE Std 488.2-1987. This section will discuss these registers and queues along with status and event processing.

### Status and Event Reporting System

Figure 3–1 outlines the status and event reporting mechanism offered in the RSA2200 Series analyzers.

The status and event reporting mechanism contains three major blocks:

- П Standard Event Status
- $\blacksquare$ Operation Status
- E Questionable Status

The processes performed in these blocks are summarized in the status bytes. They provide the error and event information.

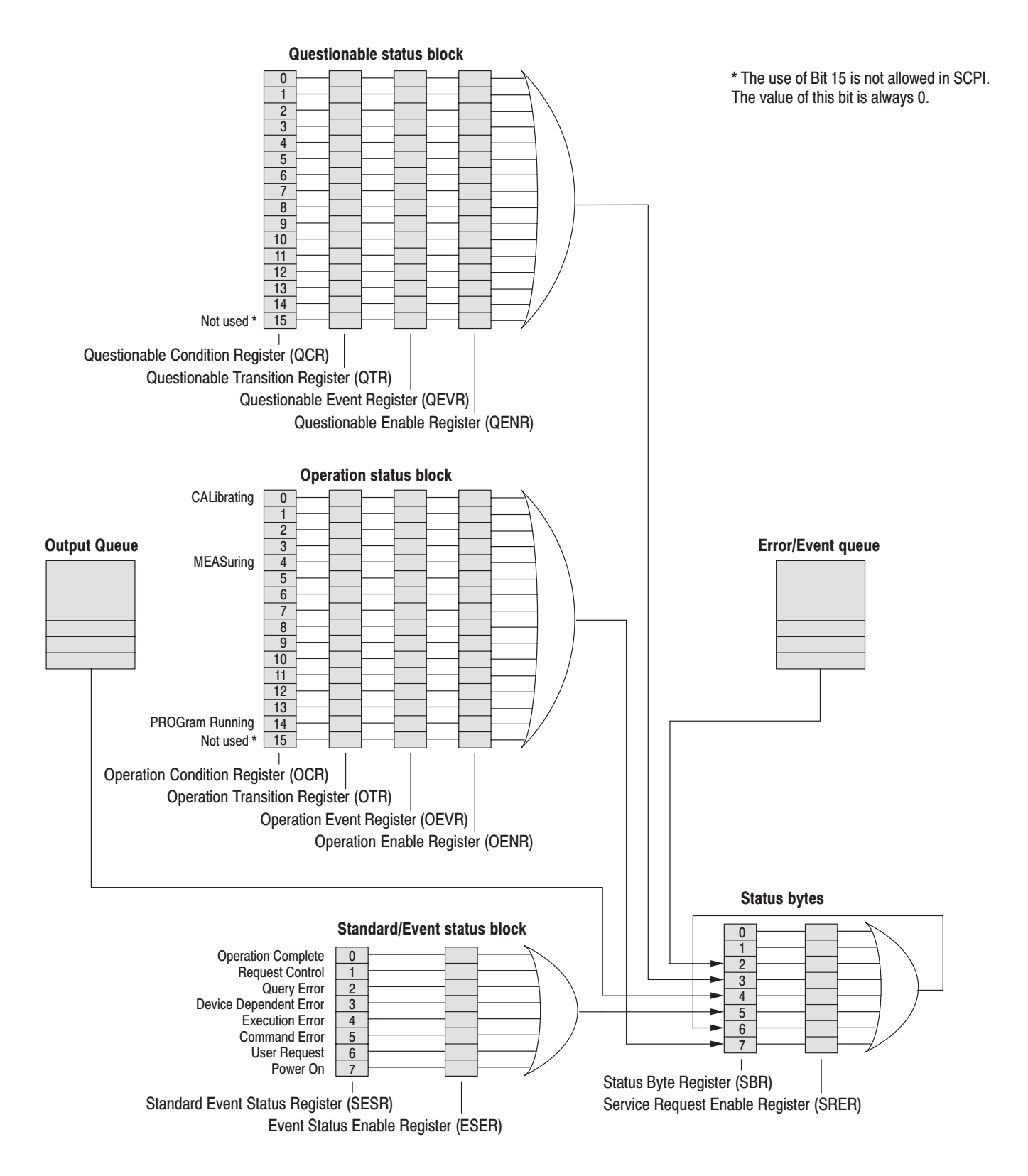

Figure 3-1: Status/Event reporting mechanism

#### **Standard Event Status Block**

Reports the power on/off state, command errors, and the running state.

See the Standard/Event Status Block section at the bottom of Figure 3–1. This block contains two registers:

#### $\blacksquare$ **Standard Event Status Register (SESR)**

Consists of eight bits. When an error or another event occurs in the analyzer, the corresponding bit of this register is set. The user cannot write any data in this register.

### **Event Status Enable Register (ESER)**

Consists of eight bits, and masks the SESR. The mask is user-definable. By obtaining the logical product with SESR, this register can determine whether to set the Event Status Bit (ESB) of the Status Byte Register (SBR).

Processing Flow. When an event occurs, the SESR bit corresponding to the event is set, resulting in the event being stacked in the Error/Event Queue. The SBR OAV bit is also set. If the bit corresponding to the event has also been set in the ESER, the SBR ESB bit is also set.

When a message is sent to the Output Queue, the SBR MAV bit is set.

#### **Operation Status Block**

Reports the active state of the function.

See the Operation Status Block section at the middle of Figure 3–1. This block contains four registers:

- п. **Operation Condition Register (OCR)** When the analyzer enters a certain state, the corresponding bit is set. The user cannot write any data in this register.
- **Operation Transition Register (OTR)** There are two OTR types:
	- $\blacksquare$  . **Operation Positive Transition Register (OPTR)** Filters when the bit corresponding to the OCR changes from False (reset) to True (set).
	- $\blacksquare$  **Operation Negative Transition Register (ONTR)** Filters when the bit corresponding to the OCR changes from True to False.
- **Operation Event Register (OEVR)** In the OEVR, the corresponding bit is set through the OTR filter.
- **Operation Enable Register (OENR)** Masks the OEVR. The mask is user-definable. By obtaining the logical product with SBR, this register can determine whether to set the Operation Status Bit (OSB) of the Status Byte Register (SBR).

For the contents of the bits of this register, refer to *Registers* on page 3–5.

Processing Flow. When the specified state changes in the OCR, its bit is set or reset. This change is filtered with a transition register, and the corresponding bit of the OEVR is set. If the bit corresponding to the event has also been set in the OENR, the SBR OSS bit is also set.

Reports the states related to signals and data, for example, the signal generated by the analyzer or the precision of the data to be acquired. The register organization and the processing flow are the same as the Operation Status Block, except that the corresponding bit of the SBR is the QSB. **Questionable Status Block** 

> NOTE. The Questionable Status Block is not used in the RSA2203A/RSA2208A *analyzer. Any of the values of the registers in this block are always 0.*

## Registers

There are three main types of registers:

- $\mathcal{L}_{\mathcal{A}}$  Status Registers: stores data relating to instrument status. This register is set by the analyzer.
- Enable Registers: determines whether to set events that occur in the analyzer to the appropriate bit in the status registers and event queues. This type of register can be set by the user.
- Transition Registers: operates as a filter that examines whether an event has occurred or disappeared. This type of register can be set by the user.

## **Status Registers**

There are six status register types:

- $\blacksquare$ Status Byte Register (SBR)
- $\overline{\phantom{a}}$ Standard Event Status Register (SESR)
- L. Operation Condition Register (OCR)
- ш Operation Event Register (OEVR)
- $\blacksquare$ Questionable Condition Register (QCR)
- $\blacksquare$ Questionable Event Register (QEVR)

If you need to examine the error or the state of the analyzer, read the contents of these registers.

#### Status Byte Register  $(SBR)$

The SBR is made up of 8 bits. Bits 4, 5 and 6 are defined in accordance with IEEE Std 488.2-1987 (see Figure 3–2 and Table 3–1). These bits are used to monitor the output queue, SESR and service requests, respectively. The contents of this register are returned when the \*STB? query is used.

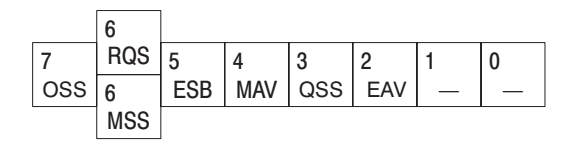

Figure 3-2: The Status Byte Register (SBR)

#### Table 3-1: SRB bit functions

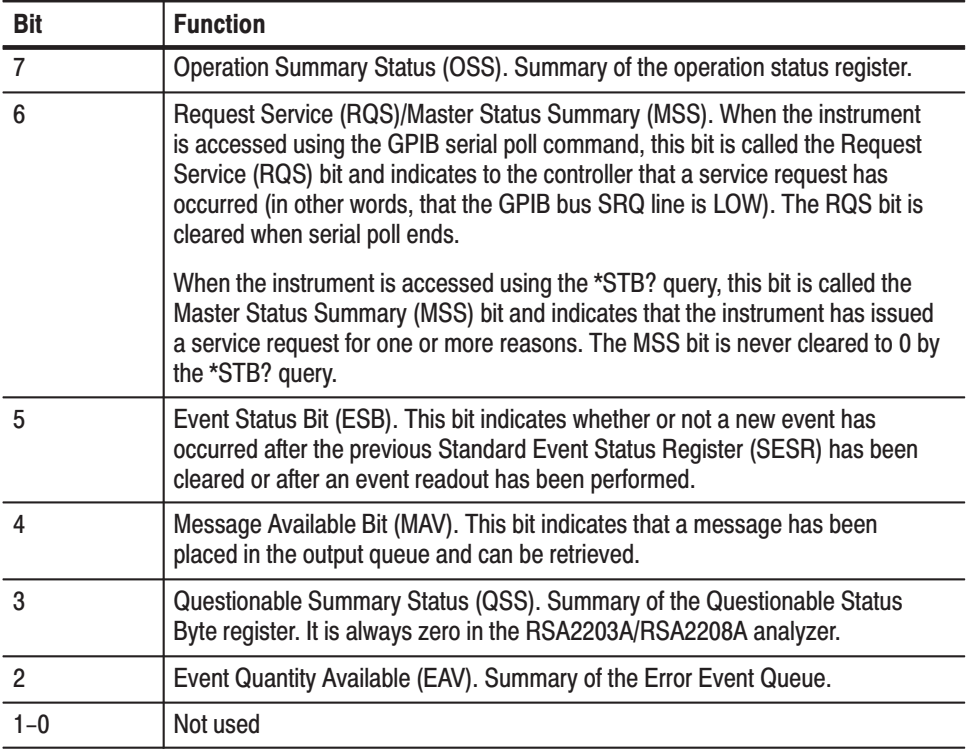

#### **Standard Event Status** Register (SESR)

The SESR is made up of 8 bits. Each bit records the occurrence of a different type of event, as shown in Figure 3–3 and Table 3–2. The contents of this register are returned when the \*ESR? query is used.

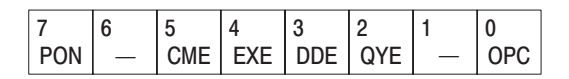

#### Figure 3-3: The Standard Event Status Register (SESR)

#### Table 3-2: SESR bit functions

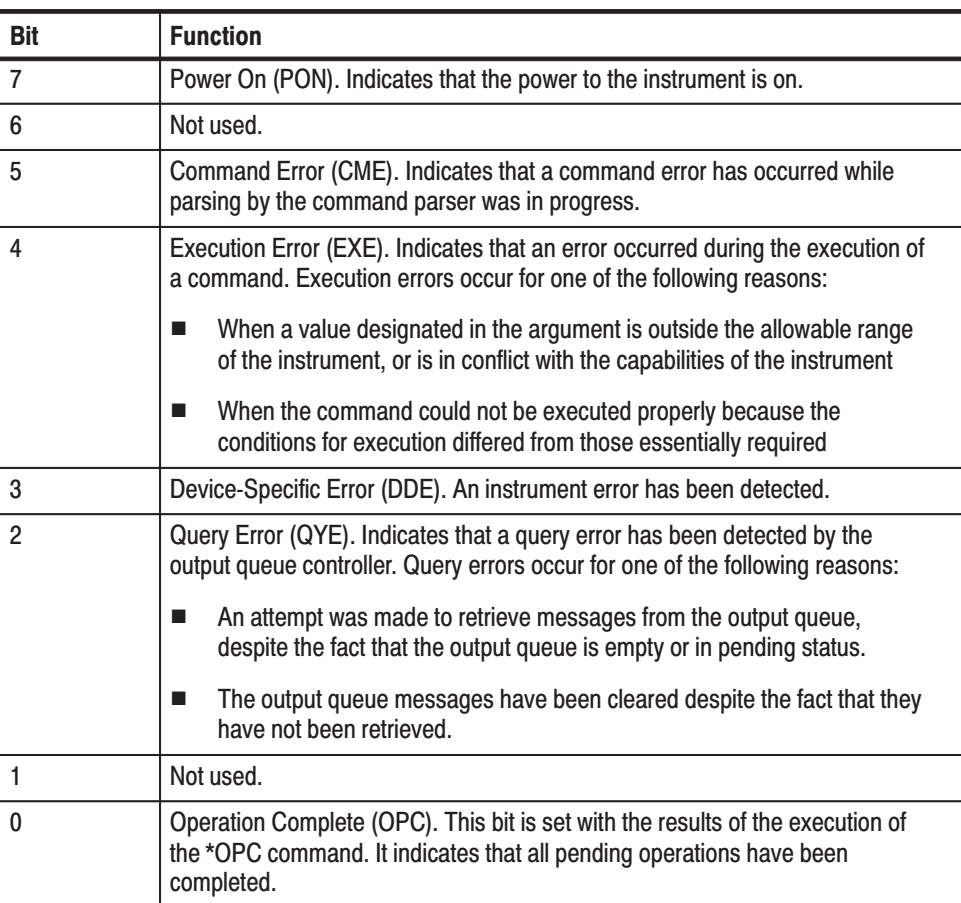

#### **Operation Condition** Register (OCR)

The OCR is made up of 16 bits, which record the occurrence of three types of events, shown in Figure 3–4 and Table 3–3.

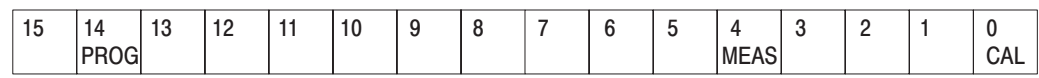

#### Figure 3-4: The Operation Condition Register (OCR)

#### Table 3-3: OCR bit functions

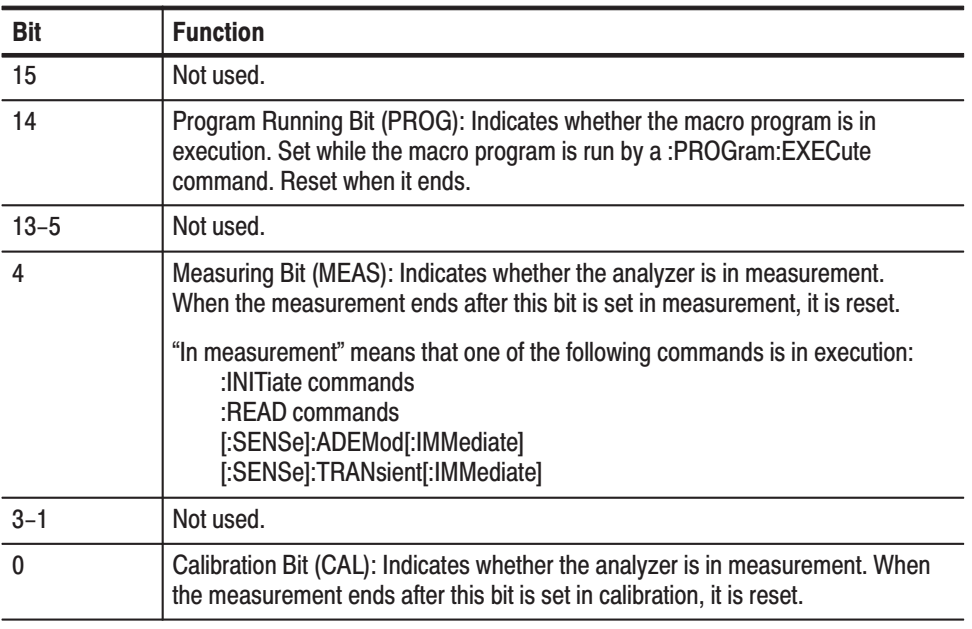

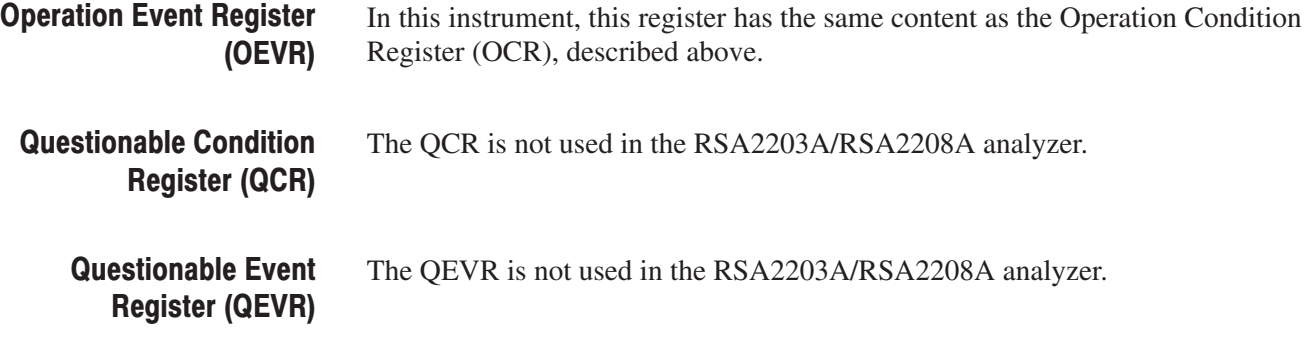

### **Enable Registers**

There are four enable register types:

- Event Status Enable Register (ESER)
- L. Service Request Enable Register (SRER)
- E Operation Enable Register (OENR)
- $\blacksquare$ Questionable Enable Register (QENR)

Each bit in these enable registers corresponds to a bit in the controlling status register. By setting and resetting the bits in the enable register, the user can determine whether or not events that occur will be registered to the status register and queue.

#### The ESER is made up of bits defined exactly the same as bits 0 through 7 in the SESR (see Figure 3–5). This register is used by the user to designate whether the SBR ESB bit should be set when an event has occurred and whether the corresponding SESR bit has been set. **Event Status Enable** Register (ESER)

To set the SBR ESB bit (when the SESR bit has been set), set the ESER bit corresponding to that event. To prevent the ESB bit from being set, reset the ESER bit corresponding to that event.

Use the \*ESE command to set the bits of the ESER. Use the \*ESE? query to read the contents of the ESER.

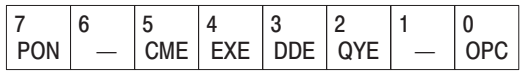

#### Figure 3-5: The Event Status Enable Register (ESER)

#### The SRER is made up of bits defined exactly the same as bits 0 through 7 in the SBR (see Figure 3–6). This register is used by the user to determine what events will generate service requests. **Service Request Enable Register (SRER)**

The SRER bit 6 cannot be set. Also, the RQS is not maskable.

The generation of a service request with the GPIB interface involves changing the SRQ line to LOW and making a service request to the controller. The result is that a status byte for which an RQS has been set is returned in response to serial polling by the controller.

Use the \*SRE command to set the bits of the SRER. Use the \*SRE? query to read the contents of the SRER. Bit 6 must normally be set to 0.

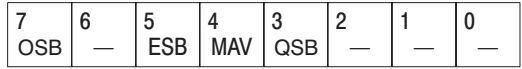

#### Figure 3-6: The Service Request Enable Register (SRER)

#### Consists of the bits that are defined as the same contents as bits 0 to 15 of the OEVR. This register is used to specify whether to set the SBR OSB bit when occurrence of an event sets the corresponding OEVR bit. **Operation Enable Register** (OENR)

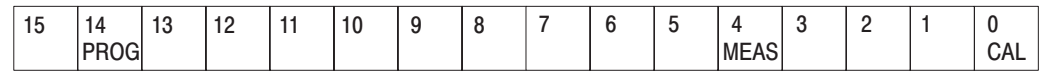

#### Figure 3-7: Operation Enable Register (OENR)

To set the contents of the OENR, use a :STATus:OPERation:ENABle command. To query its contents, use query command STATus:OPERation:ENABle?.

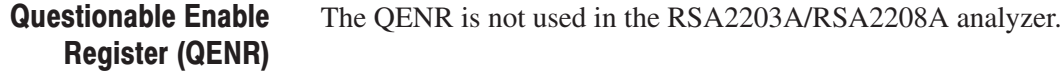

## **Transition Registers**

There are two transition register types:

- $\overline{\phantom{a}}$ Operation Transition Register (OTR)
- L. Questionable Transition Register (QTR)

Consists of the bits that are defined as the same contents as bits 0 to 15 of the OCR (refer to page 3–9). This bit has two functions. One is positive transition filtering, which filters when the corresponding bit of the OCR changes from False (reset) to True (set). The other is negative transition filtering, which filters when this bit changes from True to False. **Operation Transition** Register (OTR)

> To set the OTR bit to use the register as the positive transition filter, use a :STATus:OPERation:PTRansition command. To read the contents from it, use query :STATus:OPERation:PTRansition?.

> To set the OTR bit to use the register as the negative transition filter, use a :STATus:OPERation:NTRansition command. To read the contents from it, use query :STATus:OPERation:NTRansition?.

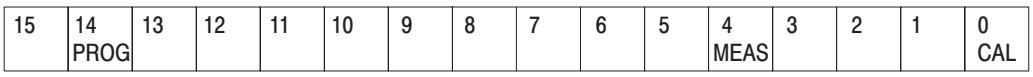

#### Figure 3-8: Operation Transition Register (OTR)

**Questionable Transition** Register (QTR) The QTR is not used in the RSA2203A/RSA2208A analyzer.

RSA2203A & RSA2208A Programmer Manual **3-11** 

## **Queues**

There are two types of queues in the status reporting system used in the analyzer: output queues and event queues.

The output queue is a FIFO queue and holds response messages to queries, where they await retrieval. When there are messages in the queue, the SBR MAV bit is set. **Output Queue** 

> The output queue will be emptied each time a command or query is received, so the controller must read the output queue before the next command or query is issued. If this is not done, an error will occur and the output queue will be emptied; however, the operation will proceed even if an error occurs.

The event queue is a FIFO queue and stores events as they occur in the analyzer. If more than 32 events occur, event 32 will be replaced with event code –350 ("Queue Overflow"). The error code and text are retrieved using the :SYSTem:ERRor queries. **Event Queue** 

## **Status and Event Processing Sequence**

Figure 3–9 shows an outline of the sequence for status and event processing.

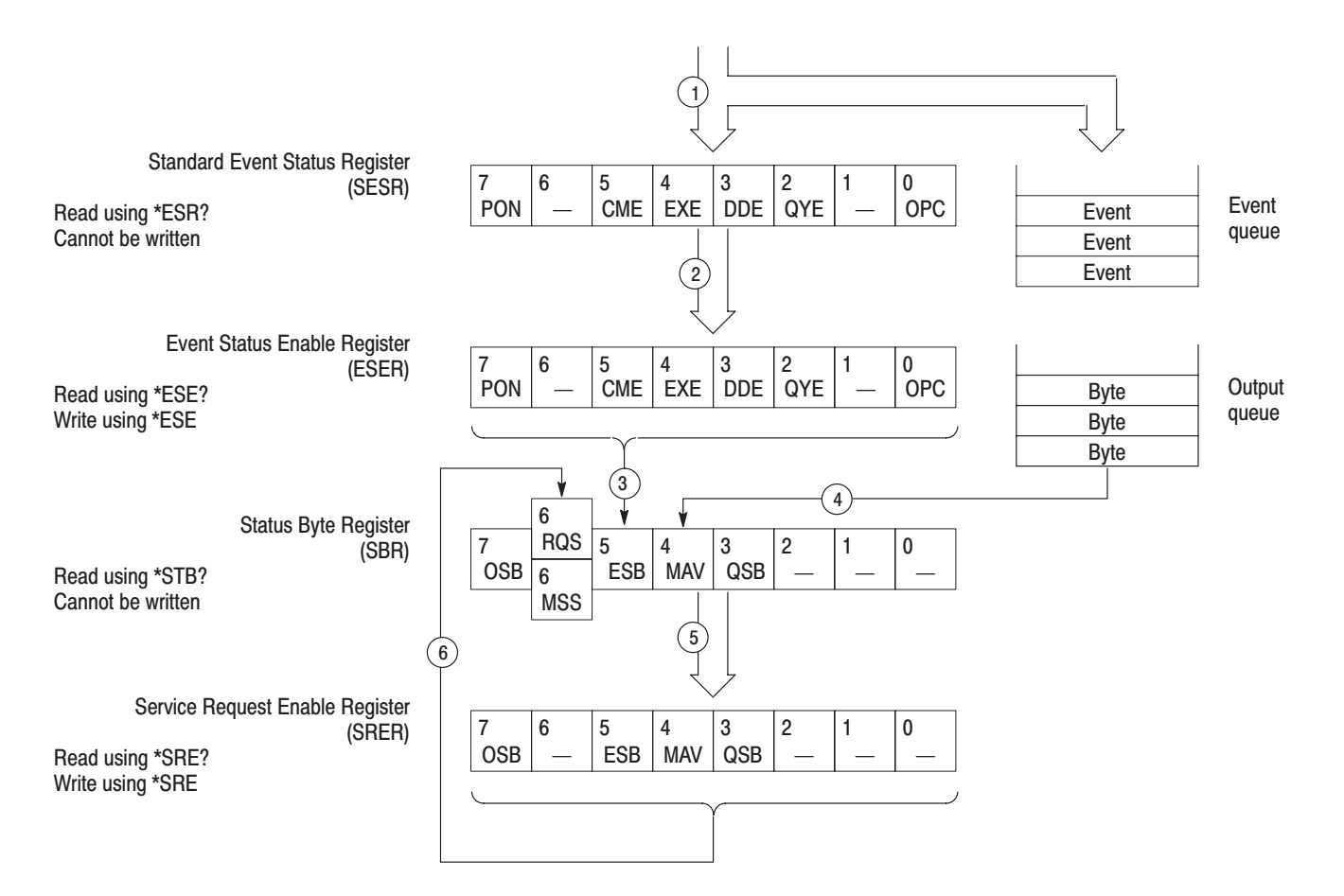

#### Figure 3-9: Status and event processing sequence

- **1.** If an event has occurred, the SESR bit corresponding to that event is set and the event is placed in the event queue.
- **2.** A bit corresponding to that event in the ESER has is set.
- **3.** The SBR ESB bit is set to reflect the status of the ESER.
- **4.** When a message is sent to the output queue, the SBR MAV bit is set.
- **5.** Setting either the ESB or MAV bits in the SBR sets the respective bit in the SRER.
- **6.** When the SRER bit is set, the SBR MSS bit is set and a service request is generated when using the GPIB interface.

## **Synchronizing Execution**

Almost all commands are executed in the order in which they are sent from the controller, and the execution of each command is completed in a short period of time. However, the following commands perform data analysis in another thread, and another command can thus be executed concurrently:

: INITiate commands :PROGram[:SELected]:EXEcute :PROGram[:SELected]:NAME : READ commands [:SENSe]:ADEMod[:IMMediate] [:SENSe]:TRANsient[:IMMediate]

These commands are designed so that the next command to be sent is executed without waiting for the previous command to be completed. In some cases, a process executed by another command must first be completed before these commands can be executed; in other cases, these commands must be completed before the next command is executed.

You have two options to achieve command synchronization:

- l. Using the status and event reporting function
- l. Using synchronizing commands

#### **Using the Status and Event Reporting Function**

In the following example, a :READ command is used to obtain the measurement results while the Operation Condition Register (OCR) is being used to provide synchronization.

:STATus: OPERation: NTRansition 16 // Set the filter of the OCR MEASuring bit :STATus: OPERation: ENABle 16 // Enable the filter of the OCR MEASuring bit \*SRE 128 // Set the SRER OSS bit : READ: SPECtrum? // Obtain the measurement results

The command waits for generation of SRQ.

#### **Using Synchronizing Commands**

The IEEE-488.2 common commands include the following synchronizing commands:

 $*$  OPC  $*$  OPC?  $^*$ WAT

Using the \*OPC Command. The \*OPC command sets the SESR OPC bit when all the operations for which it is waiting are completed. If the GPIB interface is in use, you can synchronize the execution by using this command together with the serial polling or service request function.

The following is a command sequence example:

\*ESE 1 // Enable the ESER OPC bit \*SRE 32 // Enable the SRER ESB bit : ABORt; INITiate: IMMediate; \* OPC // Wait for SRQ to provide synchronization

Using the Query \*OPC? The query \*OPC? writes ASCII code "1" into the Output Queue when all operations for which it is waiting are completed. You can provide synchronization using the command string as the following example:

: ABORt; INITiate: IMMediate; \*OPC?

The command waits until "1" is written into the Output Queue. When the command goes to the Output Queue to read the data, a time-out may occur before the data is written into the queue.

Using the \*WAI Command. After the process of the preceding command is completed, the \*WAI command begins to execute the process of the next command as the following example:.

: ABORt; INITiate: IMMediate; \*WAI // Wait for the \*WAI process to provide synchronization Status and Events

## **Error Messages and Codes**

Tables 3–4 through 3–7 show the SCPI standard error codes and messages used in the status and event reporting system in the analyzer.

Event codes and messages can be obtained by using the queries :SYSTem:ERRor. These are returned in the following format:

<event code>, "<event message>"

## **Command Errors**

Command errors are returned when there is a syntax error in the command.

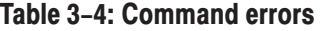

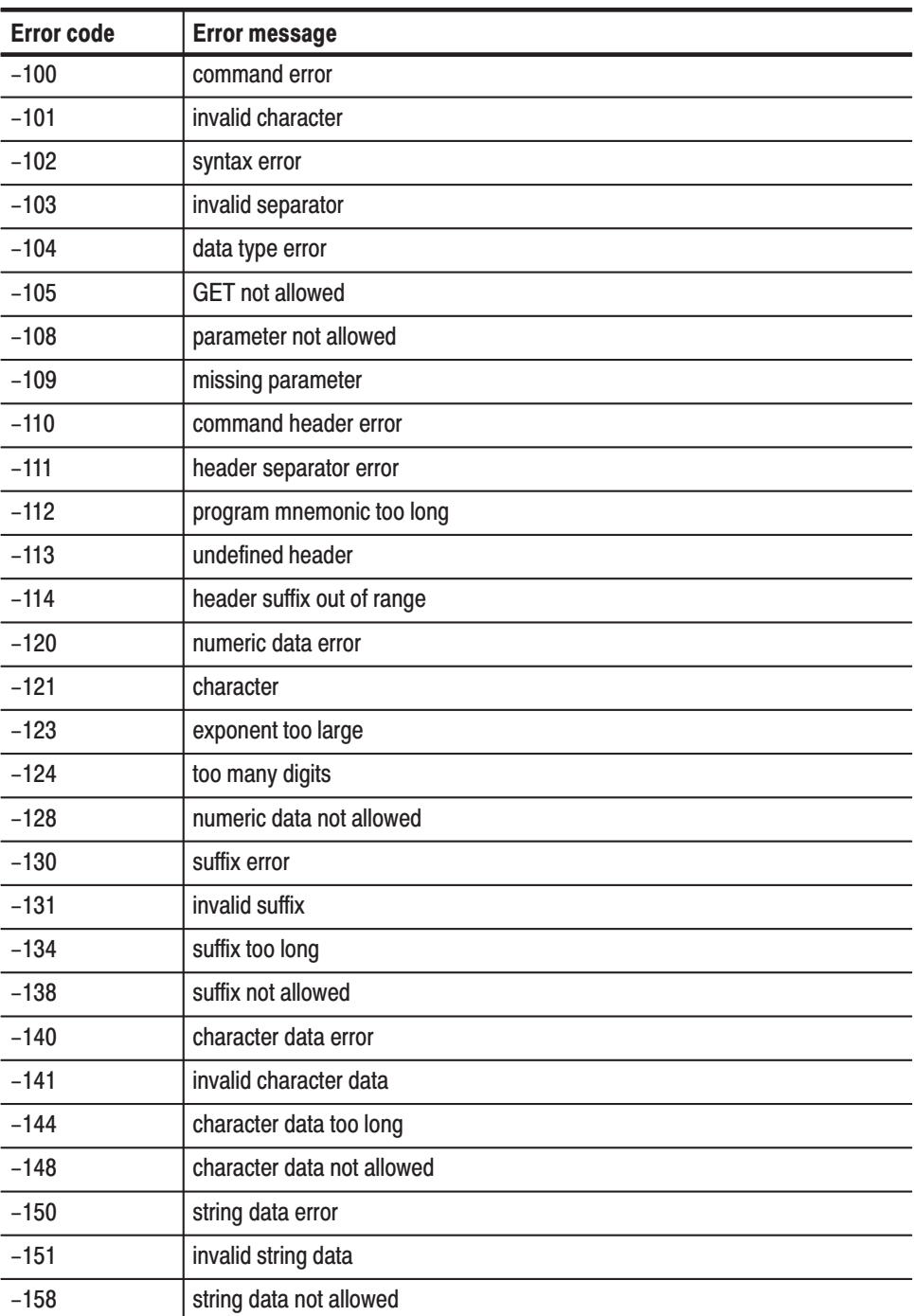

| <b>Error code</b> | <b>Error message</b>             |
|-------------------|----------------------------------|
| $-160$            | block data error                 |
| $-161$            | invalid block data               |
| $-168$            | block data not allowed           |
| $-170$            | command expression error         |
| $-171$            | invalid expression               |
| $-178$            | expression data not allowed      |
| $-180$            | macro error                      |
| $-181$            | invalid outside macro definition |
| $-183$            | invalid inside macro definition  |
| $-184$            | macro parameter error            |

Table 3-4: Command errors (Cont.)

## **Execution Errors**

These error codes are returned when an error is detected while a command is being executed.

#### Table 3-5: Execution errors

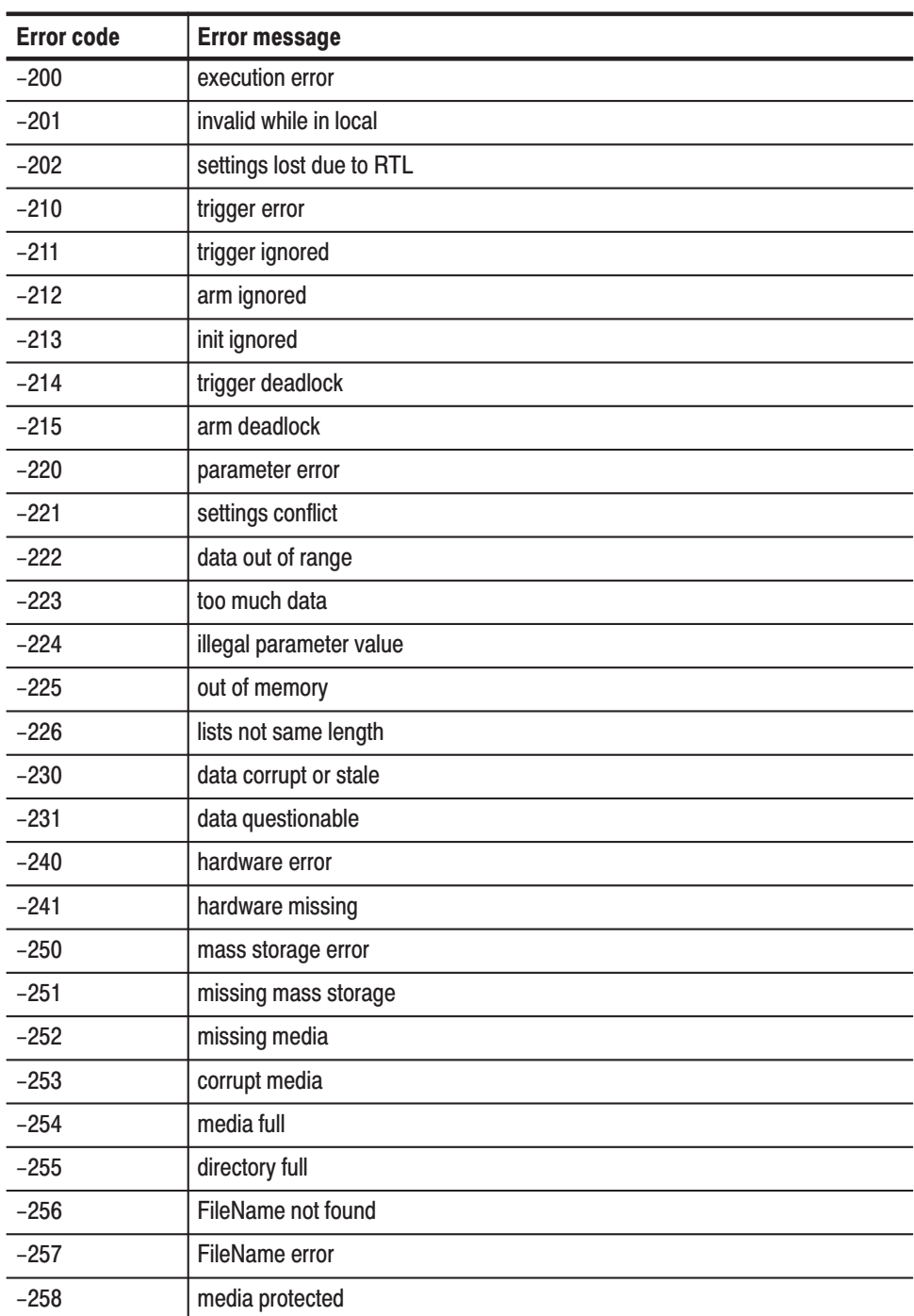
| <b>Error code</b> | <b>Error message</b>            |
|-------------------|---------------------------------|
| $-260$            | execution expression error      |
| $-261$            | math error in expression        |
| $-270$            | execution macro error           |
| $-271$            | macro syntax error              |
| $-272$            | macro execution error           |
| $-273$            | illegal macro label             |
| $-274$            | execution macro parameter error |
| $-275$            | macro definition too long       |
| $-276$            | macro recursion error           |
| $-277$            | macro redefinition not allowed  |
| $-278$            | macro header not found          |
| $-280$            | program error                   |
| $-281$            | cannot create program           |
| $-282$            | illegal program name            |
| $-283$            | illegal variable name           |
| $-284$            | program currently running       |
| $-285$            | program syntax error            |
| $-286$            | program runtime error           |

Table 3-5: Execution errors (Cont.)

# **Device Specific Errors**

These error codes are returned when an internal instrument error is detected. This type of error may indicate a hardware problem.

| <b>Error code</b> | <b>Error message</b>      |
|-------------------|---------------------------|
| $-300$            | device specific error     |
| $-310$            | system error              |
| $-311$            | memory error              |
| $-312$            | PUD memory lost           |
| $-313$            | calibration memory lost   |
| $-314$            | save/recall memory lost   |
| $-315$            | configuration memory lost |
| $-330$            | self test failed          |
| $-350$            | queue overflow            |

Table 3-6: Device specific errors

# **Query Errors**

These error codes are returned in response to an unanswered query.

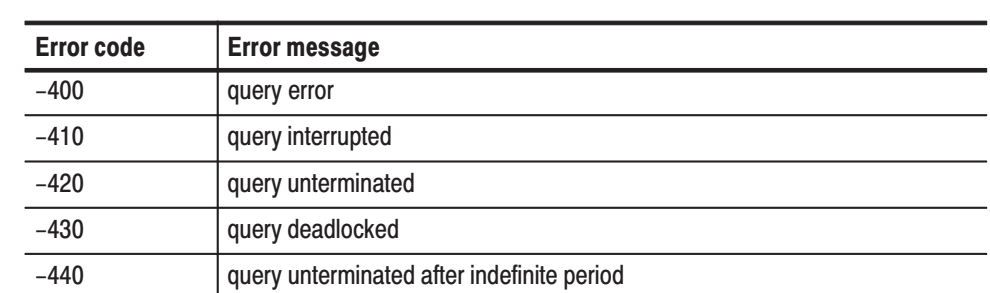

#### Table 3-7: Query errors

 $\overline{\phantom{0}}$  $\overline{\phantom{0}}$  $\overline{\phantom{0}}$  $\overline{\phantom{0}}$ 

# **Programming Examples**

# **Programming Examples**

This section shows an application program sample that controls the analyzer through the GPIB and a macro program execution sample that uses :PROGram commands.

- $\blacksquare$ Application program sample
- $\blacksquare$ Macro program execution sample

## **Application Program Sample**

This section shows an application program sample that performs two measurements:

- **Contract Channel power measurement (measCHPOWER() subroutine)** In the S/A (spectrum analysis) mode, the \*OPC command is used to provide synchronization while channel power measurement is being performed. Then, the measured data is saved in a file.
- **FM signal measurement (measFM() subroutine)** In the Demod (modulation analysis) mode, the status byte MAV bit is used to provide synchronization while the FM vector signal measurement is being performed. Then, the measured data is saved in a file.

This program has been scripted for use in Microsoft Visual C++ 6.0. It operates with an IBM PC-compatible system equipped with National Instruments GPIB board and driver software (operation capabilities confirmed with Windows 98 and National Instruments GPIB board PCI-GPIB). To enable this program, the analyzer must have been set to DEV1 by using wibconf or other means.

```
\frac{1}{2}// Sample program
\frac{1}{2}// Channel power measurement & FM signal measurement
\frac{1}{2}#include <windows.h>
#include <stdio.h>
#include <string.n>
#include "decl-32.h"
#define LONG TIME T100s
#define NORMAL TIME T10s
#define BOARD NAME "GPIBO"
#define MAX BUF (1024)\left( \frac{1}{2} \right)^{2} bit definition of SBR (Status byte Register)
#detine ESB (I<<5) // ES
                                    B (EVENT STATUS BIT)
#define MAV (1<<4)<br>#define EAV (1<<2)
                             // MAV (Message Available)
                             // EAV (Event Queue Available)
```

```
char readBuf[MAXBUF + 1];
char openDevice [MAX BUF/2 + 1];void GpibClose(void);
void GpibError(char *errorMessage);
void GpibExit(int code);
void GpibOpen(char *device);
void GpibRead(char *resp, int count);
void GpibReadFile(char *filename);
\frac{1}{2}void GpibTimeOut(int timeout);
void GpibWait(int wait);
void Gpibwrite(char ^string);
void measCHPOWER(void);
void measFM(void);
void WaitOPC(void);
void WaitMAV(void);
int GpibDevice; \frac{1}{2} // Device descriptor<br>int GpibBoard; \frac{1}{2} // GPIB board descrip
                        // GPIB board descriptor
int GpibCount;
                         // Store ibcnt
\frac{1}{2} opidicatus; \frac{1}{2} // S
                         // Store ibsta
// Main routine
void
main(int argc, cnar ^argv[])
\{strcpy(openDevice, "dev1");
   GpibOpen(openDevice); // Detect the specified device
   measCHPOWER(); // Channel power measurement
   24>   

   GpibClose(); // Terminate the device and board\}
```

```
// Channel power measurement
void
measCHPOWER(void)
\{GpibWrite("*CLS");
                     "); \frac{1}{2} (lear the status register
    \texttt{Gpp} and \texttt{Gpp} is the set of \texttt{Gpp} and \texttt{Gpp} is \texttt{Gpp} . The set \texttt{Gpp}GPIDWLITE("^SRE 32"); // SET THE ESB DIT OT SRER
    // Set up the analyzer
   GpibTimeOut(LONG TIME);
    GpibWrite("INSTrument 'SANORMAL'");
   GpibWrite("*RST");
                            \frac{1}{2} Reset the analyzer
   GpibTimeOut(NORMAL TIME);
    Gp1DWr1te("CONF1gure:SPECtrum:CHPOWer");
   GpibWrite("FREQuency:CENTer 1GHz");
    GP1DWr1te("FREQUency:SPAN IMHZ");
   GpibTimeOut(LONG TIME);GpibWrite("*CAL?");GpibRead(readBuf, MAX BUF);printf("*CAL? result = \frac{2}{5}\n", readBuf);
   GpibTimeOut(NORMAL TIME);{\sf GpibWrite}(\texttt{"CHPower:BANDwidth:INTegration 300kHz");}Gpibwrite("SPECtrum:AVERage ON");
    Gp1bwr1te("SPECtrum:AVERage:COUNt 100");
   // Perform the measurement
   GpibTimeOut(LONG TIME);GpibWrite("INITiate:CONTinuous OFF;*OPC");<br>WaitOPC();    // Wait for the OPC
                             // Wait for the OPC bit set
   GpibWrite("INITiate;*OPC");
   WaitOPC();
   GpibTimeOut(NORMAL TIME);
   // Get measurement results and save them to the file chpower
    GPIDWrITE("FEILN:SPELTrum:CHPOWer:");
   GpibReadFile("chpower");
\}
```

```
// rm signal measurement
void
measFM(void)
\{// Set up the analyzer
   GpibTimeOut(LONG TIME);GpibWrite("INSTrument 'DEMADEM'");
   GpibWrite("*RST");
                          // Reset the analyzer
   GpibTimeOut(NORMAL TIME);
   $9B2"#
H,.(	H4>
   GpibWrite("FREQuency:CENTer 1GHz");
   GpibWrite("FREQuency:SPAN IMHz");
   \texttt{GpibWrite("BSIZE 100");}GpibTimeOut(LONG TIME);GpibWrite("*CAL?");GpibRead(readBuf, MAX BUF);
   printf("*CAL? result = \sin^{-1}, readBuf);
   GpibTimeOut(NORMAL TIME);GpibWrite("ADEMod:LENGth 102400");GpibWrite("*CLS"); // Clear the status register
   GPIDWLITE("^SRE IO"); // SET THE MAV DIT OT SRER
   // Perform the measurement
   GpibTimeOut(LONG TIME);GpibWrite("READ:ADEMod:FM?");<br>WaitMAV(); // Wai
                          // Wait for the MAV bit set
   GpibTimeOut(NORMAL TIME);
   // Get measurement results and save them to the file fm
   GpibReadFile("fm");
\}
```

```
// Wait for the OPC (Operation complete) bit set
void
WaitOPC(void)
\{int statusByte;
    // Walt for SKQ
    up1DWa1t(RQS);
    if (GpibStatus & TIMO)
   \{Tprinti(stderr, "Timeout occurred in Waiting
            SRQ CYCIE.\n");
       GpibExit(0);\}\frac{1}{2} serial poli
    statusbyte = up1bser1a1Pol1();IT (StatusByte & ESB)
   \{\mathsf{p}\mathsf{r}\mathsf{1}\mathsf{n}\mathsf{t}\mathsf{T}("ESB D1T 1S IRUE\\mathsf{n}");
        Gp1DWr1te("*ESR?");
       GpibRead(readBuf, MAX BUF);
        printi("Standard Event Status Register = %s\n", readBuf);
   \}if (statusByte & MAV)
       printf("MAV bit is TRUE\n");
   if (statusByte & EAV)
       print(f''EAV bit is TRUE\n\\n'');
\}
```

```
\frac{1}{2} wait for the MAV (Message Available) bit set
void
WaitMAV (void)
\{int statusByte;
    // Walt for SKQ
    up1DWa1t(RQS);
    if (GpibStatus & TIMO)
   \{Tprinti(staerr, "Timeout occurred in Waiting SRQ
           cycle.\n\langle n" \rangle;GpibExit(0);\}\frac{1}{2} serial poli
    statusbyte = up1bser1a1Pol1();if (statusByte & MAV)
       printf("MAV bit is TRUE\n");
   if (statusByte & EAV)
       printf("EAV bit is TRUE\n");
\}
```

```
// Open the GPIB device
void
GpibOpen(char *device)
\{\frac{1}{2} Assign ID to the device and interface board,
   // and check on error.
   GpibDevice = ibfind(device);if (ibsta & ERR)
   \{GpibError("ibfind Error: Unable to find device");
      GpibExit(0);\}GpibBoard = ibfind(BOARD_NAME);if (ibsta & ERR)
   \{GpibError("ibfind Error: Unable to find board");
      GpibExit(0);\}// Clear the device and check on error.
   ibclr(GpibDevice);if (ibsta & ERR)
   \{GpibError("ibclr Error: Unable to clear device");
      GpibExit(0);\mathcal{F}ibsre(GpibBoard, 0);if (ibsta & ERR)
   \left\{ \right.GpibError("ibclr Error: Unable to clear board");
      GpibExit(0);\}// Set the timeout to 10 seconds (NORMAL_TIME)
   GpibTimeOut(NORMAL TIME);
\}// Close the GPIB device
void
GpibClose(void)
\{// Turn off the device and interface board
   ibon (gipibDevice, 0);
   ibon (GpibBoard, 0);\}
```

```
// End the program
void
GpibExit(int code)
\{GpibClose();
   exit(code);\}// Send string to the device and wait for the completion
void
GpibWrite(char *string)
\{int count = strlen(string);
   // Send the string
   ibwrt(GpibDevice, string, count);
   // Determine the I/O completion of ibwrt
   if (ibsta & ERR)
   \{GpibError("ibwrt I/O Error:");
      GpibExit(0);\}else
   \{GpibCount = ibcnt;GpibStatus = ibsta;
       if (GpibSerialPoll() & EAV)
       \{ibwrt(GpibDevice, "SYSTem:ERRor:ALL?",
             strlen("SYSTem:ERRor:ALL?"));
          ibrd(GpibDevice, readBuf, MAX BUF);
       fprintf(stderr, "%s\n", readBuf);
      \left\{ \right\}\}\}
```

```
// Read response from the device
void
GpibRead(char *resp, int count)
\{ibrd(GpibDevice, resp, count);
   if (ibsta & ERR)\{GpibError("ibrd I/0 Error:");GpibExit(0);\left\{ \right.else
   \{resp[ibcnt] = ' \0';GpibCount = ibcnt;upibStatus = ibsta;
   \}\}// Read response from the device and write it to a file
void
GpibReadFile(char *filename)
\{ibrdf(GpibDevice, filename);
   if (ibsta & ERR)
   \{GpibError("ibrdf I/0 Error:");GpibExit(0);\}else
   \{upibStatus = ibsta;
   \}\}
```

```
// Read the status byte
int
Gp1bSer1aTP0TT(vo1d)
\{char pol1 = 0;
   ibrsp(GpibDevice, &poll);
   if (ibsta & ERR)\{GpibError("ibrsp Error:");
       GpibExit(0);\left\{ \right.else
   \{upibStatus = ibsta;
   \}return poll & Oxff;
\}// Set timeout
void
GpibTimeOut(int timeout)
\{ibtmo(GpibDevice, timeout);
   if (ibsta & ERR)\{GpibError("ibtmo Error:");
      GpibExit(0);\}else
   \{upibStatus = ibsta;
   \}\}
```

```
\frac{1}{2} Wait for the specified event
void
GpibWait(int wait)
\{ibwait (GpibDevice, wait | TIMO);
   if (ibsta & (ERR | TIM0))\{GpibError("ibwait Error:");
   E
   upibStatus = ibsta;
\}// Display error message by ibsta
void
GpibError(char *errorMessage)<br>´
\{Tprinti (staerr, "%s\n", errormessage);
   fprintf (stderr, "ibsta=(% \mathcal{L})h <", ibsta);
   if (ibsta & ERR ) fprintf (stderr, " ERR");
   if (ibsta & TIMO) fprintf (stderr, " TIMO");
   if (ibsta & END ) fprintf (stderr, " END");
   if (ibsta & SRQI) fprintf (stderr, " SRQI");
    29  +:-
 4 
 2A  +:-
4>
   if (ibsta & CMPL) fprintf (stderr, "CMPL");
   if (ibsta & LOK ) fprintf (stderr, "LOK");
   if (ibsta & REM ) fprintf (stderr, "REM");
   if (ibsta & CIC ) fprintf (stderr, "CIC");
   if (ibsta & ATN ) fprintf (stderr, "ATN");
   IT (IDSTA & IAUS) TPMINTT (STOEM, "IAUS");
    29  !,-
4 
 2A  !,-
4>
   IT (IDSTA & DIAS) TPMINTT (STOEM, "DIAS");
   it (ibsta & DCAS) fprintf (stderr, " DCAS");
   fprintf (stderr, " >\n");
   fprintf (stderr, "iberr= \%d", iberr);
```

```
if (iberr == EDVR) fprintf (stderr,
   " EDVR <DUS Error>\n");<br>...
if (iberr == ECIC) fprintf (stderr,
   " ECIC <Not CIC>\n\n\binom{n}{k};
if (iberr == ENOL) fprintf (stderr,
   " ENOL <No Listener>\n\cdot\if (iberr == EADR) fprintf (stderr,
   " EADR <Address error>\n");
if (iberr == EARG) fprintf (stderr,
   " EARG <Invalid argument>\n");
IT (IDErr == ESAC) TPrintT (Staerr,
   " ESAL <NOT SYS LIMIM>\n");
if (iberr == EABO) fprintf (stderr,
    " EABO < Op. aborted > \n" );
if (iberr == ENEB) fprintf (stderr,
   " ENEB <No GPIB board>\n");
if (iberr == EOIP) fprintf (stderr,
   " EOIP <Async I/O in prg>\n");
if (iberr == ECAP) fprintf (stderr,
   " ECAP < No capability>\n\cdot');
11 (10err == EFSO) 10errinti (stderr,
   \sim EFSU \leF11e sys. error>\n");
IT (IDENN == EBUS) TPNINTT (STOENN,
   \sim EBUS <Command error>\n\sim);
IT (IDENT == ESIB) TPNINTT (STOENT,
   \sim ESIB <Status byte lost>\n");
IT (IDEMM == ESRQ) TPMINTT (STOEMM,
   \sim ESRQ \leqSRQ STUCK ON>\N\sim);
```
 $\}$ 

## **Macro Program Execution Sample**

This section shows a macro program execution sample. The macro programs are installed under the following directories in the analyzer:

- $\mathcal{L}_{\mathcal{A}}$  Macros specific to a user: *C:\Program Files\Tektronix\wca200a\Python\wca200a\measmacro \nonregistered*
- Macros included in a option: *C:\Program Files\Tektronix\wca200a\Python\wca200a\measmacro \registered*

In the example below, the following macro folders are placed in these directories:

MacroTest1, MacroTest2, and MacroTest3 under the *nonregistered* directory MacroTest1, MacroTest4, and MacroTest5 under the *registered* directory

The MacroTest1 macro folder contains macro commands test1, test2, and test3.

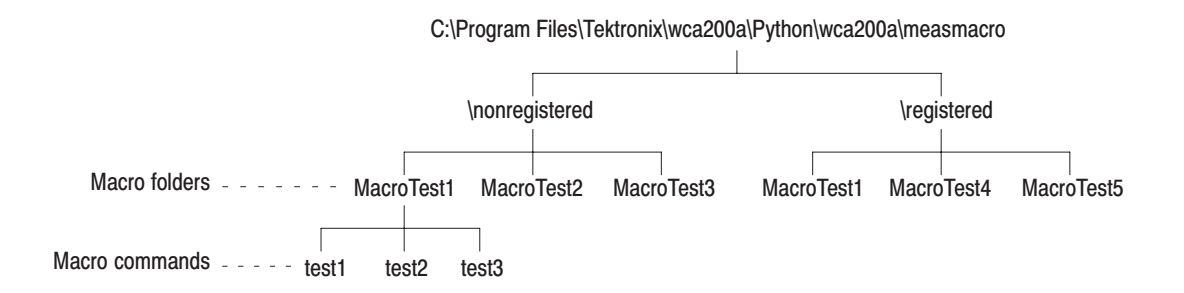

#### Figure 4-1: Saving the macro programs

Suppose that the following variables have been defined in the macro command test1:

LOW\_LIMIT, HIGH\_LIMIT (numeric parameters) ERROR\_MESSAGE (character string parameter) RESULT (measurement results (numeric values))

The following is an example of sending and responding commands:

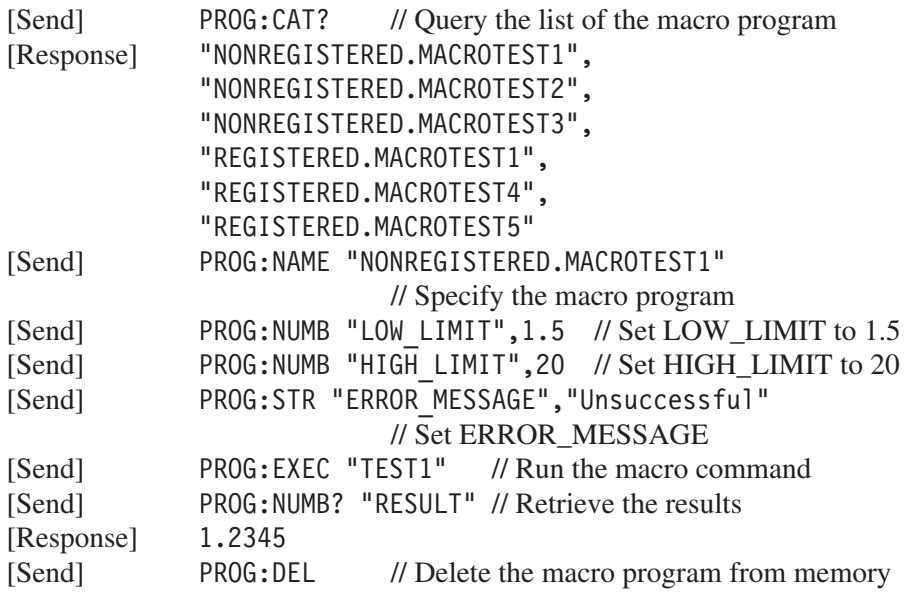

# **Appendices**

# **Appendix A: Character Charts**

The ASCII and GPIB code chart is shown in Table A–1 on page A–2.

Table A-1: ASCII & GPIB code chart

| <b>B7</b><br><b>B6</b>                                     | $\mathbf{0}$<br>0<br>0                                                                                                    | 0<br>0<br>1                  | $\bf{0}$       | 1<br>0                                  | $\bf{0}$ | 1<br>1                                  | 1                 | 0<br>0                     | 1         | 0<br>1                 | 1                 | 1<br>0                     | 1<br>1<br>1                          |
|------------------------------------------------------------|----------------------------------------------------------------------------------------------------|------------------------------|----------------|-----------------------------------------|----------|-----------------------------------------|-------------------|----------------------------|-----------|------------------------|-------------------|----------------------------|--------------------------------------|
| <b>BITS</b>                                                | <b>B5</b>                                                                                                    |                              | <b>NUMBERS</b> |                                         |          |                                         |                   |                            |           |                        |                   |                            |                                      |
| B4 B3 B2 B1                                                | <b>CONTROL</b>                                                                                                    |                              |                | <b>SYMBOLS</b>                          |          |                                         | <b>UPPER CASE</b> |                            |           |                        | <b>LOWER CASE</b> |                            |                                      |
| $\mathbf 0$<br>$\mathbf{0}$<br>0<br>0                      | 0<br><b>NUL</b><br>0<br>$\mathbf 0$                                                                                                    | 20<br><b>DLE</b><br>10<br>16 | 40<br>20       | LA <sub>0</sub><br><b>SP</b><br>32      | 60<br>30 | <b>LA16</b><br>0<br>48                  | 100<br>40         | TA <sub>0</sub><br>@<br>64 | 120<br>50 | <b>TA16</b><br>P<br>80 | 140<br>60         | SA <sub>0</sub><br>v<br>96 | 160<br><b>SA16</b><br>p<br>70<br>112 |
|                                                            | <b>GTL</b><br>$\mathbf{1}$                                                                                                    | LL <sub>0</sub><br>21        | 41             | LA1                                     | 61       | <b>LA17</b>                             | 101               | TA1                        | 121       | <b>TA17</b>            | 141               | SA1                        | <b>SA17</b><br>161                   |
| $\mathbf{0}$<br>0 <sub>1</sub><br>0                        | <b>SOH</b><br>1<br>$\mathbf{1}$                                                                                                    | DC <sub>1</sub><br>11<br>17  | 21             | Ţ<br>33                                 | 31       | 1<br>49                                 | 41                | A<br>65                    | 51        | Q<br>81                | 61                | a<br>97                    | q<br>71<br>113                       |
|                                                            | $\overline{2}$                                                                                                    | 22                           | 42             | LA <sub>2</sub>                         | 62       | <b>LA18</b>                             | 102               | TA <sub>2</sub>            | 122       | <b>TA18</b>            | 142               | SA <sub>2</sub>            | <b>SA18</b><br>162                   |
| $\mathbf 0$<br>10<br>0                                     | <b>STX</b><br>$\overline{2}$<br>$\overline{2}$                                                                                                    | D <sub>C2</sub><br>12<br>18  | 22             | $\mathbf{H}$<br>34                      | 32       | 2<br>50                                 | 42                | B<br>66                    | 52        | R<br>82                | 62                | b<br>98                    | r<br>72<br>114                       |
|                                                            | 3                                                                                                    | 23                           | 43             | LA <sub>3</sub>                         | 63       | <b>LA19</b>                             | 103               | TA <sub>3</sub>            | 123       | <b>TA19</b>            | 143               | SA <sub>3</sub>            | <b>SA19</b><br>163                   |
| $\mathbf{0}$<br>$1\quad1$<br>0                             | <b>ETX</b>                                                                                                    | DC <sub>3</sub>              |                | #                                       |          | 3                                       |                   | C                          |           | S                      |                   | c                          | S                                    |
|                                                            | 3<br>3<br><b>SDC</b><br>4                                                                                                    | 13<br>19<br><b>DCL</b><br>24 | 23<br>44       | 35<br>LA4                               | 33<br>64 | 51<br><b>LA20</b>                       | 43<br>104         | 67<br>TA <sub>4</sub>      | 53<br>124 | 83<br><b>TA20</b>      | 63<br>144         | 99<br>SA <sub>4</sub>      | 73<br>115<br><b>SA20</b><br>164      |
| 0 <sub>0</sub><br>0<br>1                                   | EOT                                                                                                    | DC <sub>4</sub>              |                | \$                                      |          | 4                                       |                   | D                          |           | т                      |                   | d                          | t                                    |
|                                                            | 4<br>4                                                                                                    | 14<br>20                     | 24             | 36                                      | 34       | 52                                      | 44                | 68                         | 54        | 84                     | 64                | 100                        | 74<br>116                            |
| 0 <sub>1</sub><br>1<br>0                                   | 5<br><b>PPC</b><br><b>ENQ</b>                                                                                                    | PPU<br>25<br><b>NAK</b>      | 45             | LA <sub>5</sub><br>%                    | 65       | LA21<br>5                               | 105               | TA5<br>Е                   | 125       | <b>TA21</b><br>U       | 145               | SA <sub>5</sub><br>е       | 165<br><b>SA21</b><br>u              |
|                                                            | 5<br>5                                                                                                    | 15<br>21                     | 25             | 37                                      | 35       | 53                                      | 45                | 69                         | 55        | 85                     | 65                | 101                        | 75<br>117                            |
| 1 <sub>0</sub><br>1<br>0                                   | 6<br><b>ACK</b>                                                                                                    | 26<br><b>SYN</b>             | 46             | LA6<br>&                                | 66       | <b>LA22</b><br>6                        | 106               | TA <sub>6</sub><br>F       | 126       | <b>TA22</b><br>V       | 146               | SA <sub>6</sub><br>f       | <b>SA22</b><br>166<br>v              |
|                                                            | 6<br>6                                                                                                    | 22<br>16                     | 26             | 38                                      | 36       | 54                                      | 46                | 70                         | 56        | 86                     | 66                | 102                        | 76<br>118                            |
|                                                            | $\overline{7}$<br><b>BEL</b>                                                                                                    | 27<br><b>ETB</b>             | 47             | LA7<br>T.                               | 67       | LA23<br>$\overline{7}$                  | 107               | TA7                        | 127       | <b>TA23</b>            | 147               | SA7                        | <b>SA23</b><br>167                   |
| $1\quad1$<br>0<br>-1                                       | $\overline{7}$<br>$\overline{7}$                                                                                                    | 23<br>17                     | 27             | 39                                      | 37       | 55                                      | 47                | G<br>71                    | 57        | W<br>87                | 67                | g<br>103                   | W<br>77<br>119                       |
|                                                            | <b>GET</b><br>10                                                                                                    | <b>SPE</b><br>30             | 50             | LA8                                     | 70       | <b>LA24</b>                             | 110               | TA <sub>8</sub>            | 130       | <b>TA24</b>            | 150               | SA <sub>8</sub>            | <b>SA24</b><br>170                   |
| $\mathbf{0}$<br>0 <sub>0</sub><br>1.                       | BS<br>8<br>8                                                                                                    | CAN<br>18<br>24              | 28             | 40                                      | 38       | 8<br>56                                 | 48                | н<br>72                    | 58        | X<br>88                | 68                | h<br>104                   | X<br>78<br>120                       |
|                                                            | 11<br><b>TCT</b>                                                                                                    | <b>SPD</b><br>31             | 51             | LA9                                     | 71       | <b>LA25</b>                             | 111               | TA9                        | 131       | <b>TA25</b>            | 151               | SA <sub>9</sub>            | <b>SA25</b><br>171                   |
| $\mathbf{0}$<br>0 <sub>1</sub><br>1.                       | HТ<br>9<br>9                                                                                                    | ЕM<br>25<br>19               | 29             | $\mathbf{I}$<br>41                      | 39       | 9<br>57                                 | 49                | L<br>73                    | 59        | Υ<br>89                | 69                | İ.<br>105                  | y<br>79<br>121                       |
|                                                            | 12                                                                                                    | 32                           | 52             | <b>LA10</b>                             | 72       | <b>LA26</b>                             | 112               | <b>TA10</b>                | 132       | <b>TA26</b>            | 152               | <b>SA10</b>                | <b>SA26</b><br>172                   |
| $\mathbf{0}$<br>$\begin{array}{c} 1 & 0 \end{array}$<br>1. | LF                                                                                                    | <b>SUB</b>                   |                | $\ast$                                  |          |                                         |                   | J                          |           | z                      |                   |                            | z                                    |
|                                                            | Α<br>10<br>13                                                                                                    | 26<br>1A<br>33               | 2A<br>53       | 42<br><b>LA11</b>                       | 3A<br>73 | 58<br><b>LA27</b>                       | 4A<br>113         | 74<br><b>TA11</b>          | 5A<br>133 | 90<br><b>TA27</b>      | 6A<br>153         | 106<br><b>SA11</b>         | 7A<br>122<br><b>SA27</b><br>173      |
| $0 \t1 \t1$<br>1.                                          | <b>VT</b>                                                                                                    | <b>ESC</b>                   |                | ÷.                                      |          | $\overline{2}$                          |                   | Κ                          |           |                        |                   | k                          |                                      |
|                                                            | B<br>11                                                                                                    | 27<br>1B                     | 2B             | 43                                      | 3B       | 59                                      | 4B                | 75                         | 5Β        | 91                     | 6B                | 107                        | 7B<br>123                            |
| 1 1 0 0                                                    | 14<br>FF                                                                                                    | 34<br><b>FS</b>              | 54             | <b>LA12</b><br>$\overline{\phantom{a}}$ | 74       | <b>LA28</b><br>$\overline{\phantom{0}}$ | 114               | <b>TA12</b><br>L           | 134       | <b>TA28</b>            | 154               | <b>SA12</b><br>L           | <b>SA28</b><br>174                   |
|                                                            | C<br>12                                                                                                    | 1C<br>28                     | 2C             | 44                                      | 3C       | 60                                      | 4C                | 76                         | 5C        | 92                     | 6C                | 108                        | 7C<br>124                            |
| 1 1 0 1                                                    | 15<br><b>CR</b>                                                                                                    | 35<br>GS                     | 55             | LA13<br>$\overline{\phantom{0}}$        | 75       | LA29<br>Ξ                               | 115               | <b>TA13</b><br>M           | 135       | <b>TA29</b>            | 155               | <b>SA13</b><br>m           | 175<br><b>SA29</b><br>ł              |
|                                                            | D<br>13                                                                                                    | 29<br>1D                     | 2D             | 45                                      | 3D       | 61                                      | 4D                | 77                         | 5D        | 93                     | 6D                | 109                        | 7D<br>125                            |
|                                                            | 16                                                                                                    | 36                           | 56             | <b>LA14</b>                             | 76       | LA30                                    | 116               | <b>TA14</b>                | 136       | <b>TA30</b><br>A       | 156               | <b>SA14</b>                | 176<br><b>SA30</b>                   |
| 1 1 1 0                                                    | <b>SO</b><br>Ε<br>14                                                                                                    | <b>RS</b><br>30<br>1E        | 2E             | 46                                      | 3E       | $\,>\,$<br>62                           | 4E                | N<br>78                    | 5E        | 94                     | 6E                | n<br>110                   | 7E<br>126                            |
|                                                            | 17                                                                                                    | 37                           | 57             | <b>LA15</b>                             | 77       | <b>UNL</b>                              | 117               | <b>TA15</b>                | 137       | <b>UNT</b>             | 157               | <b>SA15</b>                | 177                                  |
| 1 1 1 1                                                    | <b>SI</b><br>F<br>15                                                                                                    | <b>US</b><br>1F<br>31        | 2F             | 47                                      | 3F       | ?<br>63                                 | 4F                | $\mathbf 0$<br>79          | 5F        | 95                     | 6F                | $\mathbf{o}$<br>111        | <b>RUBOUT</b><br>(DEL)<br>7F<br>127  |
|                                                            | ADDRESSED                                                                                                    | <b>UNIVERSAL</b>             |                | <b>LISTEN</b>                           |          |                                         |                   | <b>TALK</b>                |           |                        |                   | SECONDARY ADDRESSES        |                                      |
|                                                            | <b>COMMANDS</b><br><b>ADDRESSES</b><br><b>ADDRESSES</b><br>OR COMMANDS<br><b>COMMANDS</b>                                                                                                    |                              |                |                                         |          |                                         |                   |                            |           |                        |                   |                            |                                      |
| <b>KEY</b>                                                 | <b>Tektronix</b><br>$PPC -$<br>$octal \rightarrow 5$<br><b>GPIB code (with ATN asserted)</b><br>REF: ANSI STD X3.4-1977<br>$ENQ \leftarrow$<br><b>ASCII character</b><br>IEEE STD 488.1-1987<br>hex $\rightarrow$ 5<br>$5 -$<br>decimal<br><b>ISO STD 646-2973</b> |                              |                |                                         |          |                                         |                   |                            |           |                        |                   |                            |                                      |

IEEE STD 488.1-1987<br>ISO STD 646-2973

# Appendix B: GPIB Interface Specification

This appendix lists and describes the GPIB functions and messages the waveform generator implements.

## **Interface Functions**

Table B–1 lists the GPIB interface functions this instrument implements. Each function is briefly described on page B–2.

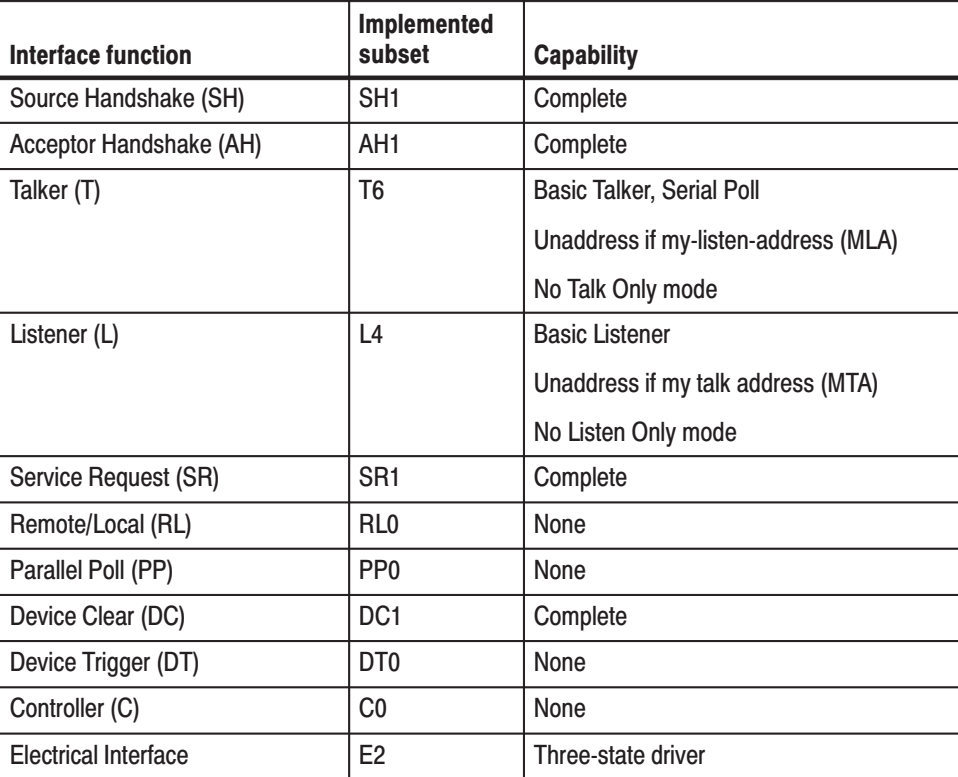

#### Table B-1: GPIB interface function implementation

- Source Handshake (SH). Enables a talking device to support the coordination of data transfer. The SH function controls the initiation and termination of data byte transfers.
- Acceptor Handshake (AH). Enables a listening device to coordinate data reception. The AH function delays data transfer initiation or termination until the listening device is ready to receive the next data byte.
- l. Talker (T). Enables a device to send device-dependent data over the interface. This capability is available only when the device is addressed to talk, and uses a one-byte address.
- Listener (L). Enables a device to receive device-dependent data over the interface. This capability is available only when the device is addressed to listen, and uses a one-byte address.
- $\mathbb{Z}^{\mathbb{Z}^{\times}}$  Service Request (SR). Enables a device to assert an SRQ (Service Request) line to notify the controller when it requires service.
- Remote/Local (RL). Enables a device to respond to both the GTL (Go To Local) and LLO (Local Lock Out) interface messages.
- Parallel Poll (PP). Enables a device to respond to the following interface messages: PPC, PPD, PPE, and PPU, as well as to send out a status message when the ATN (Attention) and EOI (End or Identify) lines are asserted simultaneously.
- Device Clear (DC). Enables a device to be cleared or initialized, either individually, or as part of a group of devices.
- Device Trigger (DT). Enables a device to respond to the GET (Group Execute Trigger) interface message when acting as a listener.
- $\mathbb{Z}^n$  Controller (C). Enables a device that has this capability to send its address, universal commands, and addressed commands to other devices over the interface.
- Electrical Interface (E). Identifies the electrical interface driver type. The notation E1 means the electrical interface uses open collector drivers, E2 means the electrical interface uses three-state drivers.

# **Interface Messages**

Table B–2 shows the standard interface messages that are supported by the analyzer.

| <b>Message</b>                  | <b>Type</b> | Implemented |
|---------------------------------|-------------|-------------|
| Device Clear (DCL)              | UC          | Yes         |
| Local Lockout (LLO)             | UC          | No          |
| Serial Poll Disable (SPD)       | UC          | Yes         |
| Serial Poll Enable (SPE)        | UC          | Yes         |
| Parallel Poll Unconfigure (PPU) | UC          | No          |
| Go To Local (GTL)               | AC          | Yes         |
| Selected Device Clear (SDC)     | AC          | Yes         |
| Group Execute Trigger (GET)     | AC          | No          |
| Take Control (TCT)              | AC          | No          |
| Parallel Poll Configure (PPC)   | AC          | No          |

Table B-2: Standard interface messages

UC: Universal command; AC: Address command

- Device Clear (DCL). Will clear (initialize) all devices on the bus that have a device clear function, whether or not the controller has addressed them.
- Local Lockout (LLO). Disables the return to local function.
- m. Serial Poll Disable (SPD). Changes all devices on the bus from the serial poll state to the normal operating state.
- Serial Poll Enable (SPE). Puts all bus devices that have a service request function into the serial poll enabled state. In this state, each device sends the controller its status byte, instead of its normal output, after the device receives its talk address on the data lines. This function may be used to determine which device sent a service request.
- Go To Local (GTL). Causes the listen-addressed device to switch from remote to local (front-panel) control.
- $\blacksquare$ Select Device Clear (SDC). Clears or initializes all listen-addressed devices.
- **College**  Group Execute Trigger (GET). Triggers all applicable devices and causes them to initiate their programmed actions.
- **COLOR**  Take Control (TCT). Allows the controller in charge to pass control of the bus to another controller on the bus.
- $\mathbb{Z}^{\mathbb{Z}^{\times}}$  Parallel Poll Configure (PPC). Causes the listen-addressed device to respond to the secondary commands Parallel Poll Enable (PPE) and Parallel Poll Disable (PPD), which are placed on the bus following the PPC command. PPE enables a device with parallel poll capability to respond on a particular data line. PPD disables the device from responding to the parallel poll.

# **Appendix C: Factory Initialization Settings**

The factory initialization settings provide you a known state for the analyzer. The \*RST command returns the instrument settings to the factory defaults for the measurement mode specified with :INSTrument[:SELect]. Factory initialization sets values as shown in Table C–1 through C–11.

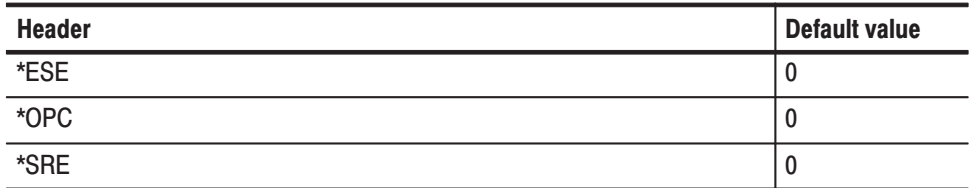

#### Table C-1: Factory initialization settings - IEEE common commands

#### Table C-2: Factory initialization settings - : CALCulate commands

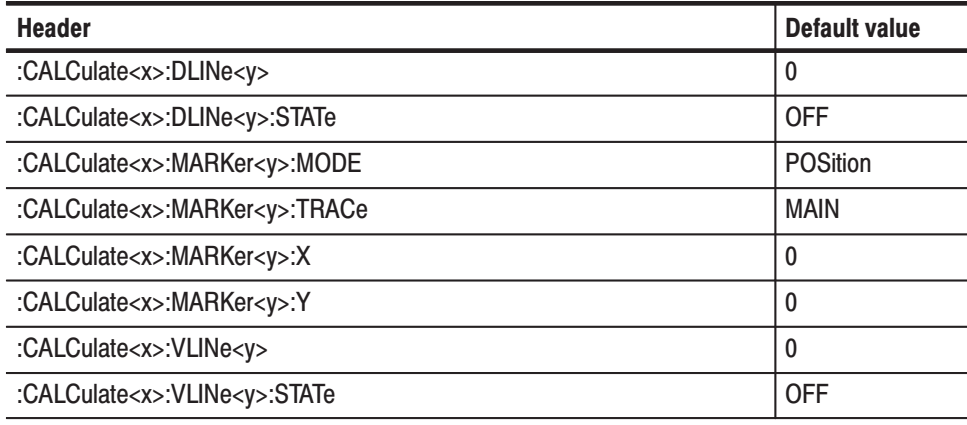

#### Table C-3: Factory initialization settings - : CALibration commands

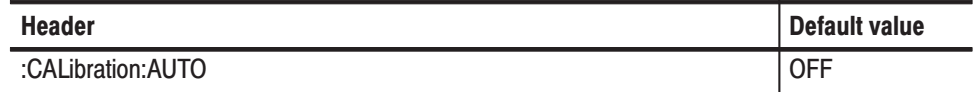

| <b>Header</b>                               | <b>Default value</b> |
|---------------------------------------------|----------------------|
| :DISPlay:CCDF subgroup                      |                      |
| :DISPlay:CCDF:LINE:GAUSsian[:STATe]         | ON                   |
| :DISPlay:CCDF:LINE:REFerence[:STATe]        | <b>OFF</b>           |
| :DISPlay:CCDF:X[:SCALe]:AUTO                | <b>ON</b>            |
| :DISPlay:CCDF:X[:SCALe]:MAXimum             | 15dB                 |
| :DISPlay:CCDF:X[:SCALe]:OFFSet              | $0$ dB               |
| :DISPlay:CCDF:Y[:SCALe]:MAXimum             | $1E-7$               |
| :DISPlay:CCDF:Y[:SCALe]:MINimum             | 100%                 |
| :DISPlay:OVIew subgroup                     |                      |
| :DISPlay:OVIew:FORMat                       | WAVeform             |
| :DISPlay:OVIew:SGRam:COLor[:SCALe]:OFFSet   | $-100$ dBm           |
| :DISPlay:OVIew:SGRam:COLor[:SCALe]:RANGe    | 100 dB               |
| :DISPlay:OVIew:SGRam:X[:SCALe]:OFFSet       | 1.495 GHz            |
| :DISPlay:OVIew:SGRam:X[:SCALe]:SPAN         | 10 MHz               |
| :DISPlay:OVIew:SGRam:Y[:SCALe]:OFFSet       | $\mathbf{0}$         |
| :DISPlay:OVIew:SGRam:Y[:SCALe]:PLINe        | 1                    |
| :DISPlay:OVIew:WAVeform:X[:SCALe]:OFFSet    | $-320$ $\mu$ s       |
| :DISPlay:OVIew:WAVeform:X[:SCALe]:PDIVision | 32 µs/div            |
| :DISPlay:OVIew:WAVeform:Y[:SCALe]:OFFSet    | $-100$ dBm           |
| :DISPlay:OVIew:WAVeform:Y[:SCALe]:PDIVision | 100 dB               |
| :DISPlay:OVIew:ZOOM:COLor[:SCALe]:OFFSet    | $-100$ dBm           |
| :DISPlay:OVIew:ZOOM:COLor[:SCALe]:RANGe     | 100 dB               |
| :DISPlay:OVIew:ZOOM:X[:SCALe]:OFFSet        | 1.495 GHz            |
| :DISPlay:OVIew:ZOOM:X[:SCALe]:SPAN          | 10 MHz               |
| :DISPlay:OVIew:ZOOM:Y[:SCALe]:OFFSet        | 0                    |
| :DISPlay:OVIew:ZOOM:Y[:SCALe]:PLINe         | 1                    |
| :DISPlay:PULSe subgroup                     |                      |
| :DISPlay:PULSe:MVIew:RESult:CHPower         | <b>OFF</b>           |
| :DISPlay:PULSe:MVlew:RESult:DCYCle          | <b>OFF</b>           |
| :DISPlay:PULSe:MVIew:RESult:EBWidth         | <b>OFF</b>           |
| :DISPlay:PULSe:MVlew:RESult:FREQuency       | <b>OFF</b>           |
| :DISPlay:PULSe:MVIew:RESult:OBWidth         | <b>OFF</b>           |
| :DISPlay:PULSe:MVlew:RESult:OORatio         | <b>OFF</b>           |

Table C-4: Factory initialization settings - : DISPlay commands

| <b>Header</b>                                      | <b>Default value</b> |
|----------------------------------------------------|----------------------|
| :DISPlay:PULSe:MVlew:RESult:PERiod                 | <b>OFF</b>           |
| :DISPlay:PULSe:MVlew:RESult:PHASe                  | <b>OFF</b>           |
| :DISPlay:PULSe:MVlew:RESult:PPOWer                 | <b>OFF</b>           |
| :DISPlay:PULSe:MVlew:RESult:RIPPle                 | <b>OFF</b>           |
| :DISPlay:PULSe:MVlew:RESult:WIDTh                  | <b>ON</b>            |
| :DISPlay:PULSe:SVIew:FORMat                        | <b>WIDTh</b>         |
| :DISPlay:PULSe:SVlew:GUIDelines                    | ON                   |
| :DISPlay:PULSe:SVlew:RANGe                         | <b>ADAPtive</b>      |
| :DISPlay:PULSe:SVlew:RESult                        | <b>SINGle</b>        |
| :DISPlay:PULSe:SVlew:SELect                        | 0                    |
| :DISPlay:SPECtrum subgroup                         |                      |
| :DISPlay:SPECtrum:BMARker:STATe                    | <b>ON</b>            |
| :DISPlay:SPECtrum:GRATicule:GRID                   | <b>FIX</b>           |
| :DISPlay:SPECtrum:MLINe:AMPLitude:INTerval         | $0$ dB               |
| :DISPlay:SPECtrum:MLINe:AMPLitude:OFFSet           | 0 dBm                |
| :DISPlay:SPECtrum:MLINe:AMPLitude[:STATe]          | <b>OFF</b>           |
| :DISPlay:SPECtrum:MLINe:ANNotation[:STATe]         | <b>ON</b>            |
| :DISPlay:SPECtrum:MLINe:FREQuency:INTerval         | 0Hz                  |
| :DISPlay:SPECtrum:MLINe:FREQuency:OFFSet           | Center frequency     |
| :DISPlay:SPECtrum:MLINe:FREQuency[:STATe]          | <b>OFF</b>           |
| :DISPlay:SPECtrum:X[:SCALe]:OFFSet                 | 1.495 GHz            |
| :DISPlay:SPECtrum:X[:SCALe]:PDIVision              | 1 MHz/div            |
| :DISPlay:SPECtrum:Y[:SCALe]:OFFSet                 | $-100$ dBm           |
| :DISPlay:SPECtrum:Y[:SCALe]:PDIVision              | 10 dB/div            |
| :DISPlay:TFRequency subgroup                       |                      |
| :DISPlay:TFRequency:SGRam:COLor[:SCALe]:OFFSet     | $-100$ dBm           |
| :DISPlay:TFRequency:SGRam:COLor[:SCALe]:RANGe      | 100 dB               |
| :DISPlay:TFRequency:SGRam:MLINe:ANNotation[:STATe] | ON                   |
| :DISPlay:TFRequency:SGRam:MLINe:FREQuency:INTerval | 0 Hz                 |
| :DISPlay:TFRequency:SGRam:MLINe:FREQuency:OFFSet   | Center frequency     |
| :DISPlay:TFRequency:SGRam:MLINe:FREQuency[:STATe]  | <b>OFF</b>           |
| :DISPlay:TFRequency:SGRam:MLINe:TIME:INTerval      | 0 <sub>s</sub>       |

Table C-4: Factory initialization settings - : DISPlay commands (Cont.)

| <b>Header</b>                                | <b>Default value</b>                                                 |
|----------------------------------------------|----------------------------------------------------------------------|
| :DISPlay:TFRequency:SGRam:MLINe:TIME:OFFSet  | 10 <sub>ms</sub>                                                     |
| :DISPlay:TFRequency:SGRam:MLINe:TIME[:STATe] | <b>OFF</b>                                                           |
| :DISPlay:TFRequency:SGRam:X[:SCALe]:OFFSet   | 1.495 GHz                                                            |
| :DISPlay:TFRequency:SGRam:X[:SCALe]:SPAN     | 10 MHz                                                               |
| :DISPlay:TFRequency:SGRam:Y[:SCALe]:OFFSet   | $\Omega$                                                             |
| :DISPlay:TFRequency:SGRam:Y[:SCALe]:PLINe    | 1                                                                    |
| :DISPlay[:VIEW] subgroup                     |                                                                      |
| :DISPlay[:VIEW]:BRIGhtness                   | 100                                                                  |
| :DISPlay[:VIEW]:FORMat                       | V <sub>1</sub> S<br>(SANORMAL)<br>MULTitude<br>(Other than<br>above) |
| :DISPlay:WAVeform subgroup                   |                                                                      |
| :DISPlay:WAVeform:X[:SCALe]:OFFSet           | $-320 \mu s$                                                         |
| :DISPlay:WAVeform:X[:SCALe]:PDIVision        | 32 µs/div                                                            |
| :DISPlay:WAVeform:Y[:SCALe]:OFFSet           | $\Omega$                                                             |
| :DISPlay:WAVeform:Y[:SCALe]:PDIVision        | $\Omega$                                                             |
|                                              |                                                                      |

Table C-4: Factory initialization settings - : DISPlay commands (Cont.)

## Table C-5: Factory initialization settings - : FORMat commands

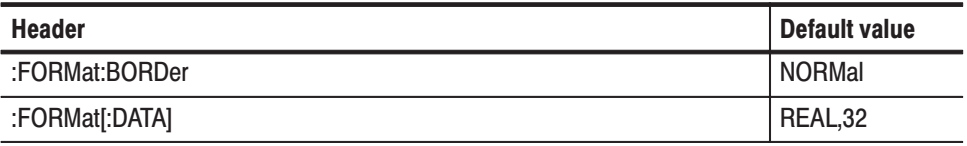

### Table C-6: Factory initialization settings - : INITiate commands

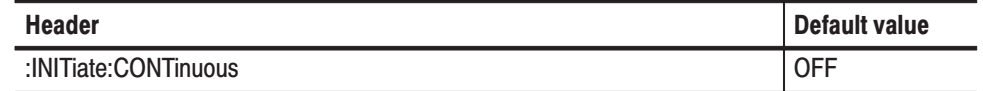

| <b>Header</b>           | <b>Default value</b> |
|-------------------------|----------------------|
| :INPut:ATTenuation      | 20 dB                |
| :INPut:ATTenuation:AUTO | 0 <sub>N</sub>       |
| :INPut:MAXLevel         | 0 <sub>d</sub> B     |
| :INPut:MIXer            | $-25$ dBm            |

Table C-7: Factory initialization settings - : INPut commands

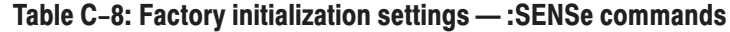

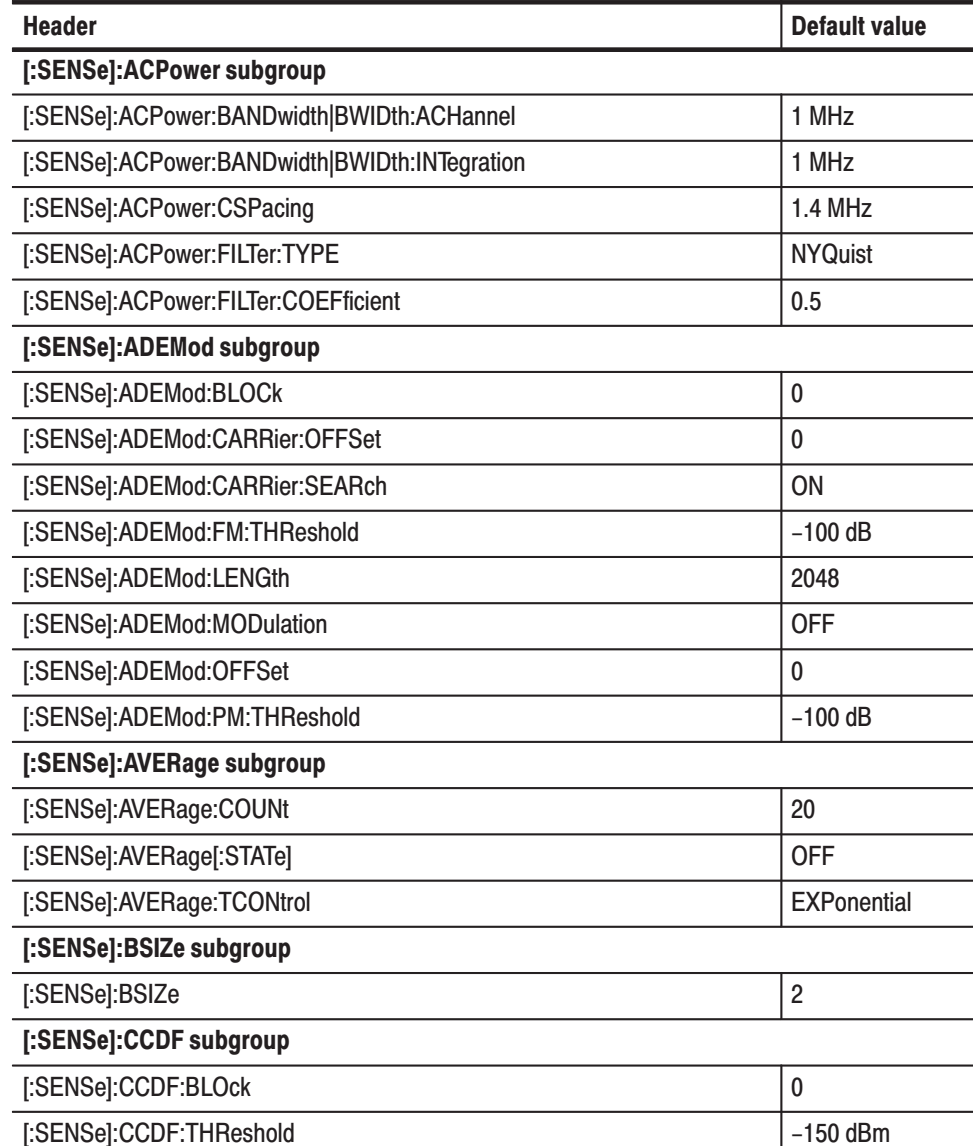

| <b>Header</b>                                 | <b>Default value</b> |
|-----------------------------------------------|----------------------|
| [:SENSe]:CFRequency subgroup                  |                      |
| [:SENSe]:CFRequency:CRESolution               | 1 Hz                 |
| [:SENSe]:CHPower subgroup                     |                      |
| [:SENSe]:CHPower:BANDwidth BWIDth:INTegration | 2 MHz                |
| [:SENSe]:CHPower:FILTer:COEFficient           | 0.5                  |
| [:SENSe]:CHPower:FILTer:TYPE                  | <b>NYQuist</b>       |
| [:SENSe]: CNRatio subgroup                    |                      |
| [:SENSe]:CNRatio:BANDwidth BWIDth:INTegration | 1 MHz                |
| [:SENSe]:CNRatio:BANDwidth BWIDth:NOISe       | 1 MHz                |
| [:SENSe]:CNRatio:FILTer:COEFficient           | 0.5                  |
| [:SENSe]:CNRatio:FILTer:TYPE                  | <b>NYQuist</b>       |
| [:SENSe]:CNRatio:OFFSet                       | 3 MHz                |
| [:SENSe]:CORRection subgroup                  |                      |
| [:SENSe]:CORRection:OFFSet[:MAGNitude]        | 0                    |
| [:SENSe]:CORRection:OFFSet:FREQuency          | $\mathbf{0}$         |
| [:SENSe]:CORRection[:STATe]                   | <b>OFF</b>           |
| [:SENSe]:CORRection:X:SPACing                 | LINear               |
| [:SENSe]:CORRection:Y:SPACing                 | LOGarithmic          |
| [:SENSe]:EBWidth subgroup                     |                      |
| [:SENSe]:EBWidth:XDB                          | $-30$ dB             |
| [:SENSe]:FEED subgroup                        |                      |
| [:SENSe]:FEED                                 | <b>RF</b>            |
| [:SENSe]:FREQuency subgroup                   |                      |
| [:SENSe]:FREQuency:CENTer                     | 1.5 GHz              |
| [:SENSe]:FREQuency:CENTer:STEP:AUTO           | <b>ON</b>            |
| [:SENSe]:FREQuency:CENTer:STEP[:INCRement]    | 100 kHz              |
| [:SENSe]:FREQuency:CTABle[:SELect]            | None                 |
| [:SENSe]:FREQuency:SPAN                       | 10 MHz               |
| [:SENSe]:FREQuency:STARt                      | 1.495 GHz            |
| [:SENSe]:FREQuency:STOP                       | 1.505 GHz            |
| [:SENSe]:OBWidth subgroup                     |                      |
| [:SENSe]:OBWidth:PERCent                      | 99%                  |
|                                               |                      |

Table C-8: Factory initialization settings - : SENSe commands (Cont.)

| <b>Header</b>                                        | <b>Default value</b> |  |
|------------------------------------------------------|----------------------|--|
| [:SENSe]:PULSe subgroup                              |                      |  |
| [:SENSe]:PULSe:BLOCk                                 | 0                    |  |
| [:SENSe]:PULSe:CHPower:BANDwidth :BWIDth:INTegration | 1 MHz                |  |
| [:SENSe]:PULSe:CRESolution                           | 1 kHz                |  |
| [:SENSe]:PULSe:EBWidth:XDB                           | $-30$ dB             |  |
| [:SENSe]:PULSe:FILTer:COEFficient                    | 0.35                 |  |
| [:SENSe]:PULSe:FILTer:BANDwidth BWIDth               | 3.6 MHz              |  |
| [:SENSe]:PULSe:FILTer:MEASuerment                    | <b>OFF</b>           |  |
| [:SENSe]:PULSe:FILTer:OBWidth:PERcent                | 90%                  |  |
| [:SENSe]:PULSe:PTOFfset                              | 0                    |  |
| [:SENSe]:PULSe:THReshold                             | $-3$ dBc             |  |
| [:SENSe]:ROSCillator subgroup                        |                      |  |
| [:SENSe]:ROSCillator:SOURce                          | <b>INTernal</b>      |  |
| [:SENSe]:SPECtrum subgroup                           |                      |  |
| [:SENSe]:SPEctrum:AVERage:COUNt                      | 20                   |  |
| [:SENSe]:SPEctrum:AVERage[:STATe]                    | <b>OFF</b>           |  |
| [:SENSe]:SPEctrum:AVERage:TYPE                       | <b>RMS</b>           |  |
| [:SENSe]:SPECtrum:BANDwidth BWIDth[:RESolution]      | 50 kHz               |  |
| [:SENSe]:SPECtrum:BANDwidth BWIDth[:RESolution]:AUTO | <b>ON</b>            |  |
| [:SENSe]:SPECtrum:BANDwidth BWIDth:STATe             | ON                   |  |
| [:SENSe]:SPECtrum:DETector[:FUNCtion]                | <b>POSitive</b>      |  |
| [:SENSe]:SPECtrum:FILTer:COEFficient                 | 0.5                  |  |
| [:SENSe]:SPECtrum:FILTer:TYPE                        | <b>NYQuist</b>       |  |
| [:SENSe]:SPECtrum:FFT:ERESolution                    | <b>OFF</b>           |  |
| [:SENSe]:SPECtrum:FFT:LENGth                         | 1024                 |  |
| [:SENSe]:SPECtrum:FFT:STARt                          | 1024                 |  |
| [:SENSe]:SPECtrum:FFT:WINDow[:TYPE]                  | BH4B                 |  |
| [:SENSe]:SPECtrum:FRAMe                              | 0                    |  |
| [:SENSe]:SPECtrum:MEASurement                        | <b>OFF</b>           |  |
| [:SENSe]:SPECtrum:ZOOM:BLOCk                         | 0                    |  |
| [:SENSe]:SPECtrum:ZOOM:FREQuency:CENTer              | Center frequency     |  |
| [:SENSe]:SPECtrum:ZOOM:FREQuency:WIDTh               | Span                 |  |

Table C-8: Factory initialization settings - : SENSe commands (Cont.)

| <b>Header</b>                           | <b>Default value</b> |
|-----------------------------------------|----------------------|
| [:SENSe]:SPECtrum:ZOOM:LENGth           | 7680                 |
| [:SENSe]:SPECtrum:ZOOM:OFFSet           | 0                    |
| [:SENSe]:SPURious subgroup              |                      |
| [:SENSe]:SPURious[:THReshold]:EXCursion | 3 dB                 |
| [:SENSe]:SPURious[:THReshold]:IGNore    | 0 Hz                 |
| [:SENSe]:SPURious[:THReshold]:SIGNal    | $-20$ dBm            |
| [:SENSe]:SPURious[:THReshold]:SPURious  | $-70$ dB             |
| [:SENSe]:TRANsient subgroup             |                      |
| [:SENSe]:TRANsient:BLOCk                | $\Omega$             |
| [:SENSe]:TRANsient:ITEM                 | <b>OFF</b>           |
| [:SENSe]:TRANsient:LENGth               | 2048                 |
| [:SENSe]:TRANsient:OFFSet               | $\Omega$             |

Table C-8: Factory initialization settings - : SENSe commands (Cont.)

### Table C-9: Factory initialization settings - : STATus commands

| <b>Header</b>                | Default value |
|------------------------------|---------------|
| :STATus:OPERation:ENABle     |               |
| :STATus:QUEStionable:ENABle  |               |
| :SYSTem:QUESTionable[:EVENt] |               |

Table C-10: Factory initialization settings -- :TRACe commands

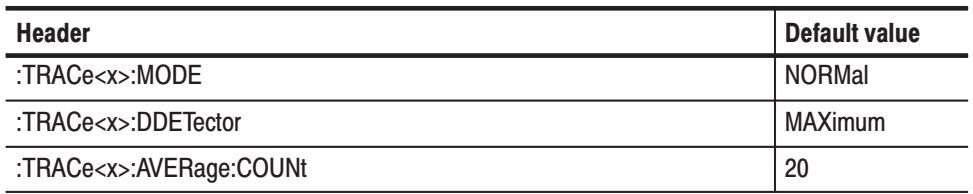
Table C-11: Factory initialization settings - : TRIGger commands

| <b>Header</b>                | <b>Default value</b> |
|------------------------------|----------------------|
| :TRIGger[:SEQuence]:LEVel:IF | 50%                  |
| :TRIGger[:SEQuence]:MODE     | <b>AUTO</b>          |
| :TRIGger[:SEQuence]:POSition | 50%                  |
| :TRIGger[:SEQuence]:SLOPe    | <b>Rise</b>          |
| :TRIGger[:SEQuence]:SOURce   | IF                   |

### Table C-12: Factory initialization settings - : UNIT commands

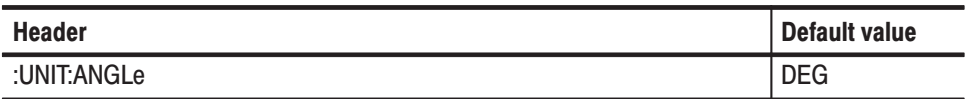

## **Appendix D: Setting Range**

This section lists the setting range of the horizontal and vertical scale for the views, and of RBW (Resolution Bandwidth).

## **Display Format and Scale**

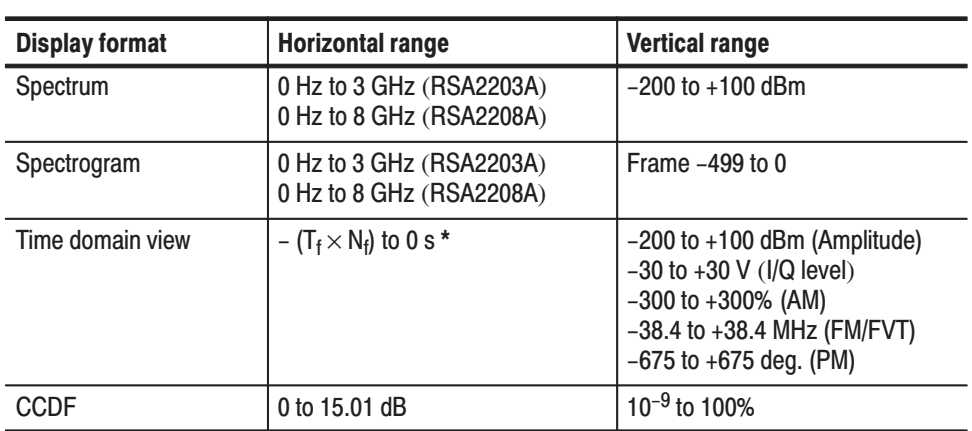

### Table D-1: Display format and scale

 $\pmb{\star}$  $T_f$ : Frame time; N<sub>f</sub>: Frame number

## **RBW**

The RBW setting range depends on span as shown in Table D-2.

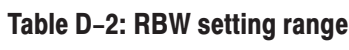

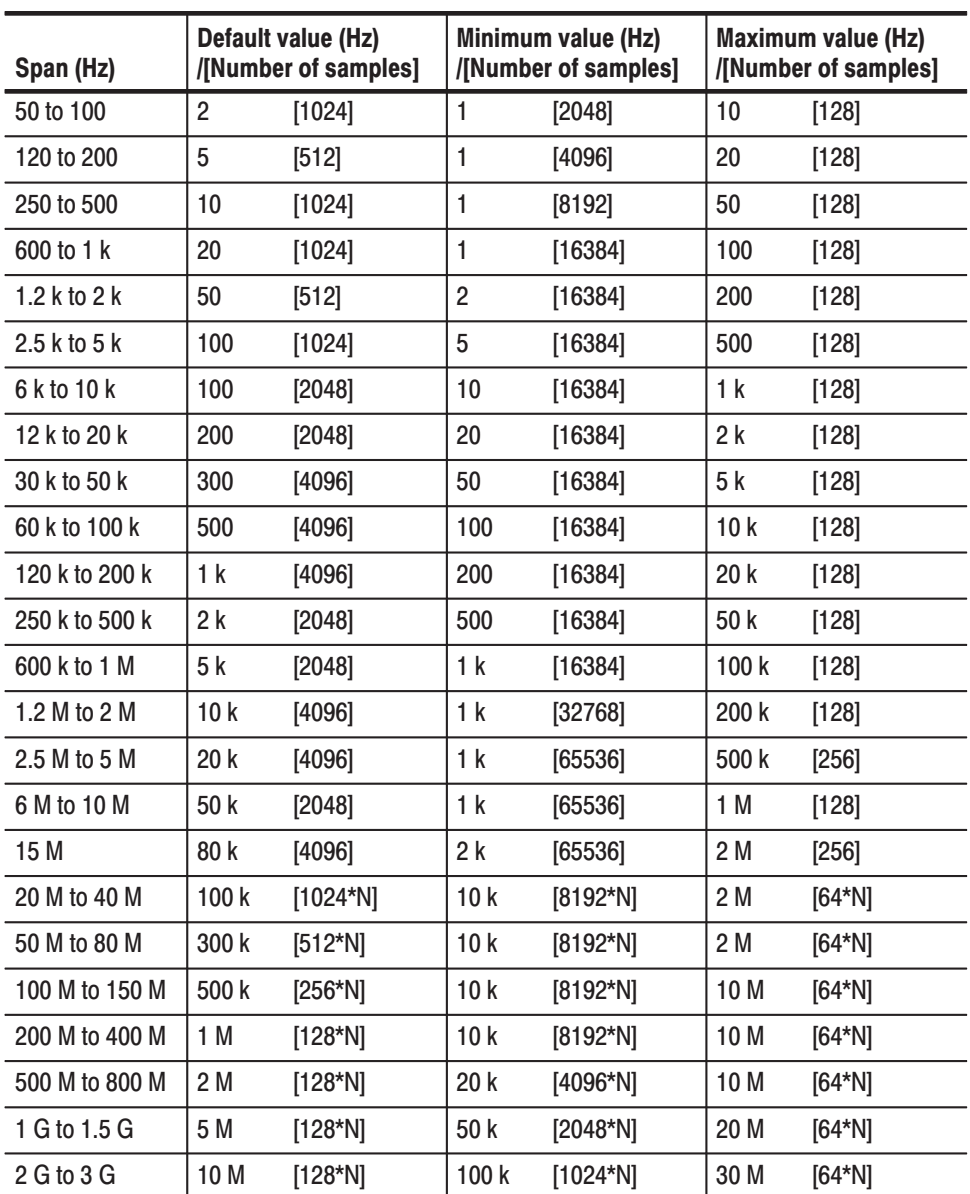

N: Number of multi-frames, that is the value rounded off [(span)/(10 MHz)] to the positive infinity.  $\overline{\phantom{a}}$ 

## **Appendix E: SCPI Conformance Information**

All commands in the RSA2200 Series analyzers are based on SCPI Version 1999.0. Table E-1 lists the commands that are defined in the SCPI 1999.0 Standard. The other commands not listed in the table are not defined in the SCPI 1999.0 Standard.

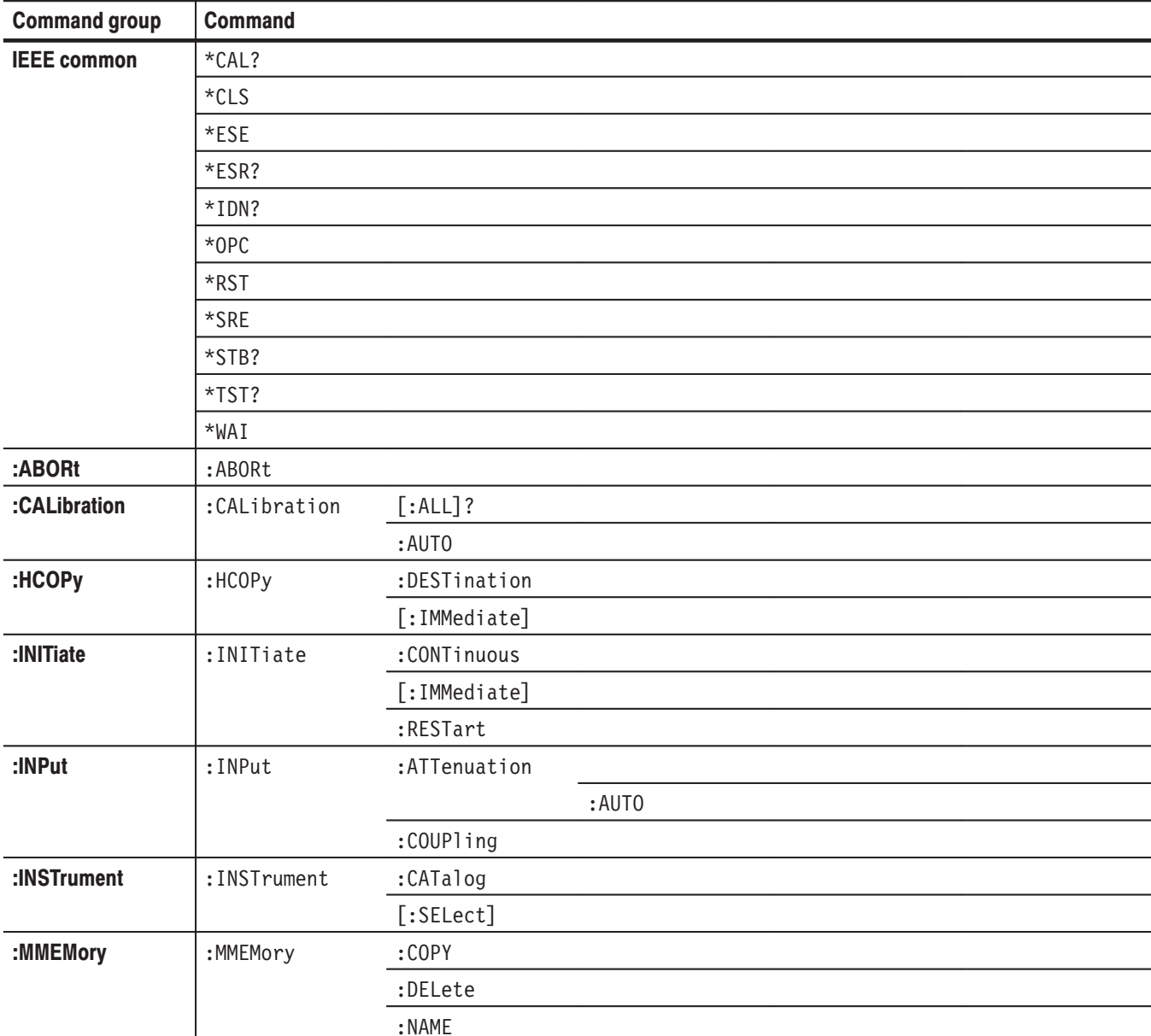

### Table E-1: SCPI 1999.0-defined commands

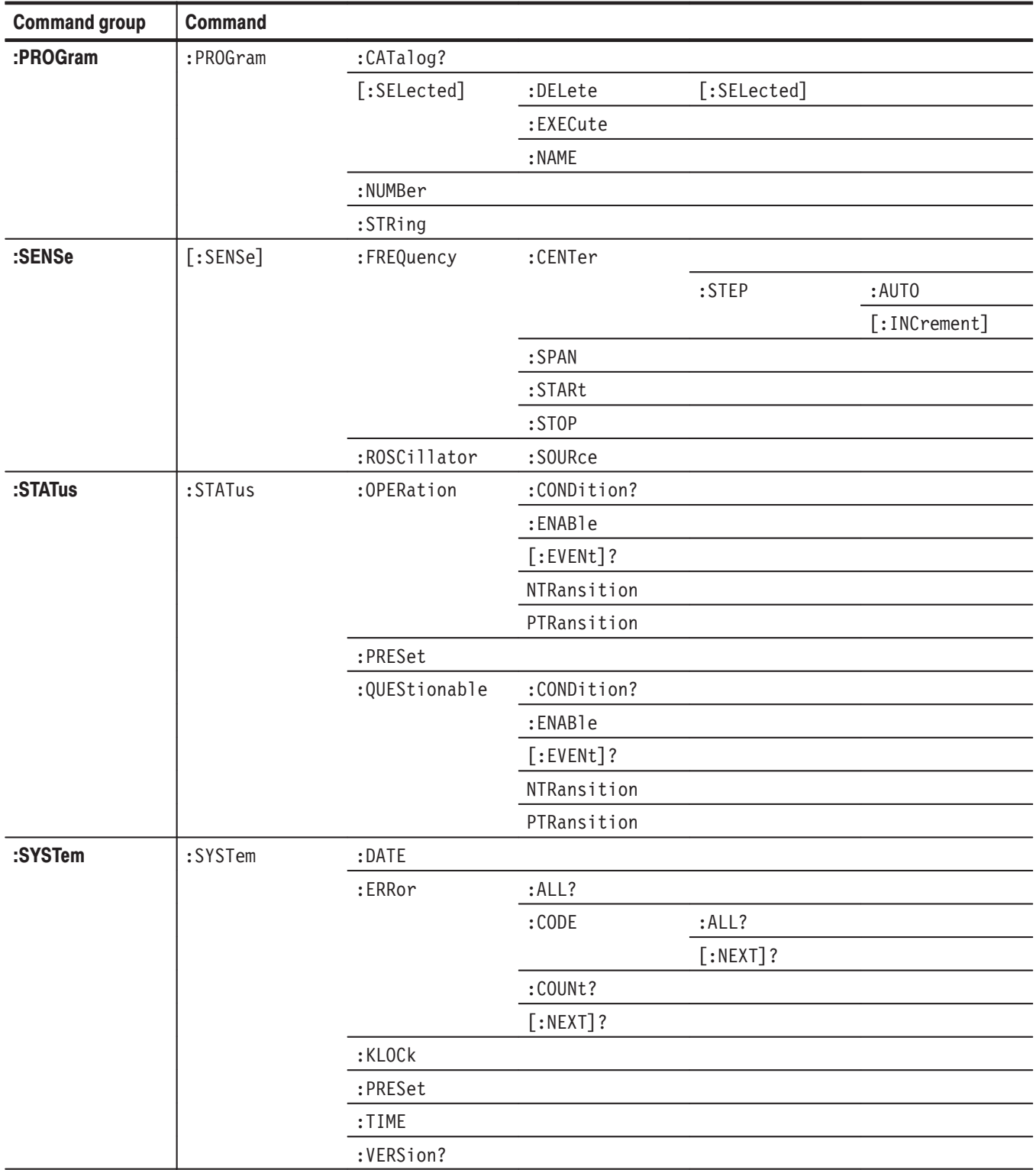

### Table E-1: SCPI 1999.0-defined commands (Cont.)

| <b>Command group</b> | <b>Command</b> |            |           |
|----------------------|----------------|------------|-----------|
| :TRIGger             | :TRIGger       | [:SEQueue] | :MODE     |
|                      |                |            | :POSition |
|                      |                |            | :SLOPe    |
|                      |                |            | :SOURce   |
| :UNIT                | $:$ UNIT       | :ANGLe     |           |

Table E-1: SCPI 1999.0-defined commands (Cont.)

# **Glossary and Index**

## Glossary

### **AM (Amplitude Modulation)**

The process, or result of a process, in which the amplitude of a sine wave (the carrier) is varied in accordance with the instantaneous voltage of a second electrical signal (the modulating signal).

### **ASCII**

Acronym for the American Standard Code for Information Interchange. Controllers transmit commands to the analyzer using ASCII character encoding.

#### **Backus-Naur Form (BNF)**

A standard notation system for command syntax diagrams. The syntax diagrams in this manual use BNF notation.

#### **Controller**

A computer or other device that sends commands to and accepts responses from the analyzer.

### **EVM (Error Vector Magnitude)**

The magnitude of an error of an actual signal relative to an ideal signal in a constellation display.

### **FM (Frequency Modulation)**

The process, or result of a process, in which the frequency of an electrical signal (the carrier) is varied in accordance with some characteristic of a second electrical signal (the modulating signal or modulation).

### **GPIB**

Acronym for General Purpose Interface Bus, the common name for the communications interface system defined in IEEE Std 488.

### **IEEE**

Acronym for the Institute for Electrical and Electronic Engineers.

### **PM (Pulse Modulation)**

The process, or result of a process, in which the amplitude, phase, or duration of a pulse train (the carrier) is varied in accordance with some characteristic of a second electrical signal (the modulating signal or modulation).

Glossary

## **Index**

## A

Abbreviations, commands, queries, and parameters, 2–6 :ABORt command group, 2–15 :ABORt commands, 2–43 Arguments, parameters, 2–4

## B

Backus-Naur Form, 2–1 BNF (Backus-Naur form), 2–1

## C

\*CAL?, 2–34 :CALCulate command group, 2–16 :CALCulate commands, 2–45 :CALibration command group, 2–17 :CALibration commands, 2–59 Case sensitivity, 2–9 Character chart, A–1 Command group :ABORt, 2–15 :CALCulate, 2–16 :CALibration, 2–17 :CONFigure, 2–17 :DISPlay, 2–18 :FETCh, 2–21 :FORMat, 2–22 :HCOPy, 2–22 IEEE common, 2–15 :INITiate, 2–23 :INPut, 2–23 :INSTrument, 2–23 :MMEMory, 2–24 :PROGram, 2–24 :READ, 2–25 :SENSe, 2–26 :STATus, 2–29 :SYSTem, 2–30 :TRACe, 2–30 :TRIGger, 2–31 :UNIT, 2–31 Commands chaining, 2–7 rules for forming, 2–1 structure of IEEE 488.2 commands, 2–10

syntax, 2–1 :CONFigure command group, 2–17 :CONFigure commands, 2–65 Conformance information, E–1 Creating commands, 2–3

## D

Difference between RSA2203A and RSA2208A, ix :DISPlay command group, 2–18 :DISPlay commands, 2–77 :DISPlay:CCDF subgroup, 2–80 :DISPlay:OVIew subgroup, 2–86 :DISPlay:PULSe:MVIew|:SVIew subgroup, 2–98 :DISPlay:PULSe:SPECtrum subgroup, 2–108 :DISPlay:PULSe:WAVeform subgroup, 2–113 :DISPlay:SPECtrum subgroup, 2–117 :DISPlay:TFRequency subgroup, 2–127 :DISPlay:WAVeform subgroup, 2–139 :DISPlay[:VIEW] subgroup, 2–136

### Е

Error codes, 3–17 commands, 3–18 device specific, 3–22 execution, 3–20 hardware, 3–22 query, 3–22 Example, programming, 4–1

### F

:FETCh command group, 2–21 :FETCh commands, 2–145 :FORMat command group, 2–22 :FORMat commands, 2–173

## G

GPIB configurations, 1–5 connection rules, 1–5 interface specification, B–1 setting GPIB parameters, 1–6

## н

:HCOPy command group, 2–22 :HCOPy commands, 2–175 Hierarchy tree, 2–2

## ı

IEEE 488.2 Common Commands, 2–10 IEEE common command group, 2–15 IEEE common commands, 2–33 IEEE Std 488.2-1987, 2–1 Initialization settings, C–1 :INITiate command group, 2–23 :INITiate commands, 2–179 :INPut command group, 2–23 :INPut commands, 2–183 :INSTrument command group, 2–23 :INSTrument commands, 2–189 Interface message, B–3

## M

Measurement modes, 2–13, 2–190 :MMEMory command group, 2–24 :MMEMory commands, 2–193 Mnemonics, Constructed, 2–11 Mode, measurement, 2–13, 2–190

## P

Parameter Types Used in Syntax Descriptions, 2–4 :PROGram command group, 2–24 :PROGram commands, 2–201 Programming example, 4–1

## Q

Queries, 2–3 Query Responses, 2–3 **Queues** event, 3–12 output, 3–12 Quotes, 2–9

## R

:READ command group, 2–25 :READ commands, 2–207 Registers

Event Status Enable Register (ESER), 3–9 Operation Condition Register (OCR), 3–8 Operation Event Register (OEVR), 3–8 Service Request Enable Register (SRER), 3–10 Standard Event Status Register (SESR), 3–7 Status Byte Register (SRB), 3–6 Retrieving response message, 2–347 Rules command forming, 2–1 for using SCPI commands, 2–9

### S

SCPI abbreviating, 2–6 chaining commands, 2–7 commands, 2–2 conformance information, E–1 general rules, 2–9 parameter types, 2–4 subsystem hierarchy tree, 2–2 SCPI commands and queries syntax, 2–2–2–9 creating commands, 2–3 creating queries, 2–3 :SENSe command group, 2–26 :SENSe commands, 2–235 [:SENSe]:ACPower subgroup, 2–236 [:SENSe]:ADEMod subgroup, 2–240 [:SENSe]:AVERage subgroup, 2–246 [:SENSe]:BSIZe subgroup, 2–249 [:SENSe]:CCDF subgroup, 2–250 [:SENSe]:CFRequency subgroup, 2–253 [:SENSe]:CHPower subgroup, 2–254 [:SENSe]:CNRatio subgroup, 2–257 [:SENSe]:CORRection subgroup, 2–262 [:SENSe]:EBWidth sybgroup, 2–267 [:SENSe]:FEED subgroup, 2–269 [:SENSe]:FREQuency sybgroup, 2–270 [:SENSe]:OBWidth subgroup, 2–279 [:SENSe]:PULSe subgroup, 2–281 [:SENSe]:ROSCillator subgroup, 2–290 [:SENSe]:SPECtrum subgroup, 2–291 [:SENSe]:SPURious subgroup, 2–306 [:SENSe]:TRANsient subgroup, 2–310 Setting range of RBW, D–2 range of scale, D–1 SI prefix and unit, 2–8 Special characters, 2–6 :STATus command group, 2–29 :STATus commands, 2–315 Syntax, command, 2–1

:SYSTem command group, 2–30 :SYSTem commands, 2–323

## T

TekVISA, 1–8 installing, 1–8 :TRACe command group, 2–30 :TRACe commands, 2–331

:TRIGger command group, 2–31 :TRIGger commands, 2–335

## $\mathsf{U}$

Unit and SI prefix, 2–8 :UNIT command group, 2–31 :UNIT commands, 2–345

Index